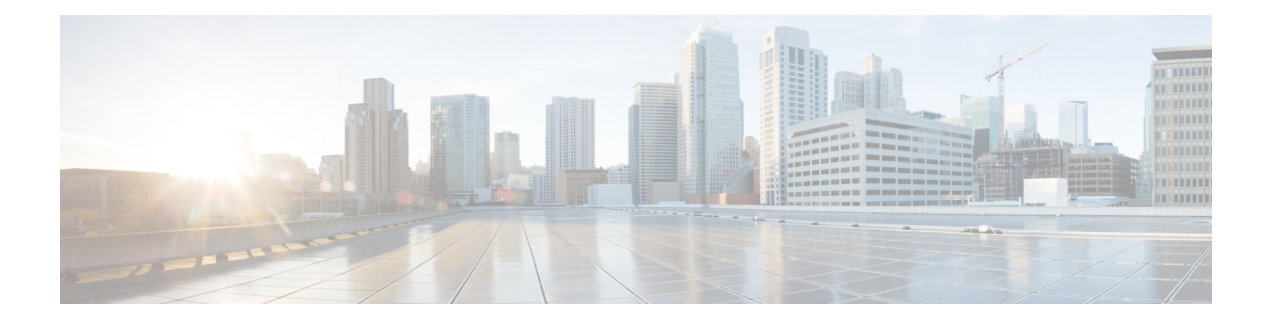

# **RRM\_UTIL through SYS**

- [RRM\\_UTIL](#page-0-0) through SBC\_HA, on page 1
- SBC MPS through SEC, on page 44
- [SEC\\_LOGIN](#page-60-0) through SGPM, on page 61
- SHDSL through [SISF\\_TRACKING\\_HA,](#page-78-0) on page 79
- [SKINNYMAIN](#page-101-0) through SMRP, on page 102
- SNAPSHOT through [SPANTREE\\_VLAN\\_SHIM,](#page-115-0) on page 116
- SPANTREE\_VLAN\_SW through [SPA\\_NGIO\\_ETHER\\_INTERNAL,](#page-144-0) on page 145
- [SPA\\_NGIO\\_UCSE](#page-167-0) through SSL, on page 168
- SSLMGR through [STP\\_ISSU,](#page-187-0) on page 188
- STUN [through](#page-212-0) SYS, on page 213

# <span id="page-0-0"></span>**RRM\_UTIL through SBC\_HA**

- [RRM\\_UTIL](#page-1-0)
- [RSCMSM](#page-1-1)
- [RSRB](#page-1-2)
- [RSVP](#page-5-0)
- [RTMGR](#page-12-0)
- [RTT](#page-17-0)
- [SADB](#page-24-0)
- [SBC](#page-24-1)
- [SBC\\_CFG](#page-25-0)
- [SBC\\_HA](#page-27-0)

#### <span id="page-1-0"></span>**RRM\_UTIL**

**%RRM\_UTIL-6-SETCHANNEL\_ED : Set channel on cell [hex][hex].[hex][hex].[hex][hex]: [dec] to [chars] chanwidth [dec] to reduce co-channel interference from [dec] to [dec] Reason [chars]Set channel on cell [hex][hex].[hex][hex].[hex][hex]: [dec] to [chars] due to Air Quality voilation reason [chars]**

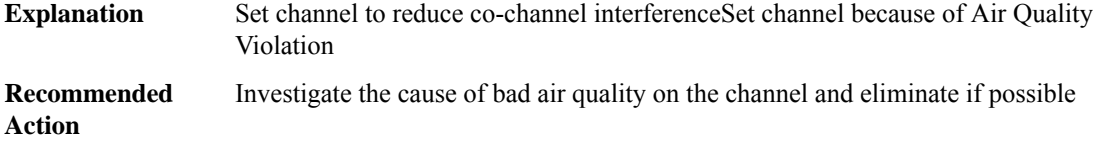

#### <span id="page-1-1"></span>**RSCMSM**

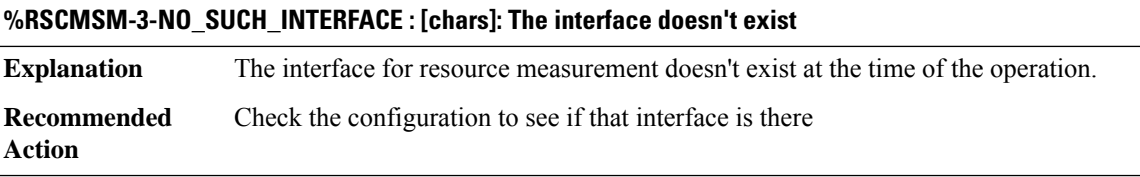

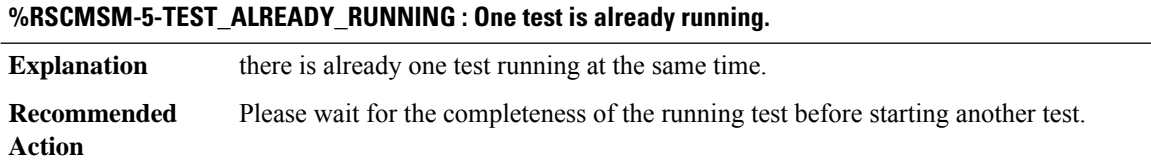

<span id="page-1-2"></span>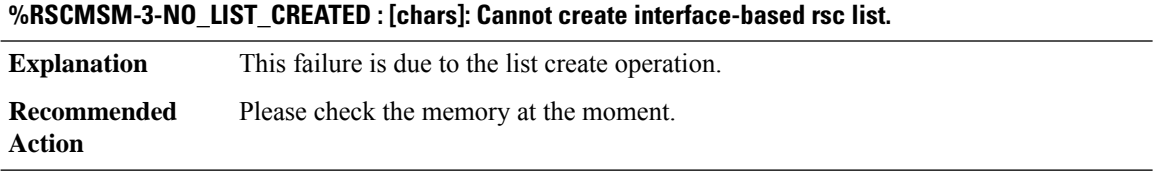

# **RSRB**

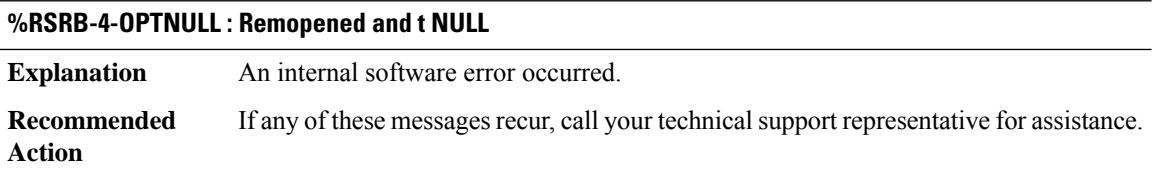

# **%RSRB-4-PEERSTAT : Peer [chars], wrong state [dec]**

**Explanation** An internal software error occurred.

#### **%RSRB-4-PEERSTAT : Peer [chars], wrong state [dec]**

**Recommended** If any of these messages recur, call your technical support representative for assistance. **Action**

#### **%RSRB-4-CONNSTAT : Peer [chars], IFin, bad connection state [dec]**

**Explanation** An internal software error occurred.

**Recommended** If any of these messages recur, call your technical support representative for assistance. **Action**

#### **%RSRB-4-BADLEN : Peer [chars], [chars], bad length [dec], trn [dec]**

**Explanation** An internal software error occurred.

**Action**

**Recommended** If either message recurs, call your technical support representative for assistance.

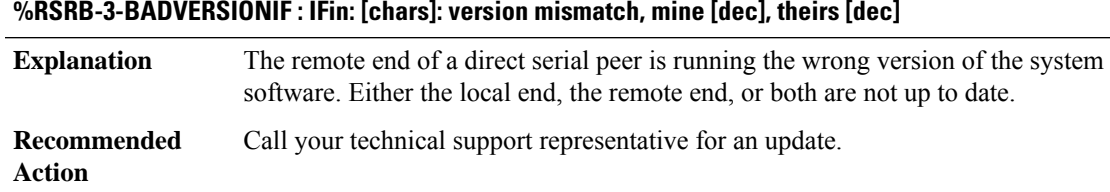

#### **%RSRB-3-BADVERSIONFST : FSTin: [chars]: version mismatch, mine [dec], theirs [dec]**

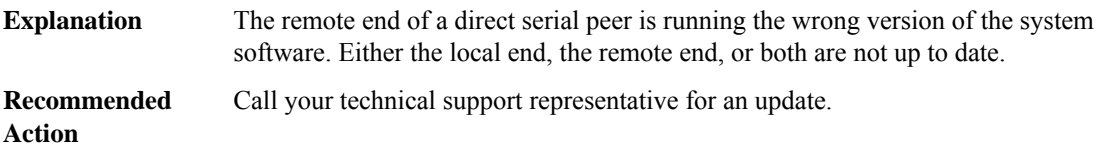

#### **%RSRB-3-BADVERSIONTCP : [chars]: [dec]/[IP\_address]: version mismatch, mine [dec], theirs [dec]**

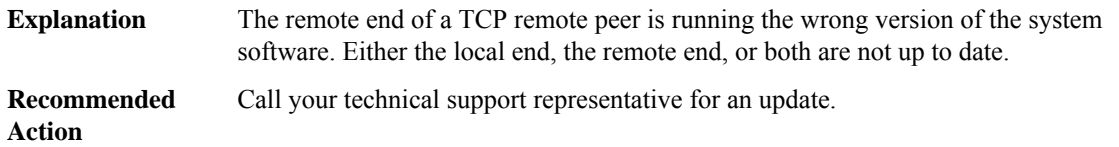

I

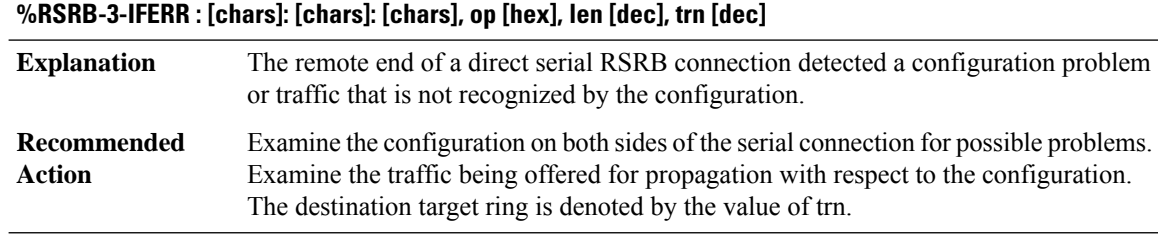

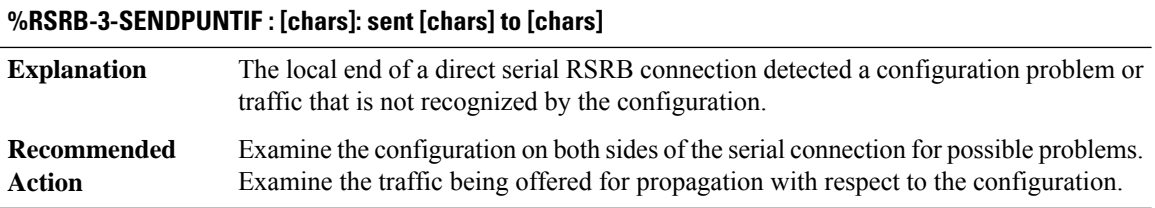

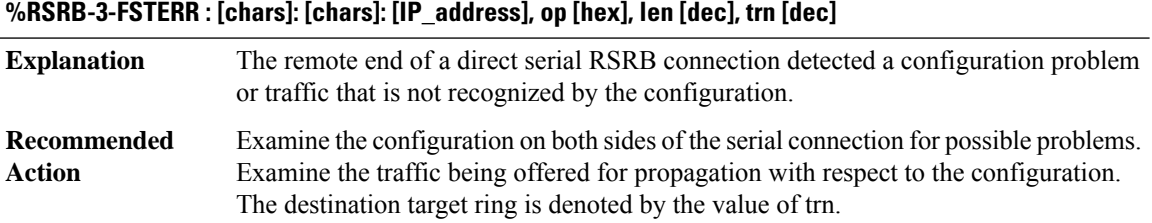

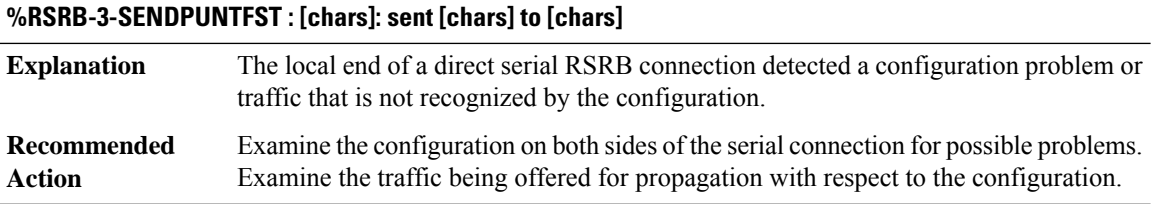

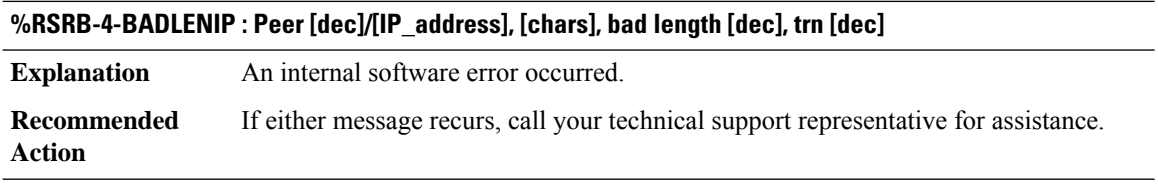

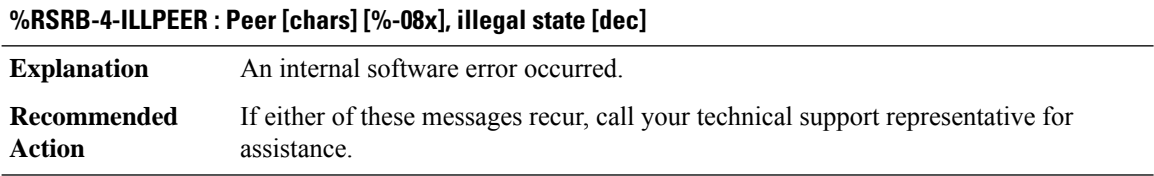

٠

#### **%RSRB-4-CONNILLSTATE : Peer [chars], CONN, illegal state [dec]**

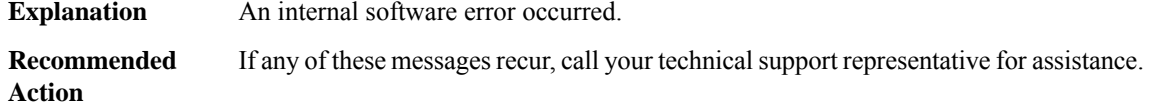

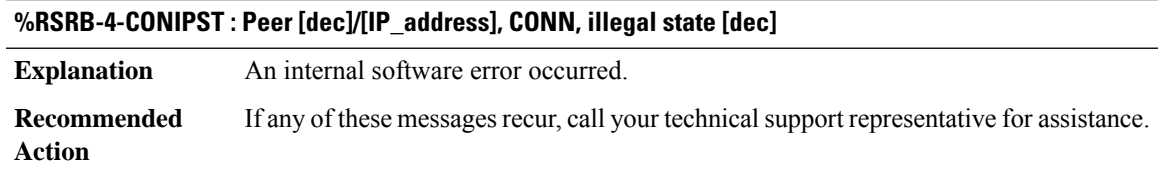

#### **%RSRB-3-HDRNOVRP : Peer [IP\_address], HDR, no vrp**

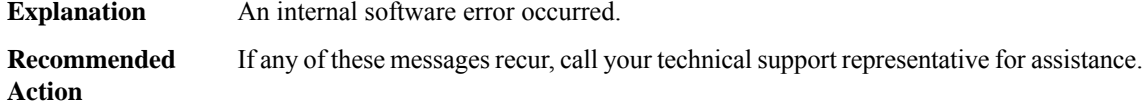

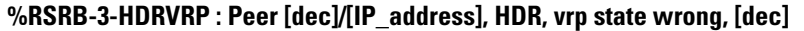

**Explanation** An internal software error occurred.

**Recommended** If any of these messages recur, call your technical support representative for assistance. **Action**

# **%RSRB-4-HDRRECV : Peer [dec]/[IP\_address], HDR, recv state invalid, not empty [dec]**

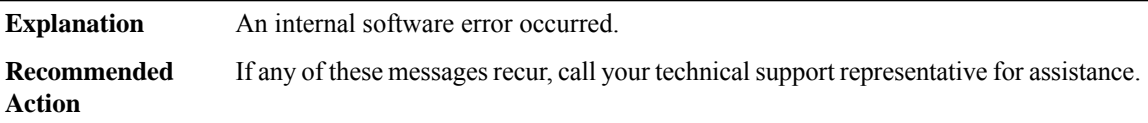

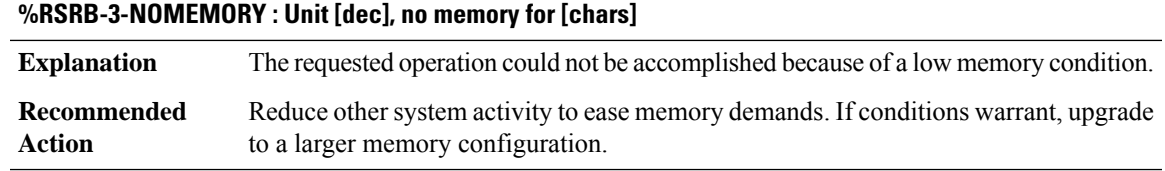

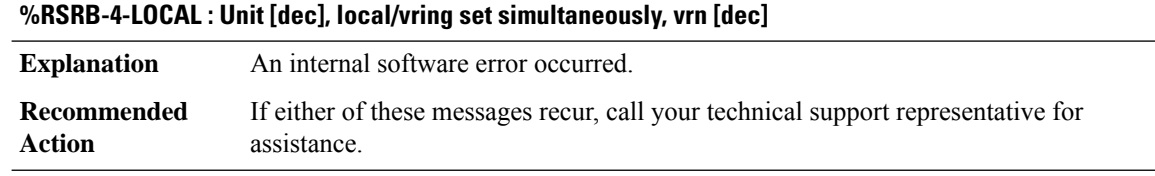

#### **%RSRB-3-NOTREM : Null idb and not remote**

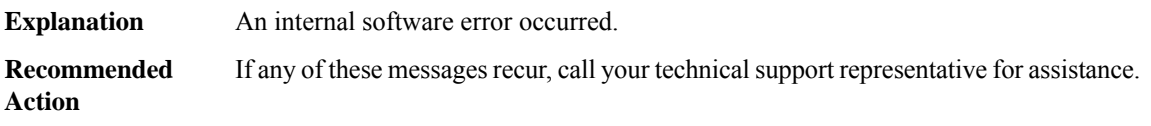

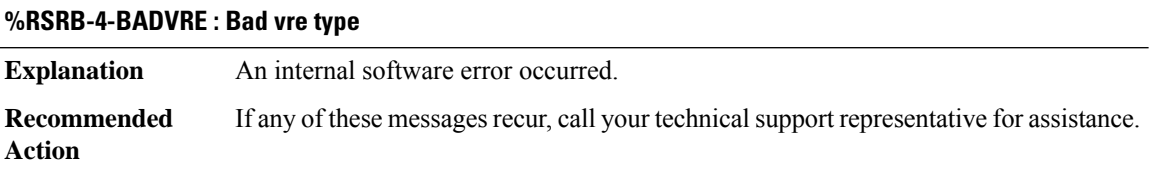

<span id="page-5-0"></span>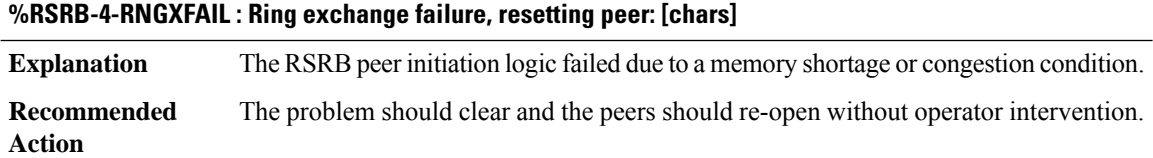

#### **RSVP**

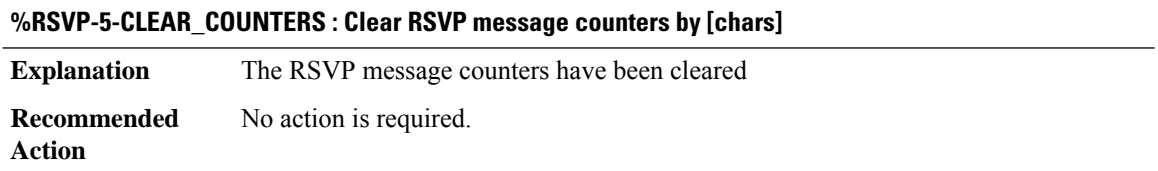

# **%RSVP-5-NO\_MATCH\_IF\_ID\_HOP:ReceivedPATH ([IP\_address]\_[int]->[IP\_address]\_[int]) - Failed to find interface from IF\_ID HOP from neighbor [IP\_address]**

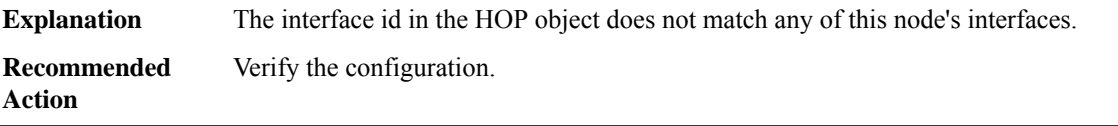

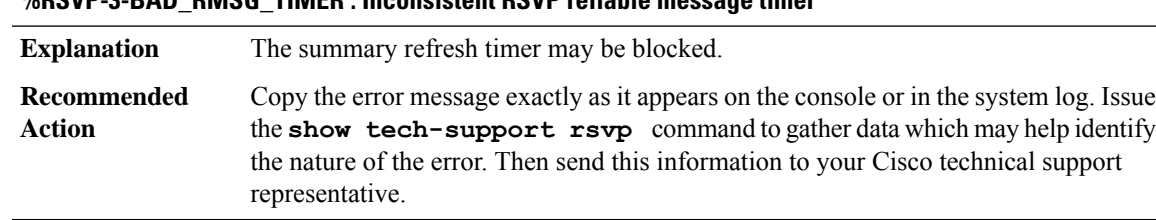

# **%RSVP-3-BAD\_RMSG\_TIMER : Inconsistent RSVP reliable message timer**

#### **%RSVP-3-BAD\_RSVP\_MSG\_RCVD\_LEN :RSVP Message had a bad length;ip data len:[dec] rsvp len:[dec]**

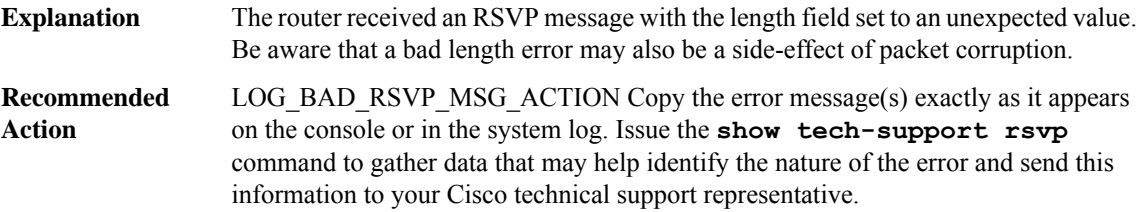

#### **%RSVP-3-BAD\_RSVP\_MSG\_RCVD\_MALFORMED : RSVP Message was malformed; traversed objects len: [dec] rsvp msg len: [dec]**

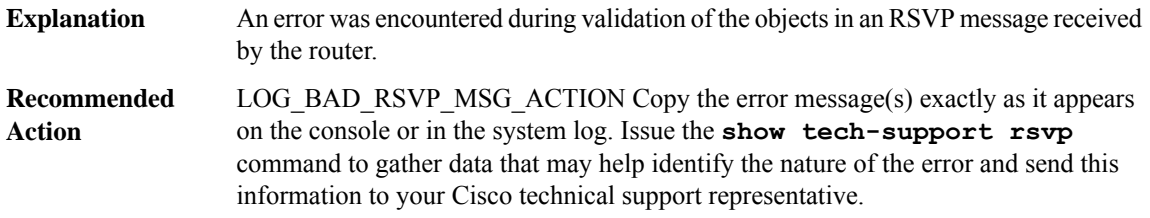

#### **%RSVP-3-BAD\_RSVP\_MSG\_RCVD\_VER : RSVP Message had a bad version: [dec]**

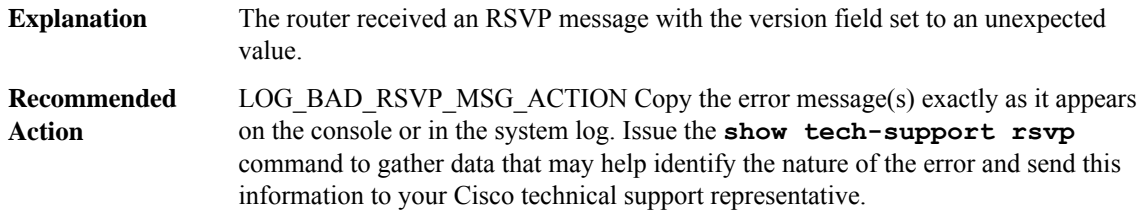

#### **%RSVP-3-BAD\_RSVP\_MSG\_RCVD\_CHECKSUM : RSVP Message had a bad checksum: [dec] foo: [dec]**

The router received an RSVP message with the checksum field incorrectly set. Bad checksums would most likely be caused by packet corruption outside RSVP. Be aware that corruption reported by RSVP might also be affecting other protocols on the router and might explain other unexpected non-RSVP protocol behavior. Please attempt to track down the source of the corruption. **Explanation**

#### **%RSVP-3-BAD\_RSVP\_MSG\_RCVD\_CHECKSUM : RSVP Message had a bad checksum: [dec] foo: [dec]**

LOG\_BAD\_RSVP\_MSG\_ACTION Copy the error message(s) exactly as it appears on the console or in the system log. Issue the **show tech-support rsvp** command to gather data that may help identify the nature of the error and send this information to your Cisco technical support representative. **Recommended Action**

#### **%RSVP-3-BAD\_RSVP\_MSG\_RCVD\_TYPE : RSVP Message had a bad type: [dec]**

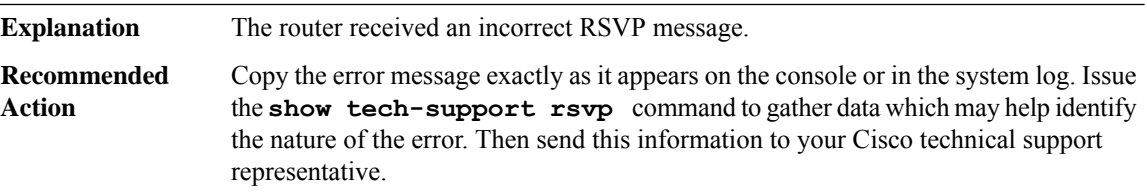

#### **%RSVP-3-IP\_HDR : [hex] [hex] [hex] [hex] [hex] [hex] [hex] [hex]**

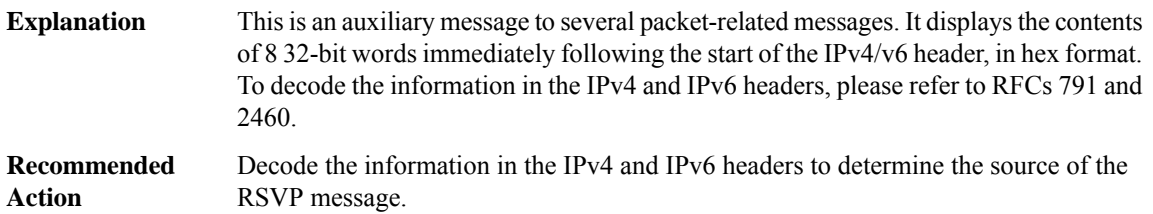

#### **%RSVP-3-MSG\_1 : [hex] [hex] [hex] [hex] [hex] [hex] [hex] [hex]**

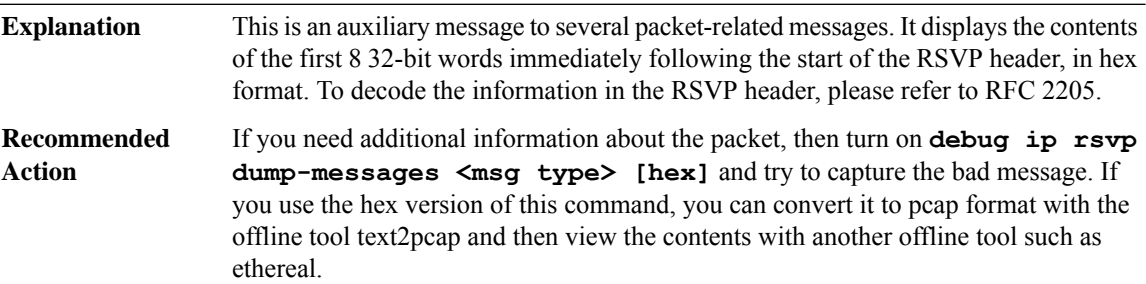

#### **%RSVP-3-MSG\_2 : [hex] [hex] [hex] [hex] [hex] [hex] [hex] [hex]**

Thisis an auxiliary message to several packet-related messages. It displaysthe contents of the next 8 32-bit words following those that are printed by the MSG\_1 message above, in hex format. To decode the information in these 32-bit words, please refer to RFC 2205. **Explanation**

# **%RSVP-3-MSG\_2 : [hex] [hex] [hex] [hex] [hex] [hex] [hex] [hex]**

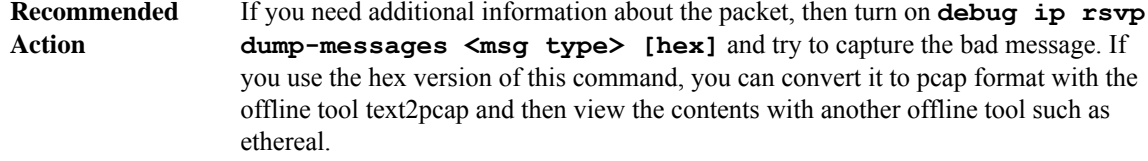

#### **%RSVP-3-BAD\_RSVP\_MSG\_RCVD\_OBJ\_LEN:Received a badRSVP message, num objs:[dec] objlen:[dec] msg\_len: [dec]**

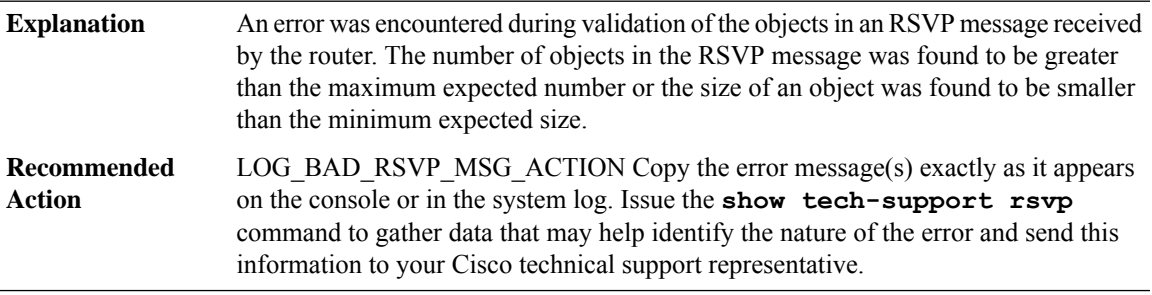

#### **%RSVP-3-CONSISTENCY : [chars]: [chars] [chars] [chars]**

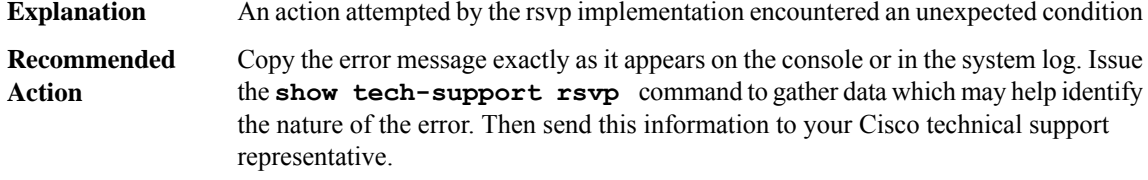

**%RSVP-3-BAD\_RSVP\_MSG\_RCVD\_AUTH\_NO\_SA:[chars]message from[IP\_address] discarded: no security association for [IP\_address] - no RSVP security key configured or no memory left.**

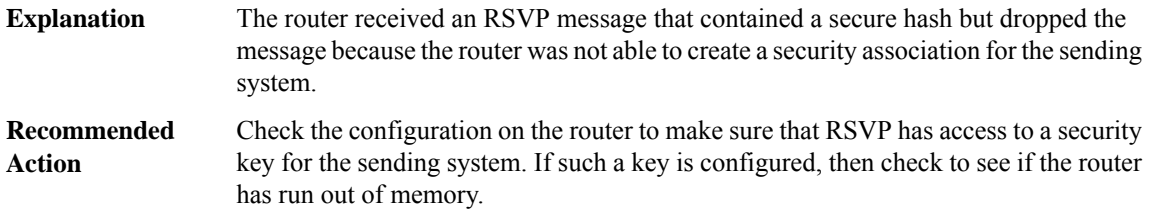

#### **%RSVP-3-BAD\_RSVP\_MSG\_RCVD\_AUTH\_DIGEST :[chars] message from [IP\_address] discarded -incorrect message digest**

The router received an RSVP message that contained a different secure hash from the one computed by the router. RSVP discarded the message because the message may have come from an untrusted source. **Explanation**

### **%RSVP-3-BAD\_RSVP\_MSG\_RCVD\_AUTH\_DIGEST :[chars] message from [IP\_address] discarded -incorrect message digest**

Check the configuration on the router and the sending system to make sure they are using the correct security key and secure hash algorithm. **Recommended Action**

# **%RSVP-3-BAD\_RSVP\_MSG\_RCVD\_AUTH\_WIN : [chars] message from [IP\_address] discarded - seq #[int] outside authentication window**

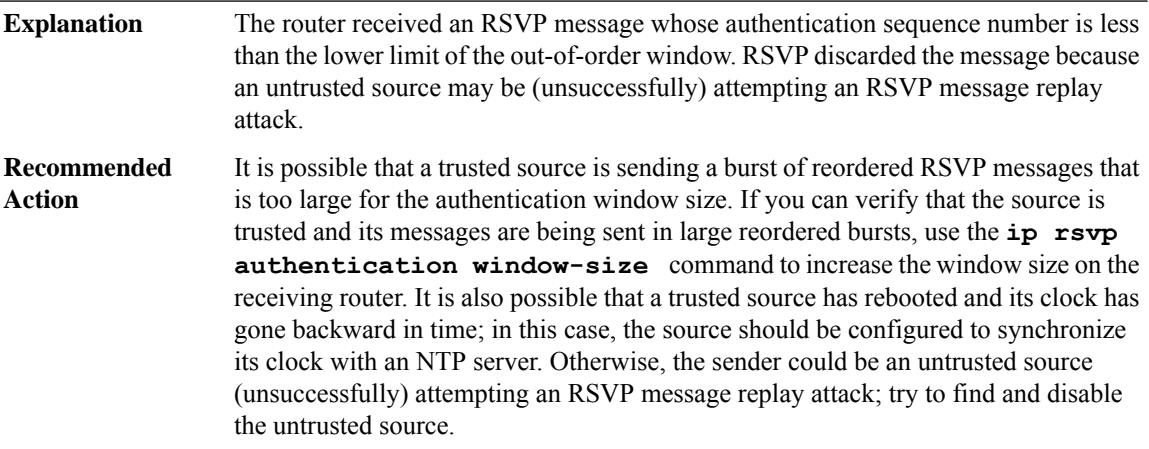

# **%RSVP-3-BAD\_RSVP\_MSG\_RCVD\_AUTH\_DUP:[chars]message from[IP\_address] discarded - authentication seq #[int] is a duplicate**

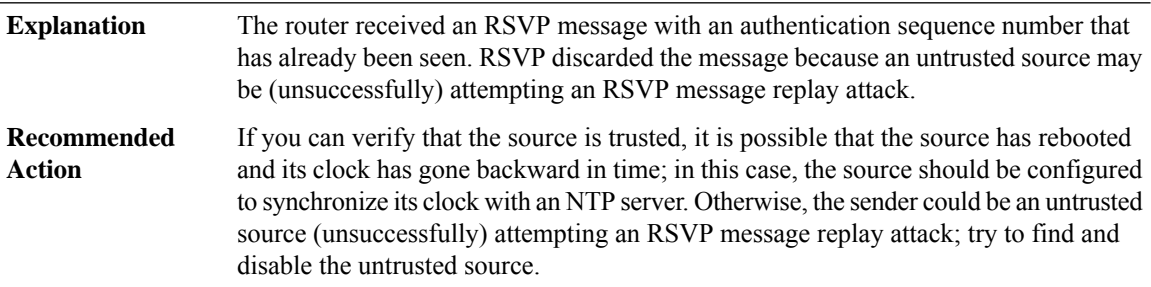

# **%RSVP-3-BAD\_RSVP\_MSG\_RCVD\_AUTH\_COOKIE :[chars]message from[IP\_address] discarded - challenge failed for key ID %\*s**

The router sent an RSVP message to challenge the untrusted source to compute a secure hash on a random piece of data and return the hash with the same data, but the source did not return the expected data. RSVP discarded the response because the untrusted source may be (unsuccessfully) attempting an RSVP challenge response replay attack. **Explanation**

### **%RSVP-3-BAD\_RSVP\_MSG\_RCVD\_AUTH\_COOKIE :[chars]message from[IP\_address] discarded - challenge failed for key ID %\*s**

If you can verify that the source is trusted, it is possible that the source has malfunctioned; in this case, copy the error message exactly as it appears on the console or in the system log, issue the **show tech-support rsvp** command to gather data which may help identify the nature of the error, and send this information to your Cisco technical support representative. Otherwise, try to find and disable the untrusted source. **Recommended Action**

# **%RSVP-3-RSVP\_MSG\_AUTH\_CHALLENGE\_TIMEOUT : No response to challenge issued to [IP\_address]for key ID %\*s**

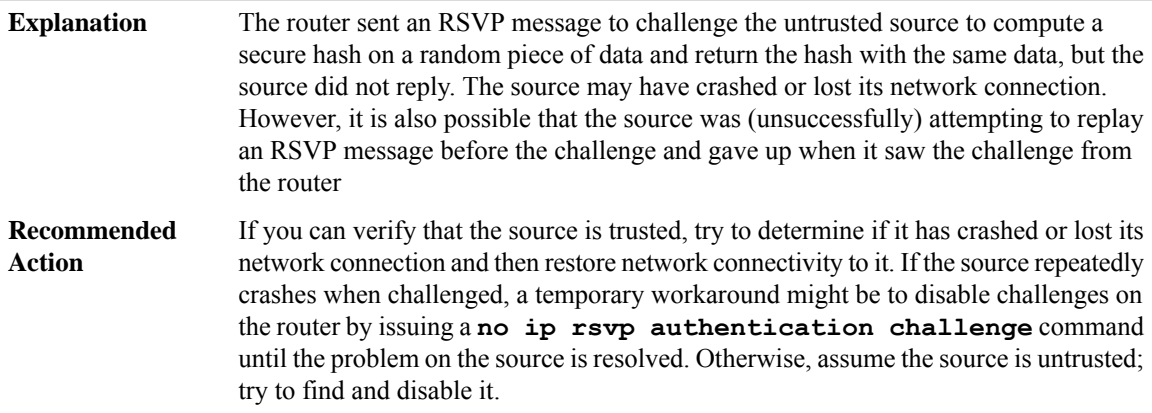

# **%RSVP-3-RSVP\_MSG\_AUTH\_TYPE\_MISMATCH : [chars] message from [IP\_address] discarded authentication algorithm mismatch**

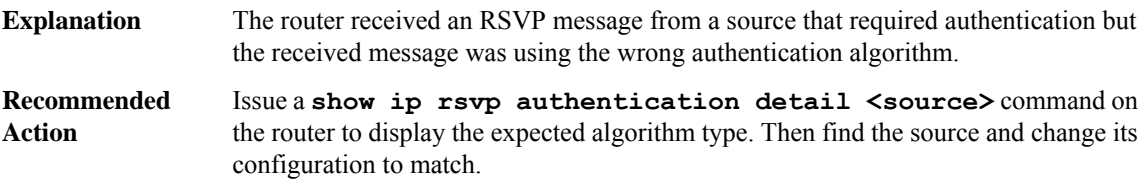

#### **%RSVP-5-RSVP\_AUTH\_ONE\_KEY\_EXPIRED : Key (ID) [int] in chain [chars] has expired**

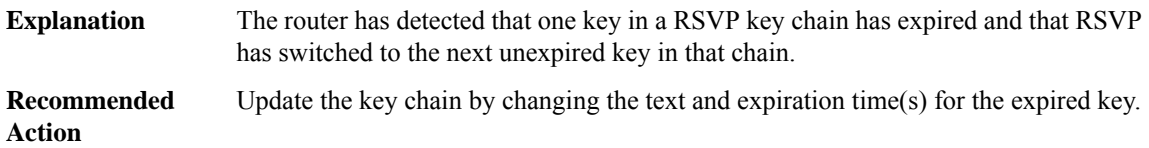

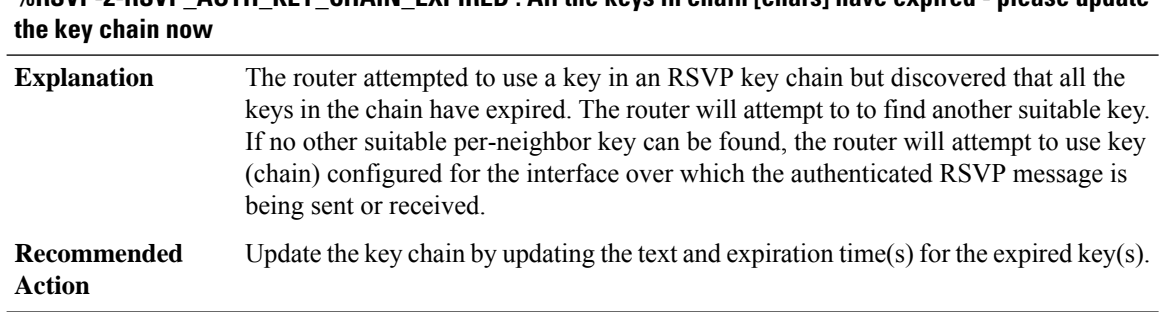

# **%RSVP-2-RSVP\_AUTH\_KEY\_CHAIN\_EXPIRED : All the keys in chain [chars] have expired - please update**

#### **%RSVP-1-RSVP\_AUTH\_NO\_KEYS\_LEFT : No valid keys left for [IP\_address]**

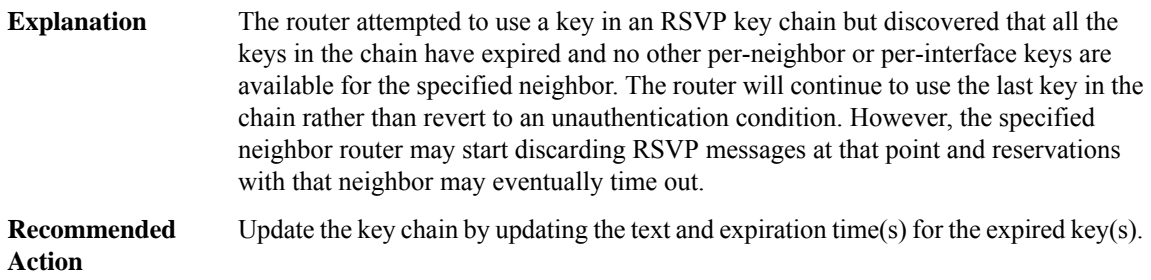

#### **%RSVP-4-RSVP\_AUTH\_DUPLICATE\_KEY\_ID : Key chains [chars] and [chars] contain duplicate key ID [int]**

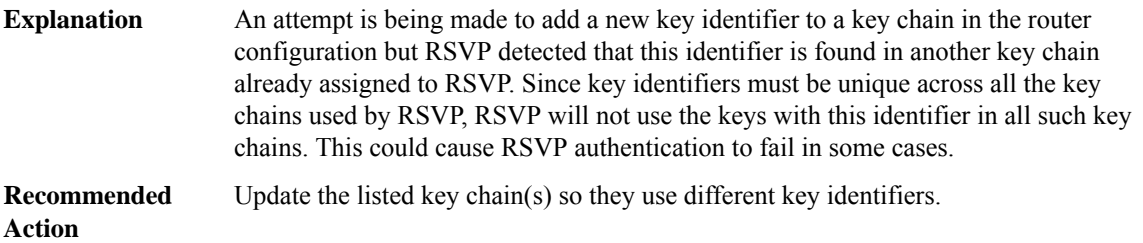

# **%RSVP-5-RSVP\_AUTH\_KEY\_ACL\_CHANGE :Key chain [chars][chars]for[IP\_address] because ACL [chars] [chars]**

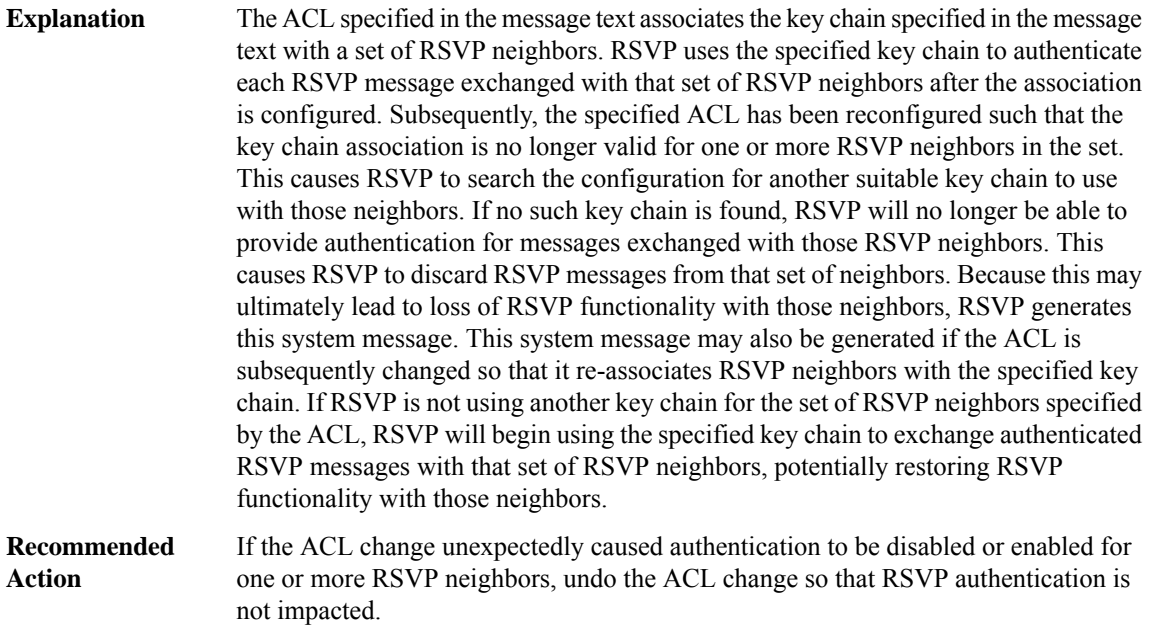

# **%RSVP-3-RSVP\_MFI\_RECOVERY : RSVP calculated Recovery Time is longer than TE Rewrite Hold-Time registered with LSD. Some LSPs may not be be recovered.**

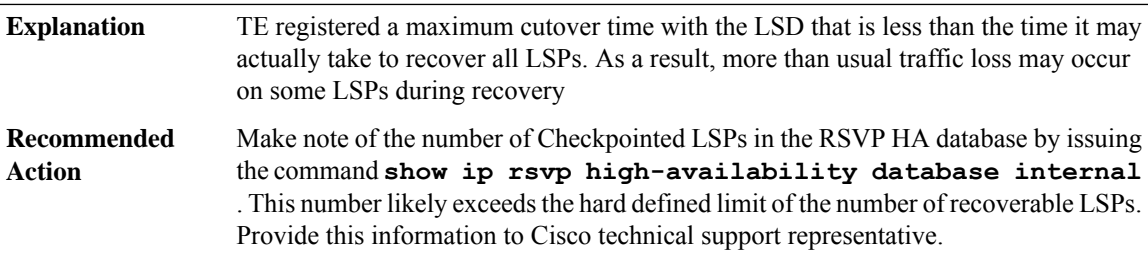

# <span id="page-12-0"></span>**RTMGR**

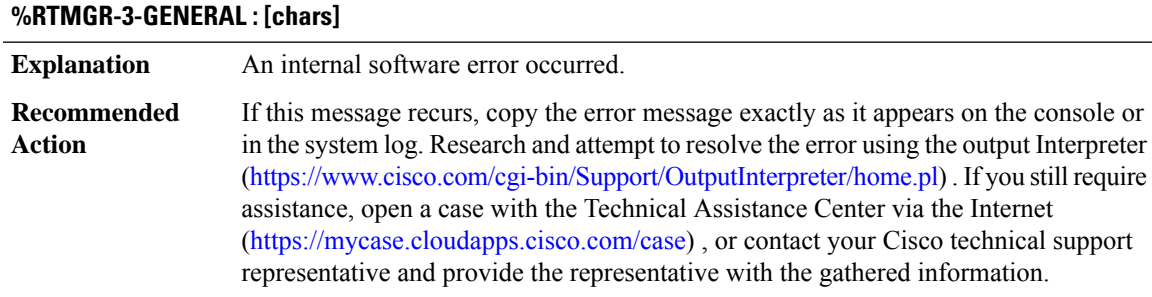

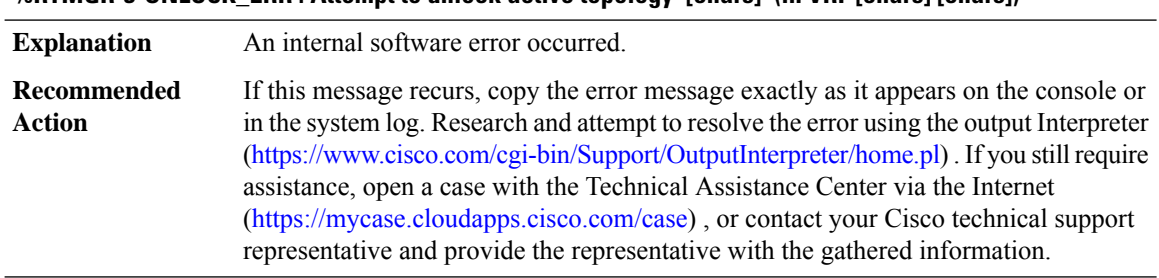

#### **%RTMGR-3-UNLOCK\_ERR : Attempt to unlock active topology '[chars]' (in VRF [chars] [chars])**

# **%RTMGR-3-VRF\_ERR : Topology VRF [chars] creation error**

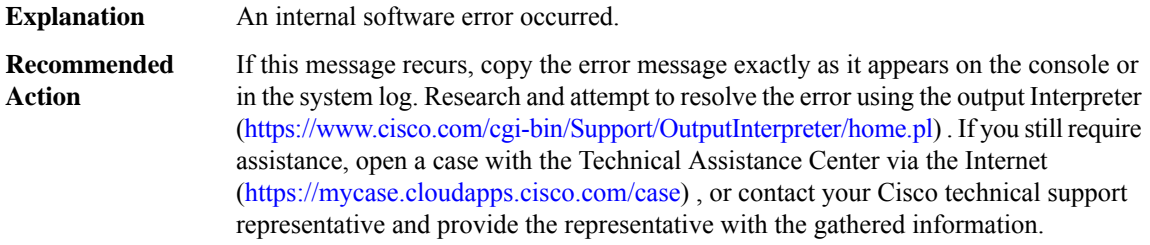

#### **%RTMGR-3-TOPO\_VRF\_ERR : Topology [chars] address-family [chars] has no VRF entry**

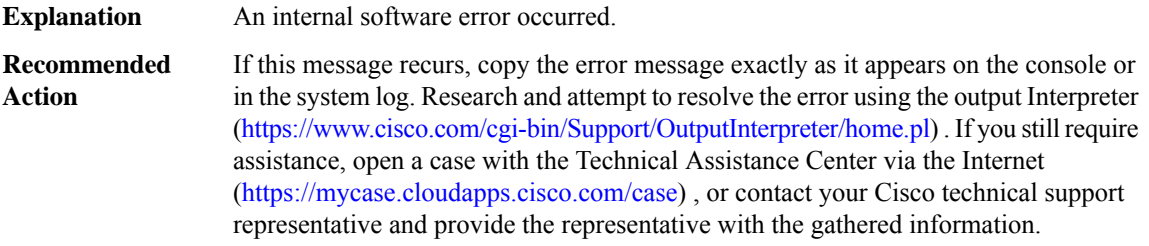

# **%RTMGR-3-TOPO\_IPMCAST\_BASE\_ERR: Failed to create the base mcasttopology in vrf[chars] with error [chars]**

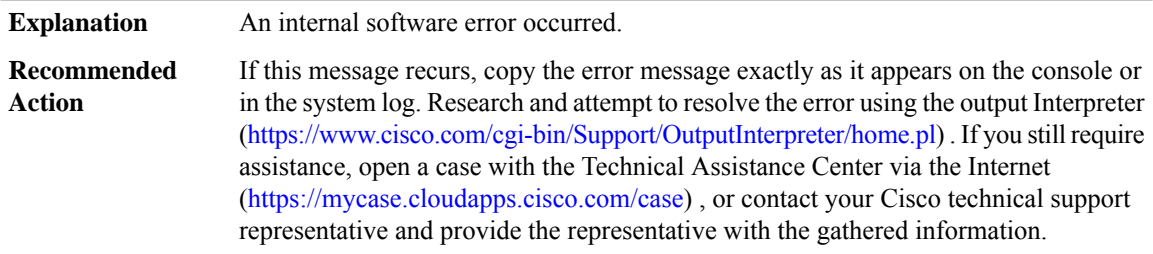

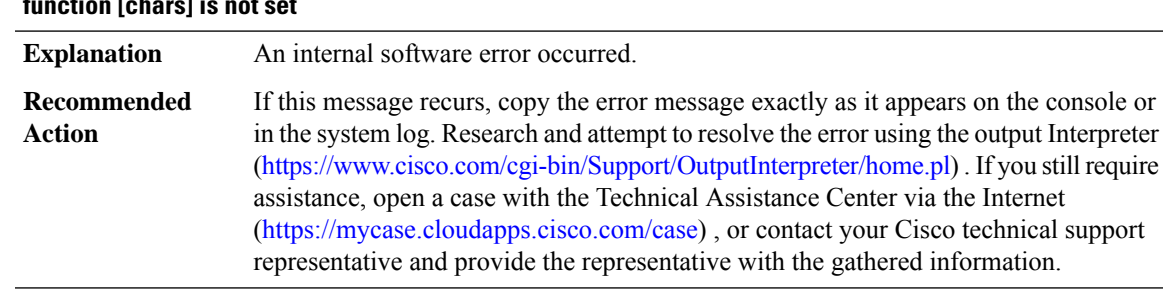

#### **%RTMGR-3-TOPO\_INTF\_CTX : Interface [chars] address-family [chars] topology context is NULL or the function [chars] is not set**

#### **%RTMGR-3-TOPO\_SYNC\_ERR : Failed to duplicate active topology on standby (rc=[dec]), id [hex] [chars]**

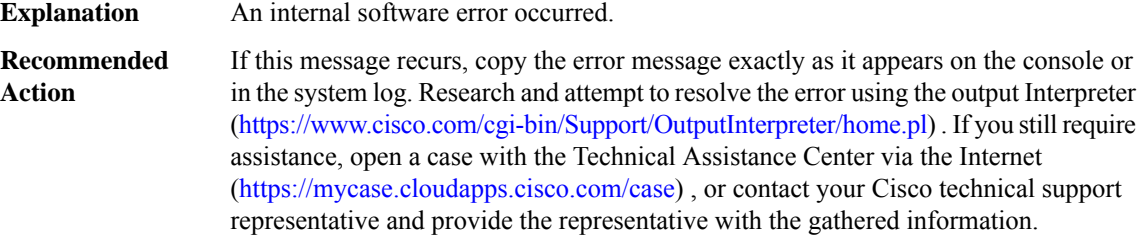

#### **%RTMGR-3-TOPO\_UNSUPPORTED\_AFI : Attempt to enable unsupported AFI ([hex])**

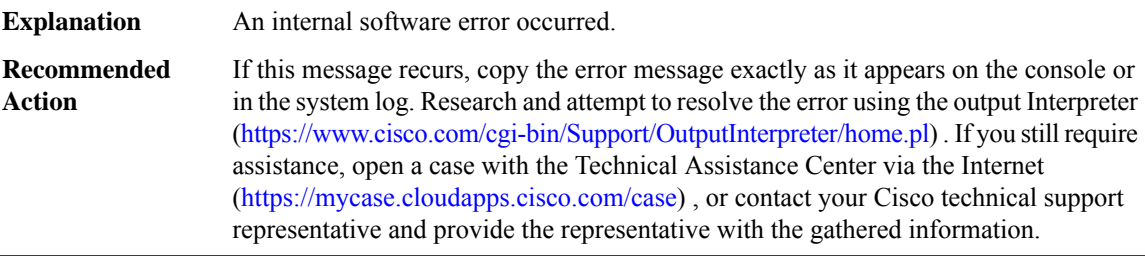

#### **%RTMGR-3-TOPO\_AF\_ENABLE\_ERR : Failed to enable AF base topology [chars] (error [chars])**

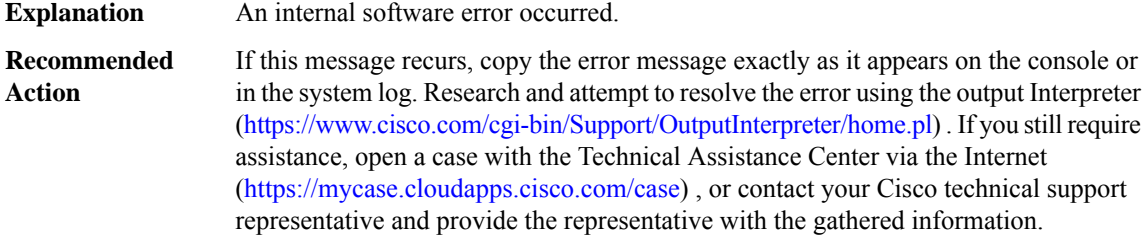

#### **%RTMGR-3-TOPO\_AFI\_CTX : Topology address-family [chars] context block is NULL.**

**Explanation** An internal software error occurred.

#### **%RTMGR-3-TOPO\_AFI\_CTX : Topology address-family [chars] context block is NULL.**

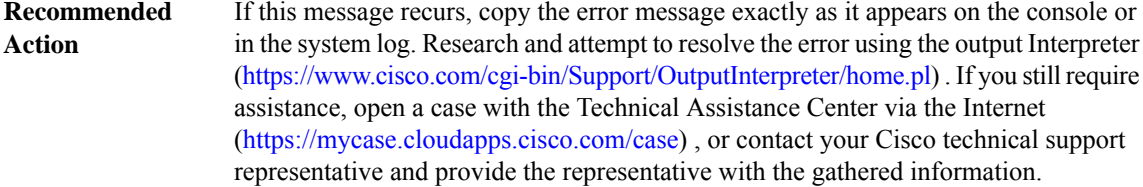

#### **%RTMGR-3-TOPO\_INTF\_INV\_VRFID : Interface [chars] with invalid vrfid [hex]**

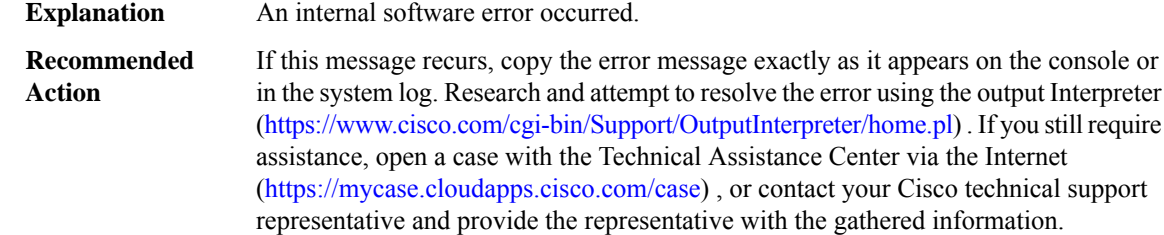

#### **%RTMGR-3-TOPO\_CACHE\_INIT\_ERROR : ([chars])**

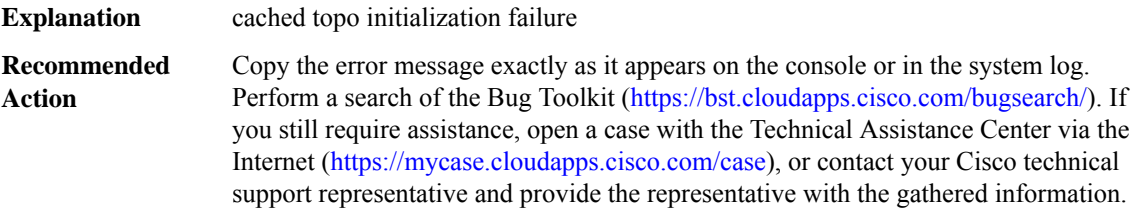

#### **%RTMGR-3-TOPO\_CACHE\_ADD\_ERROR : ([chars])**

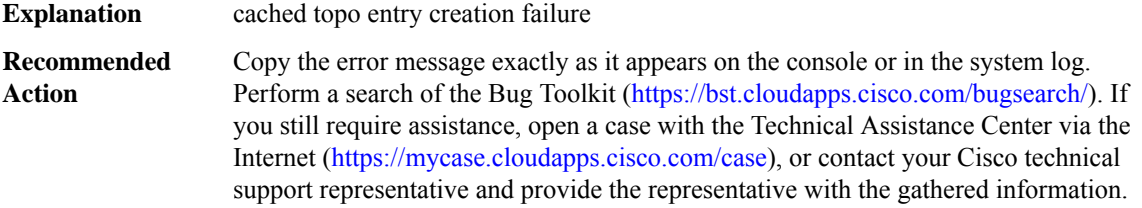

#### **%RTMGR-3-TOPO\_CACHE\_ERROR : ([chars])**

**Explanation** cached topo failure

# **%RTMGR-3-TOPO\_CACHE\_ERROR : ([chars])**

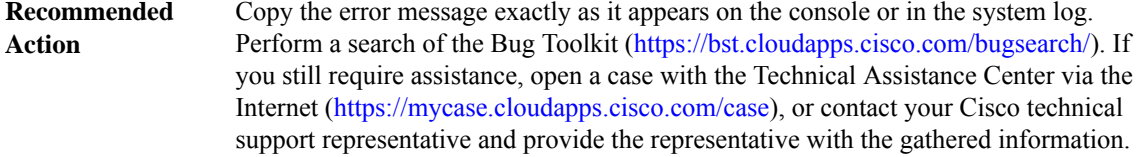

#### **%RTMGR-3-TOPO\_LCKMGR\_INIT\_ERROR : ([chars]) manager init failure**

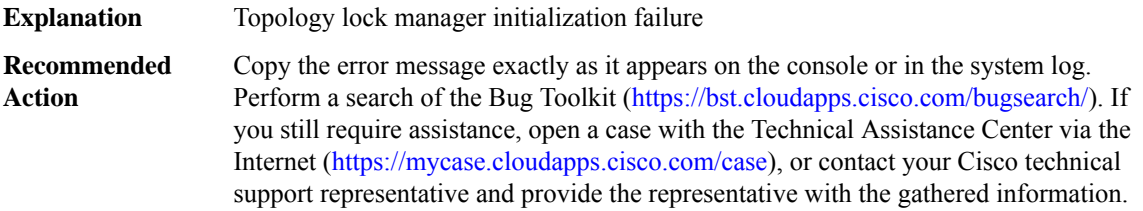

# **%RTMGR-3-TOPO\_LCKMGR\_GET\_LOCK\_COUNT\_ERROR : Failed to get lock count for topology([chars])**

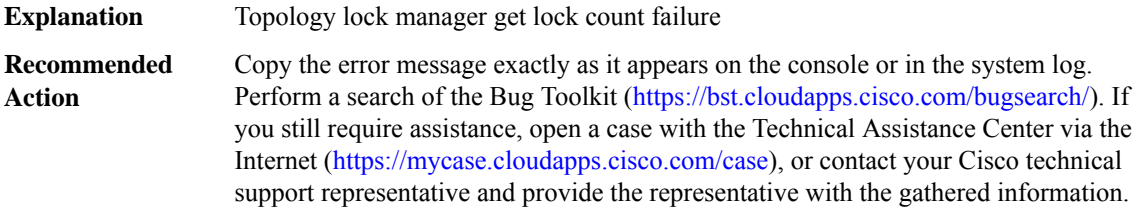

#### **%RTMGR-3-TOPO\_HA\_LOCK\_IVRF\_TOPO : Acquired a HA lock on an iVRF topology([chars])**

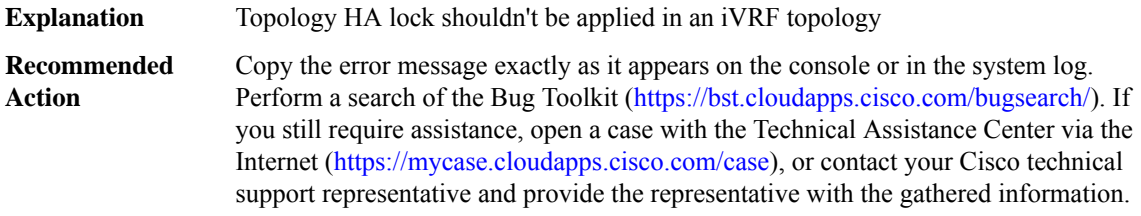

# **%RTMGR-3-TOPO\_UNSUPPORTED\_API : Topology API [chars] is unsupported due to [chars]**

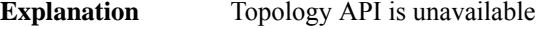

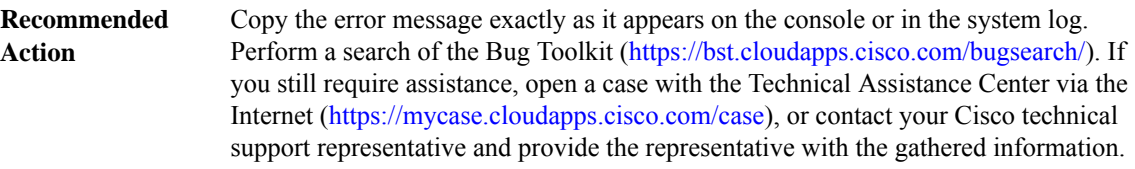

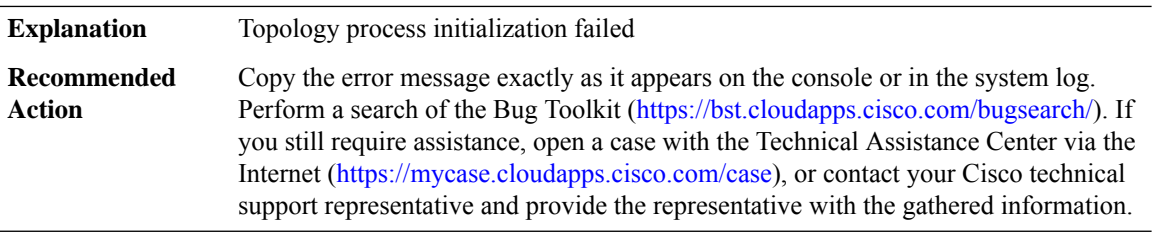

# **%RTMGR-3-TOPO\_PROCESS\_INIT\_ERROR : Topology process init failed due to [chars]**

# **%RTMGR-3-TOPO\_SUBMODE\_ERROR : Unexpected transition from parser submode '[chars]'**

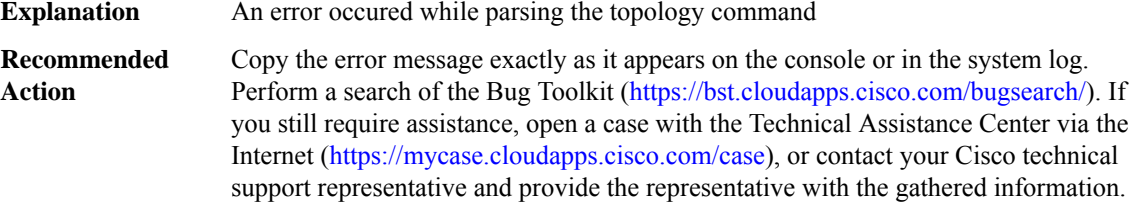

# <span id="page-17-0"></span>**RTT**

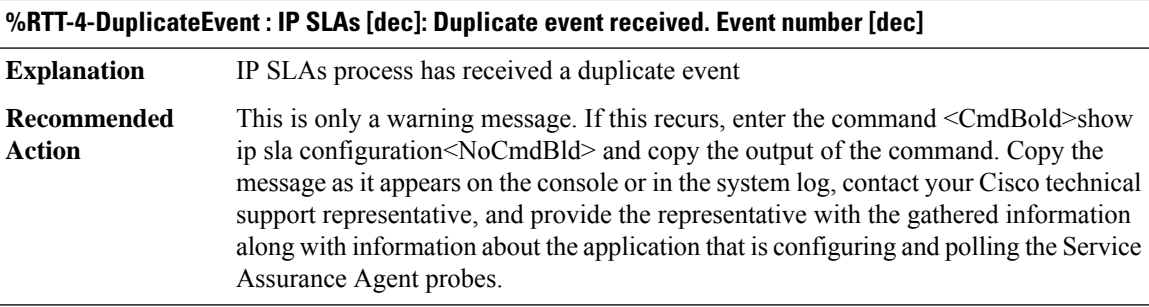

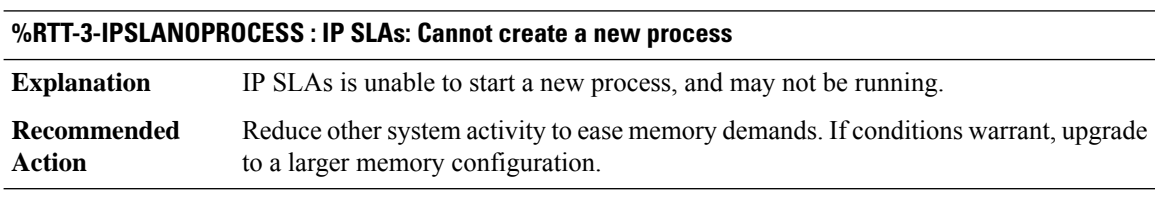

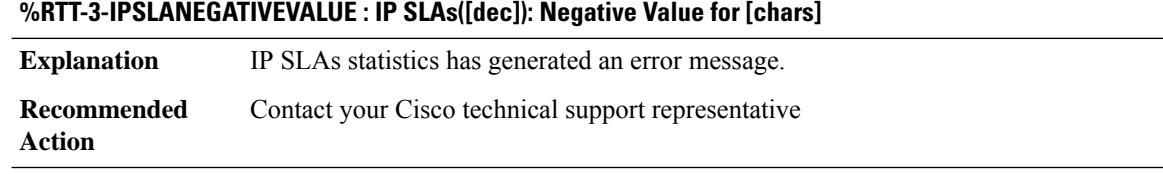

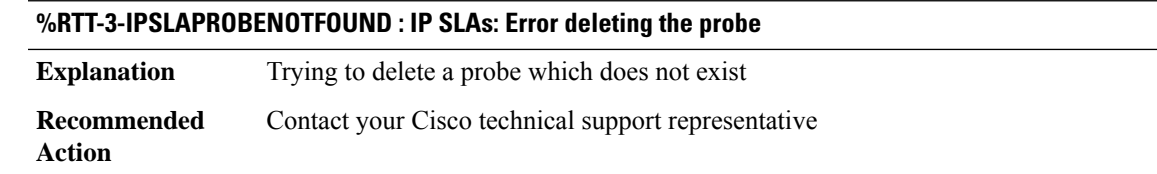

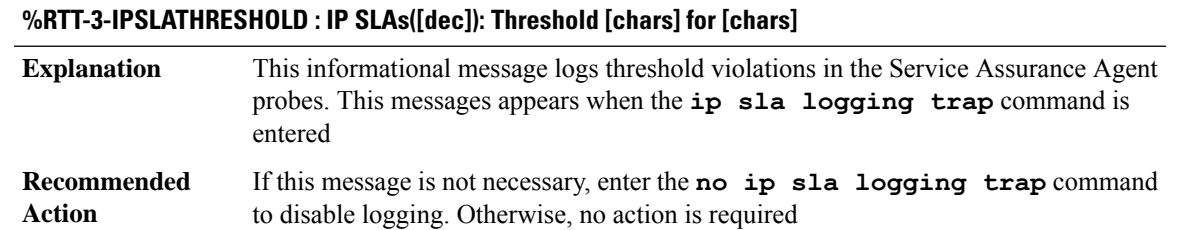

#### **%RTT-3-IPSLAINITIALIZEFAIL : IP SLAs: Failed to initialize, IP SLAs functionality will not work**

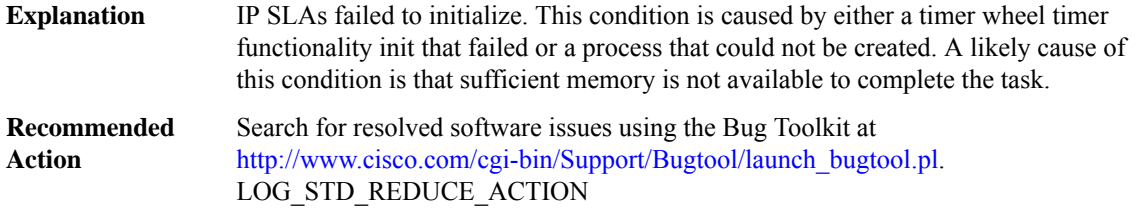

# **%RTT-3-IPSLATWINITFAIL : IP SLAs: Generic Timer wheel timer functionality failed to initialize**

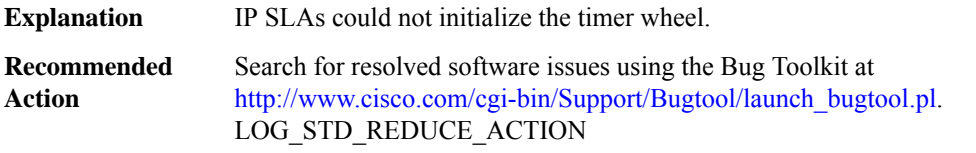

#### **%RTT-4-IPSLACLOCKNOTSET : IP SLAs Probe(s) could not be scheduled because clock is not set.**

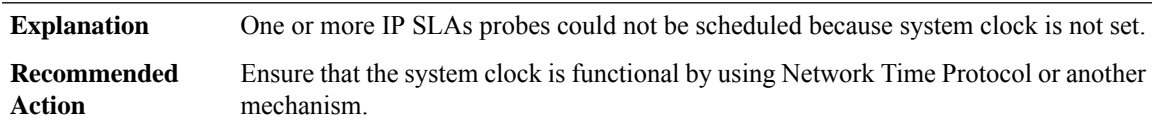

#### **%RTT-4-IPSLASCHEDCONFIGFAIL : IP SLAs Probe [dec]: [chars]**

The IP SLAs probe could not be scheduled. Either the configured starting time has already ocurred, or the starting time is invalid. **Explanation**

#### **%RTT-4-IPSLASCHEDCONFIGFAIL : IP SLAs Probe [dec]: [chars]**

**Recommended** Reschedule the failed probe with a valid start time. **Action**

#### **%RTT-3-IPSLARESPTWINITFAIL : IP SLAs responder initialzation failed**

#### **Explanation**

#### **Recommended Action**

#### **%RTT-4-IPSLAENDPOINTDEREGISTER : IP SLAs end point de-registered by hub [IP\_address].**

#### **Explanation**

#### **Recommended Action**

# **%RTT-4-IPSLAAUTODISCOAUTHFAIL : IP SLAs end point discovery authentication failure for spoke [IP\_address].**

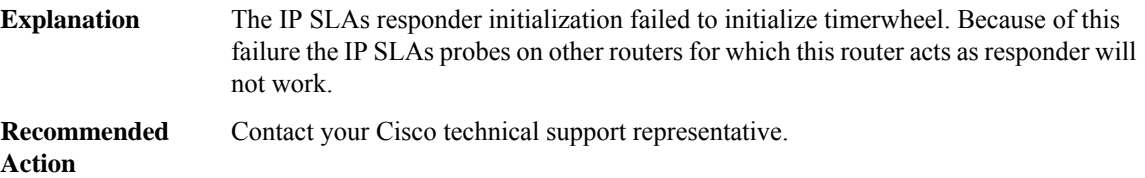

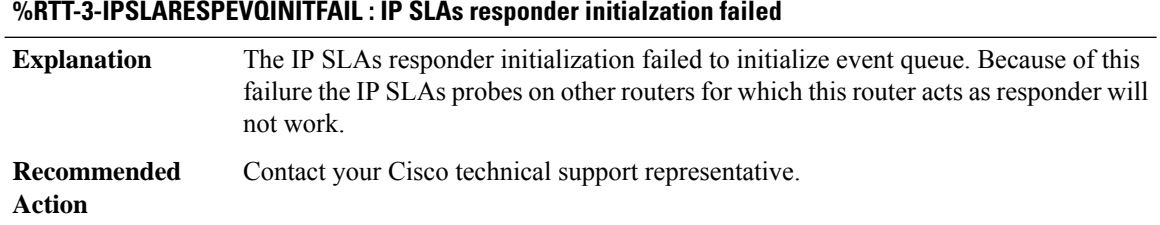

#### **%RTT-3-IPSLARTPAPPINITFAILED : IP SLAs rtp operation application process initialzation failed**

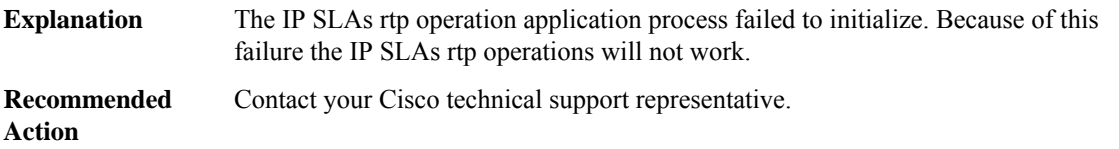

# **%RTT-4-SAASCHEDCONFIGFAIL : IP SLA Monitor Probe [dec]: [chars]**

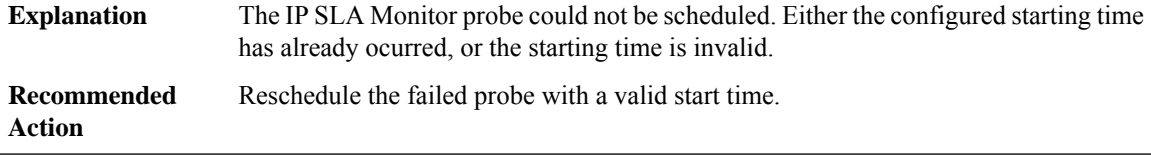

#### **%RTT-4-SAAGRPSCHEDCONFIGFAIL : Group Schedule Entry [dec]: [chars]**

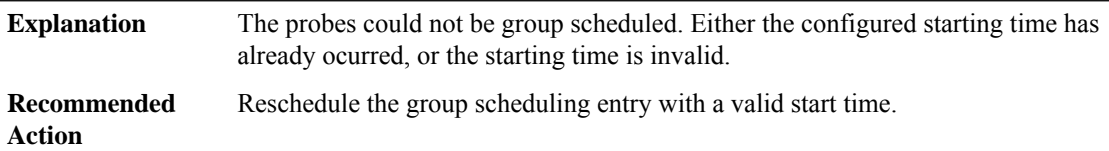

# **%RTT-3-SAAMPLS : IP SLA Monitor([dec]): MPLS [chars] Probe [chars] [chars] for destination-address [IP\_address] lsp-selector [IP\_address]**

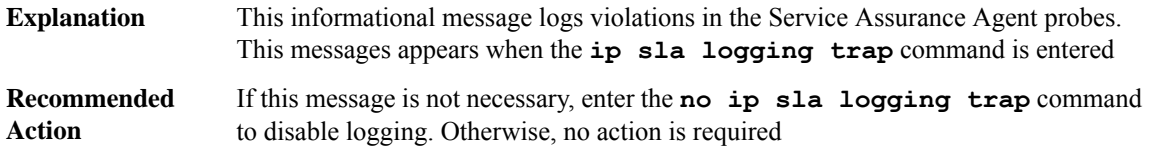

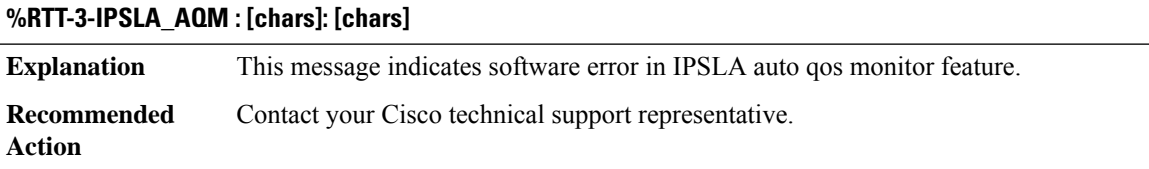

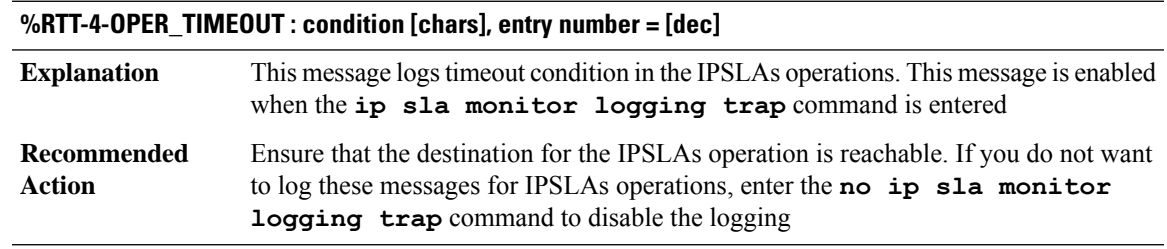

# **%RTT-4-OPER\_CLOSS : condition [chars], entry number = [dec]**

This message logs connection loss condition in the IPSLAs operations. This message is enabled when the **ip sla monitor logging trap** command is entered **Explanation**

#### **%RTT-4-OPER\_CLOSS : condition [chars], entry number = [dec]**

Ensure the the destination for the IPSLAs operation is reachable. Also ensure that the IPSLAs responder operation is configured on the destination. If you do not want to log these messages for IPSLA operations, enter the **no ip sla monitor logging trap** command to disable logging. **Recommended Action**

#### **%RTT-4-AUTOAPI : IPSLAs Auto CFG ERR: [chars]([chars]) [chars]**

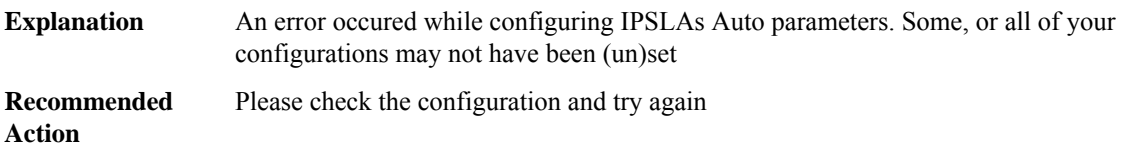

#### **%RTT-4-AUTOAPIOPER : IPSLAs Auto CFG ERR: [chars]([chars])[[dec]] [chars]**

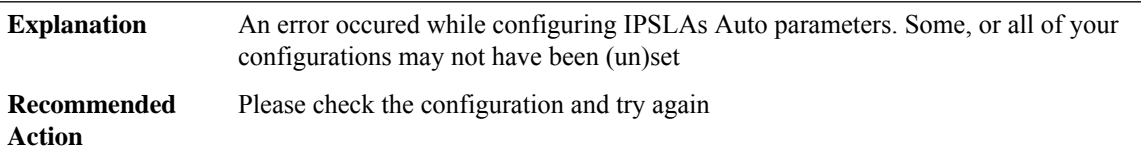

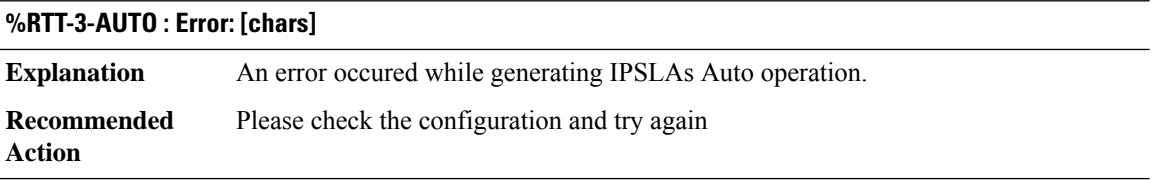

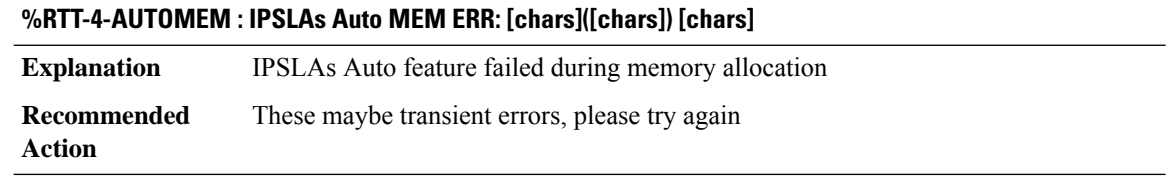

#### **%RTT-4-INVALIDSRCIPADDR : Possible invalid src IP address ([IP\_address]) configured.**

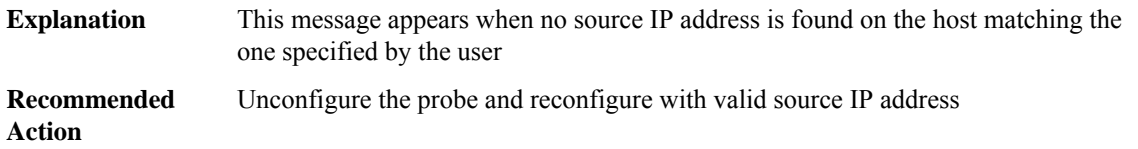

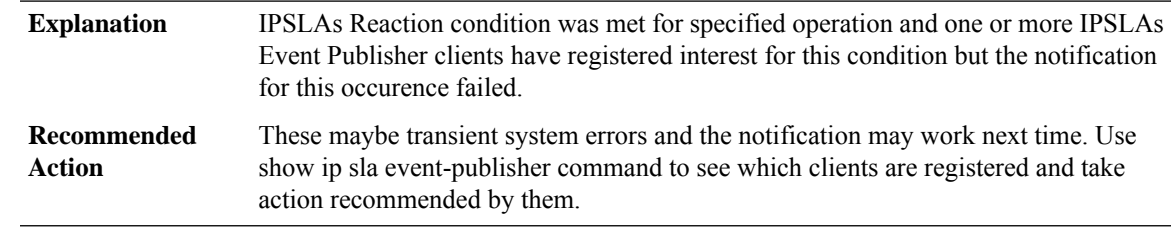

# **%RTT-3-REACTNOTIFYFAILED : entry number = [dec], reason = [chars]**

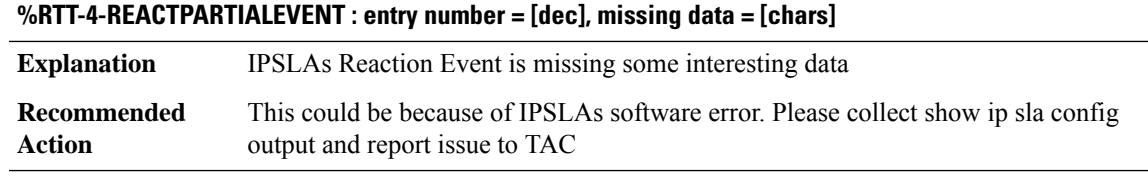

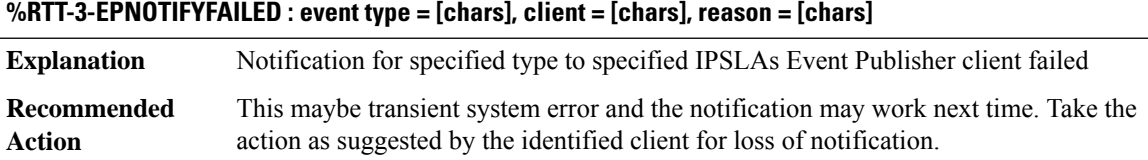

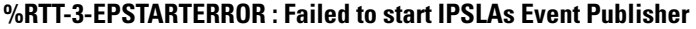

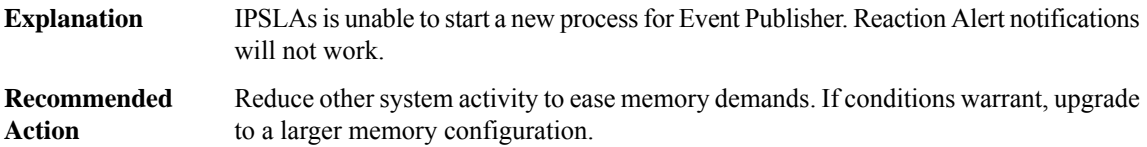

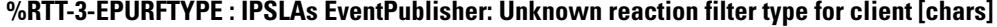

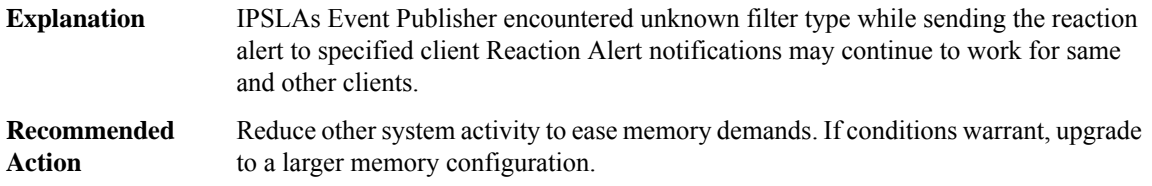

# **%RTT-4-EPINIT : IPSLAs Event Publisher Init Failed. Reason = [chars]**

IPSLAs Event Publisher Initialization failed. The system will try to recover by doing the initialization tasks when first client subscribes to IPSLAs events. **Explanation**

# **%RTT-4-EPINIT : IPSLAs Event Publisher Init Failed. Reason = [chars]**

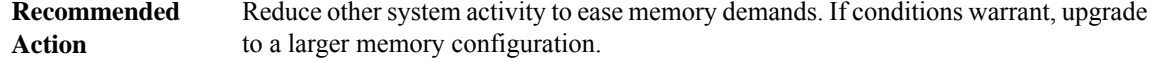

#### **%RTT-4-EPAPI : IPSLAs EP API: [chars] api failed, client = [chars], reason = [chars]**

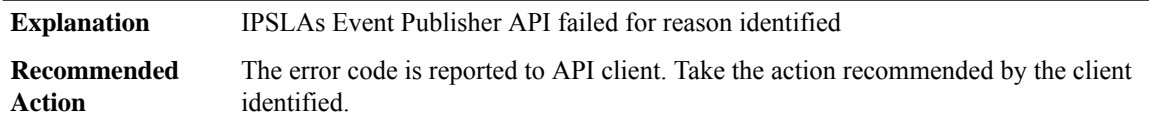

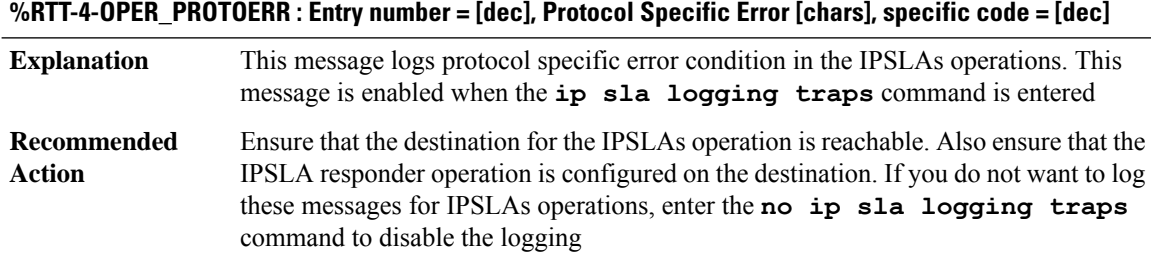

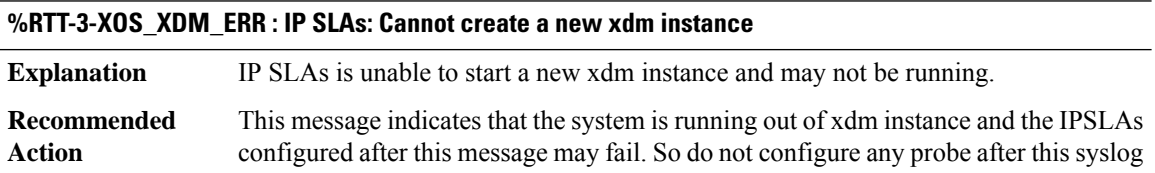

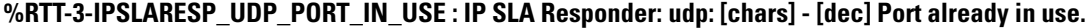

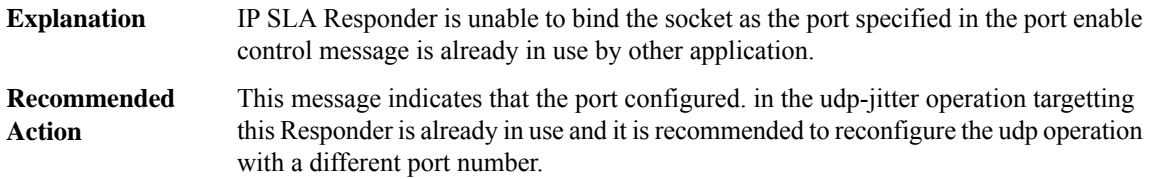

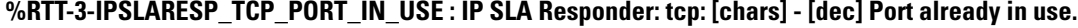

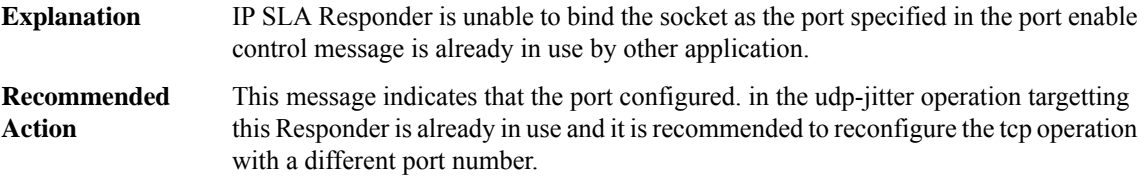

I

# <span id="page-24-0"></span>**SADB**

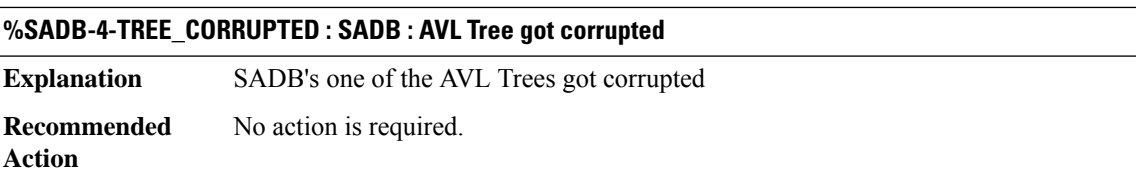

# <span id="page-24-1"></span>**SBC**

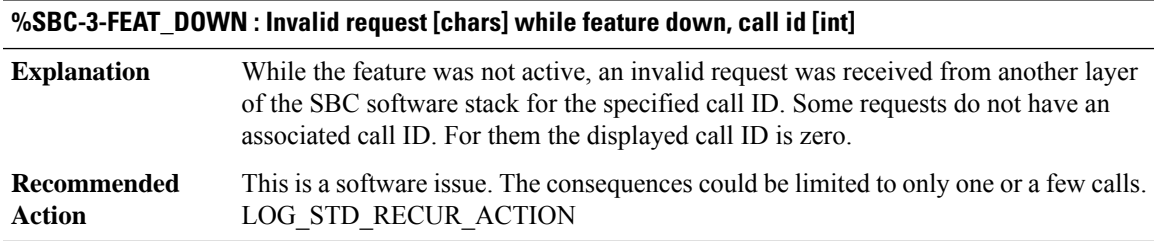

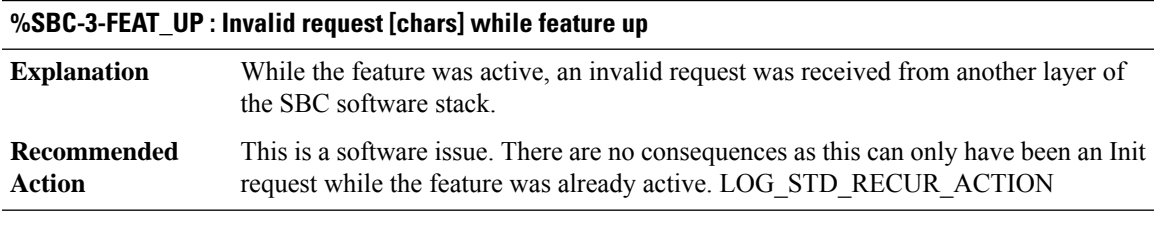

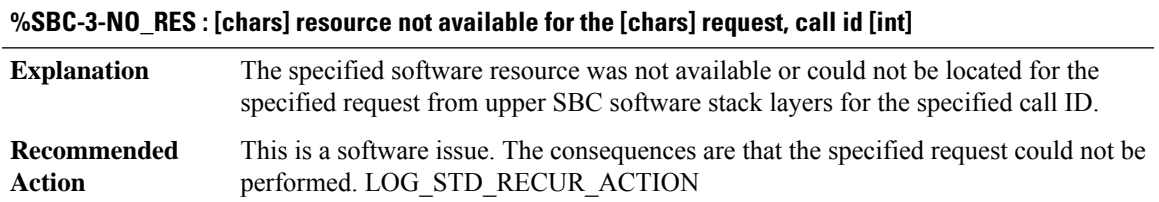

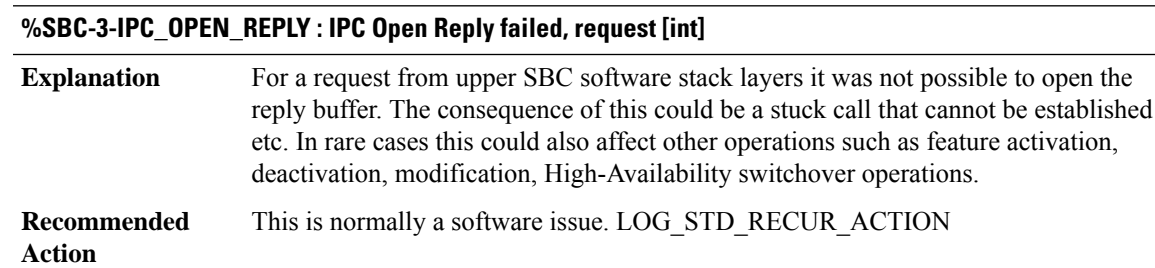

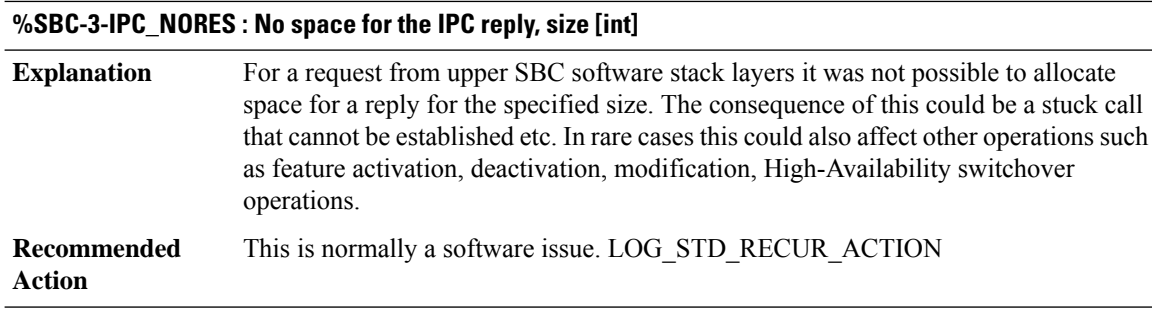

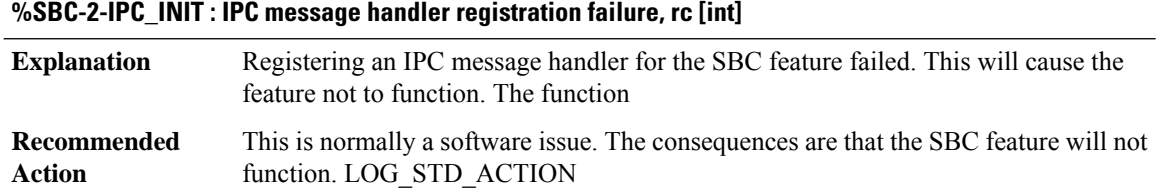

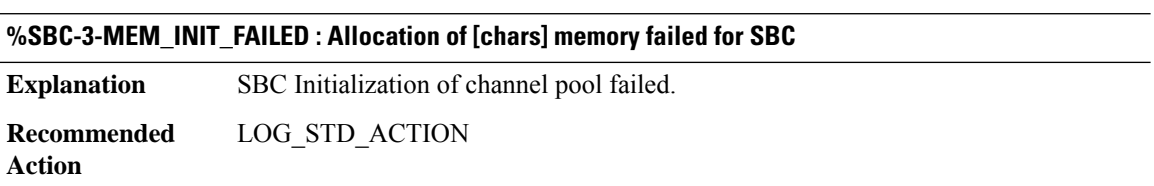

<span id="page-25-0"></span>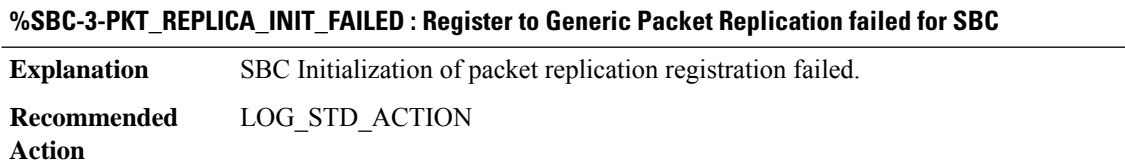

#### **SBC\_CFG**

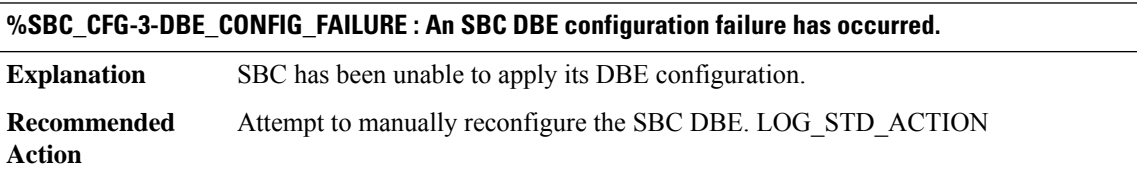

# **%SBC\_CFG-6-SERVICE\_CHANGE\_COLD\_BOOT : Delay [chars].**

SBC has been configured to delay sending a ServiceChange message at boot. Upon the delay timer expiring, the ServiceChange message will be sent. **Explanation**

#### **%SBC\_CFG-6-SERVICE\_CHANGE\_COLD\_BOOT : Delay [chars].**

This message is for informational purposes only. A ServiceChange message will be sent out once the delay timer expires. **Recommended Action**

#### **%SBC\_CFG-4-SERVICE\_CHANGE\_COLD\_BOOT\_DELAY\_FAILED : Failed to delay ServiceChange.**

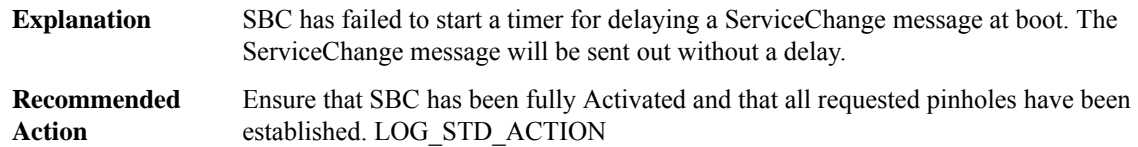

#### **%SBC\_CFG-3-SERVICE\_CHANGE\_COLD\_BOOT\_FAILED : Delayed ServiceChange failed.**

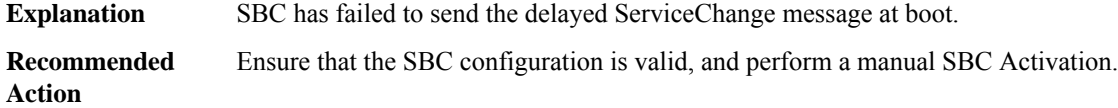

#### **%SBC\_CFG-3-MED\_NOT\_DEL\_V4 :IPv4 address(es) deleted ([IP\_address][IP\_address],VRF '[chars]'), media addresses/pools not removed.**

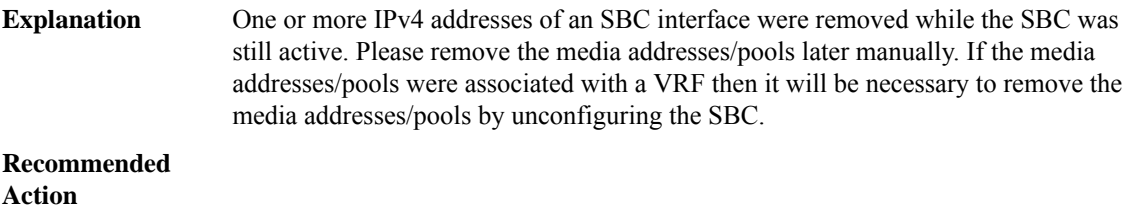

#### **%SBC\_CFG-3-MED\_NOT\_DEL\_V6 : IPv6 address(es) deleted ([IPV6 address]/[int] VRF '[chars]'), media addresses/pools not removed.**

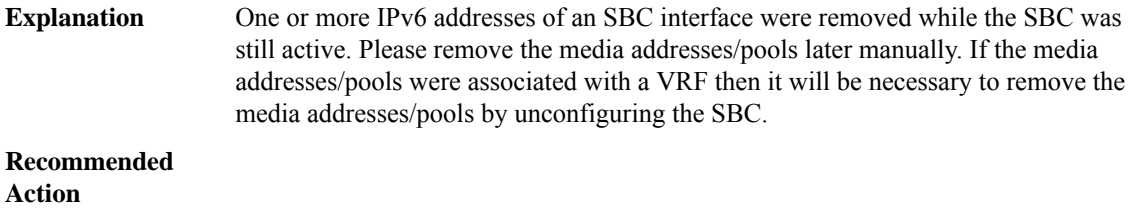

# **%SBC\_CFG-3-SBC\_NOT\_CONFIG : SBC is not configured. VOIP LI configuration request failed**

Since SBC is not configured, the VOIP LI request is rejected. First configure SBC and then VOIP LI requests will be processed. **Explanation**

#### **%SBC\_CFG-3-SBC\_NOT\_CONFIG : SBC is not configured. VOIP LI configuration request failed**

**Recommended Action**

### **%SBC\_CFG-4-BLACKLIST\_CLEARED : Source [chars]: cleared blacklist event or alert, reason: [chars]**

**Explanation** A blacklist event or alert is cleared.

**Recommended Action**

#### **%SBC\_CFG-4-BLACKLIST\_MINOR : Source [chars]: minor blacklist alert, reason: [chars]**

**Explanation** A minor blacklist alert has been generated.

**Recommended Action**

#### **%SBC\_CFG-4-BLACKLIST\_MAJOR : Source [chars]: major blacklist alert, reason: [chars]**

**Explanation** A major blacklist alert has been generated.

**Recommended**

**Action**

#### **%SBC\_CFG-4-BLACKLIST\_CRITICAL : Source [chars]: critical blacklist alert, reason: [chars]**

**Explanation** A critical blacklist alert has been generated.

**Recommended Action**

#### **%SBC\_CFG-4-BLACKLIST\_BLOCKED : Source [chars]: blacklisted, blocked, reason: [chars]**

<span id="page-27-0"></span>**Explanation** The source is blacklisted.

**Recommended**

**Action**

# **SBC\_HA**

#### **%SBC\_HA-3-INTERNAL : An internal SBC HA error has been encountered[chars].**

**Explanation** An internal error has been encountered.

# **%SBC\_HA-3-INTERNAL : An internal SBC HA error has been encountered[chars].**

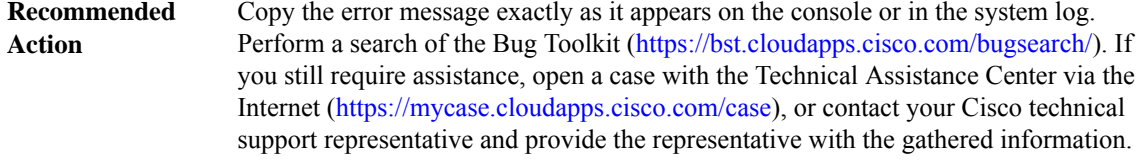

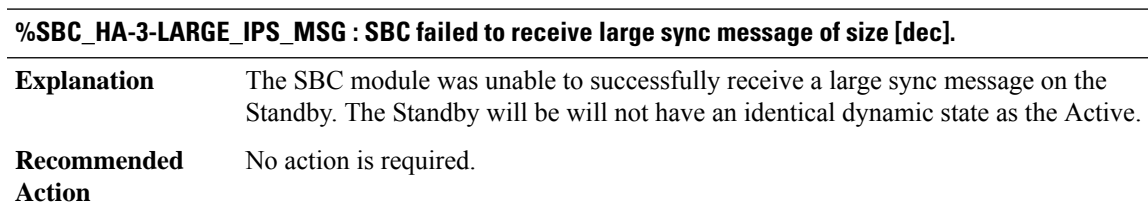

#### **%SBC\_HA-3-LARGE\_IPS\_MSG\_FAIL : SBC failed to send large sync message of size [dec].**

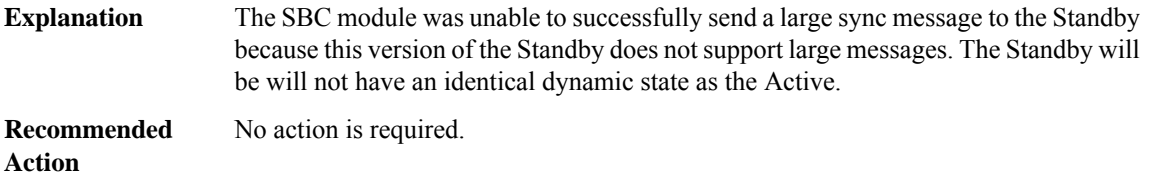

# **%SBC\_HA-3-CONFIG\_SYNC : SBC failed to cache SBC config of size [dec].**

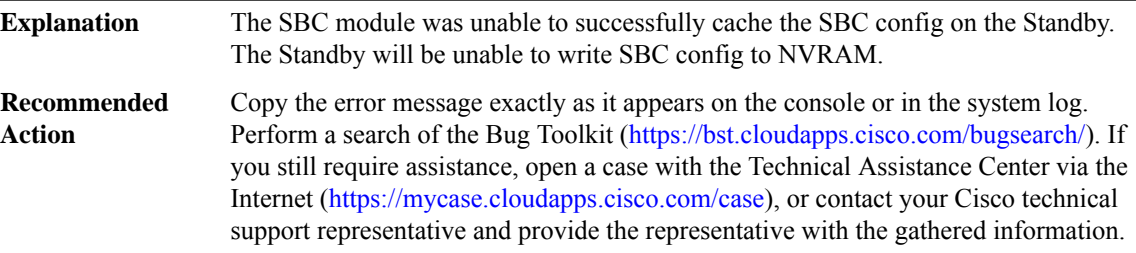

# **%SBC\_HA-3-RF\_REGISTRATION : SBC RF failed to register**

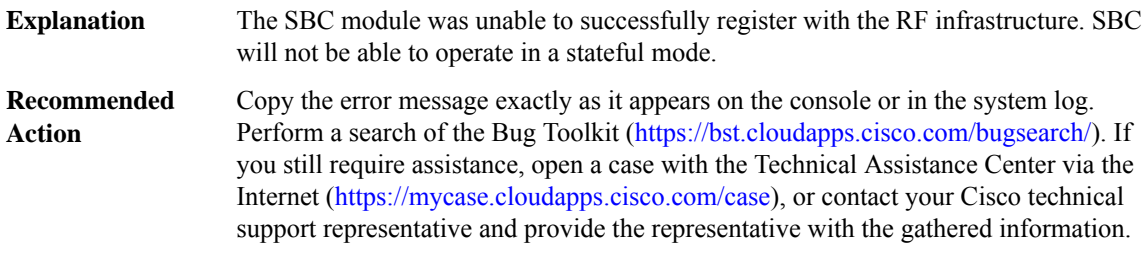

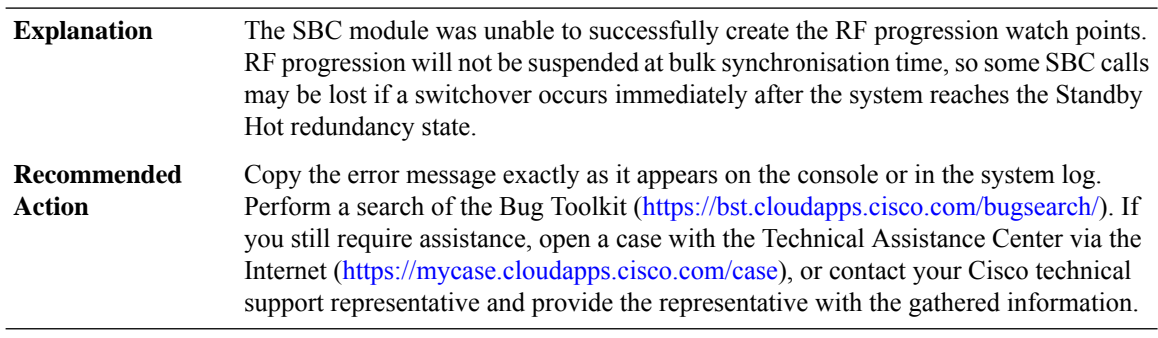

# **%SBC\_HA-3-WATCH\_PROGRESSION : SBC RF failed to create progression watch points.**

#### **%SBC\_HA-3-NO\_SYNC\_PROCESS : SBC RF failed to start the config sync process.**

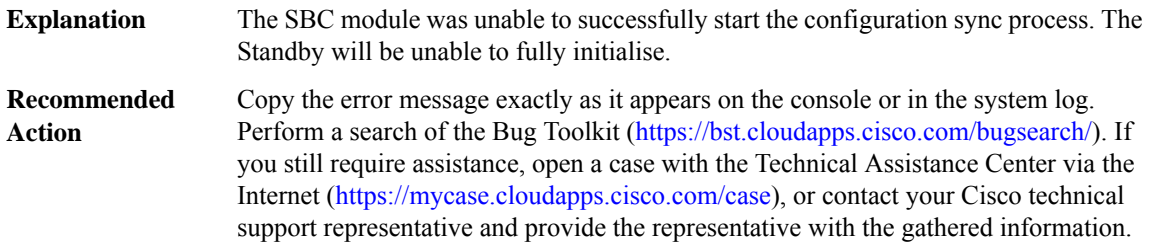

#### **%SBC\_HA-3-RF\_TIMER\_EXTENSION\_EXPIRY : SBC RF progression extension timer expired.**

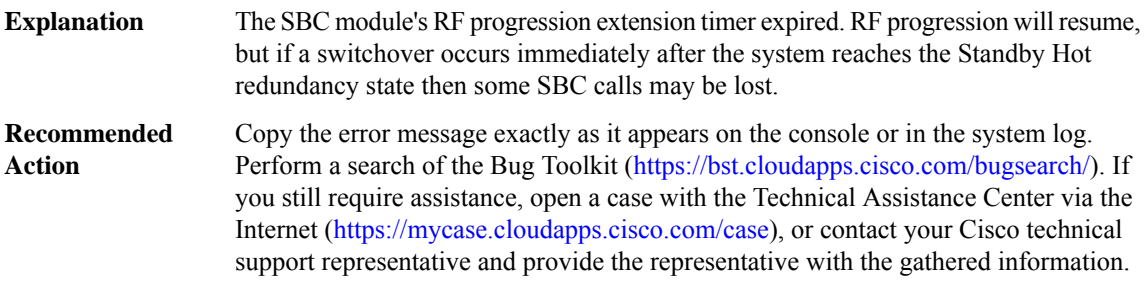

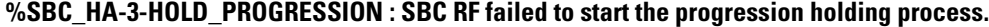

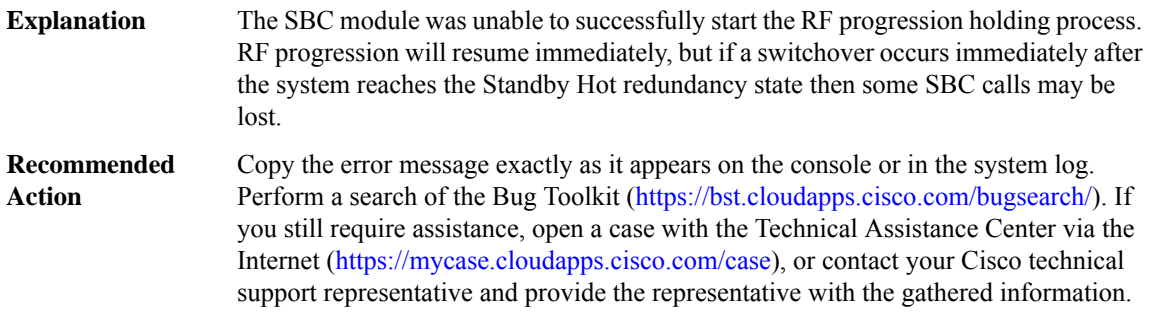

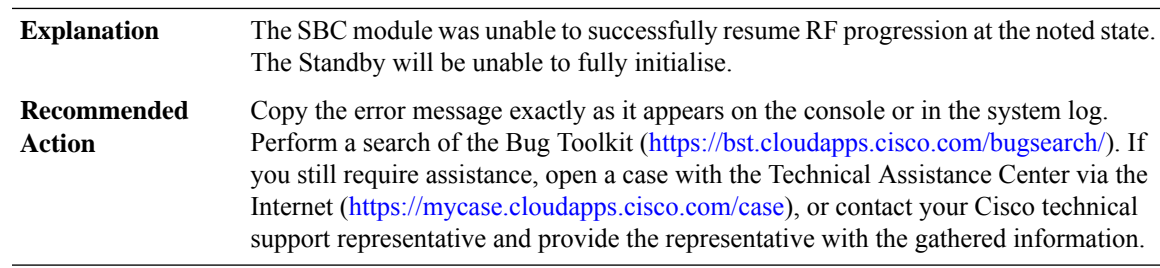

# **%SBC\_HA-3-RF\_PROGRESSION : SBC RF failed to resume RF progression at state [chars].**

# **%SBC\_HA-3-RF\_CONFIG\_SYNC:SBCRF will not be able to synchroniseSBCconfiguration to theStandby. Failure cause: [chars].**

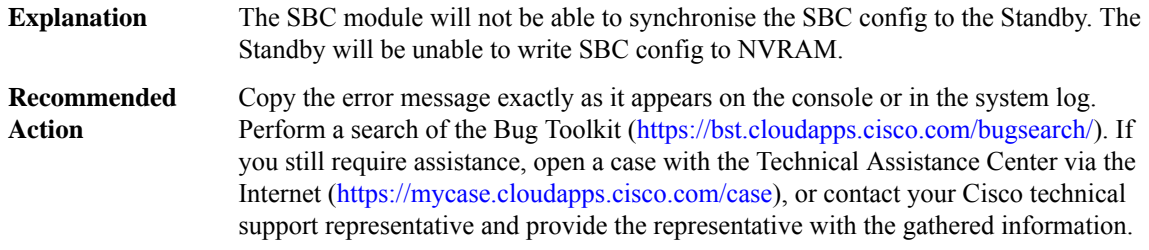

#### **%SBC\_HA-3-IPC\_RMI\_INIT : SBC IPC failed to register with RMI ([chars]).**

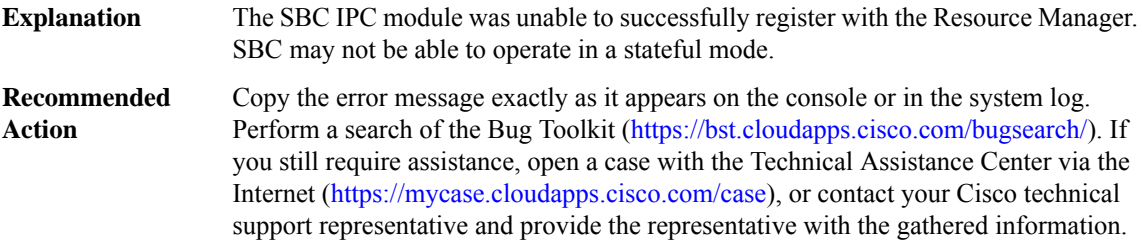

# **%SBC\_HA-3-IPC\_INIT : SBC IPC failed to initialise ([chars]).**

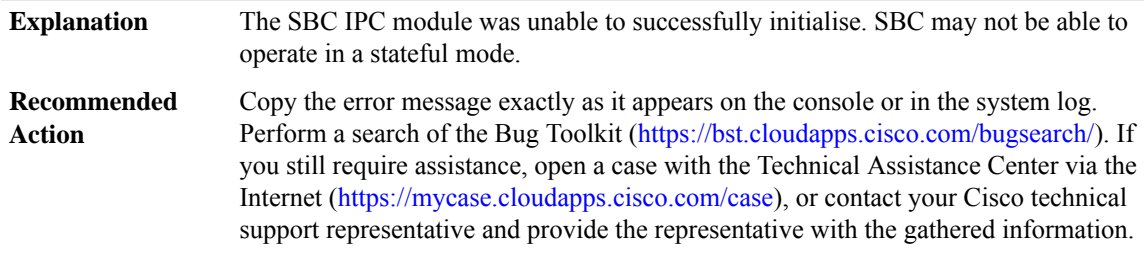

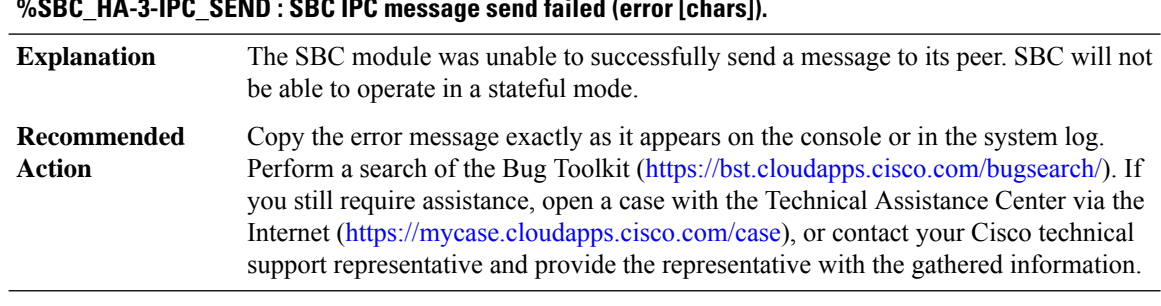

# **%SBC\_HA-3-IPC\_SEND : SBC IPC message send failed (error [chars]).**

# **%SBC\_HA-3-ISSU\_REGISTRATION : SBC ISSU failed to register.**

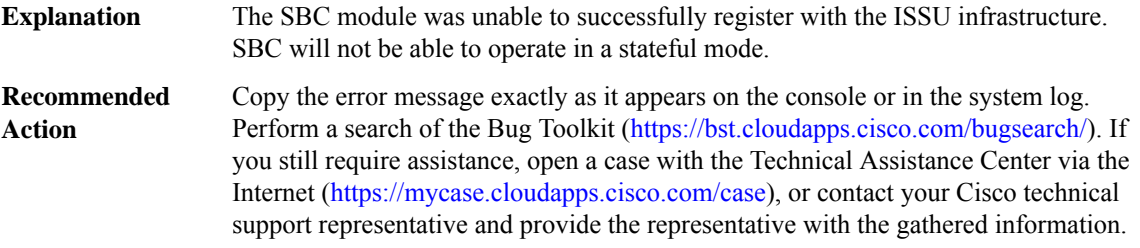

# **%SBC\_HA-3-ISSU\_CLIENT\_REGISTRATION : SBC Client ([dec]) Registration failed ([chars]).**

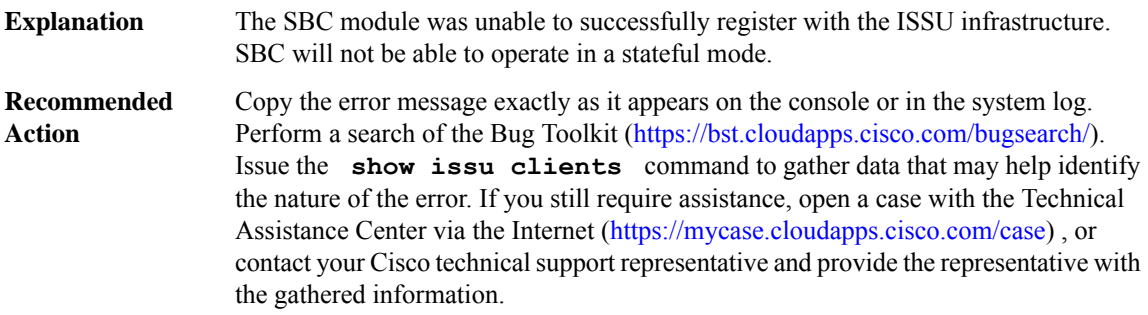

#### **%SBC\_HA-3-ISSU\_ENTITY\_REGISTRATION : SBC Entity ([dec]) Registration failed ([chars]).**

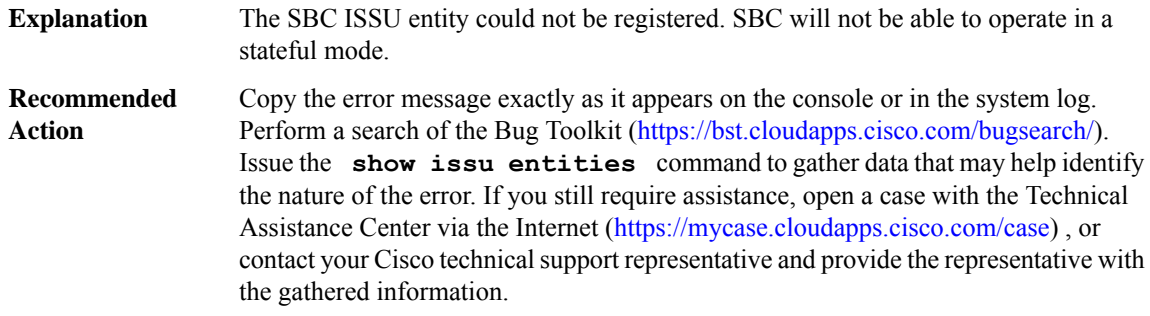

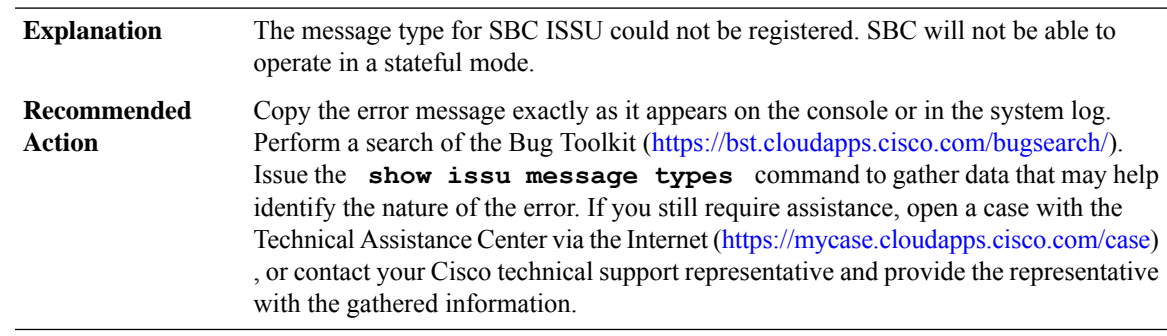

# **%SBC\_HA-3-ISSU\_MSGTYPE\_REGISTRATION:SBC Msg Type for Entity ([dec])Registration failed ([chars]).**

### **%SBC\_HA-3-ISSU\_MSGGROUP\_REGISTRATION : SBC Msg Group ([dec]) for Entity ([dec]) Registration failed ([chars]).**

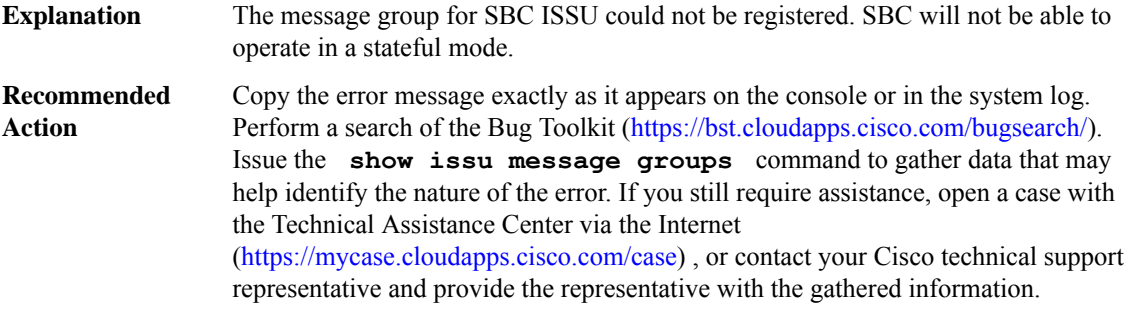

#### **%SBC\_HA-3-ISSU\_CAPTYPE\_REGISTRATION :SBCCap Type for Entity ([dec])Registration failed ([chars]).**

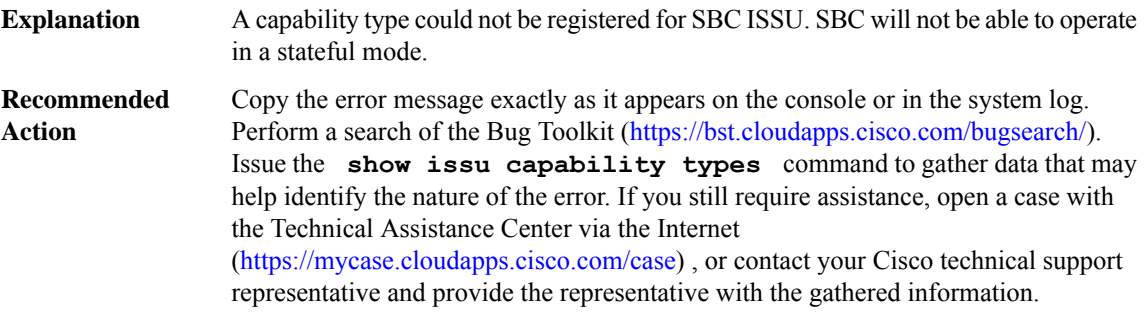

### **%SBC\_HA-3-ISSU\_CAPENTRY\_REGISTRATION : SBC Cap Entry ([dec]) for Entity ([dec]) Registration failed ([chars]).**

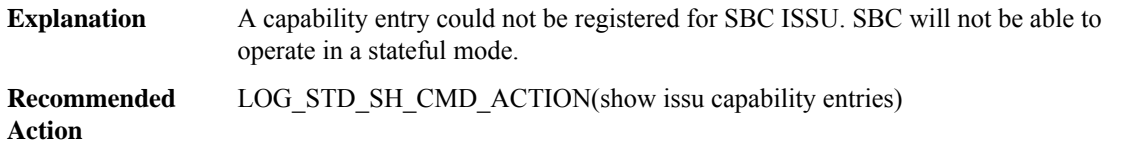

# **%SBC\_HA-3-ISSU\_CAPGROUP\_REGISTRATION:SBCCap Group ([dec])for Entity ([dec])Registration failed ([chars]).**

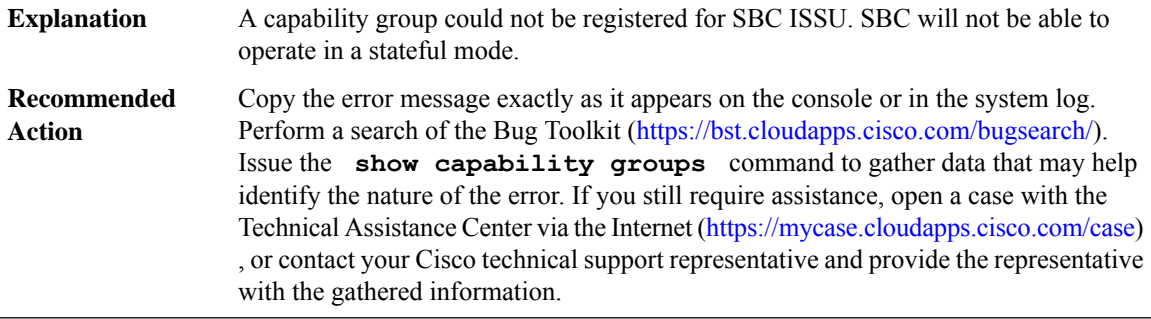

#### **%SBC\_HA-3-ISSU\_SESSION\_REGISTRATION : SBC session for Entity ([dec]) Registration failed ([chars]).**

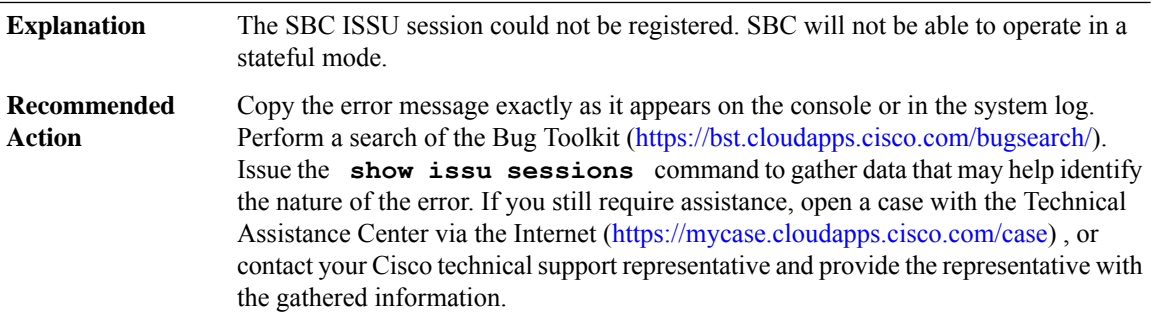

#### **%SBC\_HA-3-ISSU\_START\_NEGOTIATION : SBC ISSU negotiation failed to start ([chars]).**

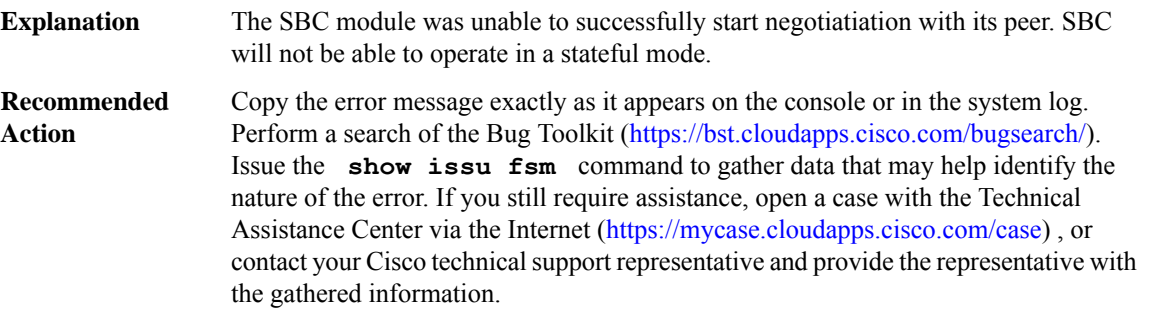

# **%SBC\_HA-4-ISSU\_GET\_BUFFER : SBC ISSU session failed to get buffer.**

The SBC ISSU client failed to get a buffer. Some High-Availability SBC information may be missing from the peer. **Explanation**

#### **%SBC\_HA-4-ISSU\_GET\_BUFFER : SBC ISSU session failed to get buffer.**

Copy the error message exactly as it appears on the console or in the system log. Perform a search of the Bug Toolkit (<https://bst.cloudapps.cisco.com/bugsearch/>). Issue the **show processes memory** command to gather data that may help identify the nature of the error. If you still require assistance, open a case with the Technical Assistance Center via the Internet [\(https://mycase.cloudapps.cisco.com/case\)](https://mycase.cloudapps.cisco.com/case) , or contact your Cisco technical support representative and provide the representative with the gathered information. **Recommended Action**

#### **%SBC\_HA-3-ISSU\_NEGOTIATION : SBC ISSU negotiation failed.**

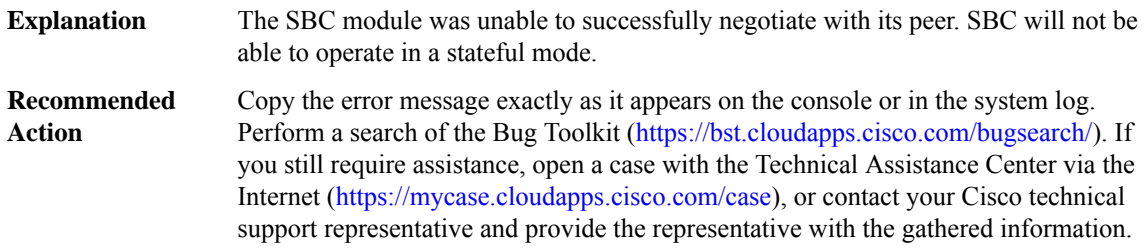

#### **%SBC\_HA-3-ISSU\_MSG\_MTU : SBC Client ([dec]) get msg mtu failed. Error = [dec].**

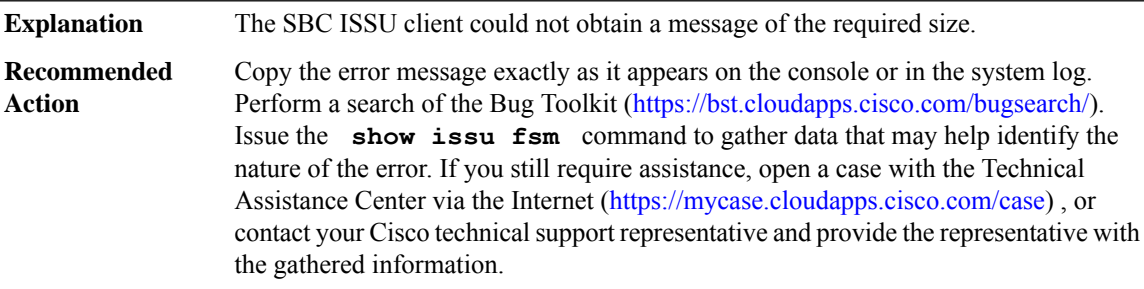

#### **%SBC\_HA-3-ISSU\_TRANSFORM : SBC ISSU [chars] transformation failed ([chars]).**

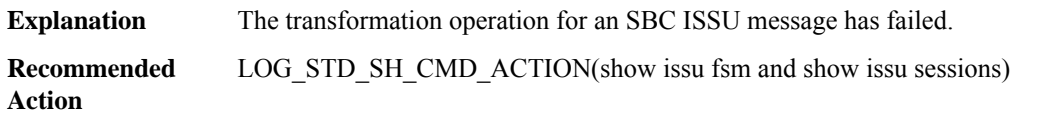

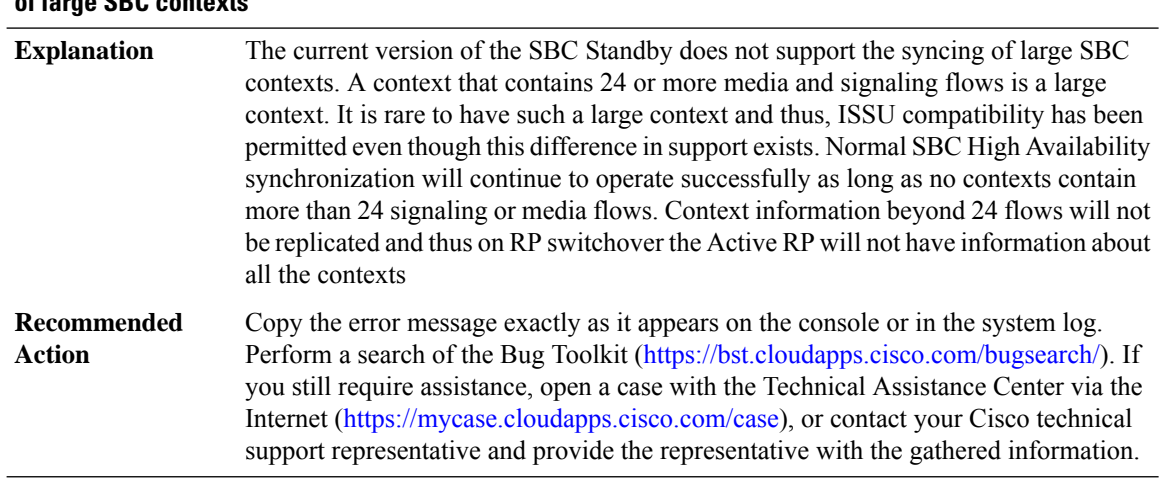

#### **%SBC\_HA-3-LARGE\_IPS\_UNSUPP : The current version of the SBC Standby does not support the syncing of large SBC contexts**

#### **%SBC\_HA-3-ILT\_STUB : SBC ILT Stub process creation failed.**

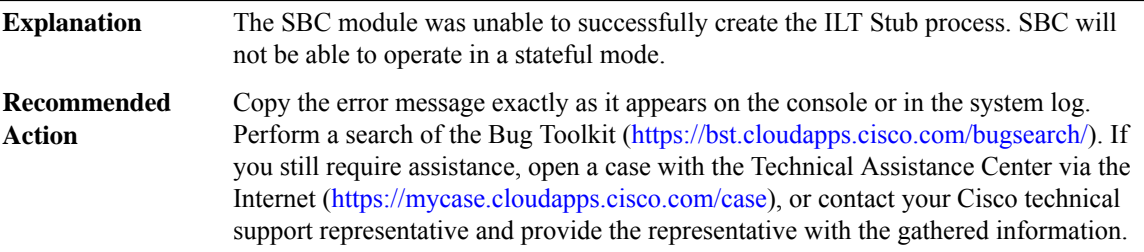

#### **%SBC\_HA-3-ILT\_REGISTRATION : SBC ILT registration failed.**

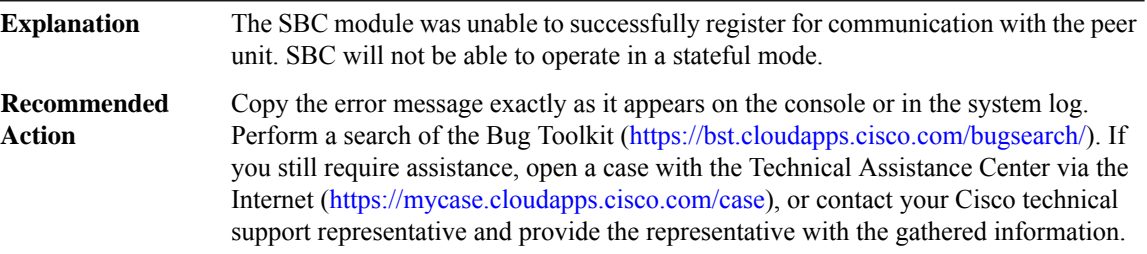

# **%SBC\_HA-3-ILT\_PROC\_CREATE : SBC ILT process creation failed.**

The SBC module was unable to successfully create an SBC process. SBC will not be able to operate in a stateful mode. **Explanation**
#### **%SBC\_HA-3-ILT\_PROC\_CREATE : SBC ILT process creation failed.**

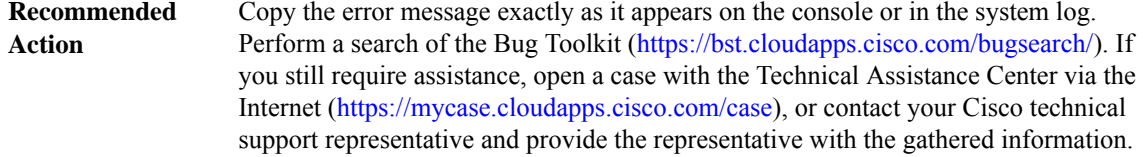

**%SBC\_HA-3-SBC\_IPV6\_CFG:SBChas detected configuration/dynamic state ([chars])which is not supported on the peer.**

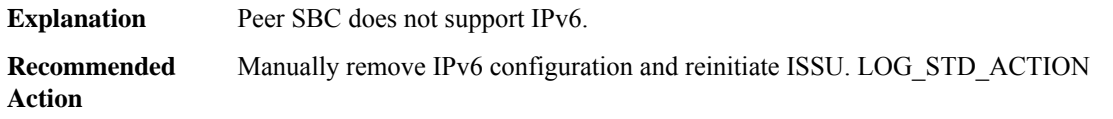

**%SBC\_HA-3-SBC\_DYNAMIC\_CODEC\_CFG : SBC has detected Dynamic Codec configuration which is not supported on the peer. SBC cannot proceed as HA client. Remove all codec configuration to proceed with ISSU/ISSD.**

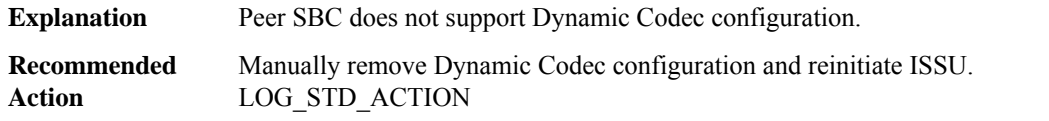

**%SBC\_HA-3-SBC\_XML\_BILLING\_CFG :SBChas detectedXml Billing configuration which is not supported on the peer. SBC cannot proceed as HA client. Remove all xml billing configuration to proceed with ISSU/ISSD.**

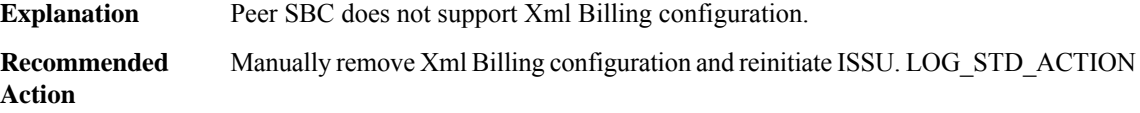

#### **%SBC\_HA-3-SBC\_RG\_NO\_TRANSPORT :SBC was unable to register a transport with theRG infrastructure for inter-chassis HA.**

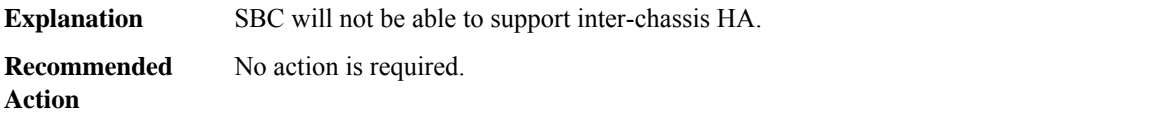

# **%SBC\_HA-3-SBC\_RG\_NO\_CLIENT : SBC was unable to register the RG Client with the RG infrastructure for inter-chassis HA.**

**Explanation** SBC will not be able to support inter-chassis HA.

#### **%SBC\_HA-3-SBC\_RG\_NO\_CLIENT : SBC was unable to register the RG Client with the RG infrastructure for inter-chassis HA.**

**Recommended** No action is required. **Action**

#### **%SBC\_HA-3-SBC\_RG\_NO\_PROCESS : SBC was unable to start a process used by the RG client**

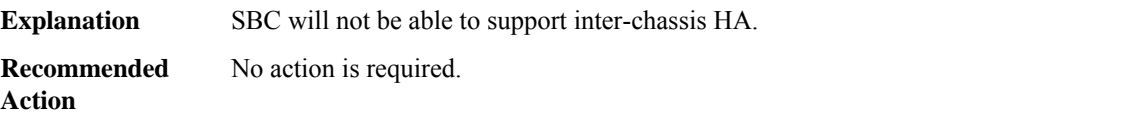

#### **%SBC\_HA-3-SBC\_RG\_NO\_SOCKET : SBC was unable to open a socket for the RG client**

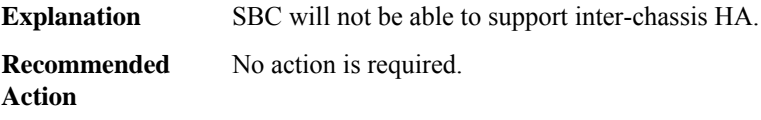

#### **%SBC\_HA-3-SBC\_RG\_SOCK\_FAIL : SBC lost connection with RG peer, socket failure [chars], len=[dec]**

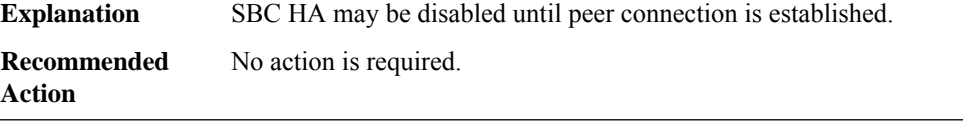

#### **%SBC\_HA-3-SBC\_CODEC\_INTERWORK\_CFG:SBChas detected codec configurationwhich is not supported on the peer. SBC cannot proceed as HA client. Remove all newly entered codec configuration to proceed with ISSU/ISSD.**

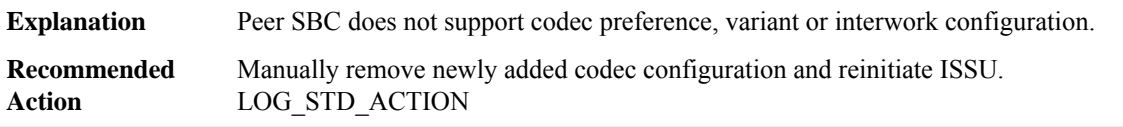

#### **%SBC\_HA-3-SBC\_MSMB\_CFG : SBC has detected Multi SBC Media Bypass configuration which is not supported on the peer.SBCcannot proceed as HA client.Remove all MultiSBC Media Bypass configuration to proceed with ISSU/ISSD.**

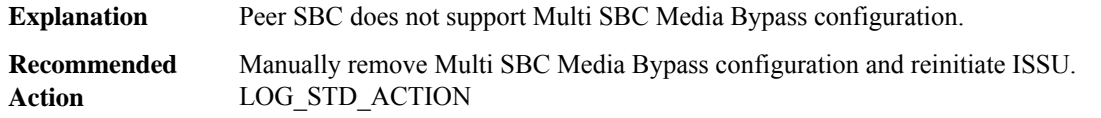

Ш

# **%SBC\_HA-3-SBC\_DBL\_NA\_ALERT\_CFG :SBChas detected blacklist entries configured which have reason na-policy-failure OR minor, major, critical alerts which is not supported on the peer. SBC cannot proceed as HA client. Remove all blacklist entries with this reason or any alerts configuration to proceed with ISSU/ISSD.**

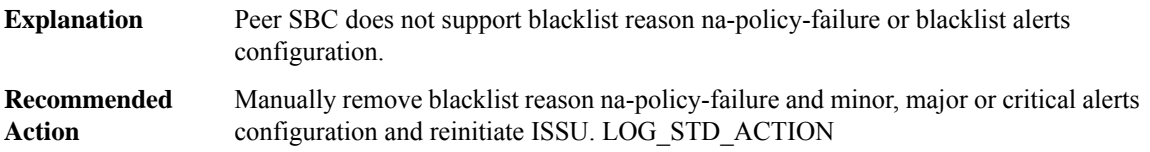

**%SBC\_HA-3-SBC\_B2B\_RESTART : SBC restart has taken longer than expected. The SBC will be restarted,** but may require a shut/no shut of the redundancy group in order to return to stateful HA with the active **router.**

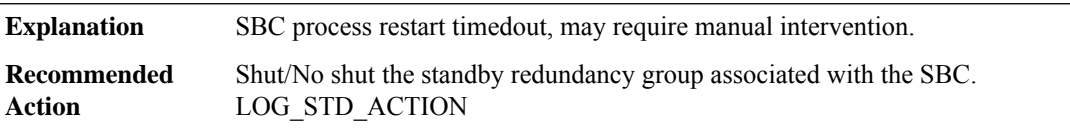

**%SBC\_HA-3-SBC\_HA\_CALL\_ONA\_CFG : SBC has detected first-outbound-na-table configured within a call-policy-set. This command is not supported on the peer. SBC cannot proceed as HA client. Remove all first-outbound-na-table configuration to proceed with ISSU/ISSD.**

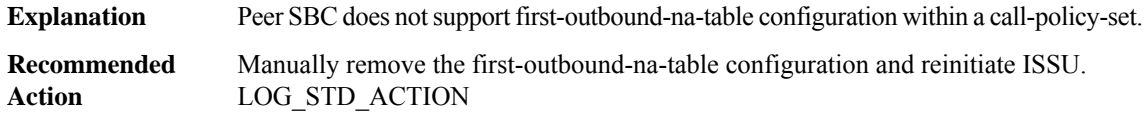

**%SBC\_HA-3-SBC\_HA\_ADMIN\_DOMAIN\_CFG : SBC has detected an admin-domain configuration. This feature is not supported on the peer.SBCcannot proceed as HA client.Remove all admin-domain submodes from the configuration to proceed with ISSU/ISSD.**

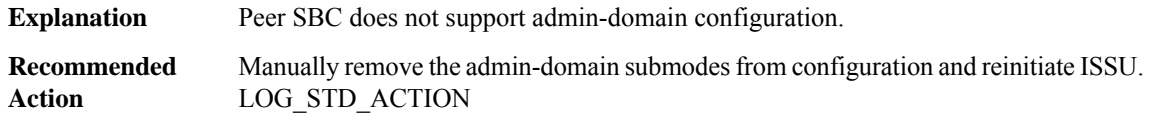

**%SBC\_HA-3-SBC\_HA\_CAC\_AVG\_PER2\_CFG : SBC has detected averaging-period 2 cac configuration. Averaging-period 2 is not supported on the peer.SBCcannot proceed as HA client.Remove the cac-policy-set averaging-period 2 configuration to proceed with ISSU/ISSD.**

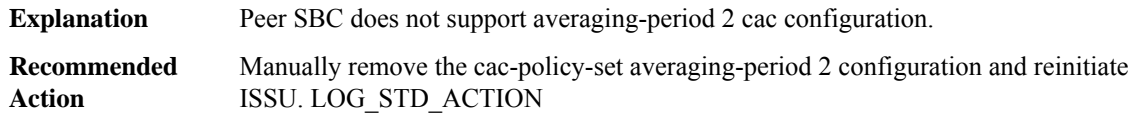

**%SBC\_HA-3-SBC\_HA\_CAC\_AVG\_PER2\_RATE\_CFG:SBChas detected cac-policy-setrate limit configuration for averaging-period 2. Averaging-period 2 is not supported on the peer. SBC cannot proceed as HA client. Remove the cac-policy-set rate limit configuration for averaging-period 2 to proceed with ISSU/ISSD.**

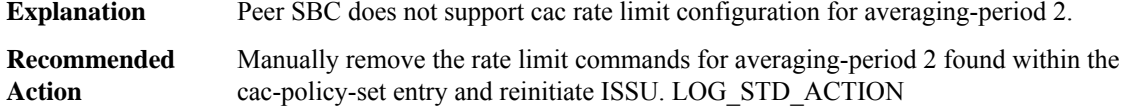

**%SBC\_HA-3-SBC\_HA\_PORT\_TAG\_CFG : SBC has detected an port tag configuration. This feature is not** supported on the peer. SBC cannot proceed as HA client. Remove all port tag from the configuration to **proceed with ISSU/ISSD.**

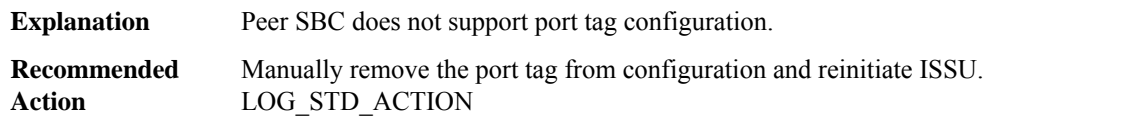

**%SBC\_HA-3-SBC\_FLEX\_MED\_RTG\_CFG : SBC has detected flexible media routing configuration. This** feature is not supported on the peer. SBC cannot proceed as HA client. Remove all flexible media routing **config from the configuration to proceed with ISSU/ISSD.**

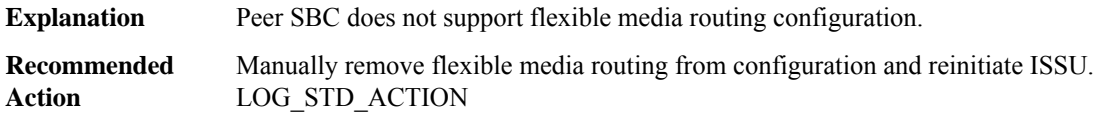

**%SBC\_HA-3-SBC\_HA\_CAC\_PRIVACY\_SERV\_CFG : SBC has detected cac-policy-set privacy-service** configuration for a cac entry. This enhancement is not supported on the peer. SBC cannot proceed as HA **client. Remove the cac-policy-set privacy-service related configuration to proceed with ISSU/ISSD.**

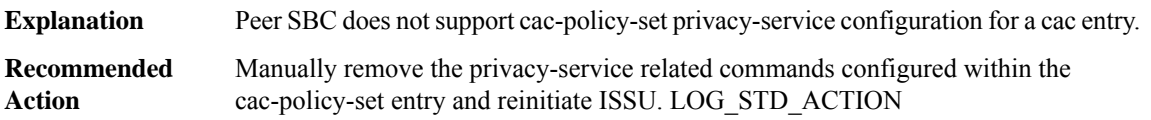

**%SBC\_HA-3-SBC\_IMP\_NA\_REGEX\_CFG : SBC has detected number analysis entries that match on text addresses, which are not supported on the peer.Remove all regex number analysis entries to proceed with ISSU/D**

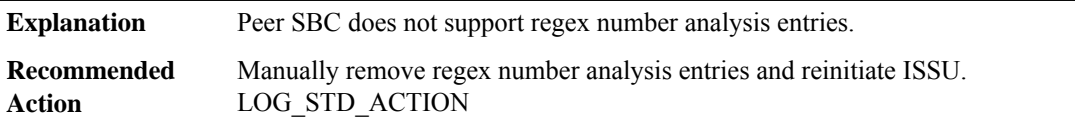

Ш

#### **%SBC\_HA-3-SBC\_IMP\_NA\_EDITSRC\_CFG : SBC has detected number analysis entries that have edit-src actions, which are not supported on the peer.Remove all edit-src actions from all number analysis entries to proceed with ISSU/D**

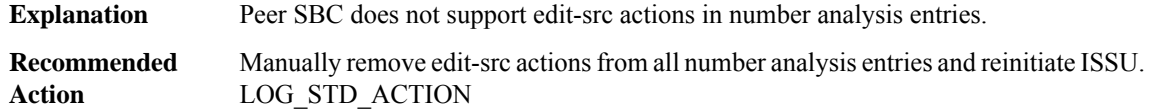

**%SBC\_HA-3-SBC\_IMP\_NA\_SRCANON\_CFG :SBChas detected na-src-name-anonymous number analysis tables, which are not supported on the peer. Remove all na-src-name-anonymous number analysis tables to proceed with ISSU/D**

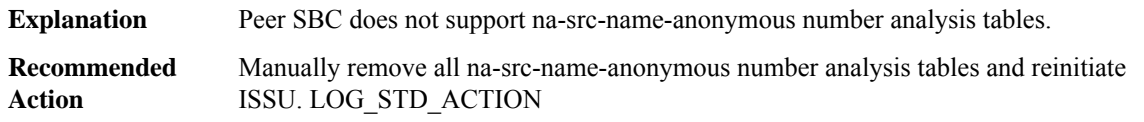

**%SBC\_HA-3-SBC\_MESSAGE\_EDITING\_CFG : SBC has detected message editing configured which may have sip editor\_type editor OR parameter-editor OR header-editor OR method-editor OR body-editor OR option-editor which is not supported on the peer. SBC cannot proceed as HA client. Remove all message editing config to proceed with ISSU/ISSD.**

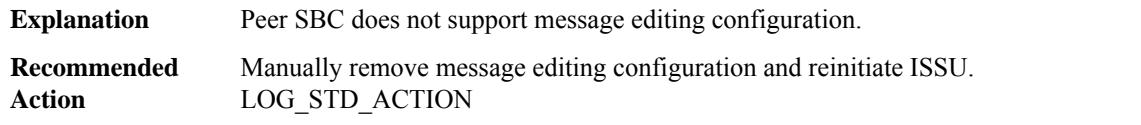

**%SBC\_HA-3-SBC\_RG\_NO\_VRF : SBC VRF mismatch between active and standby, please add [chars]**

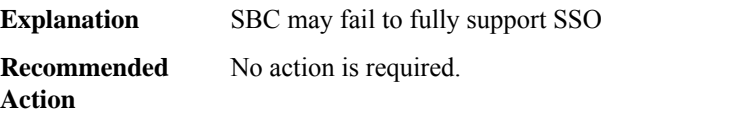

#### **%SBC\_HA-3-SBC\_RG\_VRF\_INUSE :VRF is used bySBC, add back orremove from active, please add [chars]**

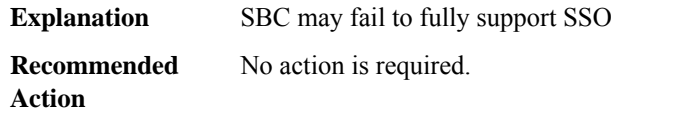

**%SBC\_HA-3-SBC\_SIPS\_H323\_INTWK\_CFG : SBC has detected SIPS-H323 Interworking configured which may have trusted H323 Adjacencies or secure calls configured which is not supported on the peer. SBC cannot proceed as HA client. Remove all SIPS-H323 Interworking config to proceed with ISSU/ISSD.**

**Explanation** Peer SBC does not support SIPS-H323 Interworking configuration.

**%SBC\_HA-3-SBC\_SIPS\_H323\_INTWK\_CFG : SBC has detected SIPS-H323 Interworking configured which may have trusted H323 Adjacencies or secure calls configured which is not supported on the peer. SBC cannot proceed as HA client. Remove all SIPS-H323 Interworking config to proceed with ISSU/ISSD.**

Manually remove SIPS-H323 Interworking configuration and reinitiate ISSU. LOG\_STD\_ACTION **Recommended Action**

#### **%SBC\_HA-3-SBC\_LRU\_CFG :SBChas detected LRU configuredSBCcannot proceed now.Remove all LRU CONFIG to proceed with ISSU/ISSD.**

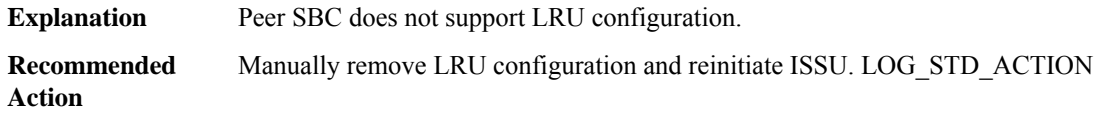

**%SBC\_HA-3-SBC\_SDP\_EDITING\_CFG :SBChas detected sdp editing configured which may have script-set OR active-script-set OR test script-set on any adjacency configured which is not supported on the peer. SBC cannot proceed as HA client. Remove all sdp editing config to proceed with ISSU/ISSD.**

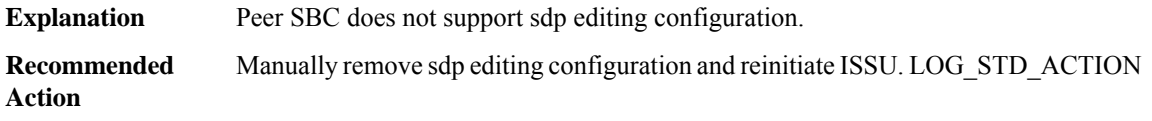

**%SBC\_HA-3-SBC\_CAC\_ENHANCEMENT\_CFG : SBC has detected cac enhancement feature configured which may have branch cli ORcac-scope (adjacency ,account)cliSBCcannot proceed as HA client.Remove all cac enhancement feature config to proceed with ISSU/ISSD.**

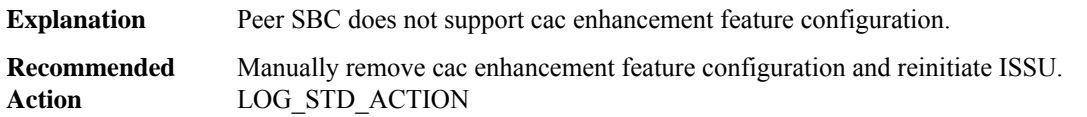

**%SBC\_HA-3-SBC\_QOS\_DEMARCATION\_CFG : SBC has detected qos demarcation configured which may** have statistics threshold OR g107a factor OR cal\_moscqe OR g107 bpl OR g107 ie OR qos trap configured which is not supported on the peer. SBC cannot proceed as HA client. Remove all qos demarcation config, **to proceed with ISSU/ISSD.**

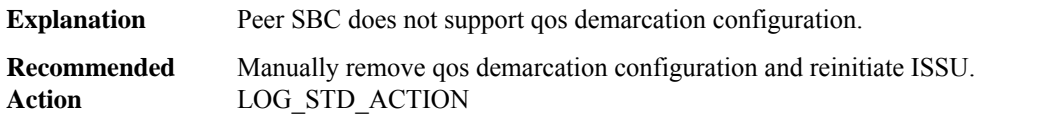

**%SBC\_HA-3-SBC\_VIA\_PASSTHROUGH\_CFG : SBC has detected Via Passthrough configured SBC cannot proceed now. Remove all Via Passthrough CONFIG to proceed with ISSU/ISSD.**

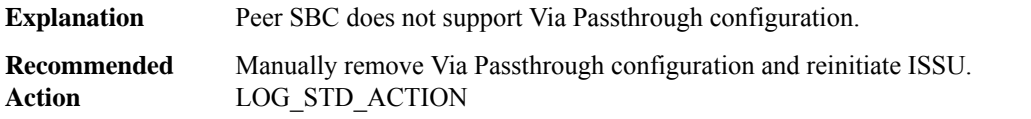

**%SBC\_HA-3-SBC\_MEDIA\_BYPASS\_NATTAGGEN\_CFG :SBChas detected media bypass auto-nat-tag-gen configured SBC cannot proceed now. Remove all media bypass auto-nat-tag-gen config to proceed with ISSU/ISSD.**

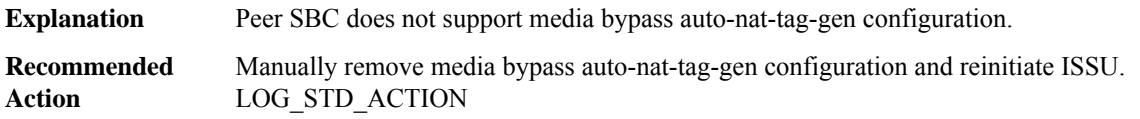

**%SBC\_HA-3-SBC\_MEDIA\_ADDRESS\_PRESERVE\_INIT\_NEGO\_CFG : SBC has detected media address preserve init-negotiation configured SBC cannot proceed now. Remove all media address preserve init-negotiation config to proceed with ISSU/ISSD.**

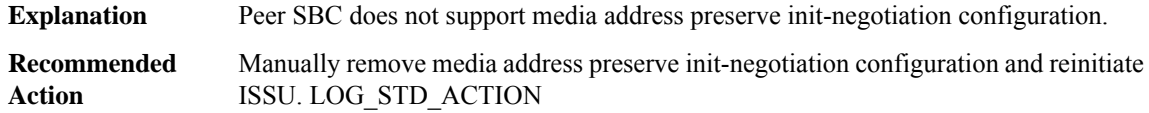

**%SBC\_HA-3-SBC\_SUBSCRIBER\_TCP\_CFG : SBC has detected subscriber tcp configured which may have subscriber tcp incoming-only configured which is not supported on the peer. SBC cannot proceed as HA client. Remove all subscriber tcp config to proceed with ISSU/ISSD.**

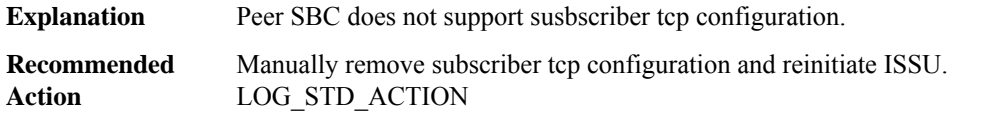

**%SBC\_HA-3-SBC\_IMS\_RF\_CFG : SBC has detected ims rf configured. SBC cannot proceed now. Remove all ims rf config to proceed with ISSU/ISSD.**

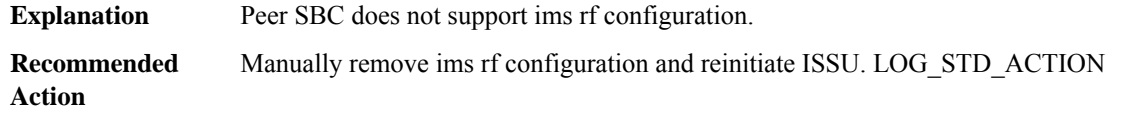

# **SBC\_MPS through SEC**

- [SBC\\_MPS](#page-43-0)
- [SBC\\_SPF](#page-46-0)
- [SCHED\\_TEST](#page-47-0)
- [SCOOBY](#page-47-1)
- [SDFLASH](#page-48-0)
- [SDLC](#page-48-1)
- [SDLLC](#page-53-0)
- [SDVXLAN](#page-53-1)
- <span id="page-43-0"></span>• [SDWAN\\_PROXY](#page-53-2)
- [SEC](#page-58-0)

### **SBC\_MPS**

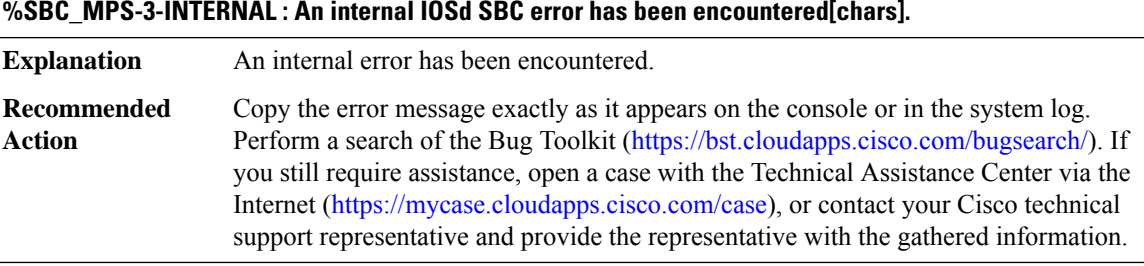

#### **%SBC\_MPS-3-INITFAIL : SBC module initialisation failure: [chars].**

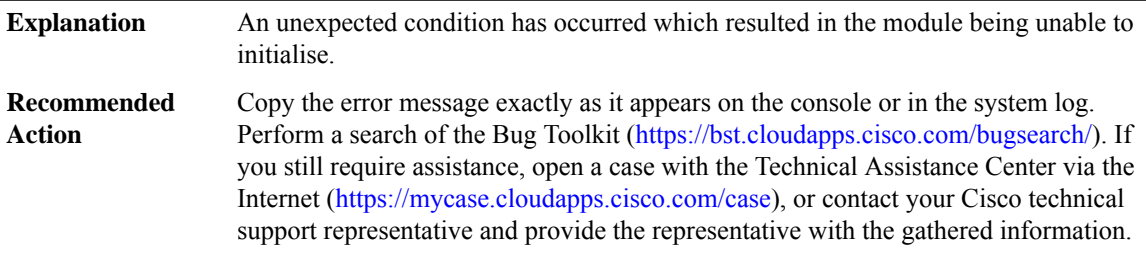

# **%SBC\_MPS-3-MAX\_RESOURCES : The maximum resource limit has been reached.**

The system was asked to allocate more resources, but the maximum resource limit had already been reached **Explanation**

#### **%SBC\_MPS-3-MAX\_RESOURCES : The maximum resource limit has been reached.**

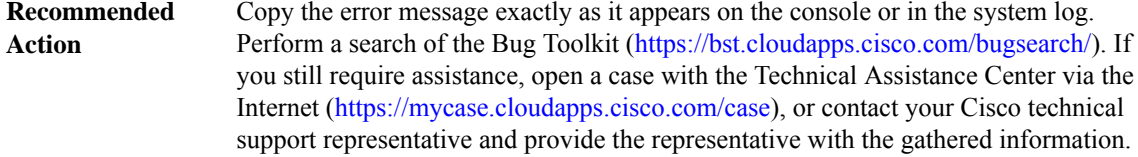

#### **%SBC\_MPS-3-ENQUEFAIL : Enqueue of TDL message failed ([chars]).**

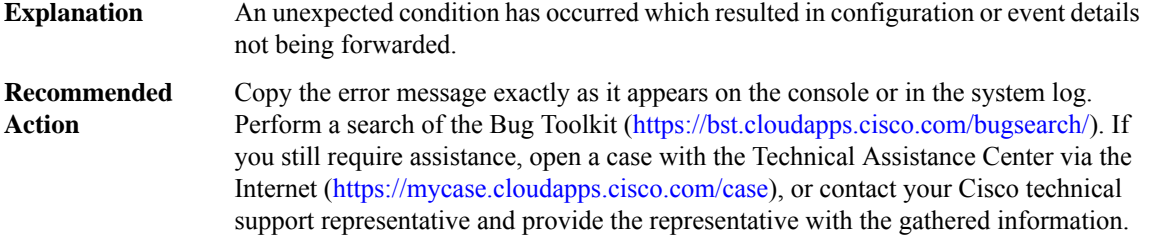

#### **%SBC\_MPS-6-UNEXPECTED\_TDL : An unexpected message ([chars]) has been received by SBC while in the [chars] state.**

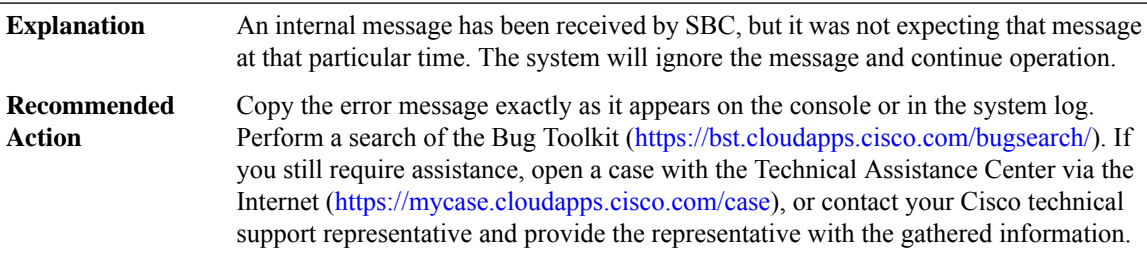

#### **%SBC\_MPS-4-UNEXPECTED\_PKT : An unexpected packet for call [dec] has been received by SBC.**

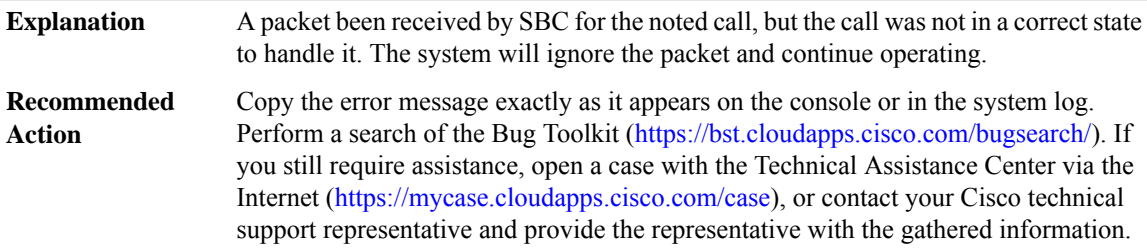

#### **%SBC\_MPS-3-UNEXPECTED\_TIMOUT : An unexpected timeout has been encountered by SBC ([chars]).**

A timeout was experienced by the IOSd SBC subsystem, but no such timeout should have occurred. The system will ignore the timeout and continue operating. **Explanation**

#### **%SBC\_MPS-3-UNEXPECTED\_TIMOUT : An unexpected timeout has been encountered by SBC ([chars]).**

Copy the error message exactly as it appears on the console or in the system log. Perform a search of the Bug Toolkit [\(https://bst.cloudapps.cisco.com/bugsearch/\)](https://bst.cloudapps.cisco.com/bugsearch/). If you still require assistance, open a case with the Technical Assistance Center via the Internet (<https://mycase.cloudapps.cisco.com/case>), or contact your Cisco technical support representative and provide the representative with the gathered information. **Recommended Action**

#### **%SBC\_MPS-6-DEACTIVATE\_NO\_RSP : SBC deactivate response is considered lost.**

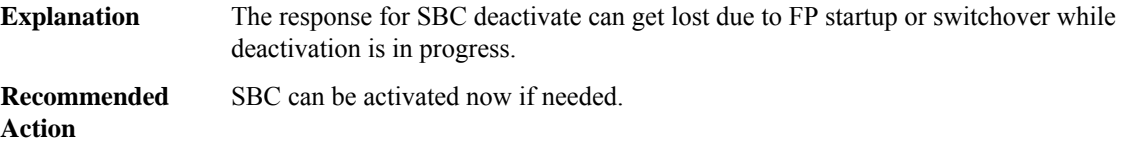

#### **%SBC\_MPS-6-DEACTIVATE\_RESPONSE : SBC deactivate is complete.**

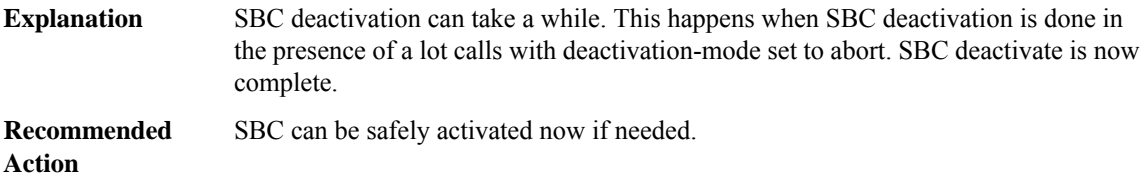

#### **%SBC\_MPS-4-NEW\_MPF\_CAPABILITIES : New SBC MPF Capabilities handling failure.**

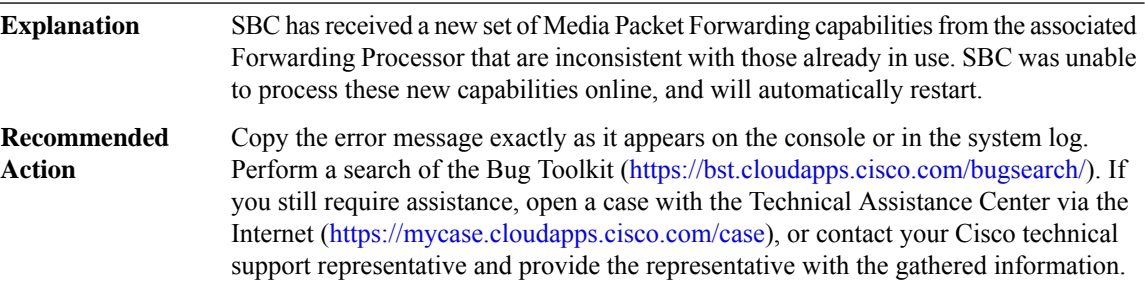

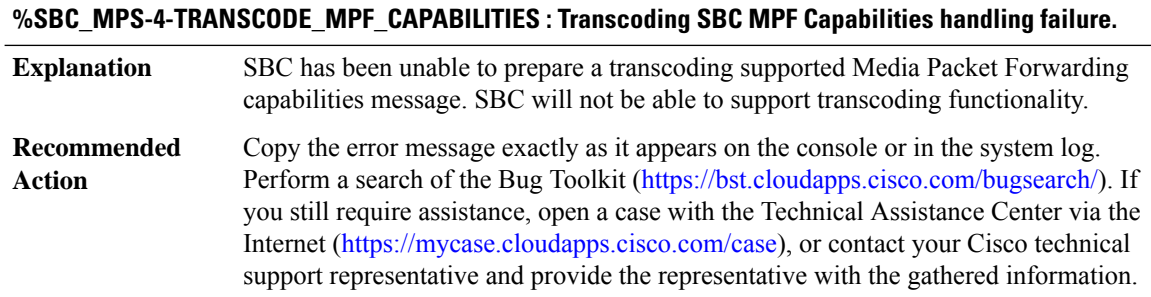

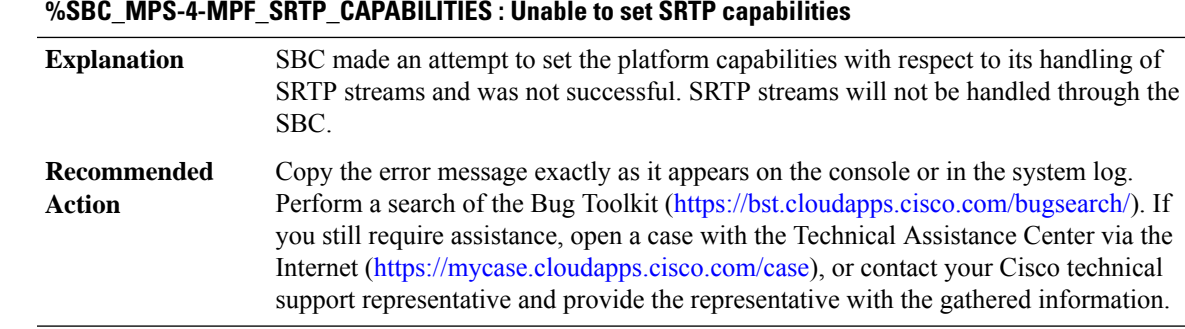

# **%SBC\_MPS-4-MPF\_CAPABILITIES : SBC MPF Capabilities handling failure.**

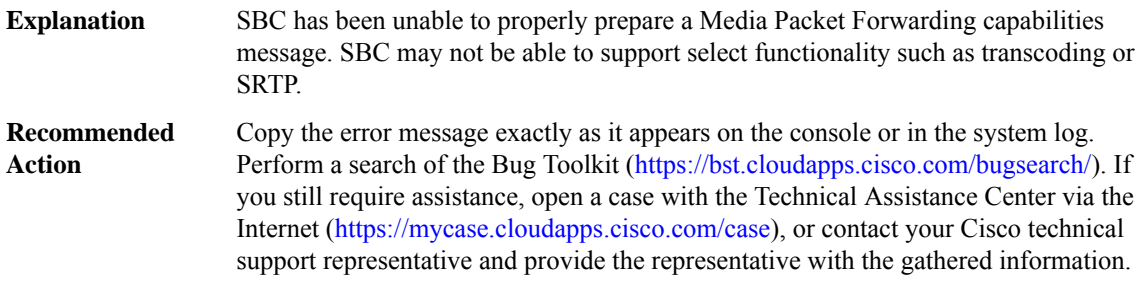

# <span id="page-46-0"></span>**SBC\_SPF**

I

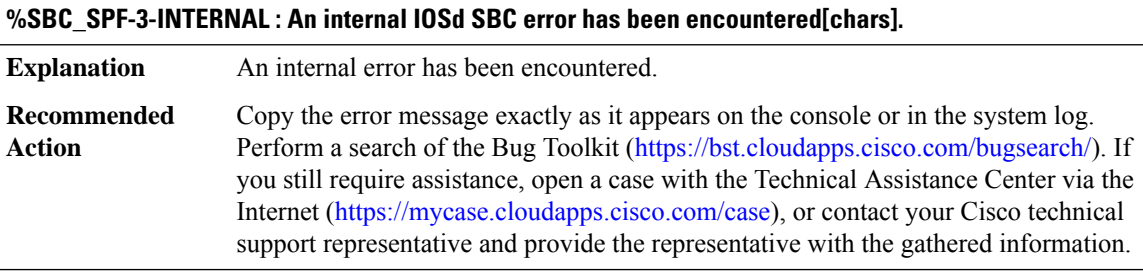

# **%SBC\_SPF-3-NOT\_FOUND : An unsolicited message has been received by SBC ([chars] [int])**

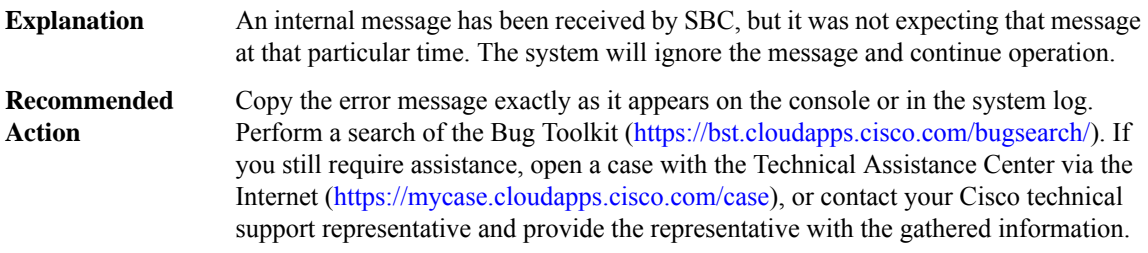

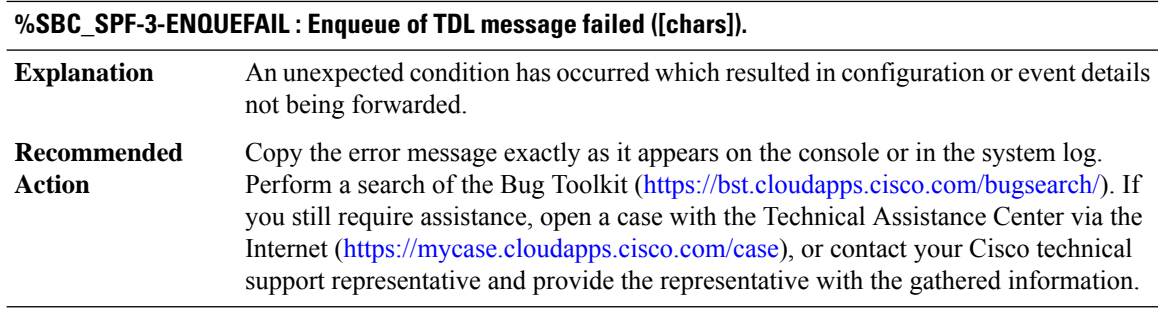

<span id="page-47-0"></span>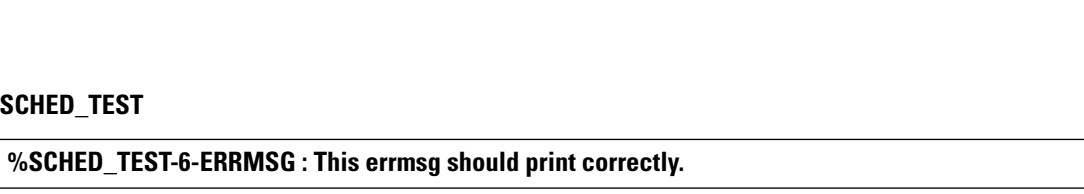

**Explanation**

**Recommended**

**Action**

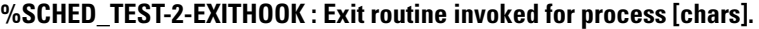

**Explanation**

<span id="page-47-1"></span>**Recommended Action**

#### **SCOOBY**

**%SCOOBY-5-SERIAL\_BRIDGE\_BLOCK\_EVENT : Block [chars]/[dec] of serial bridge [dec] had I/O event[hex]**

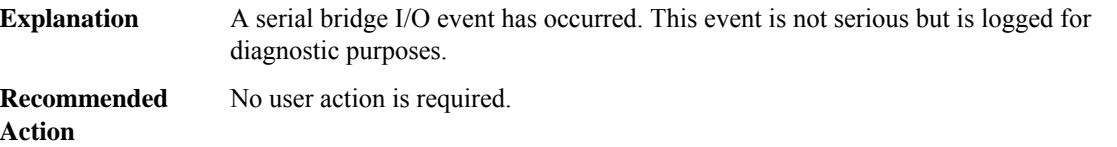

# **%SCOOBY-0-SERIAL\_BRIDGE\_CRITICAL\_ERROR : Reloading [chars] due critical event [hex] in block [chars]/[dec] of serial bridge [dec]**

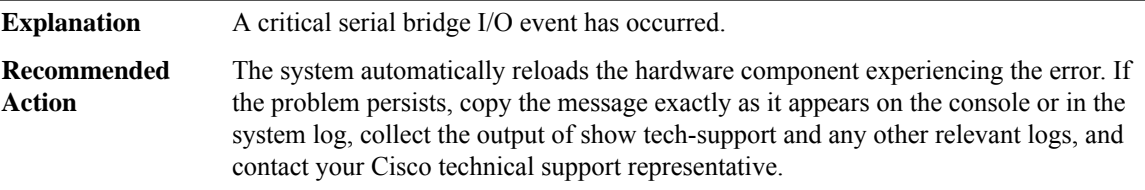

# **%SCOOBY-5-SERIAL\_BRIDGE\_EVENT\_RATE : The [chars] event rate of [int] has exceeded the threshold of [int] on serial bridge [dec] interconnect [dec]**

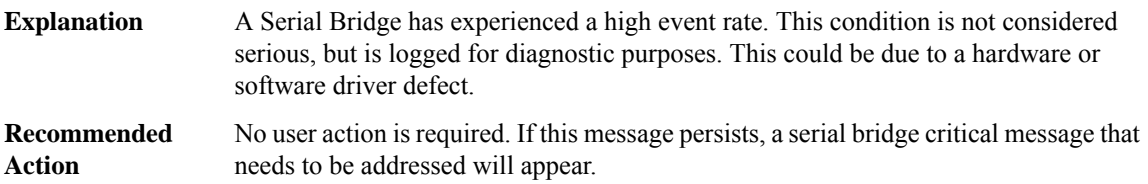

#### **%SCOOBY-0-SERIAL\_BRIDGE\_CRITICAL\_ERROR\_RATE : Reloading [chars] due to critically high serial bridge error rate.**

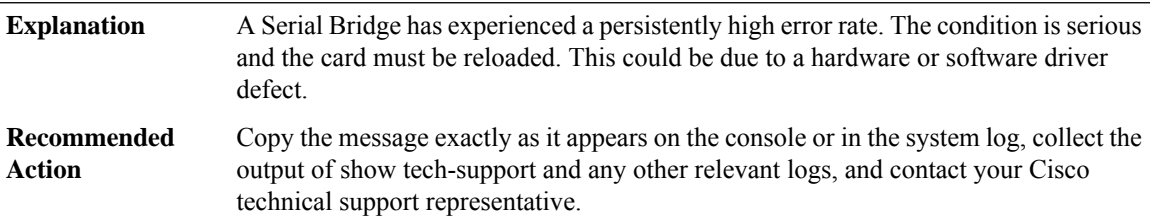

#### <span id="page-48-0"></span>**SDFLASH**

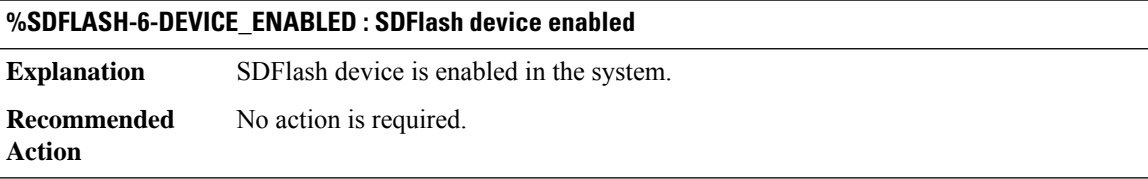

# **%SDFLASH-1-DEVICE\_DISABLED : SDFlash device disabled**

<span id="page-48-1"></span>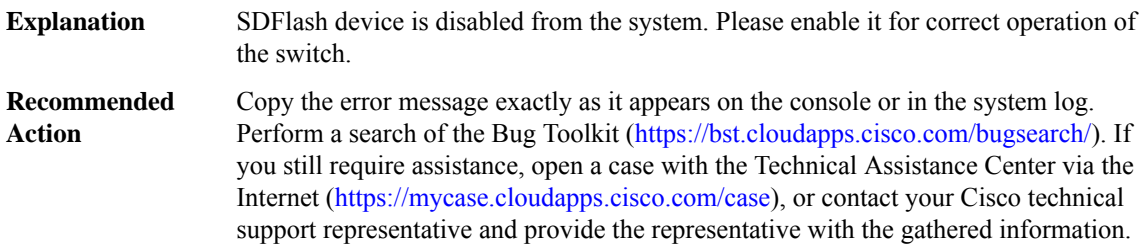

# **SDLC**

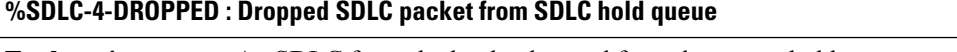

An SDLC frame had to be dropped from the output hold queue, usually because of excessive congestion on the output link. **Explanation**

# **%SDLC-4-DROPPED : Dropped SDLC packet from SDLC hold queue**

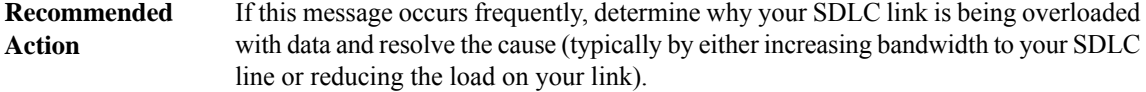

# **%SDLC-3-NULLPAK : Interface [chars], NULL packet ptr, rvr [dec], vs [dec], vr [dec]**

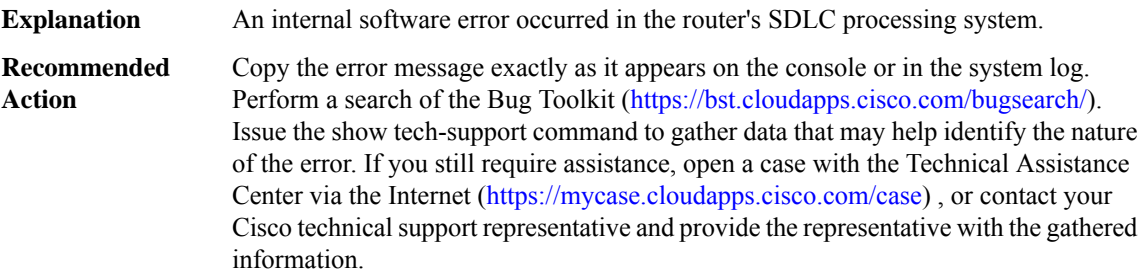

# **%SDLC-3-NOINPIDB : Input idb not set**

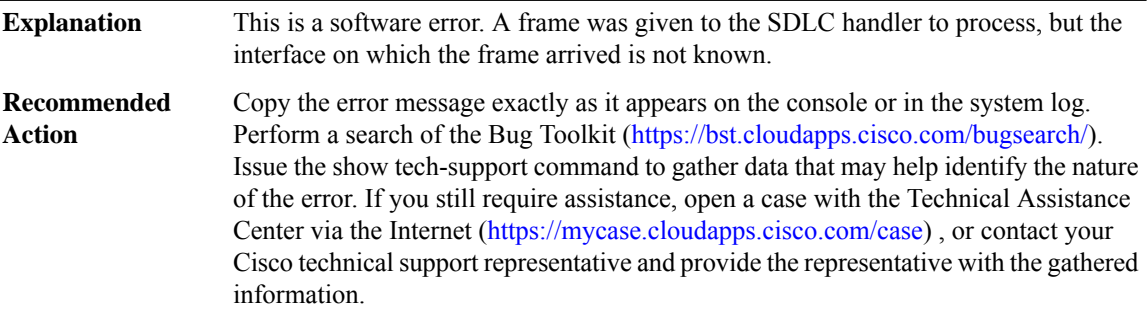

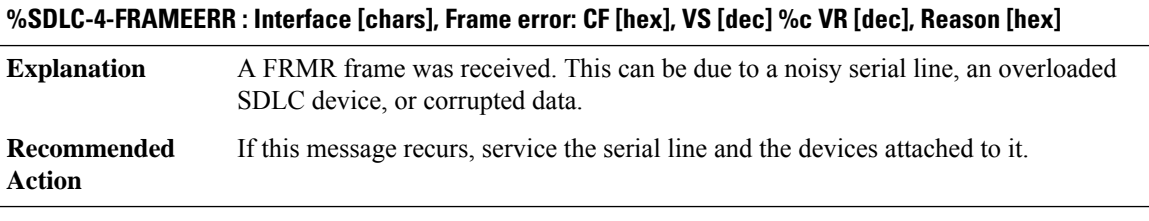

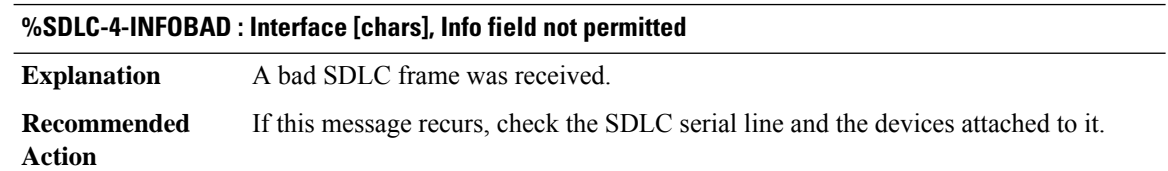

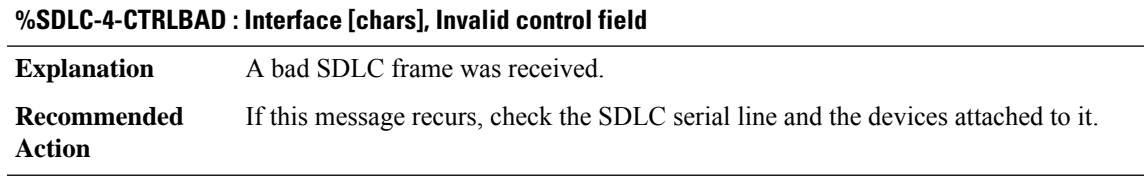

# **%SDLC-4-N1TOOBIG : Interface [chars], N1 too large**

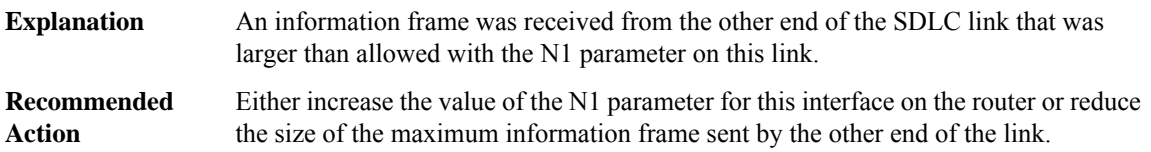

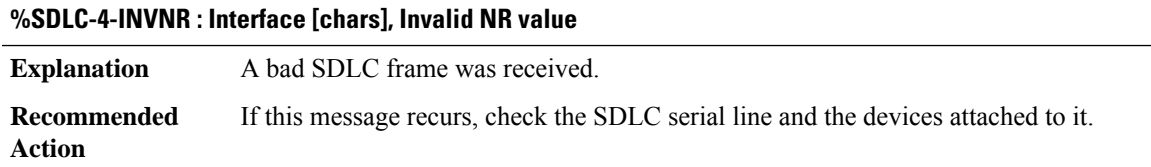

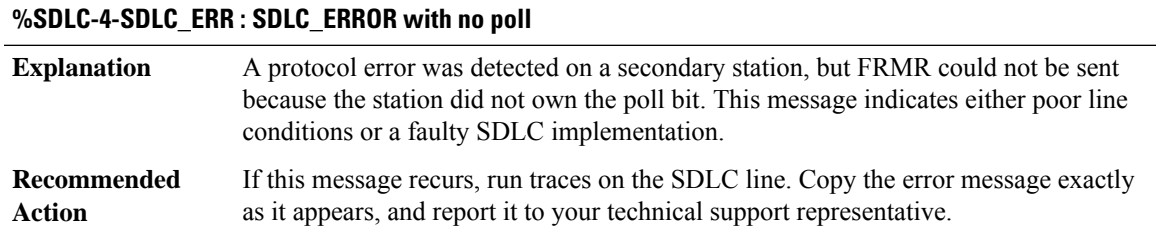

#### **%SDLC-2-ILLEGSTATE : [chars], illegal state for addr [hex], [chars]([dec])**

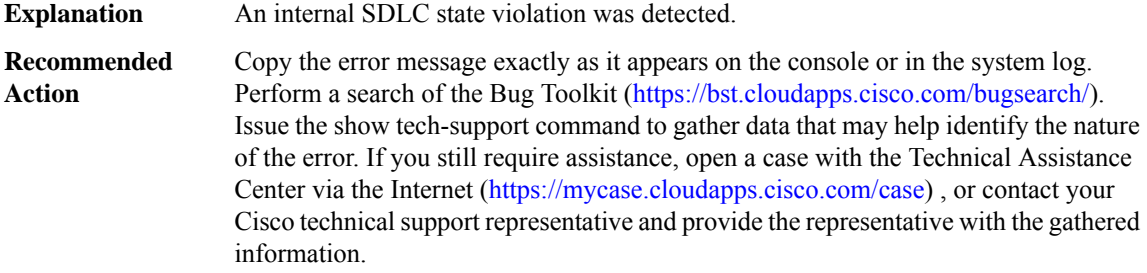

# **%SDLC-2-NOPOINTER : AW\_SDLC\_SEC with no sdllc\_llc pointer.**

**Explanation** An error condition occurred during SDLLC initiation.

# **%SDLC-2-NOPOINTER : AW\_SDLC\_SEC with no sdllc\_llc pointer.**

**Recommended** No action is required. The SDLLC session will restart without operator intervention. **Action**

#### **%SDLC-3-CONFIGERR : [chars], addr [hex], Sent SNRM, received SNRM. Check link station roles.**

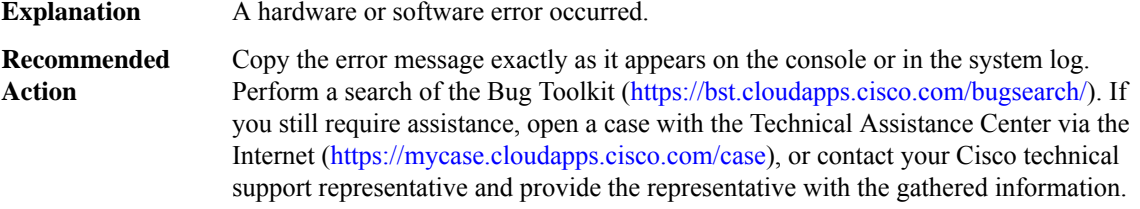

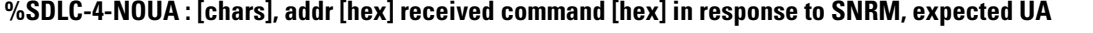

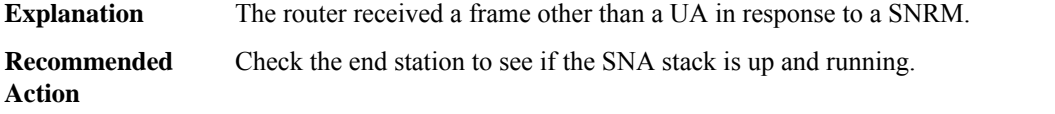

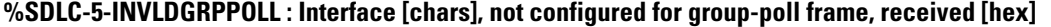

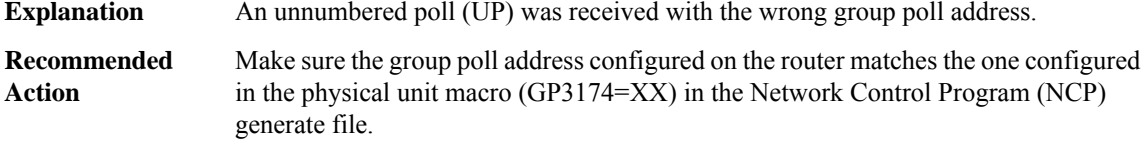

#### **%SDLC-4-INVLDGRPCFG : Interface [chars], ignoring group-poll mismatch, UPOLL [hex]**

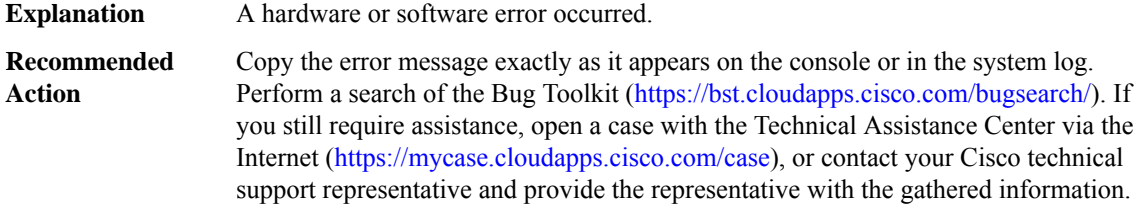

#### **%SDLC-4-BADFRAME : [chars], Received bad SDLC [chars]frame, address [hex], control [hex]**

**Explanation** A hardware or software error occurred.

# **%SDLC-4-BADFRAME : [chars], Received bad SDLC [chars]frame, address [hex], control [hex]**

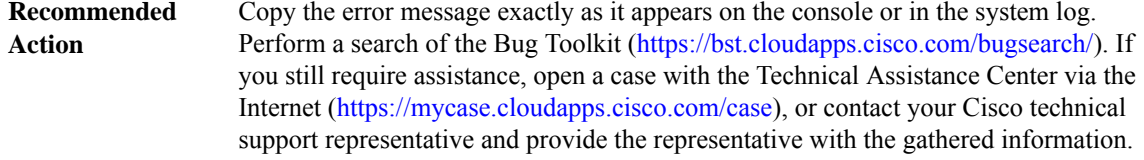

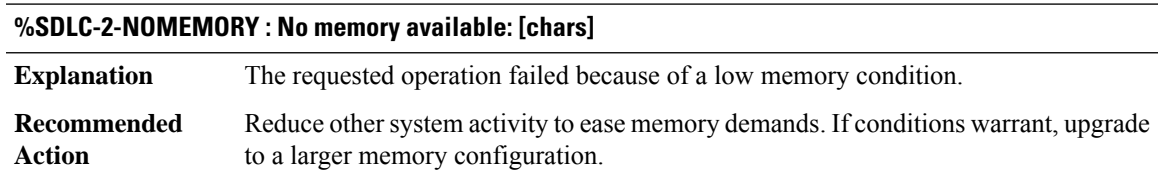

#### **%SDLC-3-DLU\_ERROR : [chars], DLU failed to close station [hex] before re-opening, [chars]/[chars]**

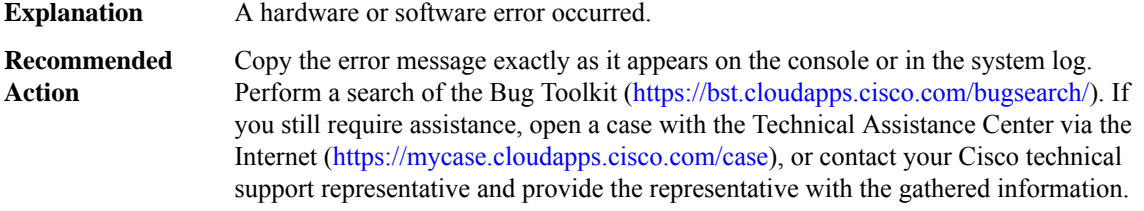

# **%SDLC-4-XID\_NOMATCH : [chars], XID mismatch for [hex]. CONNECTION REJECTED**

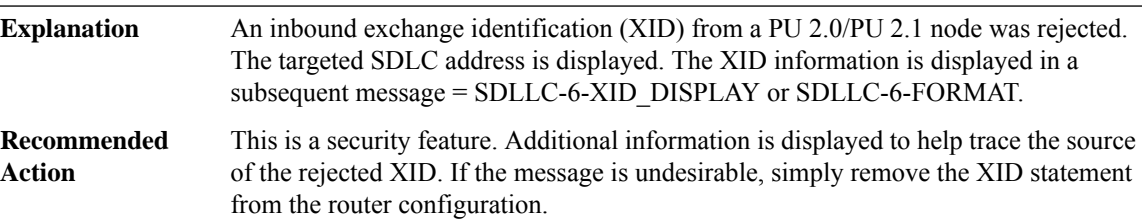

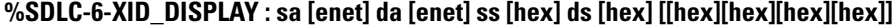

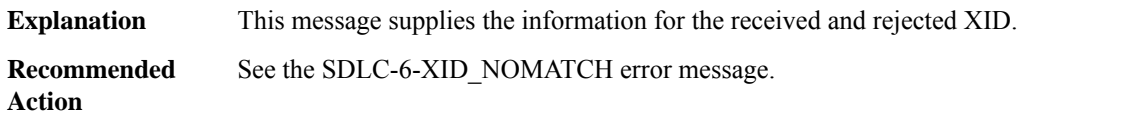

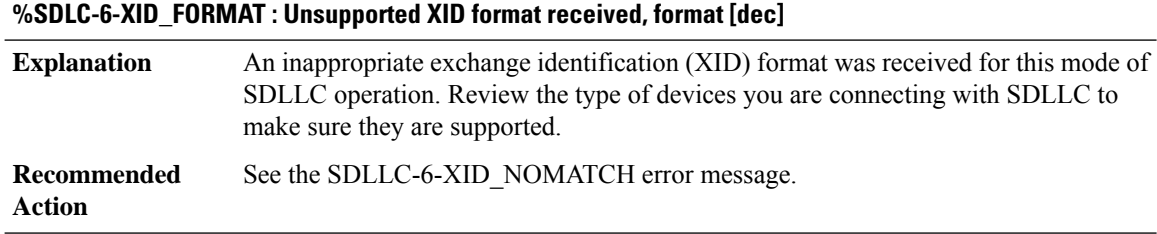

# <span id="page-53-0"></span>**SDLLC**

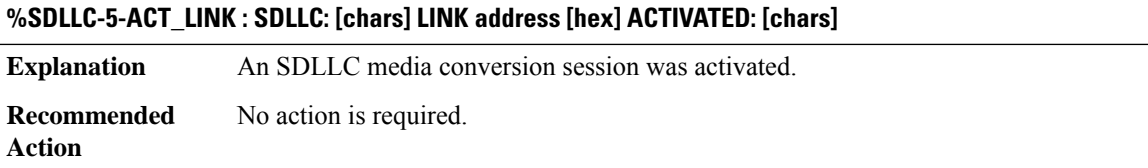

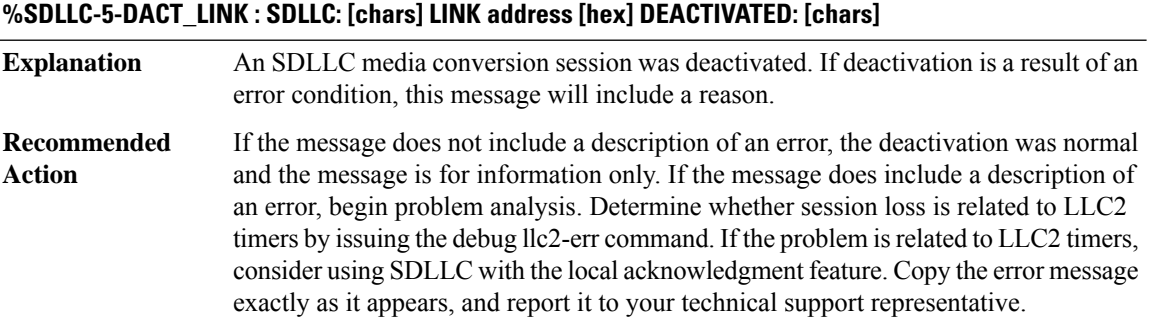

# <span id="page-53-1"></span>**SDVXLAN**

<span id="page-53-2"></span>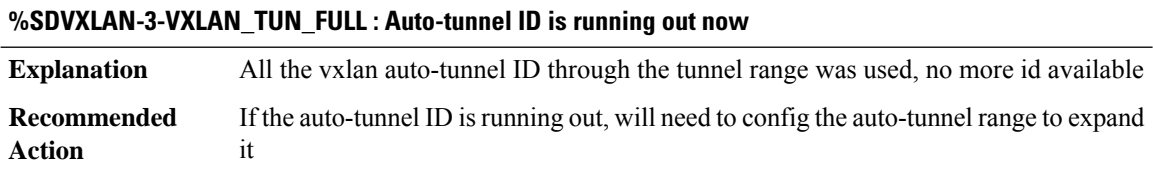

# **SDWAN\_PROXY**

# **%SDWAN\_PROXY-3-SDWAN\_MEM\_REQ\_FAILED : SDWAN IPC subtype: [dec]**

**Explanation** Requesting more memory failed.

#### **%SDWAN\_PROXY-3-SDWAN\_MEM\_REQ\_FAILED : SDWAN IPC subtype: [dec]**

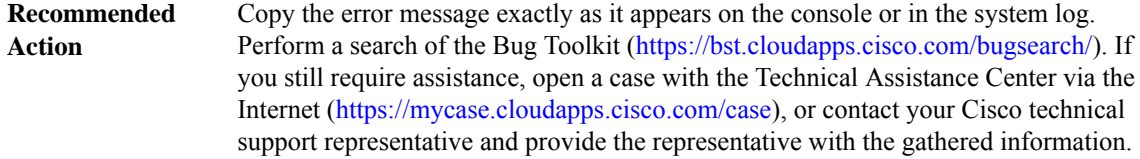

#### **%SDWAN\_PROXY-3-SDWAN\_MEM\_EXTEND\_FAILED : SDWAN IPC subtype: [dec]**

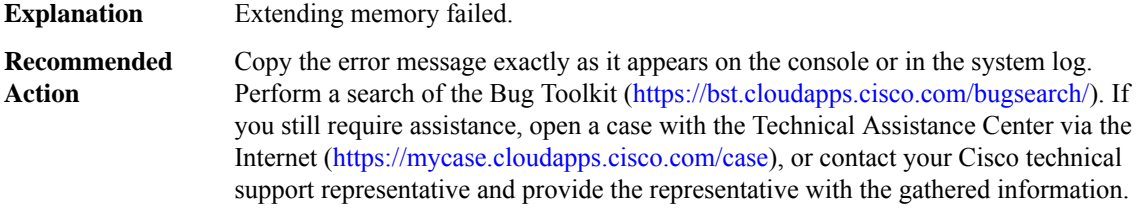

# **%SDWAN\_PROXY-4-PROXY\_INVALID\_MSG\_LEN : QFP SDWAN Proxy IPC invalid length, [dec]:[dec] len [dec] flags [hex] source [dec]**

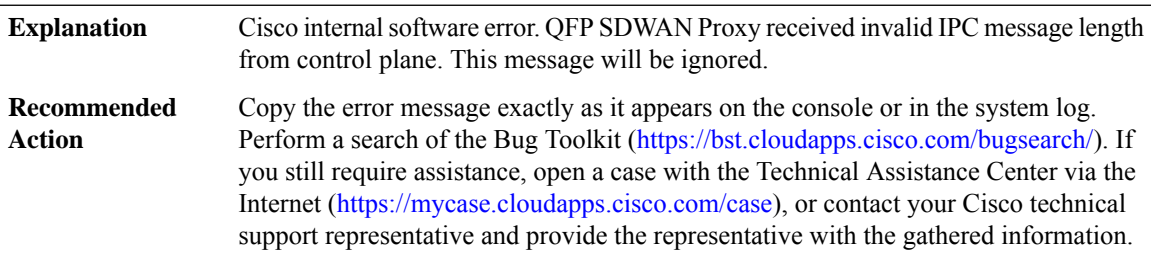

#### **%SDWAN\_PROXY-4-PROXY\_INVALID\_MSG : QFP SDWAN Proxy received invalid message type [dec]**

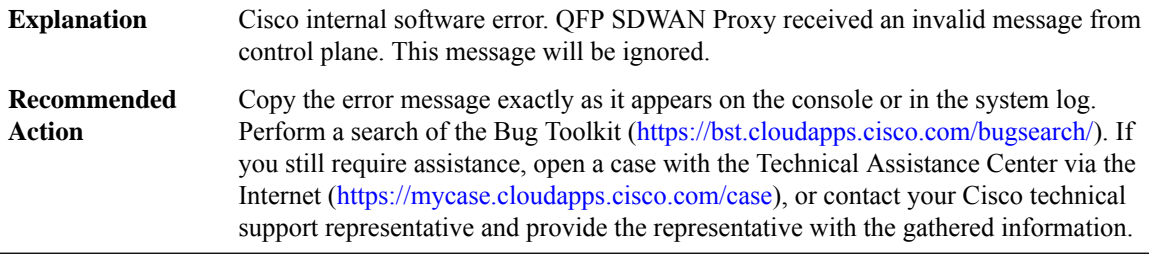

# **%SDWAN\_PROXY-2-PROXY\_IPC\_INIT\_FAILED : QFP SDWAN Proxy IPC interface initialization failure (result: [dec]).**

Cisco internal software error. QFP SDWAN Proxy initialization detected that the IPC interface initialization failed. QFP SDWAN proxy will not be functional while this condition exists. **Explanation**

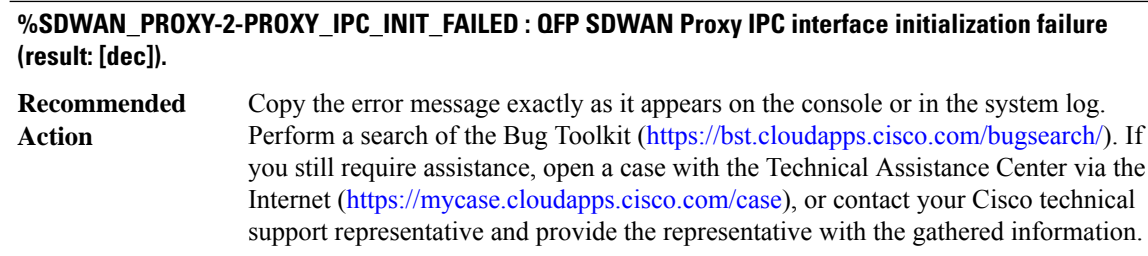

#### **%SDWAN\_PROXY-3-PROXY\_BAD\_MSG : QFP SDWAN Proxy received bad length message type [dec]**

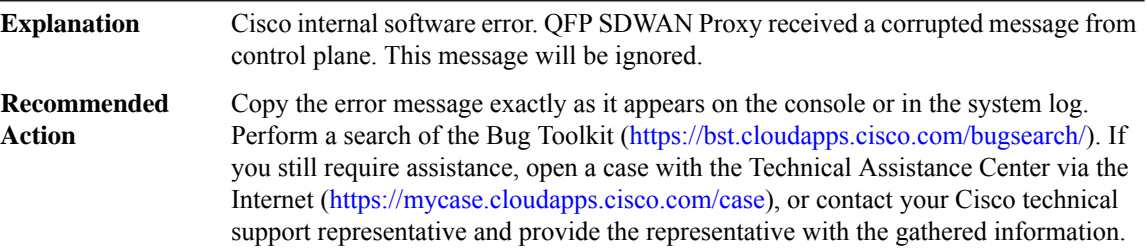

# **%SDWAN\_PROXY-3-PROXY\_IPC\_ALLOC\_FAILED : QFPSDWANProxy [chars] message lost due to message buffer allocation failure.**

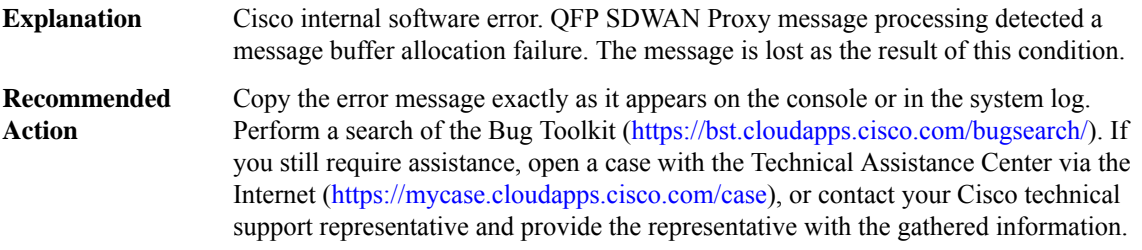

#### **%SDWAN\_PROXY-3-PROXY\_IPC\_SEND\_FAILED : QFPSDWAN Proxy [chars] message lost due to message sent failure (result: [dec]).**

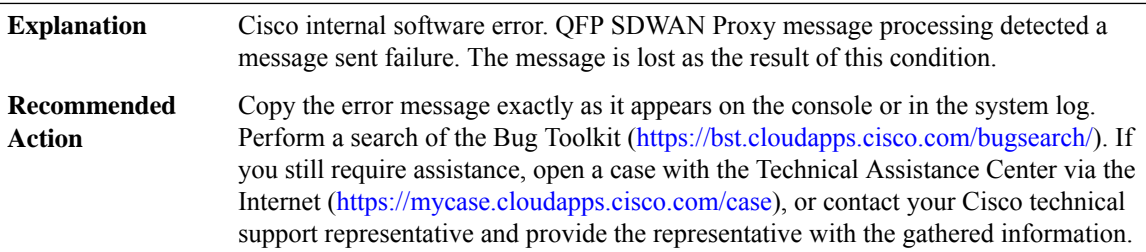

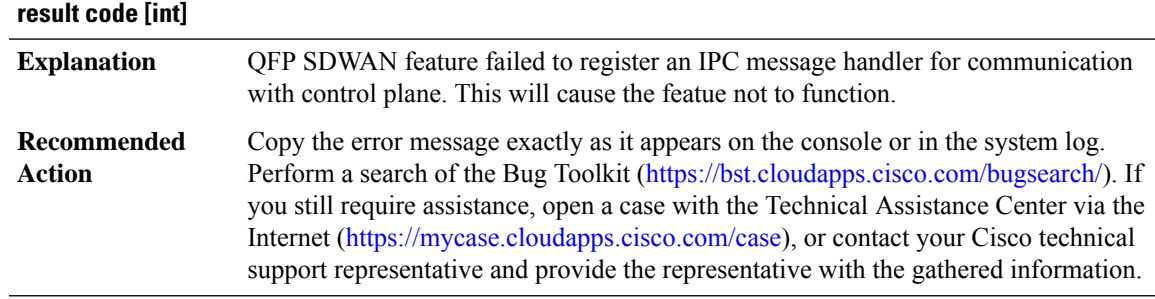

# **%SDWAN\_PROXY-2-SDWAN\_MSG\_PROXYINIT\_FAILURE :SDWAN- Failed to registerIPC message handler,**

#### **%SDWAN\_PROXY-3-SDWAN\_MSG\_PROXY\_UNKNOWN\_IPCMSG : SDWAN - Received an unknown type (code [int]), IPC message**

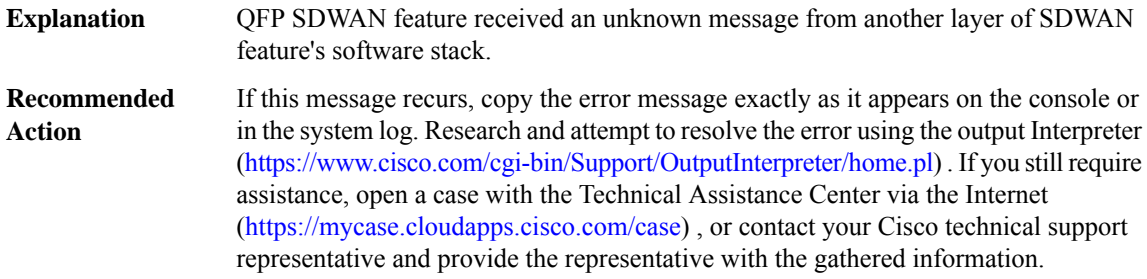

# **%SDWAN\_PROXY-3-SDWAN\_MSG\_PROXY\_INVALID\_MSGLEN :SDWAN -Received an invalid length IPC message**

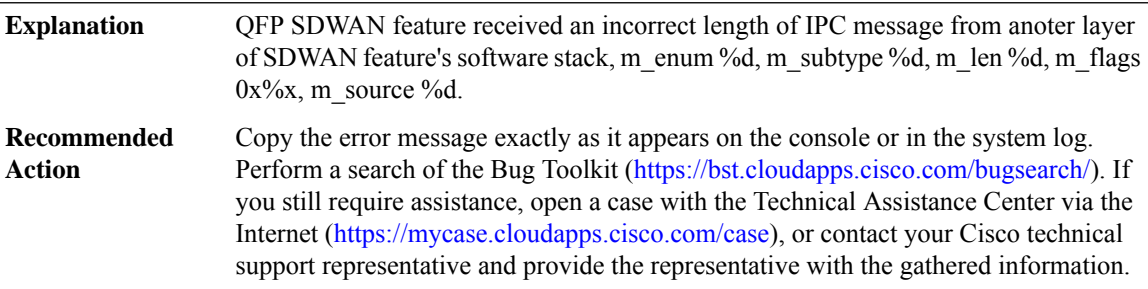

#### **%SDWAN\_PROXY-3-SDWAN\_MSG\_PROXY\_ALLOC\_FAILURE : SDWAN - Failed to get [int] bytes space for IPC reply message**

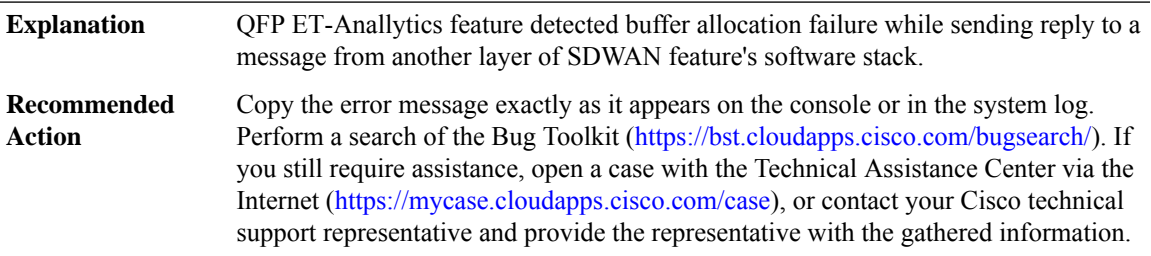

# **%SDWAN\_PROXY-3-SDWAN\_MSG\_PROXY\_OPENREPLY\_FAIL : SDWAN - Failed to open reply message part of IPC packet**

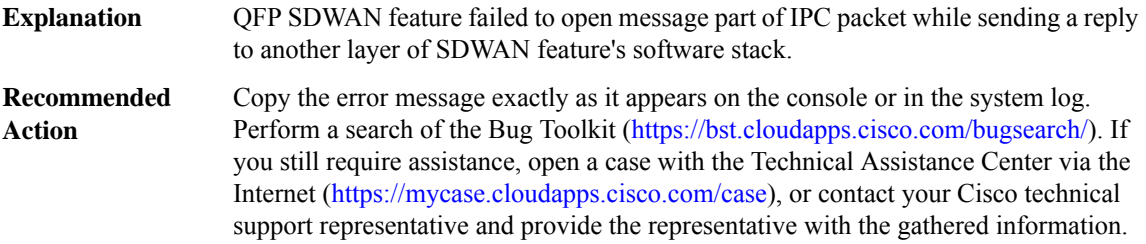

# **%SDWAN\_PROXY-3-SDWAN\_MSG\_PROXY\_IPCSEND\_FAIL :SDWAN - Failed to send IPC message, result code [dec]**

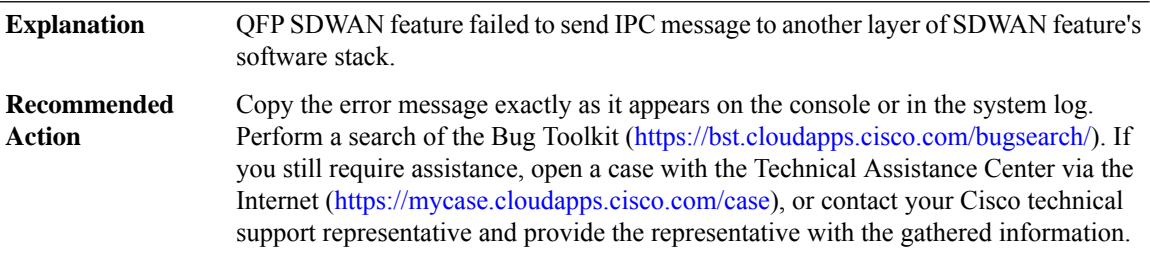

#### **%SDWAN\_PROXY-3-SDWAN\_MSG\_PROXY\_DEBUG\_REG\_FAILED :**

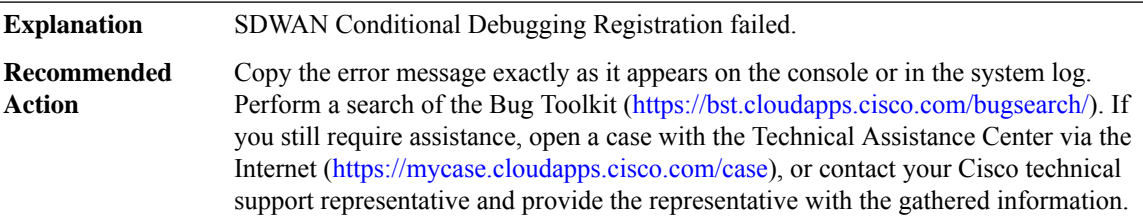

#### **%SDWAN\_PROXY-4-PROXY\_IPC\_INVALID\_MSG\_LEN : [dec]:[dec] len [dec] flags [hex] source [dec]**

**Explanation** Invalid SDWAN IPC message length.

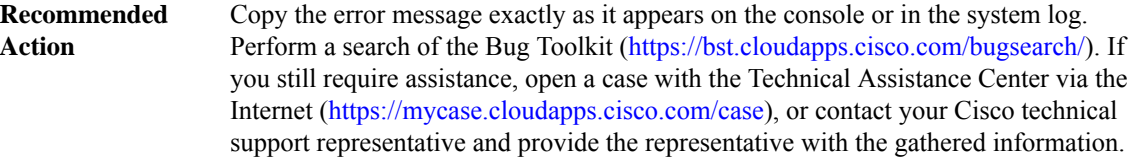

Ι

# <span id="page-58-0"></span>**SEC**

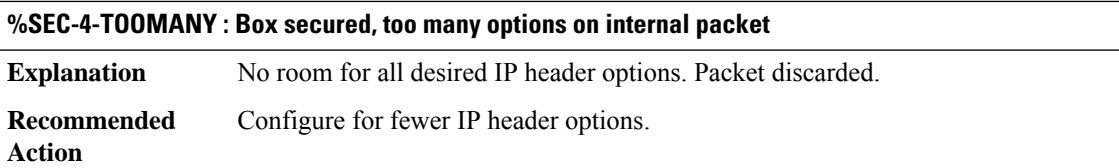

# **%SEC-2-NOOPT : Box secured, no option on internal packet**

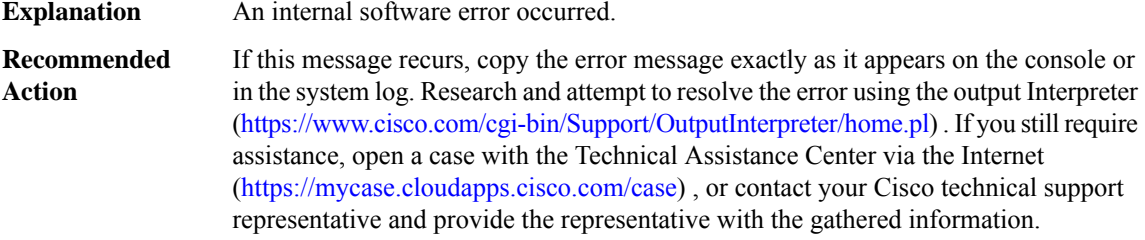

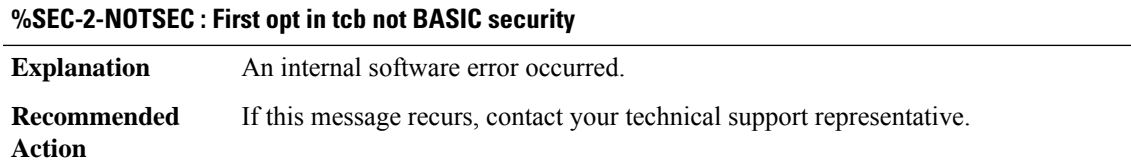

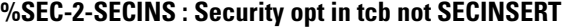

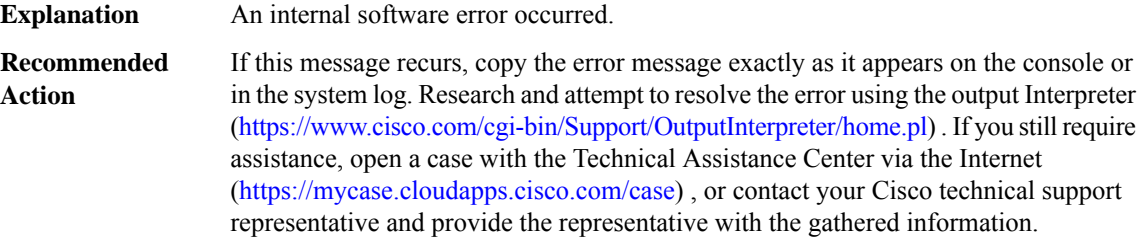

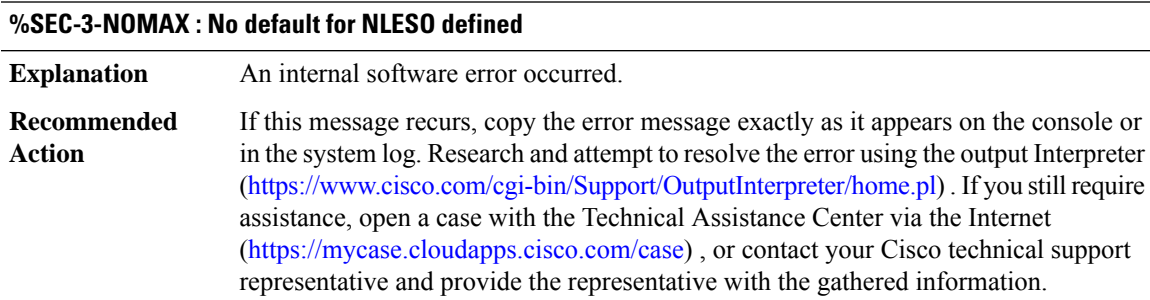

# **%SEC-6-IPACCESSLOGNP:list[chars][chars][dec][IP\_address][chars]-> [IP\_address],[dec] packet[chars] [chars]**

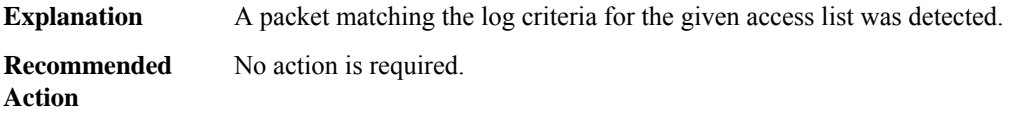

# **%SEC-6-IPACCESSLOGDP : list [chars] [chars] [chars] [IP\_address] [chars]-> [IP\_address] ([dec]/[dec]), [dec] packet[chars] [chars]**

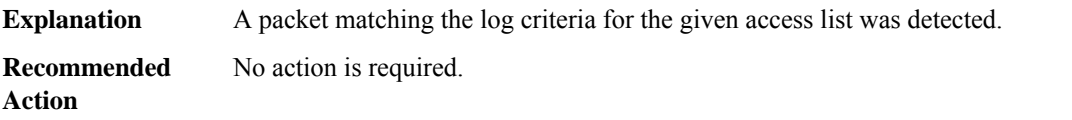

# **%SEC-6-IPACCESSLOGP:list[chars][chars][chars][IP\_address]([dec])[chars]-> [IP\_address]([dec]),[dec] packet[chars] [chars]**

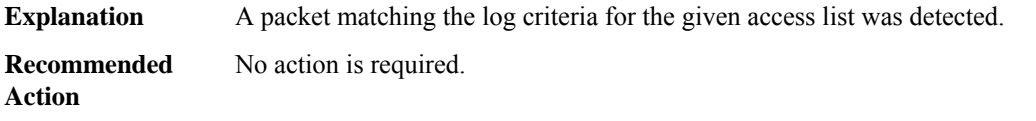

# **%SEC-6-IPACCESSLOGRP:list[chars][chars][chars][IP\_address][chars]-> [IP\_address],[dec] packet[chars] [chars]**

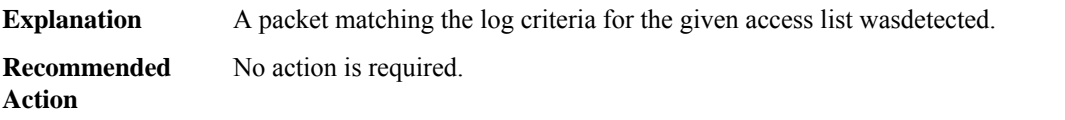

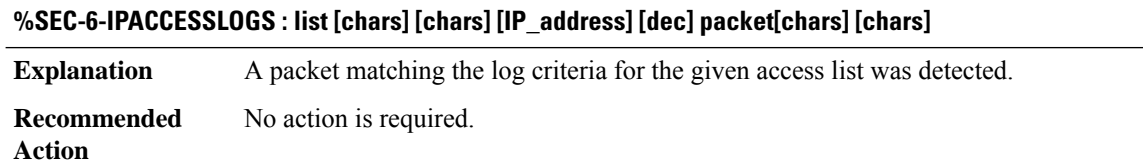

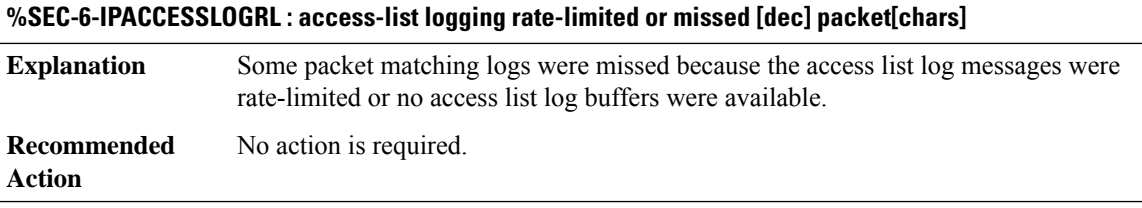

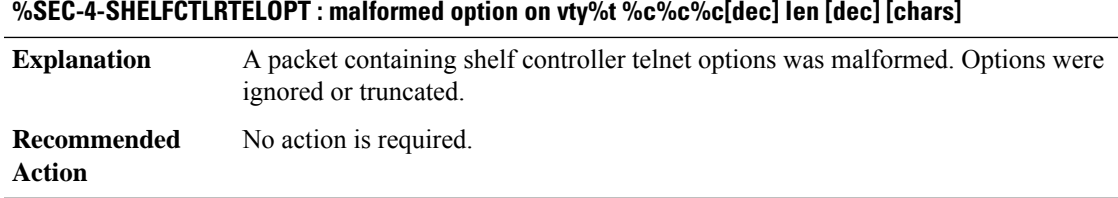

# **SEC\_LOGIN through SGPM**

- [SEC\\_LOGIN](#page-60-0)
- [SENSORMGR](#page-61-0)
- [SERDES](#page-61-1)
- [SERIAL\\_12IN1](#page-62-0)
- [SERVICES](#page-63-0)
- [SERVICE\\_CHAIN](#page-65-0)
- [SESSION\\_MGR](#page-65-1)
- [SFP](#page-67-0)
- <span id="page-60-0"></span>• [SGBP](#page-69-0)
- [SGPM](#page-77-0)

# **SEC\_LOGIN**

**%SEC\_LOGIN-1-QUIET\_MODE\_ON :Stilltimeleftfor watching failures is [int] secs,[user:[chars]][Source: [chars]] [localport: [int]] [Reason: [chars]] [ACL: [chars]] at [chars]**

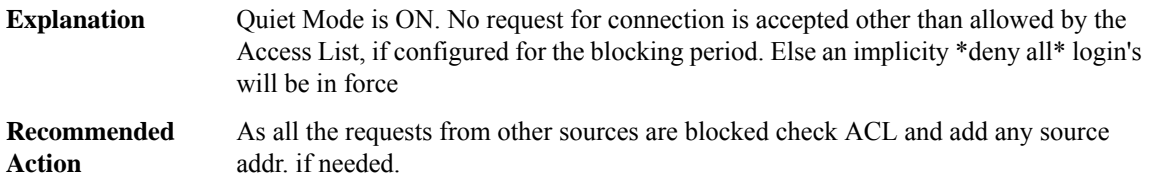

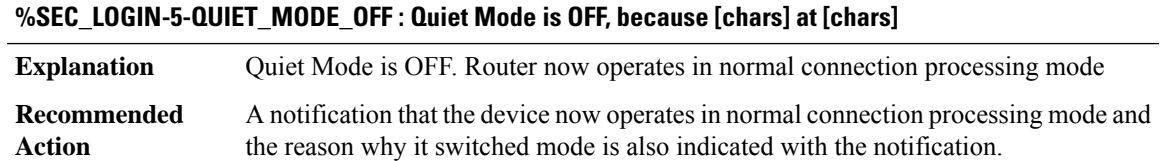

# **%SEC\_LOGIN-4-LOGIN\_FAILED : Login failed [user: [chars]] [Source: [chars]] [localport: [int]] [Reason: [chars]] at [chars]**

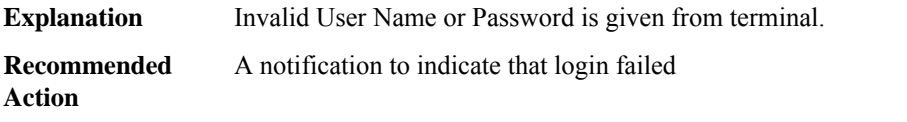

#### **%SEC\_LOGIN-5-LOGIN\_SUCCESS: LoginSuccess [user:[chars]][Source:[chars]][localport:[int]] at[chars]**

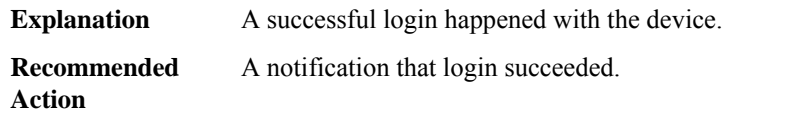

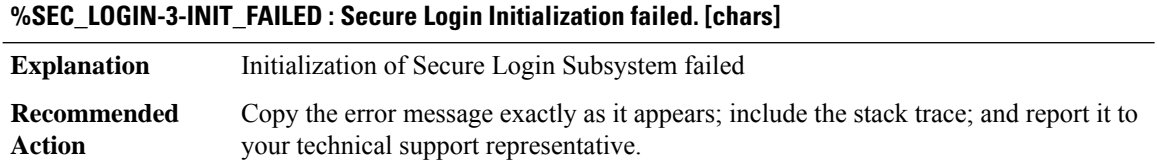

#### <span id="page-61-0"></span>**SENSORMGR**

<span id="page-61-1"></span>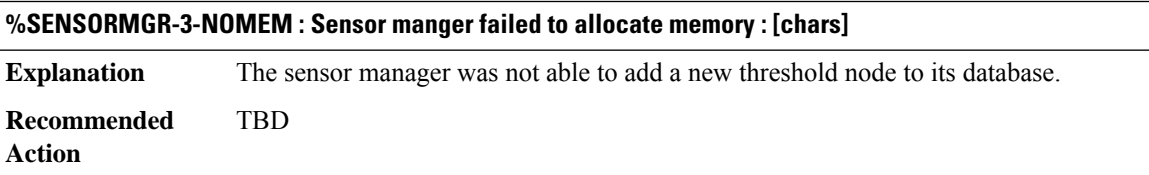

#### **SERDES**

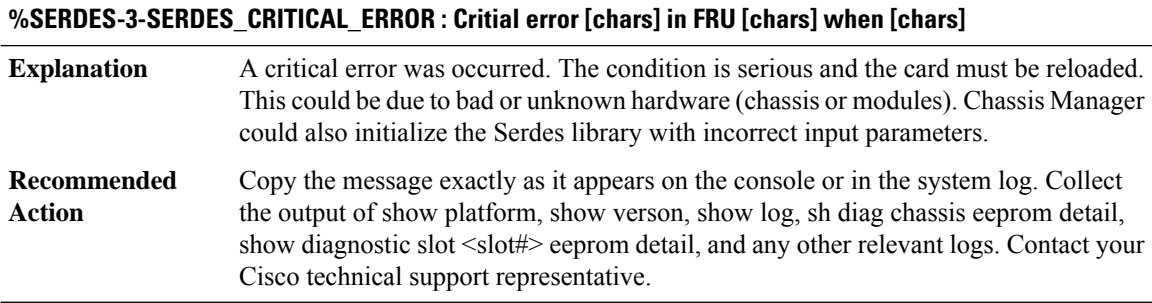

#### **%SERDES-5-SERDES\_NOTICE : from FRU [chars], [chars].**

**Explanation** CMAN sends a significant Serdes event to IOSD to log it

# **%SERDES-5-SERDES\_NOTICE : from FRU [chars], [chars].**

**Recommended** No action is required for this notice. **Action**

#### <span id="page-62-0"></span>**SERIAL\_12IN1**

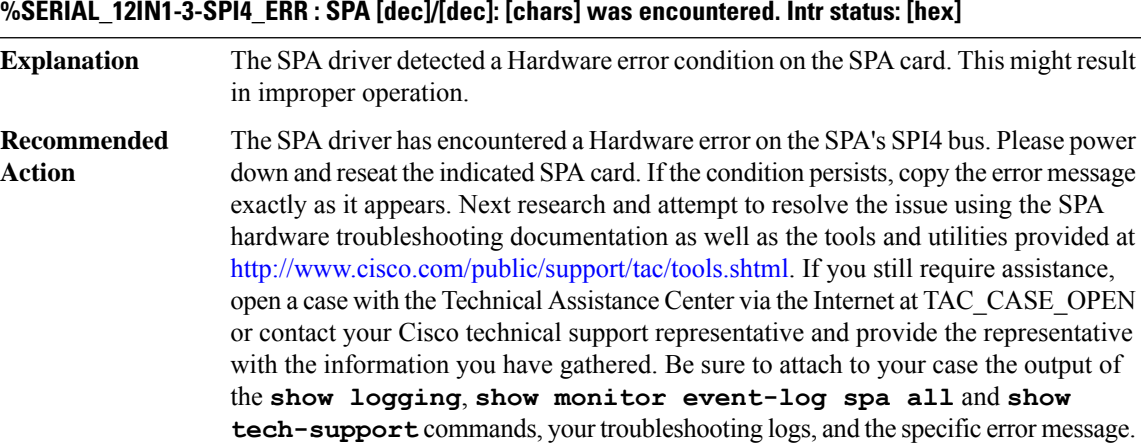

# **%SERIAL\_12IN1-1-CLOCKRATE : [chars]:Link has been brought [chars] due to clock rate change, threshold configured = [int], received clock rate = [int]**

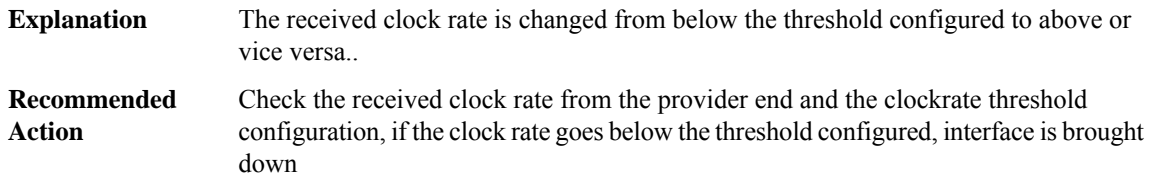

#### **%SERIAL\_12IN1-3-SW\_ERR : [chars]: A software error was encountered at [chars]: [chars]**

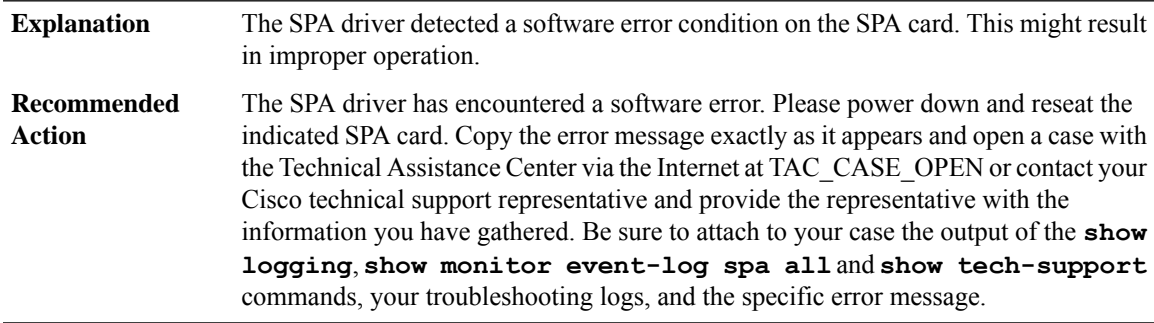

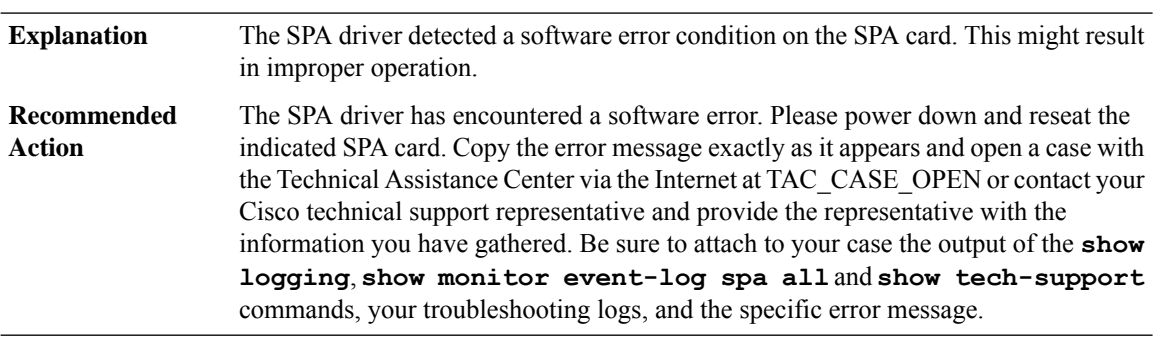

# **%SERIAL\_12IN1-3-SW\_ERR\_1 : [chars]: A software error was encountered at [chars]: [chars] [hex]**

#### **%SERIAL\_12IN1-3-SW\_ERR\_2 : [chars]: A software error was encountered at [chars]: [chars] [hex]/[hex]**

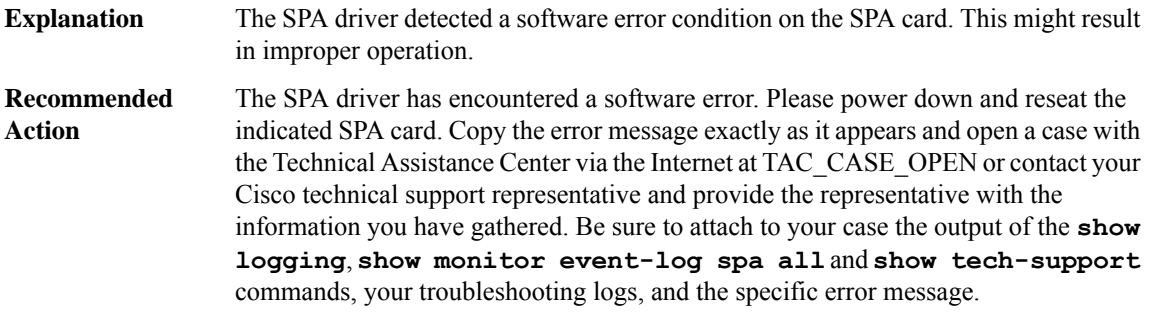

# <span id="page-63-0"></span>**SERVICES**

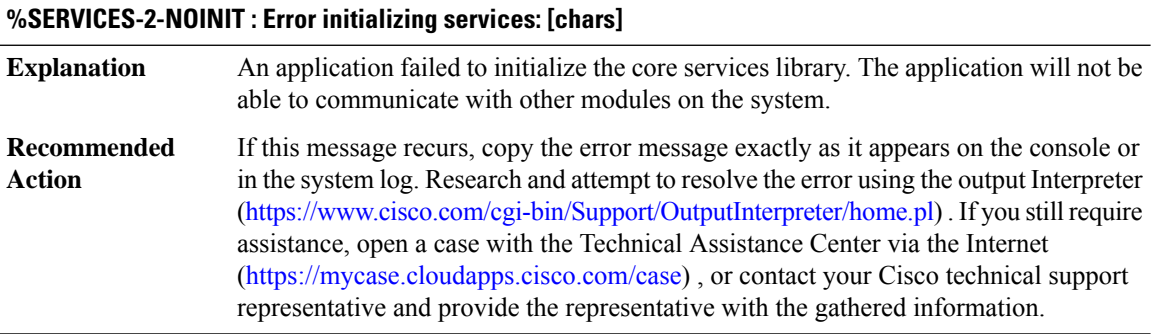

#### **%SERVICES-2-NORESOLVE\_LOCAL : Error resolving local FRU: [chars]**

An application was not able to determine its local FRU. The application was likely started incorrectly. **Explanation**

# **%SERVICES-2-NORESOLVE\_LOCAL : Error resolving local FRU: [chars]**

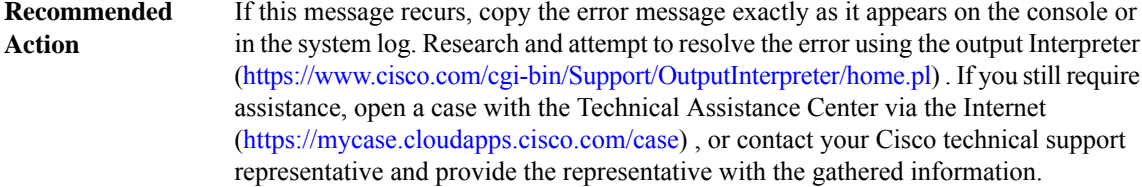

#### **%SERVICES-2-NORESOLVE\_ACTIVE : Error resolving active FRU: [chars]**

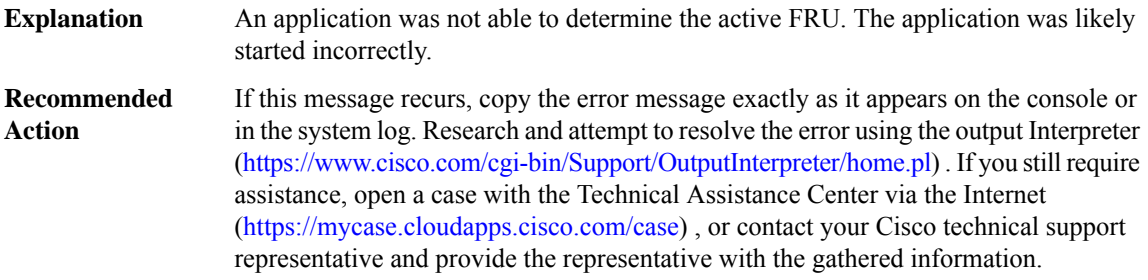

#### **%SERVICES-2-NORESOLVE\_STANDBY : Error resolving standby FRU: [chars]**

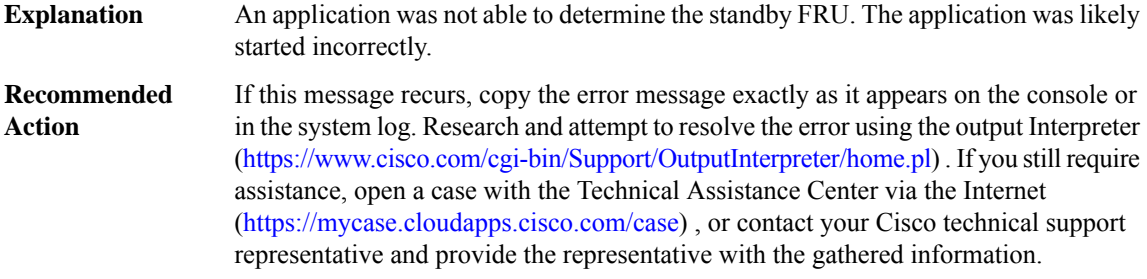

# **%SERVICES-0-INVALID\_OWNERSHIP: Error using service handle [IPV6 address] - invalid ownership ([IPV6 address], [IPV6 address])**

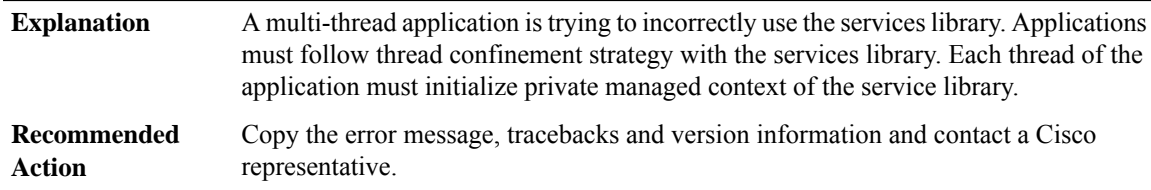

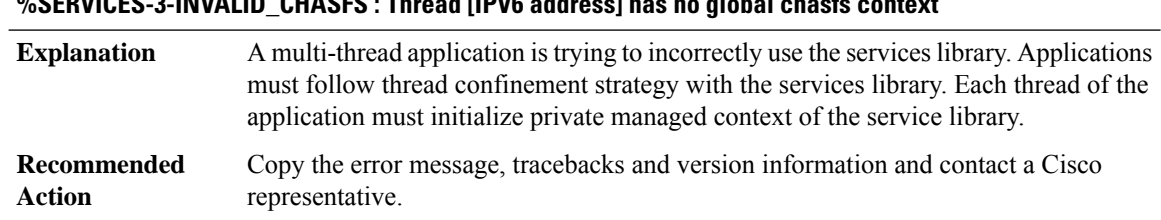

# **%SERVICES-3-INVALID\_CHASFS : Thread [IPV6 address] has no global chasfs context**

#### <span id="page-65-0"></span>**SERVICE\_CHAIN**

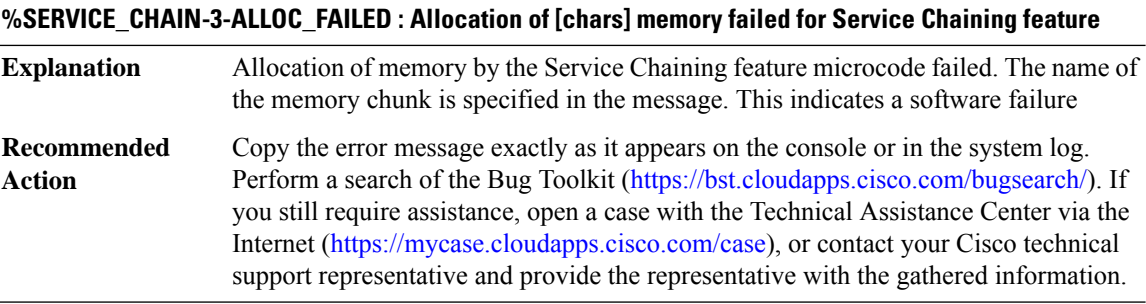

# **%SERVICE\_CHAIN-3-PKT\_REPLICA\_INIT\_FAILED : Failed to register with generic packet replication for Service Chaining feature**

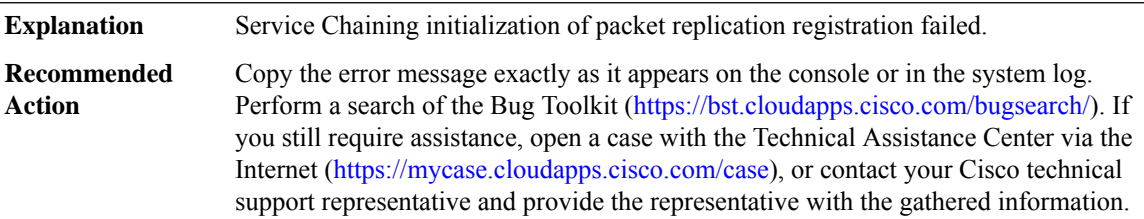

# <span id="page-65-1"></span>**SESSION\_MGR**

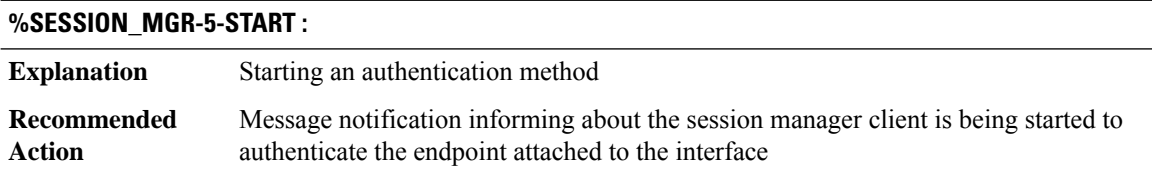

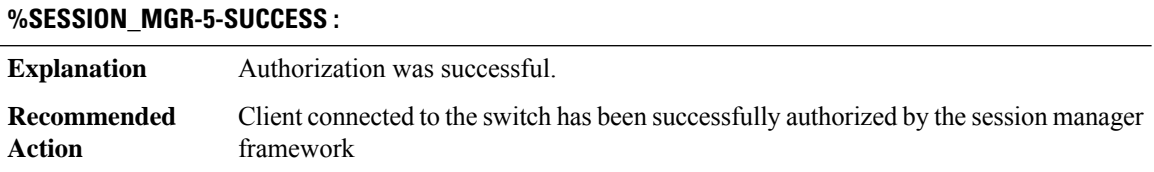

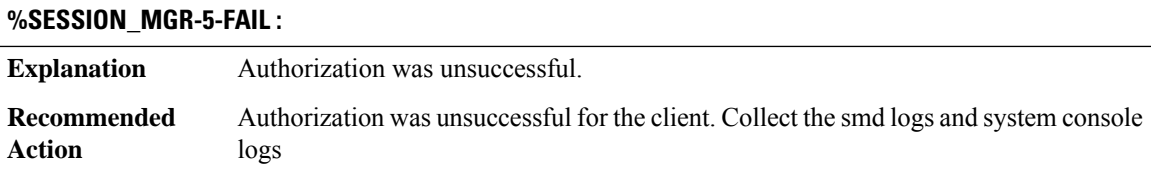

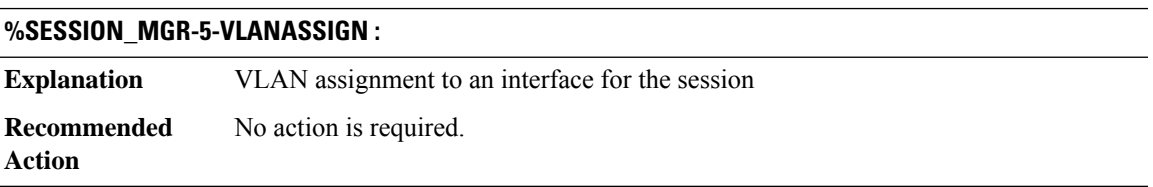

# **%SESSION\_MGR-5-SECURITY\_VIOLATION :**

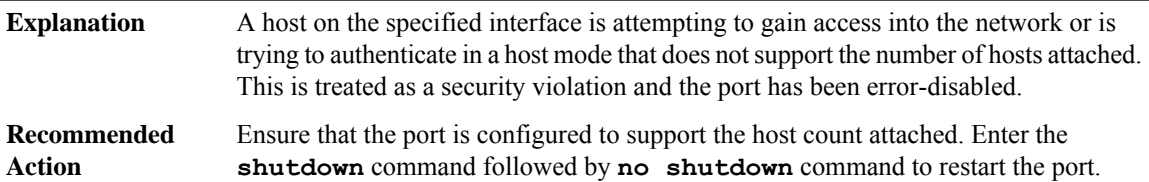

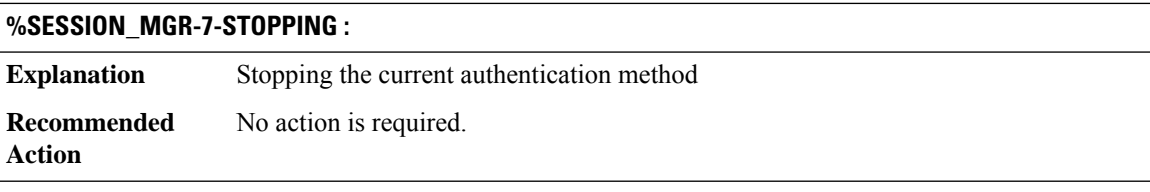

#### **%SESSION\_MGR-7-NOMOREMETHODS :**

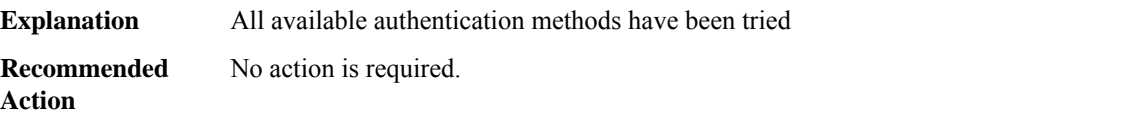

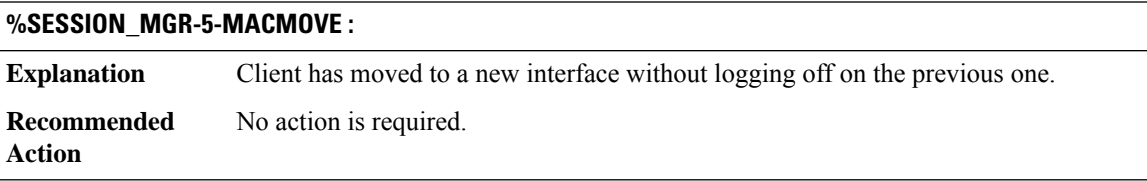

# **%SESSION\_MGR-5-MACREPLACE :**

**Explanation** A new client has triggered a violation causing an existing client to be replaced **Recommended** No action is required. **Action**

# **%SESSION\_MGR-4-UNAUTH\_MOVE :**

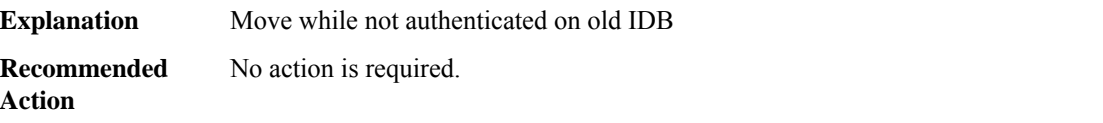

# **%SESSION\_MGR-4-ILLEGAL\_TRACE\_REQ :**

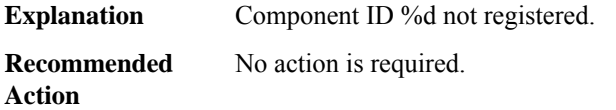

# **%SESSION\_MGR-0-CONFIG\_CORRUPT :**

<span id="page-67-0"></span>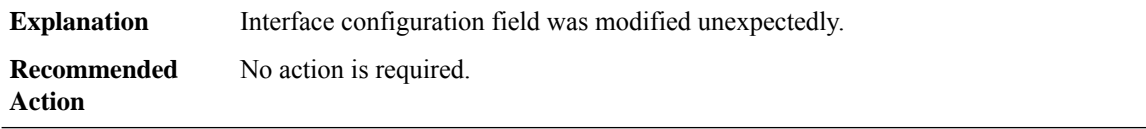

#### **SFP**

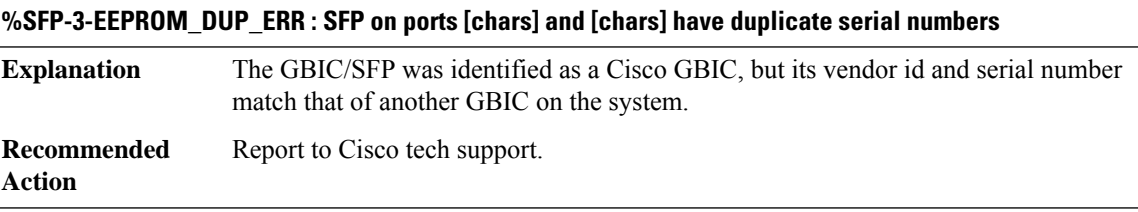

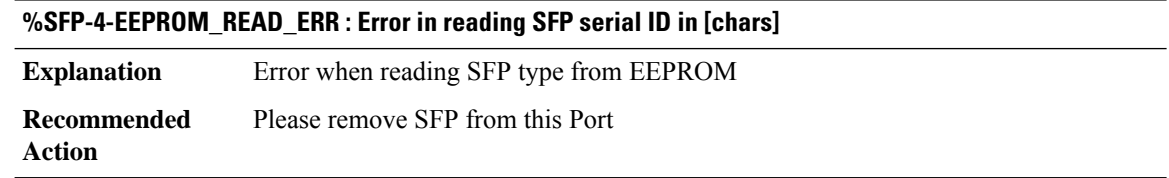

I

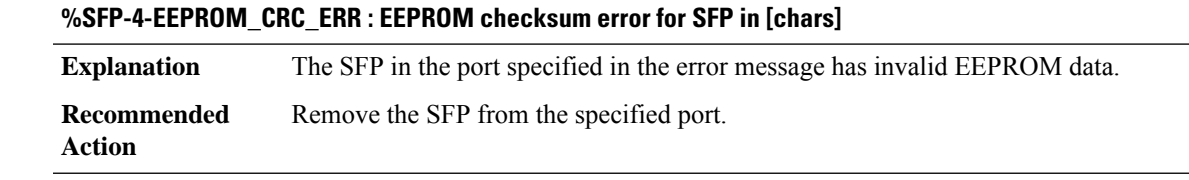

# **%SFP-4-EEPROM\_SECURITY\_ERR : SFP in [chars] failed security check**

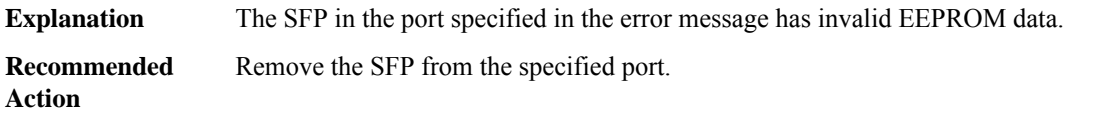

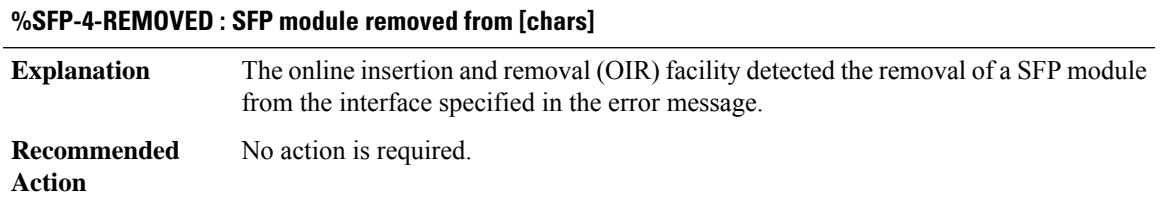

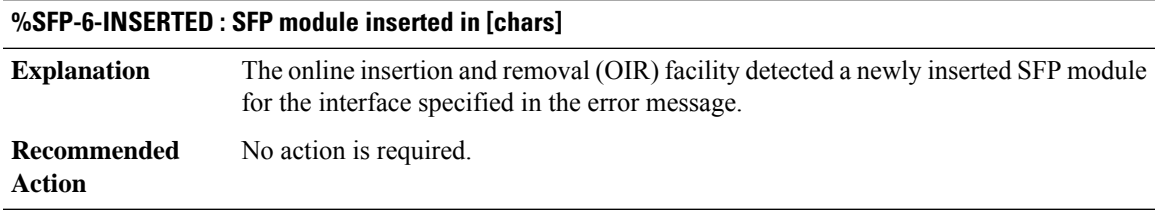

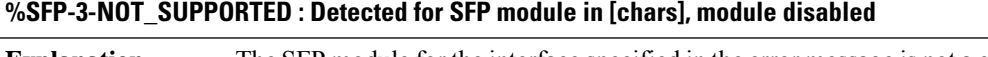

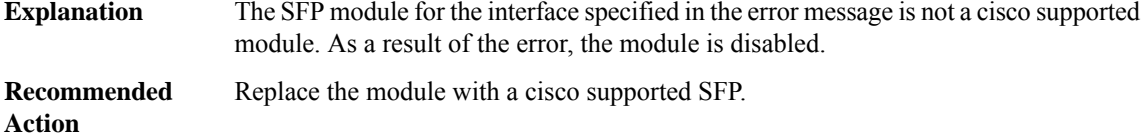

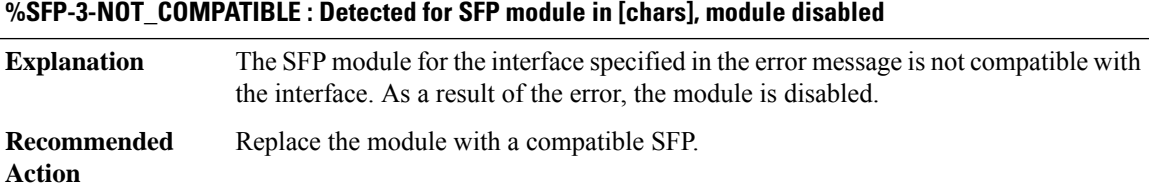

 $\mathbf I$ 

# <span id="page-69-0"></span>**SGBP**

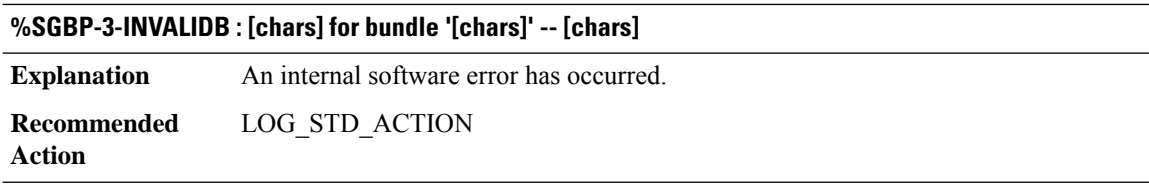

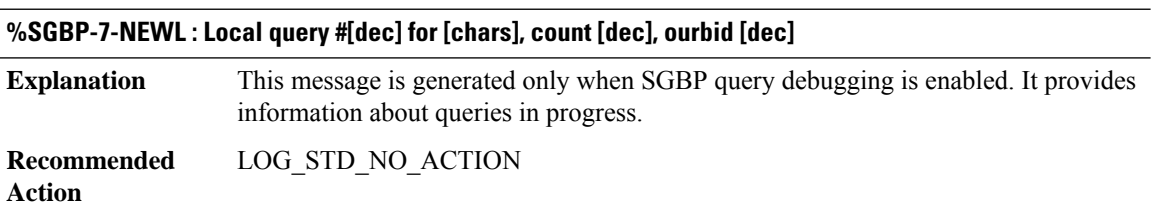

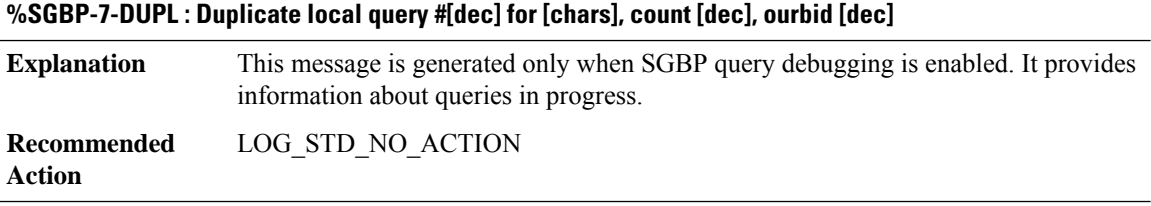

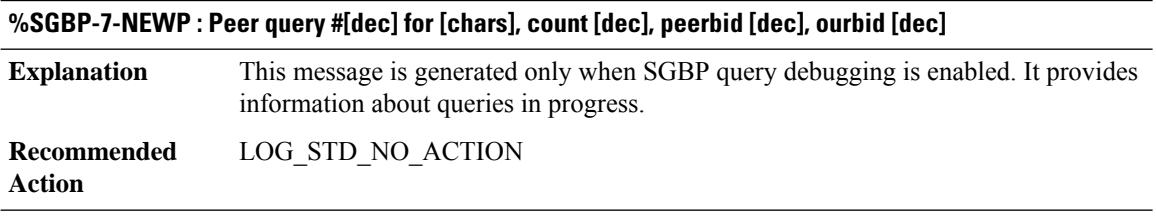

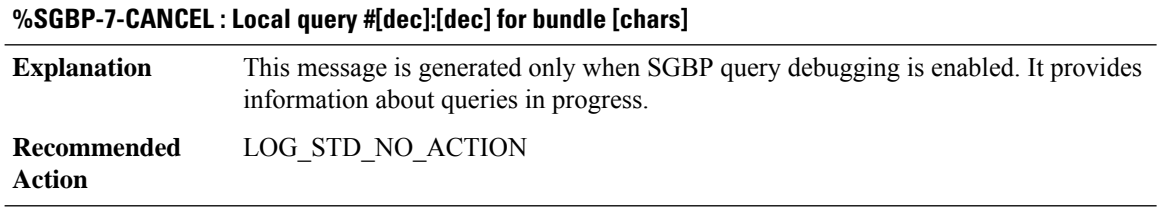

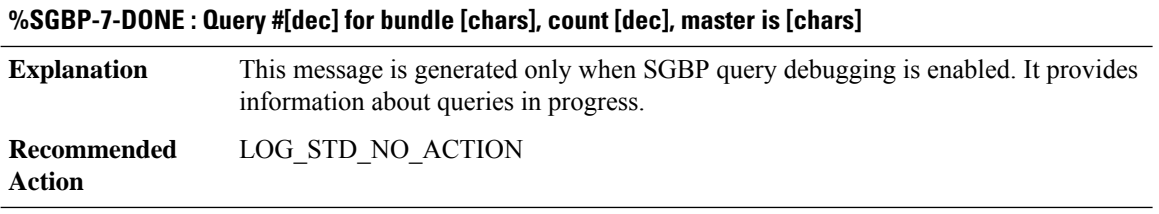

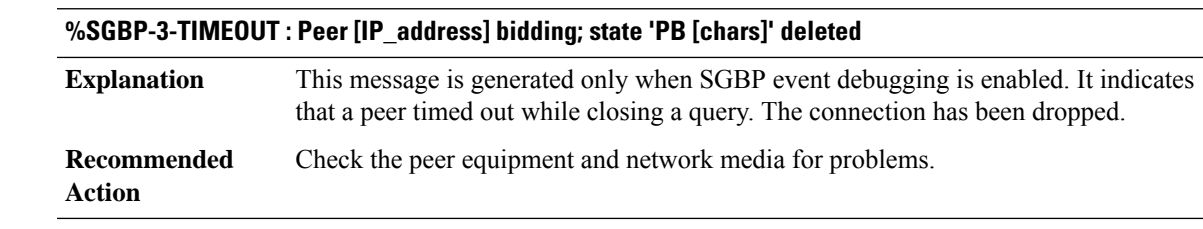

# **%SGBP-7-MQB : tBundle: [chars]tState: [chars]tOurBid: %03d**

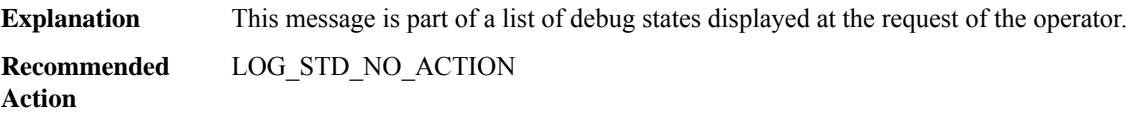

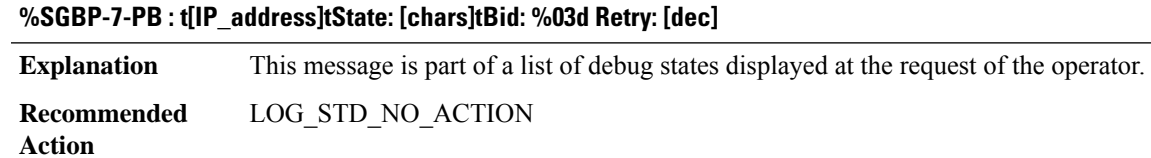

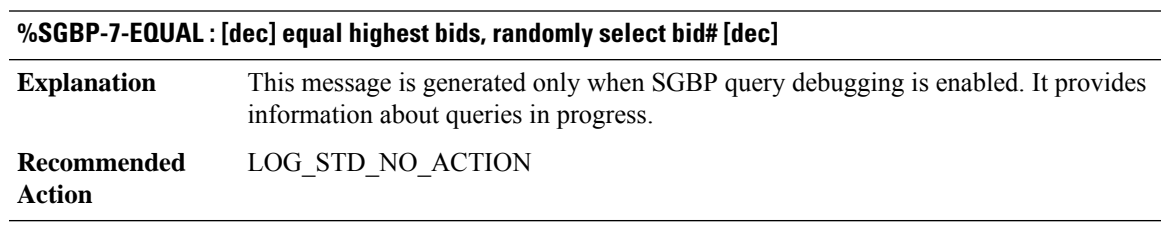

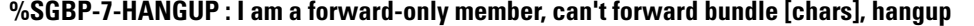

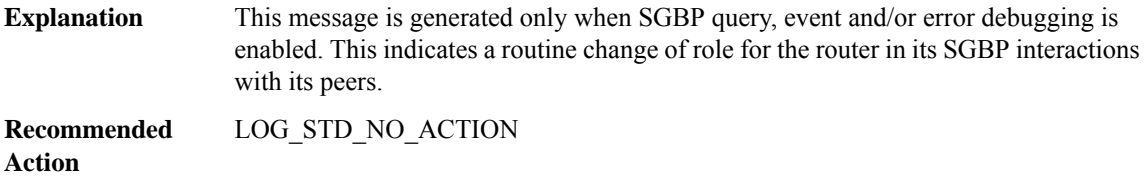

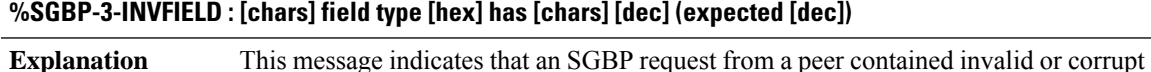

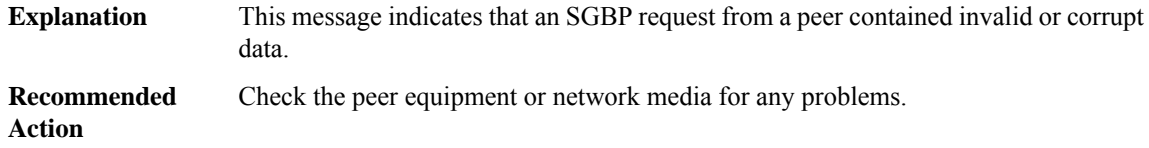

#### **%SGBP-7-RCVD : MQ [chars] from [IP\_address] for query [dec]:[dec], bundle [chars], bid [dec], prot[chars]**

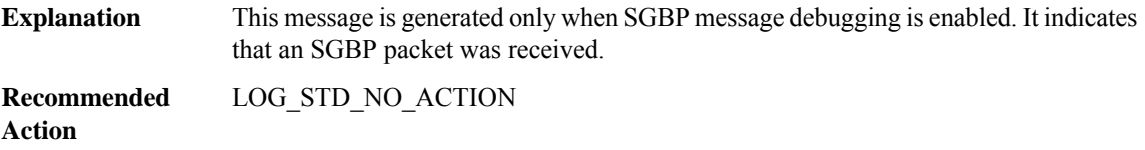

# **%SGBP-7-SENT : MQ [chars]to [IP\_address]for query [dec]:[dec], bundle [chars], bid [dec], prot[chars],len [dec]**

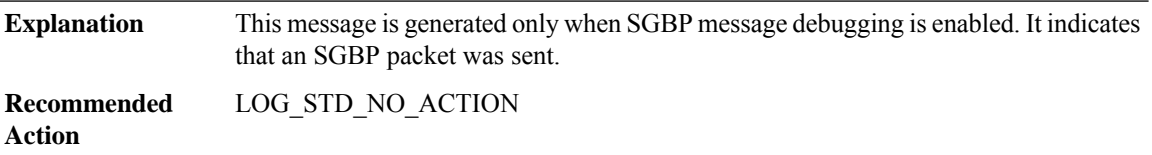

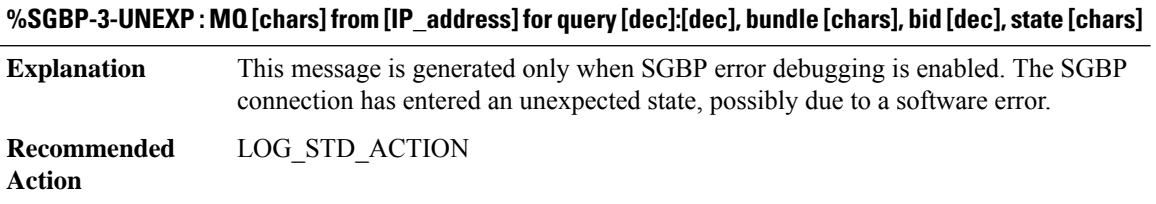

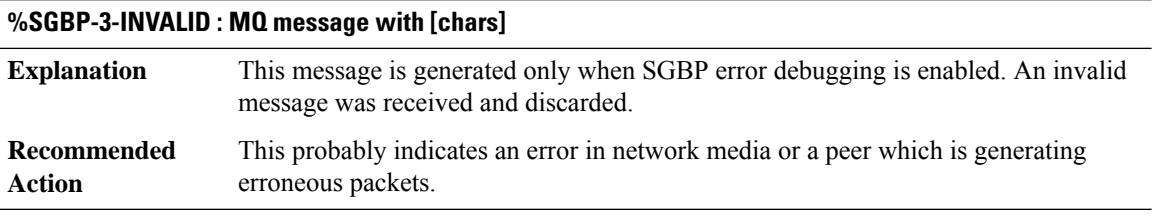

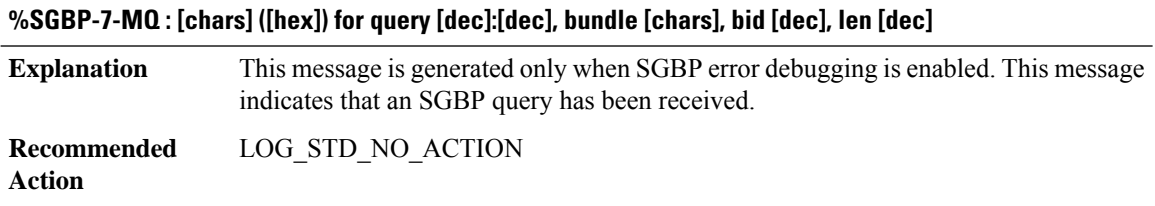

# **%SGBP-3-PEERERROR : Peer [IP\_address] [chars] during 'PB [chars]' state for bundle [chars]**

**Explanation** An internal software error has occurred.
# **%SGBP-3-PEERERROR : Peer [IP\_address] [chars] during 'PB [chars]' state for bundle [chars]**

**Recommended** LOG\_STD\_ACTION **Action**

## **%SGBP-3-UNKNOWNPEER : Event [hex] from peer at [IP\_address]**

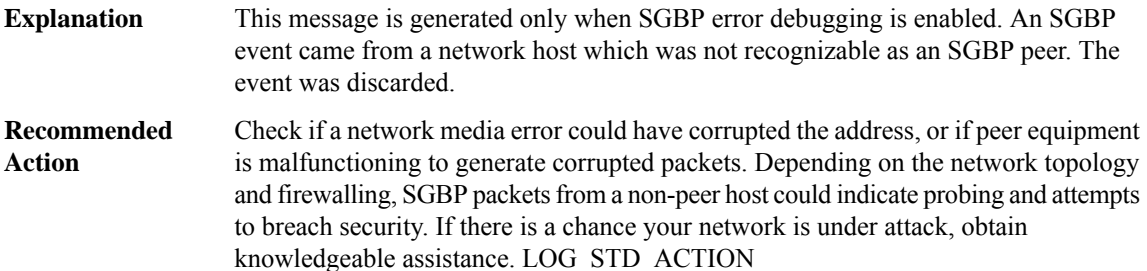

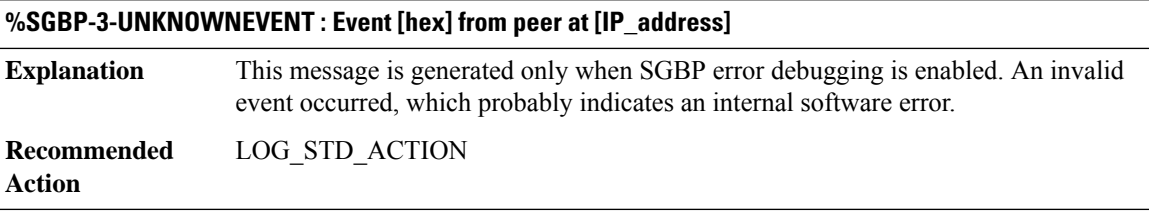

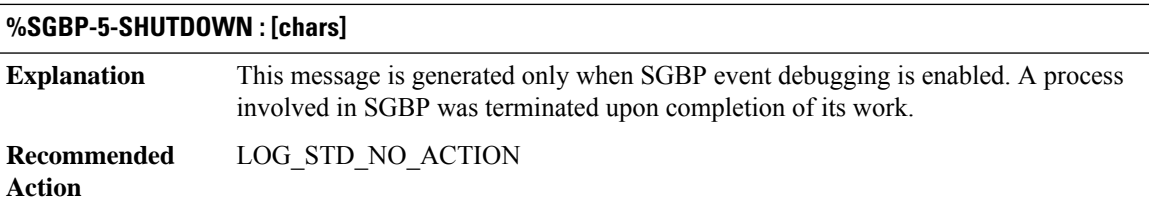

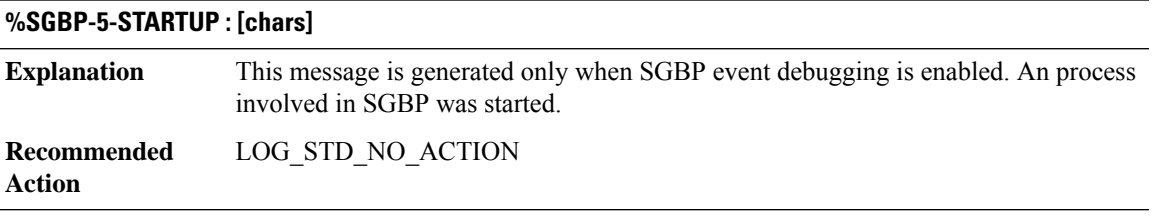

#### **%SGBP-7-CLOSE : Closing pipe for member [chars]**

This message is generated only when SGBP event debugging is enabled. An interprocess communication link was closed. **Explanation**

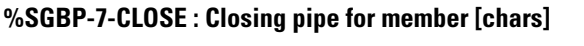

**Recommended** LOG\_STD\_NO\_ACTION **Action**

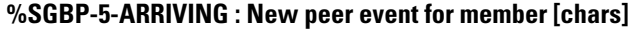

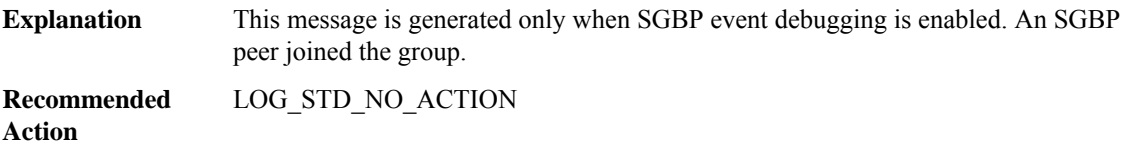

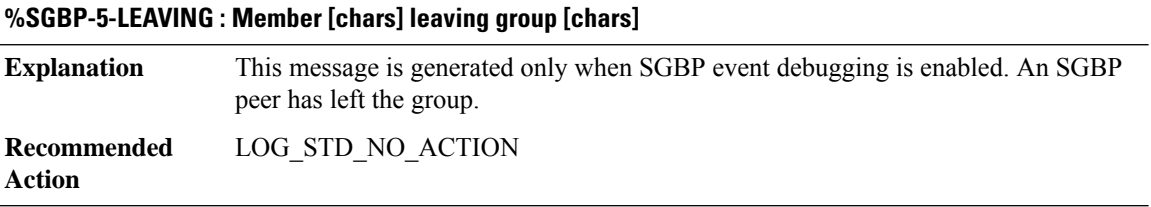

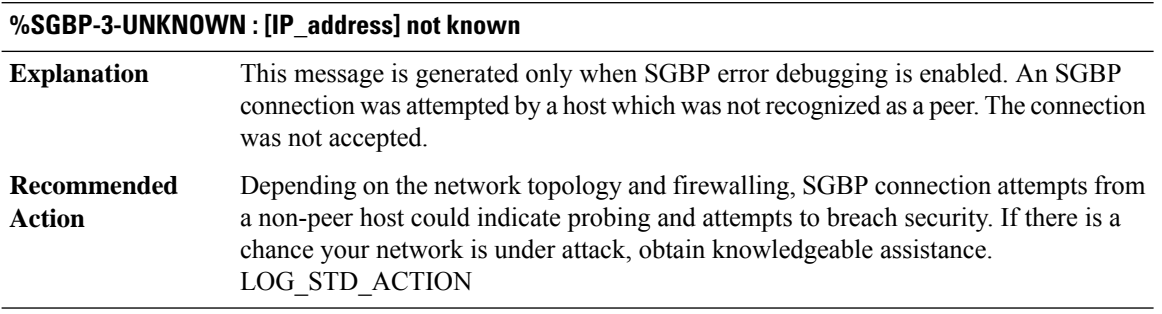

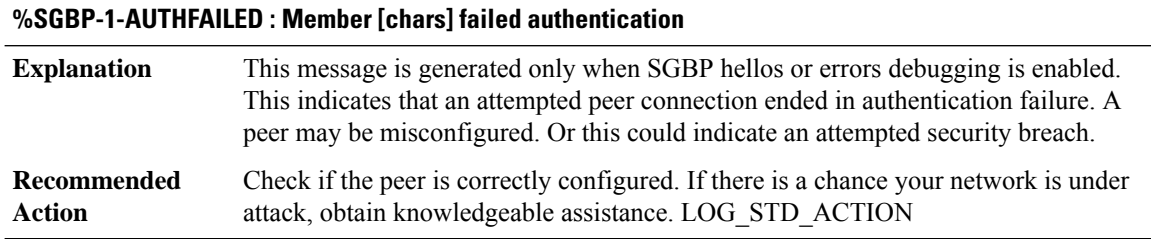

## **%SGBP-7-CHALLENGED : Rcv Hello Challenge message from member [chars] using [IP\_address]**

This message is generated only when SGBP hellos debugging is enabled. This indicates that an authentication challenge was received from a peer. **Explanation**

# **%SGBP-7-CHALLENGED : Rcv Hello Challenge message from member [chars] using [IP\_address]**

**Recommended** LOG\_STD\_NO\_ACTION **Action**

## **%SGBP-7-RESPONSED : Rcv Hello Response message from member [chars] using [IP\_address]**

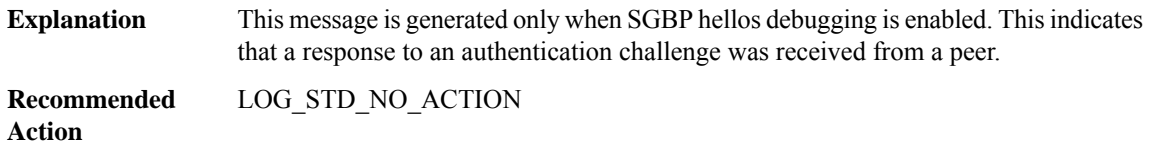

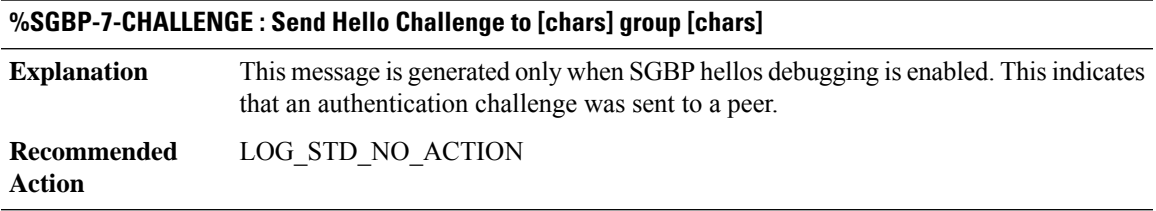

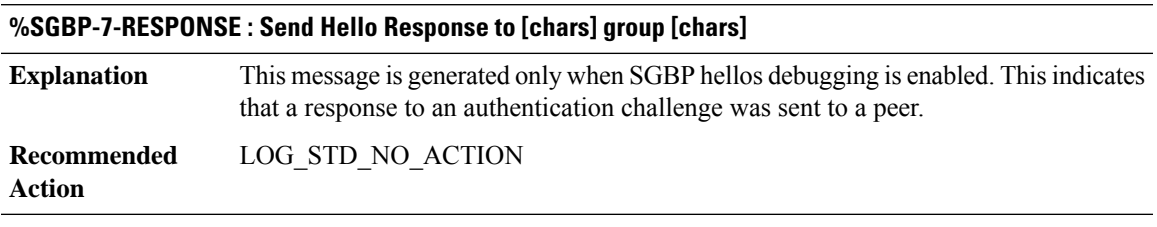

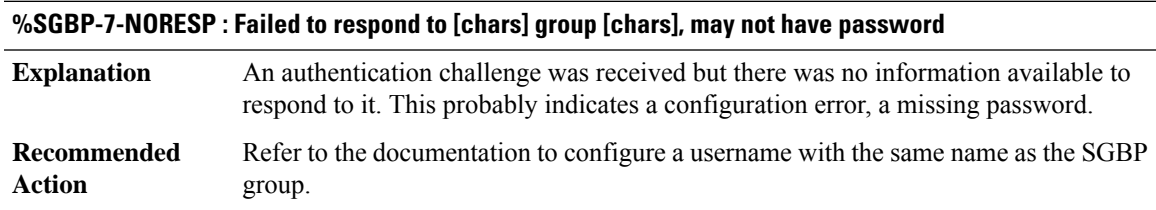

## **%SGBP-1-UNKNOWNHELLO : Rcv Hello message from non-group member using [IP\_address]**

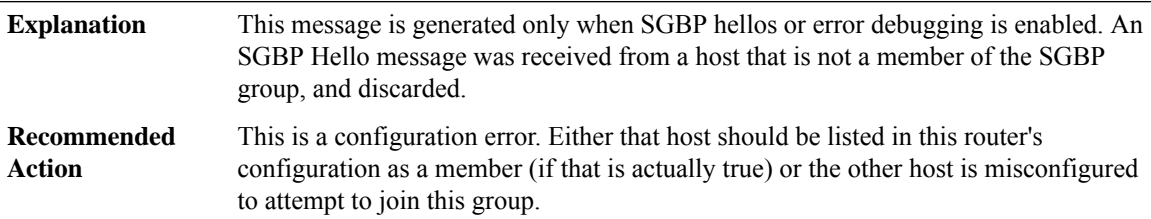

I

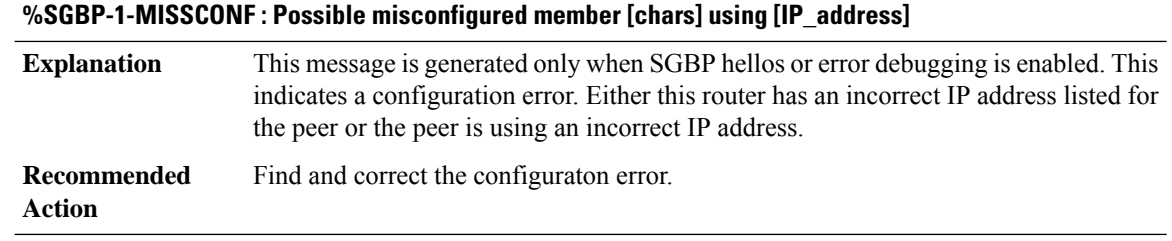

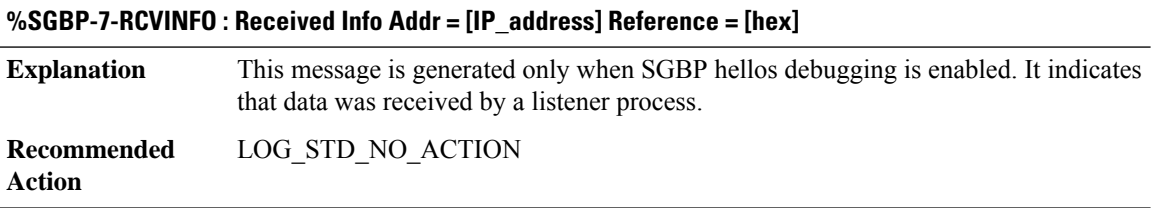

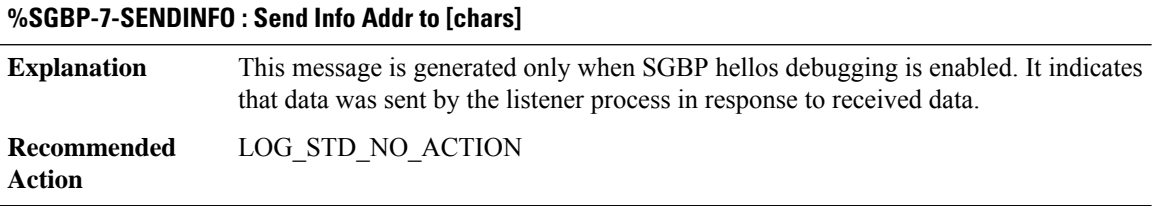

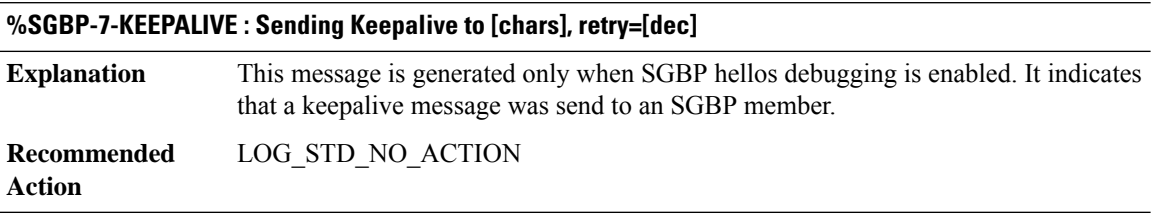

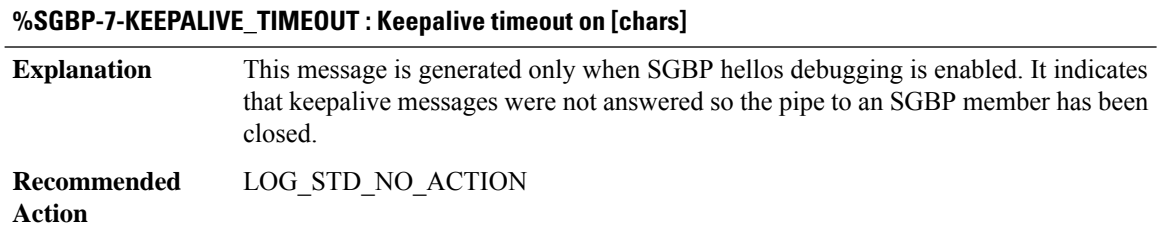

ı

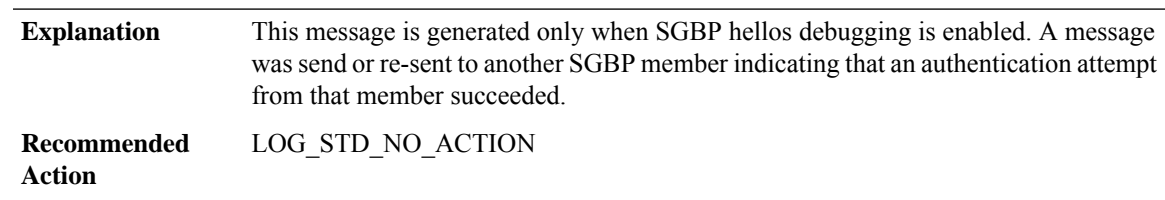

# **%SGBP-7-SENDAUTHOK : Send Hello Authentication OK to member [chars] using [IP\_address]**

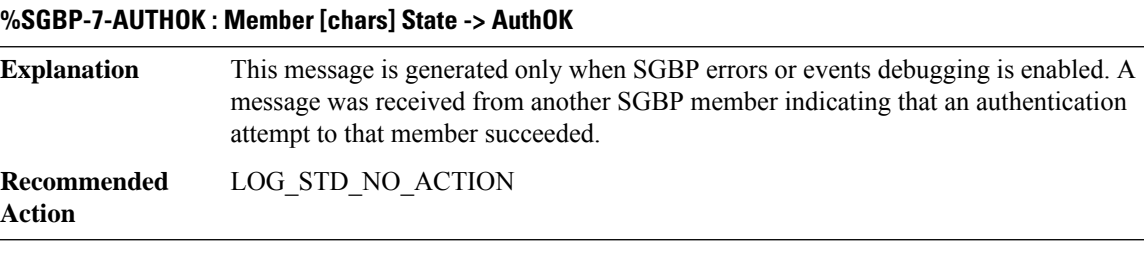

# **%SGBP-7-WAITINFO : Member [chars] State -> WaitInfo**

**Explanation**

**Recommended Action**

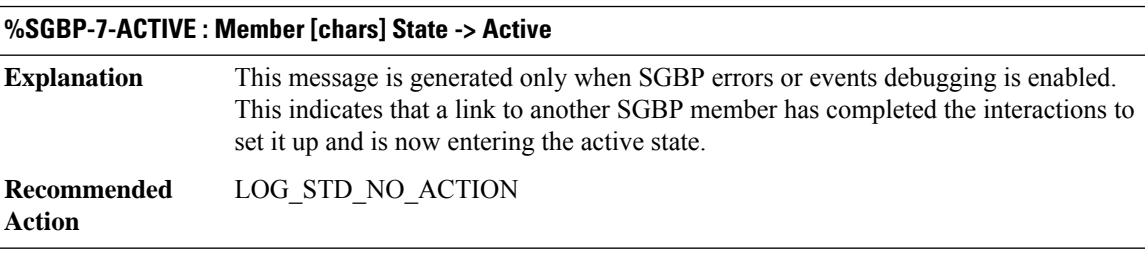

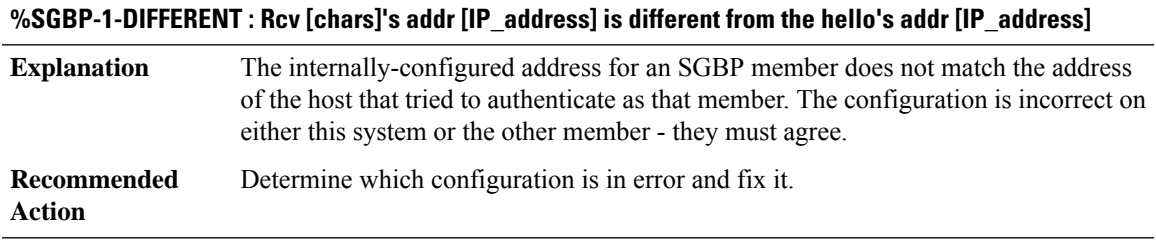

## **%SGBP-1-NOTAUTH : Rcv Connection request by non-authenticated member [chars]**

**Explanation**

**%SGBP-1-NOTAUTH : Rcv Connection request by non-authenticated member [chars]**

**Recommended Action**

# **%SGBP-1-DUPLICATE : Rcv Duplicate bundle [chars] is found on member [chars]**

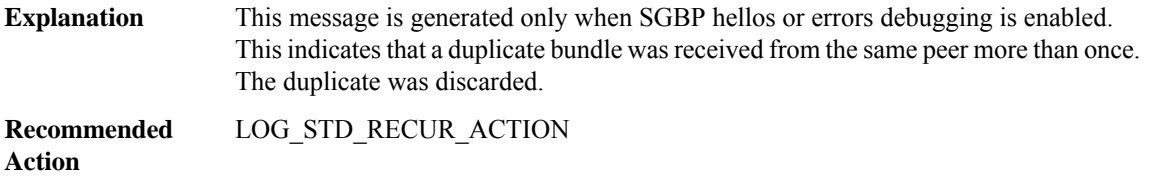

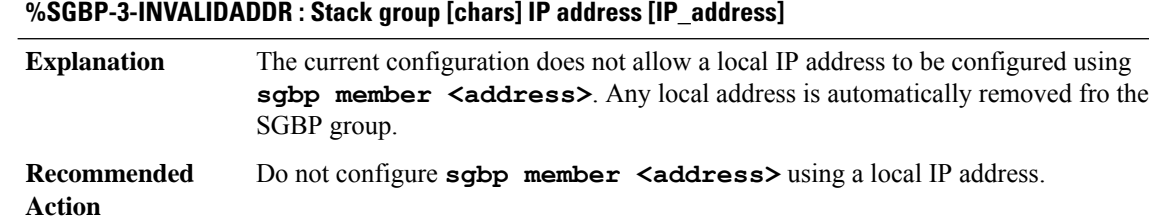

## **SGPM**

**%SGPM-3-POLICY\_INCOMPLETE\_RULE : Subscriber policy rule ([chars]), event ([chars]) is missing a mandatory action for service ([chars] automatically adding.**

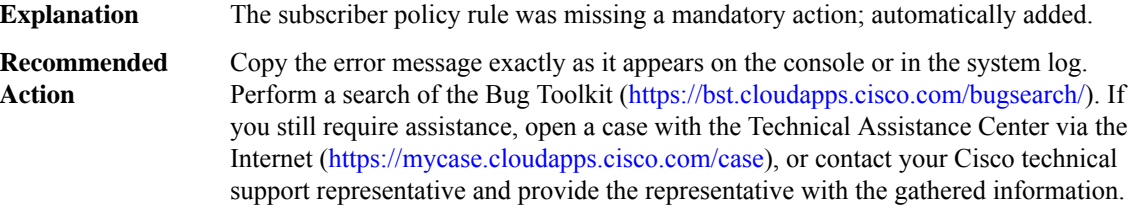

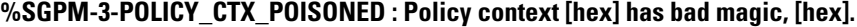

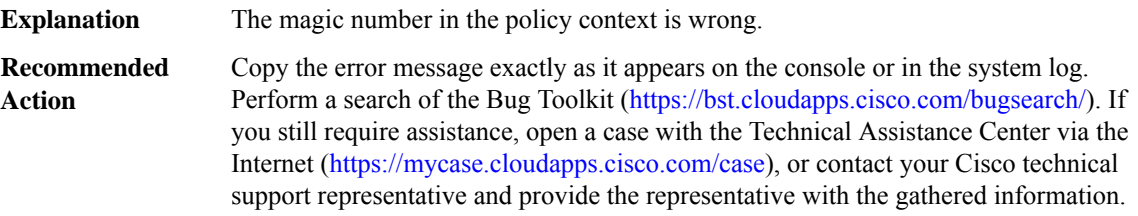

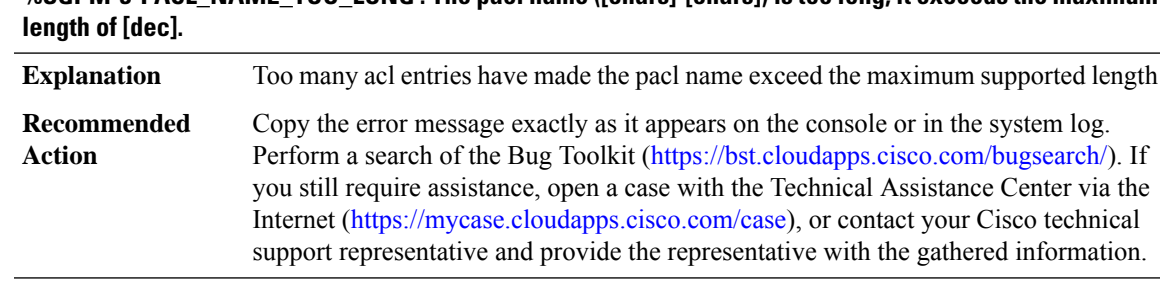

# **%SGPM-3-PACL\_NAME\_TOO\_LONG : The pacl name ([chars]-[chars])is too long,it exceeds the maximum**

# **%SGPM-3-POLICY\_RULE\_SERVICE\_CONFIG\_ERROR : Service ([chars]) is configured incorrectly, service\_failed event will be thrown**

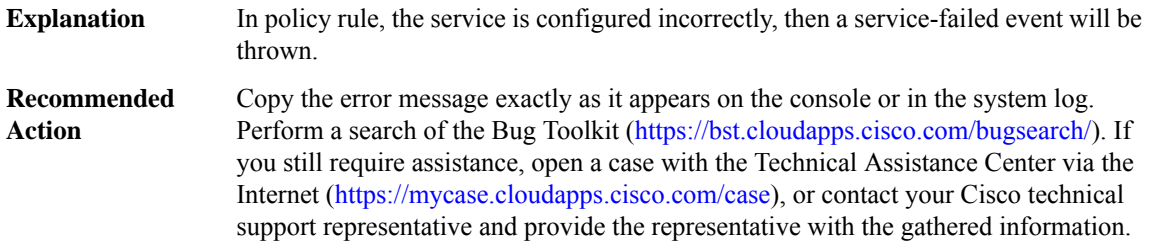

#### **%SGPM-3-POLICY\_CTX\_ACTIVE : Active policy context [hex] has bad magic, [hex].**

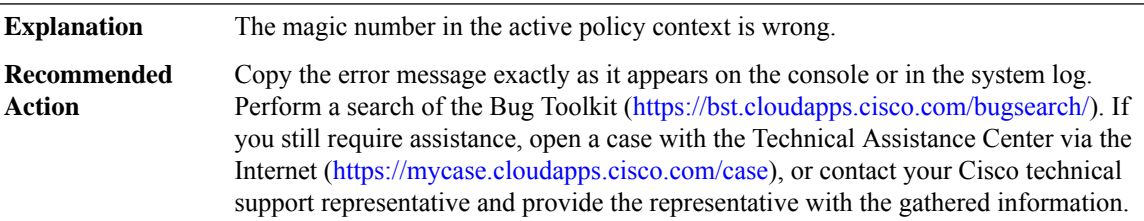

# **SHDSL through SISF\_TRACKING\_HA**

- [SHDSL](#page-79-0)
- [SHELL\\_ISSU](#page-82-0)
- [SHFWD](#page-84-0)
- [SIGNAL\\_OCE](#page-84-1)
- [SIP](#page-85-0)
- [SIPPHONE](#page-94-0)
- [SIP\\_SUPPSERV](#page-95-0)
- [SISF](#page-96-0)
- [SISF\\_ISSU](#page-98-0)
- <span id="page-79-0"></span>• [SISF\\_TRACKING\\_HA](#page-101-0)

# **SHDSL**

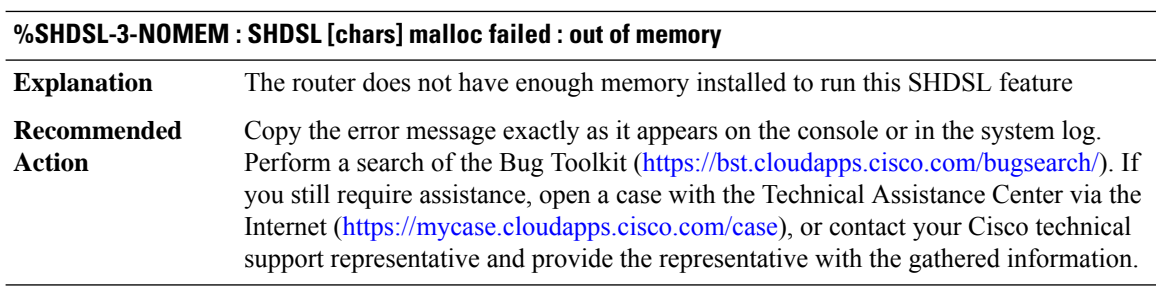

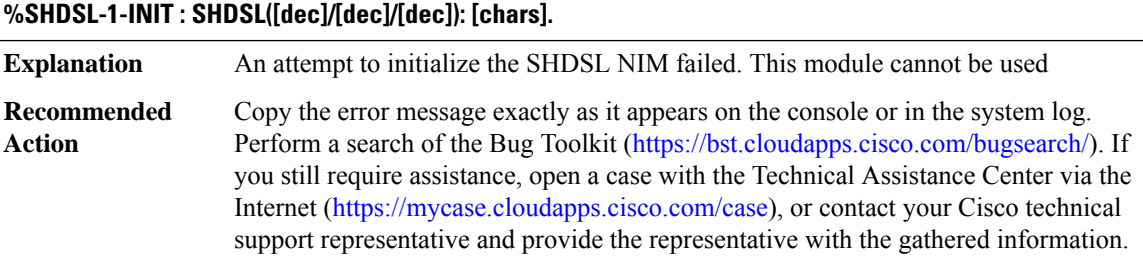

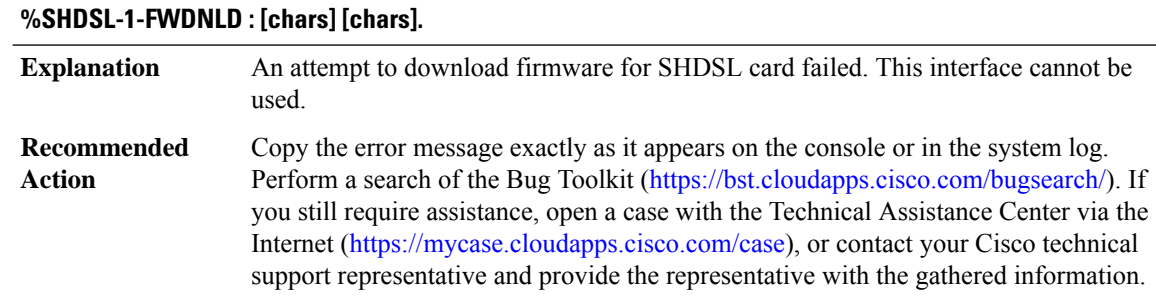

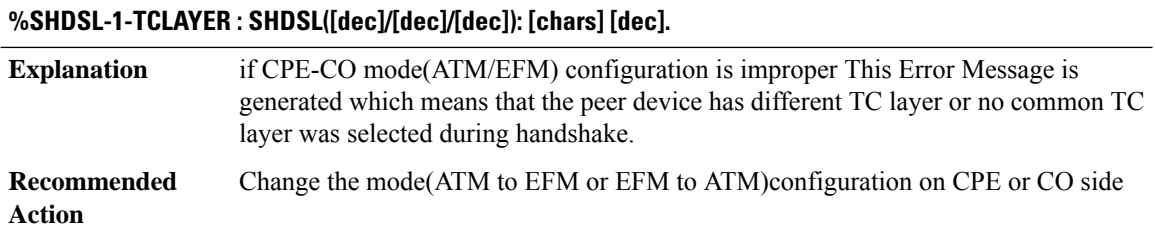

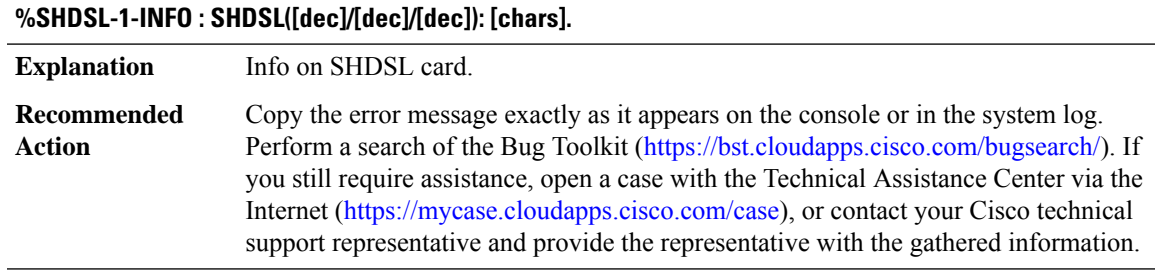

# **%SHDSL-4-ERRORINT : Error interrupt: [chars] received**

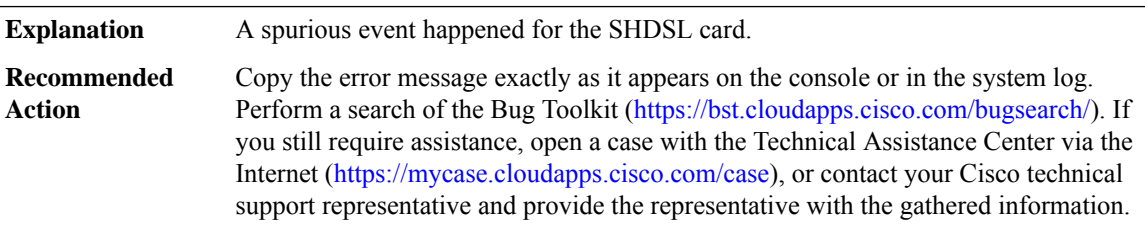

## **%SHDSL-6-DSLGROUP\_UPDOWN : [chars] dsl-group [dec] state changed to [chars].**

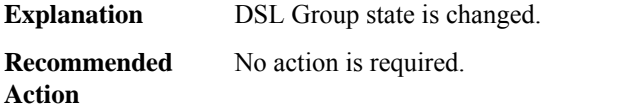

#### **%SHDSL-6-EFM\_BOND\_LINK\_RATE\_CHANGE : [chars] EFM Link([dec]) bandwidth is changed.**

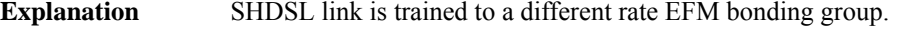

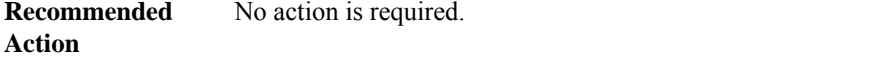

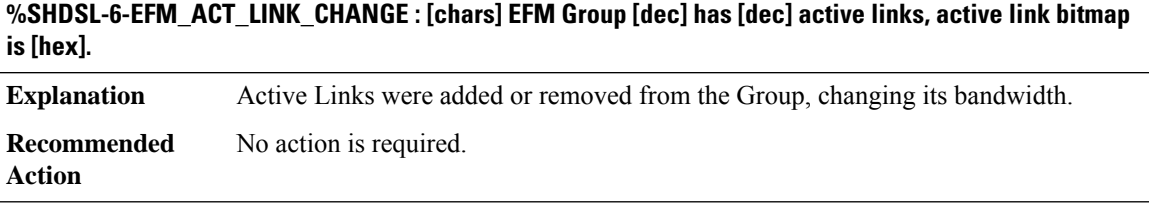

## **%SHDSL-5-DYING\_GASP : Power failure at CPE detected at link no [dec].**

**Explanation** CPE has gone down because of power failure.

**%SHDSL-5-DYING\_GASP : Power failure at CPE detected at link no [dec].**

**Recommended** No action is required. **Action**

# **%SHDSL-3-EFM\_FRAME\_SIZE : [chars] [chars].**

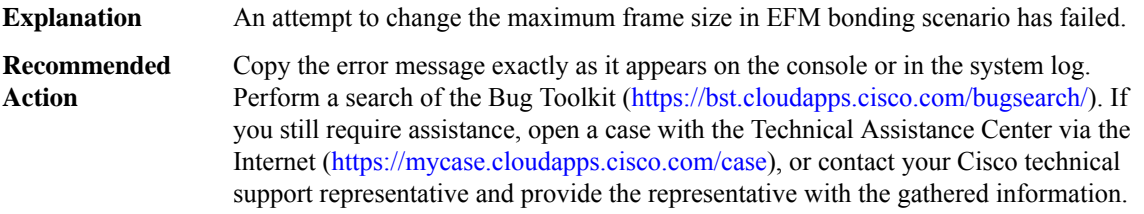

**%SHDSL-1-EFM\_BOND : [chars] CPE-CO configuration mismatch detected for link:[dec].**

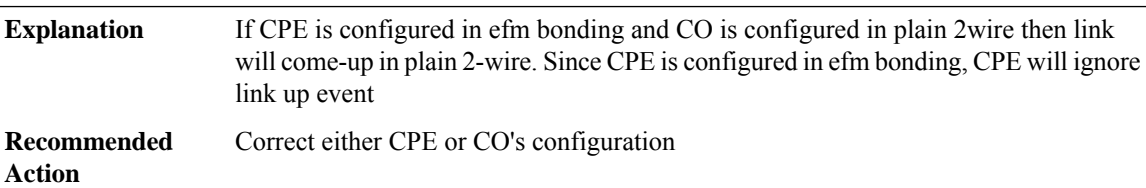

## **%SHDSL-3-FIRMWARE : [chars] [chars]**

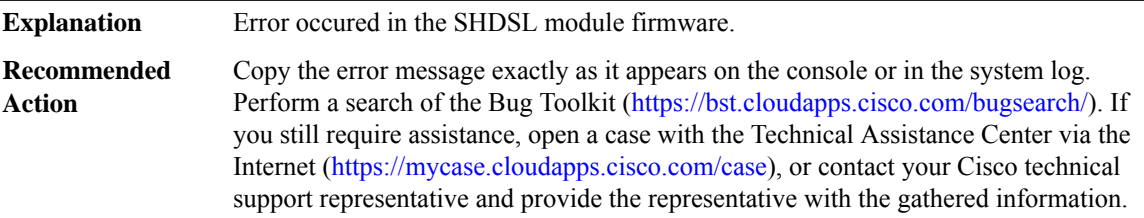

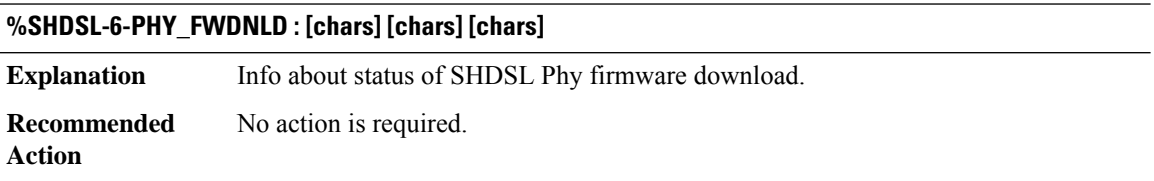

## **%SHDSL-3-PHY\_FWDNLD\_FAIL :[chars][chars] could be incomplete or corrupted or not presentin [chars]**

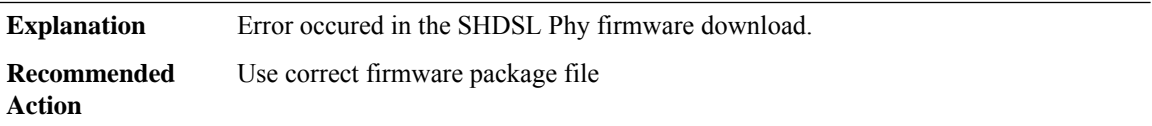

I

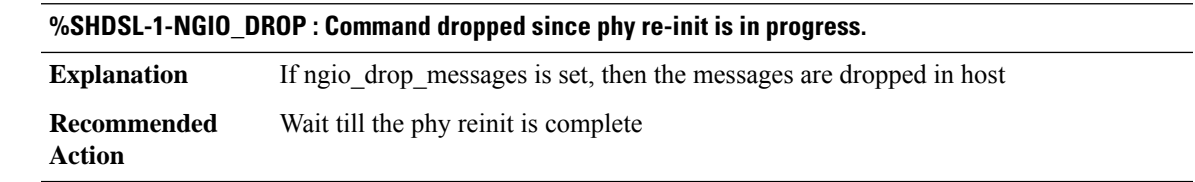

# <span id="page-82-0"></span>**SHELL\_ISSU**

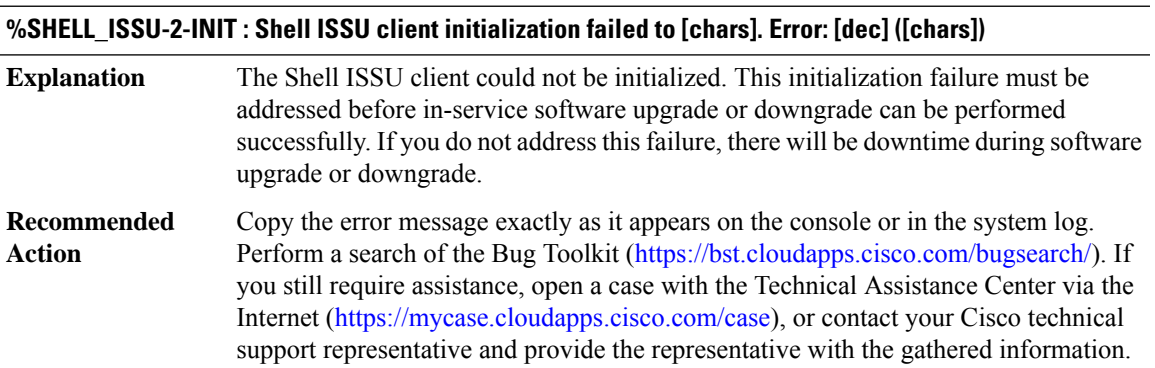

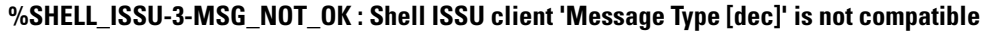

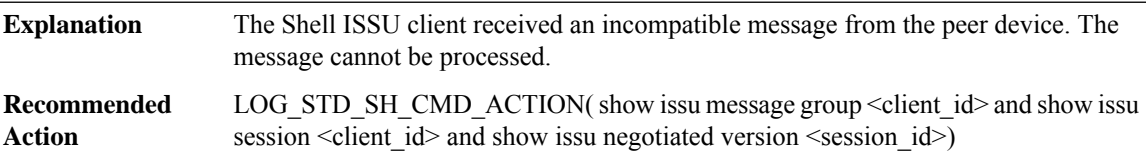

# **%SHELL\_ISSU-3-MSG\_SIZE : Shell ISSU client failed to get the MTU for Message Type [dec]. Error: [dec] ([chars])**

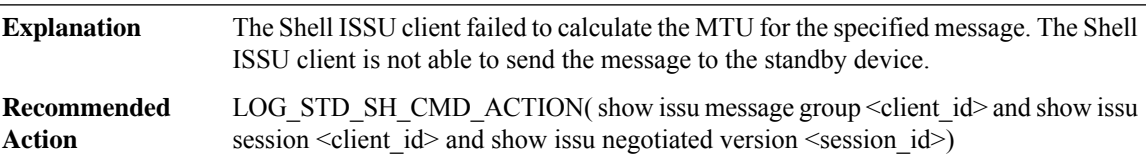

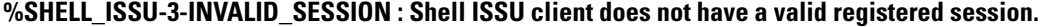

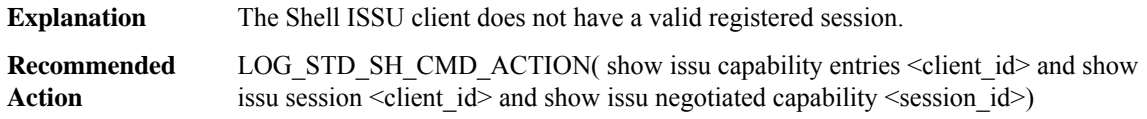

# **%SHELL\_ISSU-2-SESSION\_REGISTRY:ShellISSU clientfailed to register session information. Error:[dec] ([chars])**

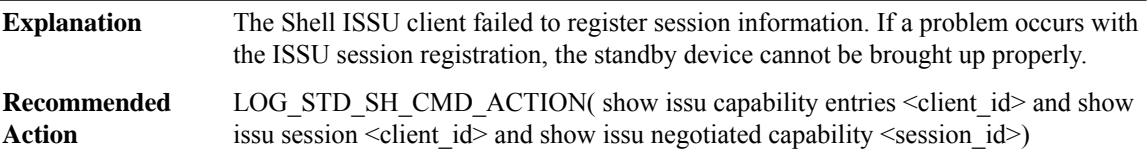

# **%SHELL\_ISSU-3-SESSION\_UNREGISTRY:ShellISSU clientfailed to unregister session information. Error: [dec] ([chars])**

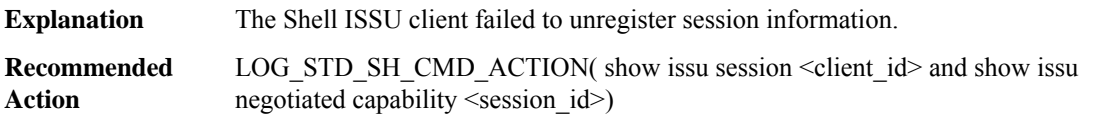

# **%SHELL\_ISSU-2-SESSION\_NEGO\_FAIL\_START : Failed to startShellISSU session negotiation. Error:[dec] ([chars])**

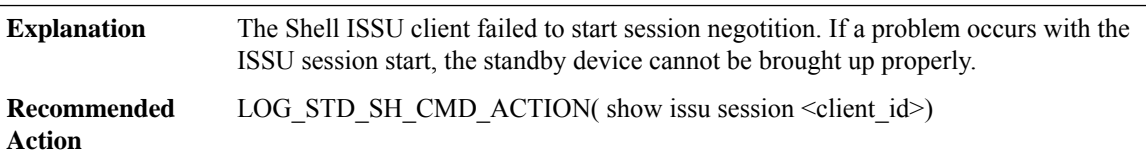

# **%SHELL\_ISSU-2-SEND\_NEGO\_FAILED : Shell ISSU client failed to send negotiation message. Error: [dec] ([chars])**

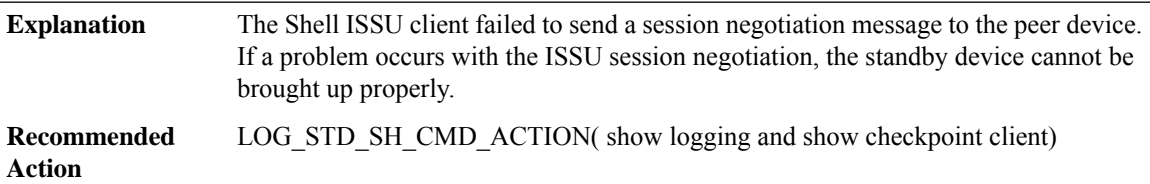

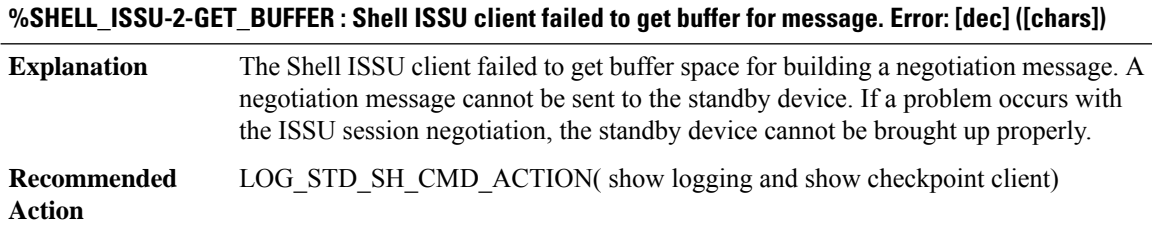

# **%SHELL\_ISSU-2-COPY\_SHELL\_INIT\_TO\_STANDBY : Failed to copy the shell init file [chars] to standby**

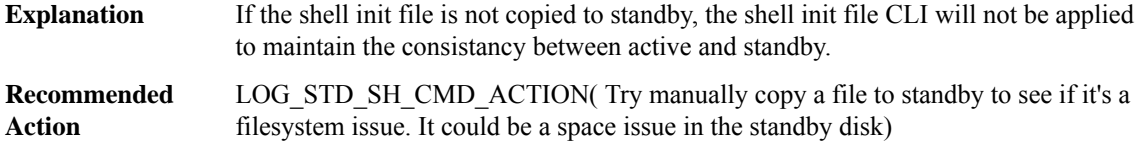

# **%SHELL\_ISSU-2-SAVE\_TRIGGER\_FOR\_REAPPLY : Failed to add trigger to the re-apply queue. Trigger: [chars], Env: [chars]**

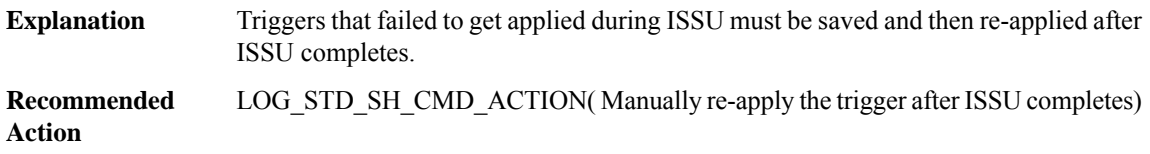

# <span id="page-84-0"></span>**SHFWD**

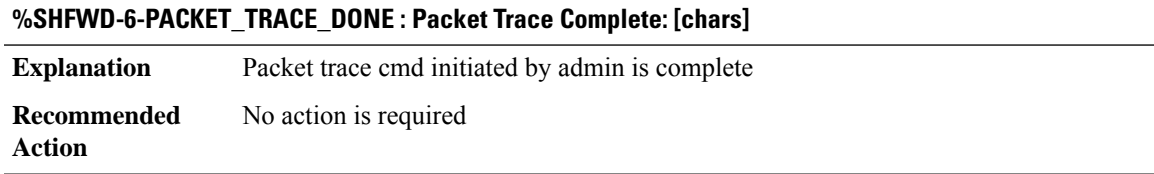

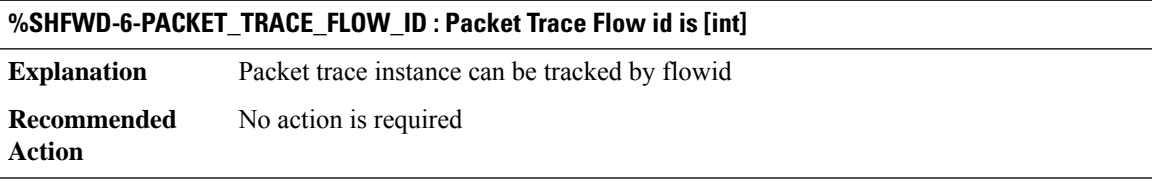

<span id="page-84-1"></span>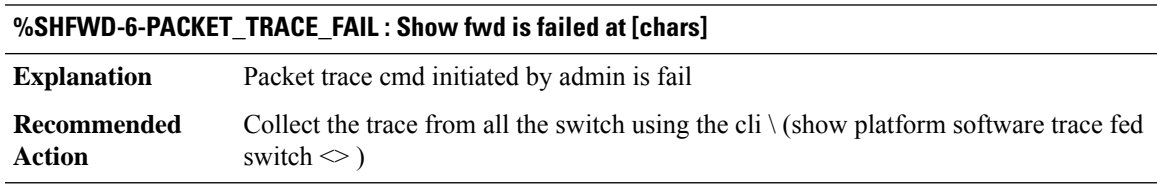

# **SIGNAL\_OCE**

# **%SIGNAL\_OCE-3-SOCE : Failed to [chars] signal oce [chars][chars]**

**Explanation** An internal software error occurred.

## **%SIGNAL\_OCE-3-SOCE : Failed to [chars] signal oce [chars][chars]**

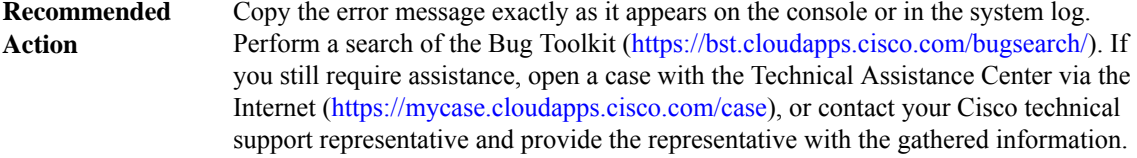

#### **%SIGNAL\_OCE-3-SOCE\_SB\_OPERATION\_FAILED : Failed to [chars] subblock on [chars]**

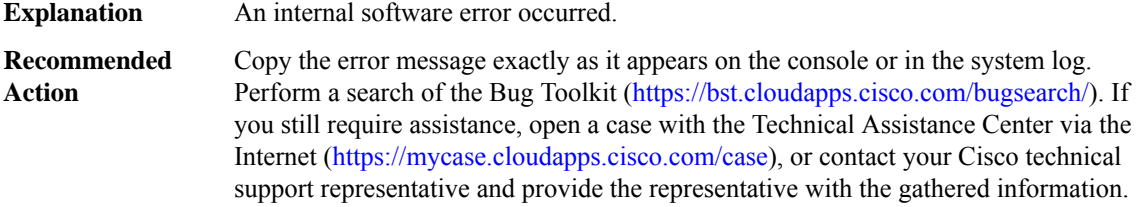

#### <span id="page-85-0"></span>**SIP**

# **%SIP-3-QUEUE\_ERROR: Unable to enqueue event[chars]([dec])to a process watched queue.Current size: [dec], max size: [dec]**

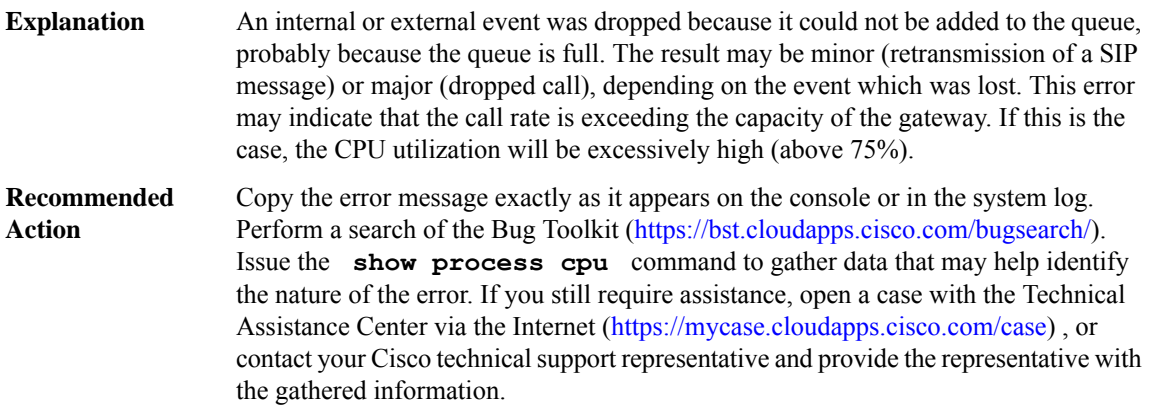

#### **%SIP-3-INSV\_ERROR : Error encountered while trying to bring the SIP component into service**

During bootup of the gateway, each of the Service Provider Interfaces (SPIs) are brought into service. The SIP SPI creates several processes and notifies the Call Control API (CCAPI) when it is finished. One or more of these tasks failed, so the SIP component will not be properly initialized. **Explanation**

# **%SIP-3-INSV\_ERROR : Error encountered while trying to bring the SIP component into service**

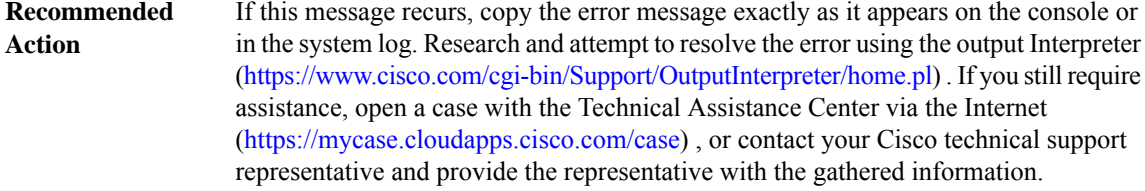

# **%SIP-3-LIST\_ERROR : Unable to create list for [chars]**

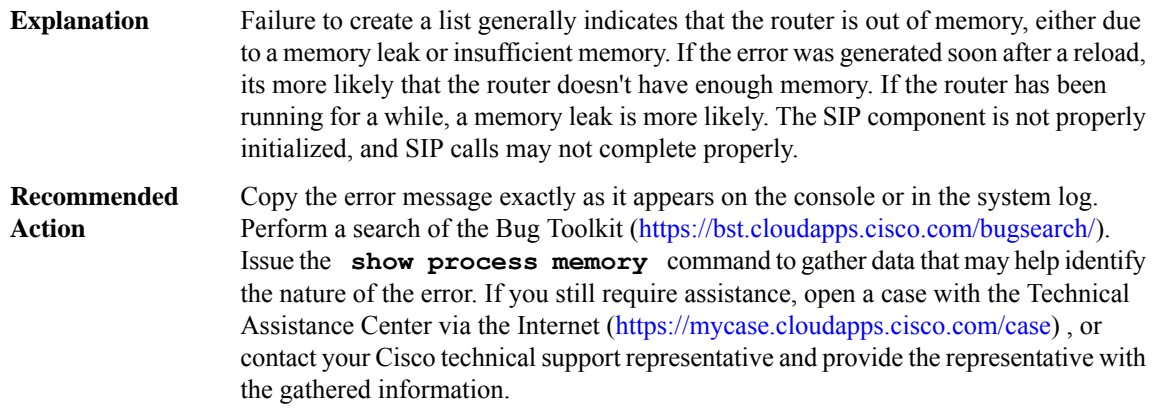

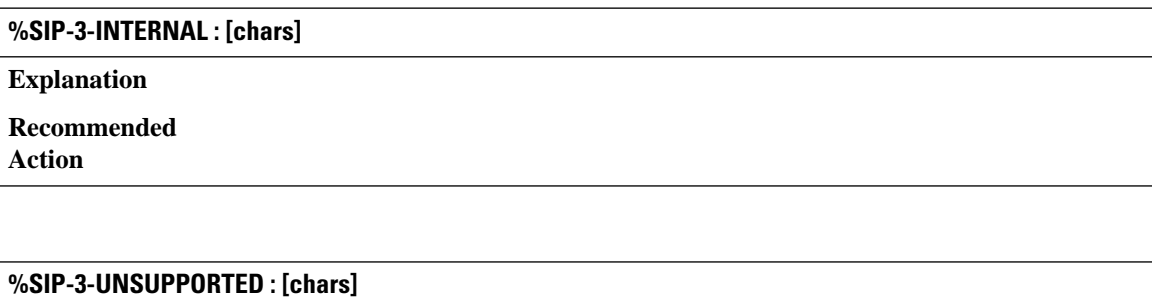

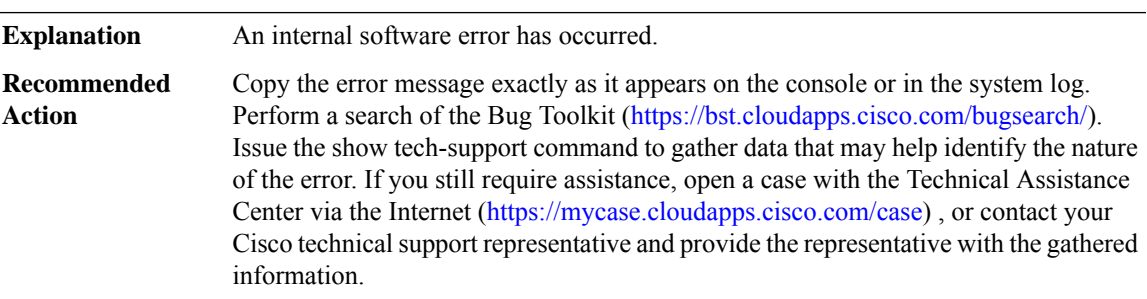

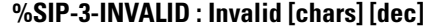

**Explanation** An internal software error has occurred.

# **%SIP-3-INVALID : Invalid [chars] [dec]**

Copy the error message exactly as it appears on the console or in the system log. Perform a search of the Bug Toolkit [\(https://bst.cloudapps.cisco.com/bugsearch/\)](https://bst.cloudapps.cisco.com/bugsearch/). Issue the show tech-support command to gather data that may help identify the nature of the error. If you still require assistance, open a case with the Technical Assistance Center via the Internet [\(https://mycase.cloudapps.cisco.com/case\)](https://mycase.cloudapps.cisco.com/case) , or contact your Cisco technical support representative and provide the representative with the gathered information. **Recommended Action**

#### **%SIP-3-BADPAIR : Unexpected [chars] [dec] ([chars]) in state [dec] ([chars]) substate [dec] ([chars])**

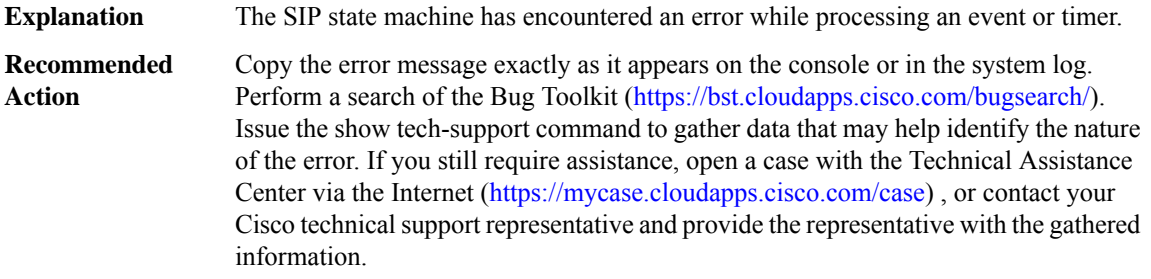

#### **%SIP-6-IGNORE : Unexpected [chars] [dec] ([chars]) in state [dec] ([chars]) substate [dec] ([chars])**

**Explanation** The SIP state machine has encountered an error while processing an event or timer. Copy the error message exactly as it appears on the console or in the system log. Perform a search of the Bug Toolkit [\(https://bst.cloudapps.cisco.com/bugsearch/\)](https://bst.cloudapps.cisco.com/bugsearch/). Issue the show tech-support command to gather data that may help identify the nature of the error. If you still require assistance, open a case with the Technical Assistance Center via the Internet [\(https://mycase.cloudapps.cisco.com/case\)](https://mycase.cloudapps.cisco.com/case) , or contact your Cisco technical support representative and provide the representative with the gathered information. **Recommended Action**

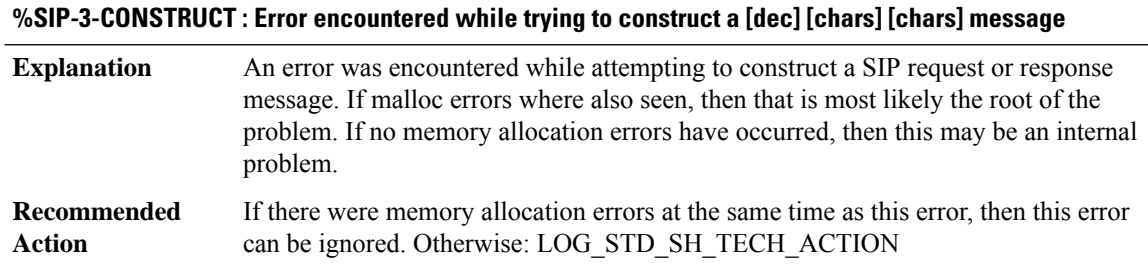

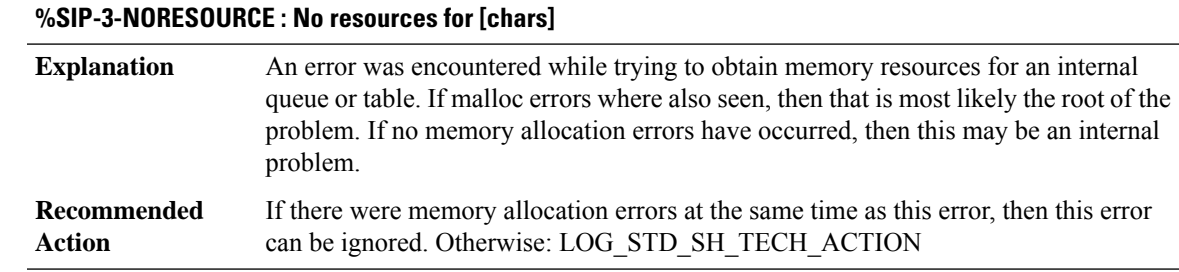

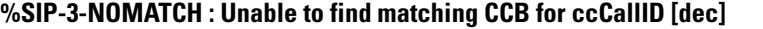

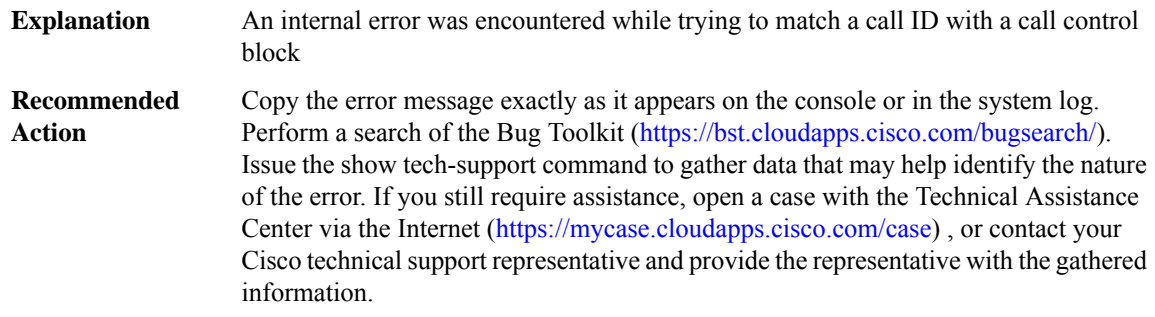

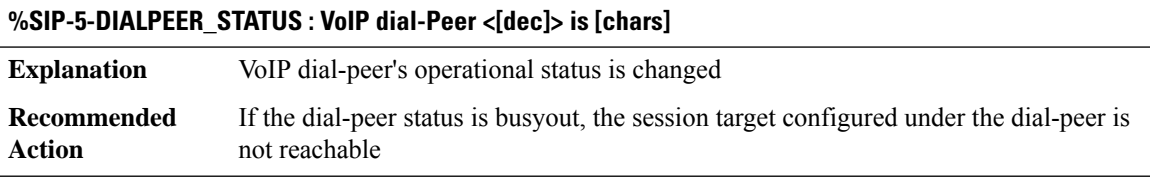

you still require assistance, open a case with the Technical Assistance Center via the Internet [\(https://mycase.cloudapps.cisco.com/case\)](https://mycase.cloudapps.cisco.com/case), or contact your Cisco technical support representative and provide the representative with the gathered information.

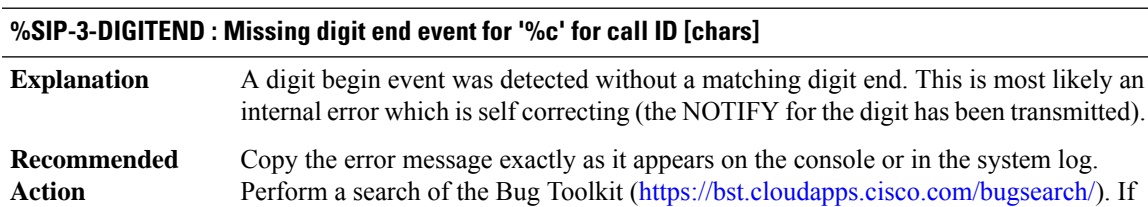

# **%SIP-3-FORKING\_CODEC : No forking codecs configured for dial-peer [dec], the forked m-lines will be rejected. Forking codecs are [chars]**

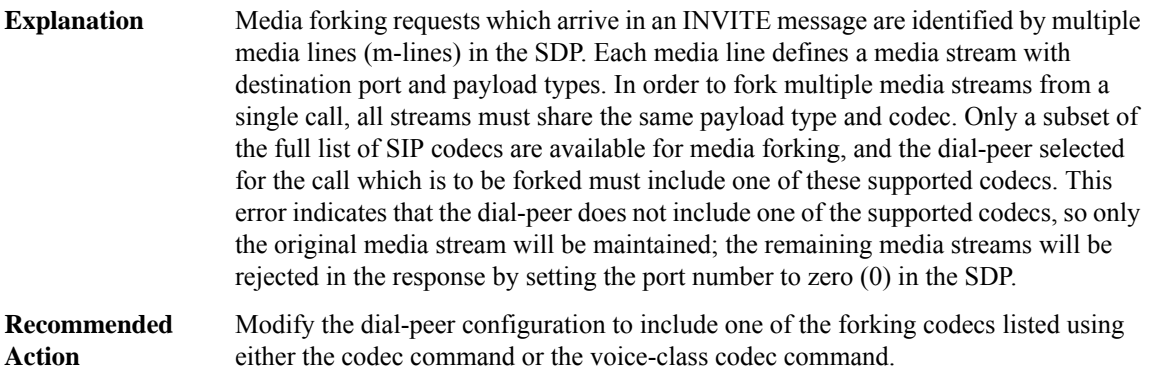

## **%SIP-4-MAXSDP : SIP message sent with maximum SDP.**

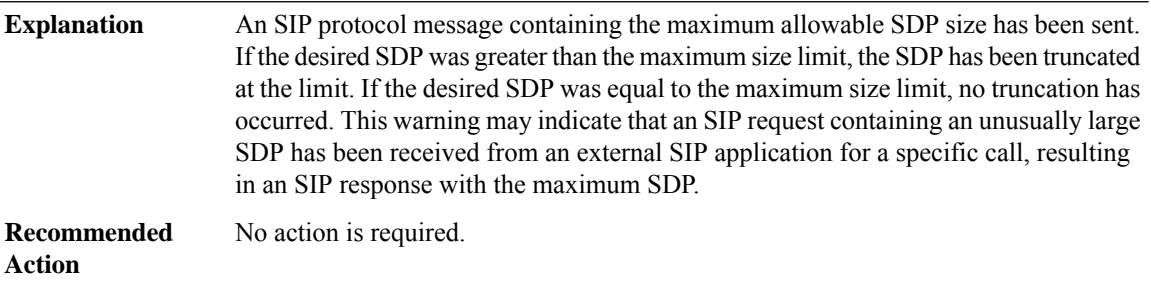

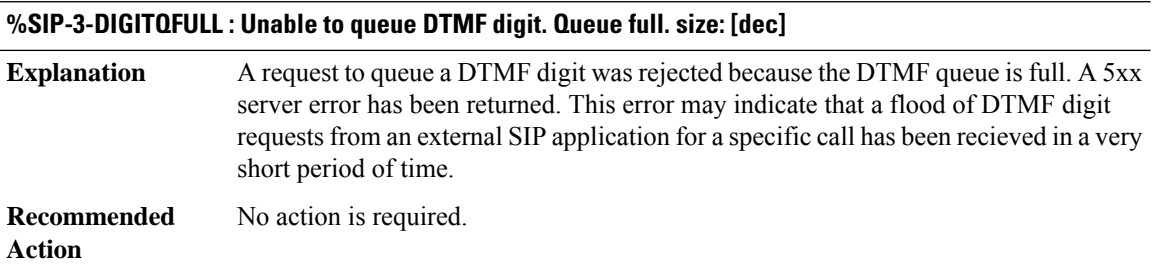

#### **%SIP-3-UNKNOWNOBJ : MIB object [chars].[dec] is not known by MIB API subsystem.**

The MIB object specified in the SNMP GET PDU has been correctly identified by the SNMP Agent infrastructure, but was not correctly identified by the subsystem responsible for the MIB. Processing of the GET operation cannot continue. The SNMP Agent infrastructure and subsystem responsible for the MIB, under normal conditions, will always be synchronized to the same set of MIB objects (that is, the same version of the MIB). This condition indicates that synchronization has not occurred. **Explanation**

## **%SIP-3-UNKNOWNOBJ : MIB object [chars].[dec] is not known by MIB API subsystem.**

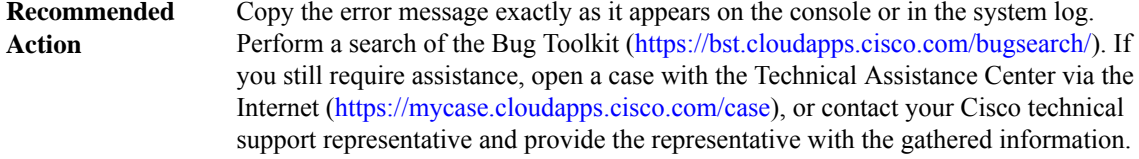

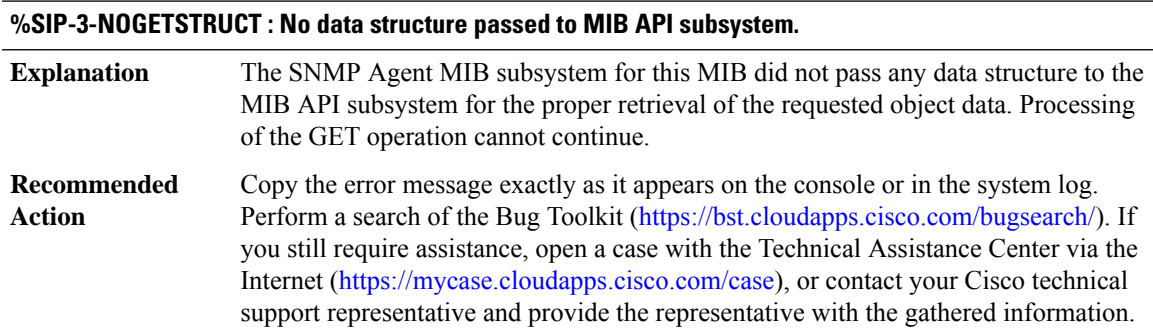

#### **%SIP-3-NOSETDATA : No SET data passed to MIB API subsystem.**

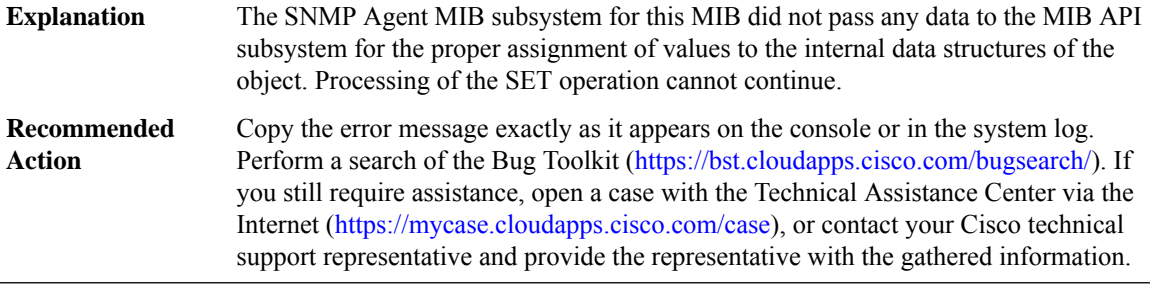

## **%SIP-6-LONG\_DUR\_CALL\_DETECTED : Long Duration Call is detected [chars]**

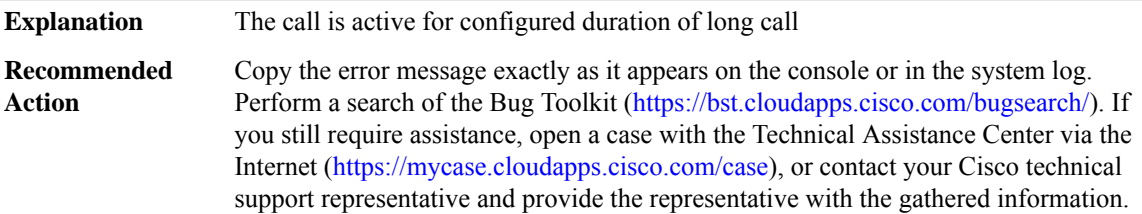

# **%SIP-3-DIALPEERBWCAC:Calling number [chars], called number [chars], dial-peer [dec], used bandwidth [dec], available bandwidth [dec], requested bandwidth [dec], call state [chars]**

Bandwidth CAC has rejected the call/media renegotiation due to configured dial-peer bandwidth threshold being exceeded **Explanation**

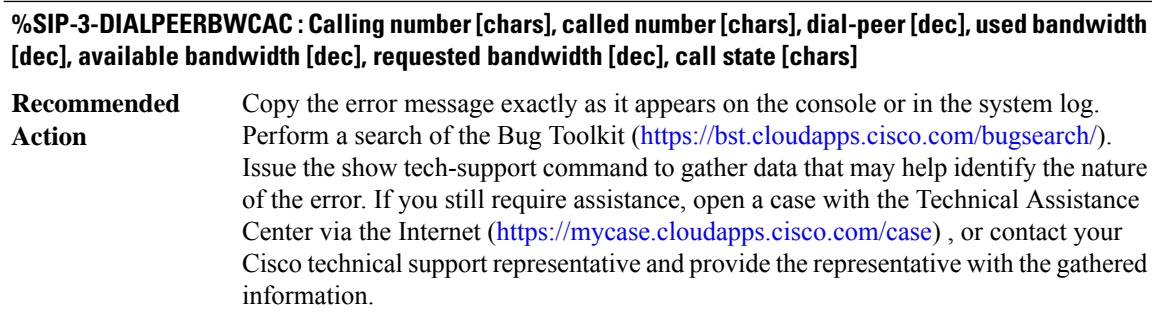

## **%SIP-3-INTBWCAC:Calling number [chars], called number [chars], dial-peer [dec],interface [chars], used bandwidth [dec], available bandwidth [dec], requested bandwidth [dec], call state [chars]**

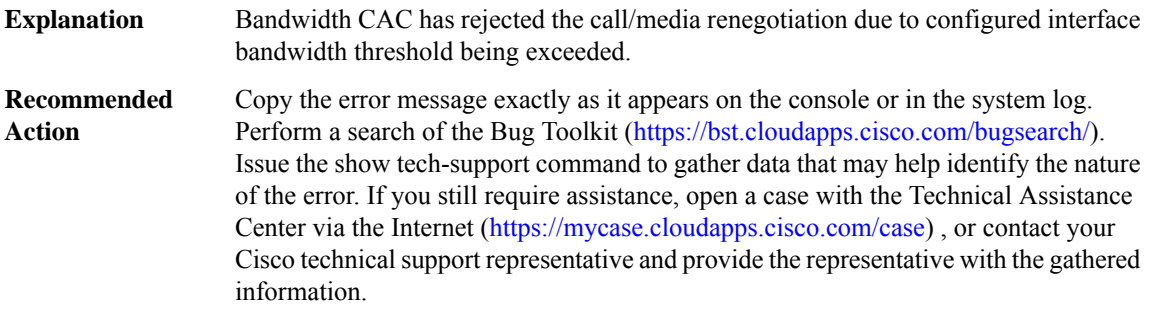

## **%SIP-3-PTIME : Unsupported Ptime value [dec], using minimum Ptime value of [dec] on CallID [dec] Codec=[chars]**

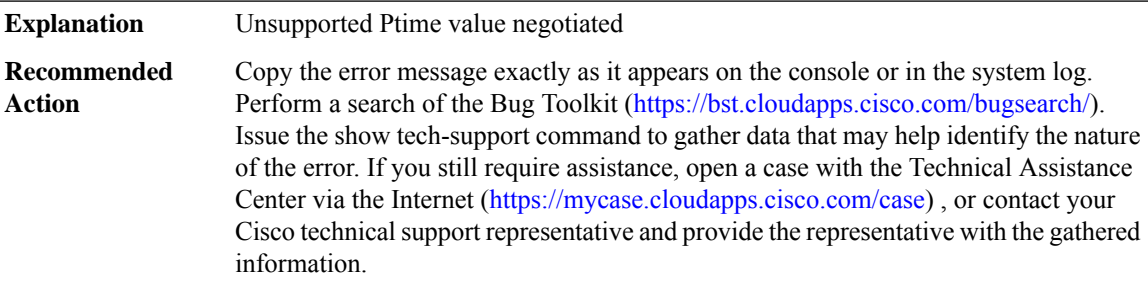

# **%SIP-3-INTCALLCAC : Call rejected due to CAC based on number of calls on the interface, sent response [dec]**

Interface-calls CAC has rejected the call due to configured int-calls threshold being exceeded. **Explanation**

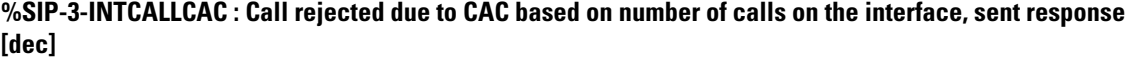

Copy the error message exactly as it appears on the console or in the system log. Perform a search of the Bug Toolkit (<https://bst.cloudapps.cisco.com/bugsearch/>). Issue the show tech-support command to gather data that may help identify the nature of the error. If you still require assistance, open a case with the Technical Assistance Center via the Internet (<https://mycase.cloudapps.cisco.com/case>) , or contact your Cisco technical support representative and provide the representative with the gathered information. **Recommended Action**

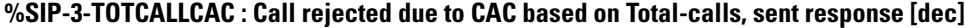

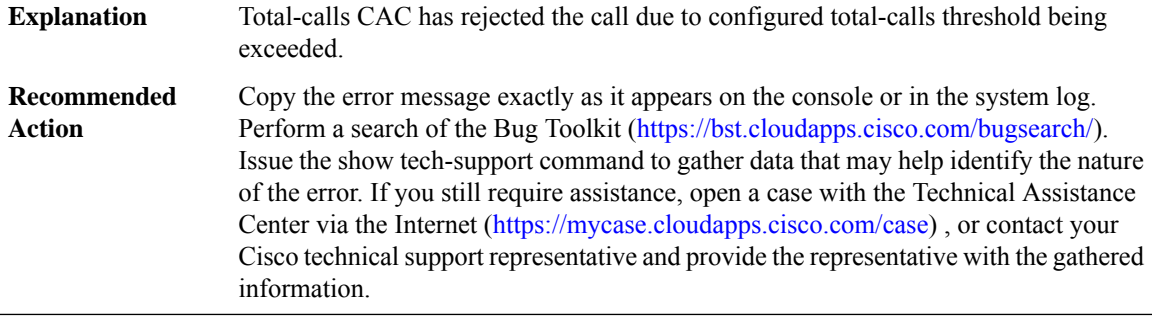

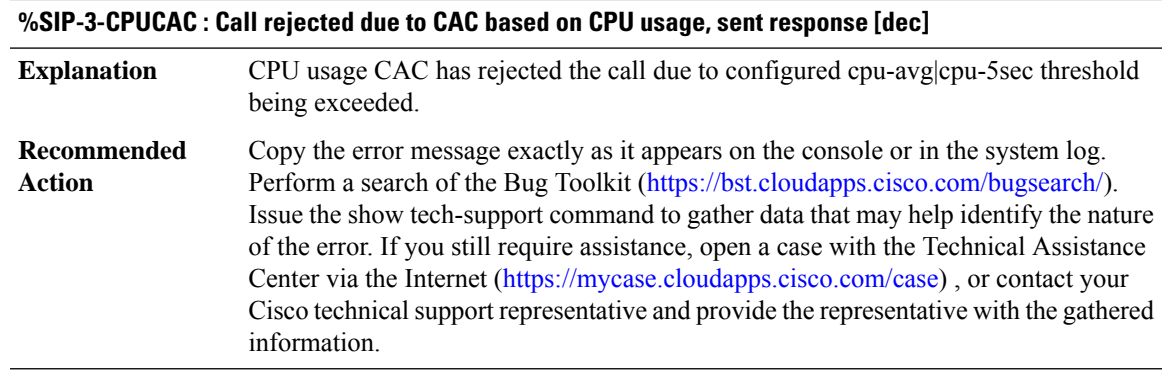

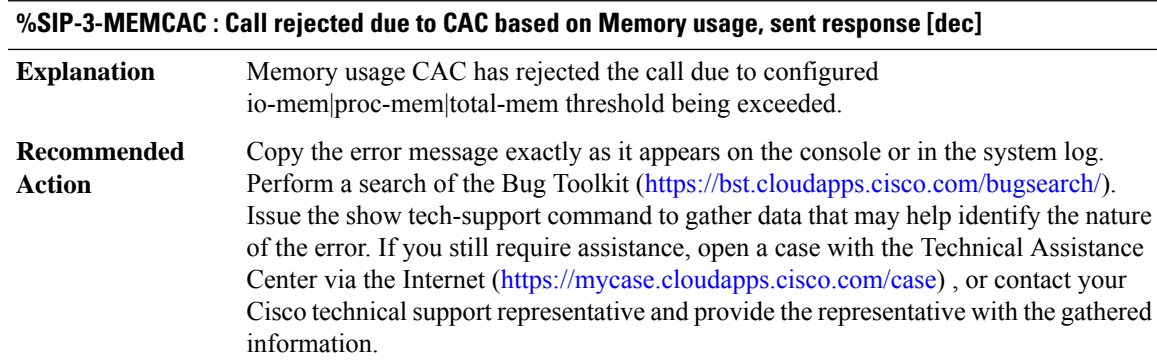

# **%SIP-3-MAXCONNCAC : Call rejected due to CAC based on maximum number of connections on dial-peer [dec], sent response [dec]**

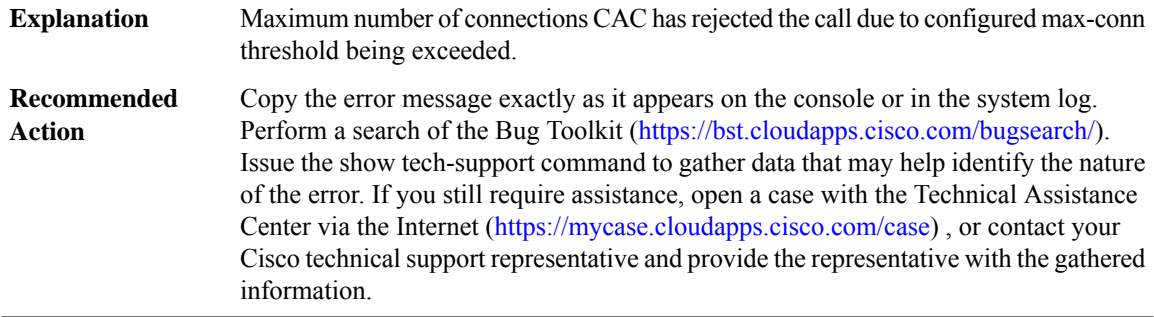

# **%SIP-5-EVENT\_TRACE\_PATH\_ERR : Event Trace Dump PATH [chars] not accesible. Verify credentials, directory path and network connectivity. Correct the Error and reconfigure Dump-file**

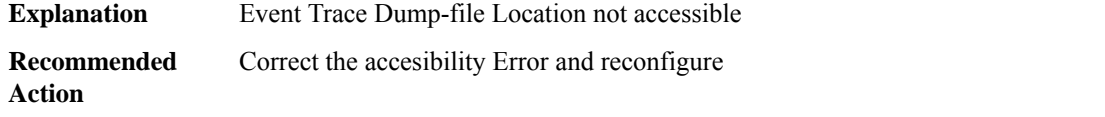

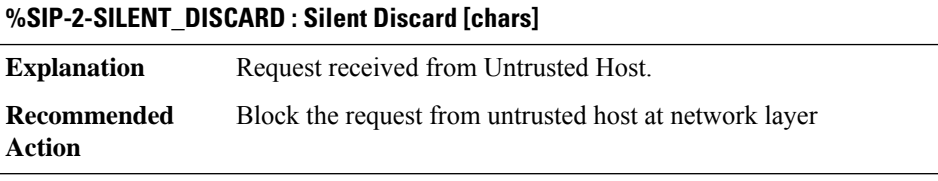

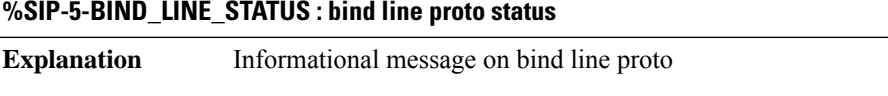

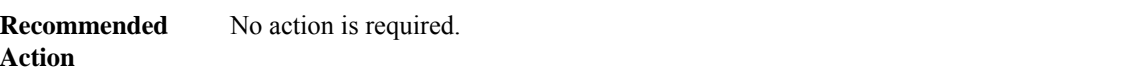

**%SIP-4-WEAK\_PASSWORD\_TYPE : Command has been added to the configuration using a type [int] password. However, type [int] passwords will soon be deprecated. Migrate to a supported password type [int]**

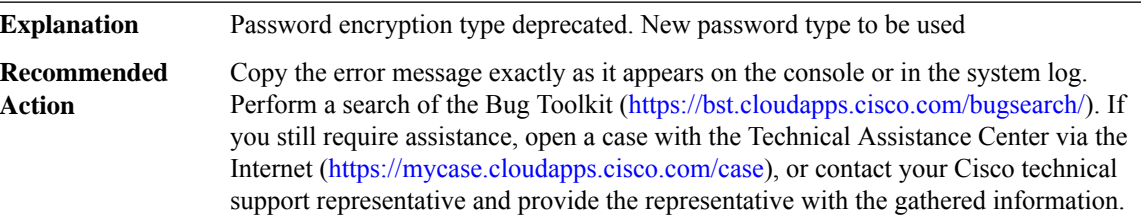

# **%SIP-3-PASSWORD\_REKEY\_FAILED : Failed to encrypttype 6 password after master key change.Password [chars] will become unusable**

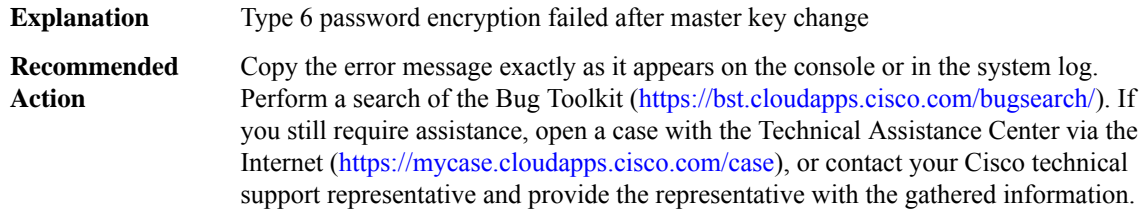

#### **%SIP-2-TLS\_HANDSHAKE\_FAILED : TLS handshake failure - remote\_addr=[chars], remote\_port=[int]**

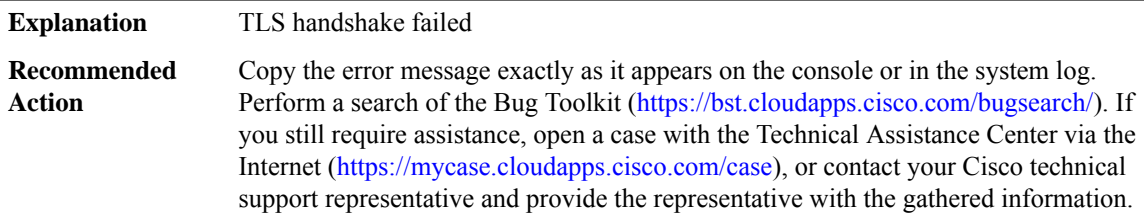

## <span id="page-94-0"></span>**SIPPHONE**

## **%SIPPHONE-6-REGISTER : VOICE REGISTER POOL-[dec] has registered. Name:[chars] IP:[chars] DeviceType:Phone-[chars]**

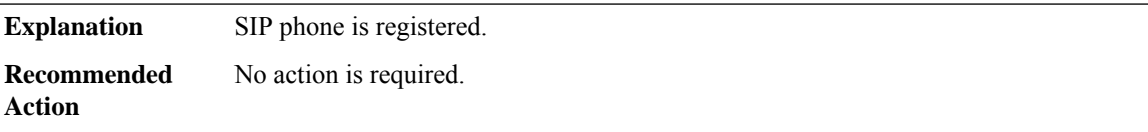

# **%SIPPHONE-6-UNREGISTER : VOICE REGISTER POOL-[dec] has unregistered. Name:[chars] IP:[chars] DeviceType:Phone-[chars]**

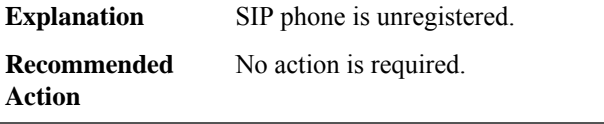

# **%SIPPHONE-6-AUTOREGISTER80 : AUTO-REGISTER: 80%% of DN range is consumed**

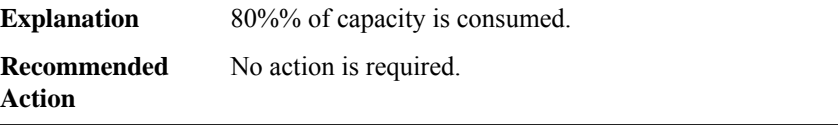

## **%SIPPHONE-6-AUTOREGISTER100 : AUTO-REGISTER: 100%% of DN range is consumed**

**Explanation** 100%% of capacity is consumed. **Recommended** No action is required. **Action**

#### <span id="page-95-0"></span>**SIP\_SUPPSERV**

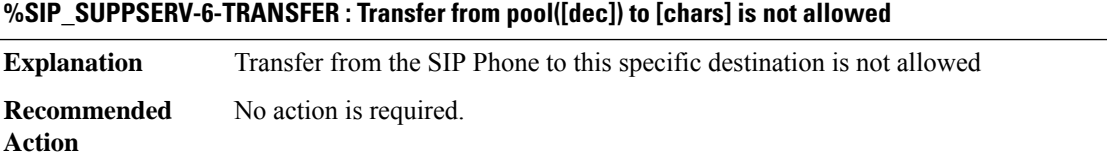

#### **%SIP\_SUPPSERV-6-TRANSFER\_BLOCKED : All external transfers from pool([dec]) are blocked**

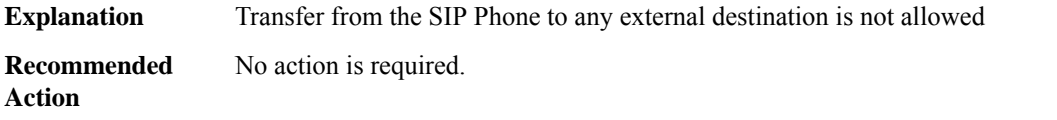

# **%SIP\_SUPPSERV-6-TRANSFER\_LEN\_EXCD : Transfer number exceeds configured number length. Transfer blocked for pool ([dec])**

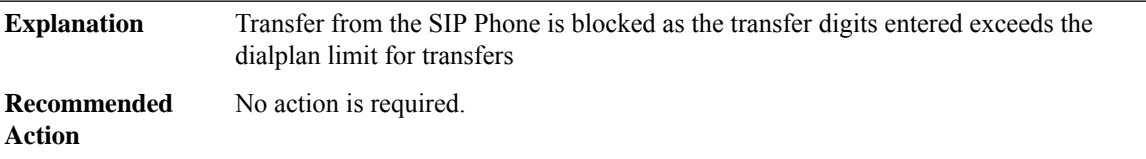

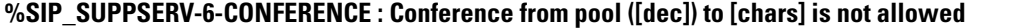

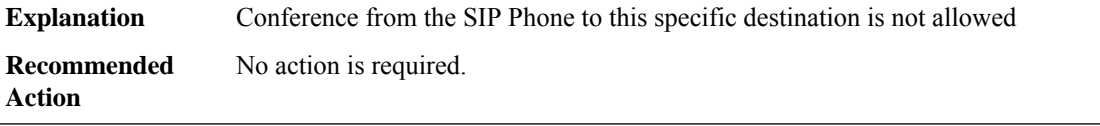

## **%SIP\_SUPPSERV-6-CONFERENCE\_BLOCKED : All external conferences from pool([dec]) are blocked**

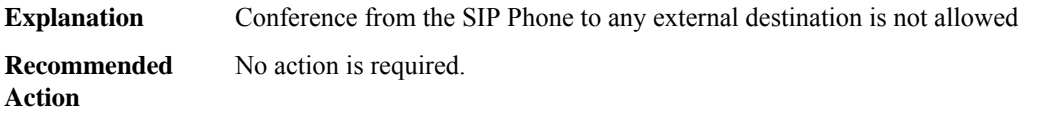

# **%SIP\_SUPPSERV-6-CONFERENCE\_LEN\_EXCD : Conference number exceeds configured number length. Conference blocked for pool ([dec])** Conference from the SIP Phone is blocked as the conference digits entered exceeds the dialplan limit for conferences **Explanation Recommended** No action is required. **Action**

# <span id="page-96-0"></span>**SISF**

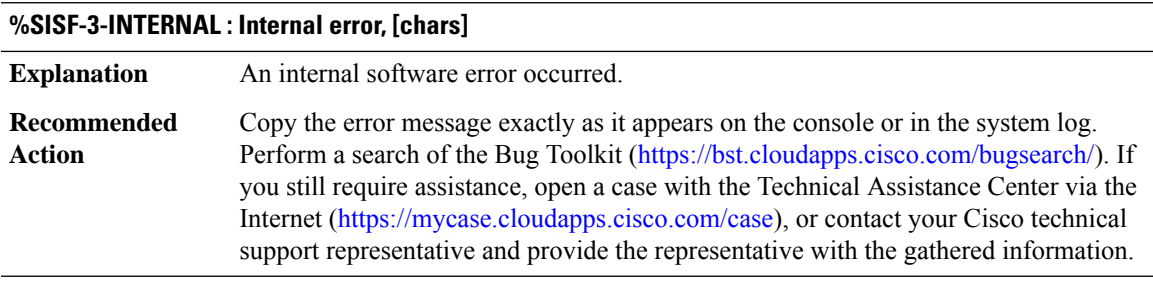

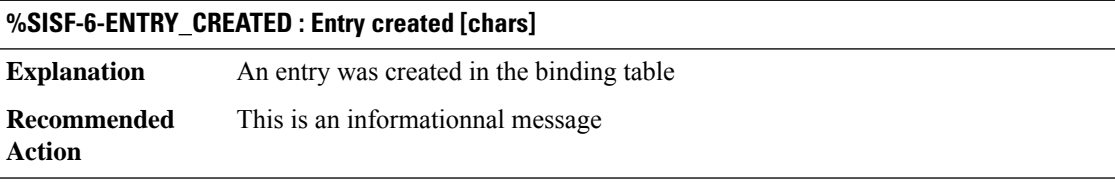

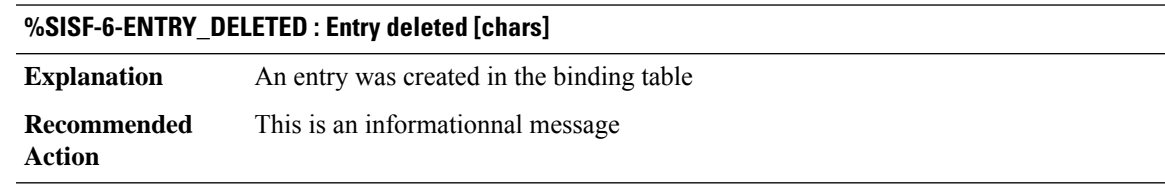

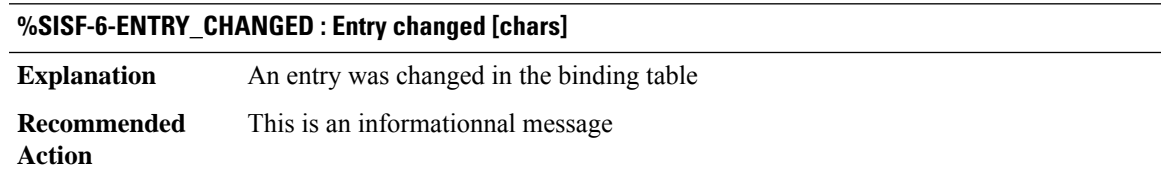

## **%SISF-6-ENTRY\_MAX\_ORANGE : Reaching 80%% of max adr allowed per [chars]**

**Explanation** Reached 80% of maximum # addresses for the target

# **%SISF-6-ENTRY\_MAX\_ORANGE : Reaching 80%% of max adr allowed per [chars]**

A client is approaching red zone and might soon be blocked. The maximum value configured may be too low and you should consider increasing it. Or some of this client addresses are stale and you could clear them **Recommended Action**

## **%SISF-4-ENTRY\_BLOCKED : Entry blocked [chars]**

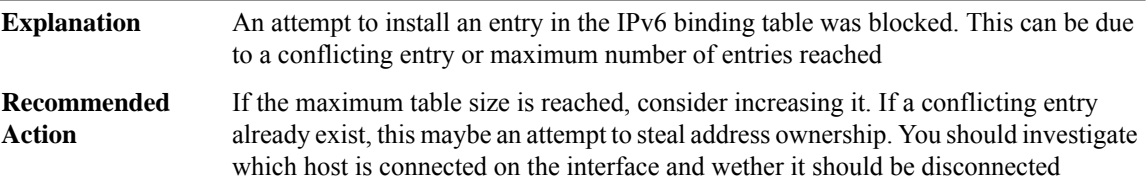

# **%SISF-4-IP\_THEFT : IP Theft [chars]**

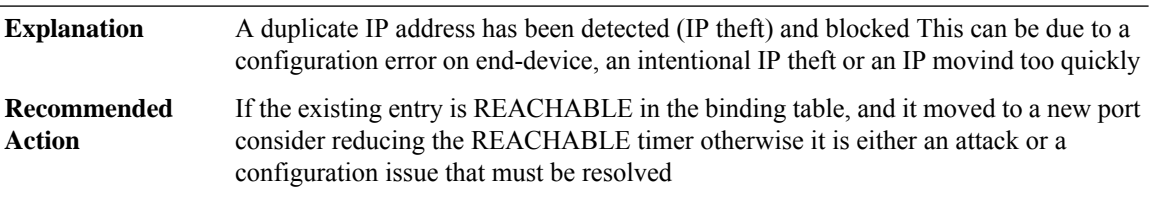

## **%SISF-4-MAC\_THEFT : MAC Theft [chars]**

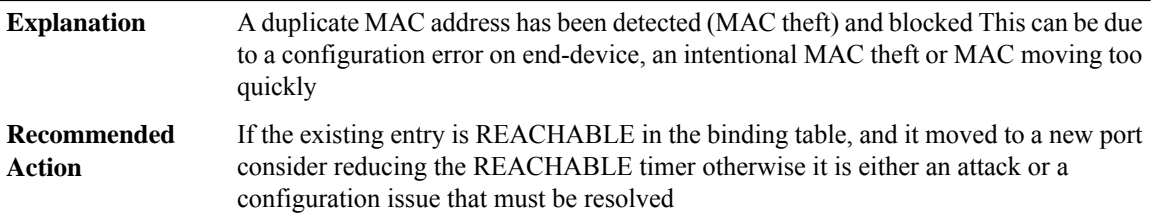

# **%SISF-4-MAC\_AND\_IP\_THEFT : MAC\_AND\_IP Theft [chars]**

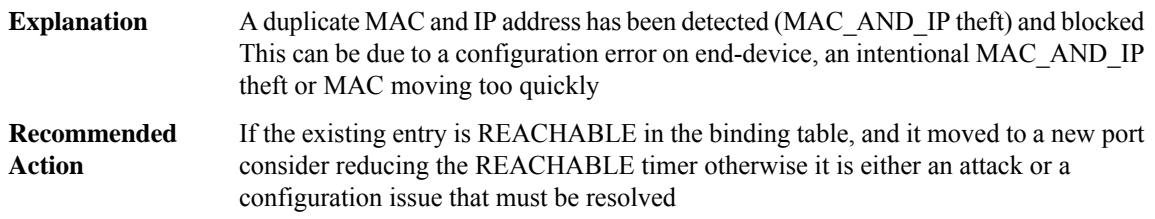

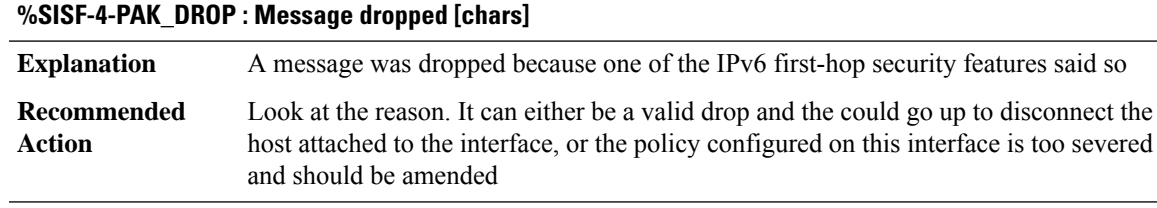

# **%SISF-4-DATA\_GLEAN\_NOTIF\_RECEIVED : No binding for [chars]**

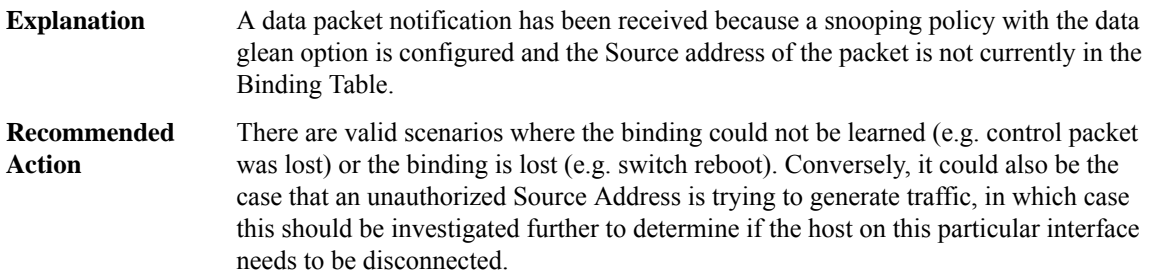

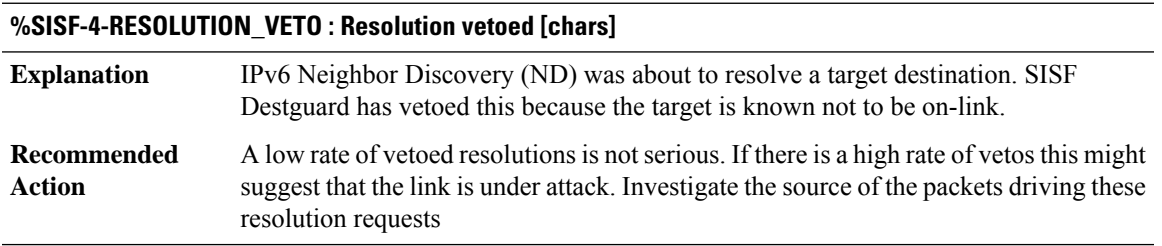

# <span id="page-98-0"></span>**SISF\_ISSU**

I

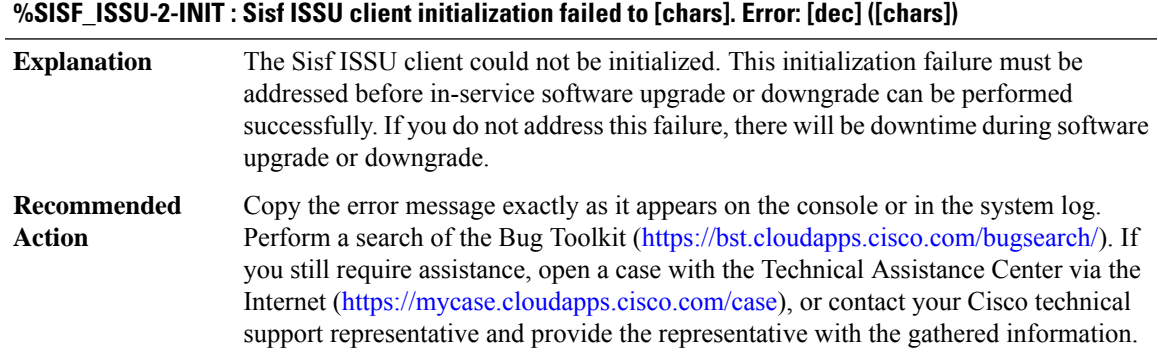

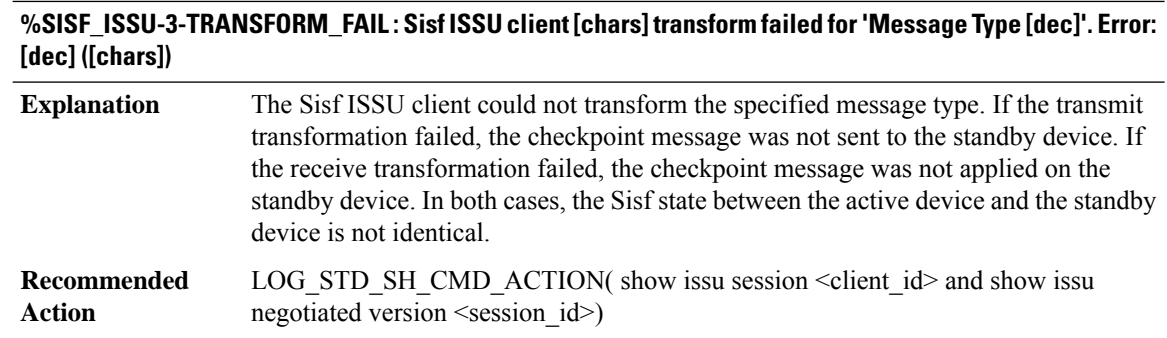

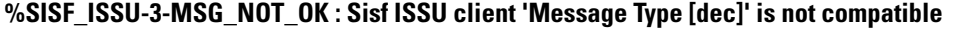

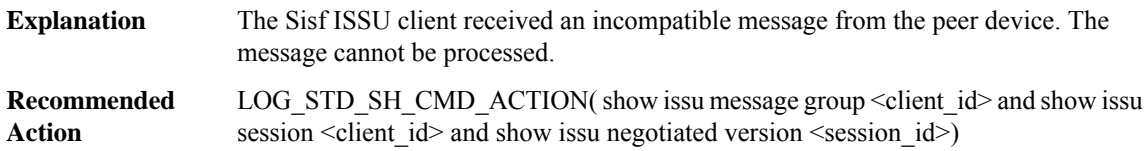

# **%SISF\_ISSU-3-MSG\_SIZE : Sisf ISSU client failed to get the MTU for Message Type [dec]. Error: [dec] ([chars])**

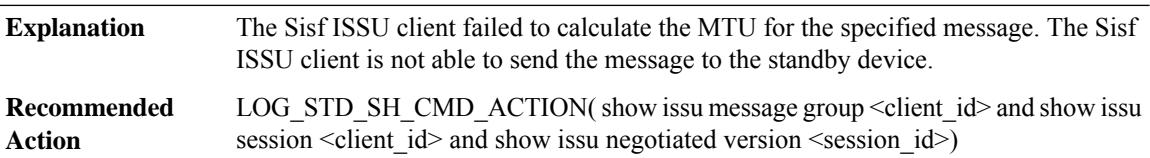

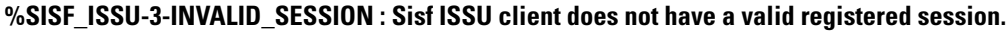

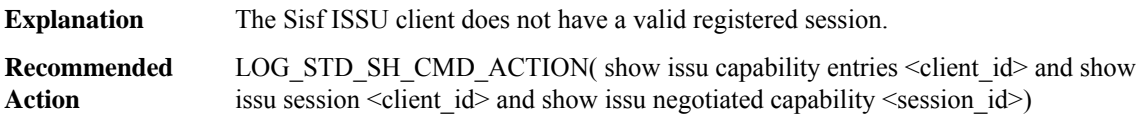

# **%SISF\_ISSU-2-SESSION\_REGISTRY : Sisf ISSU client failed to register session information. Error: [dec] ([chars])**

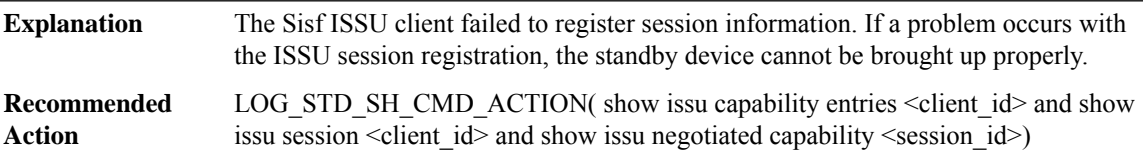

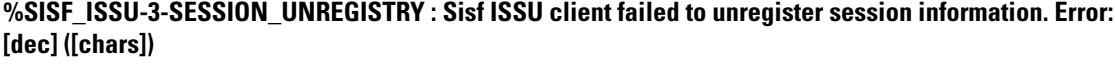

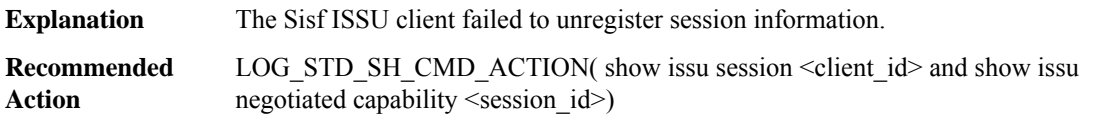

# **%SISF\_ISSU-2-SESSION\_NEGO : Sisf ISSU client encountered unexpected client nego\_done. Error: [dec] ([chars])**

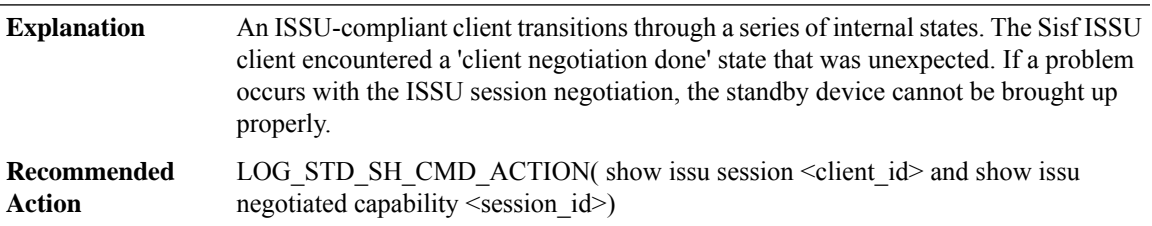

# **%SISF\_ISSU-2-SEND\_NEGO\_FAILED : Sisf ISSU client failed to send negotiation message. Error: [dec] ([chars])**

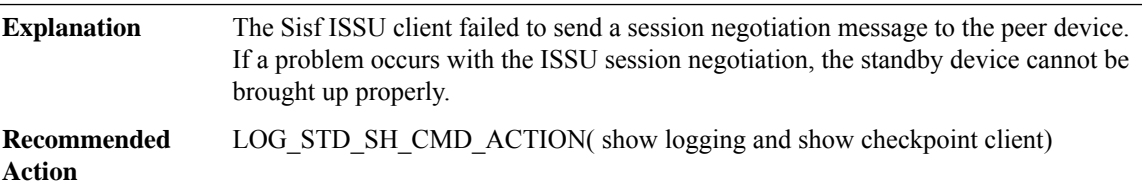

## **%SISF\_ISSU-2-GET\_BUFFER : Sisf ISSU client failed to get buffer for message. Error: [dec] ([chars])**

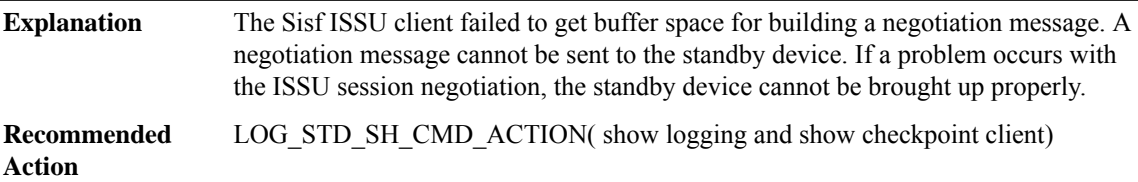

## **%SISF\_ISSU-3-CAP\_NOT\_COMPATIBLE : Sisf ISSU client capability exchange result incompatible.**

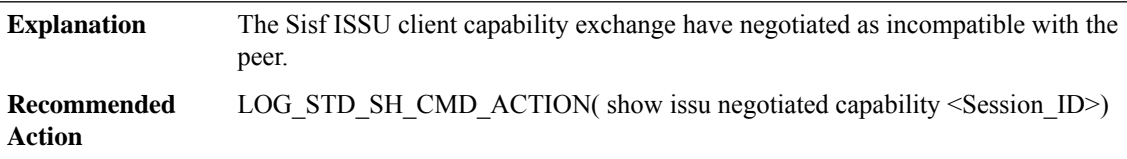

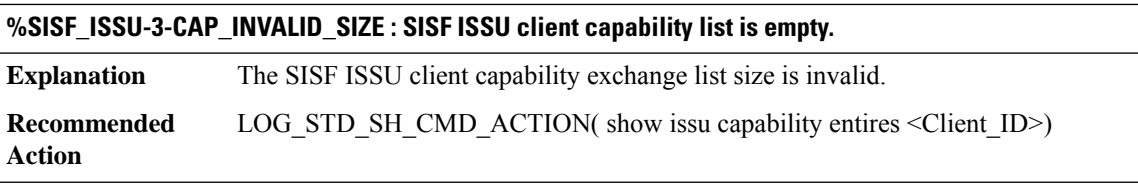

# <span id="page-101-0"></span>**SISF\_TRACKING\_HA**

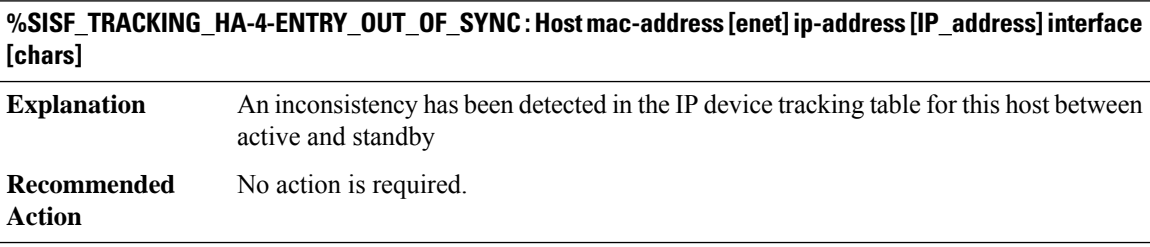

# **SKINNYMAIN through SMRP**

- [SKINNYMAIN](#page-101-1)
- [SKINNYSECURESERVICE](#page-102-0)
- [SKINNYSERVER](#page-103-0)
- [SLA](#page-103-1)
- [SLIP](#page-104-0)
- [SM](#page-104-1)
- [SMAN](#page-105-0)
- <span id="page-101-1"></span>• [SMANRP](#page-107-0)
- [SMF](#page-113-0)
- [SMRP](#page-113-1)

#### **SKINNYMAIN**

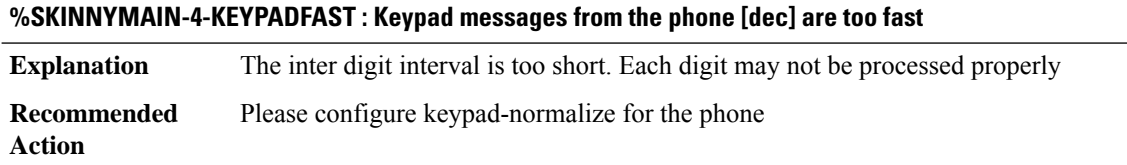

# **%SKINNYMAIN-4-KEYPADFAST : Keypad messages from the phone [dec] are too fast**

**Explanation** The inter digit interval is too short. Each digit may not be processed properly **Recommended** Please configure keypad-normalize for the phone **Action**

#### <span id="page-102-0"></span>**SKINNYSECURESERVICE**

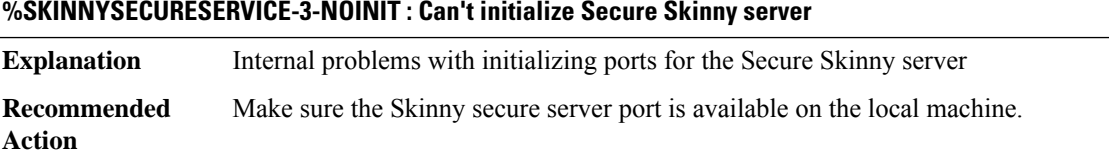

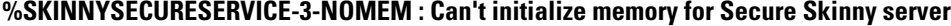

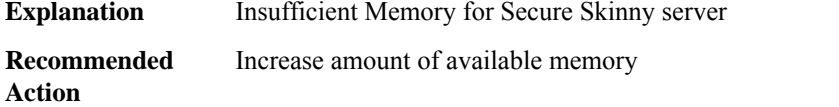

# **%SKINNYSECURESERVICE-3-NOSOCKETS : Max Number of Skinny Secure Server sockets exceeded: too many IP phones**

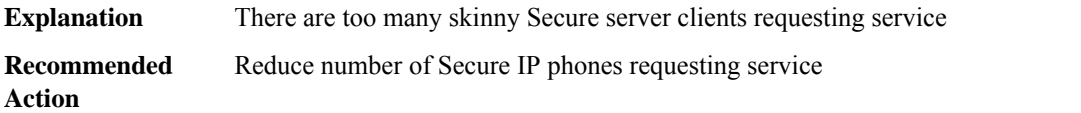

# **%SKINNYSECURESERVICE-3-NOPROC : Could not start Skinny Secure Server**

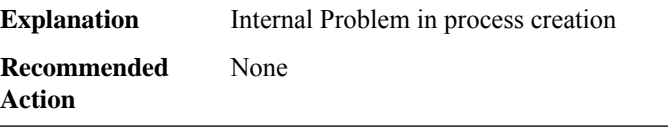

## **%SKINNYSECURESERVICE-6-TLS\_EVAL\_LIMIT : The TLSsignaling tunnels usage exceeds the license limit.**

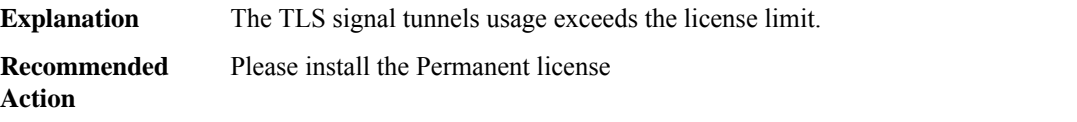

## **%SKINNYSECURESERVICE-6-TLS\_EVAL\_FREE\_ERROR: Error encountered on release TLSsignaling tunnels.**

**Explanation** Error encountered on release TLS signaling tunnels. **Recommended** Please install the Permanent license **Action**

#### <span id="page-103-0"></span>**SKINNYSERVER**

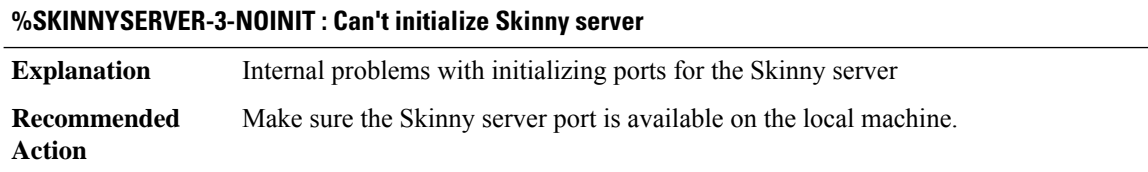

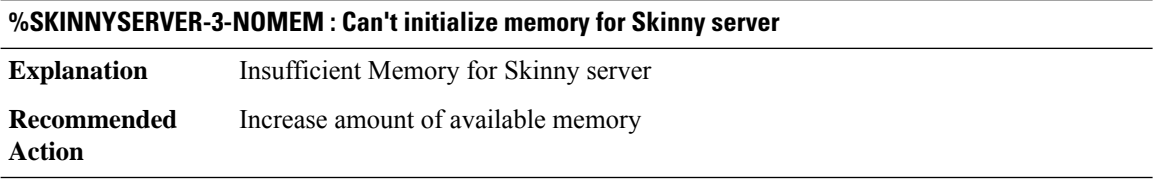

## **%SKINNYSERVER-3-NOSOCKETS : Max Number of Skinny Server sockets exceeded: too many IP phones**

<span id="page-103-1"></span>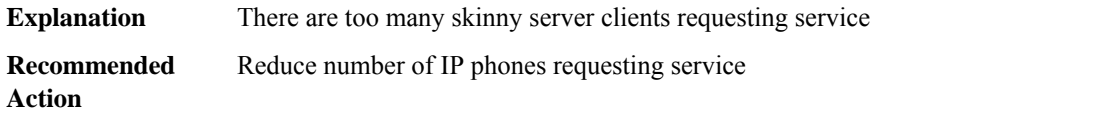

# **SLA**

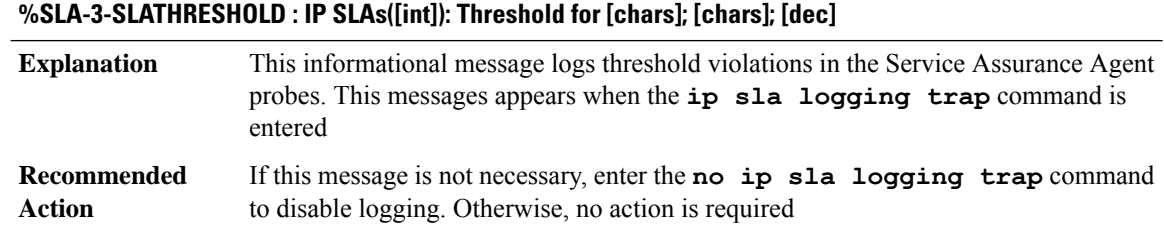

#### **%SLA-3-SLAAVAILABILITY : IP SLAs([int]): State change for [chars];[chars];FLR - [dec]**

This informational message logs availability transitions in the Service Assurance Agent probes. This messages appears when the **ip sla logging trap** command is entered **Explanation**

# **%SLA-3-SLAAVAILABILITY : IP SLAs([int]): State change for [chars];[chars];FLR - [dec]**

If this message is not necessary, enter the **no ip sla logging trap** command to disable logging. Otherwise, no action is required **Recommended Action**

#### <span id="page-104-0"></span>**SLIP**

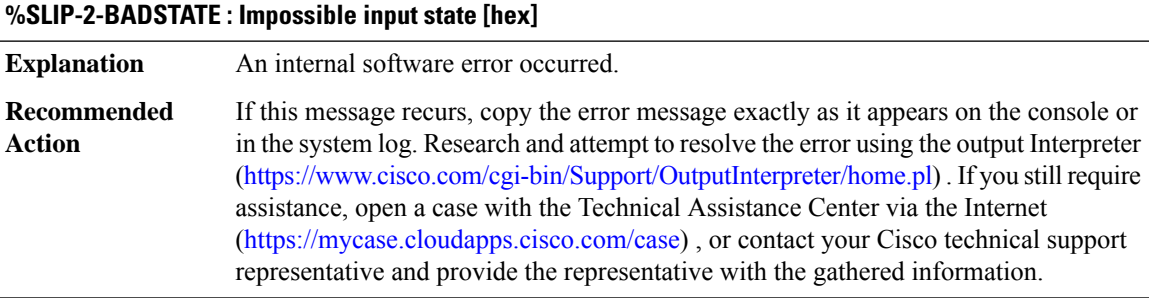

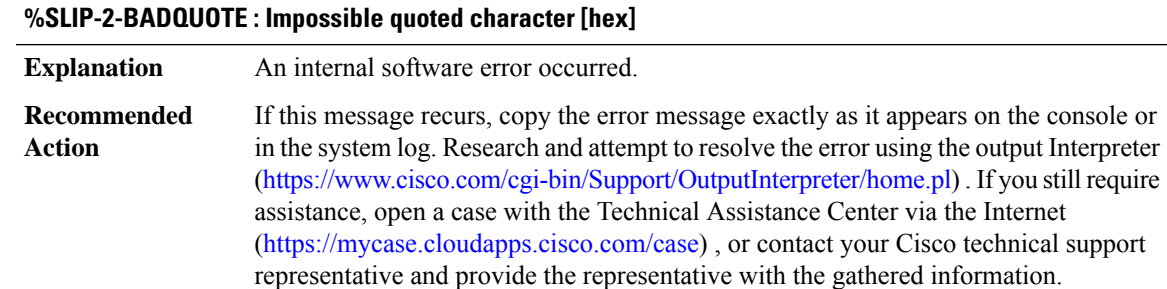

# <span id="page-104-1"></span>**SM**

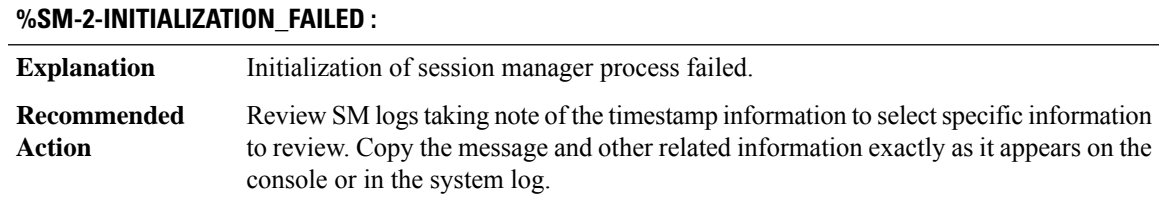

#### <span id="page-105-0"></span>**SMAN**

#### **%SMAN-3-PTL\_RENDERER\_FAILURE :Rendering error with [chars].[chars]. Transform is missing or invalid for data.**

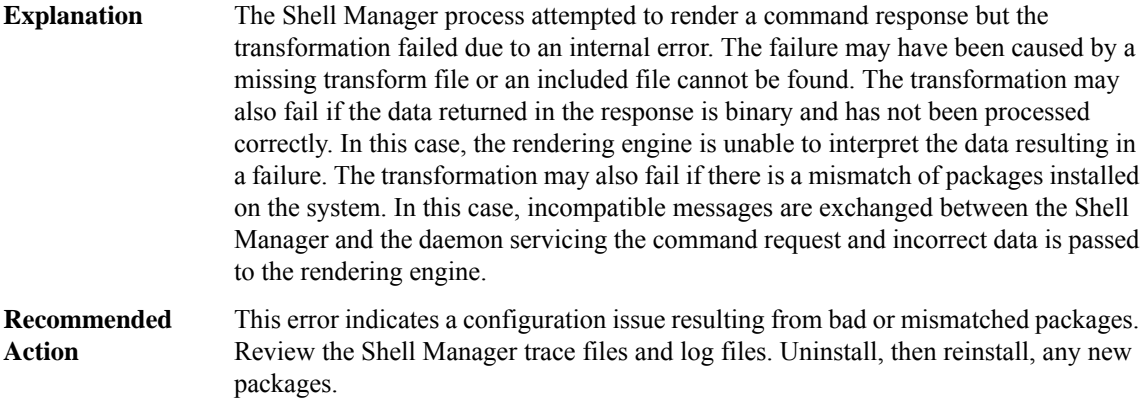

# **%SMAN-2-TDL\_MESSAGE :Cannot construct an IPC message for library. The message name is [chars] and the reason is: [chars]**

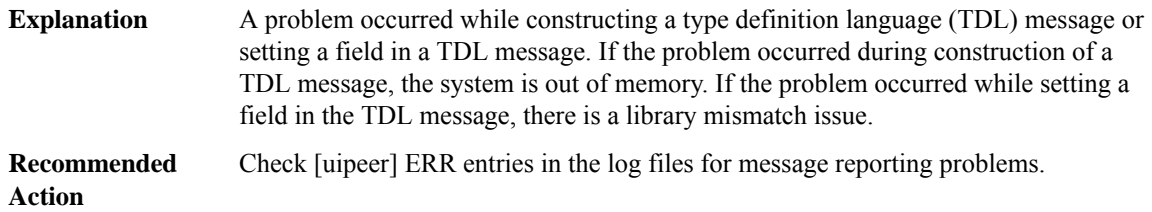

## **%SMAN-2-NO\_MEMORY : Cannot allocate memory for an internal data structure**

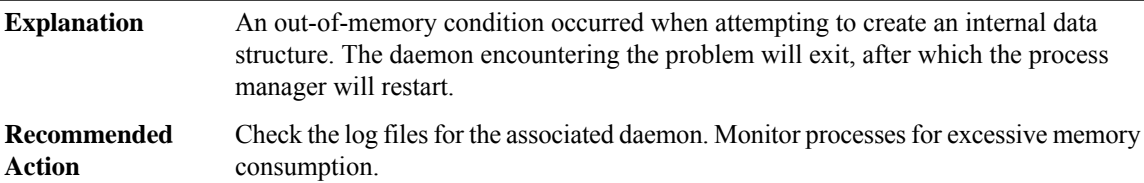

## **%SMAN-3-INVALID\_EPOCH\_FILE : An upgrade or installation has produced an invalid messaging configuration file [chars], [chars]**

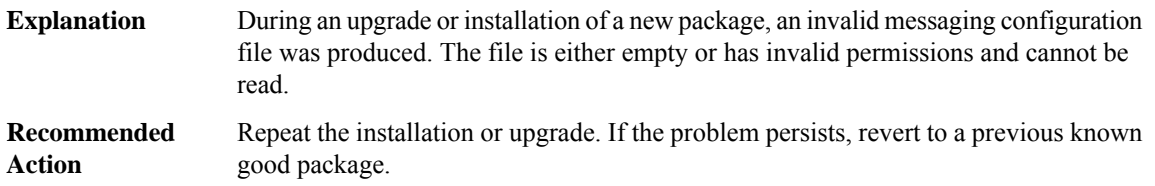

 $\overline{\phantom{a}}$ 

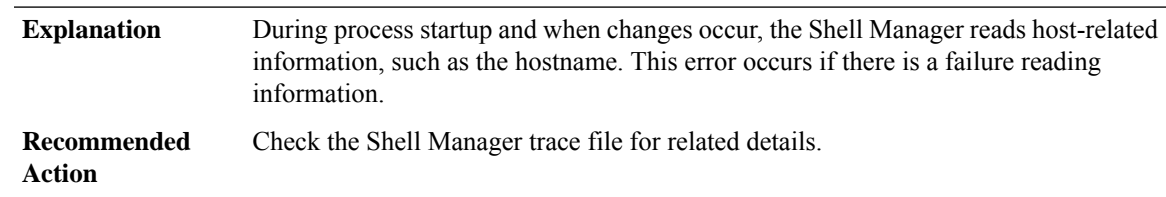

# **%SMAN-3-HOSTINFO\_READ\_FAILURE : Error reading host info ([chars]): [chars]**

# **%SMAN-3-HOSTINFO\_MONITOR\_FAILURE : Error initializing host info monitoring: [chars]**

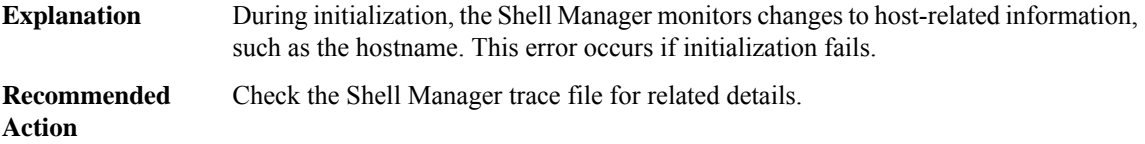

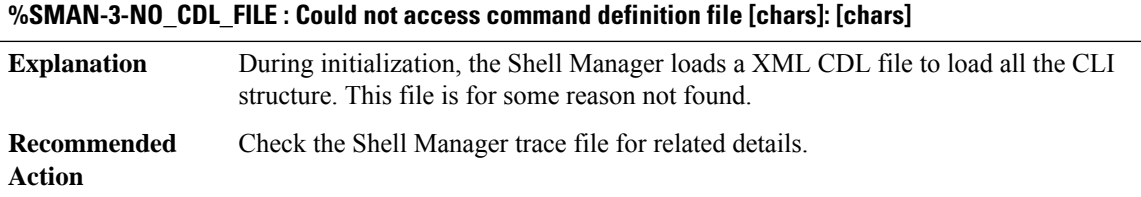

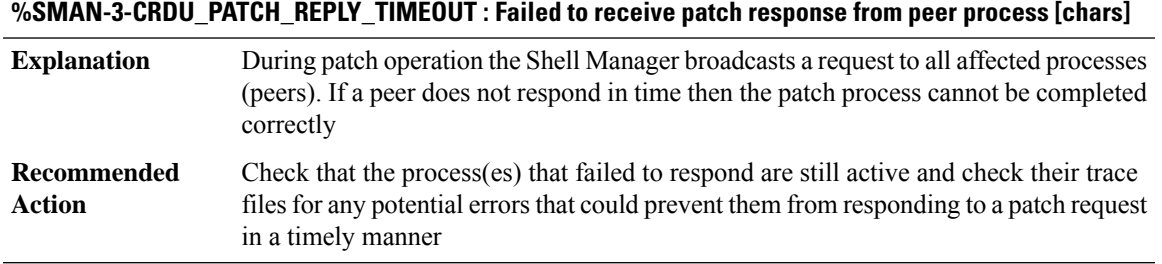

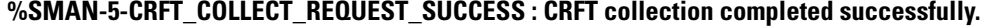

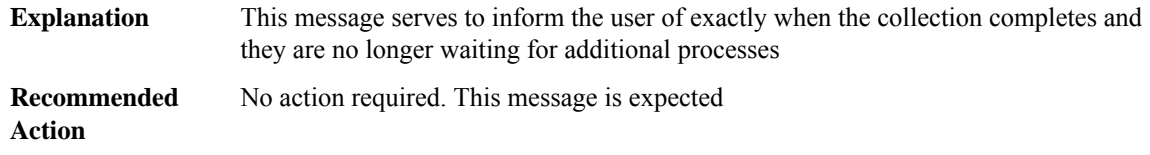

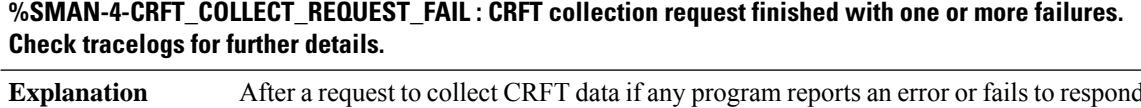

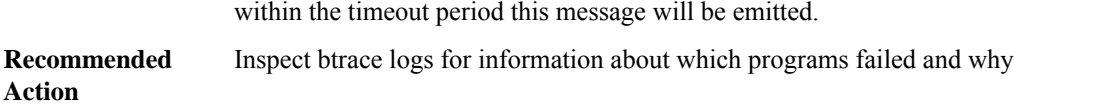

# **%SMAN-5-CRFT\_COLLECT\_REQUEST\_NOT\_SUPPORTED : CRFT collection request not supported on peer [chars]**

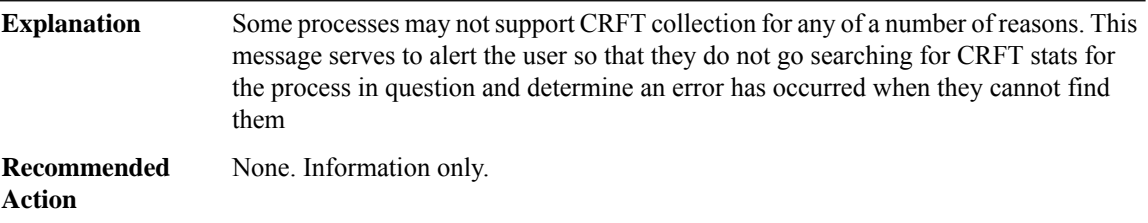

## **%SMAN-5-CRFT\_COLLECT\_REQUEST\_INPROGRESS:CRFT collection already in progress.Please try again later**

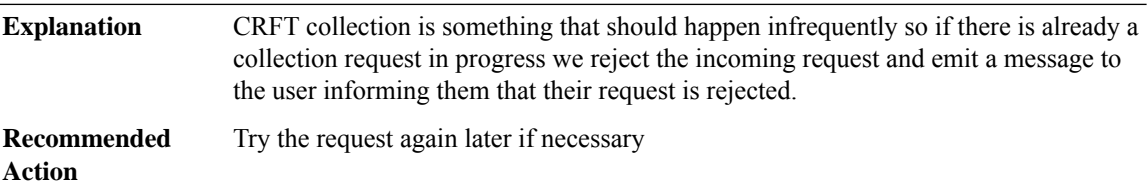

# <span id="page-107-0"></span>**SMANRP**

#### **%SMANRP-3-MSGDISPATCHNULL : Received NULL TDL message** An unexpected condition in which IOS has received a NULL TDL message from Shell Manager. **Explanation** Copy the error message exactly as it appears on the console or in the system log. Perform a search of the Bug Toolkit [\(https://bst.cloudapps.cisco.com/bugsearch/\)](https://bst.cloudapps.cisco.com/bugsearch/). If you still require assistance, open a case with the Technical Assistance Center via the Internet (<https://mycase.cloudapps.cisco.com/case>), or contact your Cisco technical support representative and provide the representative with the gathered information. **Recommended Action**

# **%SMANRP-3-MSGDISPATCH : Unable to dispatch received TDL message '[chars]' from Shell Manager. LUID: [chars]**

An unexpected condition has occurred while IOS is trying to dispatch to the TDL message handler functions for received TDL messages from Shell Manager. **Explanation**
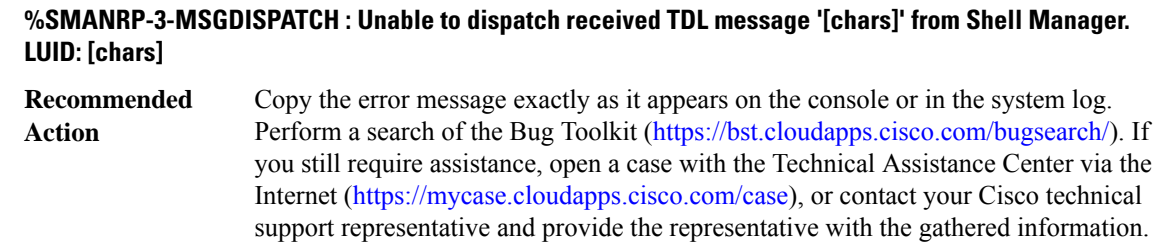

#### **%SMANRP-3-MSGMISSINGFIELD : Missing field '[chars]'in TDL message '[chars]' received from theShell Manager**

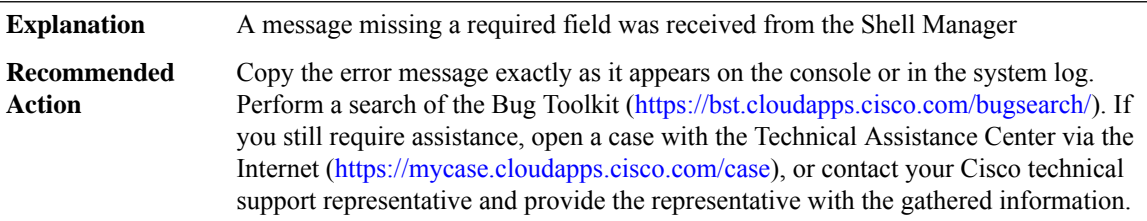

#### **%SMANRP-3-MSGINVALIDFIELDINT :Invalid field '[chars]'in TDL message '[chars]' received: value '[int]' from the Shell Manager**

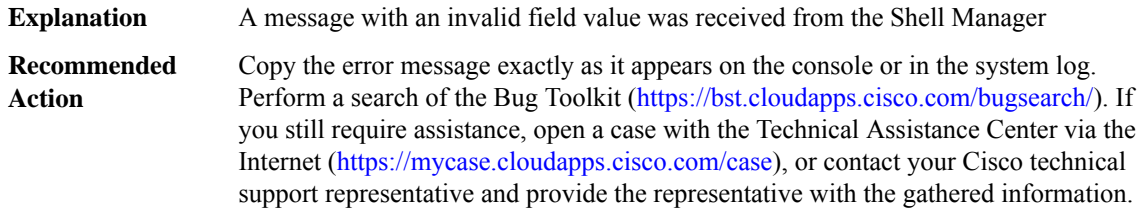

#### **%SMANRP-3-MSGINVALIDFIELDSTR:Invalid field '[chars]' value '[chars]'in TDL message '[chars]'received from the Shell Manager**

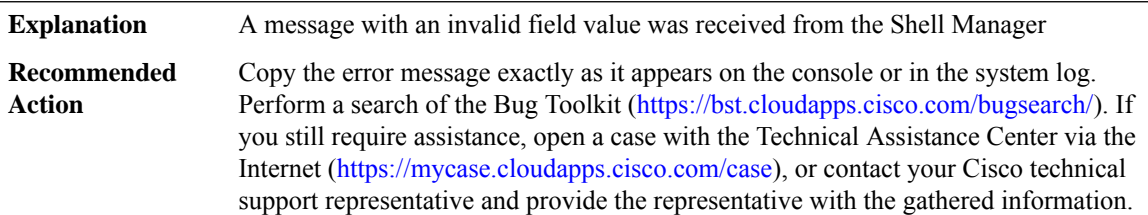

#### **%SMANRP-3-MSGERROR: Error [dec] handling a received TDL message '[chars]'from theShell Manager: [chars]**

An unexpected condition has occurred while IOS is processing a TDL message received from the Shell Manager **Explanation**

#### **%SMANRP-3-MSGERROR: Error [dec] handling a received TDL message '[chars]'from theShell Manager: [chars]**

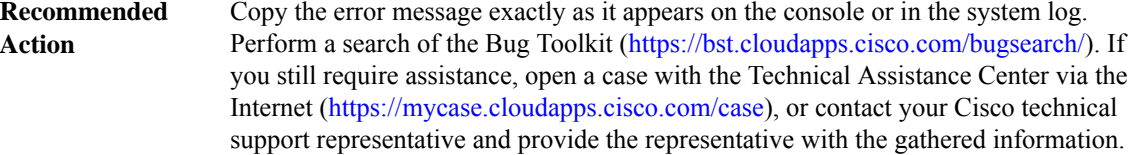

#### **%SMANRP-3-MSGBUILDERROR : Error [dec] building TDL message '[chars]' to send to the Shell Manager: [chars]**

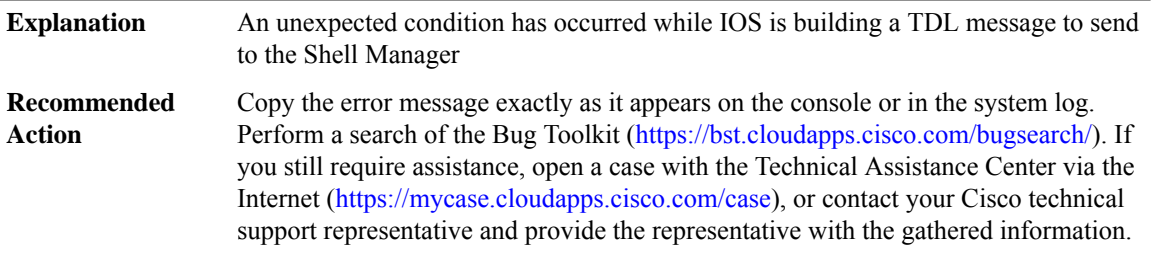

#### **%SMANRP-3-MSGMARSHALERROR : Error '[dec]' marshaling TDL message '[chars]' to send to the Shell Manager**

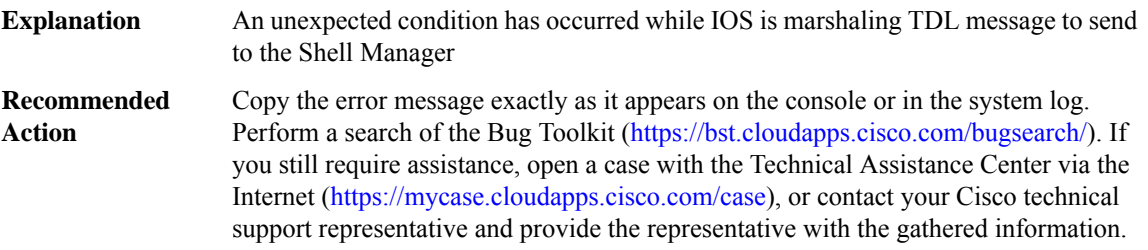

#### **%SMANRP-3-MSGENQUEUEERROR : Error queueing TDL message '[chars]' to send to the Shell Manager**

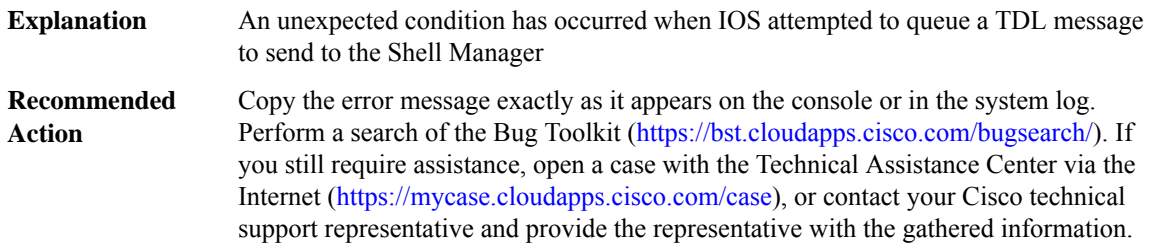

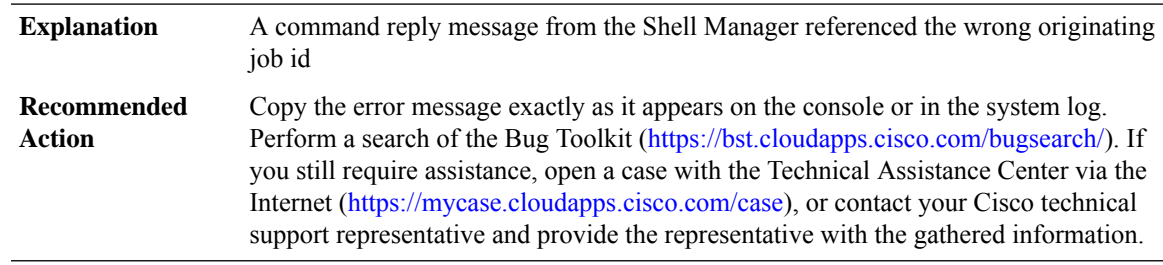

#### **%SMANRP-3-BADREPLYJOBID : Incorrect command reply job id [int] (origin [chars]), expecting [int]**

#### **%SMANRP-3-CMDTOOLONG : Interactive command too long**

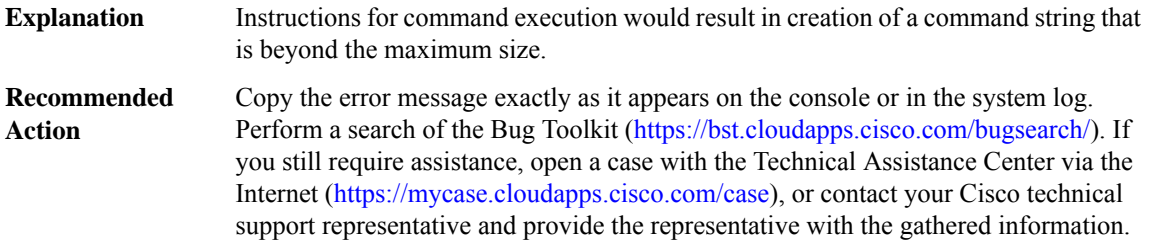

#### **%SMANRP-3-CMDBUILD : Interactive command directive [dec] of [dec] failed**

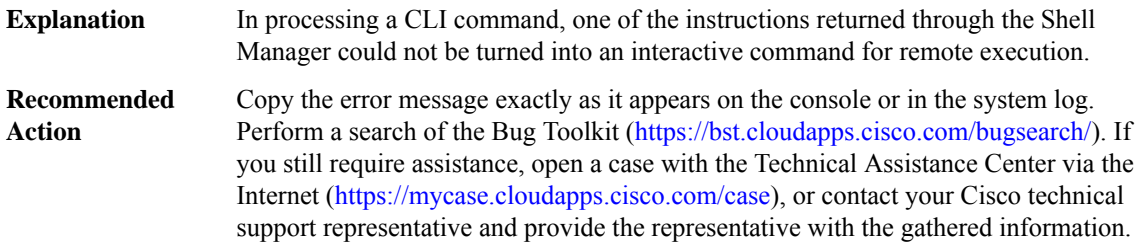

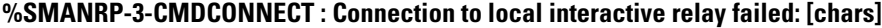

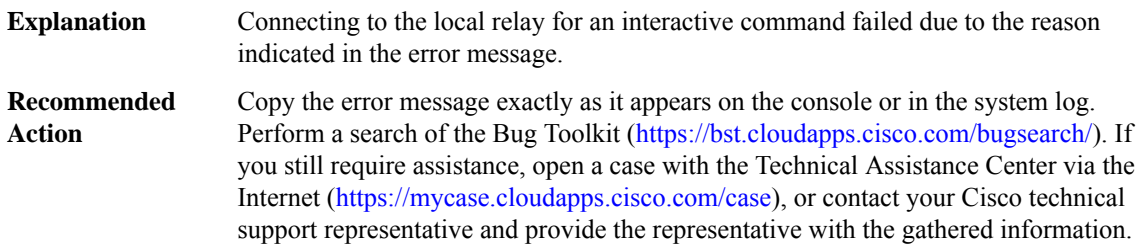

#### **%SMANRP-3-CMDSEND : Send interactive command to relay failed: [chars]**

Sending the interactive command string to the local relay after the connection was established failed by the reason indicated in the error message. **Explanation**

#### **%SMANRP-3-CMDSEND : Send interactive command to relay failed: [chars]**

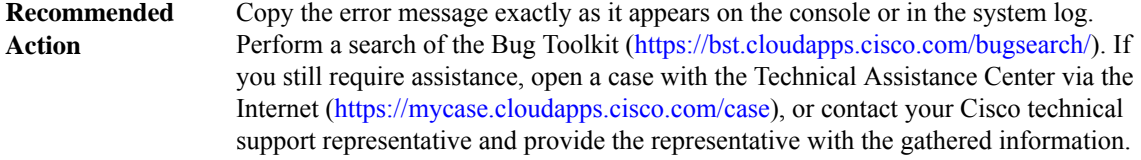

#### **%SMANRP-3-MSGBIPCCONNERR : Unable to register with the BIPC subsystem for connections to Shell Manager**

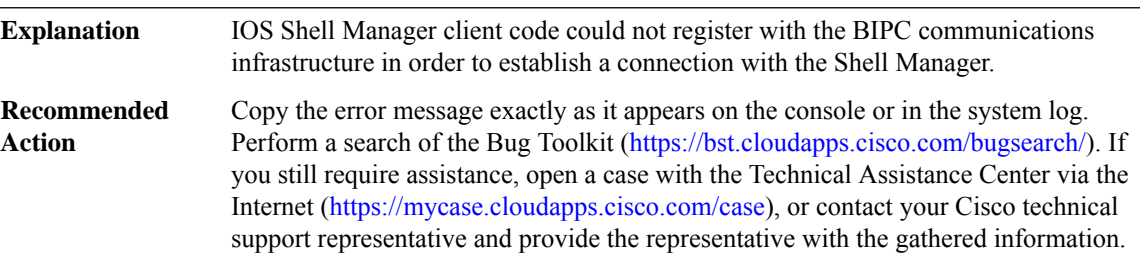

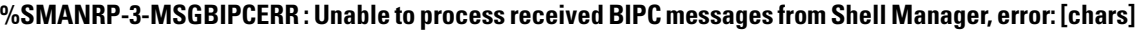

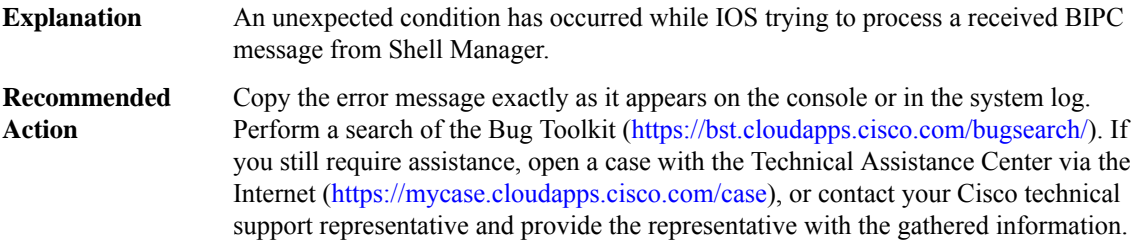

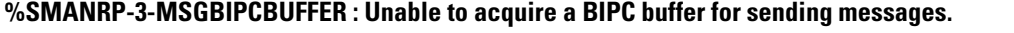

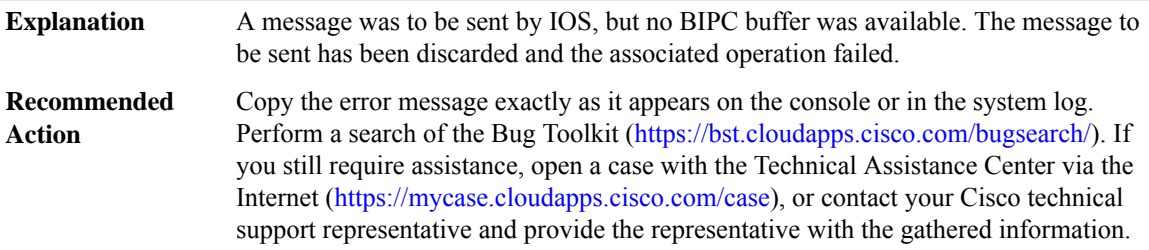

#### **%SMANRP-3-INVALIDCONNHANDLE :Invalid connection handle [int]referenced during command execution.**

The execution of a CLI command, which must communicate with Shell Manager for command execution, has referenced a connection handle that is invalid. The CLI command execution will have failed. **Explanation**

#### **%SMANRP-3-INVALIDCONNHANDLE :Invalid connection handle [int]referenced during command execution.**

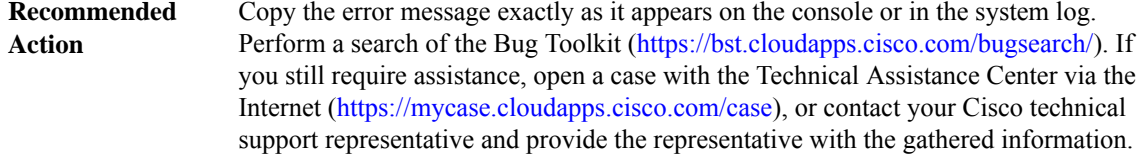

#### **%SMANRP-3-SMAN\_INIT\_WQ\_FAIL :Shell Manager client connection handlerinitialization failed: Unable to create [int] of [int] receiving queues.**

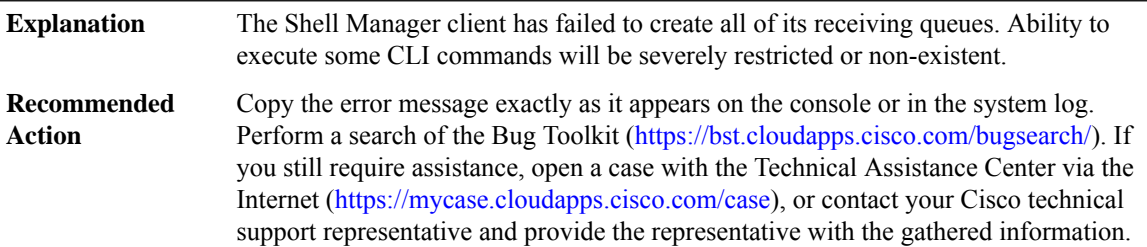

#### **%SMANRP-3-SMAN\_INIT\_CONN\_FAIL :Shell Manager client connection poolinitialization failed: Unable to request creation of [int] of [int] connections.**

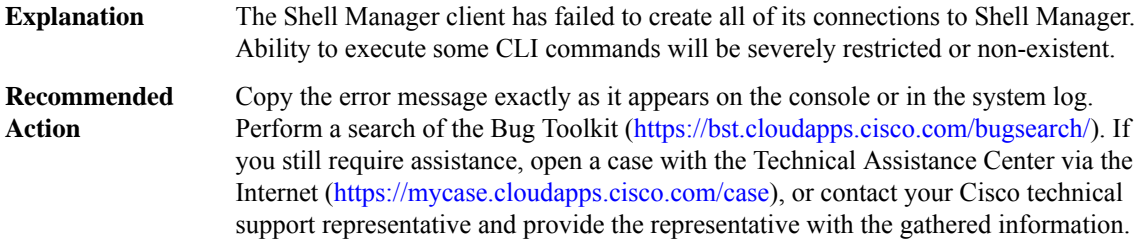

#### **%SMANRP-3-SMAN\_HANDLER\_QUEUE\_NOTEMPTY:Dynamic command handler exited foreground process with non-empty queue**

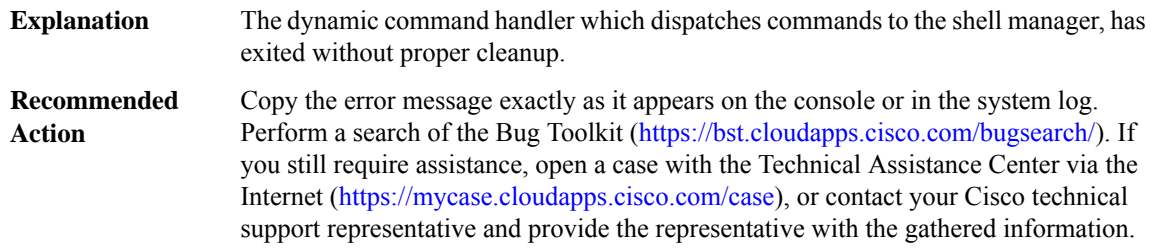

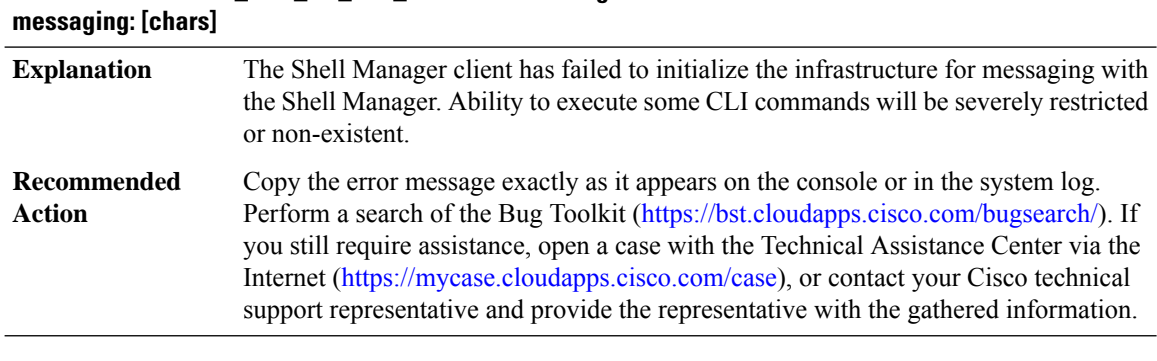

## **%SMANRP-3-SMAN\_INIT\_DC\_TDL\_FAIL : Shell Manager client initialization failed: Unable to initialize**

#### **%SMANRP-3-SET\_ACCESS\_FAIL : Installing LIIN interface access control failed**

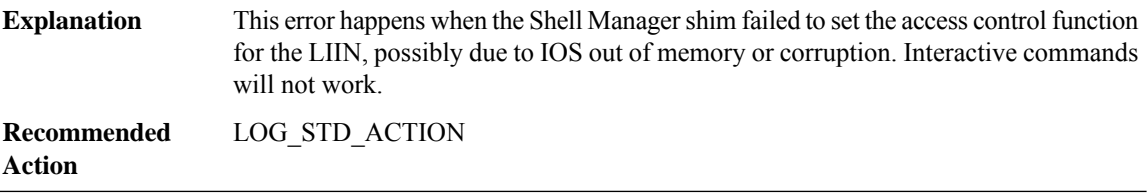

#### **%SMANRP-6-SMSTATUS : Shell Manager is [chars]**

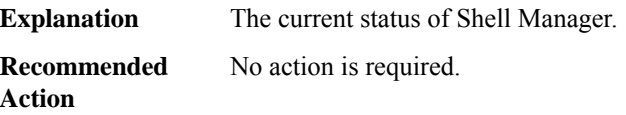

#### **SMF**

#### **%SMF-4-INVALID\_ACTION : failed to create SMF entry for [enet] on [chars] with result [hex]**

**Explanation** An internal software error occurred.

**Recommended** LOG\_STD\_ACTION **Action**

#### **SMRP**

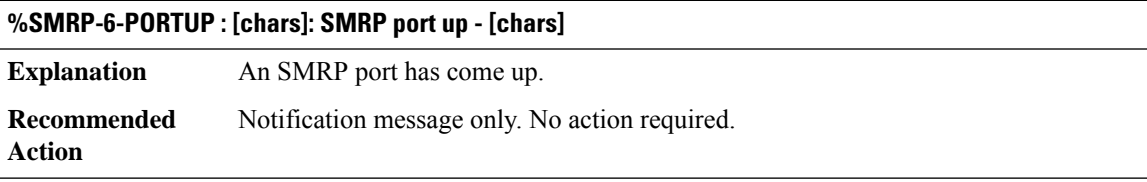

#### **%SMRP-5-PORTDOWN : [chars]: SMRP port down - [chars]**

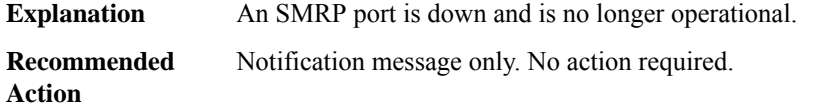

#### **%SMRP-6-NEIGHBORUP : [chars]: SMRP neighbor up - [chars]**

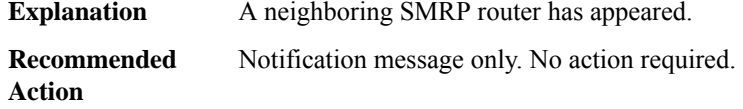

#### **%SMRP-5-NEIGHBORDOWN : [chars]: SMRP neighbor down - [chars]**

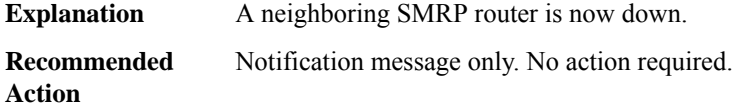

#### **%SMRP-3-NOFDDICOMPAT : SMRP port [chars] disabled; pre-fdditalk not supported**

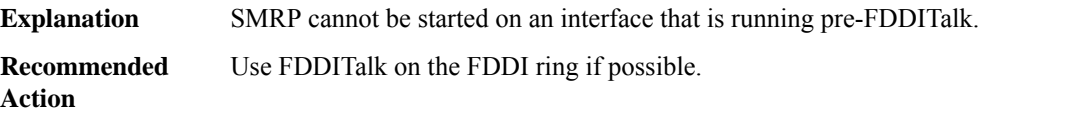

#### **%SMRP-2-ASSERTFAILED : SMRP assertion failed: [chars]**

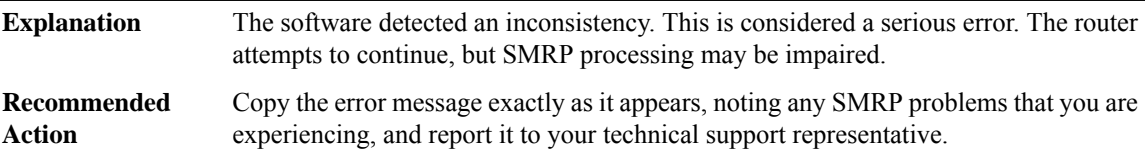

#### **%SMRP-7-DEBUGMSG : SMRP Debug: [chars]**

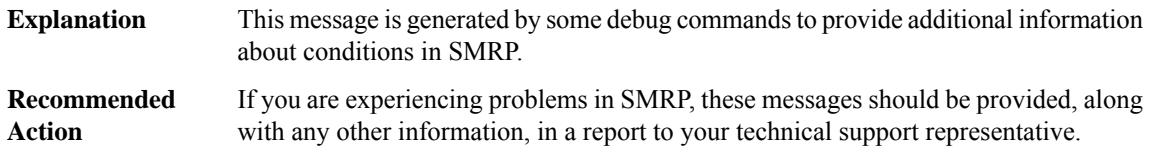

## **SNAPSHOT through SPANTREE\_VLAN\_SHIM**

- [SNAPSHOT](#page-115-0)
- [SNMP](#page-115-1)
- [SNMP\\_MGR](#page-123-0)
- [SNMP\\_MIB\\_ISSU](#page-126-0)
- [SONET](#page-128-0)
- [SONETIFMIB](#page-132-0)
- [SONETMIB](#page-133-0)
- [SPAN](#page-133-1)
- <span id="page-115-0"></span>• [SPANTREE](#page-135-0)
- [SPANTREE\\_VLAN\\_SHIM](#page-144-0)

#### **SNAPSHOT**

#### **%SNAPSHOT-2-BADSTATE : Bad state for Snapshot block [chars][[dec]], location [dec]**

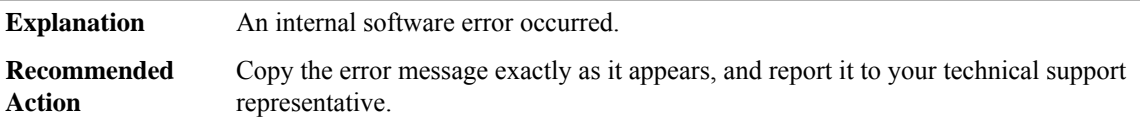

#### **%SNAPSHOT-2-TOOMANYDIALERS : Exceeded maximum dialer interfaces to watch. Ignoring [chars]**

<span id="page-115-1"></span>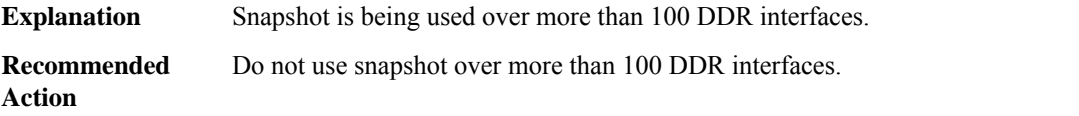

#### **SNMP**

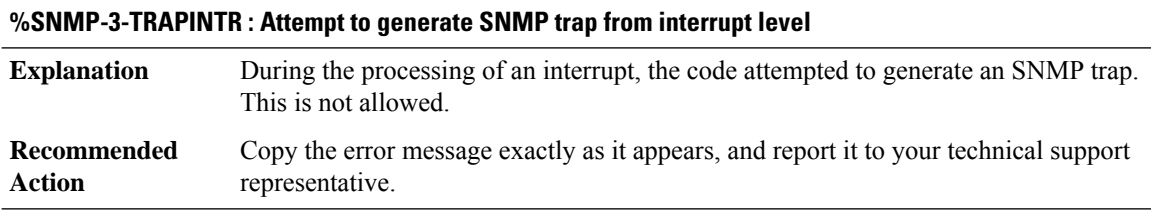

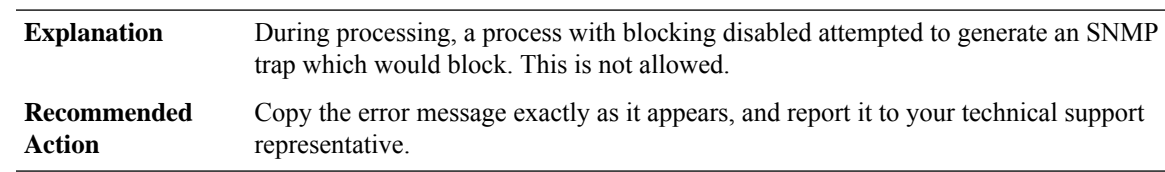

#### **%SNMP-3-TRAPBLOCK : Attempt to generate SNMP trap from a process with blocking disabled**

#### **%SNMP-4-TRAPDROP : [chars]**

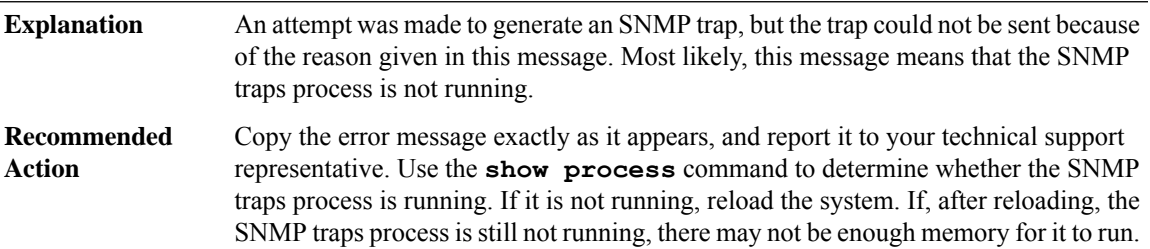

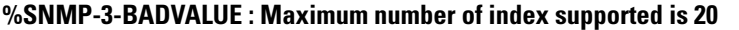

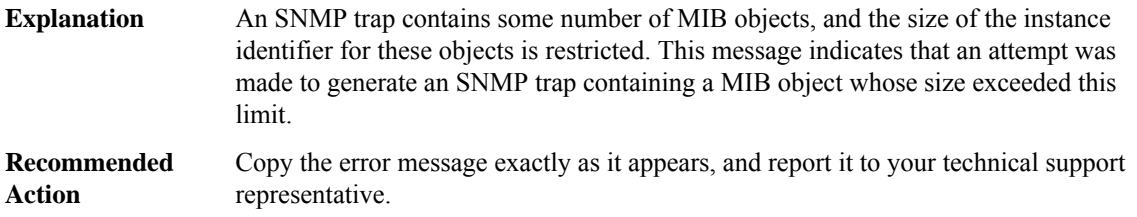

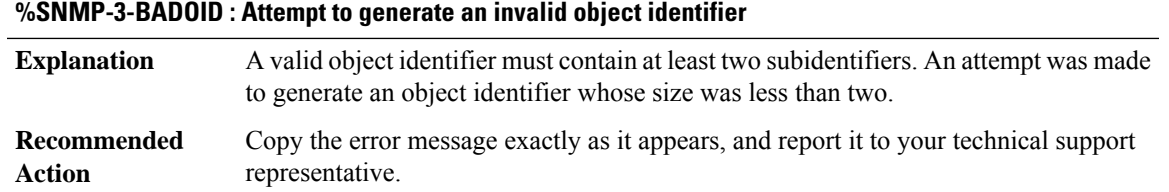

#### **%SNMP-3-CPUHOG : Processing [chars] of [chars]**

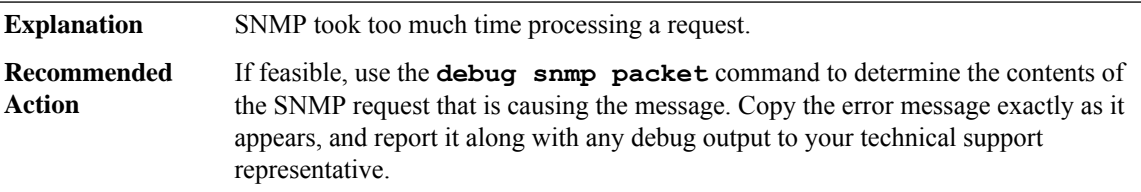

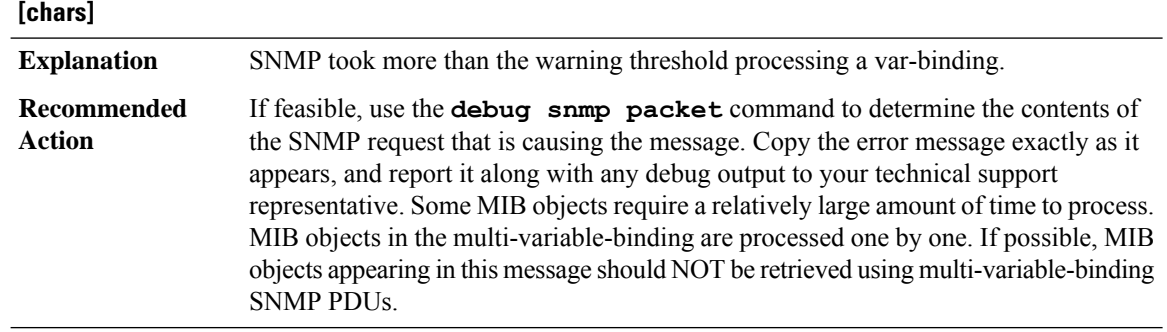

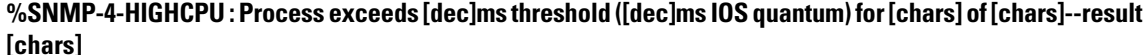

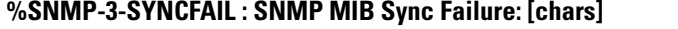

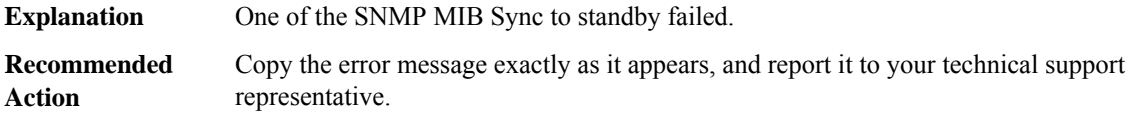

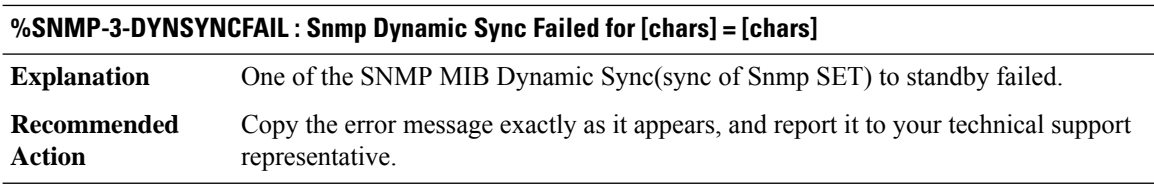

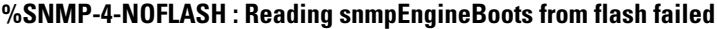

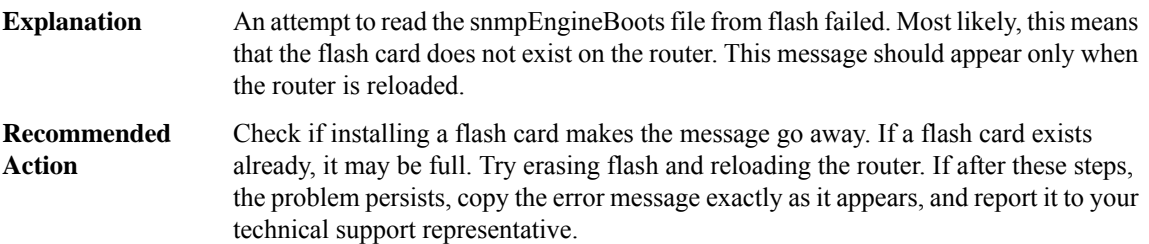

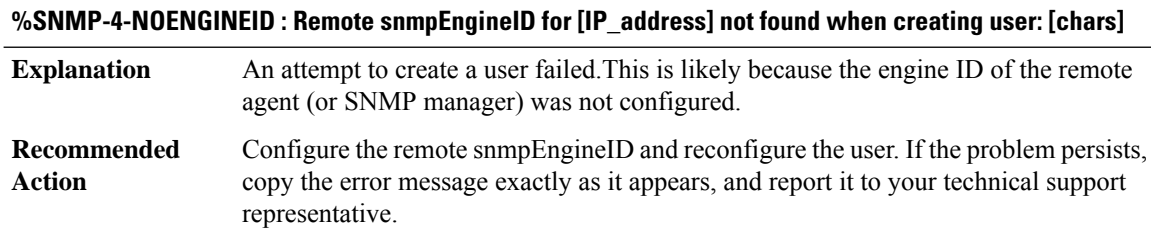

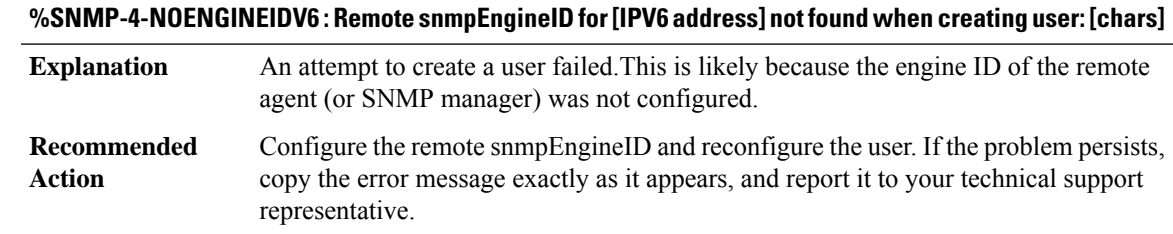

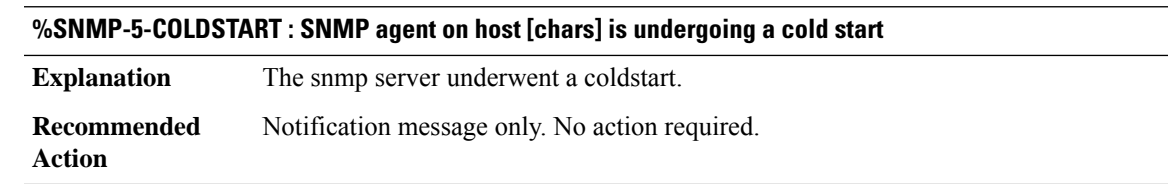

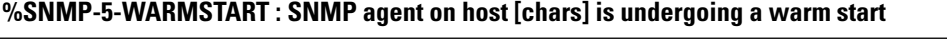

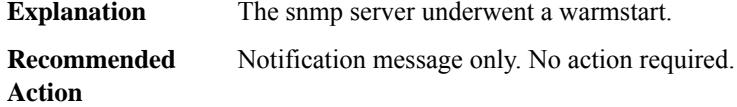

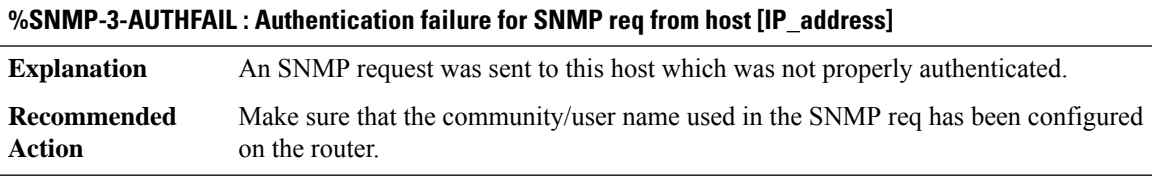

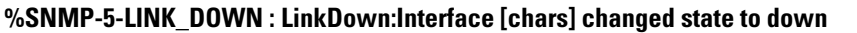

**Explanation** The state of the Interface is changed to down.

#### **Recommended Action**

### **%SNMP-5-LINK\_UP : LinkUp:Interface [chars] changed state to up**

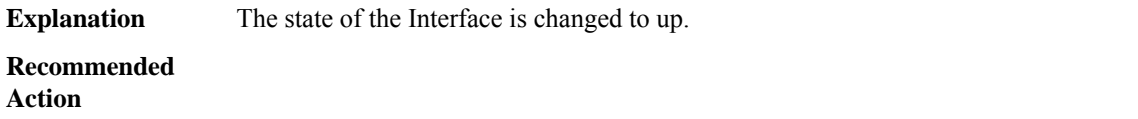

#### **%SNMP-6-VIEWNAMELENGTH : Invalid view name length; truncated.**

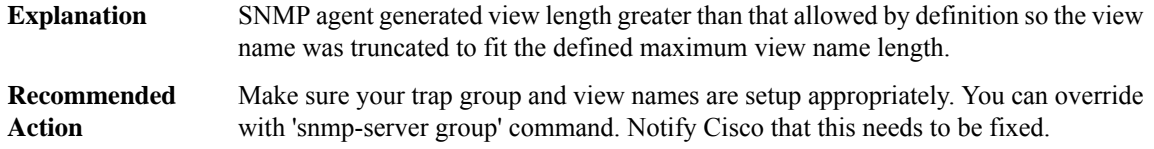

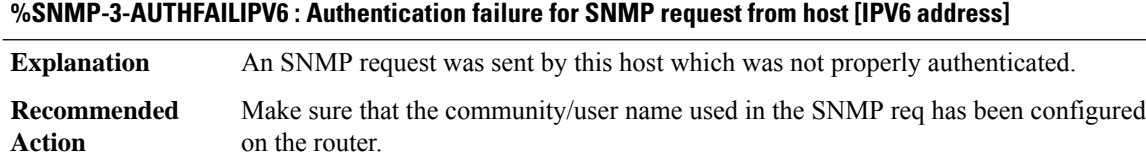

#### **%SNMP-5-MODULETRAP : Module [dec] [[chars]] Trap**

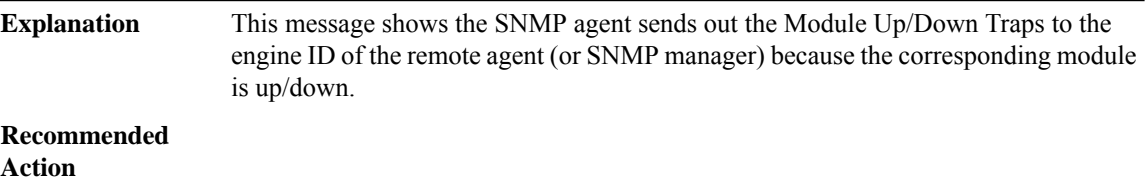

#### **%SNMP-5-CHASSISALARM : Chassis Alarm Trap: tmpAlarm([chars]), minorAlarm([chars]), and/or majorAlarm([chars])**

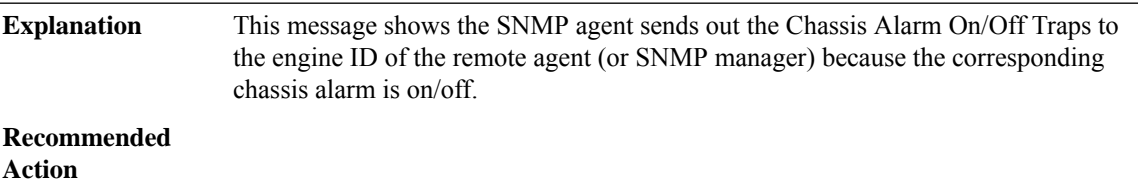

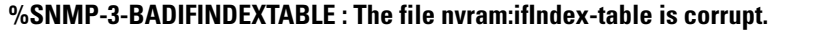

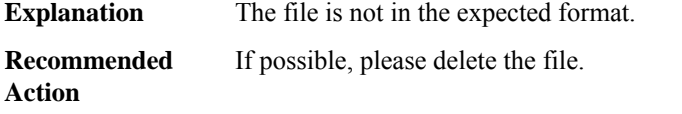

#### **%SNMP-3-IFINDEXTABLEFILEINTWOFORMATS : ifIndex-table is present in two formats.**

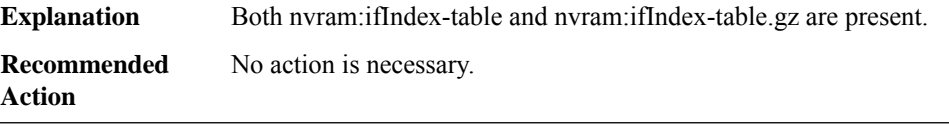

#### **%SNMP-3-IFINDEXTABLE\_DECOMPRESSFAILED: The file nvram:ifIndex-table.gz could not be decompressed.**

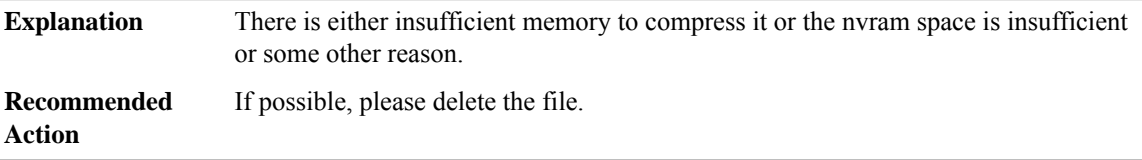

#### **%SNMP-3-TOOMANYIFINDICES : Some ifindices might not be persisted.**

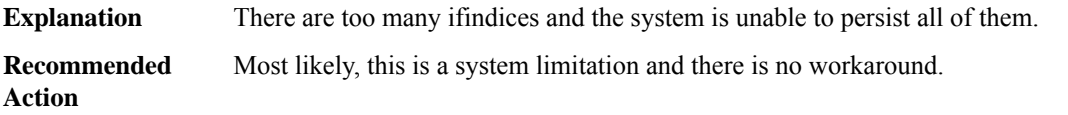

#### **%SNMP-3-FILEOPENFAILED : Could not open [chars].**

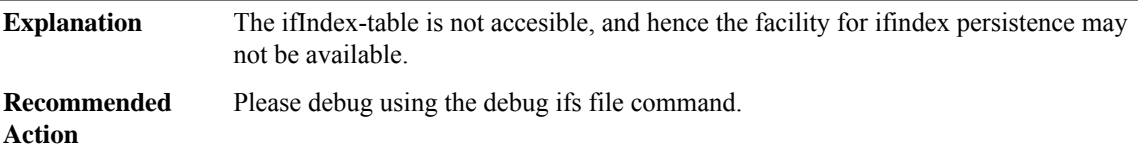

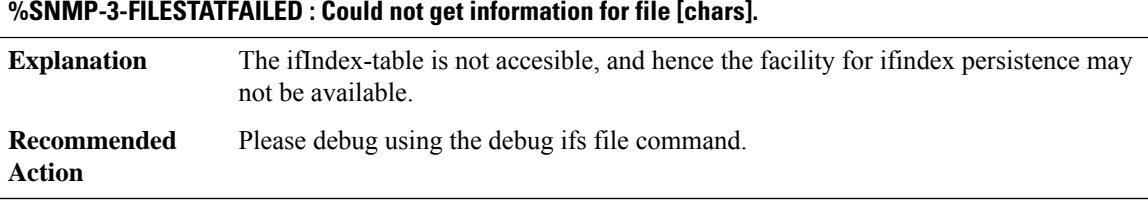

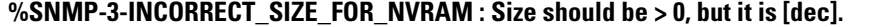

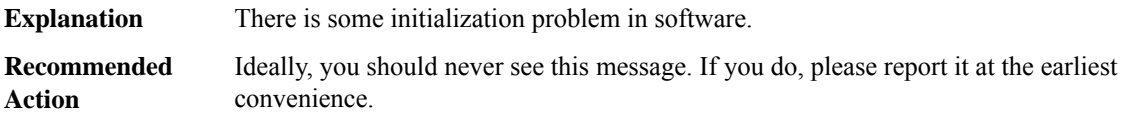

#### **%SNMP-4-IFINDEXPERS\_INTERNAL\_ERROR : An internal error occurred in ifindex persistence code.**

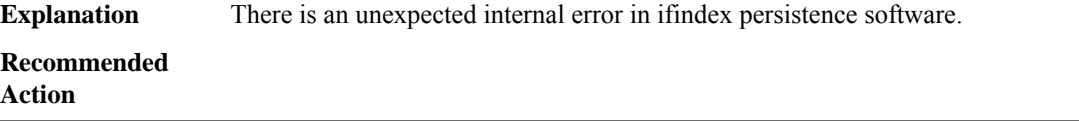

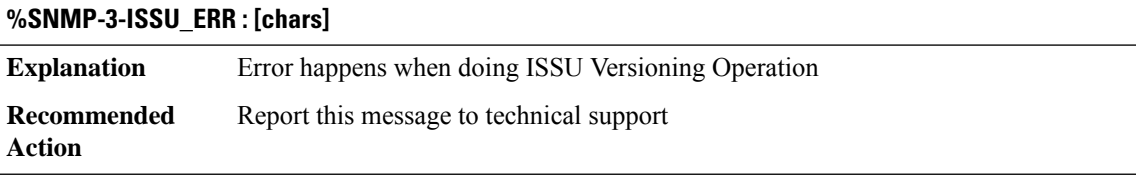

#### **%SNMP-3-DUPLICATE\_IFINDEX : [chars] has [dec] duplicate ifIndices.**

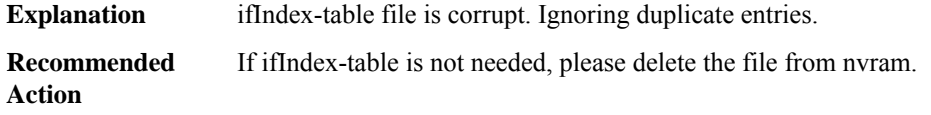

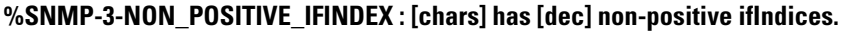

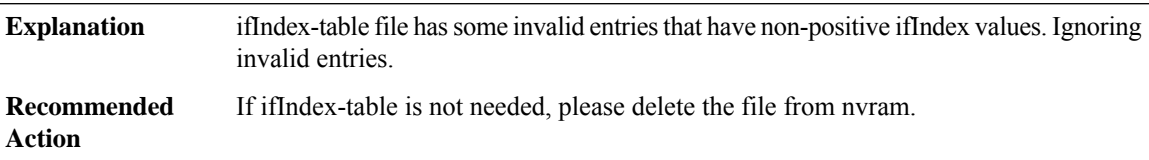

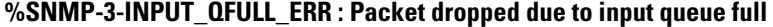

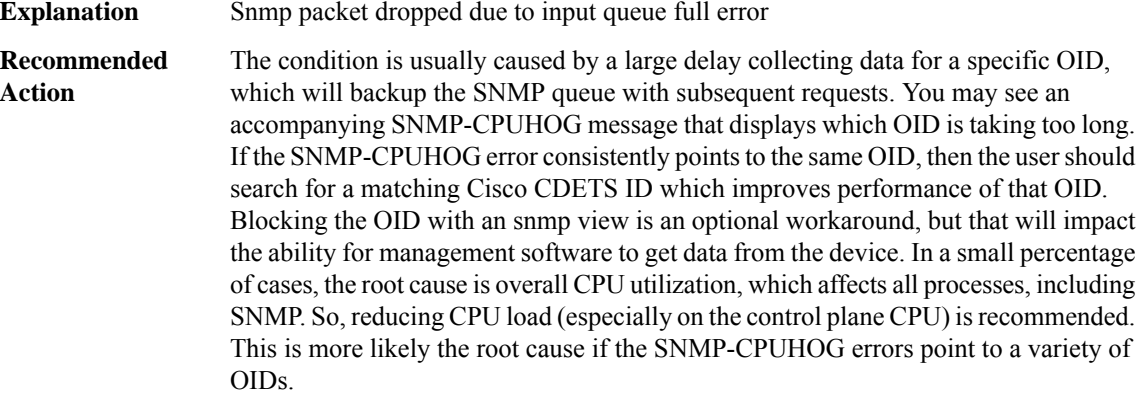

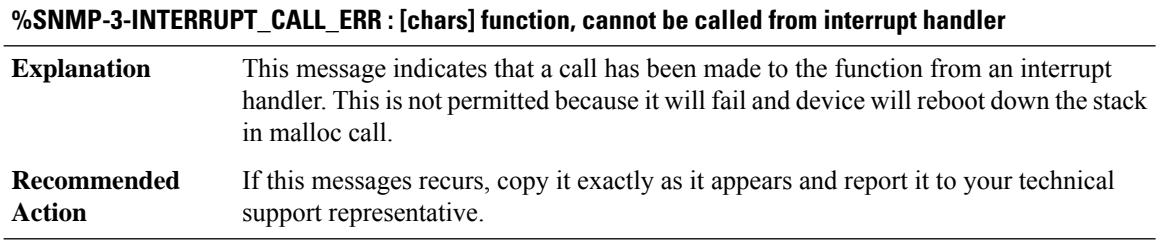

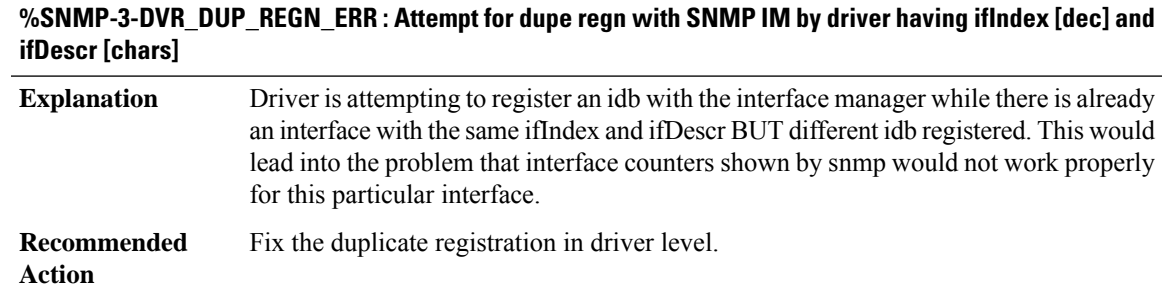

#### **%SNMP-3-DVR\_DUP\_REGN\_WARNING : Attempt for dupe regn with SNMP IM by driver having ifIndex [dec] and ifDescr [chars]**

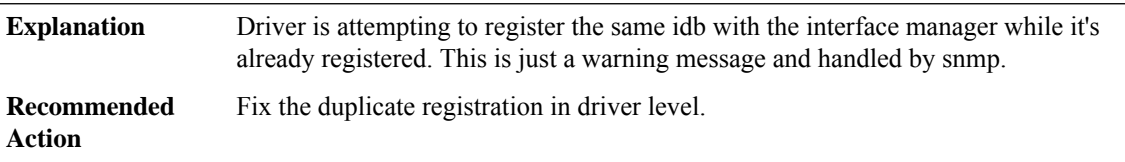

#### **%SNMP-3-MAX\_TRAPS\_EXCEED\_ERR: Maximum number oftraps exceeded the maximum allowed in the current sync-message to STANDBY**

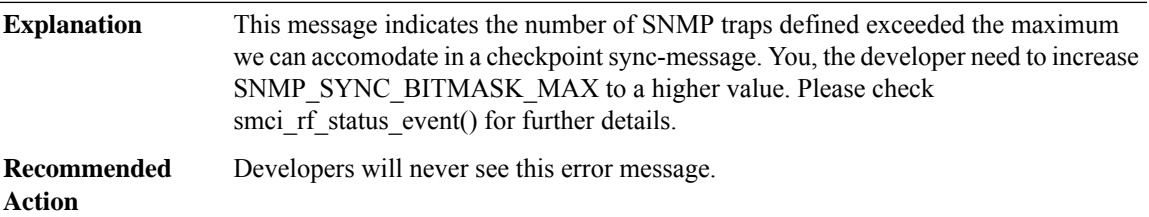

#### **%SNMP-5-MODULERESET :[chars] object has been setto 'reset'for [chars]=[dec]from IPaddress [chars].**

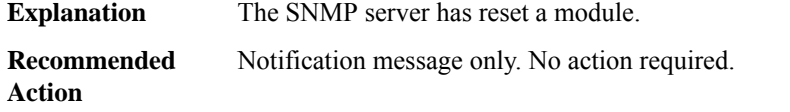

#### **%SNMP-3-RESPONSE\_DELAYED : processing [chars] of [chars] ([dec] msecs)**

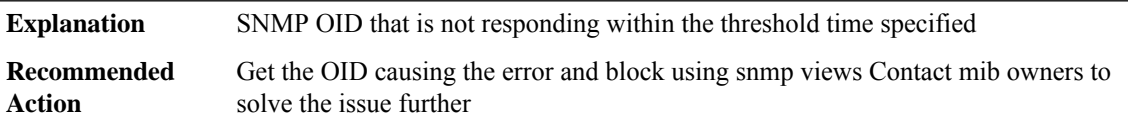

#### <span id="page-123-0"></span>**SNMP\_MGR**

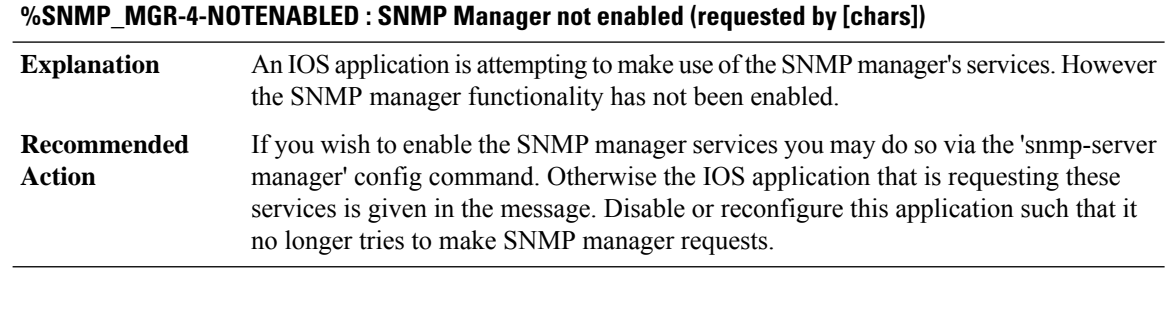

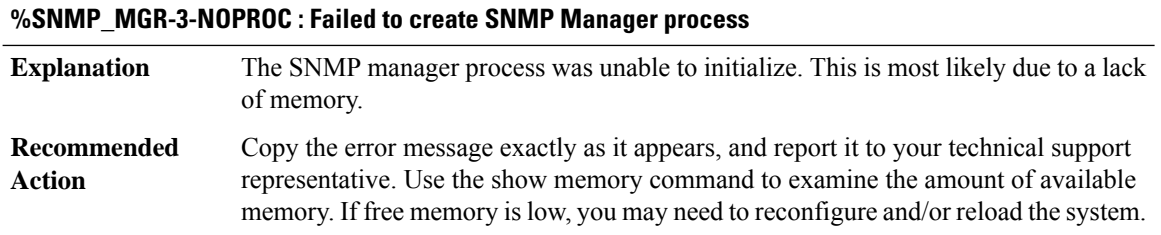

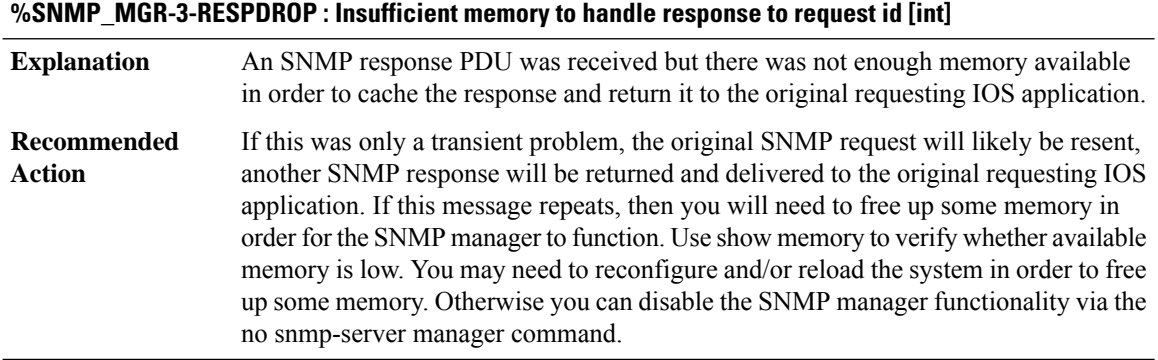

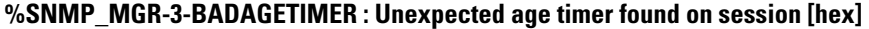

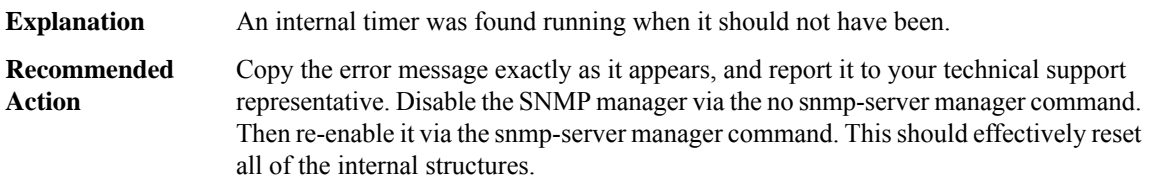

#### **%SNMP\_MGR-3-BADUSECOUNT : Corrupted use counter found on session [hex]**

**Explanation** A cached SNMP session structure appears to have been corrupted.

#### **%SNMP\_MGR-3-BADUSECOUNT : Corrupted use counter found on session [hex]**

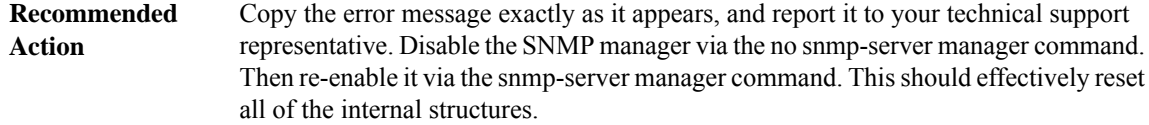

### **%SNMP\_MGR-3-BADPDUTYPE : Received unknown PDU type: [int]**

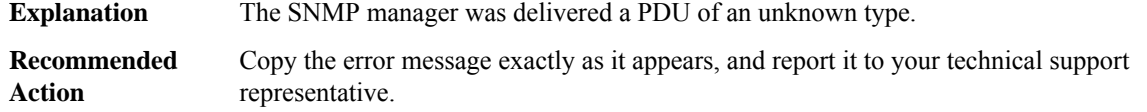

#### **%SNMP\_MGR-3-BADTRANSPORT : Unknown transport type: [int]**

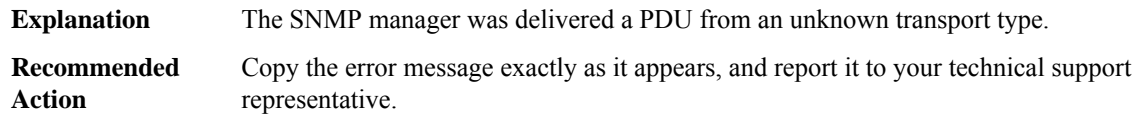

#### **%SNMP\_MGR-3-SESSIONINUSE : Attempt to destroy session [hex] that is still in use**

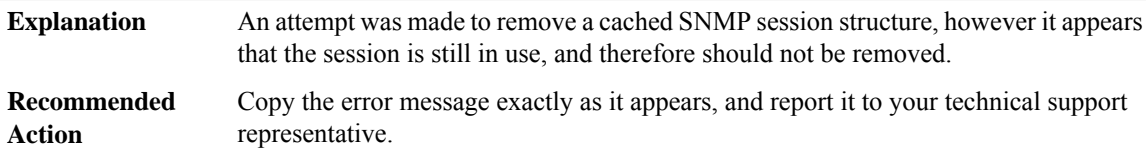

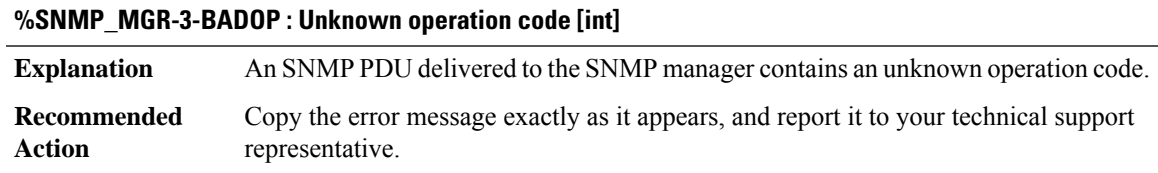

#### **%SNMP\_MGR-3-MISSINGHOST : Cannot locate information on SNMP informs host: [IP\_address]**

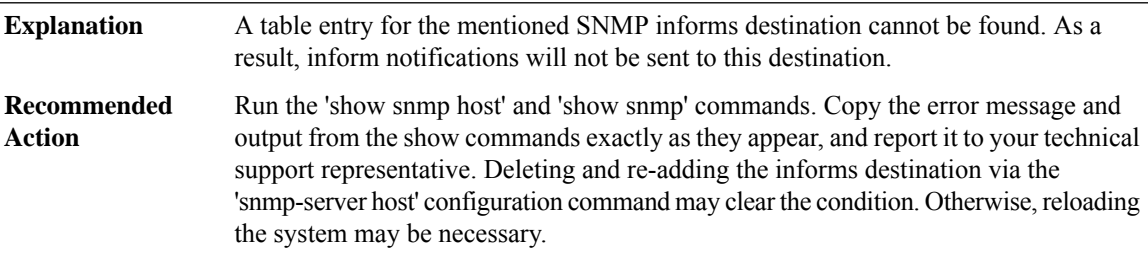

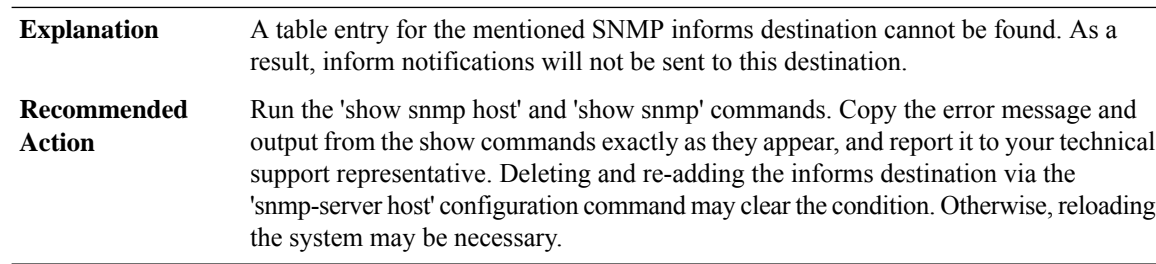

#### **%SNMP\_MGR-3-MISSINGHOSTIPV6 : Cannot locate information on SNMP informs host: [IPV6 address]**

#### **%SNMP\_MGR-3-BADINFORMTRANSPORT : Unknown inform transport type: [chars]**

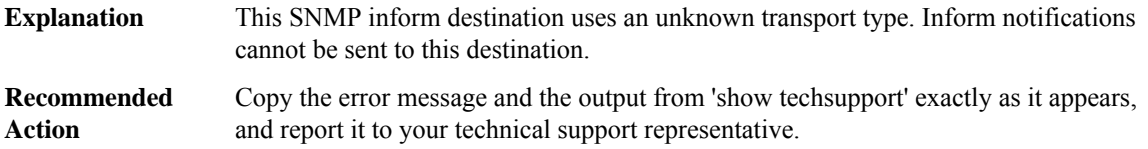

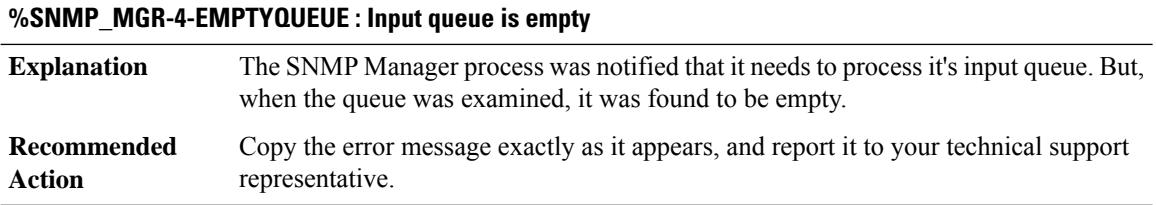

#### **%SNMP\_MGR-4-BADRESPONSESTATUS : Unknown response status code: [int]**

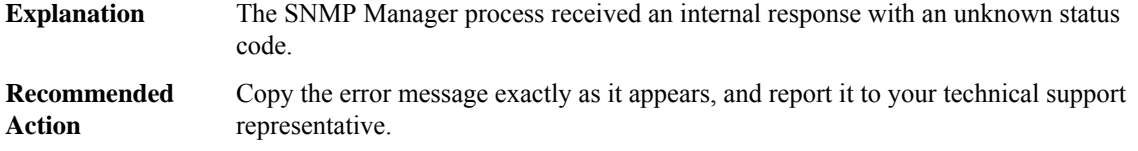

#### **%SNMP\_MGR-4-BADAUTHTYPE : Unsupported SNMP authorization type: [int]**

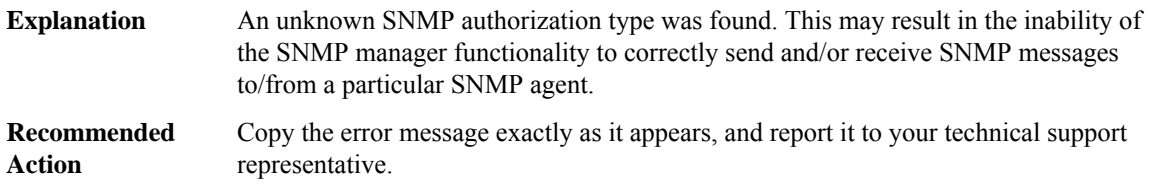

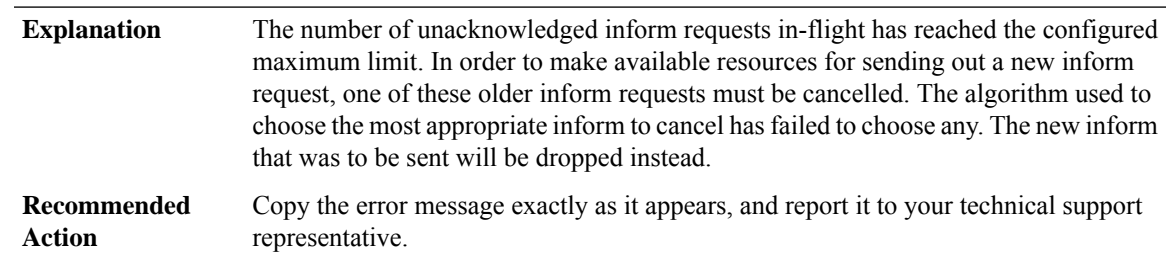

#### **%SNMP\_MGR-4-NOCANCEL : Unable to cancel a previously sent inform request.**

#### <span id="page-126-0"></span>**SNMP\_MIB\_ISSU**

#### **%SNMP\_MIB\_ISSU-2-INIT : SNMP MIB ISSU client initialization failed to [chars]. Error: [dec] ([chars])**

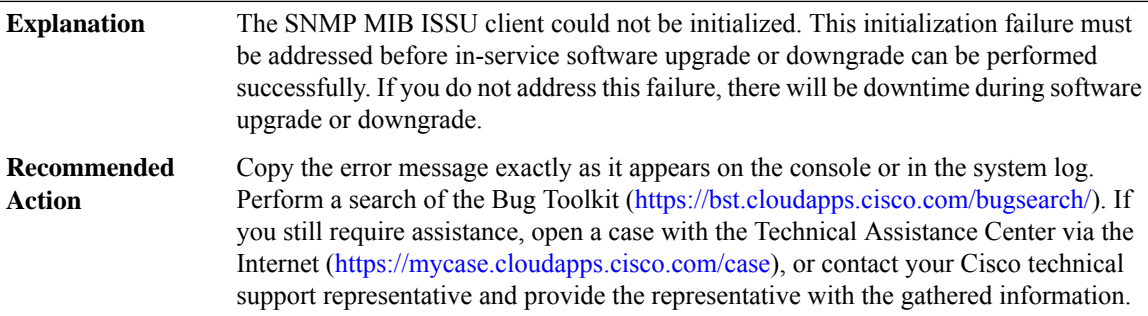

#### **%SNMP\_MIB\_ISSU-3-TRANSFORM\_FAIL : SNMP MIB ISSU client [chars] transform failed for 'Message Type [dec]'. Error: [dec] ([chars])**

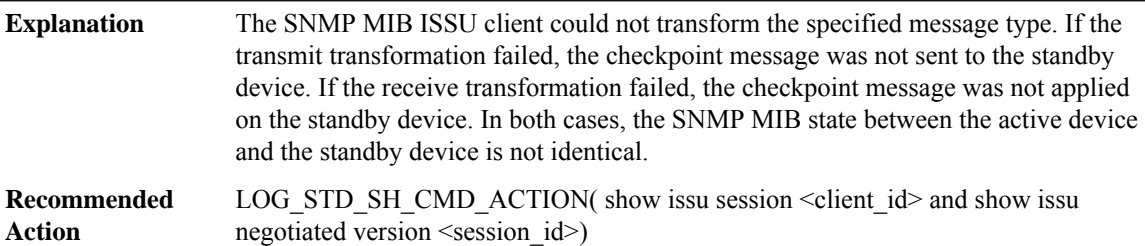

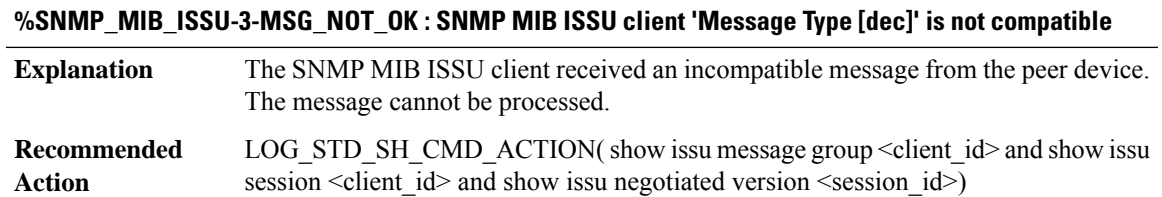

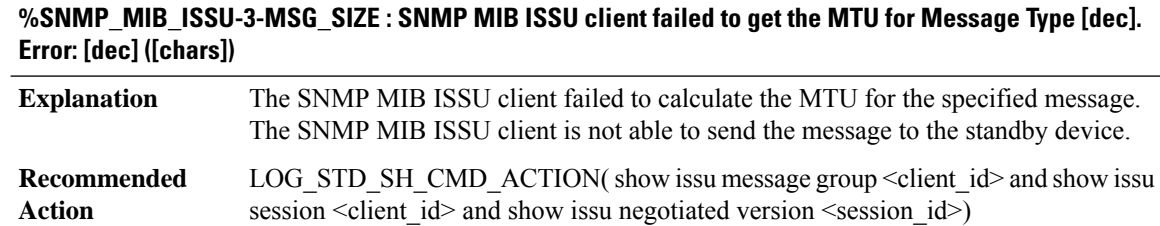

# **%SNMP\_MIB\_ISSU-3-INVALID\_SESSION:SNMP MIB ISSU client does not have a valid registered session.**

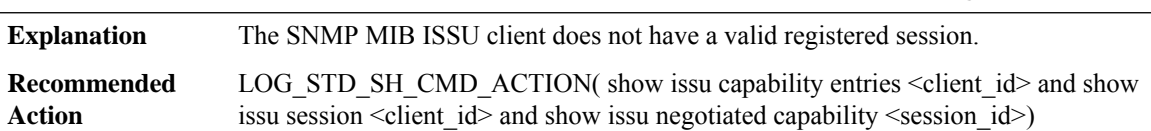

#### **%SNMP\_MIB\_ISSU-2-SESSION\_REGISTRY:SNMP MIB ISSU clientfailed to register session information. Error: [dec] ([chars])**

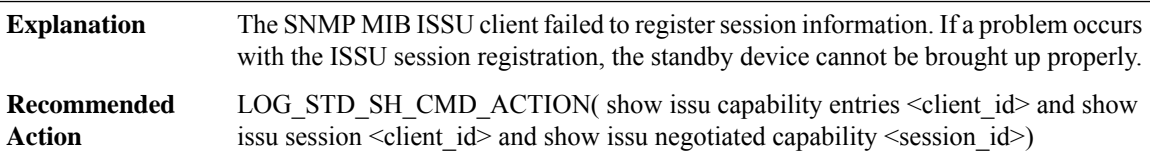

#### **%SNMP\_MIB\_ISSU-3-SESSION\_UNREGISTRY : SNMP MIB ISSU client failed to unregister session information. Error: [dec] ([chars])**

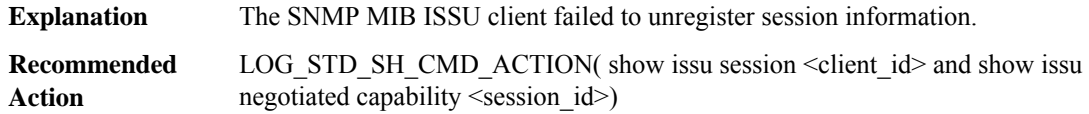

#### **%SNMP\_MIB\_ISSU-2-SESSION\_NEGO:SNMP MIBISSUclient encountered unexpected client nego\_done. Error: [dec] ([chars])**

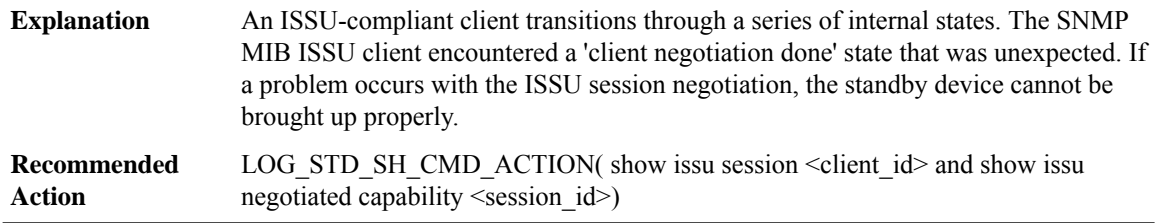

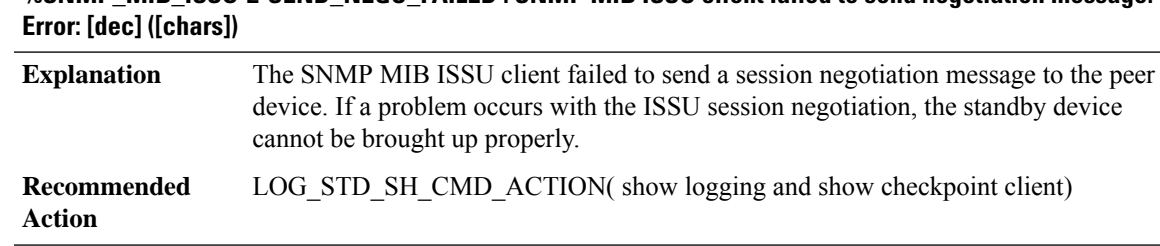

# **%SNMP\_MIB\_ISSU-2-SEND\_NEGO\_FAILED : SNMP MIB ISSU client failed to send negotiation message.**

#### **%SNMP\_MIB\_ISSU-2-GET\_BUFFER : SNMP MIB ISSU client failed to get buffer for message. Error: [dec] ([chars])**

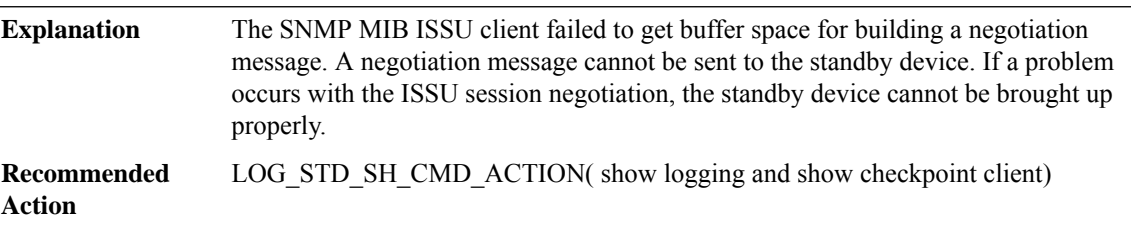

#### **%SNMP\_MIB\_ISSU-3-CAP\_NOT\_COMPATIBLE : SNMP MIB ISSU client capability exchange result incompatible.**

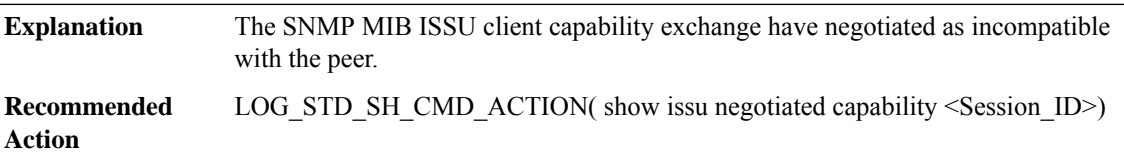

#### **%SNMP\_MIB\_ISSU-3-CAP\_INVALID\_SIZE : SNMP MIB ISSU client capability list is empty.**

<span id="page-128-0"></span>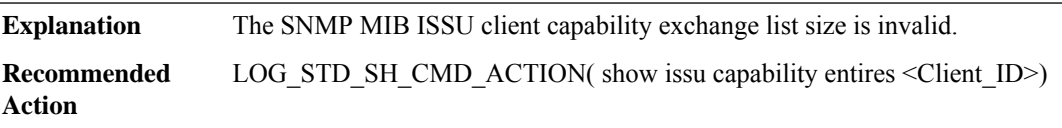

#### **SONET**

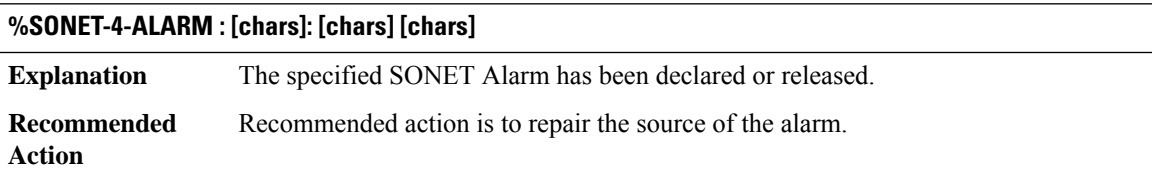

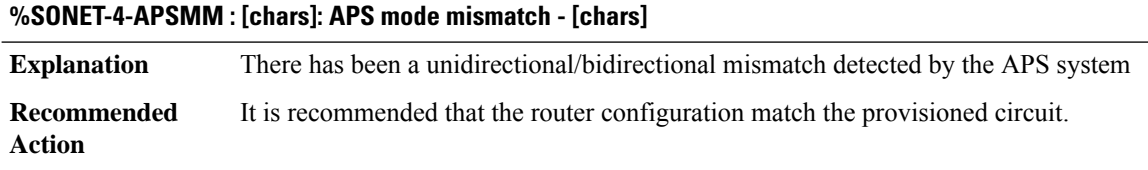

#### **%SONET-3-BADAUTH : [chars]: APS Bad authentication from [IP\_address],**

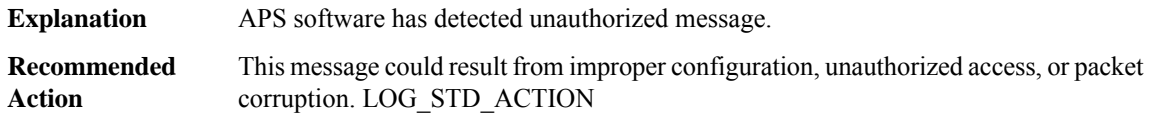

#### **%SONET-3-MISVER:[chars]:APSversion mismatch.t WARNING: Loss of Working-Protectlink can deselect botht protect and working interfaces. [chars] router requirest software upgrade for full protection.**

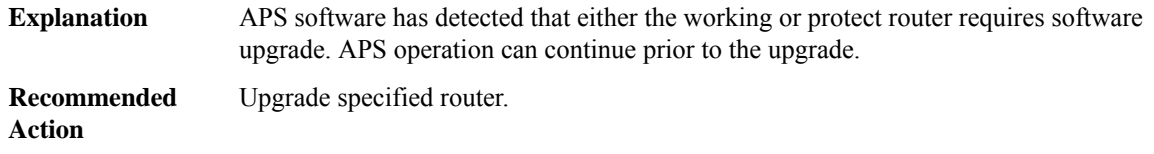

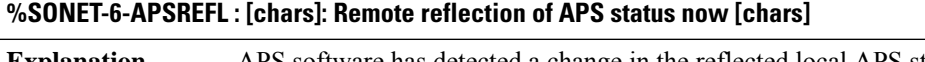

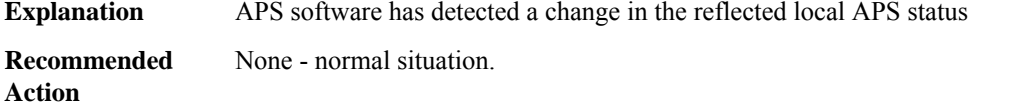

#### **%SONET-6-APSMANPRO : Manual APS switchover initiated for [chars]**

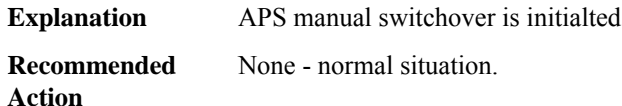

#### **%SONET-3-APSEVENT : [chars]: APS event type error: event [dec] undefined**

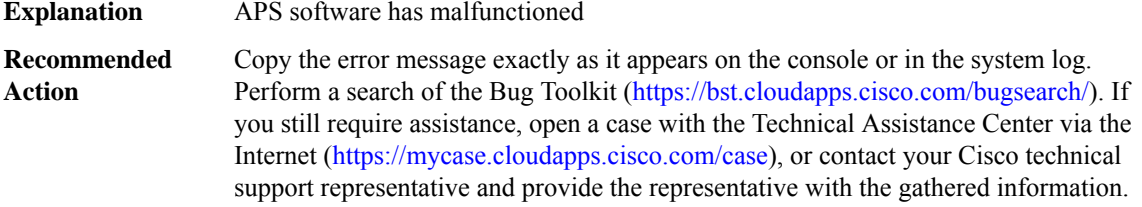

#### **%SONET-6-APSREMSWI : [chars]: Remote APS status now [chars]**

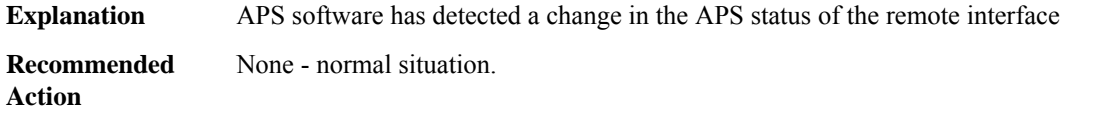

#### **%SONET-3-APSNCHN : APS Local request [dec] has no corresponding channel number**

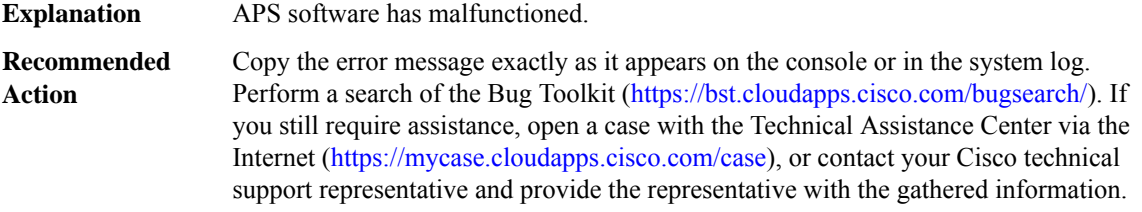

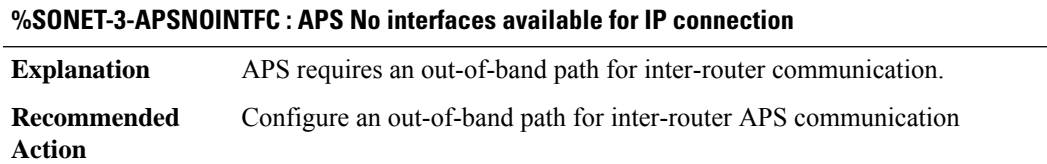

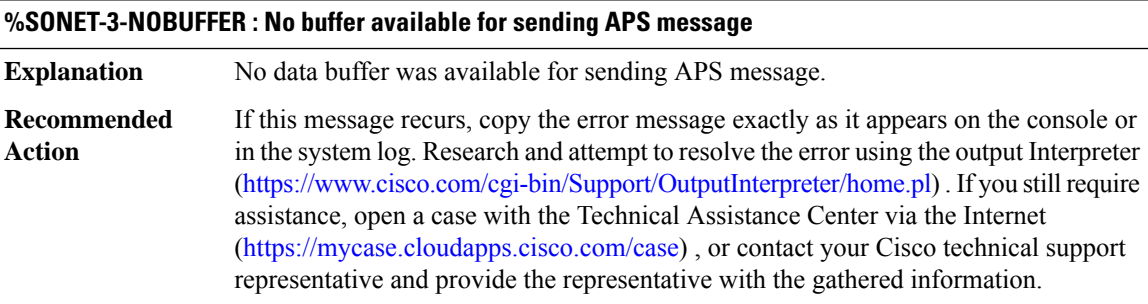

#### **%SONET-3-NOSOCKET : Unable to open socket**

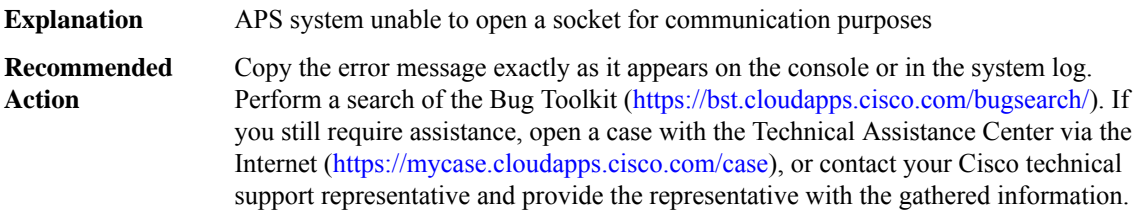

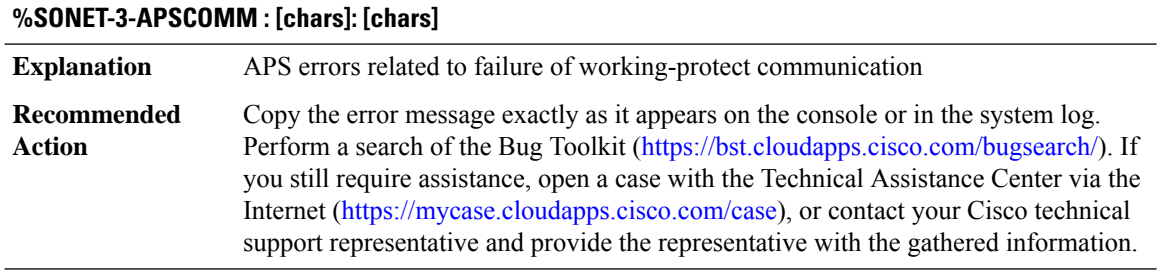

#### **%SONET-3-APSCOMMEST : [chars]: Link to [chars] channel established - PGP protocol version [dec]**

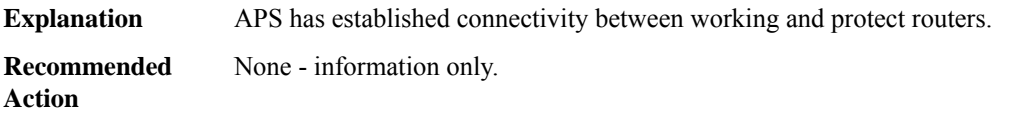

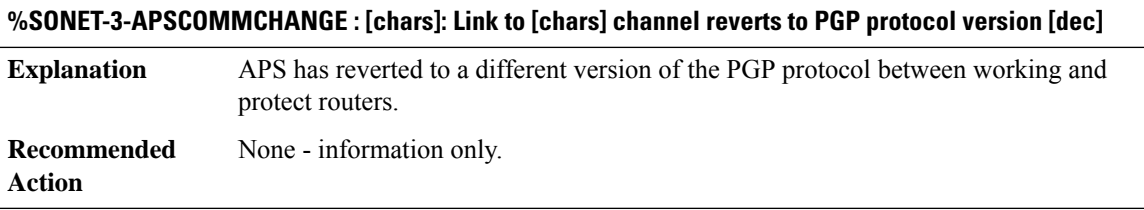

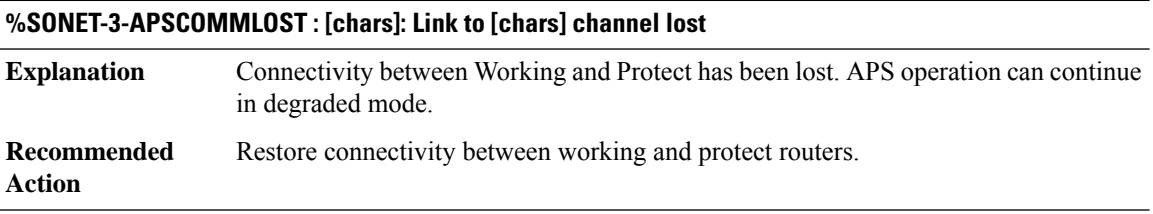

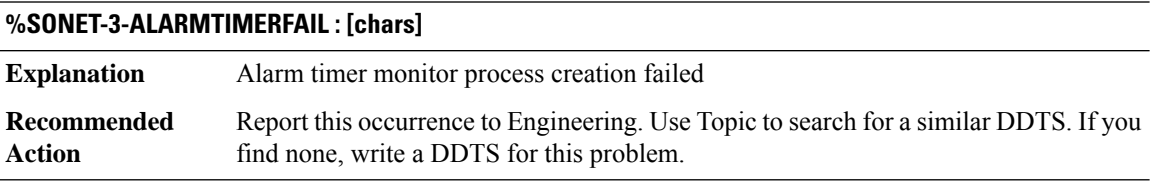

#### **%SONET-3-APSSYNCSECONDARY : [dec]/[dec]: No hwidb**

New secondary RP unable to find device descriptor block corresponding to slot/unit specified by primary RP. **Explanation**

#### **%SONET-3-APSSYNCSECONDARY : [dec]/[dec]: No hwidb**

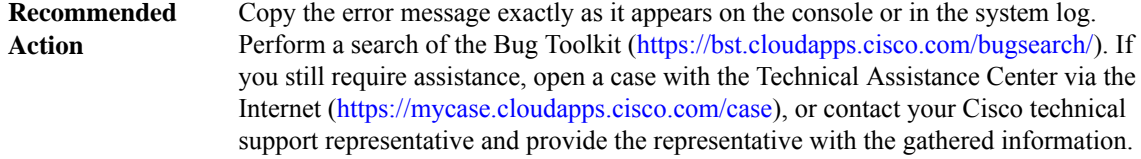

### **%SONET-3-APSHAHOLDTIME : [chars]: [chars] Explanation** Messages issued by HA APS when PGP holdtime is adjusted **Recommended** None - information only. **Action**

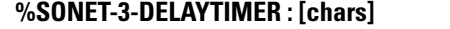

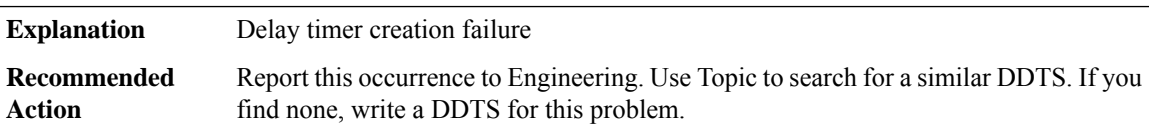

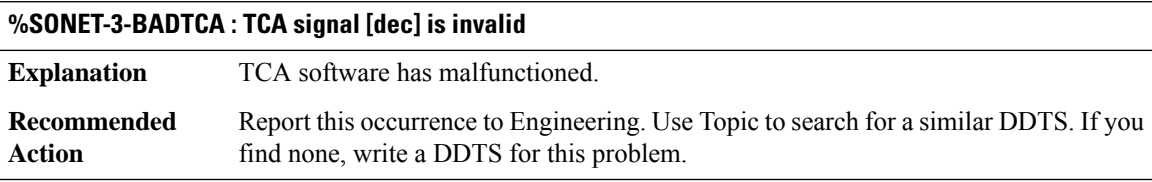

<span id="page-132-0"></span>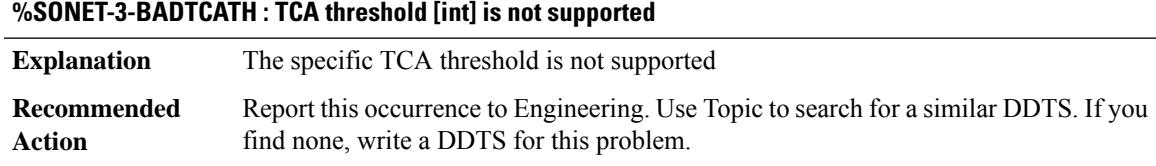

#### **SONETIFMIB**

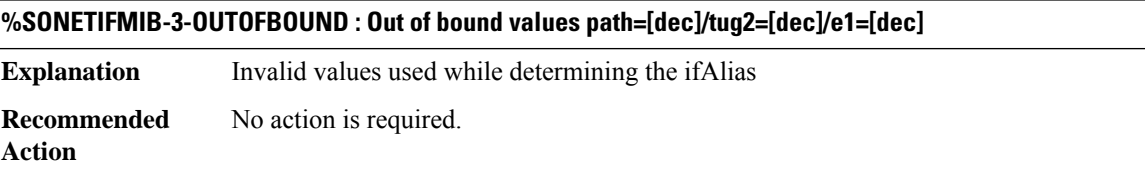

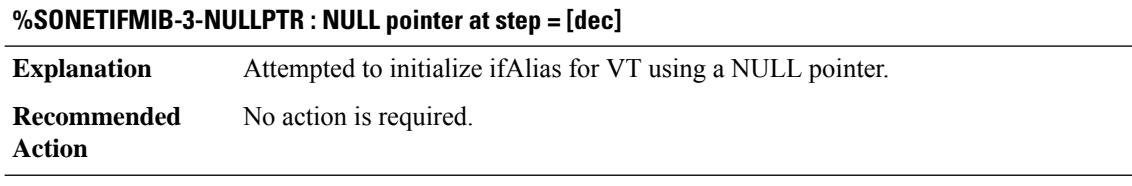

#### <span id="page-133-0"></span>**SONETMIB**

**%SONETMIB-1-LOSTUPDATE : Lost raw stats update for if\_index=[dec]**

**Explanation**

**Recommended**

**Action**

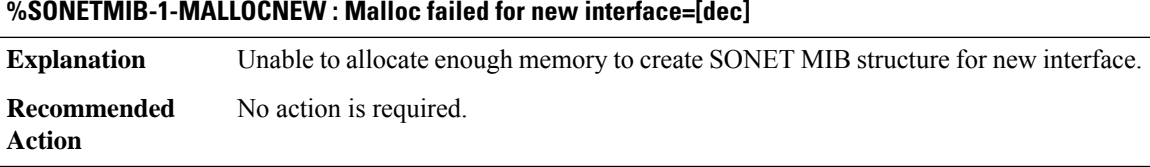

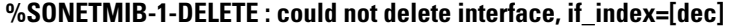

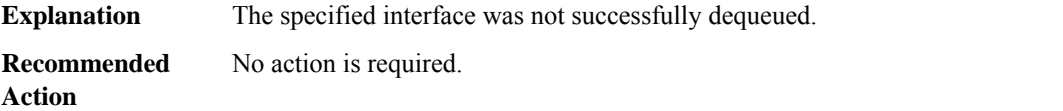

#### **%SONETMIB-3-NULLCFGPTR : NULL SONET MIB config pointer, if\_index=[dec]**

<span id="page-133-1"></span>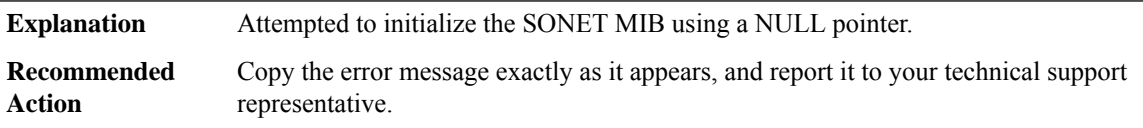

#### **SPAN**

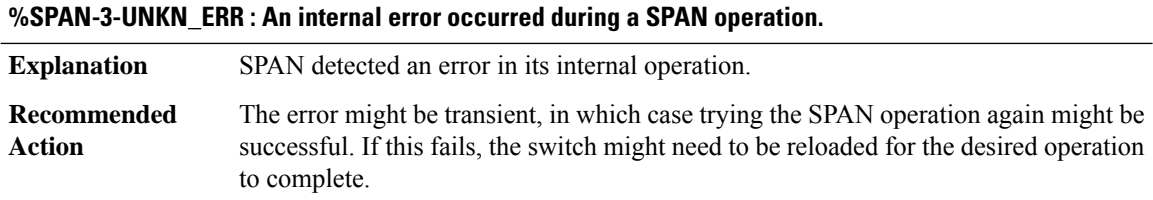

#### **%SPAN-3-UNKN\_ERR\_PORT : An internal error occurred when configuring SPAN on port [chars]**

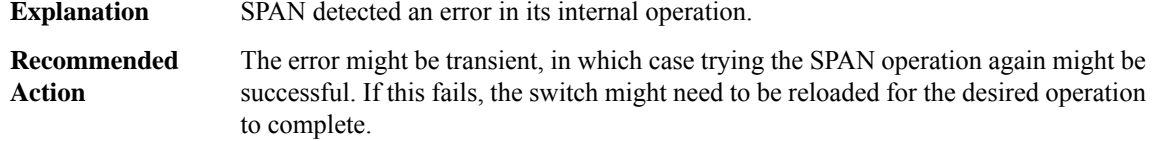

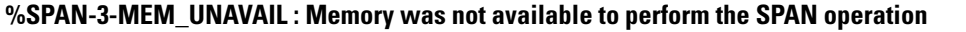

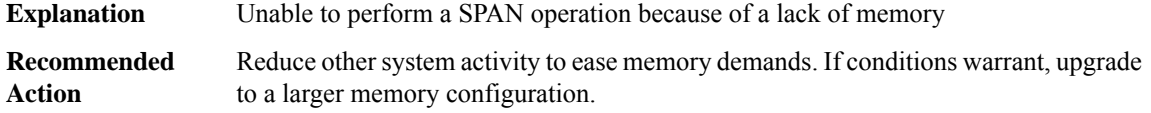

#### **%SPAN-3-SESS\_HW\_UNAVAIL : SPAN hardware resource not available [chars]**

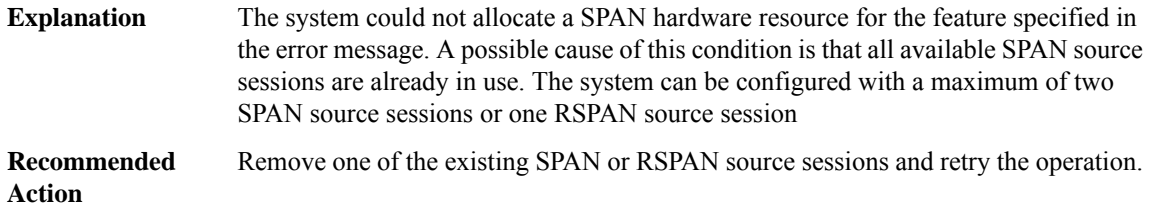

#### **%SPAN-5-ERSPAN\_ADJ\_TUNNEL : ERSPAN Destination behind a tunnel. Shutting down session [dec]**

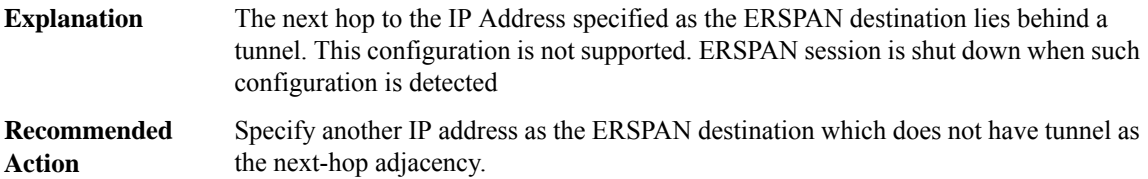

#### **%SPAN-6-SPAN\_EGRESS\_REPLICATION\_MODE\_CHANGE : Span Egress HW Replication Mode Change Detected. Current replication mode for session [chars] is [chars]**

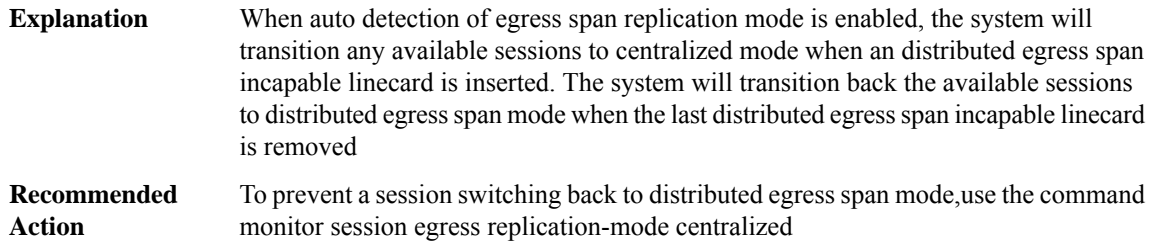

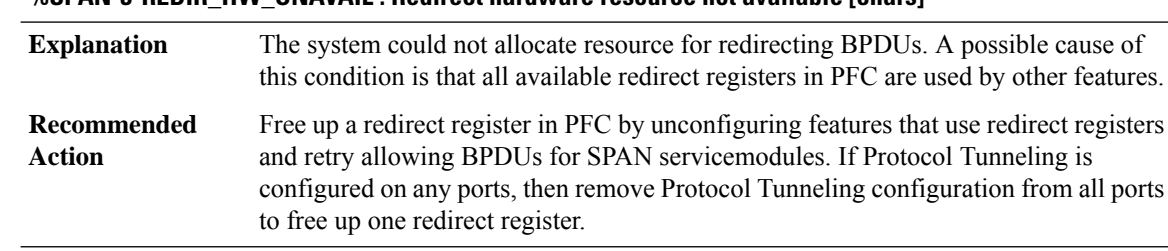

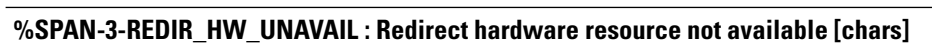

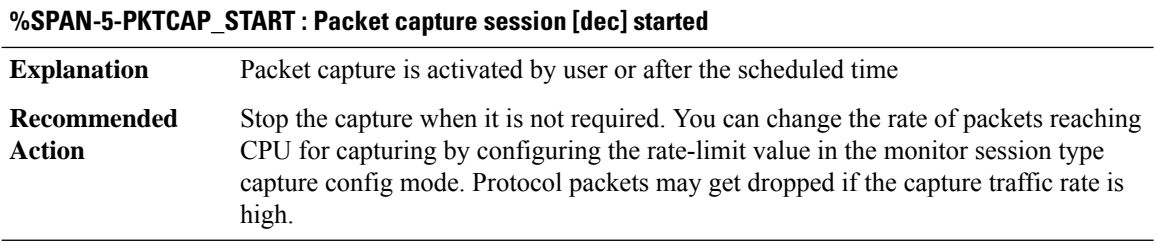

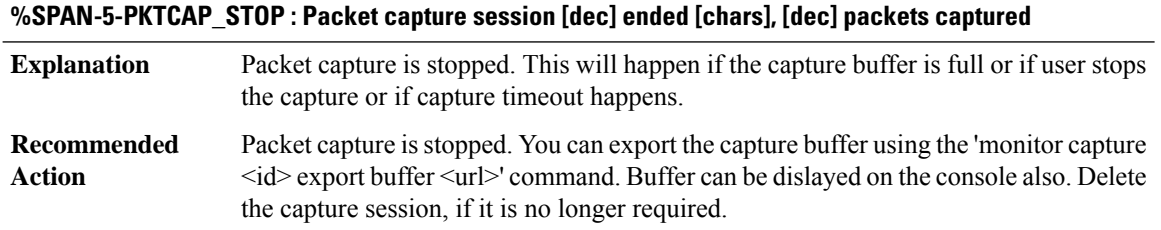

#### <span id="page-135-0"></span>**SPANTREE**

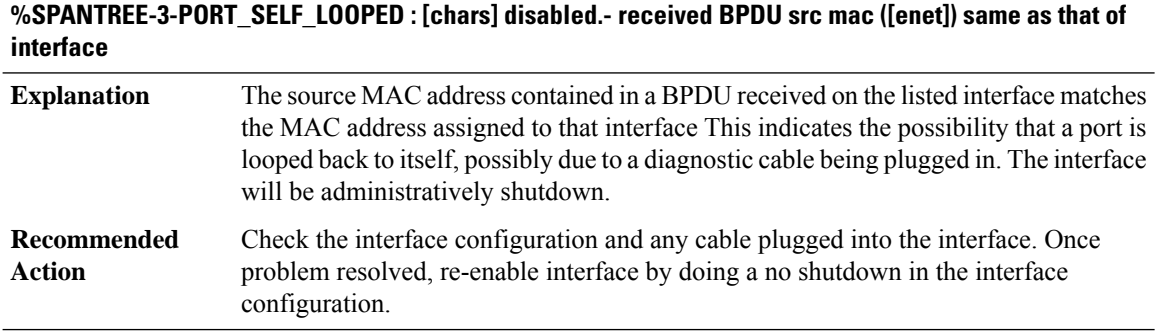

#### **%SPANTREE-3-BAD\_PORTNUM\_SIZE : Rejected an attempt to set the port number field size to [dec] bits (valid range is [dec] to [dec] bits).**

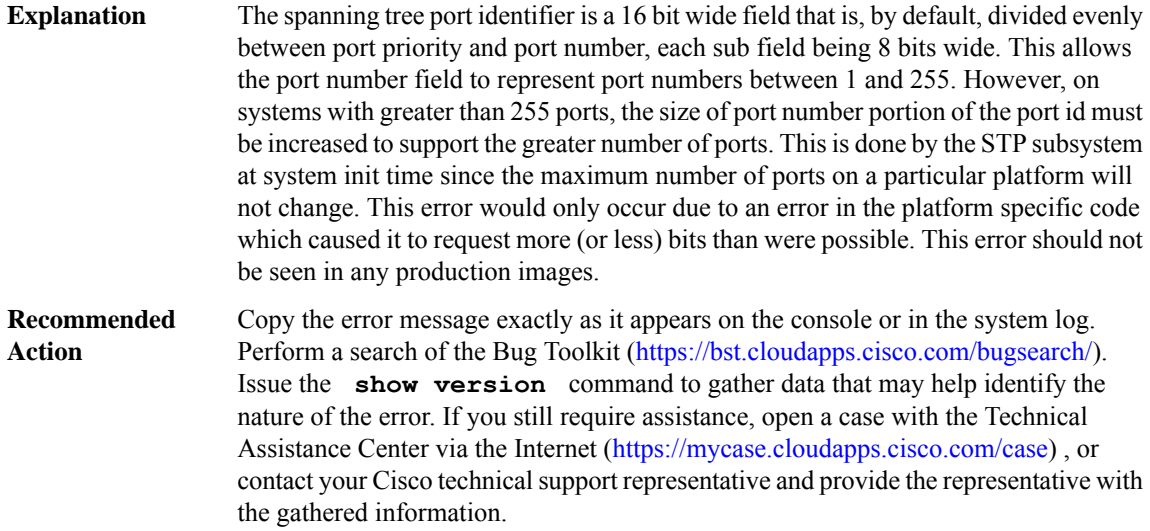

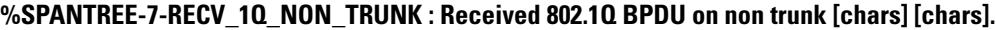

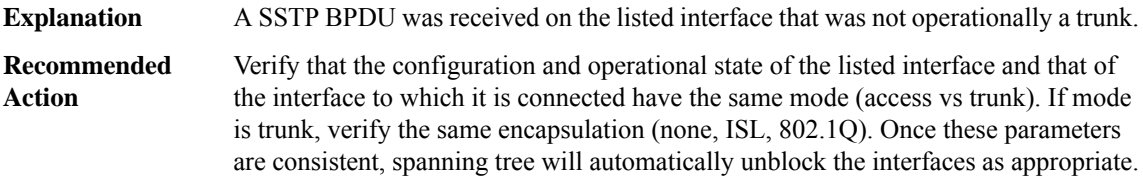

#### **%SPANTREE-2-RECV\_1Q\_NON\_1QTRUNK : Received 802.1Q BPDU on non 802.1Q trunk [chars] [chars].**

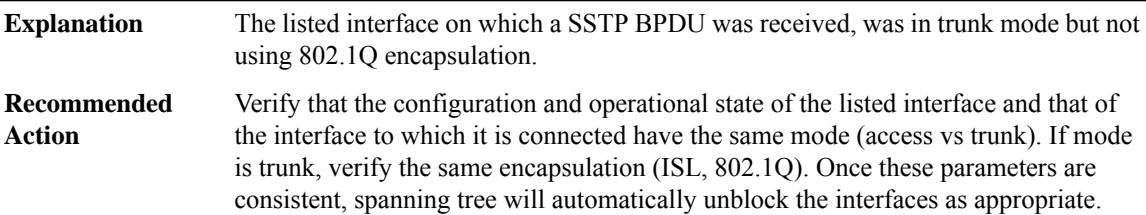

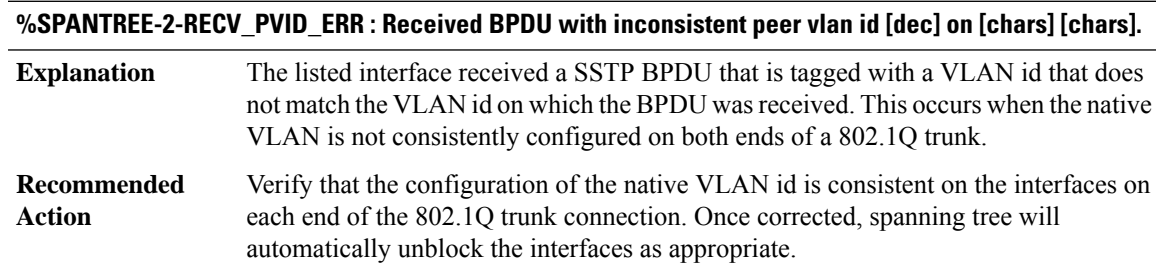

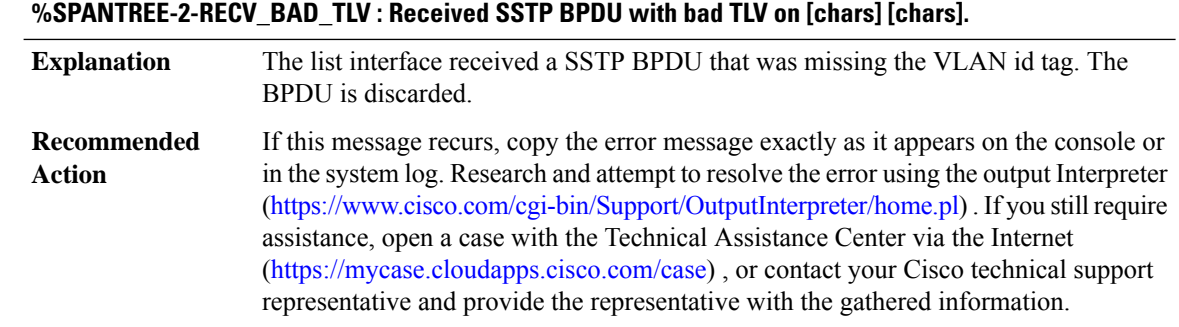

#### **%SPANTREE-7-BLOCK\_PORT\_TYPE : Blocking [chars] on [chars]. Inconsistent port type.**

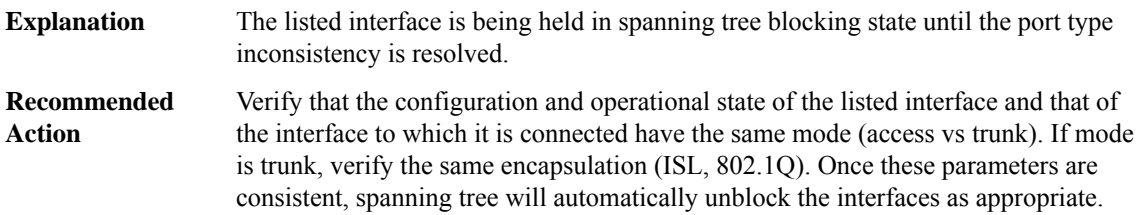

#### **%SPANTREE-4-PORT\_NOT\_FORWARDING : [chars] [chars] [chars] [chars]**

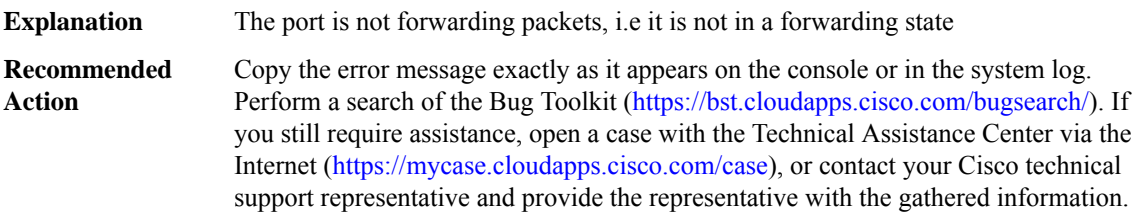

#### **%SPANTREE-2-BLOCK\_PVID\_PEER : Blocking [chars] on [chars]. Inconsistent peer vlan.**

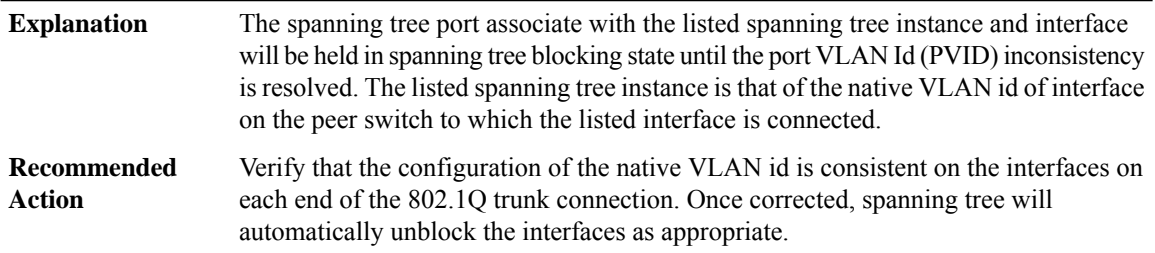

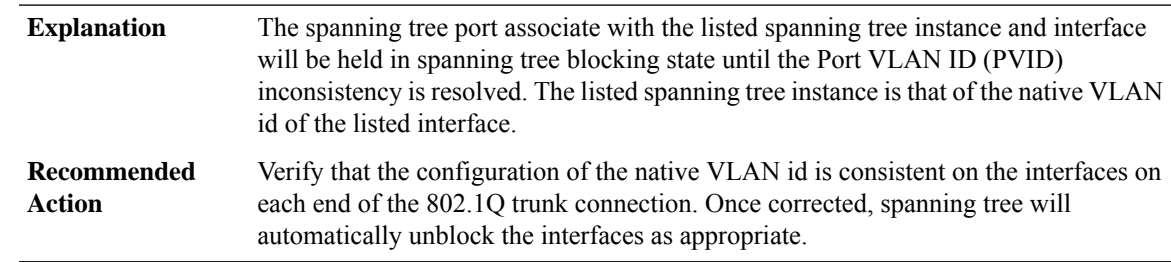

#### **%SPANTREE-2-BLOCK\_PVID\_LOCAL : Blocking [chars] on [chars]. Inconsistent local vlan.**

#### **%SPANTREE-2-UNBLOCK\_CONSIST\_PORT : Unblocking [chars] on [chars]. Port consistency restored.**

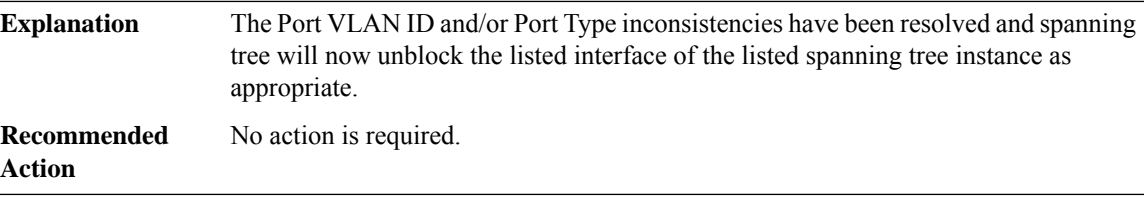

#### **%SPANTREE-2-BLOCK\_BPDUGUARD :Received BPDU on port[chars] with BPDU Guard enabled. Disabling port.**

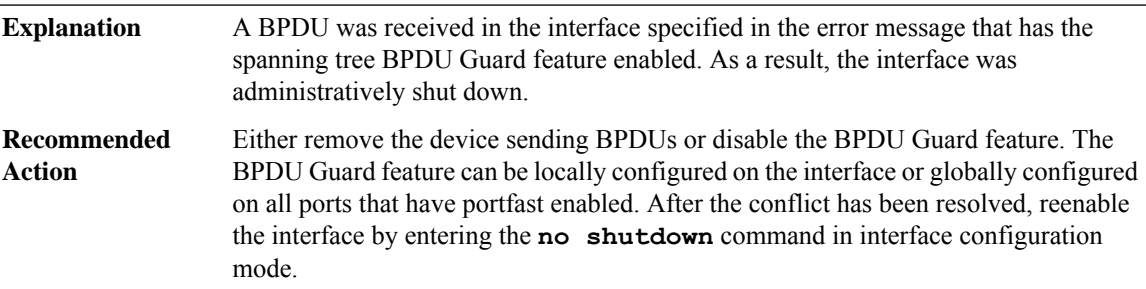

#### **%SPANTREE-2-BLOCK\_BPDUGUARD\_VP : Received BPDU on port [chars], vlan [dec] with BPDU Guard enabled. Disabling vlan.**

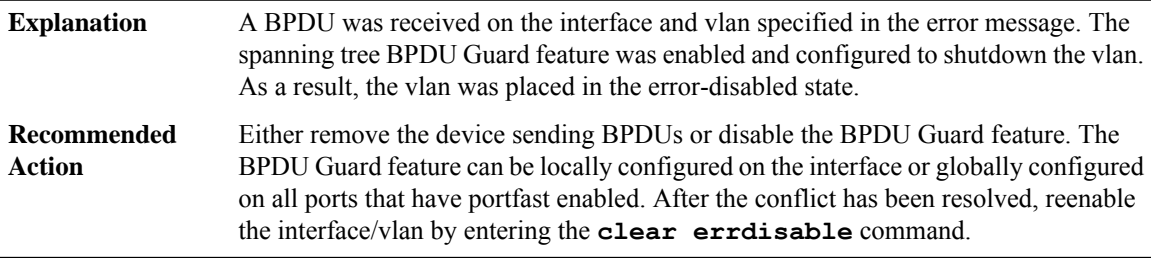

#### **%SPANTREE-2-ROOTGUARD\_CONFIG\_CHANGE : Root guard [chars] on port [chars].**

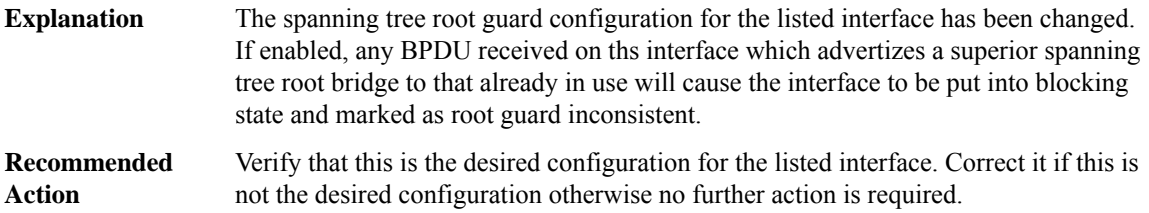

#### **%SPANTREE-2-ROOTGUARD\_BLOCK : Root guard blocking port [chars] on [chars].**

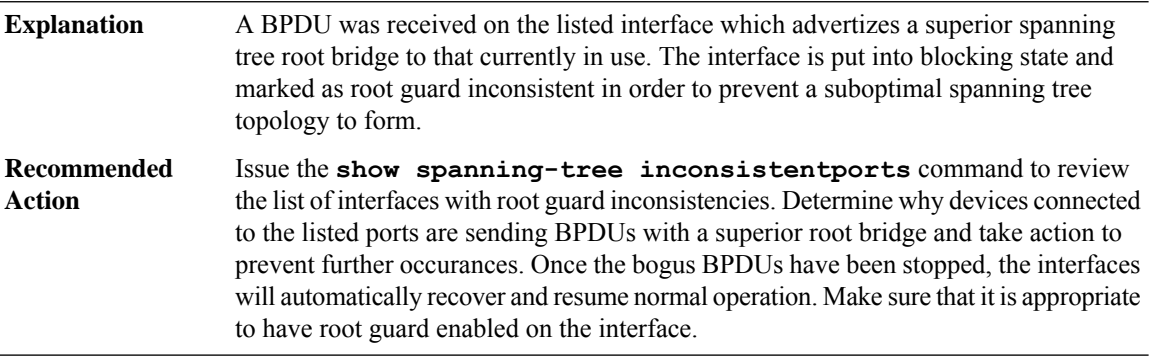

#### **%SPANTREE-2-ROOTGUARD\_UNBLOCK : Root guard unblocking port [chars] on [chars].**

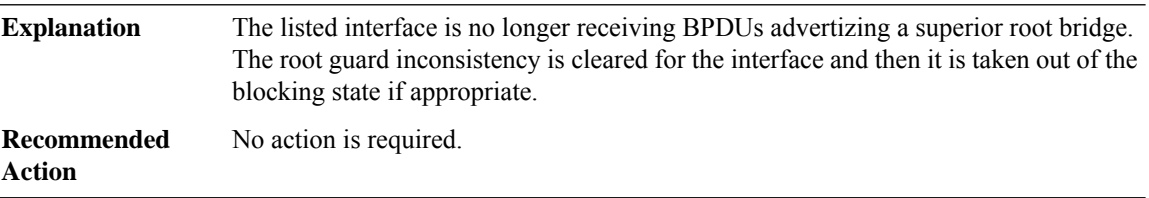

#### **%SPANTREE-2-LOOPGUARD\_CONFIG\_CHANGE : Loop guard [chars] on port [chars].**

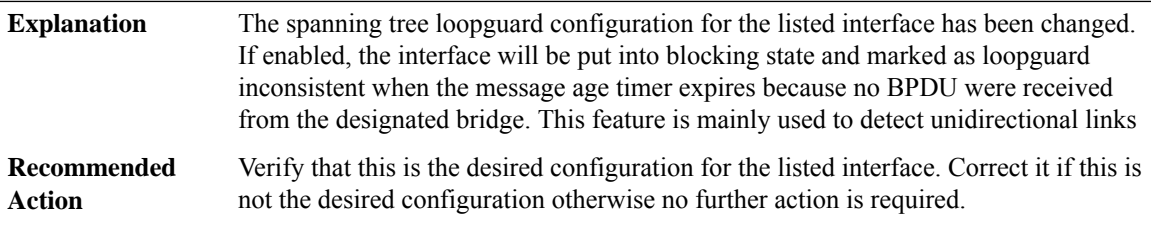

#### **%SPANTREE-2-LOOPGUARD\_BLOCK : Loop guard blocking port [chars] on [chars].**

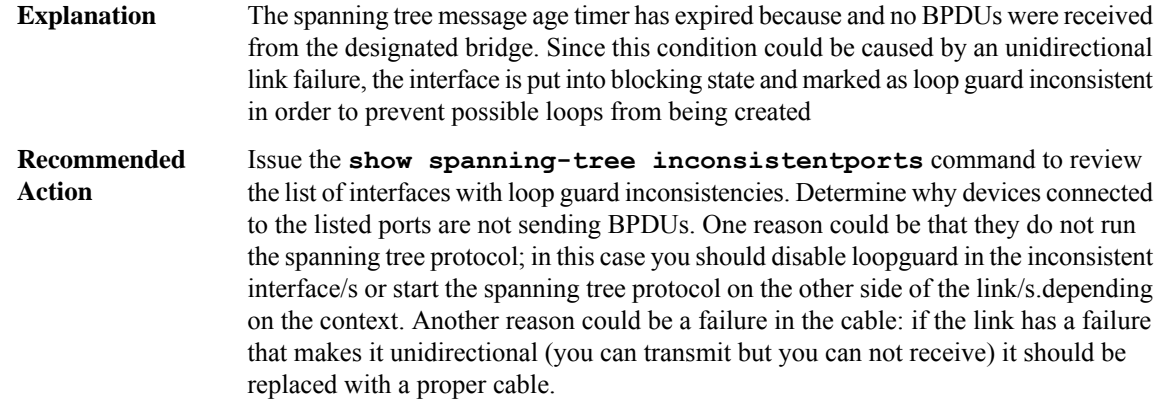

#### **%SPANTREE-2-LOOPGUARD\_UNBLOCK : Loop guard unblocking port [chars] on [chars].**

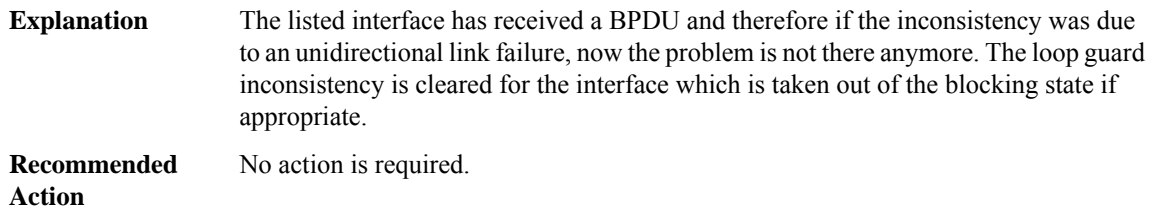

#### **%SPANTREE-2-CHNL\_MISCFG : Detected loop due to etherchannel misconfiguration of [chars] [chars]**

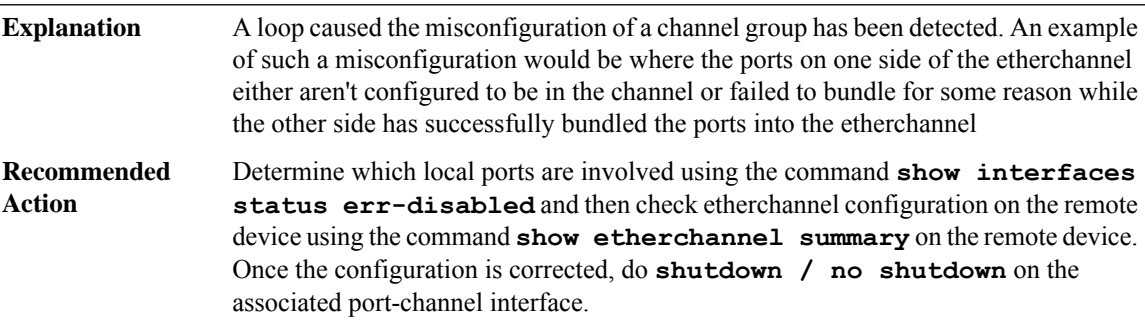

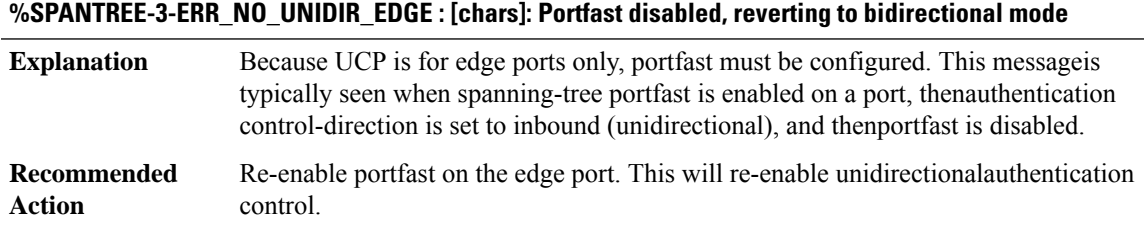

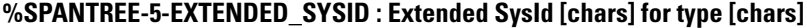

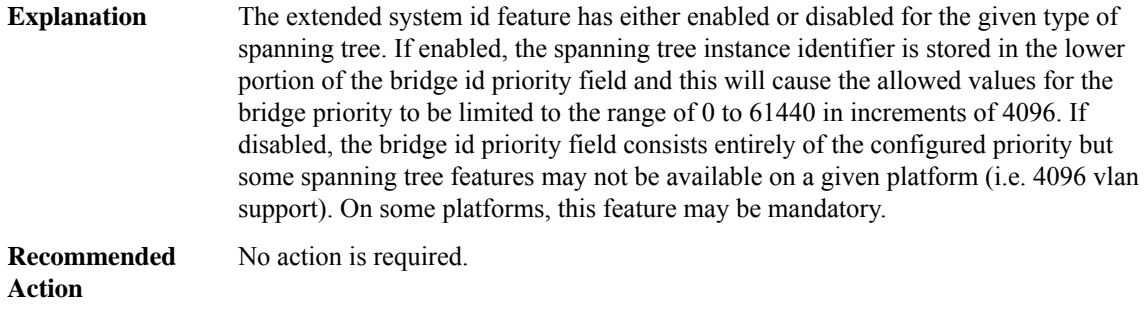

#### **%SPANTREE-2-PVSTSIM\_FAIL : Blocking [chars] port [chars]: Inconsitent [chars] PVST BPDU received on VLAN [dec], claiming root [dec]:[enet]**

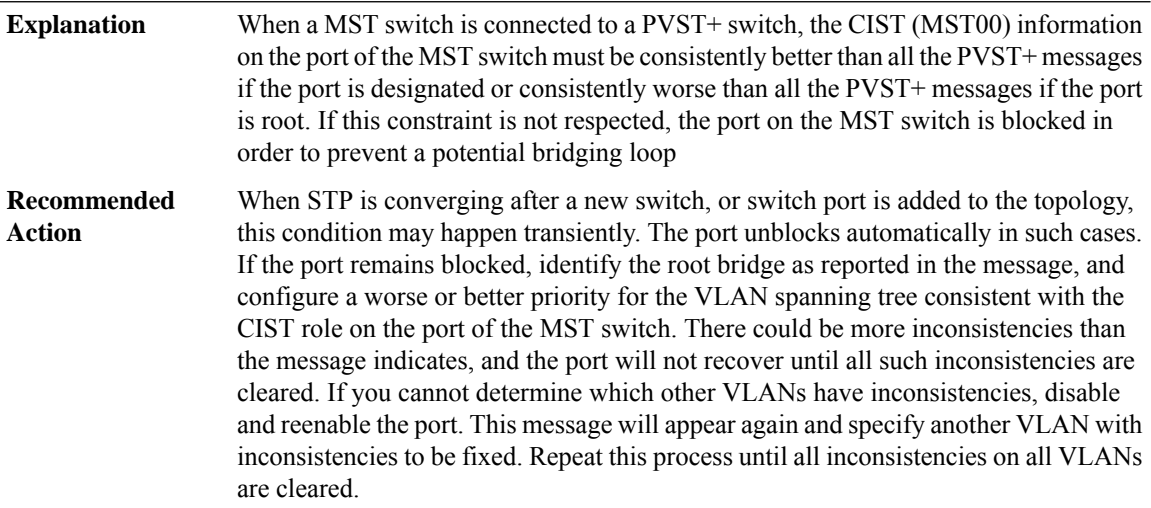

#### **%SPANTREE-2-PVSTSIM\_OK : PVST Simulation inconsistency cleared on port [chars].**

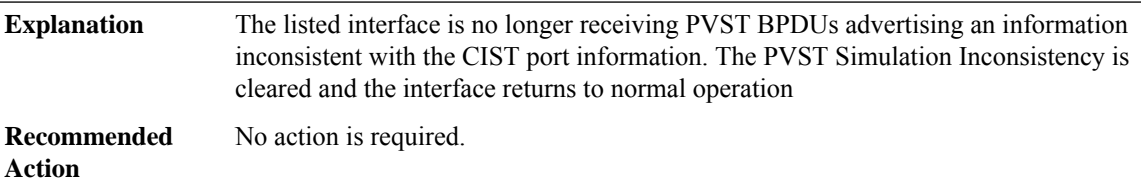

#### **%SPANTREE-6-PORT\_STATE : Port [chars] instance [dec] moving from [chars] to [chars]**

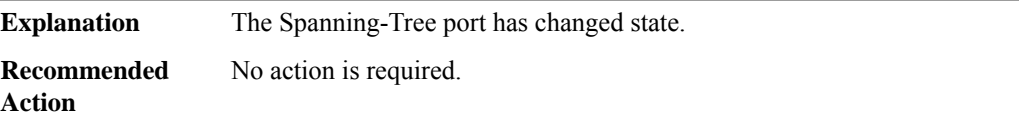

П

#### **%SPANTREE-7-PORTDEL\_SUCCESS : [chars] deleted from Vlan [dec]**

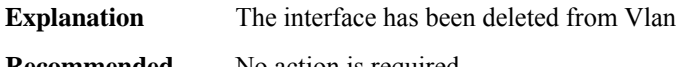

**Recommended** No action is required. **Action**

#### **%SPANTREE-6-PORTDEL\_ALL\_VLANS : [chars] deleted from all Vlans**

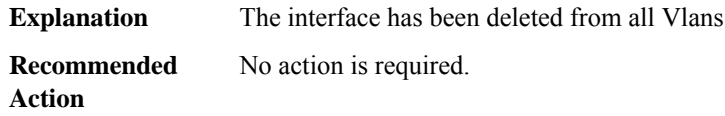

#### **%SPANTREE-6-PORTADD\_ALL\_VLANS : [chars] added to all Vlans**

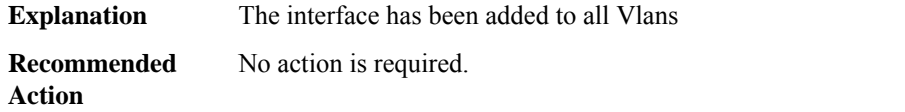

#### **%SPANTREE-5-TOPOTRAP : Topology Change Trap for [chars] [dec]**

**Explanation** A trap has been generated to indicate the change in topology

**Recommended** No action is required. **Action**

#### **%SPANTREE-5-ROOTCHANGE : Root Changed for [chars] [dec]: New Root Port is [chars]. New Root Mac Address is [enet]**

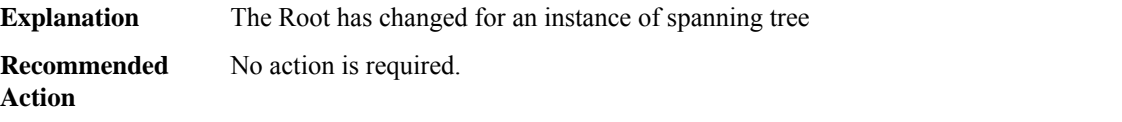

#### **%SPANTREE-3-PRESTD\_NEIGH : pre-standard MST interaction not configured ([chars]).Please, configure: 'spanning-tree mst pre-standard' on ports connected to MST pre-standard switches.**

The switch has received a pre-standard MST BPDU on a port that is not configured for pre-standard MST BPDU transmission. The switch will automatically adjust its mode of operation on this port and will start sending pre-standard BPDUs. However, this auto-detection of pre-standard neighbors is not 100% accurate and it is recommended to configure explicitly the port for pre-standard MST BPDU transmission. This warning message will only be display once. **Explanation**

**%SPANTREE-3-PRESTD\_NEIGH : pre-standard MST interaction not configured ([chars]).Please, configure: 'spanning-tree mst pre-standard' on ports connected to MST pre-standard switches.**

Configure 'spanning-tree mst pre-standard' on all the ports that are connected to switches running Cisco's pre-standard version of MST. It is recommended to migrate all the switches in the network to the IEEE standard MST version when it is possible. **Recommended Action**

#### **%SPANTREE-2-BRIDGE\_ASSURANCE\_BLOCK : Bridge Assurance blocking port [chars][chars].**

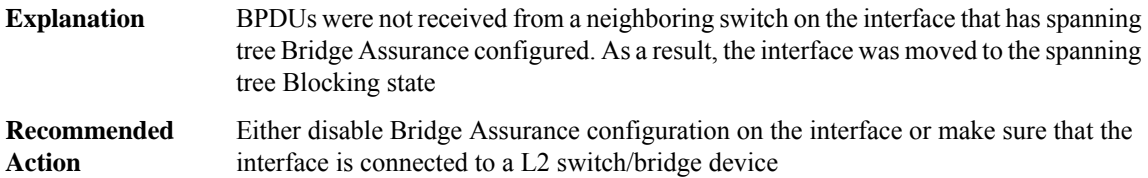

#### **%SPANTREE-2-BRIDGE\_ASSURANCE\_UNBLOCK : Bridge Assurance unblocking port [chars][chars].**

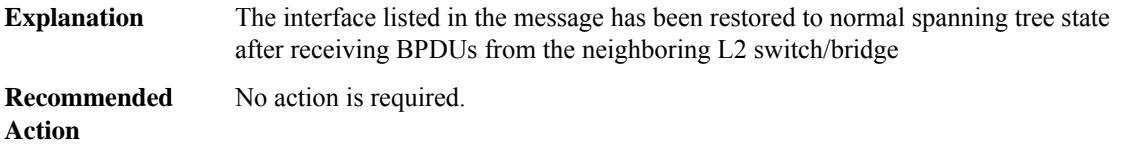

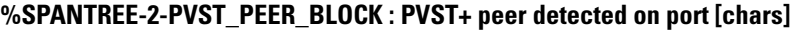

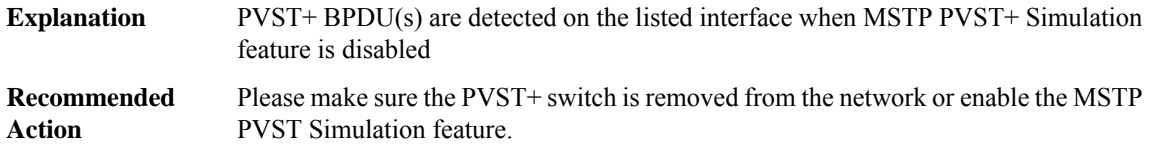

#### **%SPANTREE-2-PVST\_PEER\_UNBLOCK : Unblocking port [chars]**

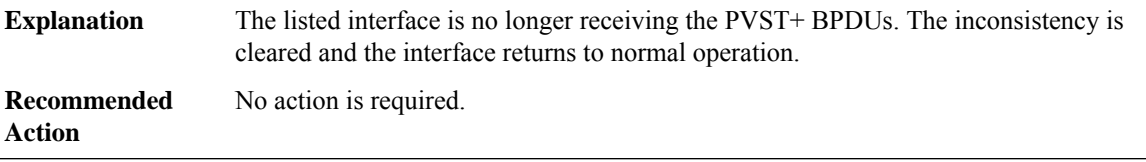

#### **%SPANTREE-2-NOMEM : Memory Allocation Failure - [chars]: [chars]**

The system could not allocate the memory that is required for the STP feature. This condition might indicate that more memory must be installed on the system. **Explanation**
## **%SPANTREE-2-NOMEM : Memory Allocation Failure - [chars]: [chars]**

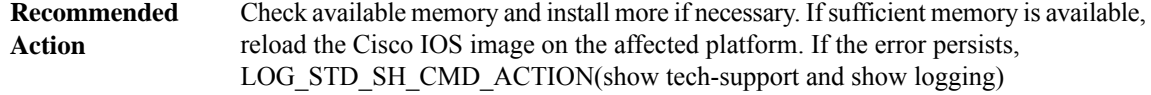

#### **SPANTREE\_VLAN\_SHIM**

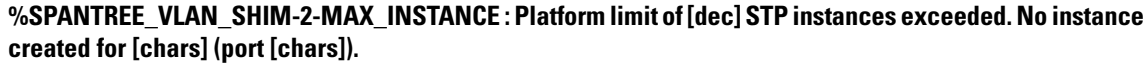

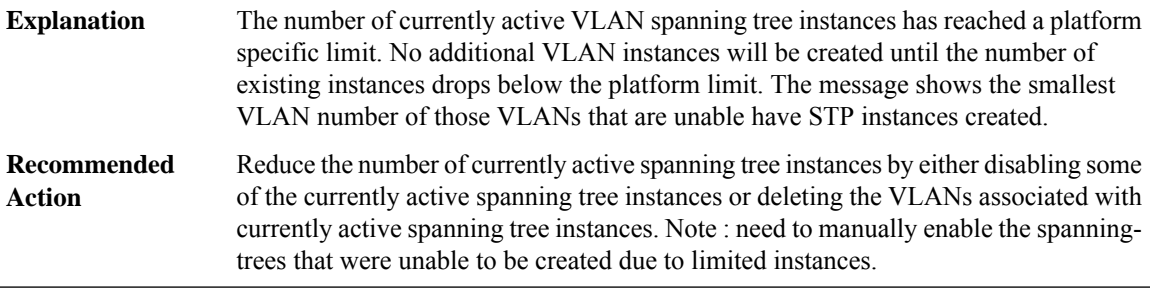

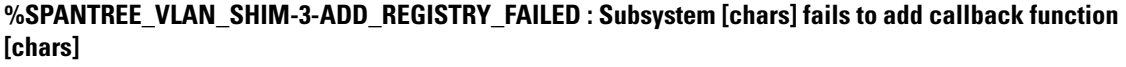

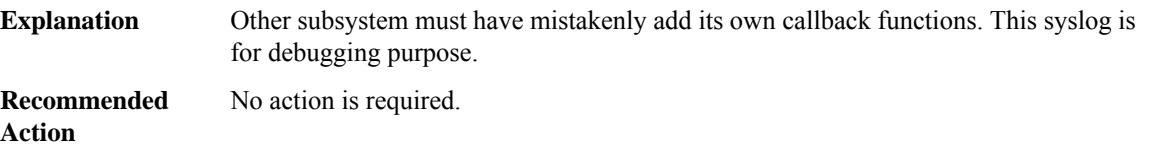

# **SPANTREE\_VLAN\_SW through SPA\_NGIO\_ETHER\_INTERNAL**

- [SPANTREE\\_VLAN\\_SW](#page-145-0)
- [SPA\\_CHOCX](#page-145-1)
- [SPA\\_CHOCX\\_MCPRP](#page-148-0)
- [SPA\\_CHOC\\_DSX](#page-150-0)
- [SPA\\_CT3](#page-159-0)
- [SPA\\_DSPRM](#page-160-0)
- [SPA\\_ETHER\\_INTERNAL\\_IF](#page-160-1)
- [SPA\\_FPD](#page-161-0)
- [SPA\\_LNM](#page-164-0)

## • [SPA\\_NGIO\\_ETHER\\_INTERNAL](#page-166-0)

## <span id="page-145-0"></span>**SPANTREE\_VLAN\_SW**

# **%SPANTREE\_VLAN\_SW-2-MAX\_INSTANCE :Platform limit of[dec]STPinstances exceeded. No instance created for [chars] (port [chars]).**

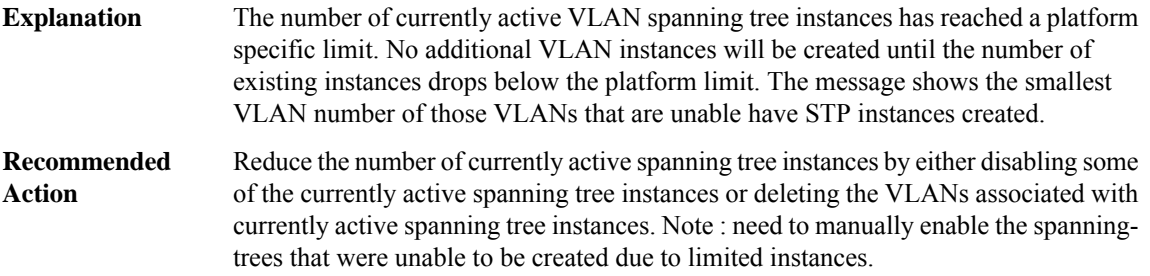

## <span id="page-145-1"></span>**SPA\_CHOCX**

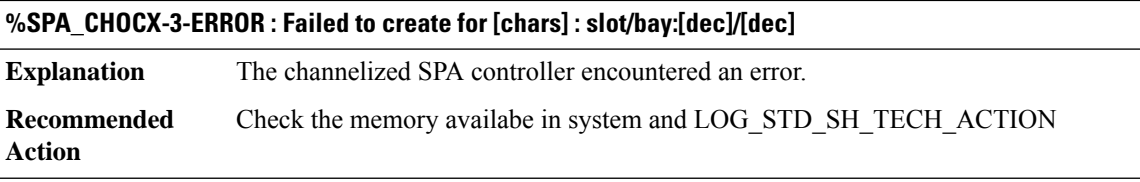

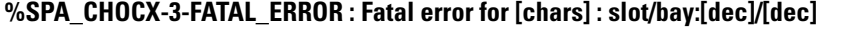

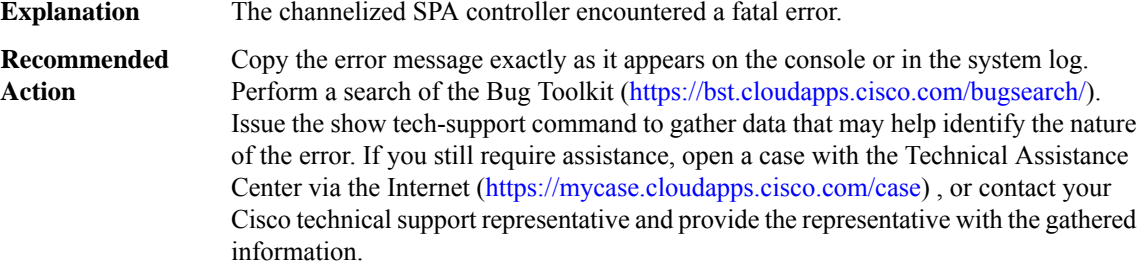

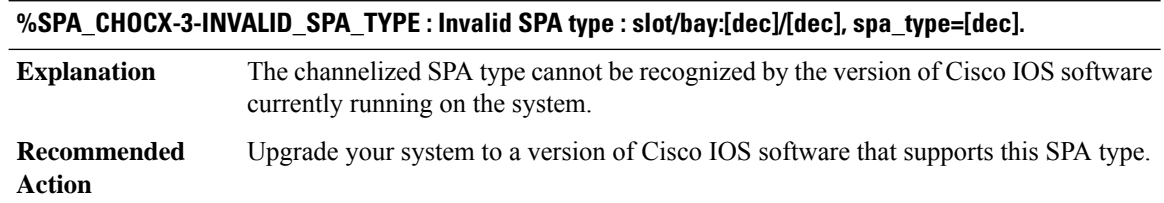

 $\overline{\phantom{a}}$ 

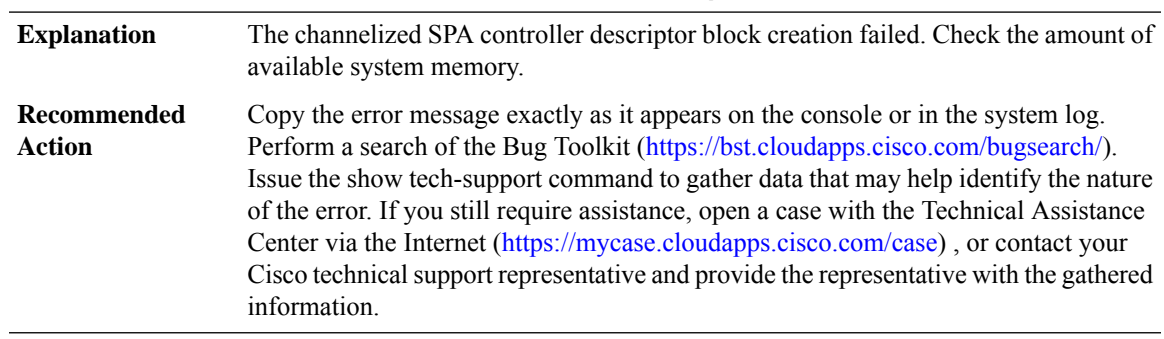

# **%SPA\_CHOCX-3-CREATE\_FAIL : Failed to create [chars] : slot/bay:[dec]/[dec]**

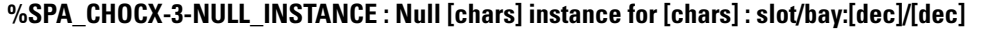

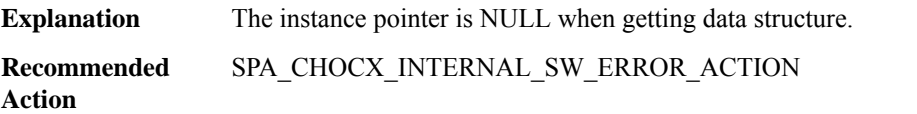

#### **%SPA\_CHOCX-3-UNKNOWN\_OPTION : Received unknown [chars]: option=[dec]**

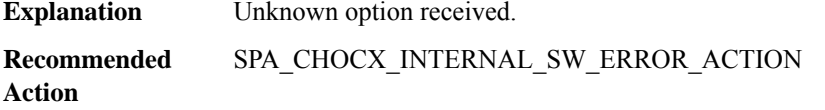

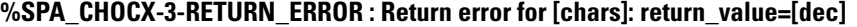

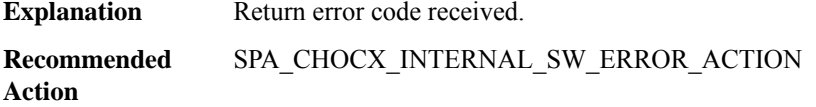

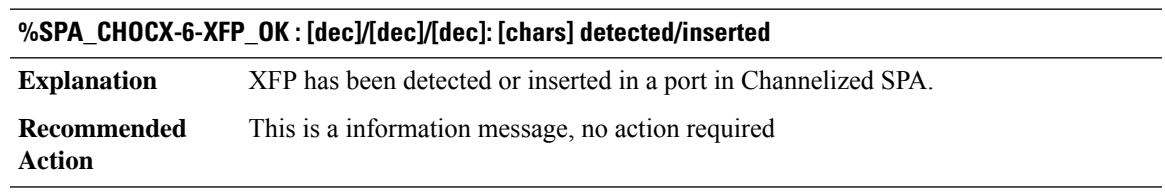

## **%SPA\_CHOCX-3-XFP\_UNSUPPORTED : [dec]/[dec]/[dec]: [chars] detected/inserted is not supported**

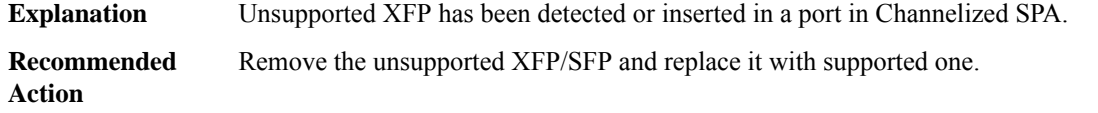

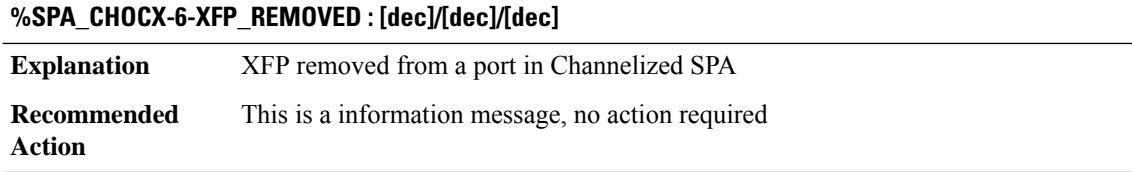

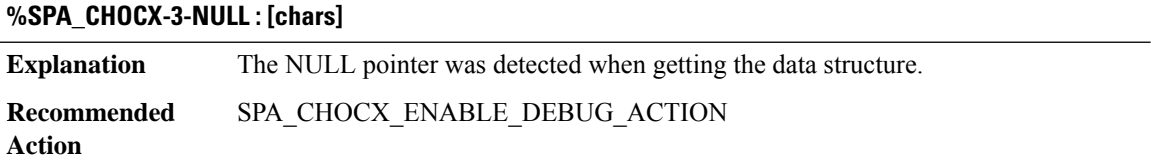

# **%SPA\_CHOCX-6-SONET\_ALARM : [chars] [chars] [chars] [chars] [chars]**

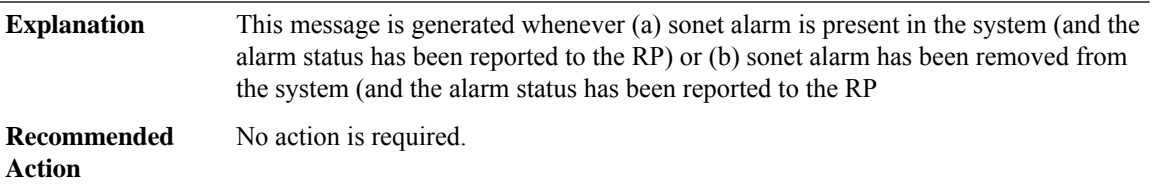

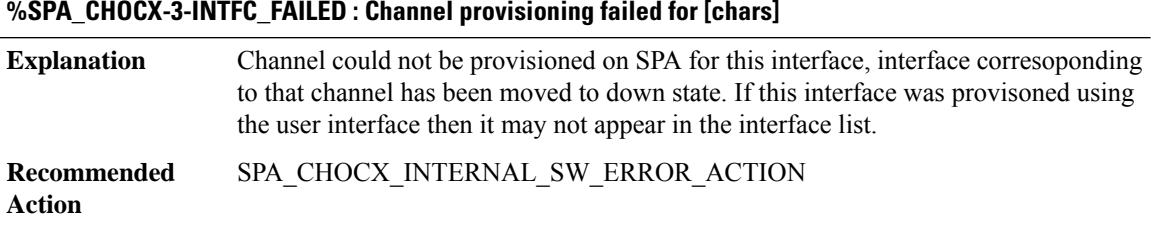

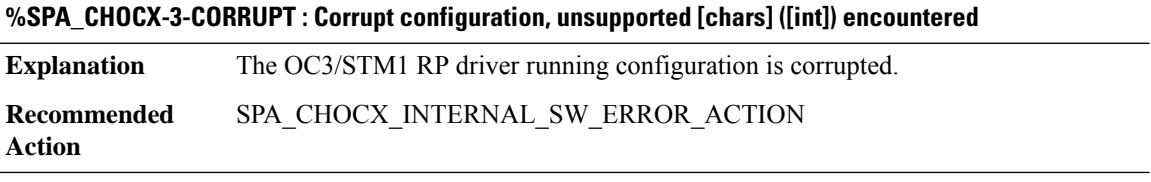

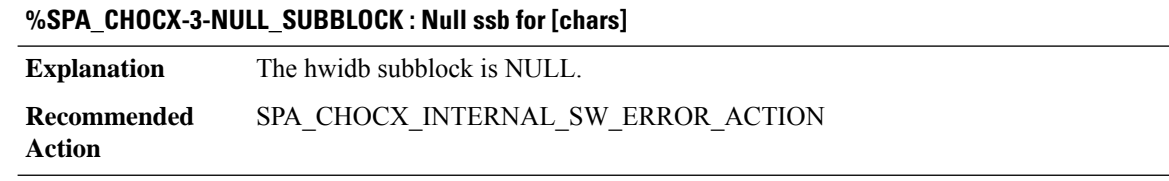

## **%SPA\_CHOCX-5-DEF\_SUBRATE : [chars] [chars]**

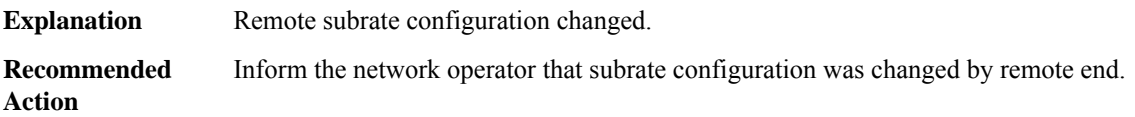

## **%SPA\_CHOCX-3-FRR\_ERROR : Error in handling FRR: [chars], [chars], [hex], [hex]**

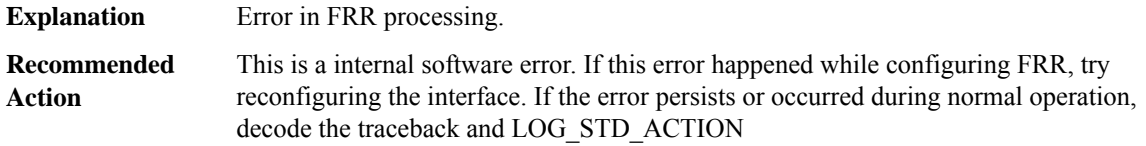

#### **%SPA\_CHOCX-3-CHOCX\_NAMESTRING\_ERROR : failed to get [chars] namestring**

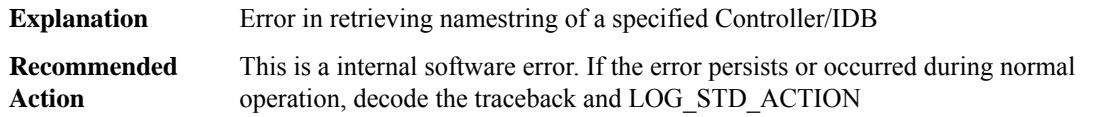

## **%SPA\_CHOCX-3-SONET\_ALARM\_PROC\_ERR : [chars] Error has occurred while processing in the sonet alarm-proc**

<span id="page-148-0"></span>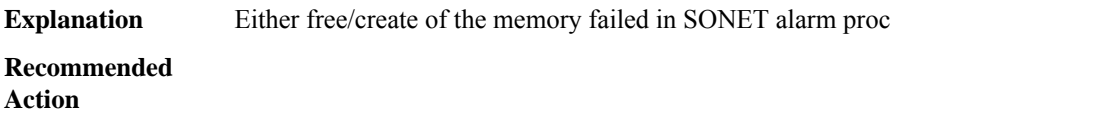

#### **SPA\_CHOCX\_MCPRP**

#### **%SPA\_CHOCX\_MCPRP-5-PATH\_UPDOWN : Path [chars], changed state to [chars]**

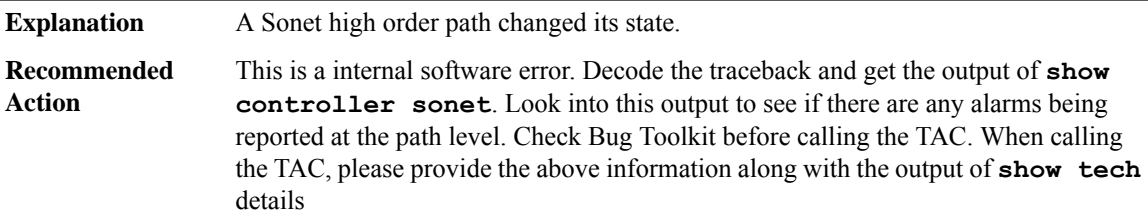

#### **%SPA\_CHOCX\_MCPRP-5-T3\_UPDOWN : T3 [chars], changed state to [chars]**

**Explanation** A T3 within STS1 changed its state.

#### **%SPA\_CHOCX\_MCPRP-5-T3\_UPDOWN : T3 [chars], changed state to [chars]**

This is a internal software error. Decode the traceback and get the output of **show controller sonet**. Look into this output to see if there are any alarms being reported at the T3 level. Check Bug Toolkit before calling the TAC. When calling the TAC, please provide the above information along with the output of **show tech** details **Recommended Action**

## **%SPA\_CHOCX\_MCPRP-3-CORRUPT : Corrupt configuration, unsupported [chars] ([int]) encountered**

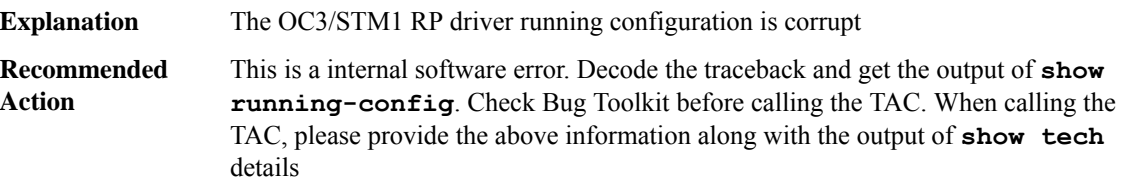

#### **%SPA\_CHOCX\_MCPRP-1-ALLOCFAIL : OC3/STM1 [dec]/[dec] [chars] allocation failure**

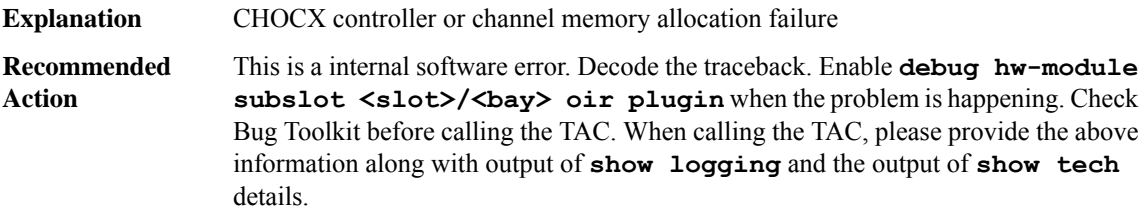

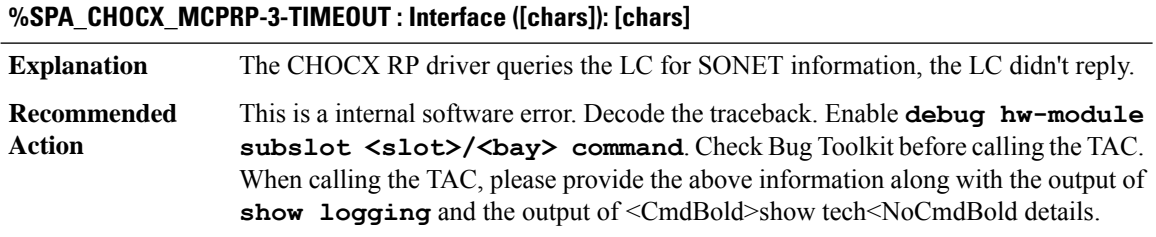

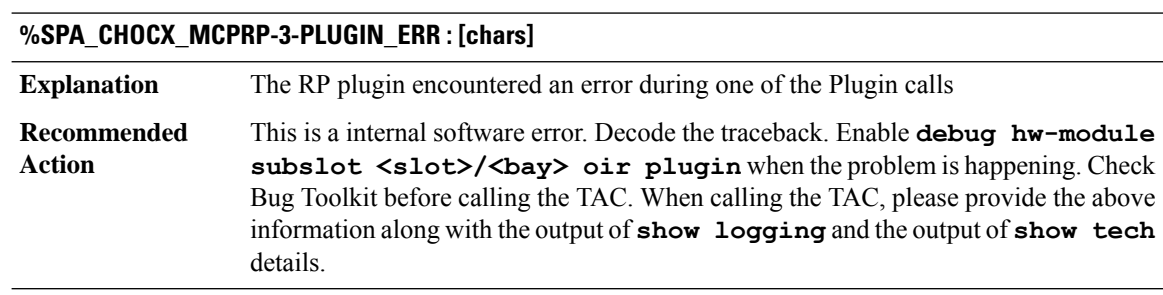

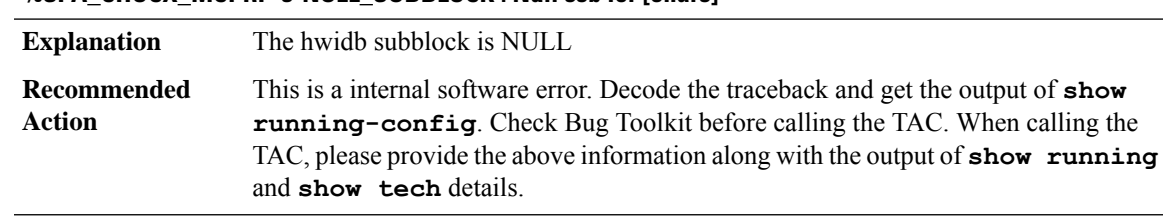

## **%SPA\_CHOCX\_MCPRP-3-NULL\_SUBBLOCK : Null ssb for [chars]**

# **%SPA\_CHOCX\_MCPRP-3-APS\_CMD\_FAIL : Failed to send APS command [hex] to [chars] (retcode [hex])**

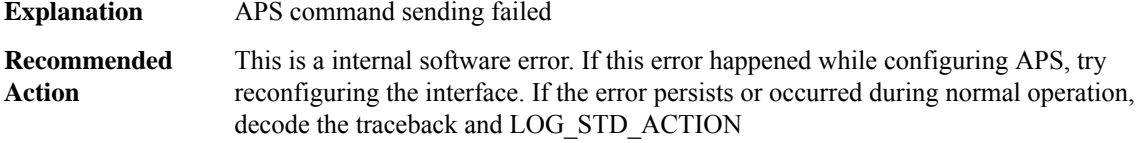

# **%SPA\_CHOCX\_MCPRP-5-DEF\_SUBRATE : [chars] [chars]**

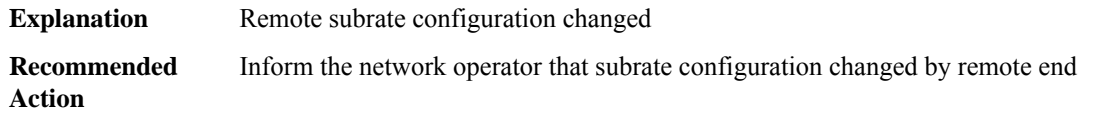

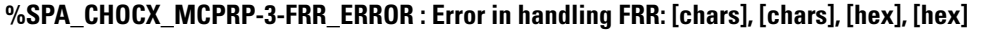

<span id="page-150-0"></span>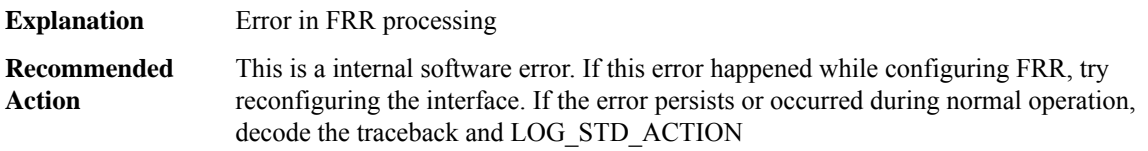

## **SPA\_CHOC\_DSX**

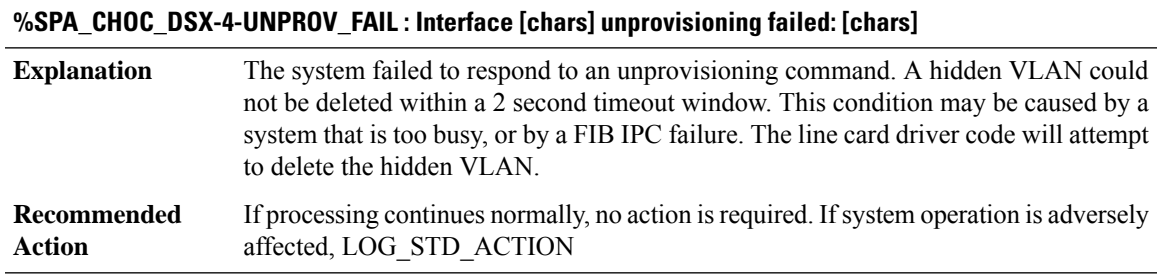

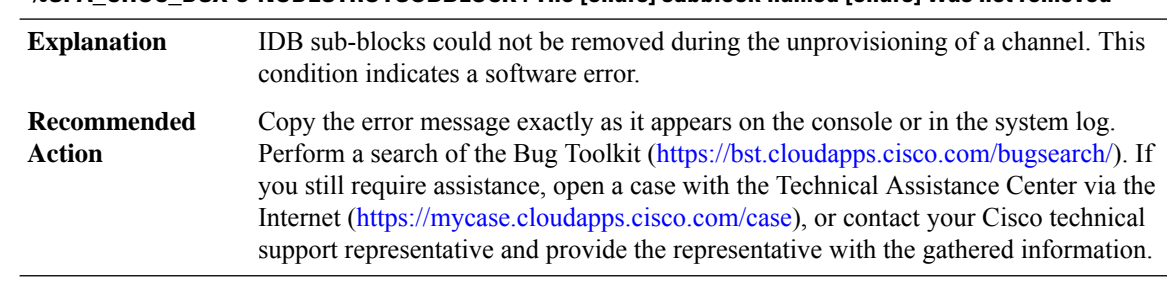

#### **%SPA\_CHOC\_DSX-3-NODESTROYSUBBLOCK : The [chars] subblock named [chars] was not removed**

# **%SPA\_CHOC\_DSX-3-AUTODNR : [chars] failed for slot [dec] bay [dec]**

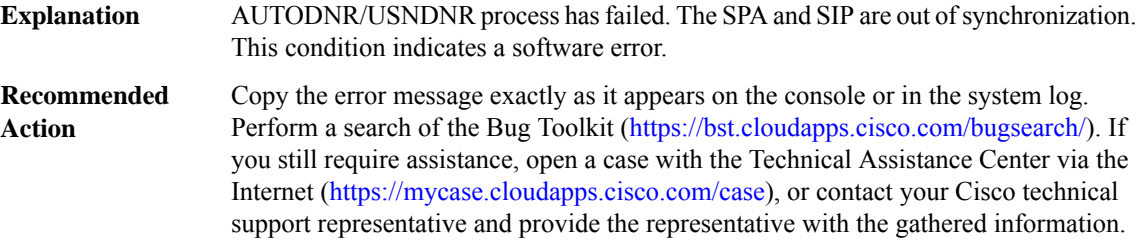

### **%SPA\_CHOC\_DSX-3-UNKNOWN\_CMD : Unknown [chars] command recieved on slot/bay:[dec]/[dec]. Command Type = [dec]**

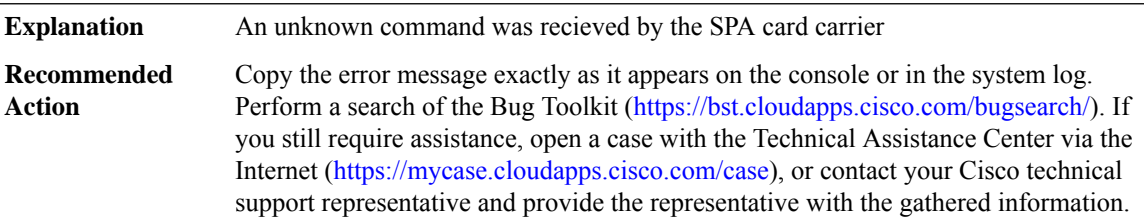

# **%SPA\_CHOC\_DSX-3-INVLIAD\_IF\_INDEX : Invalid interface index [dec] on slot/bay:[dec]/[dec]. Min. Index = [dec]. MAx. Index = [dec].**

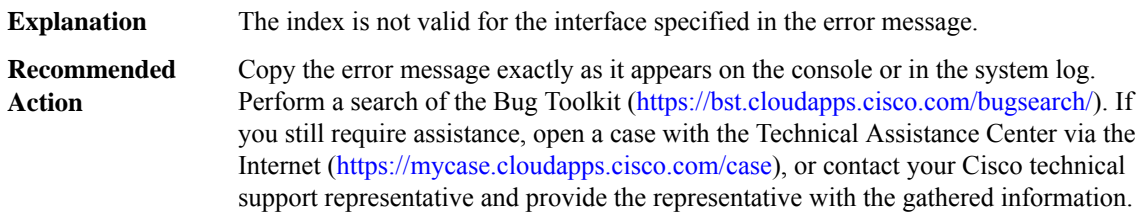

## **%SPA\_CHOC\_DSX-3-NULL\_DATA\_STRUCTURE : Failed to create [chars] on slot/bay:[dec]/[dec].PortNumber = [dec].**

**Explanation** The software resource can not be allocated for this hardware

## **%SPA\_CHOC\_DSX-3-NULL\_DATA\_STRUCTURE : Failed to create [chars] on slot/bay:[dec]/[dec].PortNumber = [dec].**

Copy the error message exactly as it appears on the console or in the system log. Perform a search of the Bug Toolkit (<https://bst.cloudapps.cisco.com/bugsearch/>). If you still require assistance, open a case with the Technical Assistance Center via the Internet [\(https://mycase.cloudapps.cisco.com/case\)](https://mycase.cloudapps.cisco.com/case), or contact your Cisco technical support representative and provide the representative with the gathered information. **Recommended Action**

#### **%SPA\_CHOC\_DSX-3-INVALID\_IF\_TYPE : Invalid SPA type [dec] on [chars]. Port Number = [dec].**

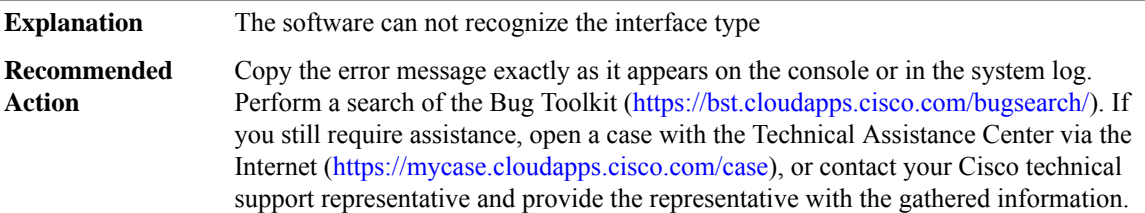

#### **%SPA\_CHOC\_DSX-3-NULL\_SPA\_PTR :**

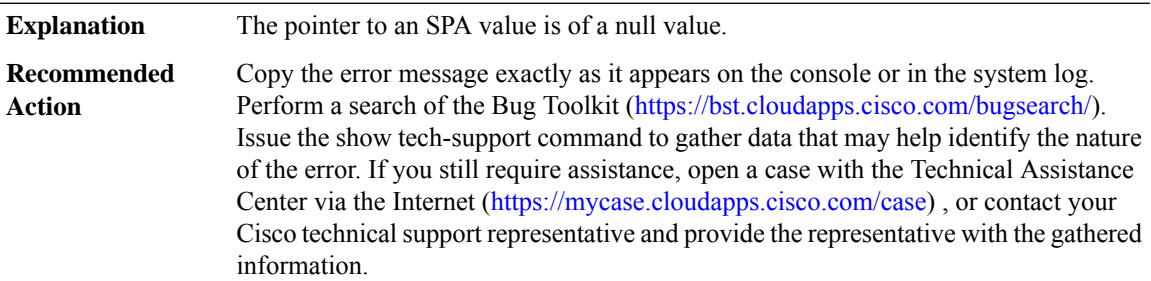

#### **%SPA\_CHOC\_DSX-3-NULL\_VIRT\_SPA\_PTR : [chars]**

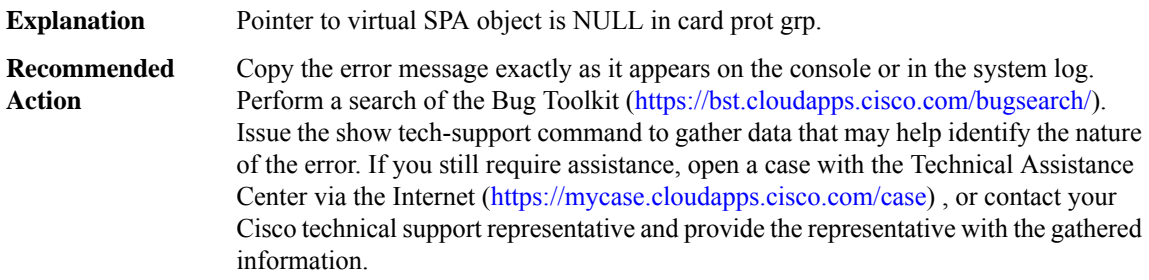

#### **%SPA\_CHOC\_DSX-3-SPA\_CMD\_SEND\_ERR : Failed to send [chars] command to SPA**

**Explanation** The host failed to send a command to SPA

#### **%SPA\_CHOC\_DSX-3-SPA\_CMD\_SEND\_ERR : Failed to send [chars] command to SPA**

Copy the error message exactly as it appears on the console or in the system log. Perform a search of the Bug Toolkit [\(https://bst.cloudapps.cisco.com/bugsearch/\)](https://bst.cloudapps.cisco.com/bugsearch/). Issue the show tech-support command to gather data that may help identify the nature of the error. If you still require assistance, open a case with the Technical Assistance Center via the Internet [\(https://mycase.cloudapps.cisco.com/case\)](https://mycase.cloudapps.cisco.com/case) , or contact your Cisco technical support representative and provide the representative with the gathered information. **Recommended Action**

#### **%SPA\_CHOC\_DSX-3-SPA\_CMD\_RETURN\_ERR : SPA command [chars] return error [int]**

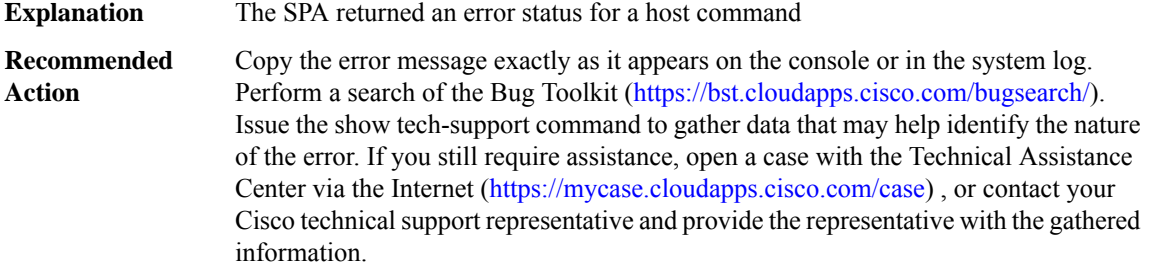

#### **%SPA\_CHOC\_DSX-3-EFC\_ERROR : EFC ERROR: [chars] - [chars] [int]**

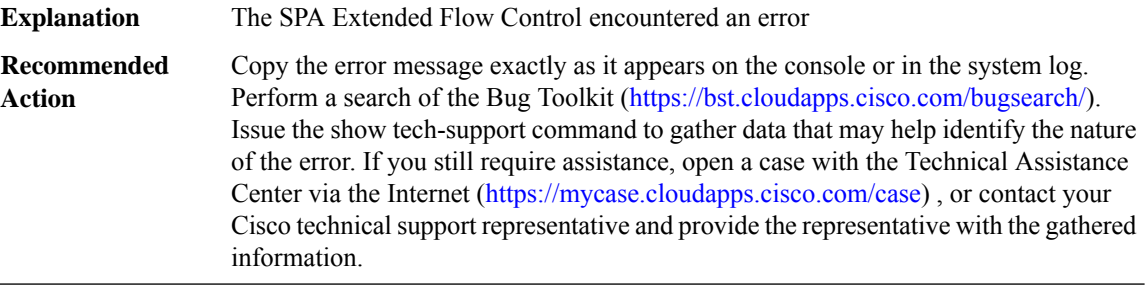

#### **%SPA\_CHOC\_DSX-3-T3CFG\_ERROR : Interface [chars] T3 [int] config command error (cmd [int], arg [int], retval [int])**

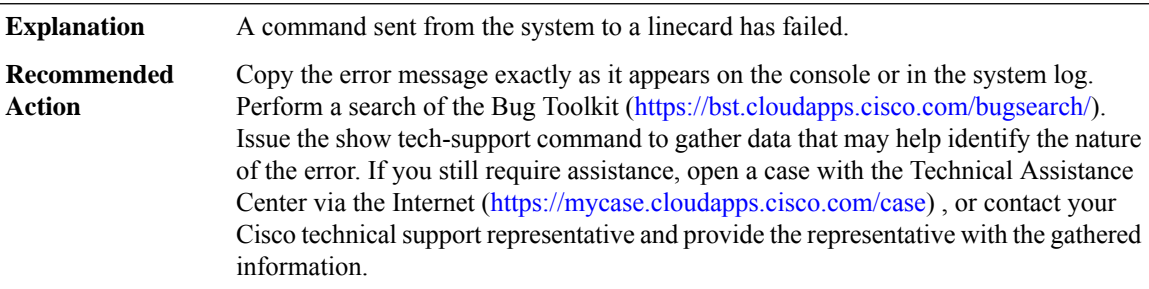

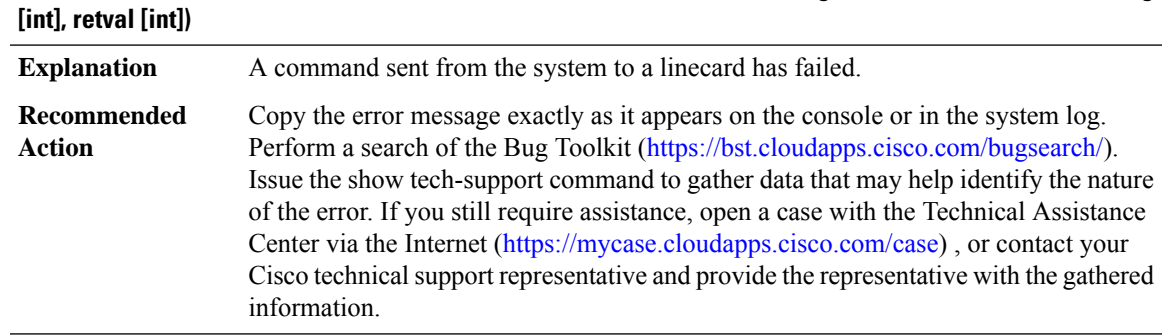

# **%SPA\_CHOC\_DSX-3-T1CFG\_ERROR:Interface [chars] T3 [int] T1 [int] config command error (cmd [int], arg**

## **%SPA\_CHOC\_DSX-3-VCCFG\_ERROR : Interface [chars] config command error (cmd [int], arg [int], retval [int])**

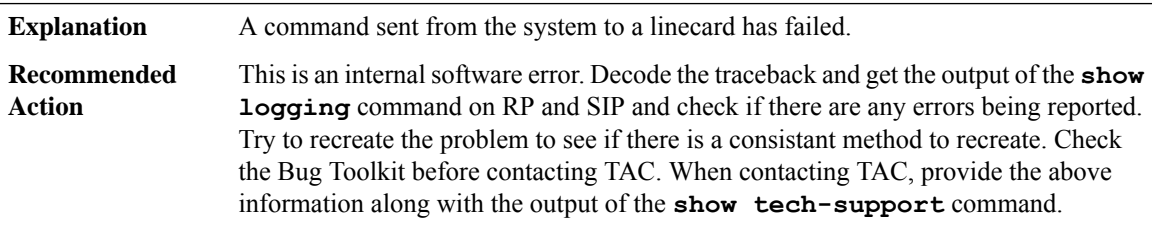

# **%SPA\_CHOC\_DSX-3-LINK\_TABLE\_ERR : [chars]: Could not create link table, error [dec]**

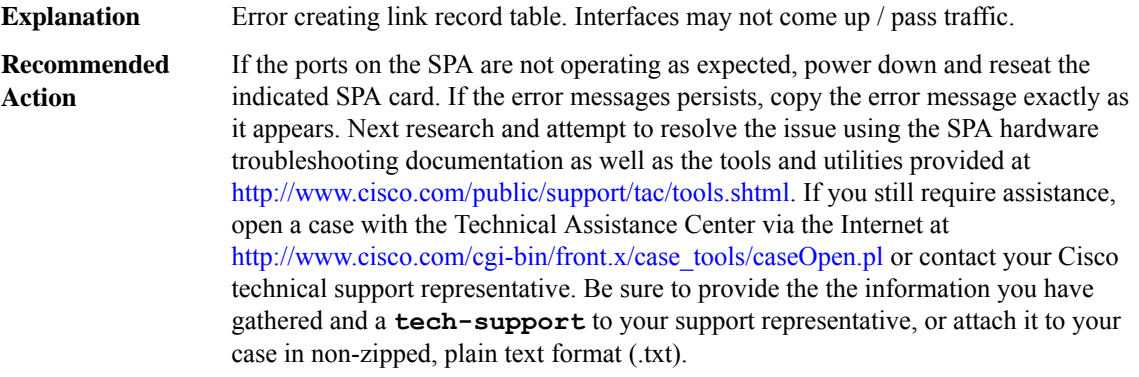

## **%SPA\_CHOC\_DSX-3-UNCOR\_MEM\_ERR : SPA [dec]/[dec]: [dec] uncorrectable [chars] memory error(s) encountered. The memory address of most the recent error is: [hex] The SPA is being restarted.**

The SPA driver detected an uncorrectable memory error condition on the SPA card. Packet corruption may result. **Explanation**

## **%SPA\_CHOC\_DSX-3-UNCOR\_MEM\_ERR : SPA [dec]/[dec]: [dec] uncorrectable [chars] memory error(s) encountered. The memory address of most the recent error is: [hex] The SPA is being restarted.**

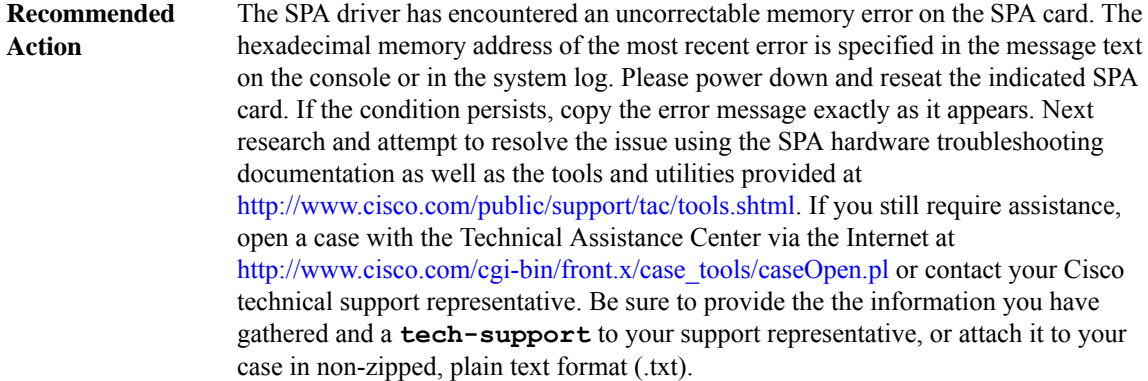

# **%SPA\_CHOC\_DSX-3-BAD\_SIZE\_ERR : SPA [dec]/[dec]: [dec] [chars] events on HDLC Controller were encountered. The SPA is being restarted.**

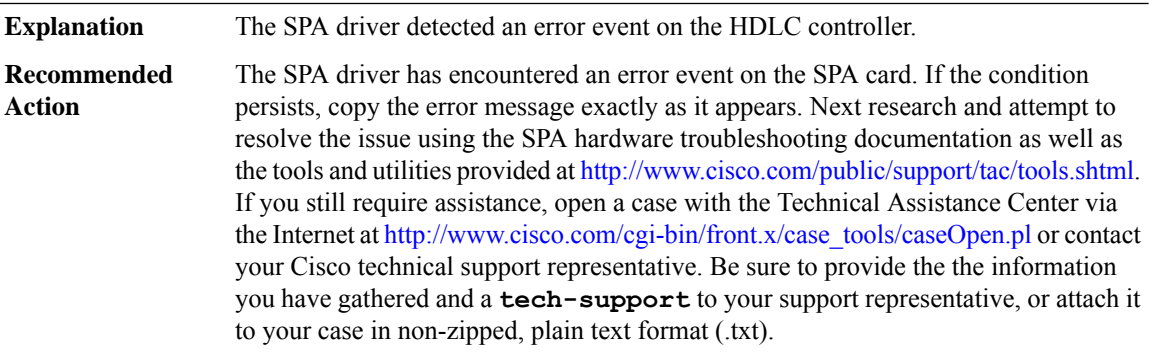

#### **%SPA\_CHOC\_DSX-3-HDLC\_CTRL\_ERR : SPA [dec]/[dec]: [dec] [chars] events on HDLC Controller were encountered.**

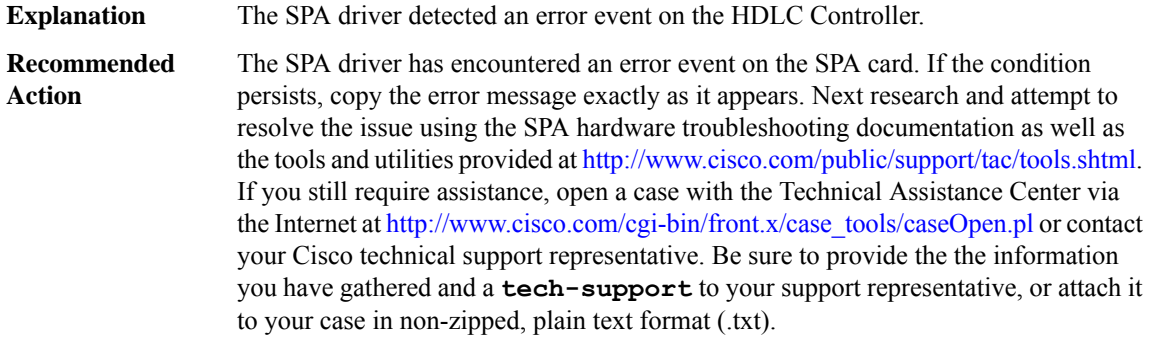

## **%SPA\_CHOC\_DSX-3-COR\_MEM\_ERR : SPA [dec]/[dec]: [dec] correctable [chars] memory error(s) encountered. The error has been corrected and normal processing should continue. The memory address of most the recent error is: [hex]**

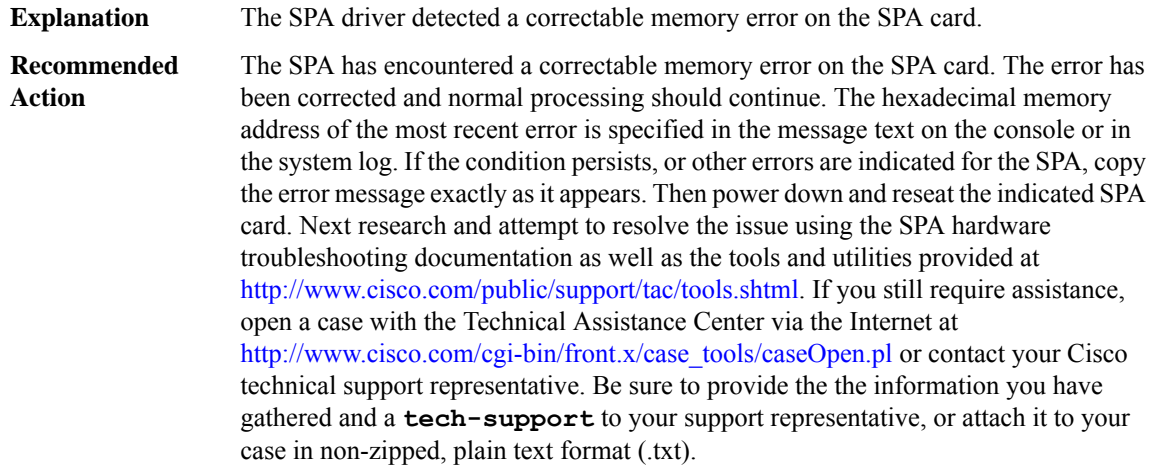

## **%SPA\_CHOC\_DSX-3-UNCOR\_PARITY\_ERR:SPA [dec]/[dec]:[dec][chars] parity error(s) encountered. The address of the most recent error is: [hex]**

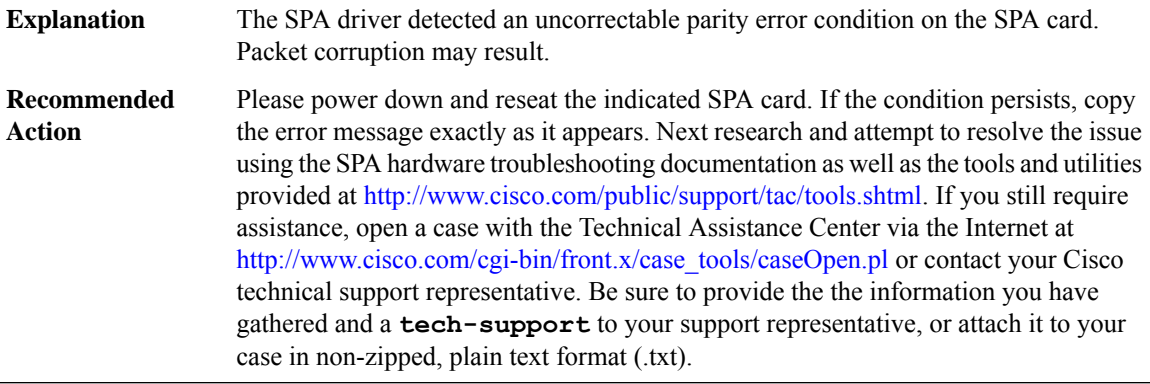

## **%SPA\_CHOC\_DSX-3-SPI4\_HW\_ERR : SPA on [chars]: [chars] Hardware error was encountered.**

The SPA driver detected a Hardware error condition on the SPA card. This might result in improper operation. **Explanation**

# **%SPA\_CHOC\_DSX-3-SPI4\_HW\_ERR : SPA on [chars]: [chars] Hardware error was encountered.**

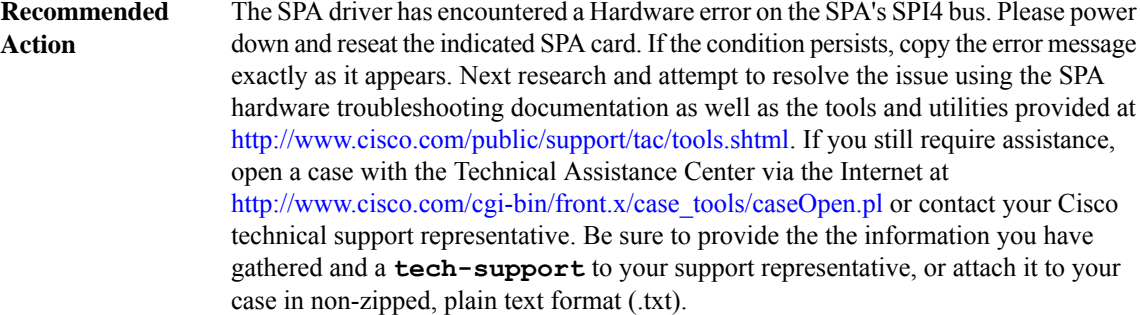

#### **%SPA\_CHOC\_DSX-3-SPA\_SW\_ERR : SPA on [chars]: [chars] Software error was encountered.**

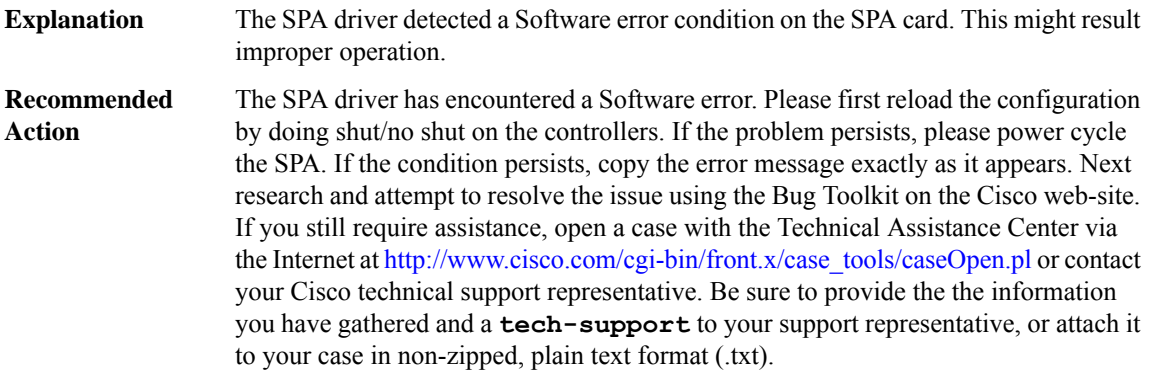

# **%SPA\_CHOC\_DSX-3-SEMAHOG : SPA on [chars]: Semaphore Hog was encountered.Hogged by process [chars]**

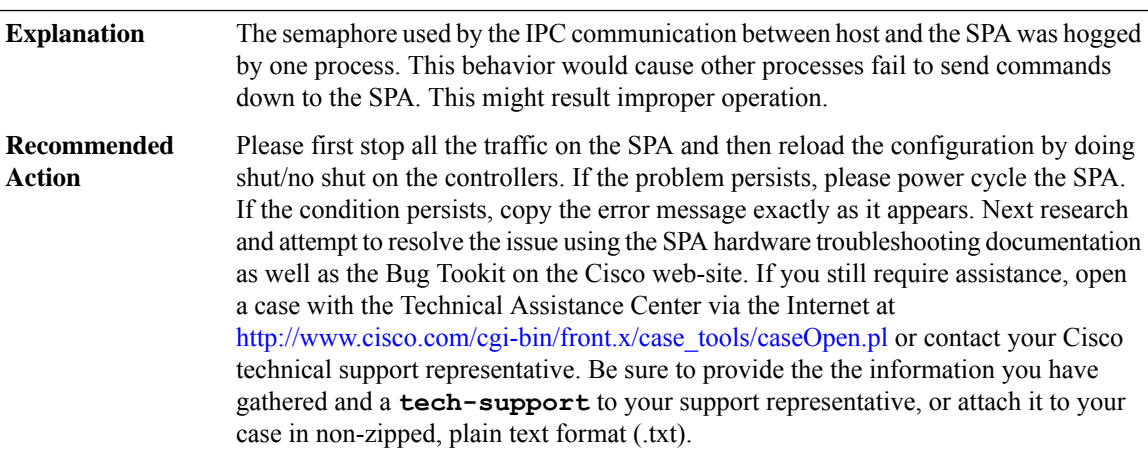

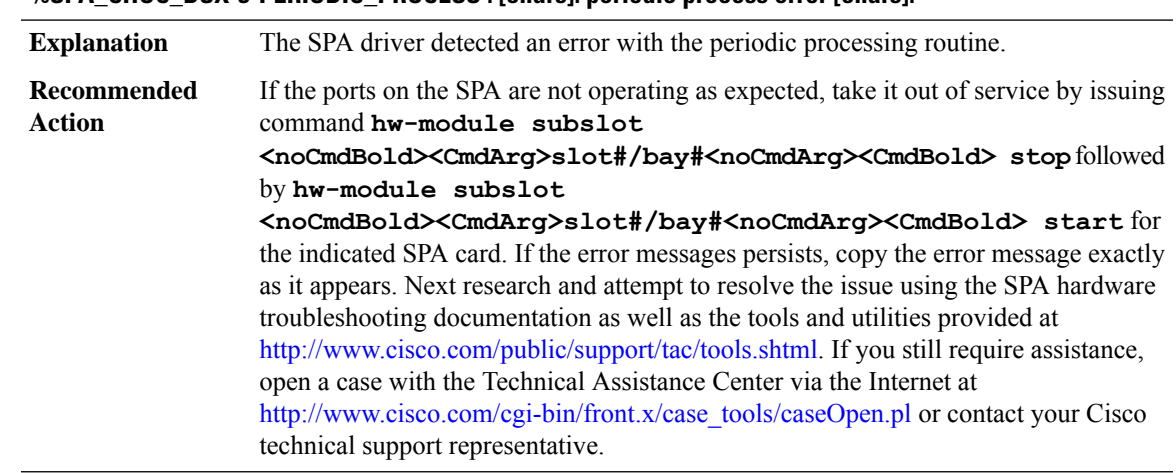

#### **%SPA\_CHOC\_DSX-3-PERIODIC\_PROCESS : [chars]: periodic process error [chars].**

#### **%SPA\_CHOC\_DSX-3-DPIDX\_LKUP\_ERR : Failed to retrieve datapath identifier for interface [chars]**

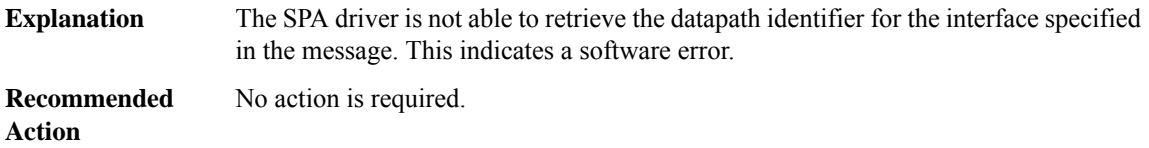

#### **%SPA\_CHOC\_DSX-3-PROCESS\_FAIL : process creation failed in [chars] spa type [chars] for [chars]**

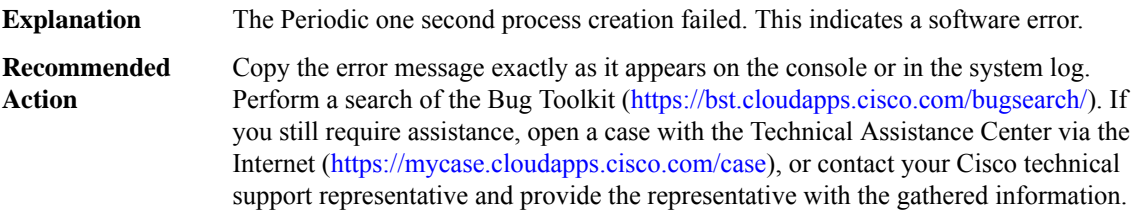

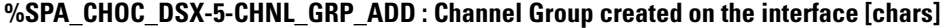

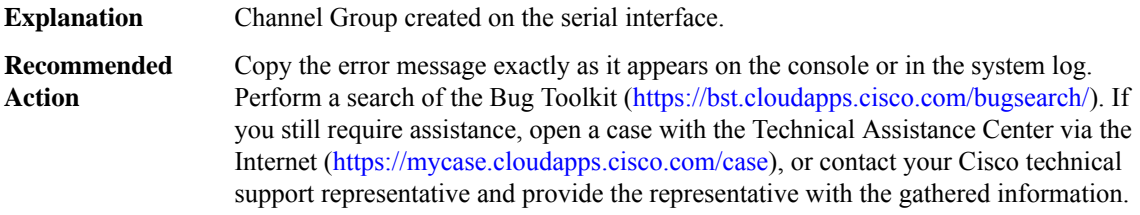

#### **%SPA\_CHOC\_DSX-5-CHNL\_GRP\_DEL : Channel Group delete from the interface [chars]**

**Explanation** Channel Group deleted from the serial interface.

# **%SPA\_CHOC\_DSX-5-CHNL\_GRP\_DEL : Channel Group delete from the interface [chars]**

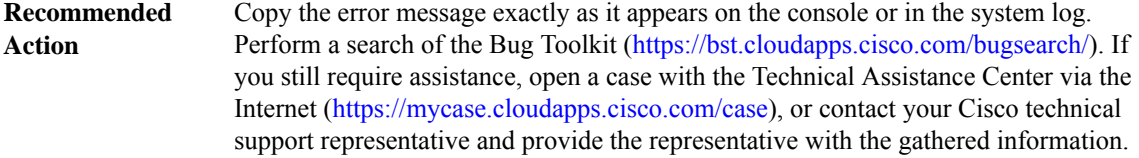

## <span id="page-159-0"></span>**SPA\_CT3**

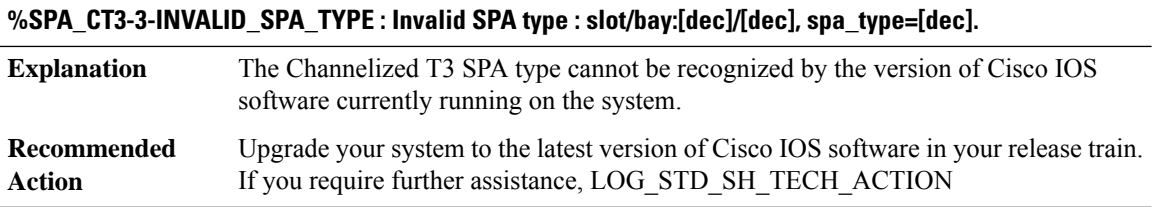

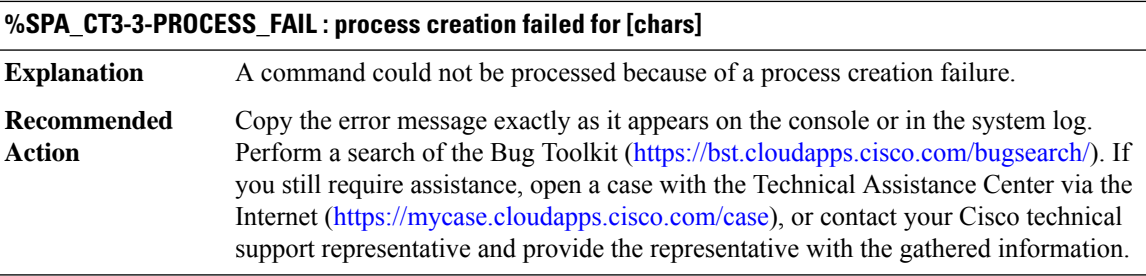

# **%SPA\_CT3-3-SUBRATE\_FPGA\_DL\_FAILED : [chars]: Failed to download the subrate FPGA image.**

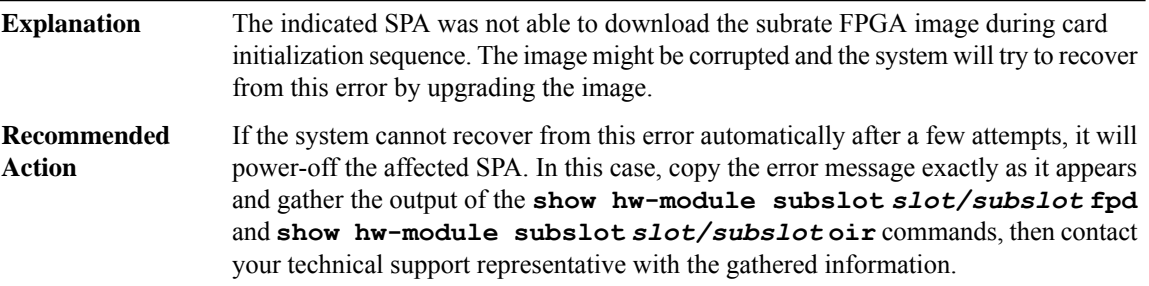

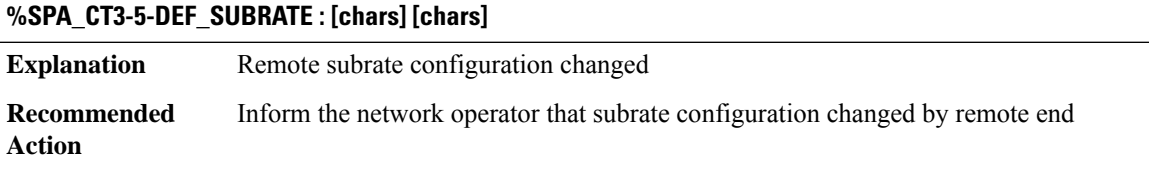

#### <span id="page-160-0"></span>**SPA\_DSPRM**

#### **%SPA\_DSPRM-3-DSPALARM : Received alarm indication from dsp ([dec]/[dec]/[dec]).**

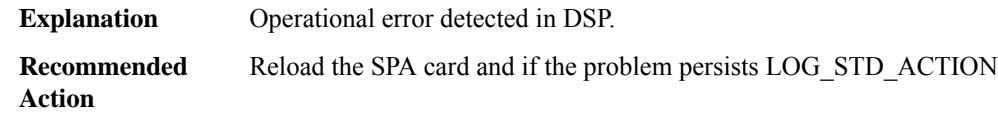

# **%SPA\_DSPRM-5-UPDOWN : DSP ([dec]/[dec]/[dec]) is [chars]**

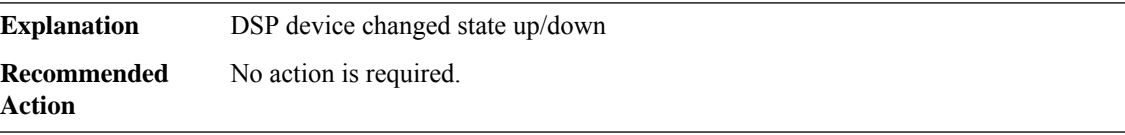

#### **%SPA\_DSPRM-5-RESTART : DSP ([dec]/[dec]/[dec]) is restarted**

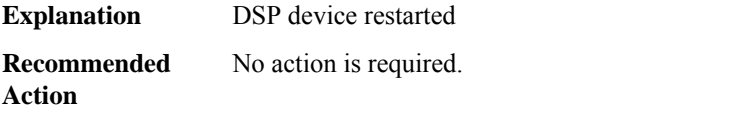

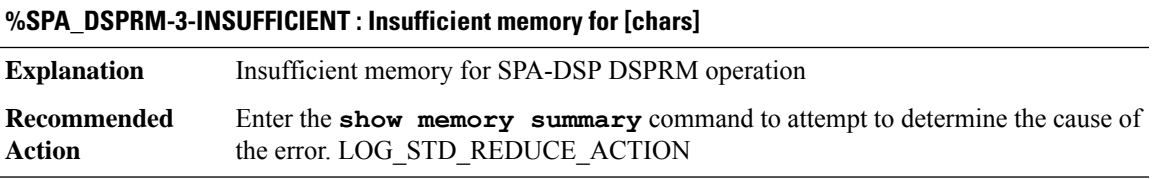

<span id="page-160-1"></span>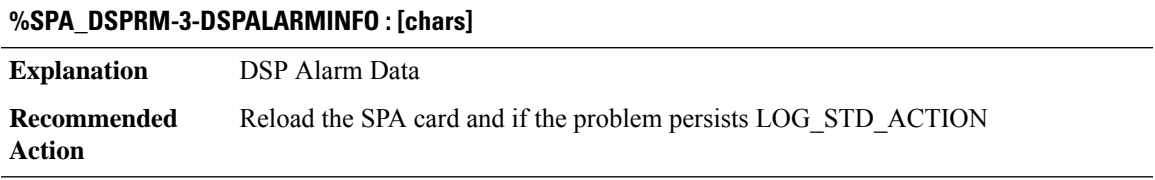

#### **SPA\_ETHER\_INTERNAL\_IF**

# **%SPA\_ETHER\_INTERNAL\_IF-3-ETHER\_INTERNAL\_IF\_SW\_ERR : NULL**

The module driver detected a software error condition on the module card. This might result in improper operation. **Explanation**

#### **%SPA\_ETHER\_INTERNAL\_IF-3-ETHER\_INTERNAL\_IF\_SW\_ERR : NULL**

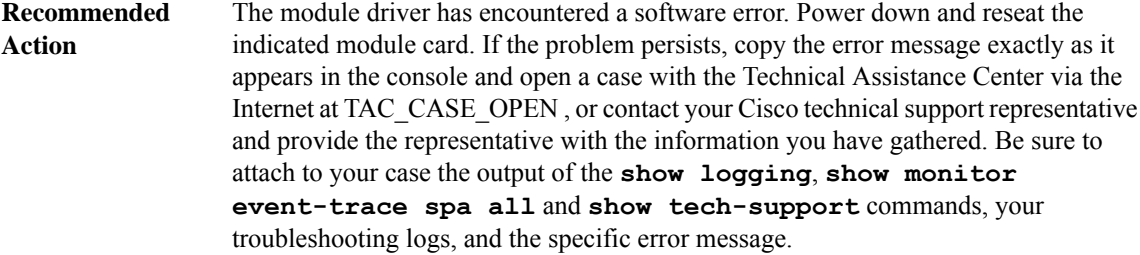

#### <span id="page-161-0"></span>**SPA\_FPD**

## **%SPA\_FPD-6-IMG\_CORRUPTION : [chars]: FPD image corruption detected for [chars] (ID=[dec]), forcing upgrade of the corrupted image to correct this problem.**

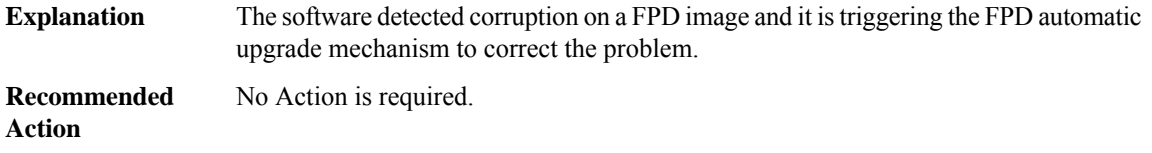

# **%SPA\_FPD-4-UPGRADE\_ABORTED : [chars]: Upgrade aborted for [chars] (ID=[dec]) - [chars]**

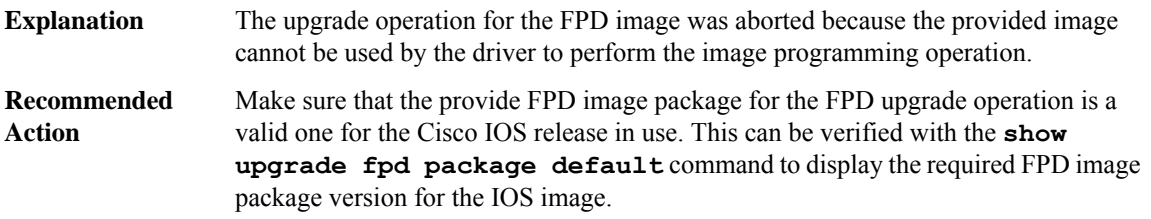

#### **%SPA\_FPD-3-GETVER\_FAILED : [chars]: Failed to get FPD version for [chars] (ID=[dec]): [chars].**

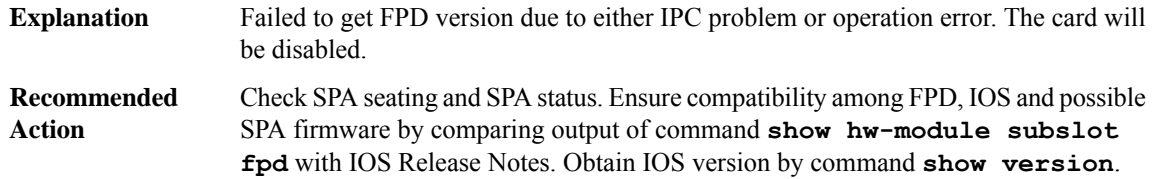

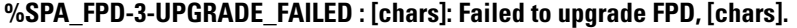

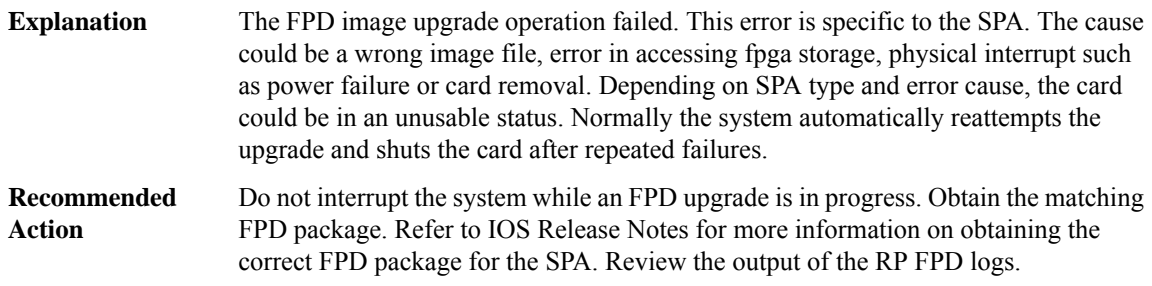

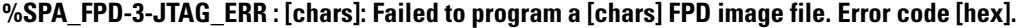

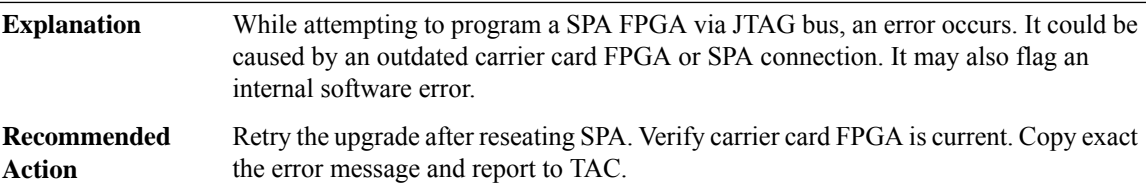

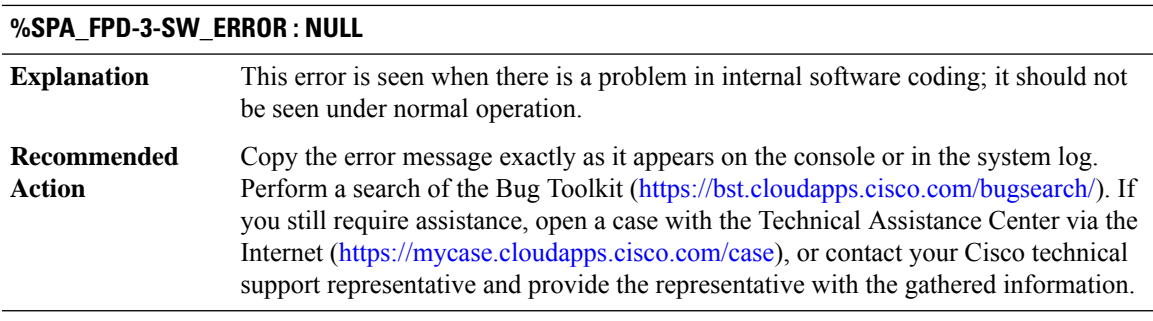

**%SPA\_FPD-3-PWR\_OFF\_FAILED : Failed to power-off[chars]in [chars]for FPD offline upgrade within [dec] seconds.**

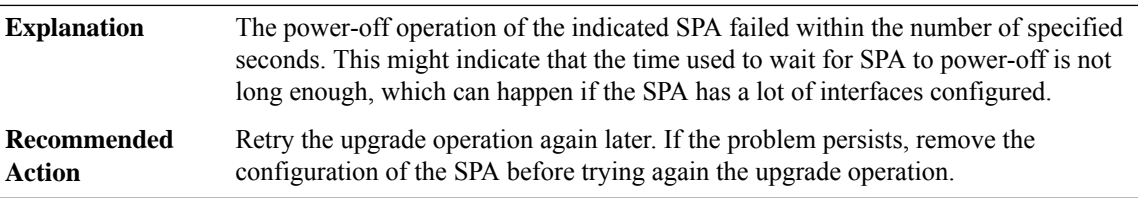

## **%SPA\_FPD-3-SMM665\_CONF\_WRITE\_ERROR : [chars]: Failed to write new configuration into SMM665 device.**

The write operation to SMM665 is performed through C2W serial interface from SPA carrier card, the indicated failure might be caused by busy C2W serial interface. **Explanation**

#### **%SPA\_FPD-3-SMM665\_CONF\_WRITE\_ERROR : [chars]: Failed to write new configuration into SMM665 device.**

Retry the upgrade operation again later. If the problem persists, remove the configuration of the SPA before trying again the upgrade operation. **Recommended Action**

## **%SPA\_FPD-3-ADM106X\_READ\_VER\_ERROR : [chars]: Failed to read version info from ADM106x device - [chars]**

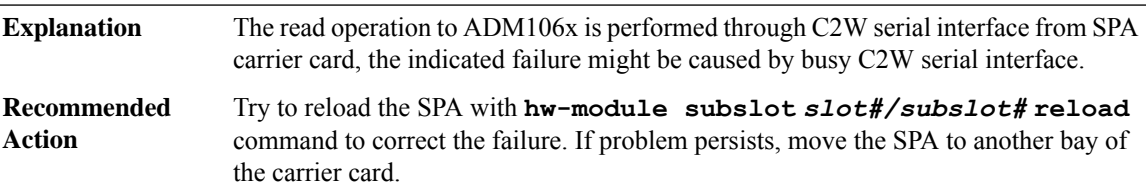

#### **%SPA\_FPD-3-IHEX\_PARSE\_ERROR : NULL**

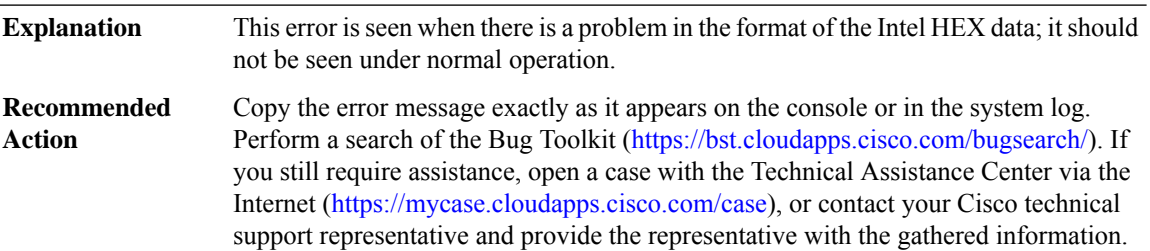

## **%SPA\_FPD-3-ADM106X\_EEPROM\_READ\_ERROR : [chars]: Failed to read the content of ADM106x [chars] EEPROM section - [chars]**

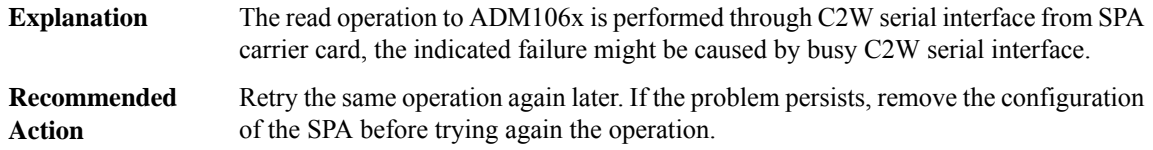

## **%SPA\_FPD-3-ADM106X\_EEPROM\_WRITE\_ERROR:[chars]: Failed to write new configuration into ADM106x [chars] EEPROM section - [chars]**

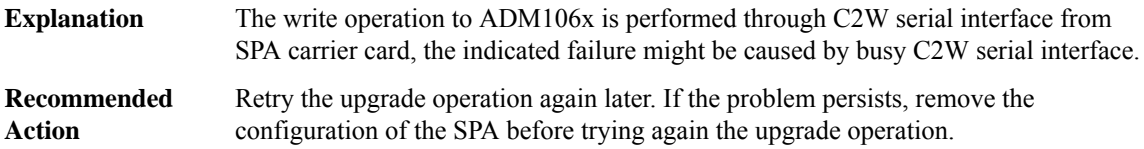

# **%SPA\_FPD-3-ADM106X\_EEPROM\_VERIFY\_ERROR:[chars]:Verification ofwrite operation failed inADM106x [chars] EEPROM section for address [hex] - read value '[hex]', expected value '[hex]'.**

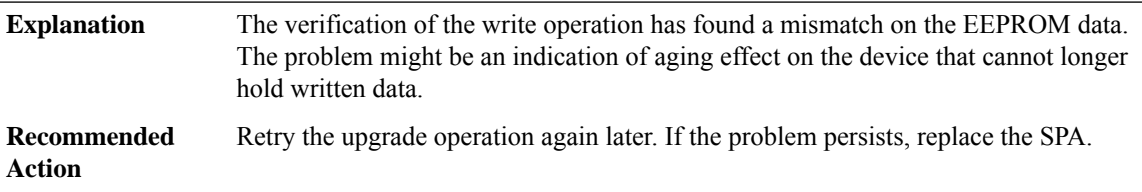

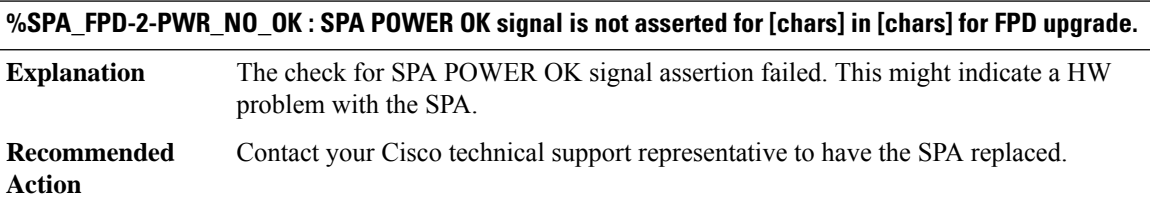

#### <span id="page-164-0"></span>**SPA\_LNM**

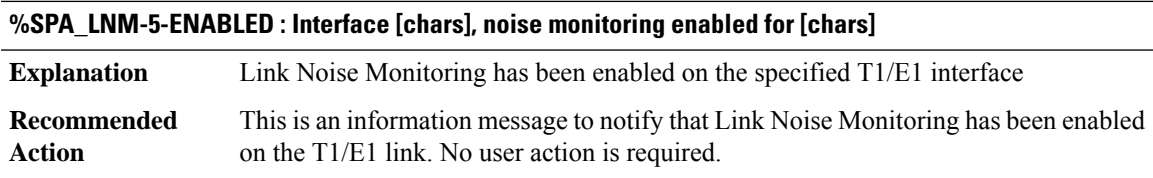

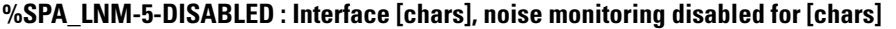

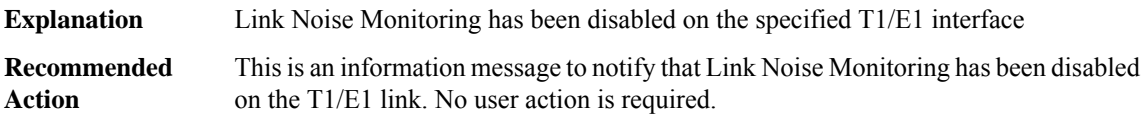

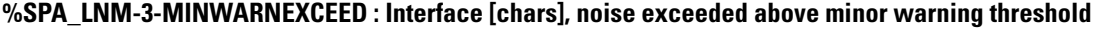

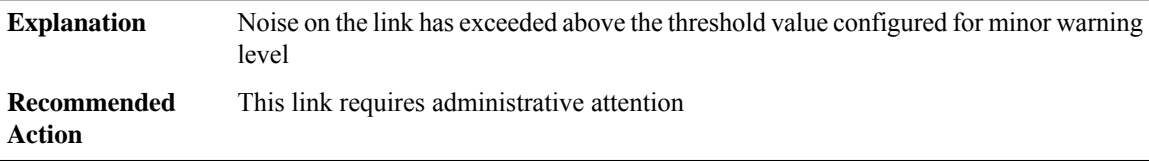

#### **%SPA\_LNM-3-MINWARNIMPROVE : Interface [chars], noise improved below minor warning threshold**

Noise on the link has improved and is below the threshold value configured for minor warning level **Explanation**

#### **%SPA\_LNM-3-MINWARNIMPROVE : Interface [chars], noise improved below minor warning threshold**

**Recommended** No action required **Action**

#### **%SPA\_LNM-3-MAJWARNEXCEED : Interface [chars], noise exceeded above major warning threshold**

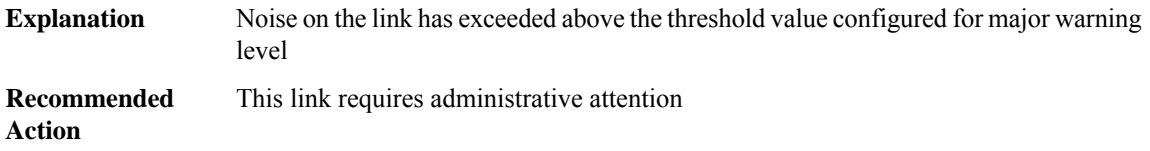

#### **%SPA\_LNM-3-MAJWARNIMPROVE : Interface [chars], noise improved below major warning threshold**

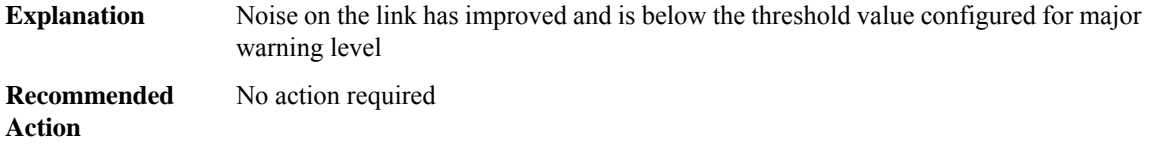

#### **%SPA\_LNM-2-REMOVE : Interface [chars] removed from bundle. Noise exceeded above remove threshold**

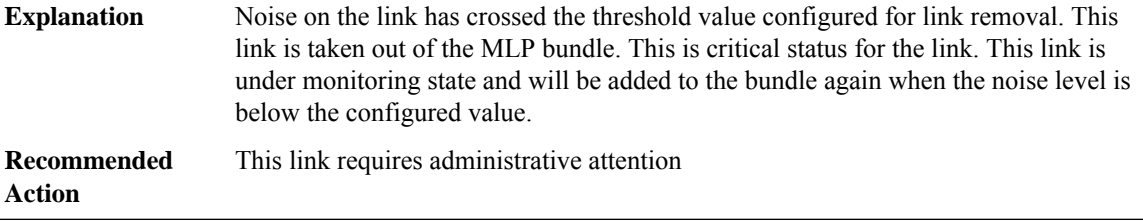

#### **%SPA\_LNM-2-RESTORE : Interface [chars] restored to bundle. Noise improved below removal threshold**

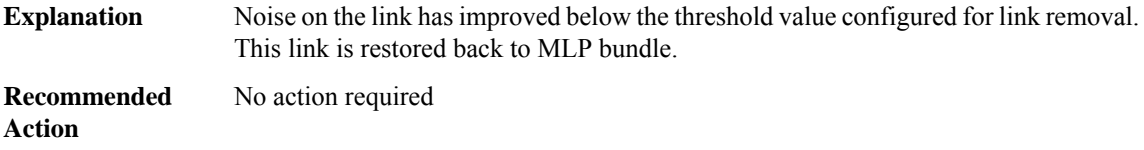

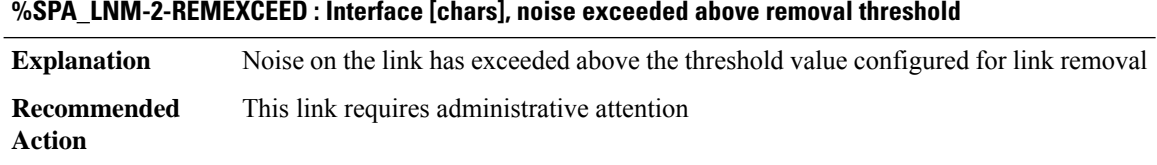

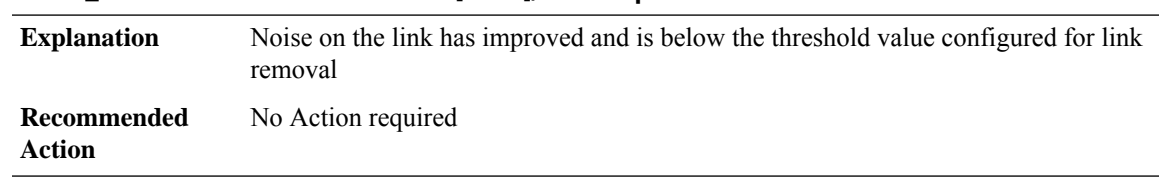

# **%SPA\_LNM-2-REMIMPROVE : Interface [chars], noise improved below removal threshold**

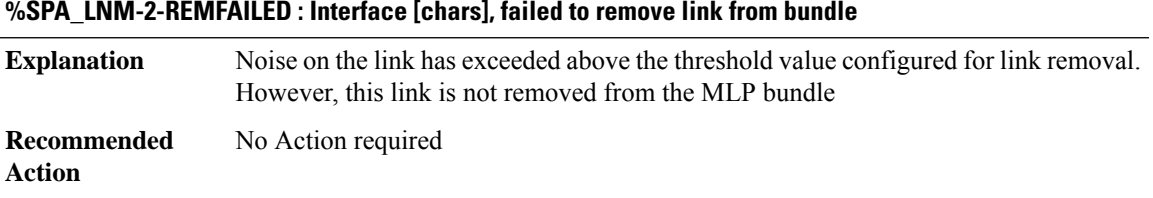

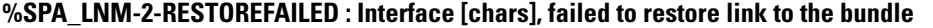

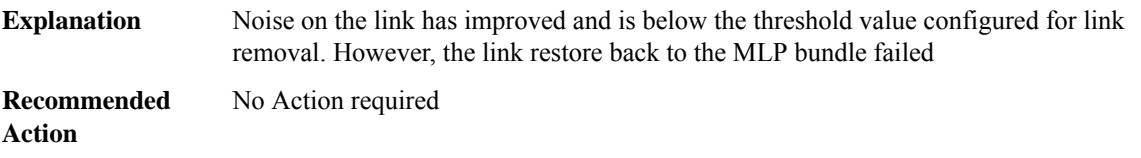

## **%SPA\_LNM-2-REMEXCEEDLASTLINK:Interface [chars], Lastlink in bundle, noise exceeded above removal threshold**

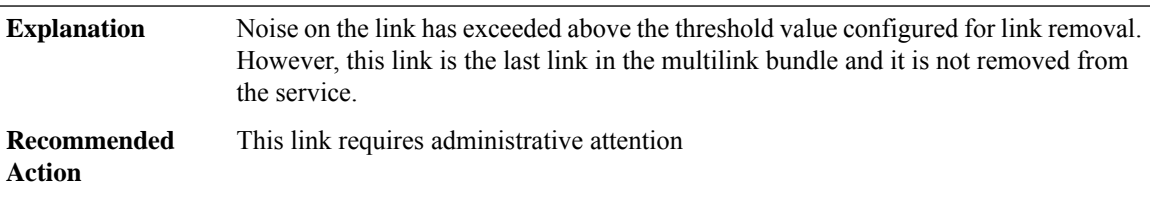

<span id="page-166-0"></span>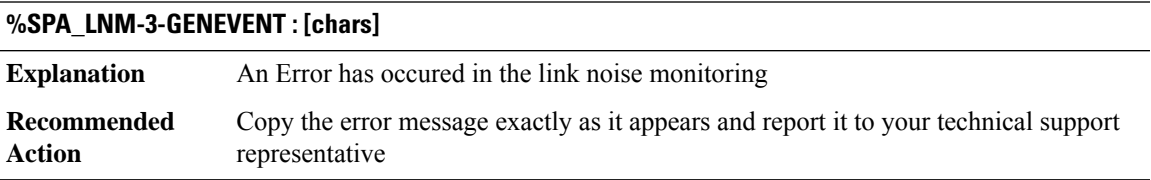

## **SPA\_NGIO\_ETHER\_INTERNAL**

## **%SPA\_NGIO\_ETHER\_INTERNAL-3-SW\_ERR : NULL**

The module driver detected a software error condition on the module card. This might result in improper operation. **Explanation**

#### **%SPA\_NGIO\_ETHER\_INTERNAL-3-SW\_ERR : NULL**

The module driver has encountered a software error. Please power down and reseat the indicated module card. Copy the error message exactly as it appears and open a case with the Technical Assistance Center via the Internet at TAC\_CASE\_OPEN or contact your Cisco technical support representative and provide the representative with the information you have gathered. Be sure to attach to your case the output of the **show logging**, **show monitor event-log module all** and **show tech-support** commands, your troubleshooting logs, and the specific error message. **Recommended Action**

# **SPA\_NGIO\_UCSE through SSL**

- [SPA\\_NGIO\\_UCSE](#page-167-0)
- [SPA\\_SRVCS\\_ENGINE](#page-173-0)
- [SPA\\_SRVCS\\_IF](#page-180-0)
- **[SPA\\_T3E3](#page-180-1)**
- [SPA\\_UCSE\\_IF](#page-182-0)
- [SPECTRUM](#page-183-0)
- [SRP](#page-183-1)
- [SRPMIB](#page-185-0)
- <span id="page-167-0"></span>• [SRW](#page-185-1)
- [SSL](#page-186-0)

#### **SPA\_NGIO\_UCSE**

**%SPA\_NGIO\_UCSE-3-NGIO\_MSG\_VER\_MISMATCH:UCSE [chars]is using incorrectNGIO message version (expected version = [dec], current version = [dec]). Please update the software package for the module with the correct version. Unexpected behavior might occur if the issue is not addressed.**

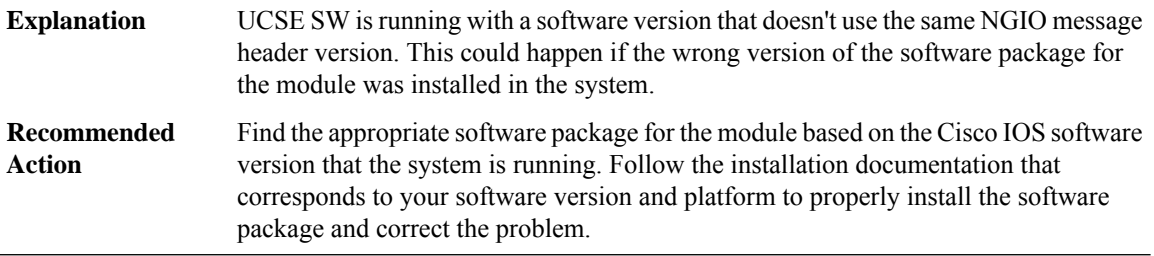

#### **%SPA\_NGIO\_UCSE-3-SHUTDOWN\_FAILED : UCSE Module [chars] shutdown failed to be executed.**

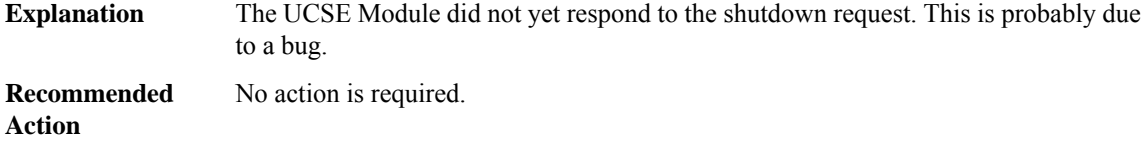

## **%SPA\_NGIO\_UCSE-5-SHUTDOWN\_NOT\_DONE : UCSE Module [chars] shutdown was not done in a proper fashion: Reseating the module may corrupt the hard disk.**

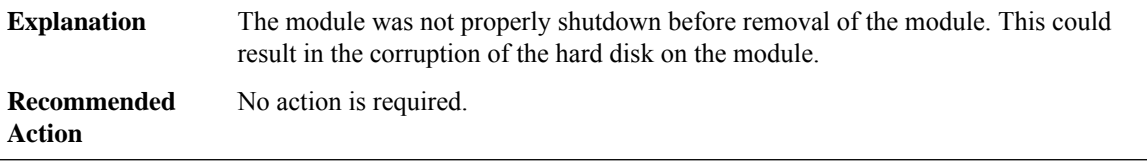

#### **%SPA\_NGIO\_UCSE-3-SE\_RESET : UCSE Module [chars] will be reset to recover from failure ([chars]).**

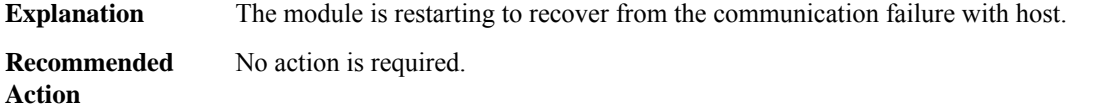

# **%SPA\_NGIO\_UCSE-3-APP\_RESET : Application on UCSE Module [chars] has failed and requested a UCSE Module reset.**

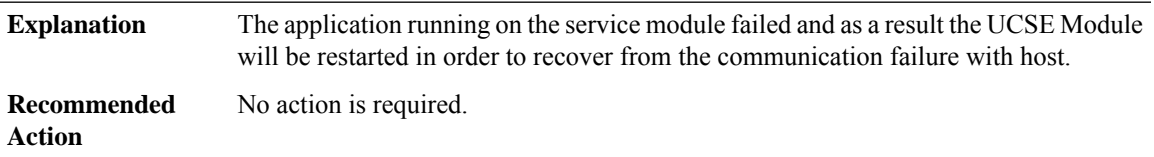

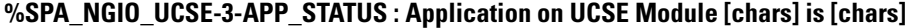

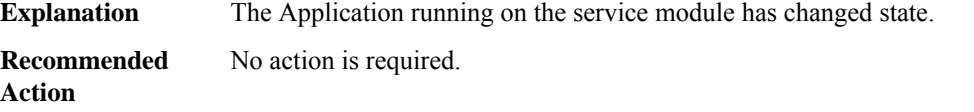

## **%SPA\_NGIO\_UCSE-5-SHUTDOWN\_DONE : UCSE Module [chars] shutdown complete**

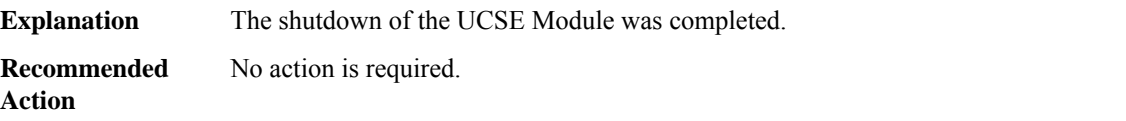

#### **%SPA\_NGIO\_UCSE-5-SHUTDOWN\_BUTTON:UCSE Module [chars] shutdown buttonwas pressed, shutdown initiated.**

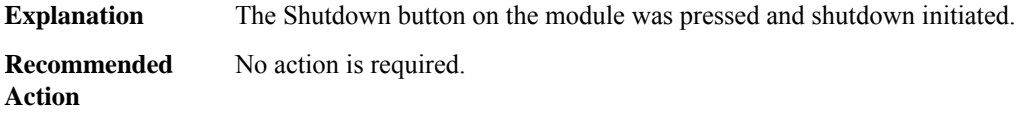

# **%SPA\_NGIO\_UCSE-5-NEWPASSWORD : UCSE Module [chars] password changed to '[chars]'.**

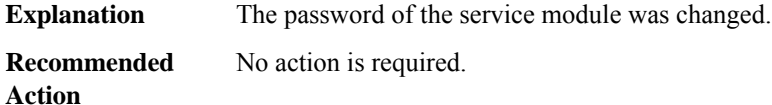

#### **%SPA\_NGIO\_UCSE-5-UNCONFIGURE\_IP : UCSE Module [chars] UCSE Module ip address unconfigured.**

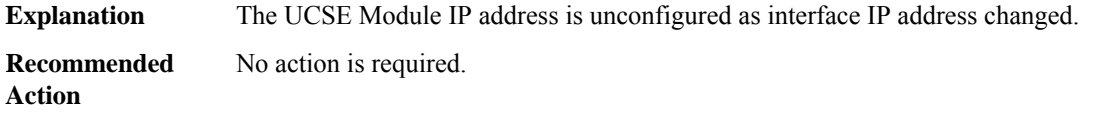

#### **%SPA\_NGIO\_UCSE-5-RESTORE\_IP : UCSE Module [chars] UCSE Module ip address restored.**

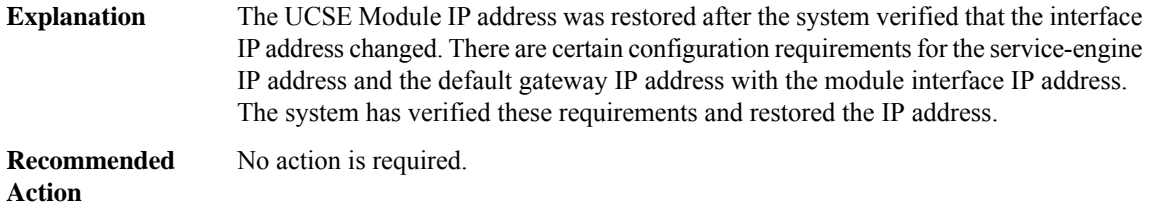

## **%SPA\_NGIO\_UCSE-5-UNCONFIGURE\_EXT\_IP : UCSE Module [chars] UCSE Module ext ip address unconfigured.**

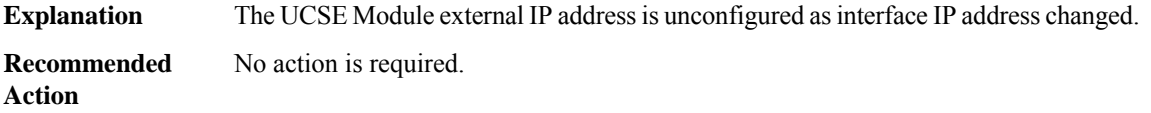

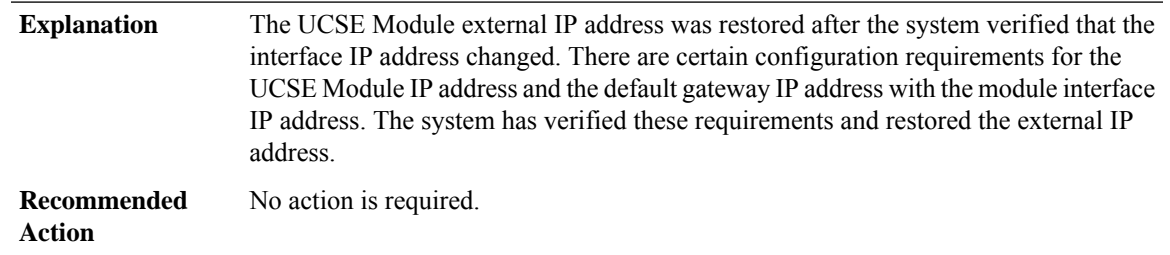

#### **%SPA\_NGIO\_UCSE-5-RESTORE\_EXT\_IP : UCSE Module [chars] ucse ext ip address restored.**

# **%SPA\_NGIO\_UCSE-5-UNCONFIGURE\_DEF\_GW:UCSEModule [chars]UCSE ip default-gateway unconfigured.**

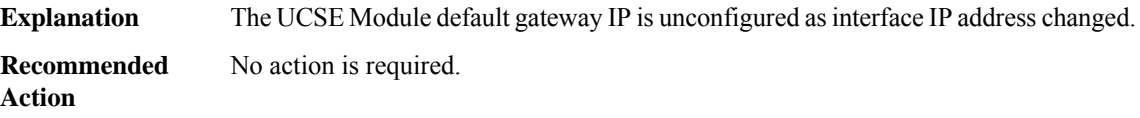

#### **%SPA\_NGIO\_UCSE-5-RESTORED\_DEF\_GW : UCSE Module [chars] UCSE ip default-gateway restored.**

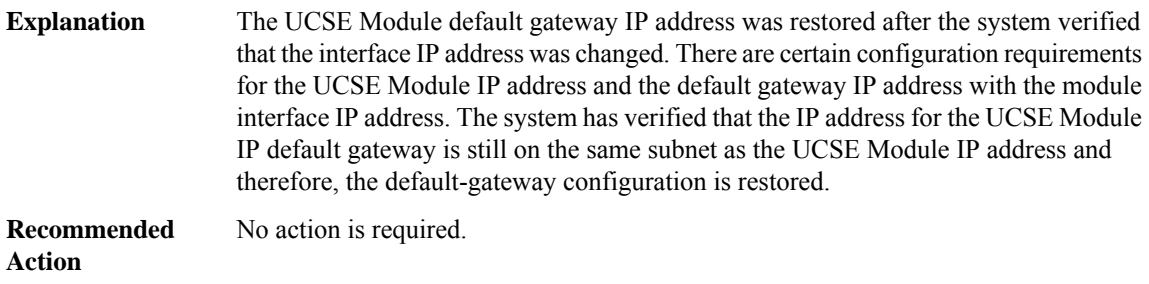

## **%SPA\_NGIO\_UCSE-4-BADPLATFORMINFO : UCSE Module [chars] platform information not received correctly.**

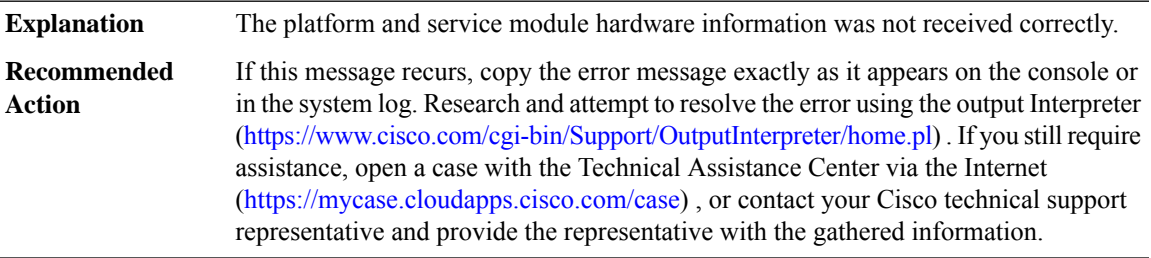

## **%SPA\_NGIO\_UCSE-2-CONFIGFAILED : UCSE Module [chars] [chars] configuration failed**

**Explanation** The indicated configuration for the UCSE Module interface has failed.

#### **%SPA\_NGIO\_UCSE-2-CONFIGFAILED : UCSE Module [chars] [chars] configuration failed**

If this message recurs, copy the error message exactly as it appears on the console or in the system log. Research and attempt to resolve the error using the output Interpreter [\(https://www.cisco.com/cgi-bin/Support/OutputInterpreter/home.pl](https://www.cisco.com/cgi-bin/Support/OutputInterpreter/home.pl)) . If you still require assistance, open a case with the Technical Assistance Center via the Internet [\(https://mycase.cloudapps.cisco.com/case\)](https://mycase.cloudapps.cisco.com/case) , or contact your Cisco technical support representative and provide the representative with the gathered information. **Recommended Action**

#### **%SPA\_NGIO\_UCSE-3-SW\_ERR : NULL**

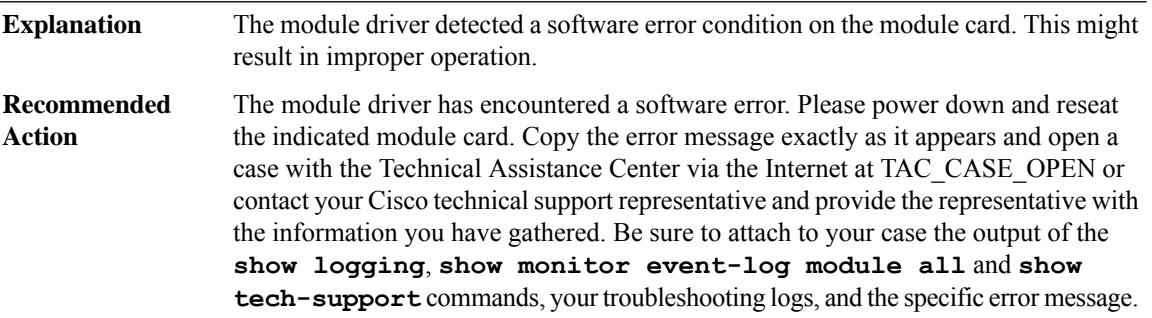

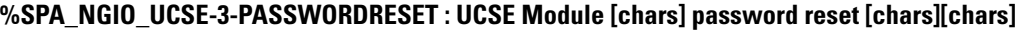

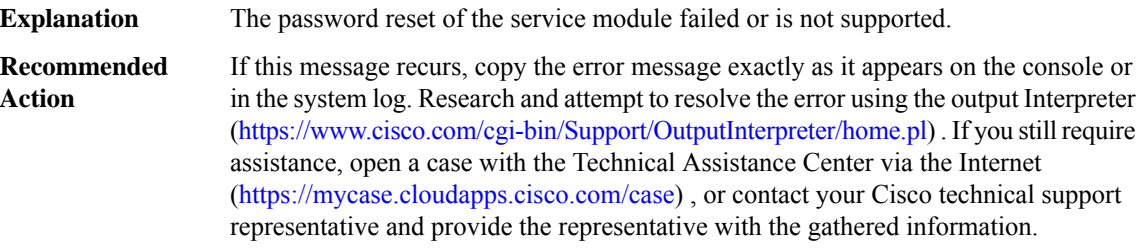

#### **%SPA\_NGIO\_UCSE-3-SPA\_CPU\_ERR : [chars]: module CPU HW errors: [chars]**

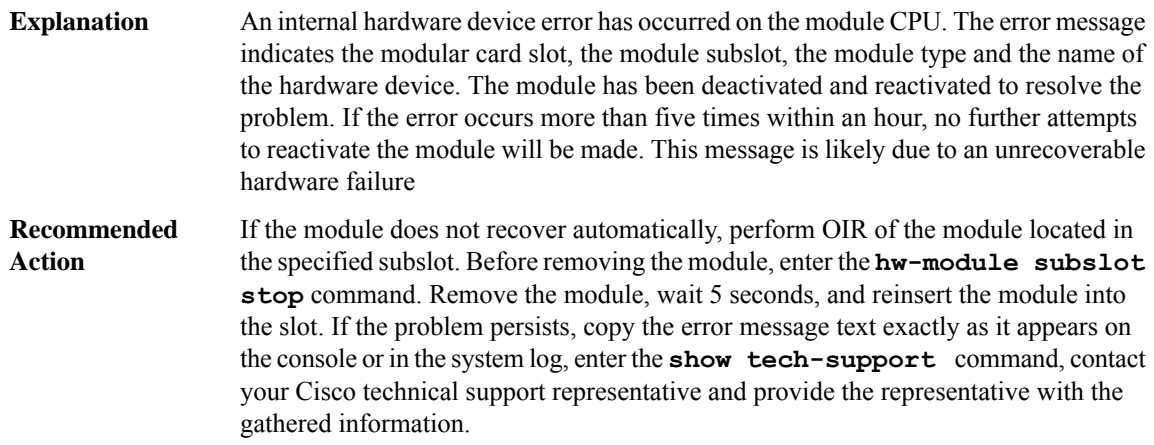

## **%SPA\_NGIO\_UCSE-3-HW\_ERR:[chars]: A Hardware device error was detected by [chars],trying to recover the module by reload.**

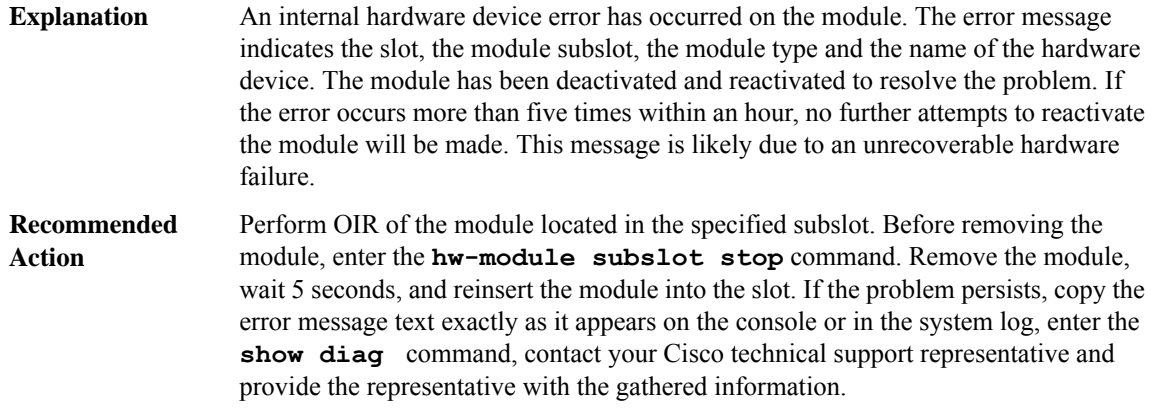

# **%SPA\_NGIO\_UCSE-0-APP\_MSG\_EMER : NULL**

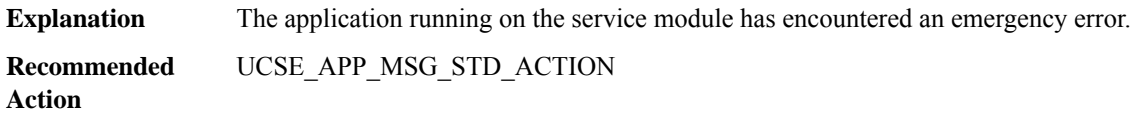

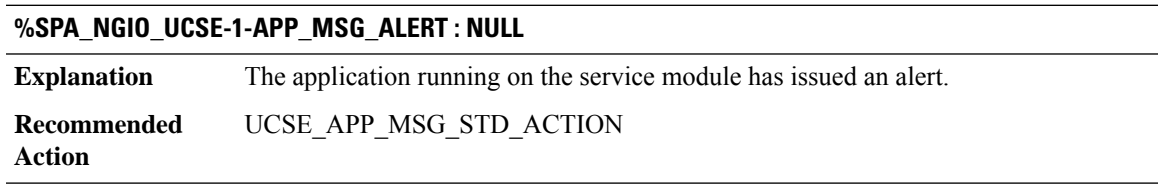

# **%SPA\_NGIO\_UCSE-2-APP\_MSG\_CRIT : NULL**

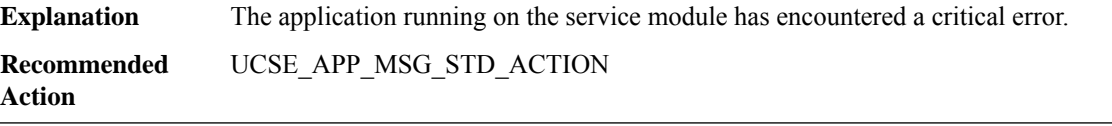

#### **%SPA\_NGIO\_UCSE-3-APP\_MSG\_ERR : NULL**

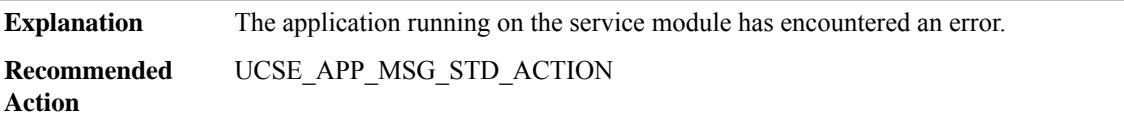

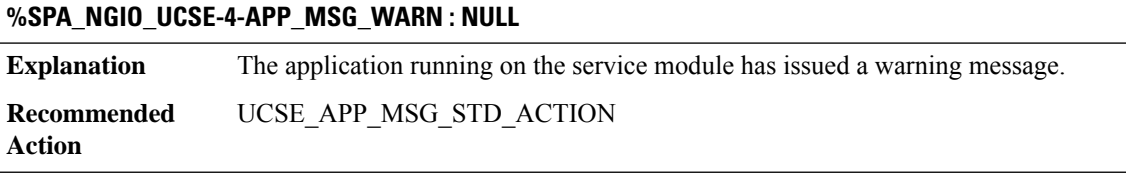

#### **%SPA\_NGIO\_UCSE-5-APP\_MSG\_NOTICE : NULL**

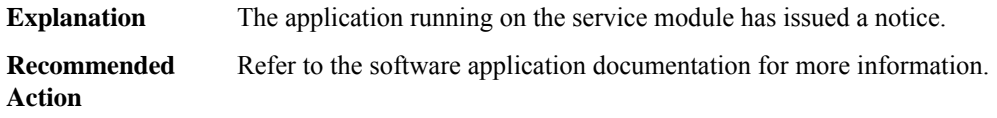

# **%SPA\_NGIO\_UCSE-6-APP\_MSG\_INFO : NULL**

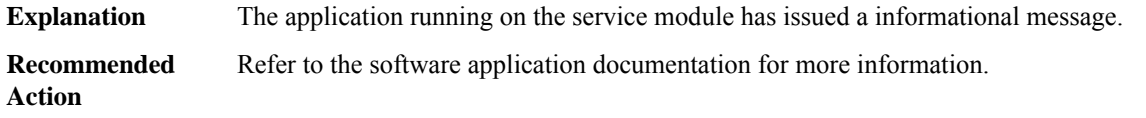

#### **%SPA\_NGIO\_UCSE-7-APP\_MSG\_DEBUG : NULL**

<span id="page-173-0"></span>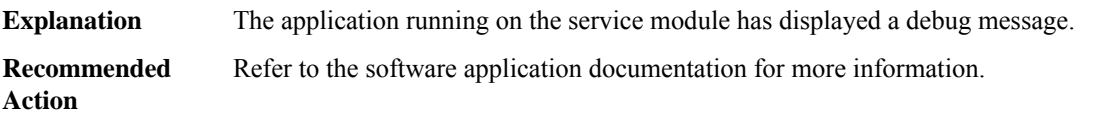

#### **SPA\_SRVCS\_ENGINE**

**%SPA\_SRVCS\_ENGINE-3-RBCP\_MSG\_VER\_MISMATCH : Service Engine [chars] is using incorrect RBCP message version (expected version = [dec], current version = [dec]). Please update the software package for the SPA with the correct version. Unexpected behavior might occur if the issue is not addressed.**

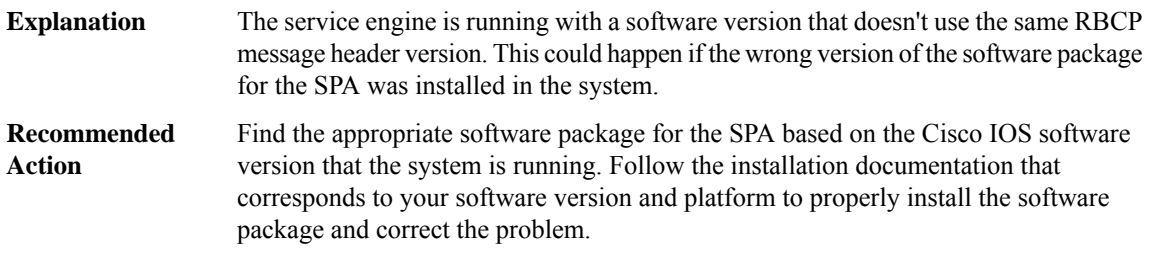

#### **%SPA\_SRVCS\_ENGINE-3-SHUTDOWN\_FAILED : Service Engine [chars] shutdown failed to be executed.**

The service engine did not yet respond to the shutdown request. This is probably due to a bug. **Explanation**

#### **%SPA\_SRVCS\_ENGINE-3-SHUTDOWN\_FAILED : Service Engine [chars] shutdown failed to be executed.**

**Recommended** No action is required. **Action**

## **%SPA\_SRVCS\_ENGINE-5-SHUTDOWN\_NOT\_DONE : Service Engine [chars] shutdown was not done in a proper fashion: Reseating the SPA may corrupt the hard disk.**

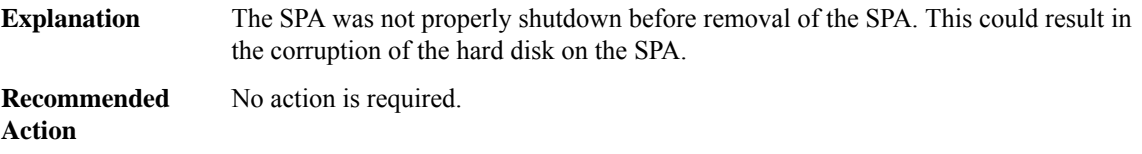

#### **%SPA\_SRVCS\_ENGINE-3-SE\_RESET :Service engine [chars] will be resetto recover from failure ([chars]).**

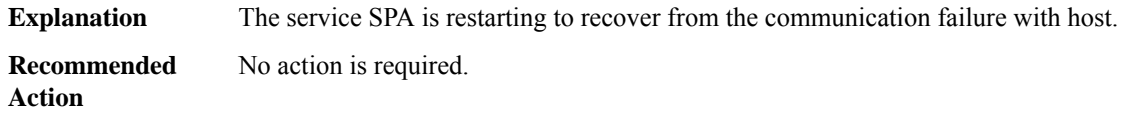

## **%SPA\_SRVCS\_ENGINE-3-APP\_RESET : Application on service engine [chars] has failed and requested a service engine reset.**

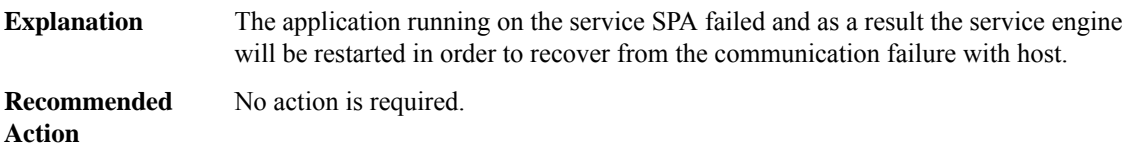

#### **%SPA\_SRVCS\_ENGINE-3-APP\_STATUS : Application on service engine [chars] is [chars]**

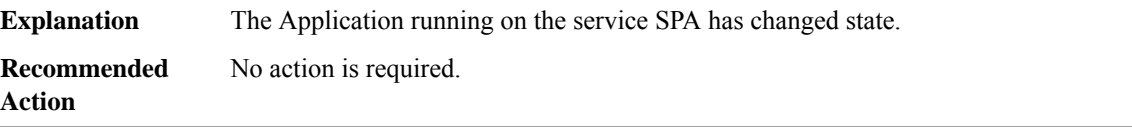

#### **%SPA\_SRVCS\_ENGINE-5-SHUTDOWN\_DONE : Service engine [chars] shutdown complete**

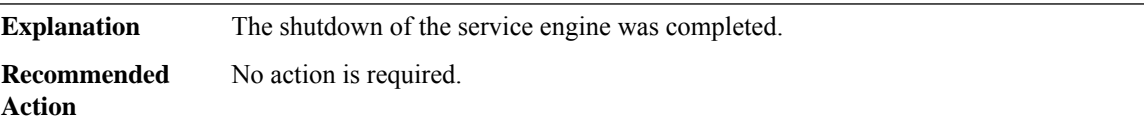

#### **%SPA\_SRVCS\_ENGINE-5-SHUTDOWN\_BUTTON : Service engine [chars] shutdown button was pressed, shutdown initiated.**

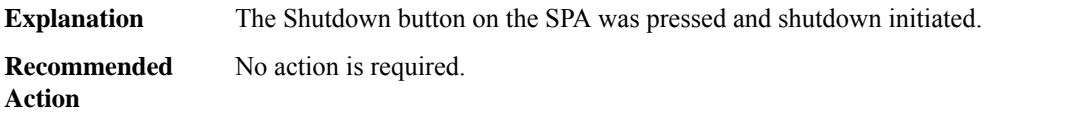

#### **%SPA\_SRVCS\_ENGINE-5-NEWPASSWORD : Service Engine [chars] password changed to '[chars]'.**

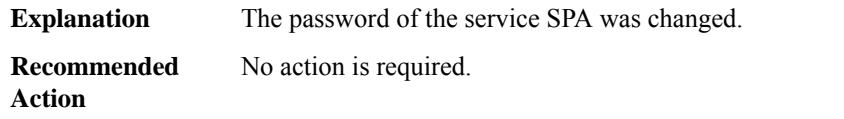

#### **%SPA\_SRVCS\_ENGINE-5-UNCONFIGURE\_IP:Service Engine [chars] service-engine ip address unconfigured.**

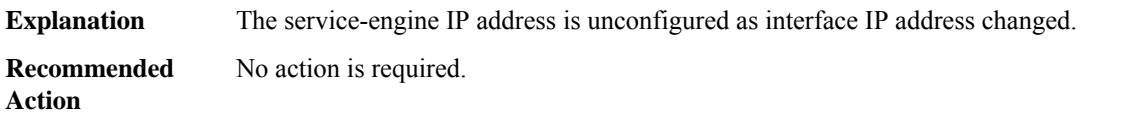

#### **%SPA\_SRVCS\_ENGINE-5-RESTORE\_IP : Service Engine [chars] service-engine ip address restored.**

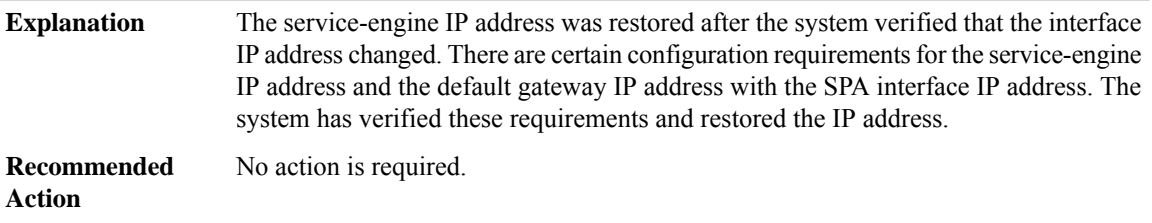

## **%SPA\_SRVCS\_ENGINE-5-UNCONFIGURE\_EXT\_IP : Service Engine [chars] service-engine ext ip address unconfigured.**

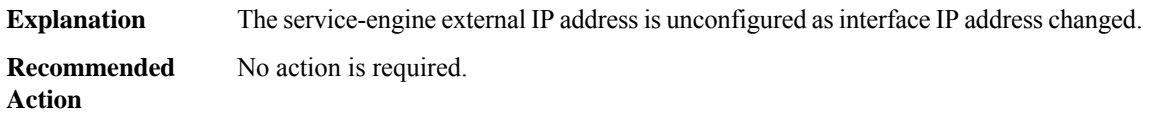

#### **%SPA\_SRVCS\_ENGINE-5-RESTORE\_EXT\_IP:Service Engine [chars] service-engine extip address restored.**

The service-engine external IP address was restored after the system verified that the interface IP address changed. There are certain configuration requirements for the service-engine IP address and the default gateway IP address with the SPA interface IP address. The system has verified these requirements and restored the external IP address. **Explanation**

### **%SPA\_SRVCS\_ENGINE-5-RESTORE\_EXT\_IP:Service Engine [chars] service-engine extip address restored.**

**Recommended** No action is required. **Action**

#### **%SPA\_SRVCS\_ENGINE-5-UNCONFIGURE\_DEF\_GW : Service Engine [chars] service-engine ip default-gateway unconfigured.**

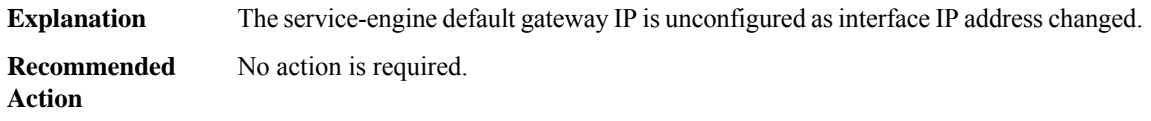

## **%SPA\_SRVCS\_ENGINE-5-RESTORED\_DEF\_GW :Service Engine [chars] service-engine ip default-gateway restored.**

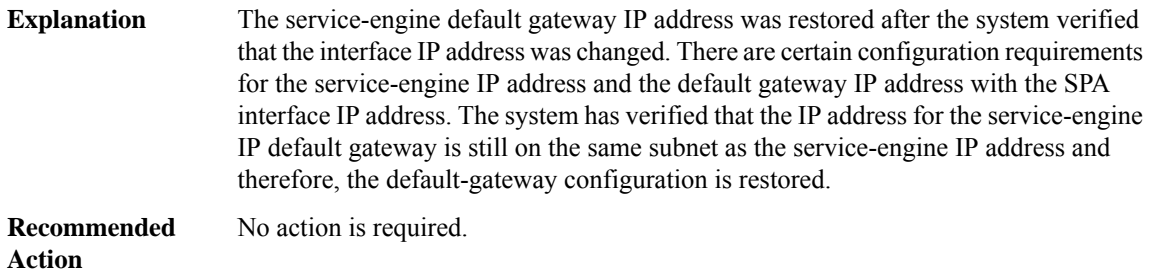

## **%SPA\_SRVCS\_ENGINE-4-BADPLATFORMINFO : Service Engine [chars] platform information not received correctly.**

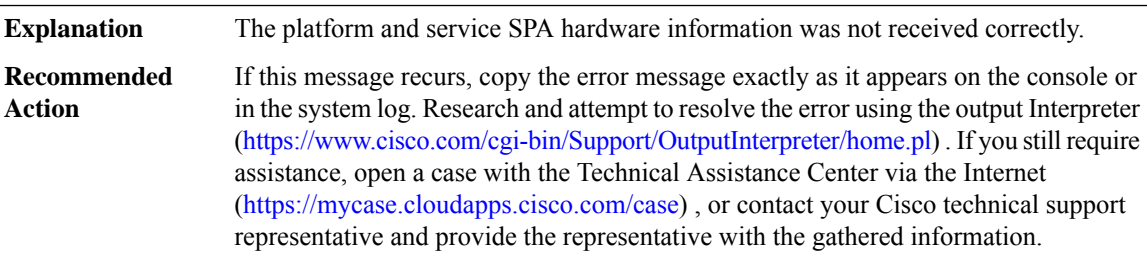

#### **%SPA\_SRVCS\_ENGINE-2-CONFIGFAILED : Service Engine [chars] [chars] configuration failed**

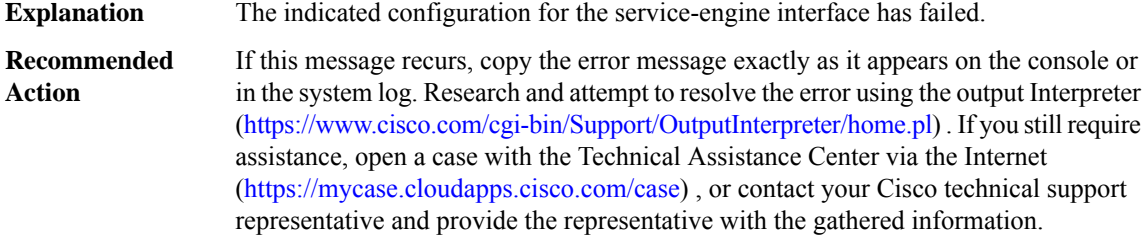

# **%SPA\_SRVCS\_ENGINE-3-SW\_ERR : NULL**

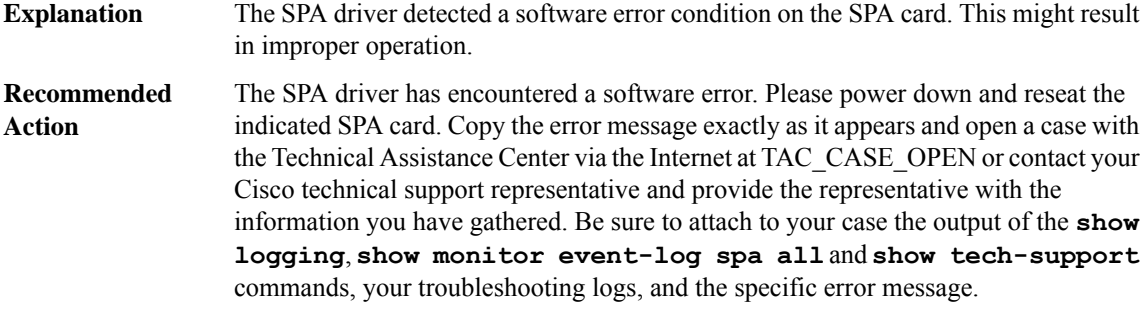

# **%SPA\_SRVCS\_ENGINE-3-PASSWORDRESET : Service Engine [chars] password reset [chars][chars]**

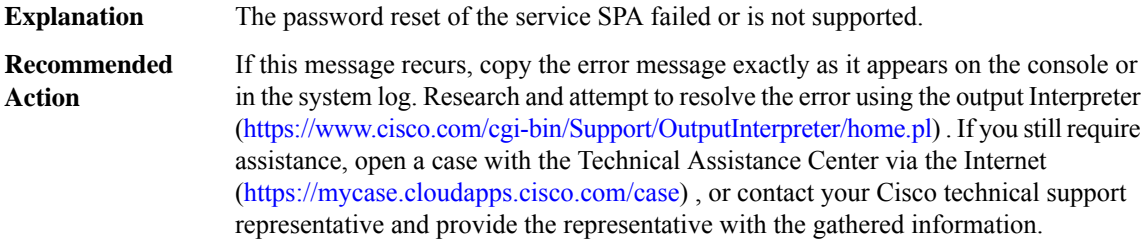

# **%SPA\_SRVCS\_ENGINE-3-SPA\_CPU\_ERR : [chars]: SPA CPU HW errors: [chars]**

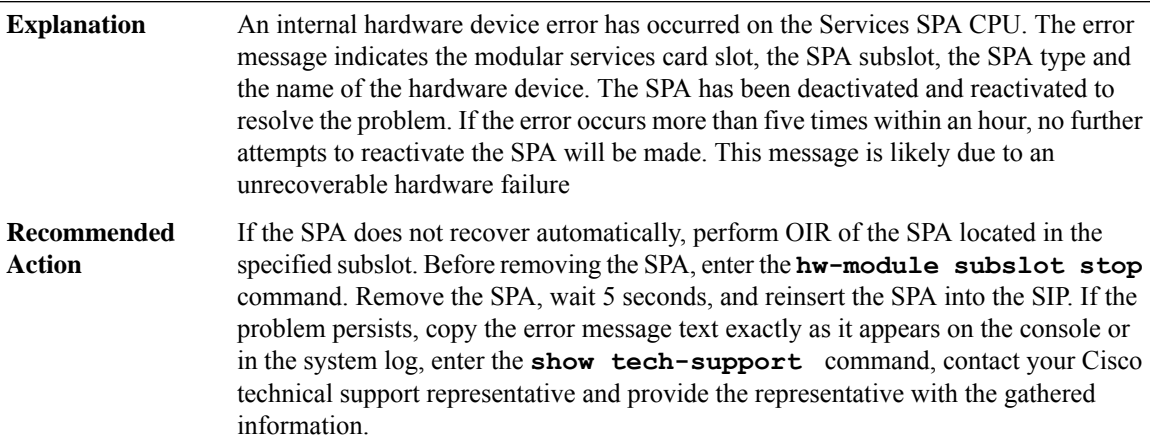

# **%SPA\_SRVCS\_ENGINE-3-HW\_ERR : [chars]: A Hardware device error was detected by [chars], trying to recover the SPA by reload.**

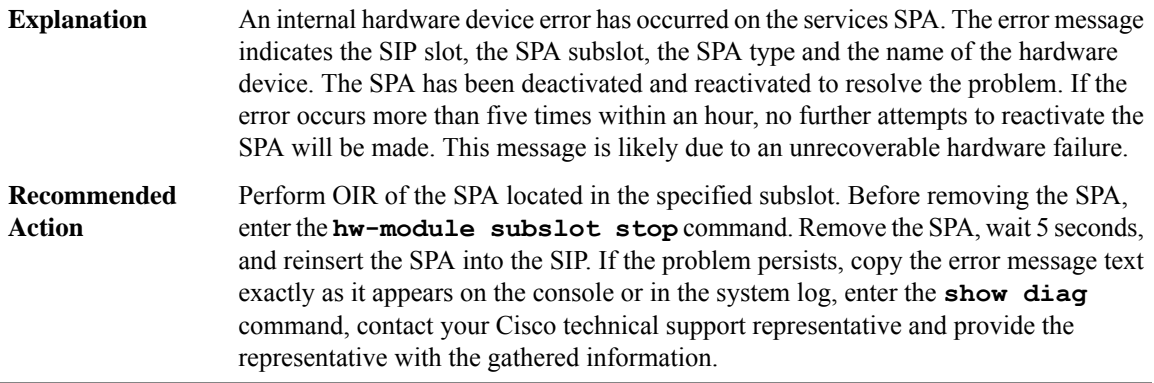

# **%SPA\_SRVCS\_ENGINE-0-APP\_MSG\_EMER : NULL**

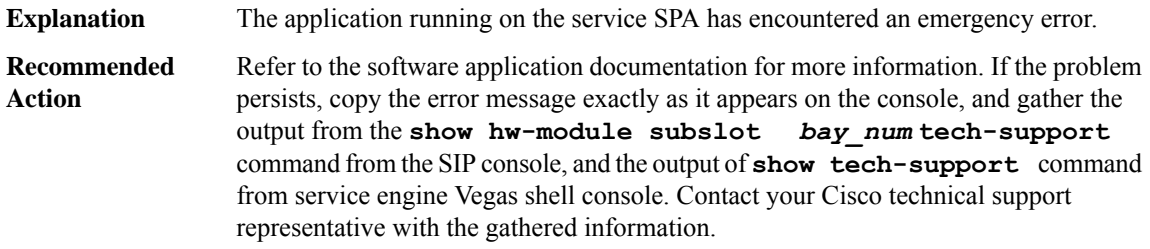

#### **%SPA\_SRVCS\_ENGINE-1-APP\_MSG\_ALERT : NULL**

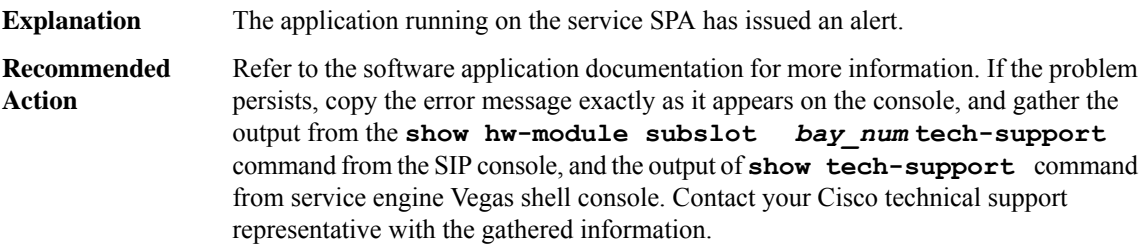

## **%SPA\_SRVCS\_ENGINE-2-APP\_MSG\_CRIT : NULL**

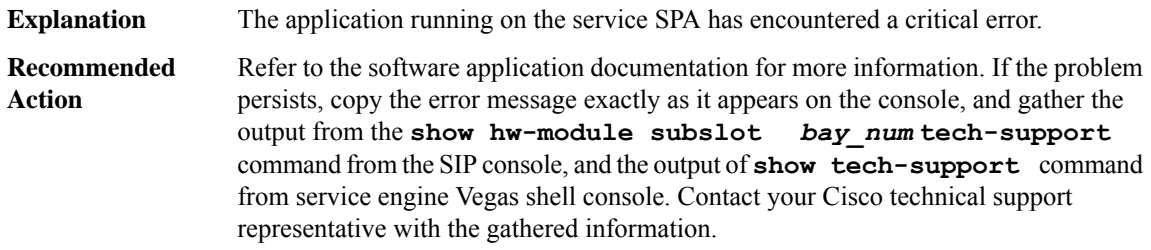

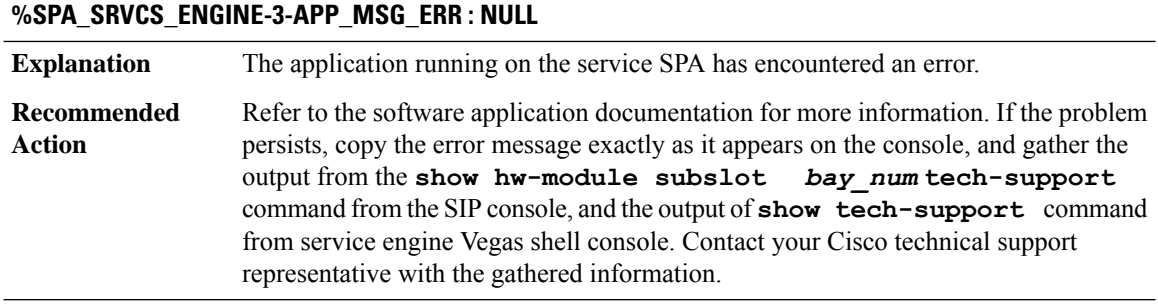

# **%SPA\_SRVCS\_ENGINE-4-APP\_MSG\_WARN : NULL**

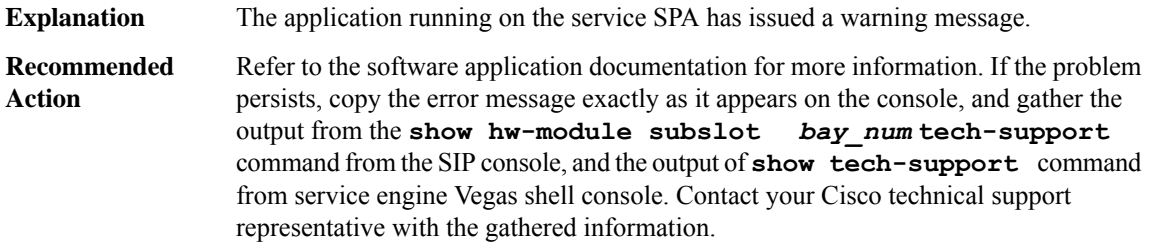

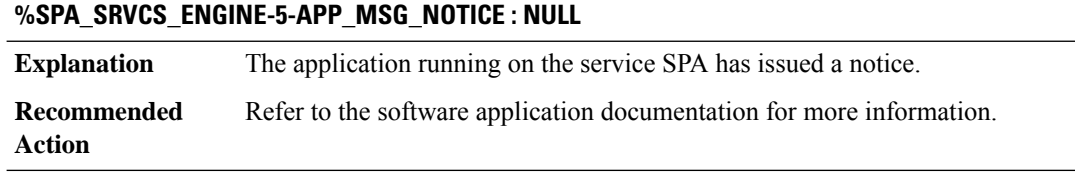

# **%SPA\_SRVCS\_ENGINE-6-APP\_MSG\_INFO : NULL**

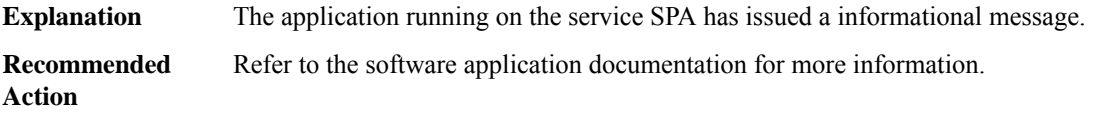

# **%SPA\_SRVCS\_ENGINE-7-APP\_MSG\_DEBUG : NULL**

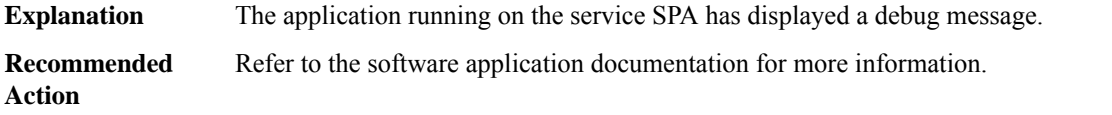
# **SPA\_SRVCS\_IF**

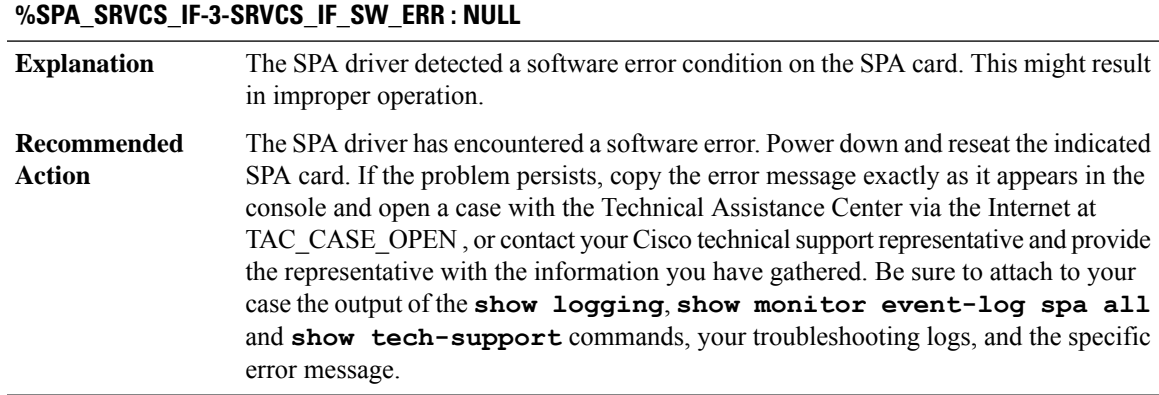

# **SPA\_T3E3**

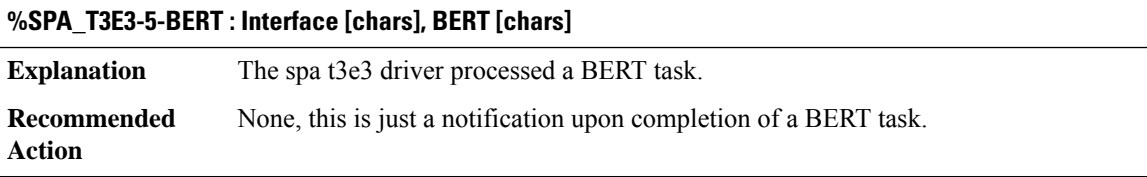

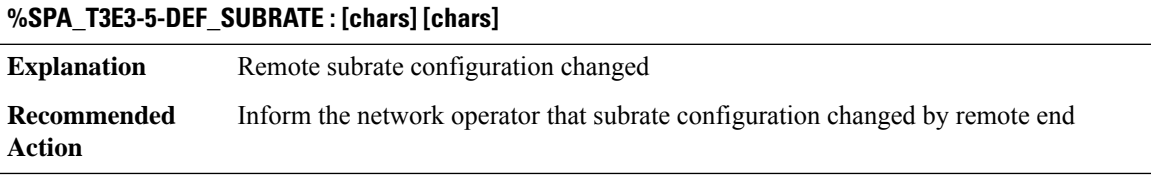

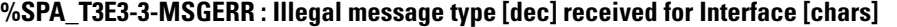

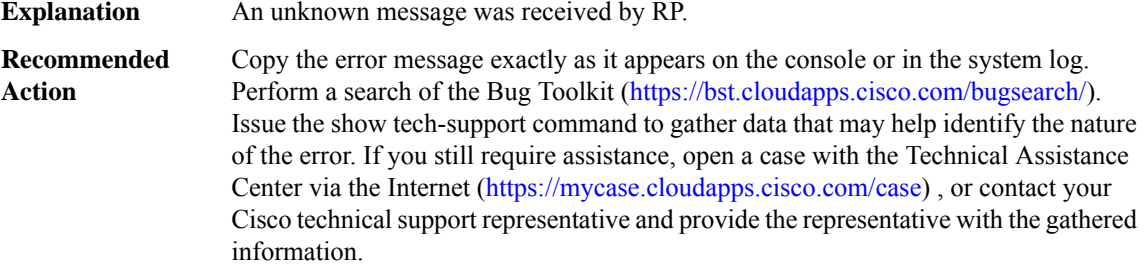

**%SPA\_T3E3-3-NO\_SSB : [chars]: Failed to get serial subblock.**

**Explanation** Serial subblock pointer is NULL. Internal software error.

# **%SPA\_T3E3-3-NO\_SSB : [chars]: Failed to get serial subblock.**

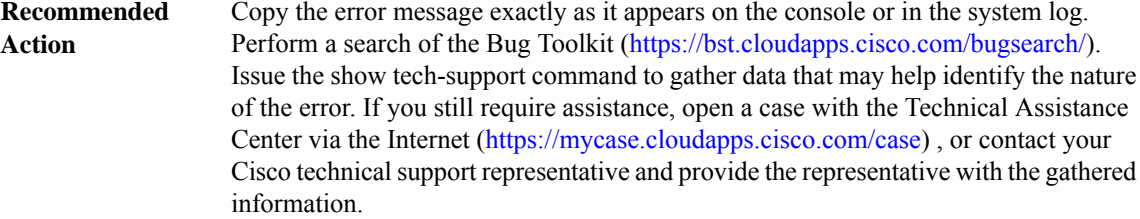

# **%SPA\_T3E3-3-SSBINIT : [chars]: Fail to initialize serial IDB**

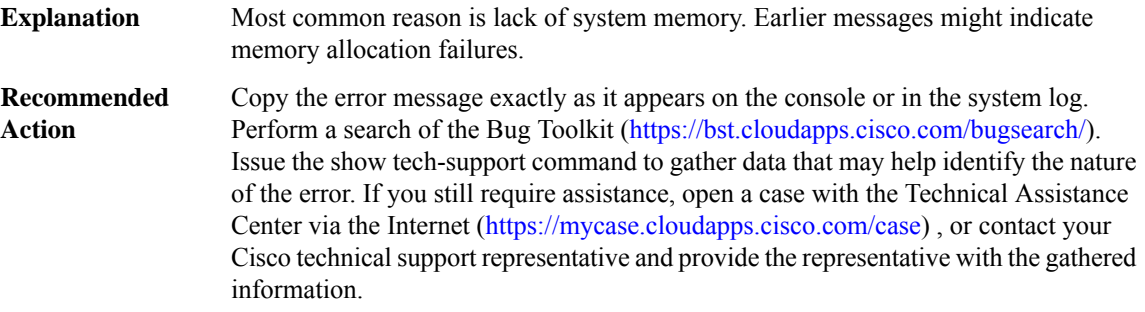

# **%SPA\_T3E3-3-LOVEFAIL : [chars]: failed to send [chars] love letter**

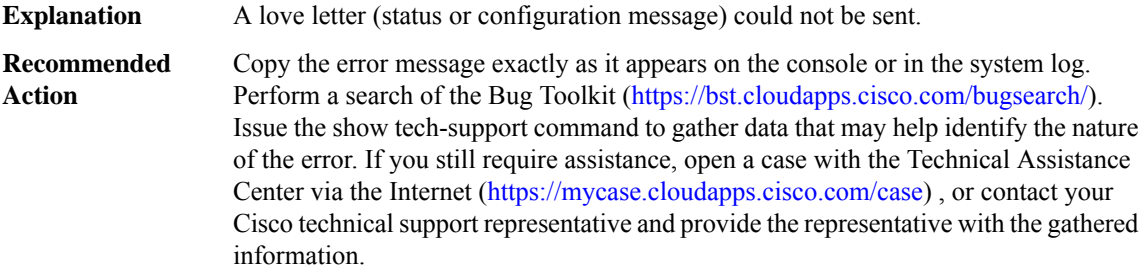

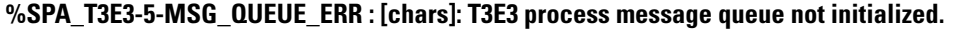

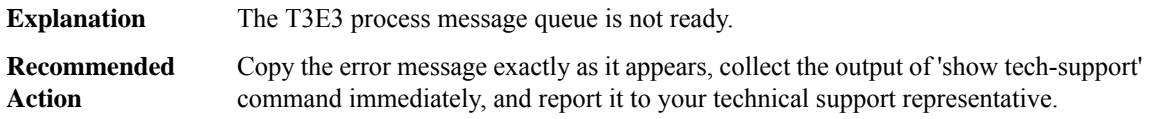

# **%SPA\_T3E3-5-MSG\_ENQUEUE\_ERR : [chars]: Unable to enqueue message to T3E3 SPA process**

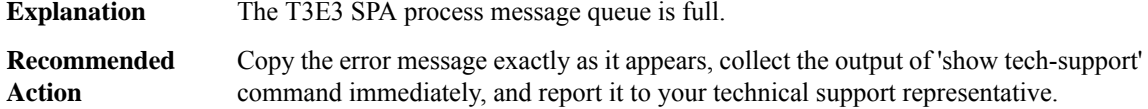

#### **%SPA\_T3E3-5-MSG\_UNEXPECTED\_ERR : [chars]: Unexpected SPA message [dec].**

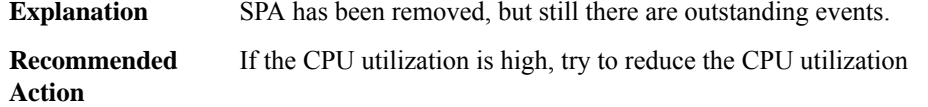

# **%SPA\_T3E3-4-SUBRATE\_FPGA\_LOAD\_FAILED : [chars] Programming [chars] subrate FPGA failed. The FPGA image is corrupted. One upgrade attempt is made.**

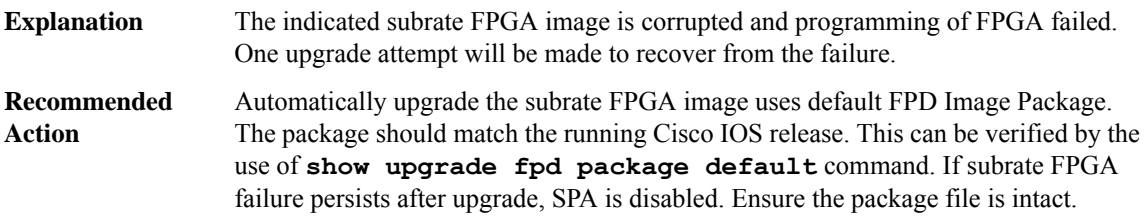

**%SPA\_T3E3-3-SUBRATE\_FPGA\_LOAD\_FAILED2 : [chars] Programming [chars] subrate FPGA failed. The FPGA image is corrupted. FPD upgrade has been attempted. SPA is shut.**

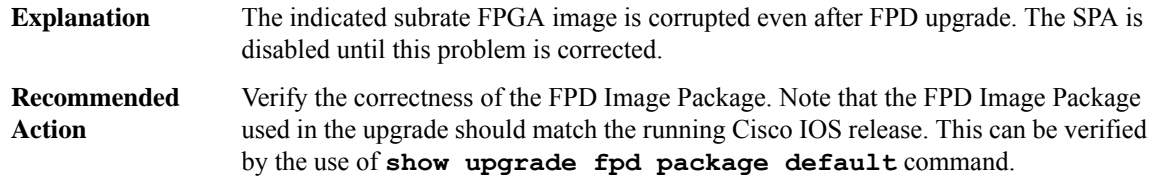

# **SPA\_UCSE\_IF**

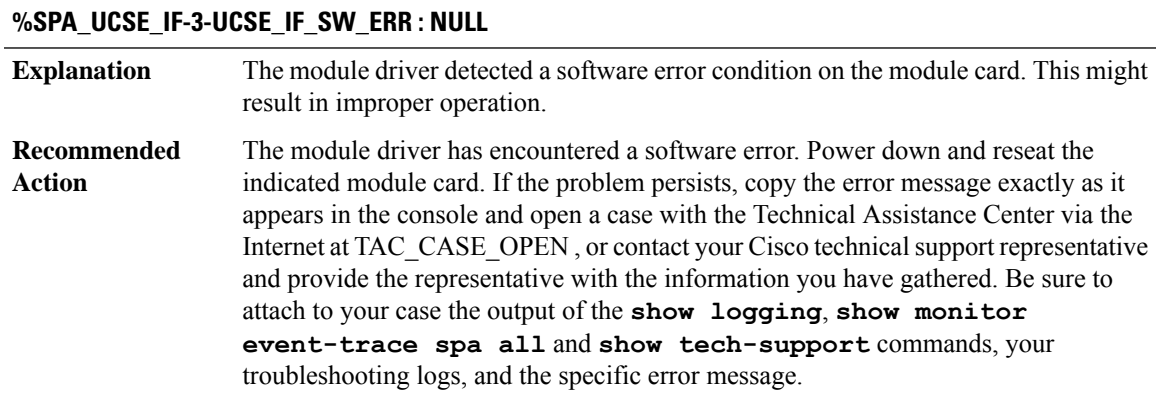

# **SPECTRUM**

# **%SPECTRUM-3-EWLC\_EXEC\_ERR : %% Error: AP [hex][hex].[hex][hex].[hex][hex]: [chars]**

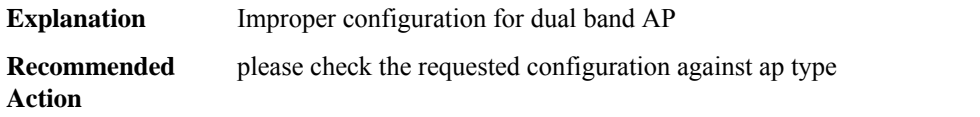

# **SRP**

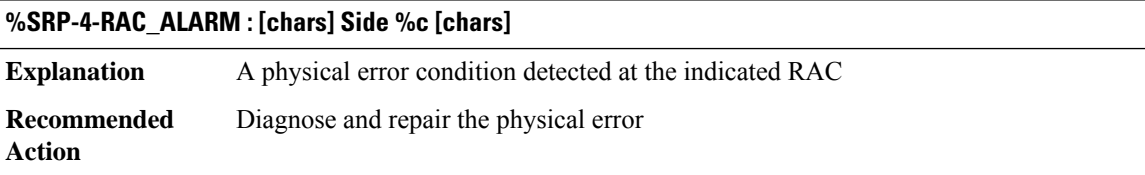

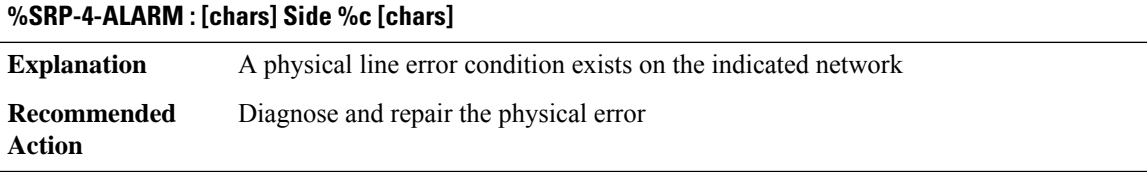

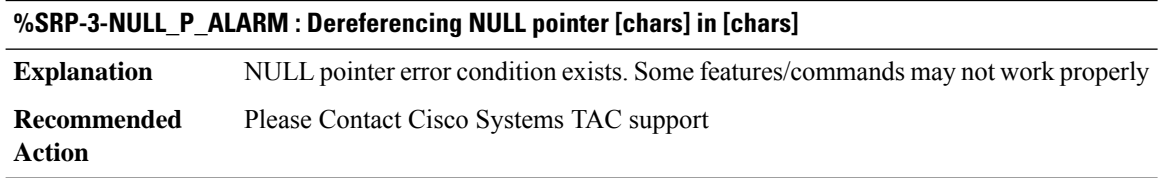

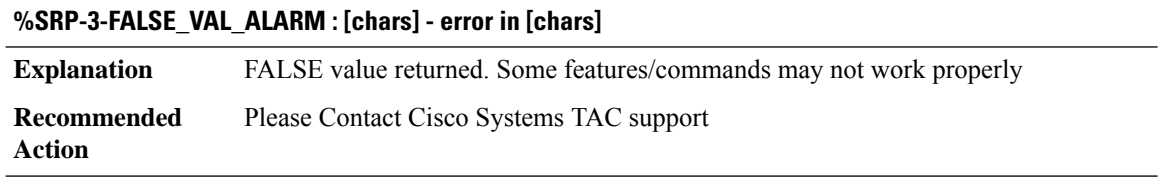

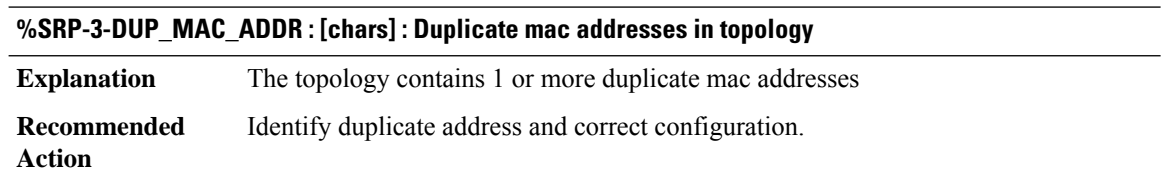

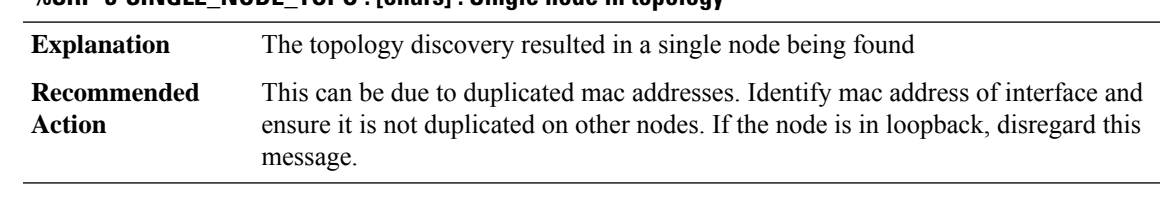

# **%SRP-3-SINGLE\_NODE\_TOPO : [chars] : Single node in topology**

# **%SRP-3-RING\_ID\_ERROR : [chars] : Rx side [chars], Tx side of fiber originates on side [chars]**

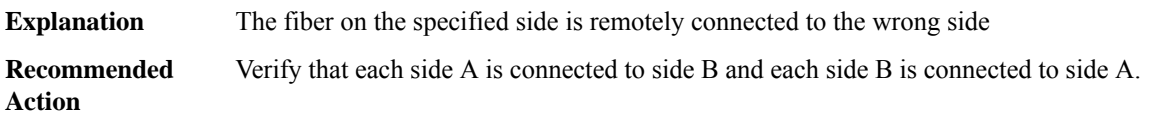

# **%SRP-4-WRAP\_STATE\_CHANGE : [chars] [chars] on side %c ([chars])**

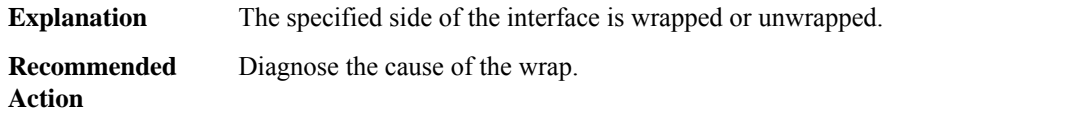

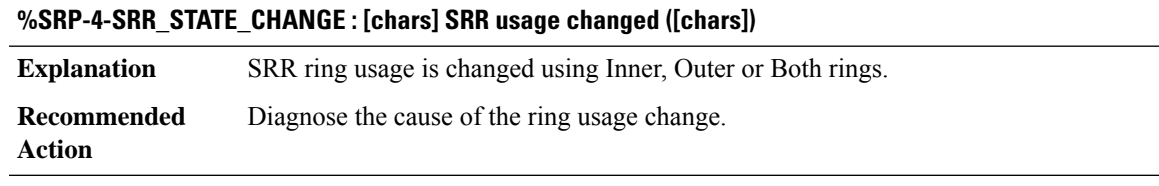

# **%SRP-4-SRR\_VER\_MISSMATCH : [chars] SRR version missmatch detected.**

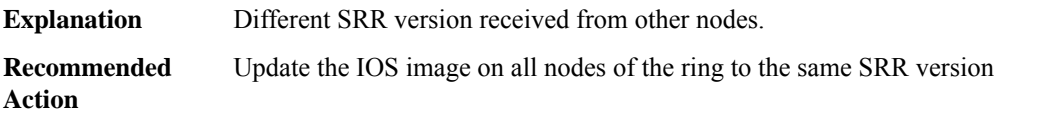

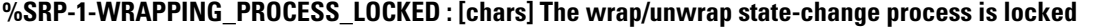

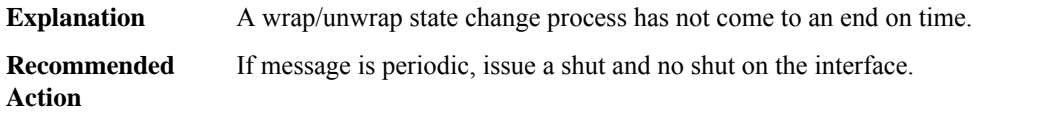

#### **SRPMIB**

# **%SRPMIB-3-NULL\_P\_ALARM : Dereferencing NULL pointer [chars] in [chars]**

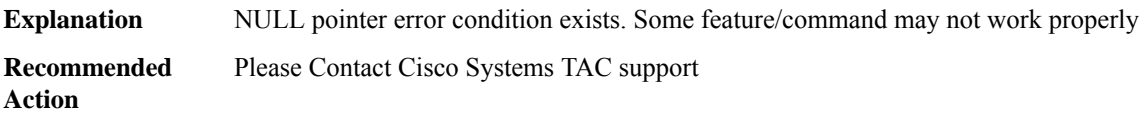

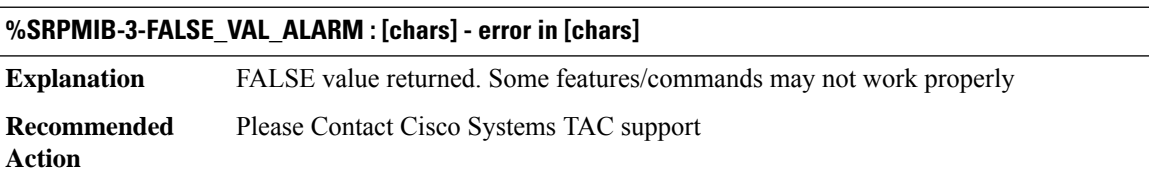

# **SRW**

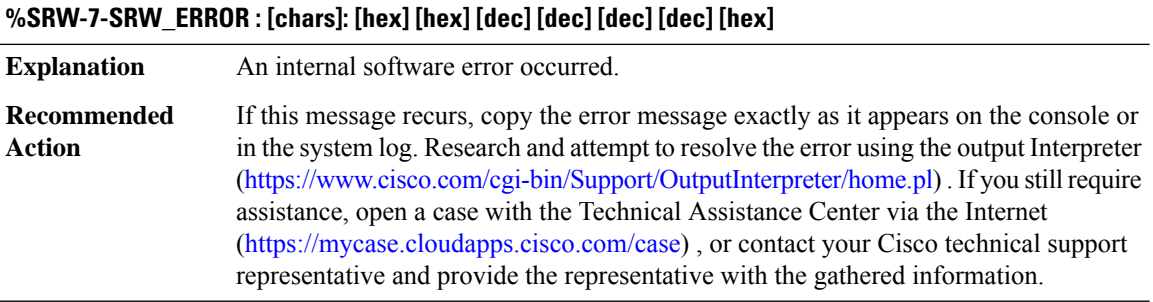

# **%SRW-7-SRW\_ERROR2 : [chars]: [hex] [hex] [dec] [dec] [dec] [dec] [hex] [hex] [hex] [hex] [dec]**

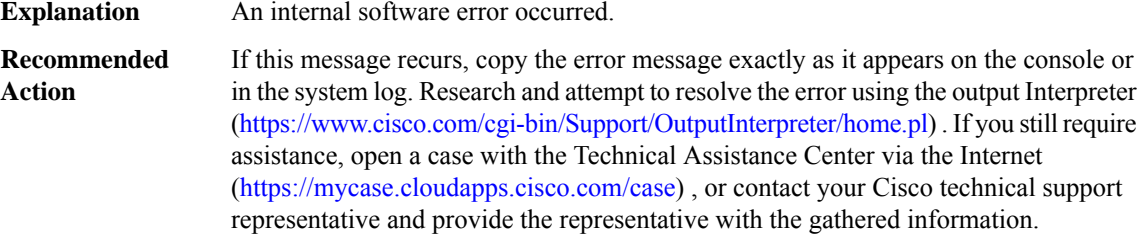

# **%SRW-7-SRW\_ERROR3 : [chars]: [hex] [hex] [dec] [dec] [dec] [dec] [hex] [hex] [hex] [dec] [hex] [dec]**

**Explanation** An internal software error occurred.

# **%SRW-7-SRW\_ERROR3 : [chars]: [hex] [hex] [dec] [dec] [dec] [dec] [hex] [hex] [hex] [dec] [hex] [dec]**

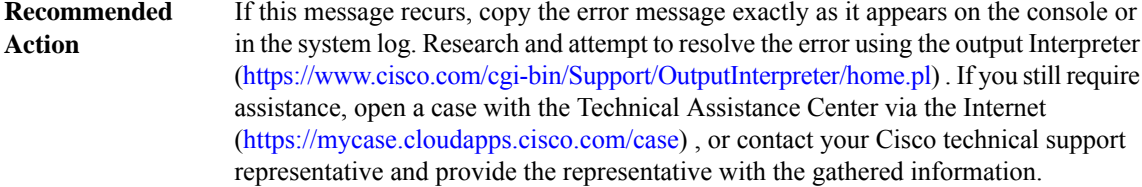

# **%SRW-7-BAD\_SRW\_DATA : Bad SRW data ([hex])**

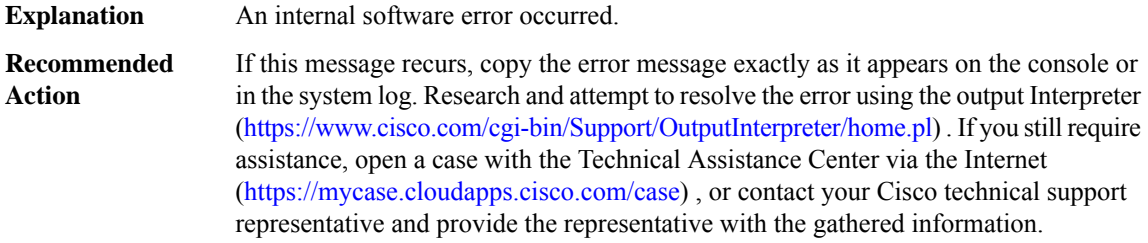

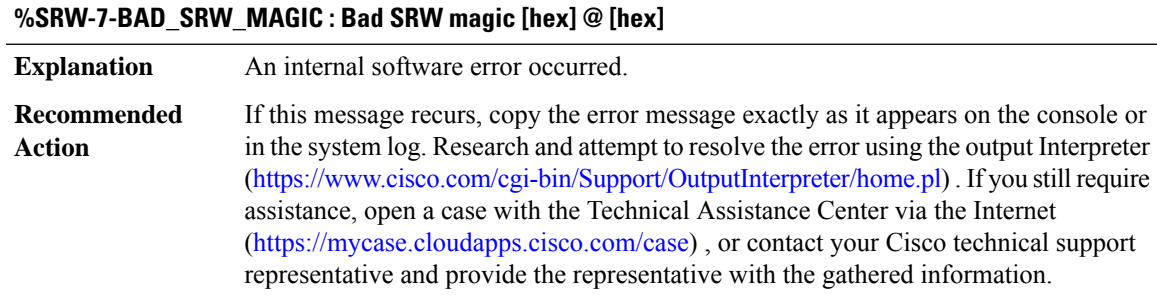

# **SSL**

 $\overline{\phantom{a}}$ 

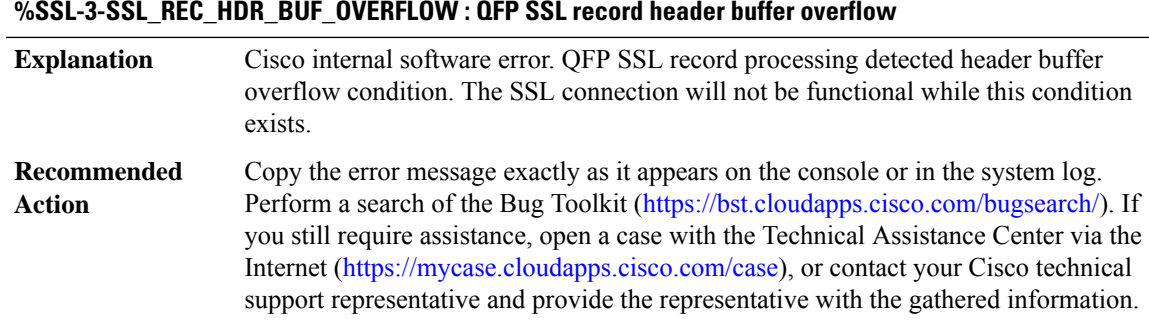

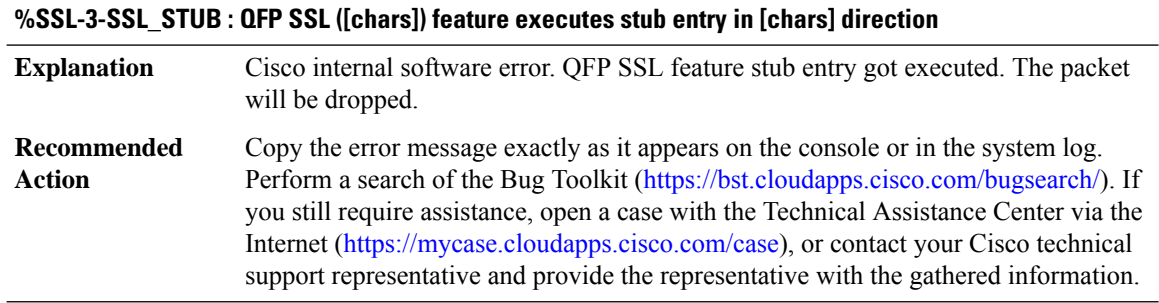

# **SSLMGR through STP\_ISSU**

- [SSLMGR](#page-187-0)
- [SSLVPN](#page-188-0)
- [SSLVPNMGR](#page-194-0)
- [SSLVPN\\_PROXY](#page-194-1)
- [SSSMGR](#page-197-0)
- [STACKMGR](#page-202-0)
- [STILE](#page-205-0)
- [STILE\\_CLIENT](#page-206-0)
- <span id="page-187-0"></span>• [STILE\\_PROXY](#page-208-0)
- [STP\\_ISSU](#page-209-0)

# **SSLMGR**

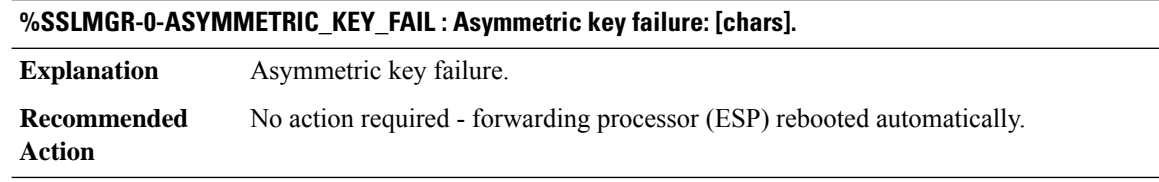

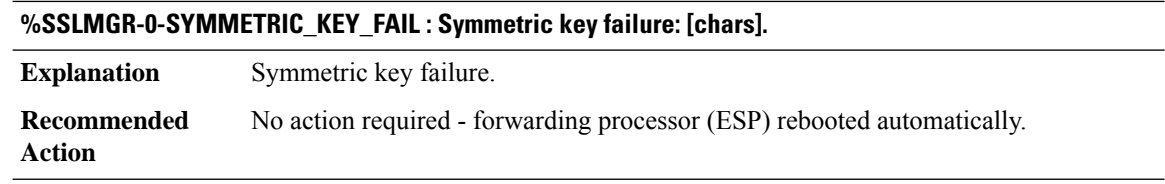

# **%SSLMGR-3-N2\_CONTEXT\_FAIL : Context failure: [chars].**

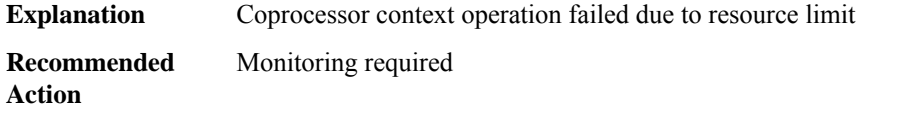

#### **%SSLMGR-0-N2\_VSERVER\_FAIL : Virtual server context failure: [chars].**

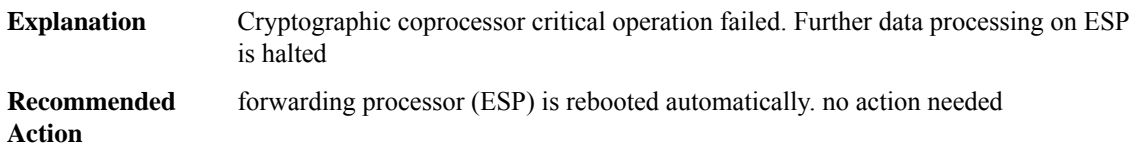

# <span id="page-188-0"></span>**SSLVPN**

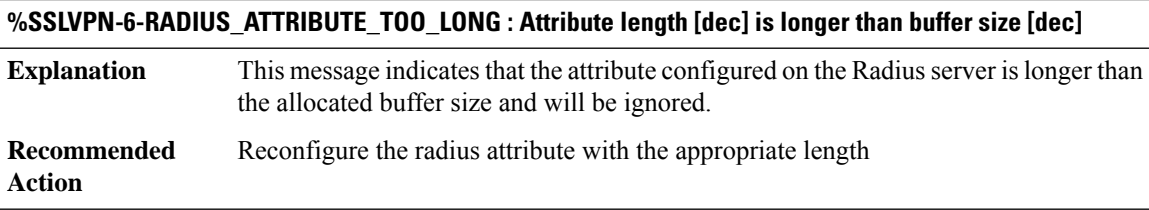

# **%SSLVPN-6-INVALID\_RADIUS\_CONFIGURATION : Radius configured [chars] [chars] does not exist**

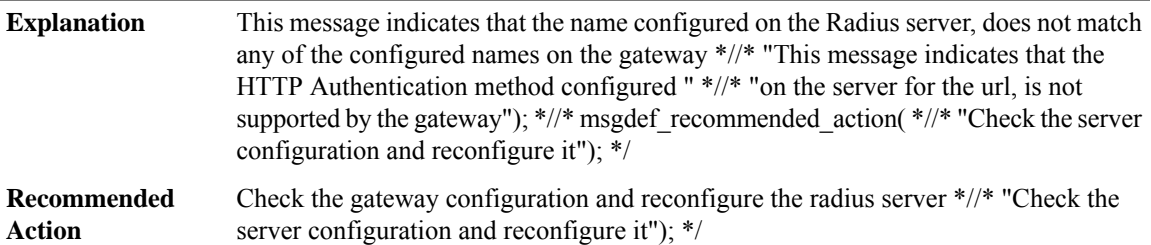

# **%SSLVPN-6-UNSUPPORTED\_HTTPAUTH\_METHOD : Unsupported HTTP Authentication method configured for url [chars]://[chars][chars] being accessed by user [chars] in context [chars]**

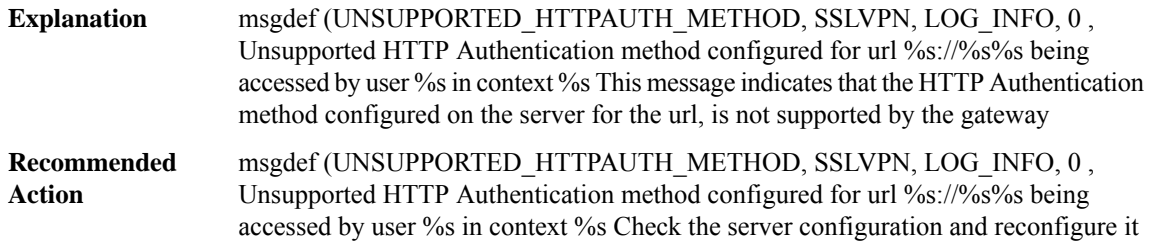

### **%SSLVPN-6-UNSUPPORTED\_BASIC\_HTTP\_METHOD : Unsupported Basic HTTP method configured for url [chars]://[chars][chars] being accessed by user [chars] in context [chars]**

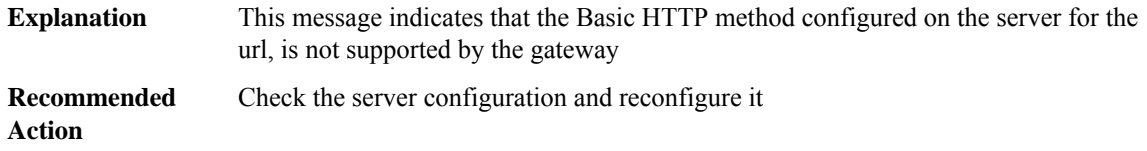

# **%SSLVPN-6-HTTPAUTH\_NTLM\_NEGO\_ERROR : NTLM Negotiation error while doing HTTP authentication for url [chars]://[chars][chars] being accessed by user [chars] in context [chars]**

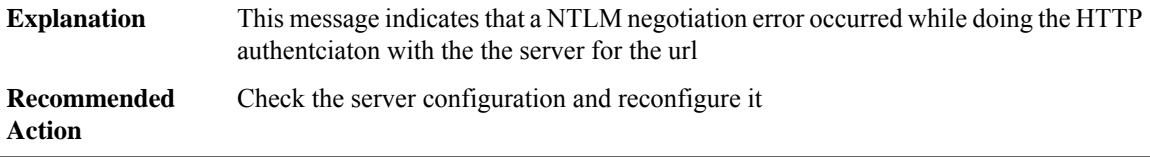

# **%SSLVPN-6-OVERSIZE\_NTLM\_TYPE3\_CREDENTIALS:NTLM Type3 credentials size is largerthan supported for url [chars]://[chars][chars] being accessed by user [chars] in context [chars]**

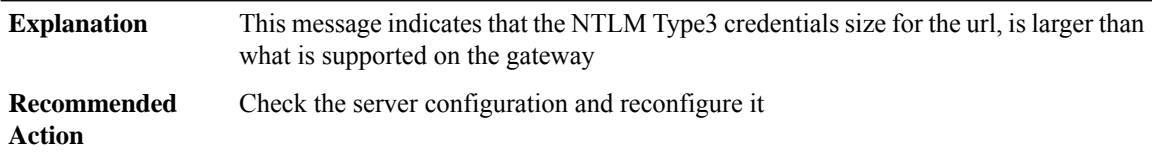

# **%SSLVPN-6-HTTP\_KEEPALIVE\_DISABLED : HTTP Keepalive is disabled on the server for url [chars]://[chars][chars] being accessed by user [chars] in context [chars]**

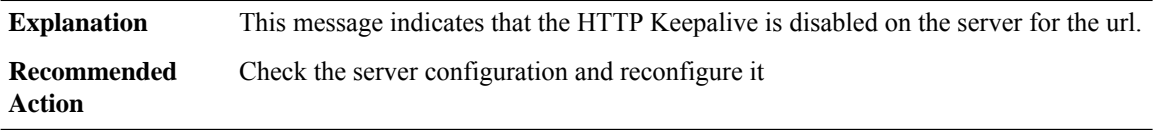

#### **%SSLVPN-3-CERT\_GEN\_FAILED : Generation of self-signed certificate failed for Gateway [chars]**

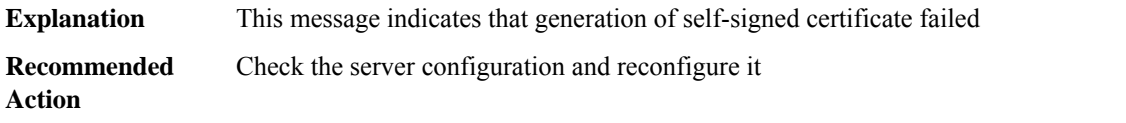

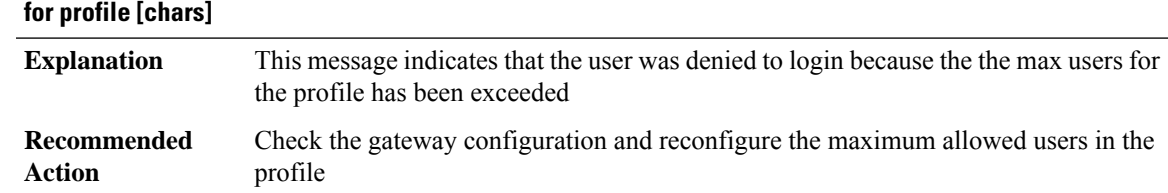

# **%SSLVPN-6-CONTEXT\_MAX\_USERS\_LOGIN\_DENIED : Login denied for user [chars]; Max users exceeded for profile [chars]**

# **%SSLVPN-6-CONTEXT\_OUT\_OF\_SERVICE : Failed to apply configuration on vaccess ; Context [chars] is made out of service ; [chars]**

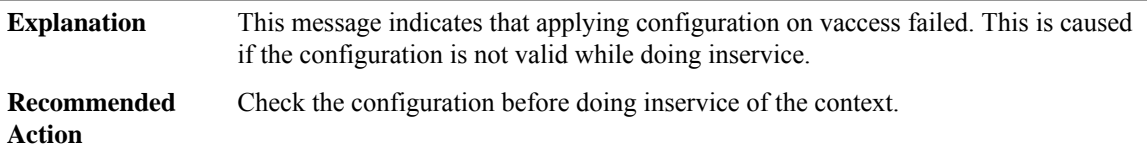

# **%SSLVPN-6-GLOBAL\_MAX\_USERS\_LOGIN\_DENIED : Login denied for user [chars]; Global max users limit reached**

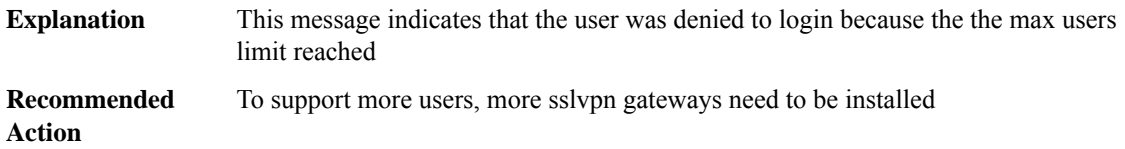

# **%SSLVPN-6-WEBVPN\_TUNNEL\_USER\_LOGOUT : User:[chars] has logged outfrom gateway [chars] context [chars]**

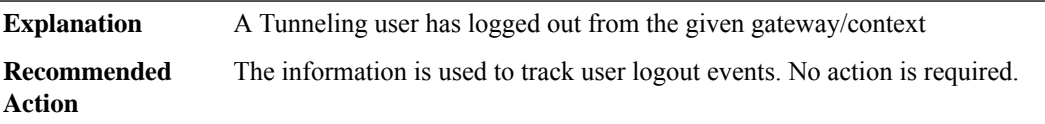

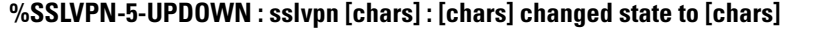

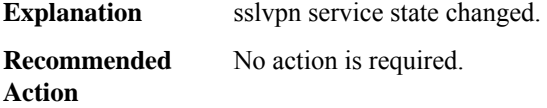

# **%SSLVPN-5-SSLVPNMGR\_ERROR : [chars] [chars]**

**Explanation** SSLVPN Manager error.

# **%SSLVPN-5-SSLVPNMGR\_ERROR : [chars] [chars]**

**Recommended** No action is required. **Action**

# **%SSLVPN-6-WEBVPN\_APP\_ACL\_URL : The request( scheme:[chars], host:[chars], port:[dec], path :[chars] ) from user [chars] is [chars] by ACL**

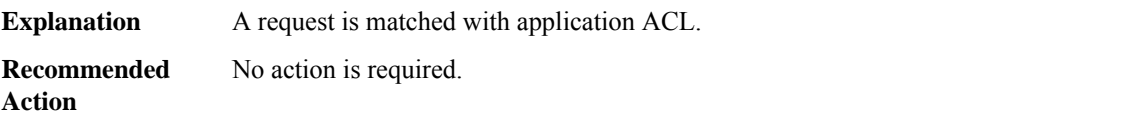

# **%SSLVPN-6-WEBVPN\_APP\_ACL\_NET : The request( source ip: [IP\_address], destion ip : [IP\_address] ) from user [chars] is [chars] by ACL**

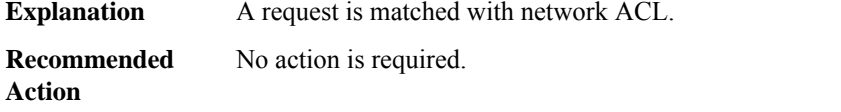

# **%SSLVPN-6-WEBVPN\_SSO\_AUTH\_SUCCESS : Single Sign On session successfully established for user: [chars] in context [chars]**

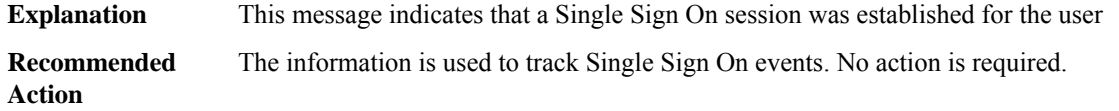

# **%SSLVPN-6-WEBVPN\_SSO\_AUTH\_REJECT : Single Sign On session establishment failed for user: [chars] in context [chars]**

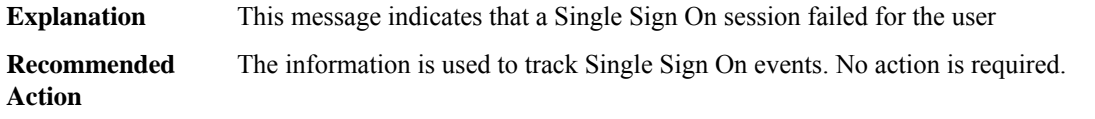

# **%SSLVPN-6-WEBVPN\_SSO\_SESSION\_FAIL : Single Sign On session creation failed for user: [chars] in context [chars]**

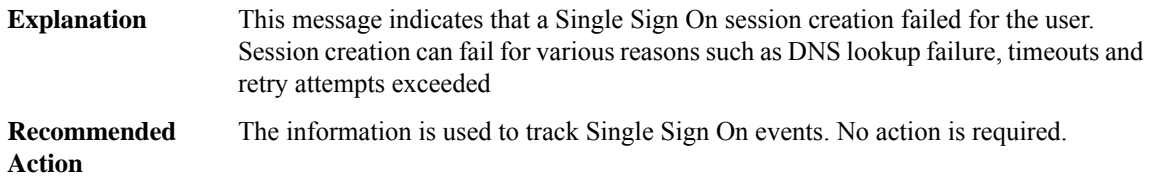

# **%SSLVPN-5-LOGIN\_AUTH\_PASSED : vw\_ctx:[chars] vw\_gw:[chars] remote\_ip:[IP\_address] user\_name: [chars], Authentication successful, user logged in**

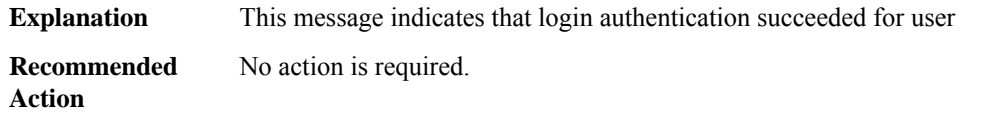

# **%SSLVPN-5-LOGIN\_AUTH\_FAILED : vw\_ctx: [chars] vw\_gw: [chars] remote\_ip: [IP\_address] user\_name: [chars], Failed to contact authentication server**

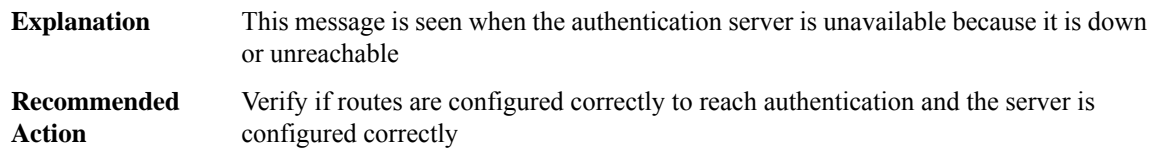

# **%SSLVPN-5-LOGIN\_AUTH\_REJECTED : vw\_ctx:[chars] vw\_gw:[chars]remote\_ip:[IP\_address] user\_name: [chars], Failed to authenticate user credentials**

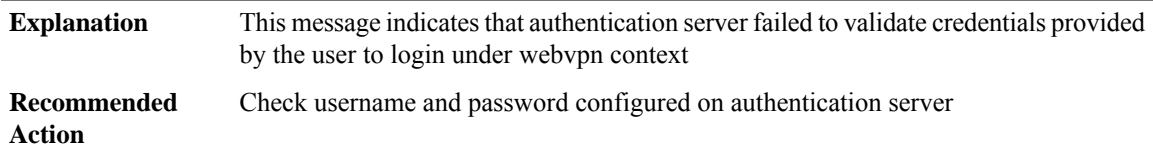

# **%SSLVPN-5-SESSION\_TERMINATE : vw\_ctx: [chars] vw\_gw: [chars] remote\_ip: [IP\_address] user\_name: [chars] reason: [chars]**

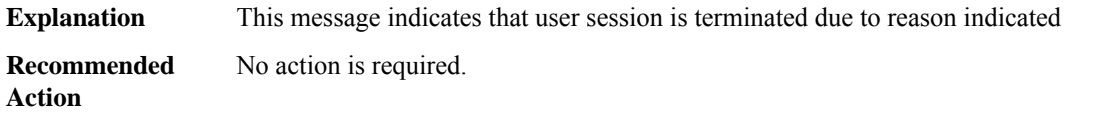

# **%SSLVPN-5-SSL\_TLS\_ERROR : vw\_ctx: [chars] vw\_gw: [chars] i\_vrf: [dec] f\_vrf: [dec] status: SSL/TLS connection error with remote at [IP\_address]:[dec]**

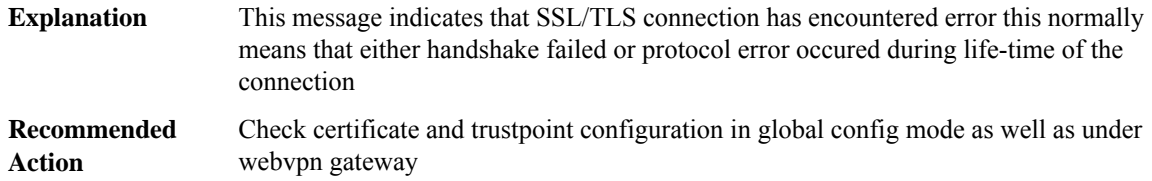

# **%SSLVPN-5-SSL\_TLS\_CONNECT\_OK: vw\_ctx:[chars] vw\_gw:[chars]i\_vrf:[dec]f\_vrf:[dec] status:SSL/TLS connection successful with remote at [IP\_address]:[dec]**

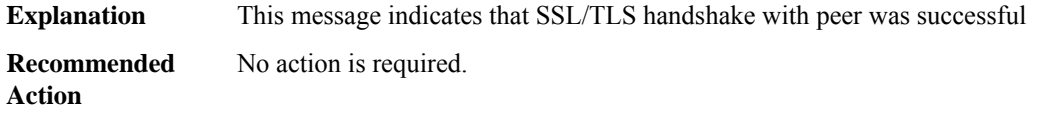

# **%SSLVPN-5-HTTP\_REQUEST\_NOT\_AUTHORIZED : vw\_ctx:[chars] vw\_gw:[chars]remote\_ip:[IP\_address] status: HTTP request without login cookie resource: [chars]**

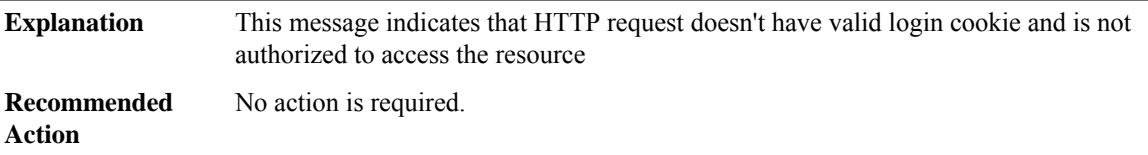

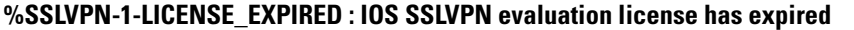

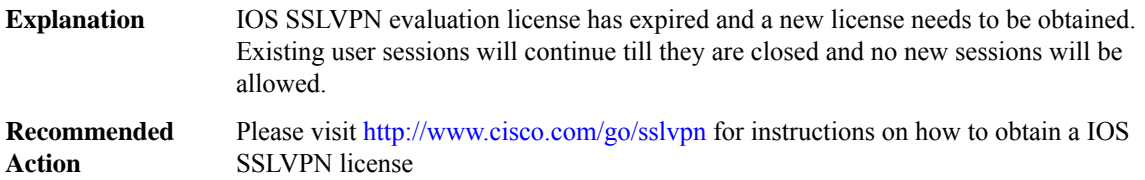

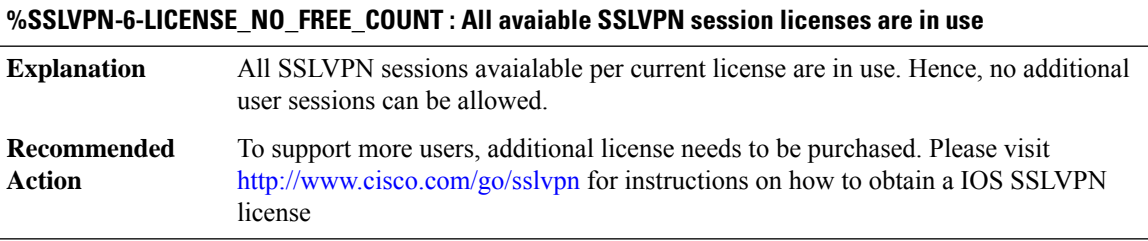

# **%SSLVPN-4-LICENSE\_COUNT\_EXCEEDS\_MAX\_LIMIT : License count of currently installed license exceeds the maximum supported sessions on this platform**

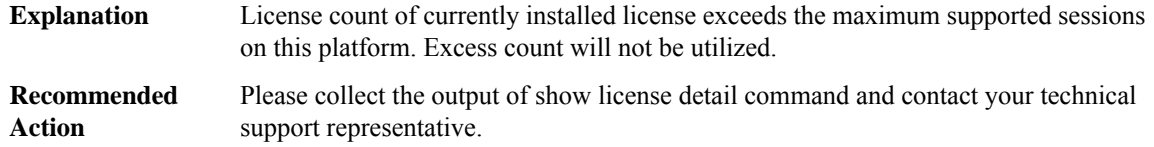

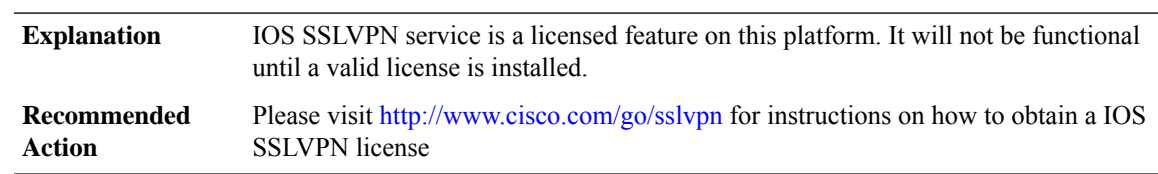

# **%SSLVPN-3-LICENSE\_NO\_LICENSE : No valid license is available to use IOS SSLVPN service**

#### <span id="page-194-0"></span>**SSLVPNMGR**

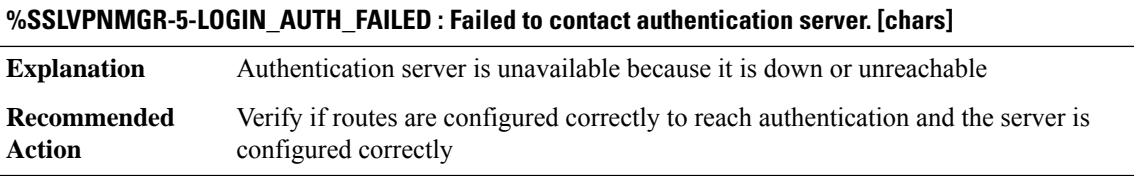

#### **%SSLVPNMGR-5-LOGIN\_AUTH\_REJECTED : Failed to authenticate user credentials. [chars]**

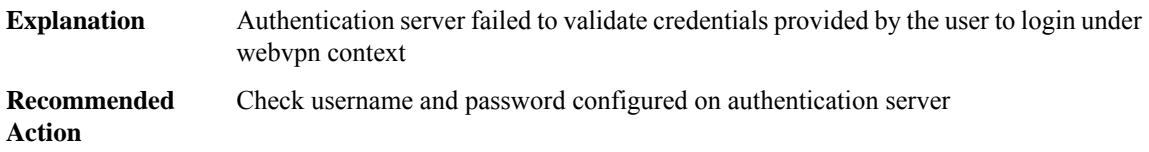

**%SSLVPNMGR-6-CONTEXT\_MAX\_USERS\_LOGIN\_DENIED : Authentication successful, user logged in. [chars]Session terminated.[chars]HTTPrequest withoutlogin cookie.[chars]Login denied for user [chars]. Max users exceeded for context [chars]**

<span id="page-194-1"></span>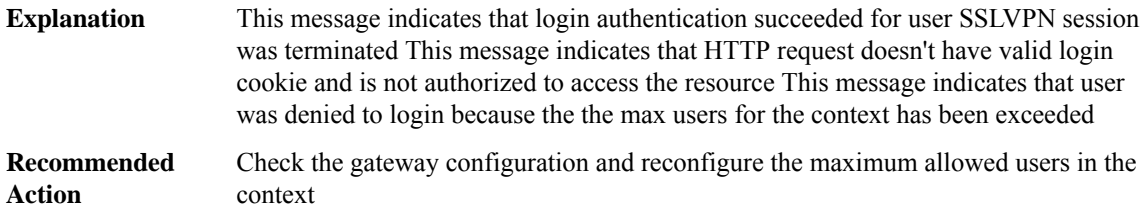

#### **SSLVPN\_PROXY**

# **%SSLVPN\_PROXY-2-PROXY\_IPC\_INIT\_FAILED : QFP SSLVPN Proxy IPC interface initialization failure (result: [dec]).**

Cisco internal software error. QFP SSLVPN Proxy initialization detected that the IPC interface initialization failed. QFP SSLVPN proxy will not be functional while this condition exists. **Explanation**

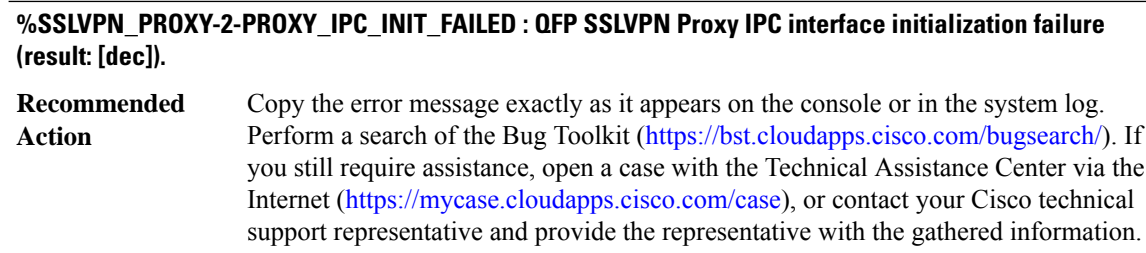

# **%SSLVPN\_PROXY-3-PROXY\_BAD\_MSG : QFP SSLVPN Proxy received bad length message type [dec]**

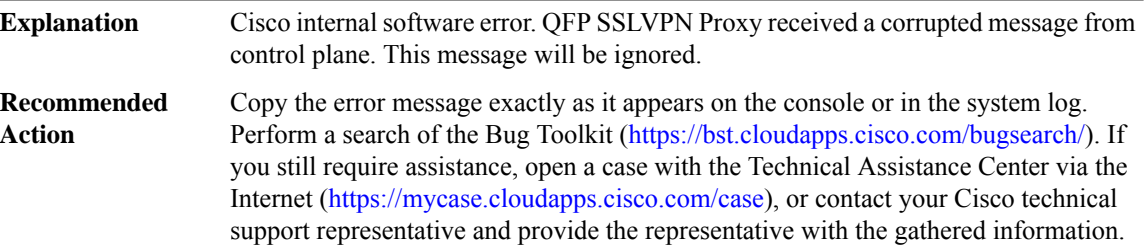

# **%SSLVPN\_PROXY-3-PROXY\_INV\_MSG : QFP SSLVPN Proxy received invalid message type [dec]**

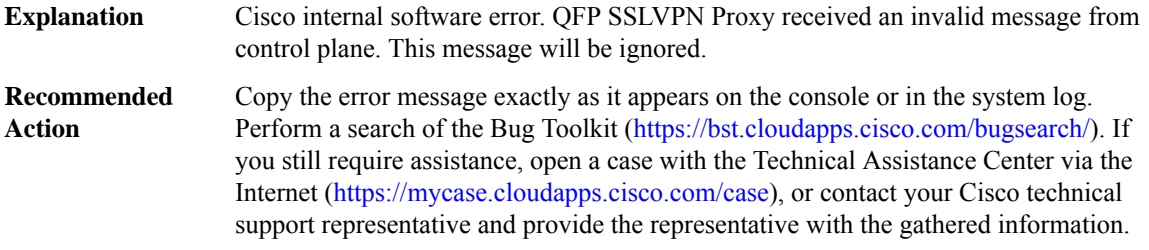

# **%SSLVPN\_PROXY-3-PROXY\_IPC\_ALLOC\_FAILED : QFPSSLVPNProxy [chars] message lost due to message buffer allocation failure.**

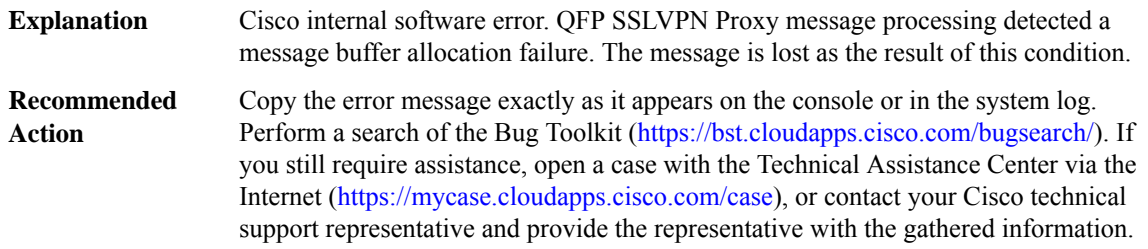

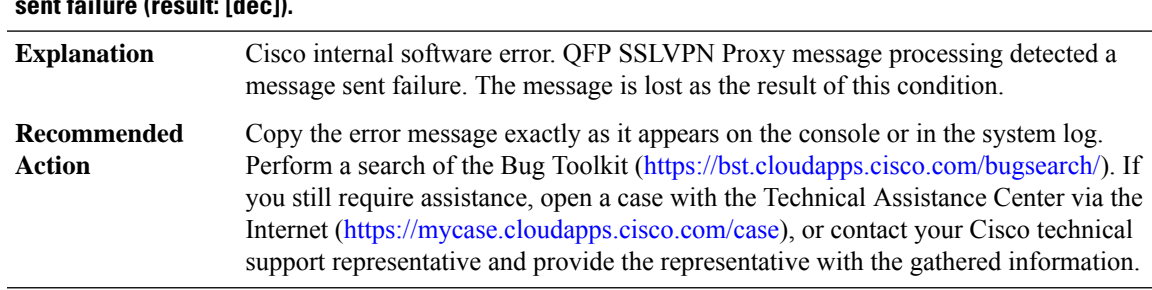

# **%SSLVPN\_PROXY-3-PROXY\_IPC\_SEND\_FAILED : QFPSSLVPN Proxy [chars] message lost due to message sent failure (result: [dec]).**

# **%SSLVPN\_PROXY-4-PROXY\_CRYPTO\_CTX\_REQ\_FAIL : QFP SSLVPN Proxy failed to replenish hardware context handles., MSGDEF\_LIMIT\_SLOW**

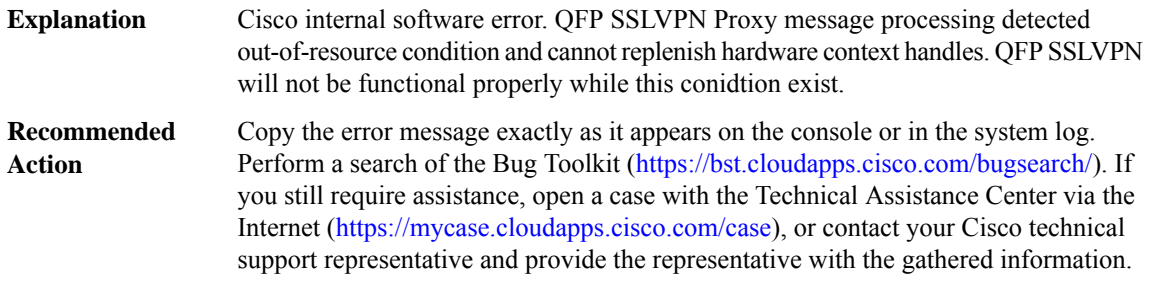

# **%SSLVPN\_PROXY-3-PROXY\_SSL\_CTX\_MEM\_REQ\_FAIL : QFP SSLVPN Proxy failed to repleneish SSL context memory., MSGDEF\_LIMIT\_SLOW**

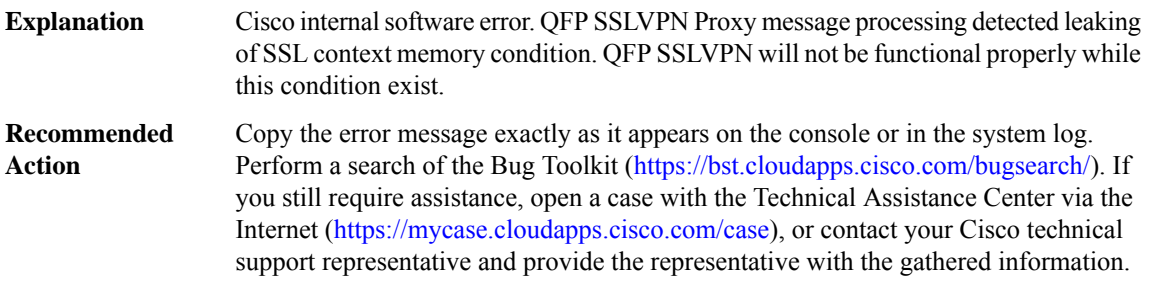

# **%SSLVPN\_PROXY-3-PROXY\_CRYPTO\_CTX\_MEM\_REQ\_FAIL : QFPSSLVPNProxy failed to repleneish crypto context memory., MSGDEF\_LIMIT\_SLOW**

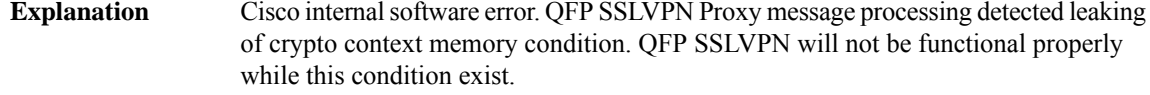

# **%SSLVPN\_PROXY-3-PROXY\_CRYPTO\_CTX\_MEM\_REQ\_FAIL : QFPSSLVPNProxy failed to repleneish crypto context memory., MSGDEF\_LIMIT\_SLOW**

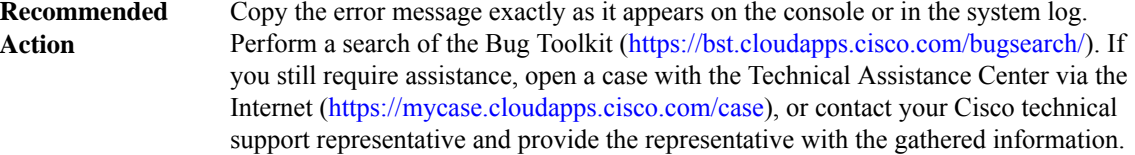

# <span id="page-197-0"></span>**SSSMGR**

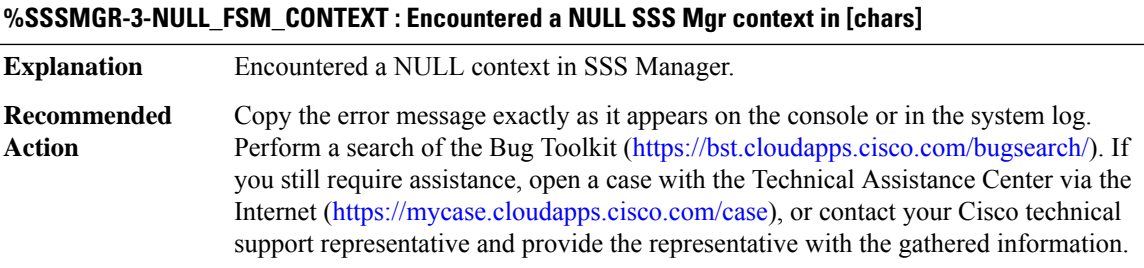

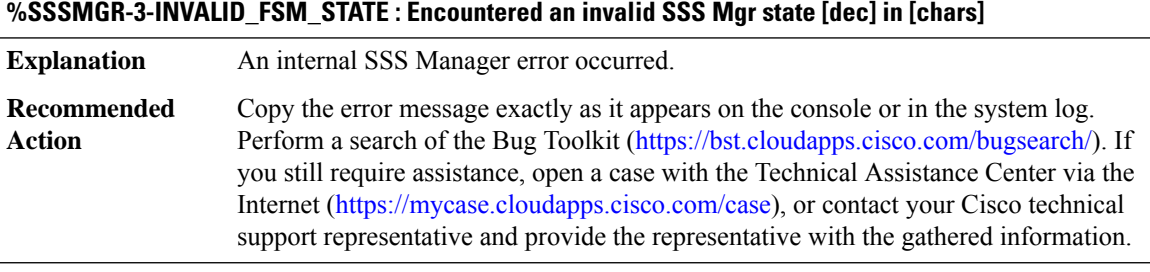

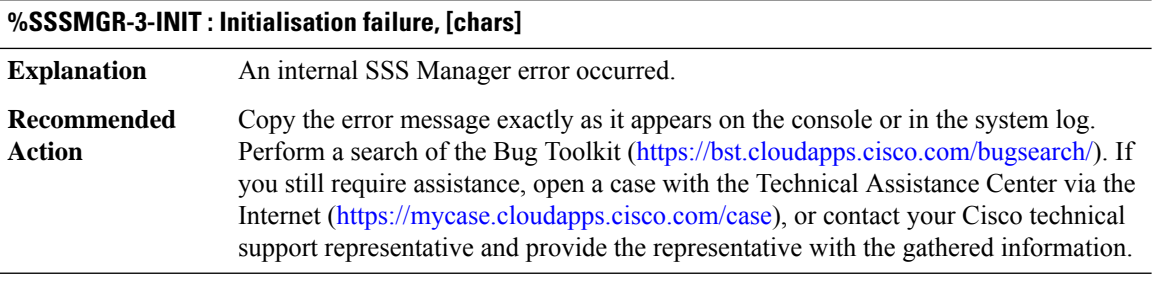

# **%SSSMGR-3-MEMORY\_LOW : Memory low ([dec] times), disconnecting session**

**Explanation** Required memory is running low.

# **%SSSMGR-3-MEMORY\_LOW : Memory low ([dec] times), disconnecting session**

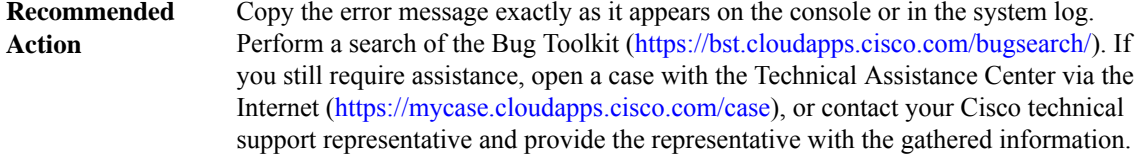

# **%SSSMGR-3-RESOURCE\_OVERFLOW : Resource overflow**

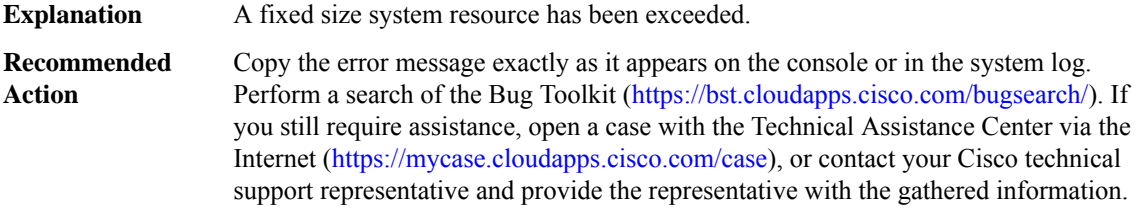

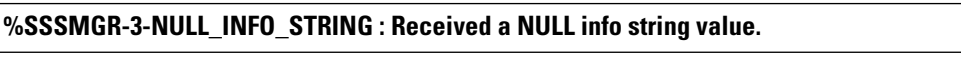

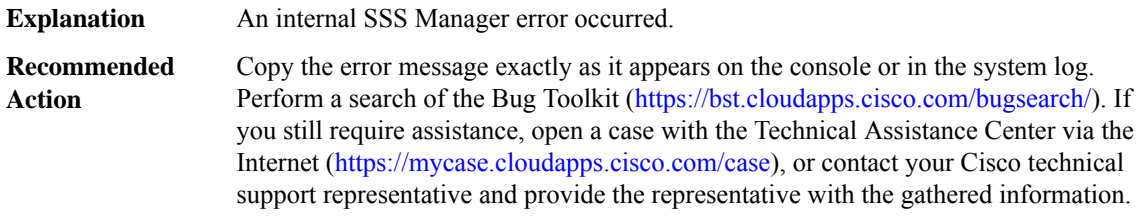

# **%SSSMGR-3-UNEXPECTED\_SIP\_INFO : Encountered an unexpected SIP info: [chars]**

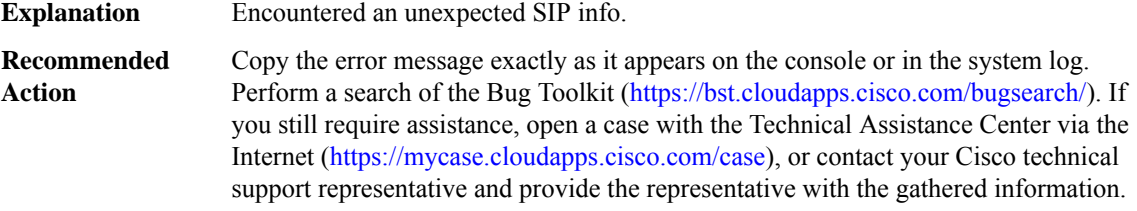

# **%SSSMGR-3-INVALID\_INFO\_TYPE : Received an INVALID info type value ([dec]).**

**Explanation** An internal SSS Manager error occurred.

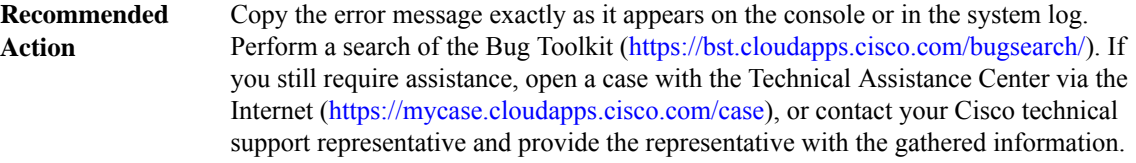

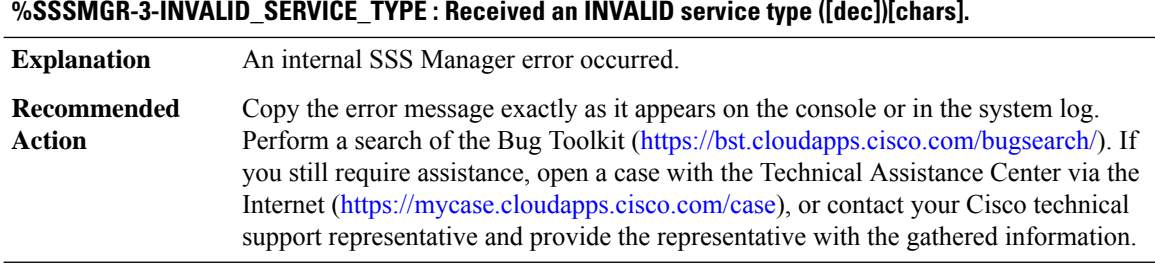

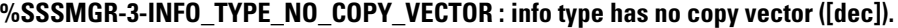

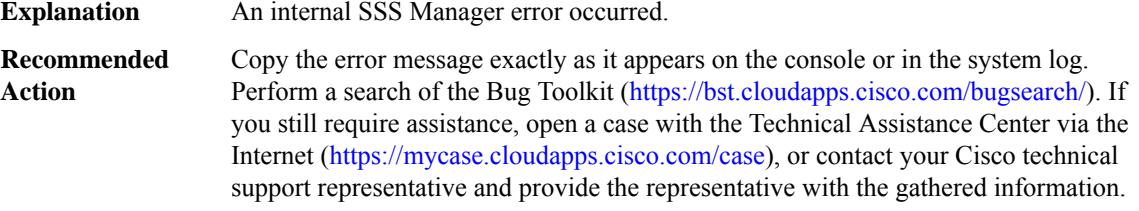

# **%SSSMGR-3-DYNAMIC\_UPDATE\_NOT\_SUPPORTED :[[dec]] Dynamic session updates not allowed on this [chars] session. It is an unsupported configuration.**

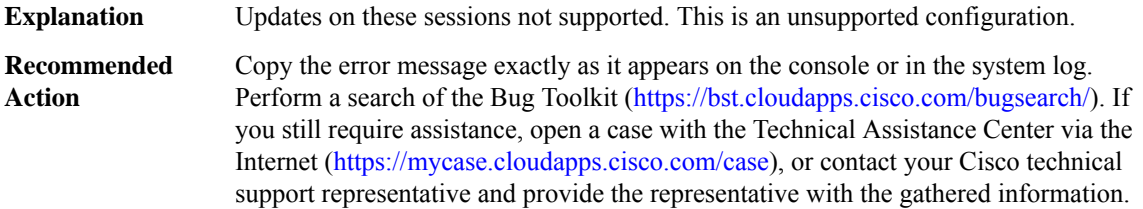

#### **%SSSMGR-3-UNEXPECTED\_MSG : Encountered an unexpected message: [chars]**

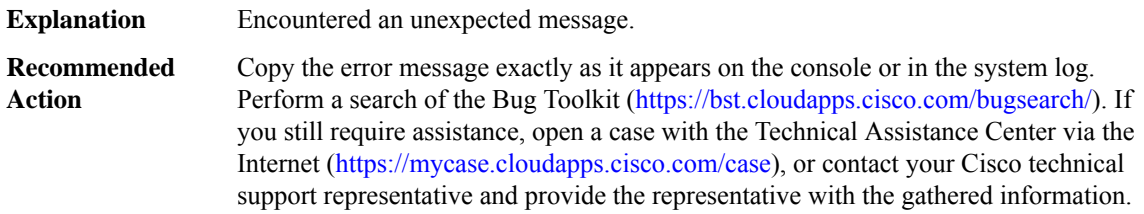

#### **%SSSMGR-5-IFCFG\_NOTALLWED\_IN\_SVC : Interface-config not allowed at service config level, ignoring**

Interface-config attribute is not allowed while in a service profile. It is only supported in user profiles. **Explanation**

#### **%SSSMGR-5-IFCFG\_NOTALLWED\_IN\_SVC : Interface-config not allowed at service config level, ignoring**

Remove interface-config attribute from the service profile and reconfigure using a user profile. **Recommended Action**

#### **%SSSMGR-3-UNSUPPORTED\_CFG : Unsupported configuration detected: [uid: [int]] [chars]**

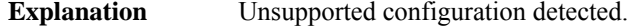

Copy the error message exactly as it appears on the console or in the system log. Perform a search of the Bug Toolkit (<https://bst.cloudapps.cisco.com/bugsearch/>). If you still require assistance, open a case with the Technical Assistance Center via the Internet [\(https://mycase.cloudapps.cisco.com/case\)](https://mycase.cloudapps.cisco.com/case), or contact your Cisco technical support representative and provide the representative with the gathered information. **Recommended Action**

# **%SSSMGR-5-UNSUPPORTED\_CFG\_NOTICE : Unsupported configuration detected, [chars]**

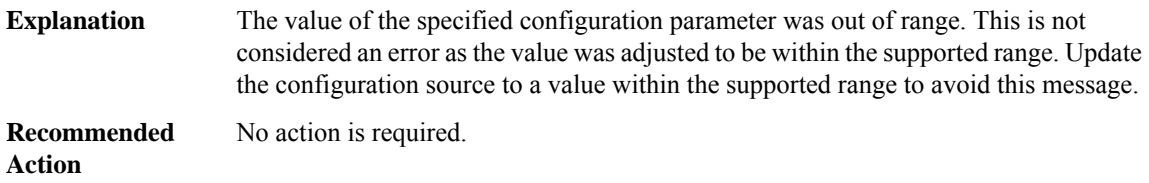

#### **%SSSMGR-3-ERROR\_RESOURCE\_OVERFLOW : Resource overflow**

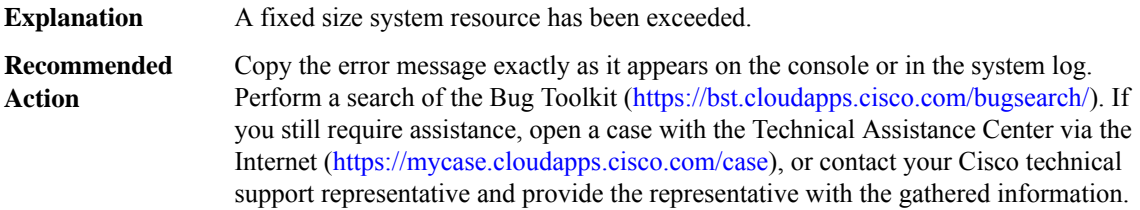

#### **%SSSMGR-4-WARN\_RESOURCE\_ABOVE\_WM : Resource above watermark**

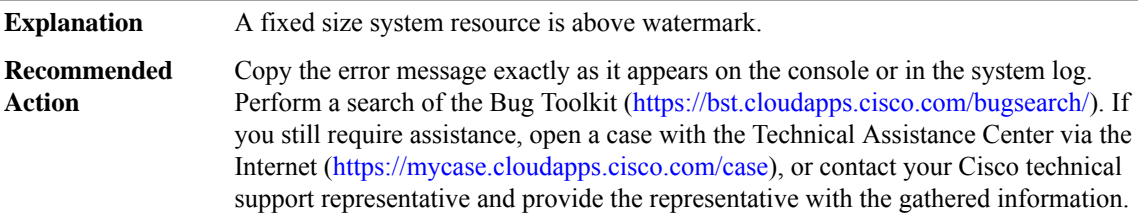

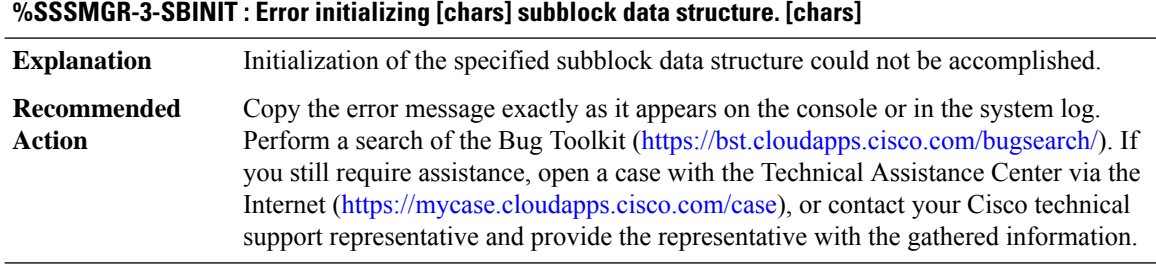

# **%SSSMGR-5-BB\_LICENSE\_REQUEST\_SENT :Broadband license request sentfor[int]licensewith configured license count [int]**

#### **Explanation** Copy the error message exactly as it appears on the console or in the system log. Perform a search of the Bug Toolkit [\(https://bst.cloudapps.cisco.com/bugsearch/\)](https://bst.cloudapps.cisco.com/bugsearch/). If you still require assistance, open a case with the Technical Assistance Center via the Internet (<https://mycase.cloudapps.cisco.com/case>), or contact your Cisco technical support representative and provide the representative with the gathered information. **Recommended Action**

### **%SSSMGR-5-BB\_LICENSE\_PROCUREMENT\_SUCCESS : Successfully procured [int] BroadBand licenses**

#### **Explanation**

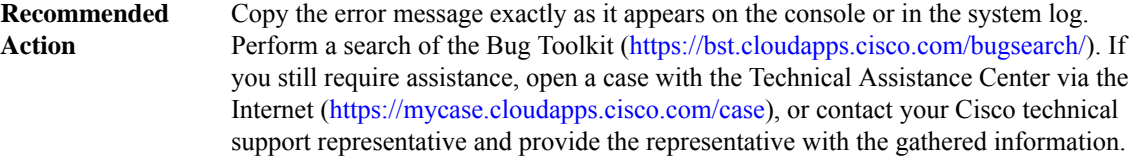

### **%SSSMGR-5-BB\_LICENSE\_PROCUREMENT\_FAILURE : Failed to procure [int] BroadBand licenses**

#### **Explanation**

Copy the error message exactly as it appears on the console or in the system log. Perform a search of the Bug Toolkit [\(https://bst.cloudapps.cisco.com/bugsearch/\)](https://bst.cloudapps.cisco.com/bugsearch/). If you still require assistance, open a case with the Technical Assistance Center via the Internet (<https://mycase.cloudapps.cisco.com/case>), or contact your Cisco technical support representative and provide the representative with the gathered information. **Recommended Action**

### **%SSSMGR-5-BB\_LICENSE\_RELEASE\_SUCCESS : Successfully released all BroadBand licenses**

#### **Explanation**

# **%SSSMGR-5-BB\_LICENSE\_RELEASE\_SUCCESS : Successfully released all BroadBand licenses**

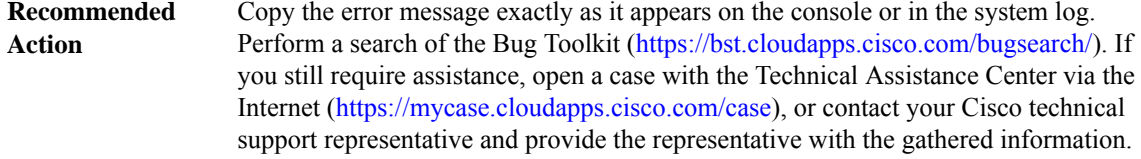

# **%SSSMGR-5-BB\_LICENSE\_RELEASE\_FAILURE : Failed to release all BroadBand licenses**

# **Explanation**

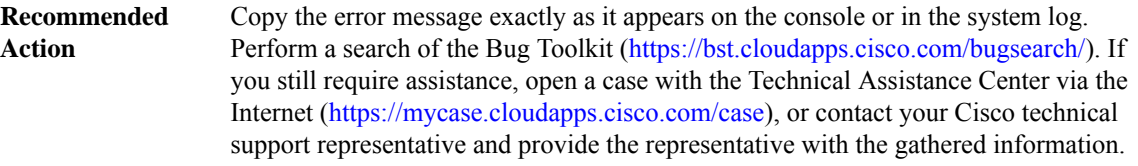

# <span id="page-202-0"></span>**STACKMGR**

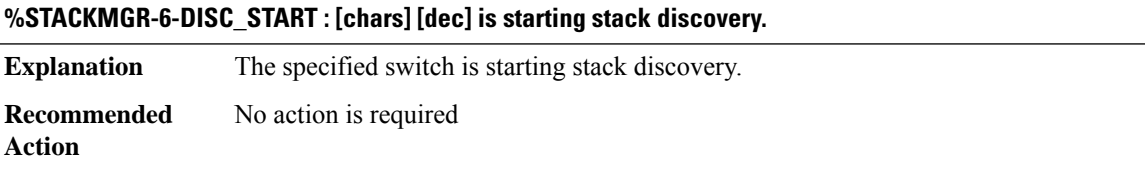

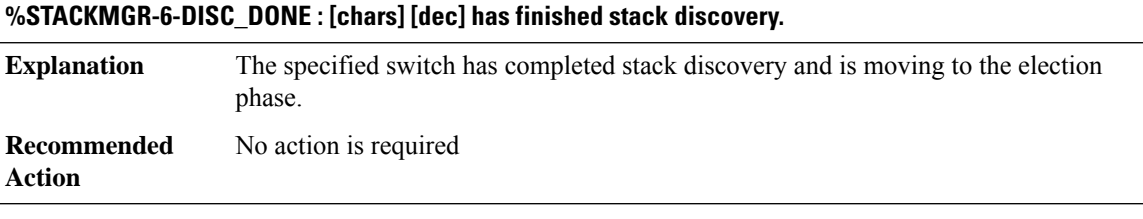

# **%STACKMGR-4-SWITCH\_REMOVED : [chars] [dec] has been removed from the stack.**

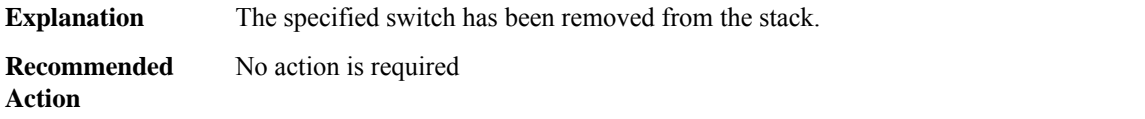

# **%STACKMGR-6-CHASSIS\_REMOVED : [chars] [dec] has been removed from the stack.**

**Explanation** The specified chassis has been removed from the stack.

# **%STACKMGR-6-CHASSIS\_REMOVED : [chars] [dec] has been removed from the stack.**

**Recommended** No action is required **Action**

#### **%STACKMGR-4-SWITCH\_ADDED : [chars] [dec] has been added to the stack.**

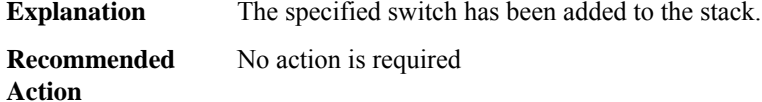

#### **%STACKMGR-6-CHASSIS\_ADDED : [chars] [dec] has been added to the stack.**

**Explanation** The specified chassis has been added to the stack.

**Recommended** No action is required **Action**

#### **%STACKMGR-6-ACTIVE\_READY : Active [chars] [dec] is ready.**

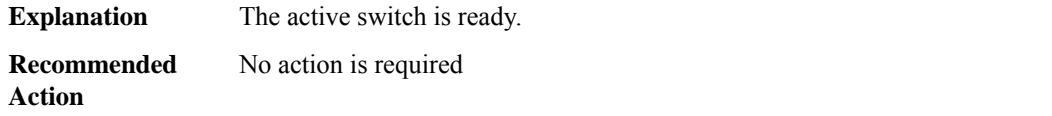

# **%STACKMGR-6-ACTIVE\_ELECTED : [chars] [dec] has been elected ACTIVE.**

**Explanation** The specified switch has been elected active. **Recommended** No action is required

### **%STACKMGR-6-STANDBY\_ELECTED : [chars] [dec] has been elected STANDBY.**

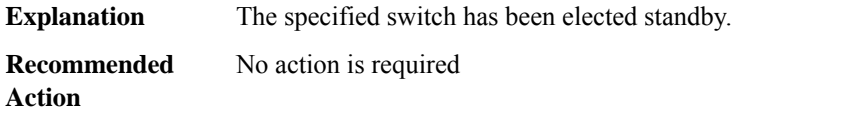

#### **%STACKMGR-6-SWITCH\_READY : [chars] [dec] is ready.**

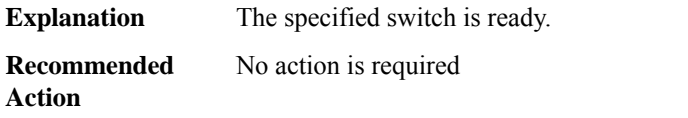

**Action**

# **%STACKMGR-6-CHASSIS\_READY : [chars] [dec] is ready.**

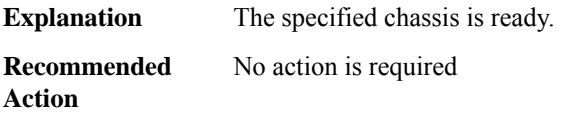

# **%STACKMGR-1-RELOAD\_REQUEST : Received reload request for [chars], reason [chars]**

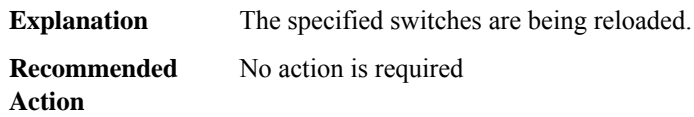

# **%STACKMGR-1-RELOAD : Reloading due to reason [chars]**

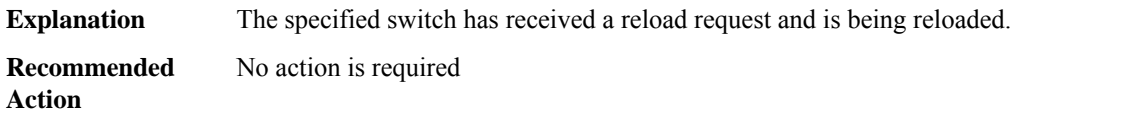

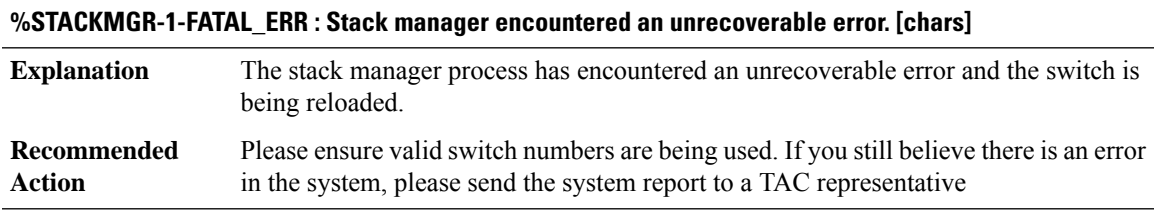

# **%STACKMGR-6-STACK\_LINK\_CHANGE : Stack port [dec] on [chars] [dec] is [chars]**

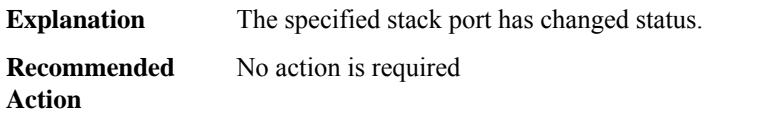

# **%STACKMGR-1-STACK\_MERGE\_IGNORE : Stack Merge Ignored [chars]**

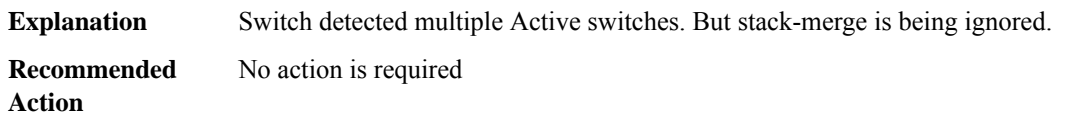

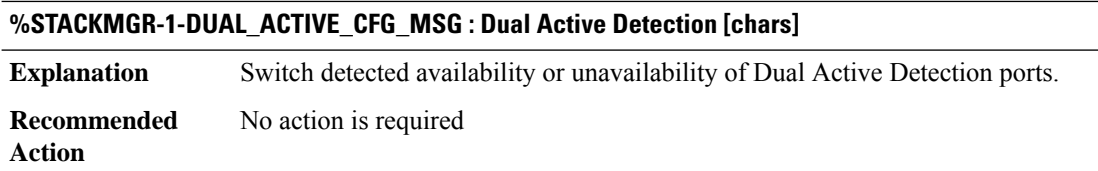

# **%STACKMGR-1-EPA\_MISMATCH : [chars]. The mis-match may caused by hardware failure or different EPA types.**

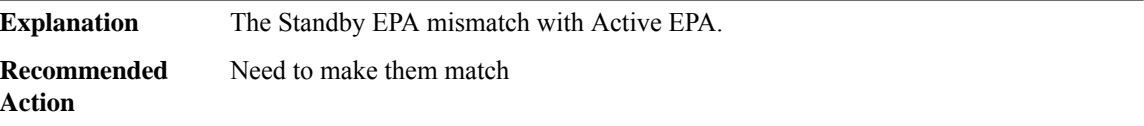

# **%STACKMGR-1-LIC\_MISMATCH : License levelis [chars] and needs to be upgraded to [chars]forStackwise Virtual to function.**

<span id="page-205-0"></span>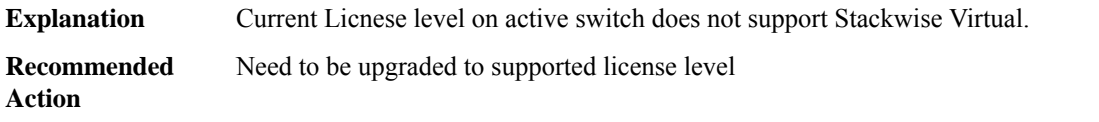

# **STILE**

# **%STILE-4-STATIC\_SLINK\_ALLOC\_FAILED : Memory resources exhausted to configure custom/sub protocol, MSGDEF\_LIMIT\_GLACIAL**

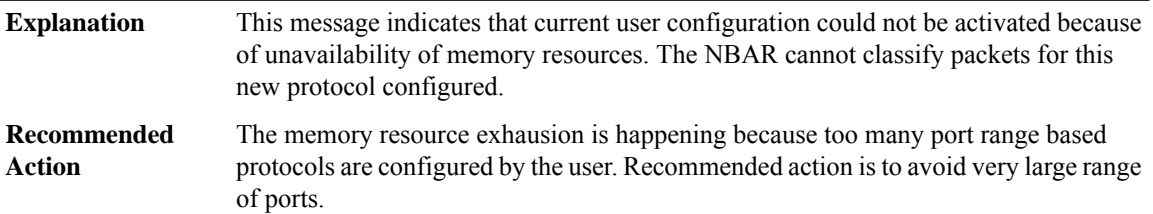

# **%STILE-3-PDL\_DEBUG : Action action\_print is supported only in pdl debug mode. Text = [chars] Value = [hex]**

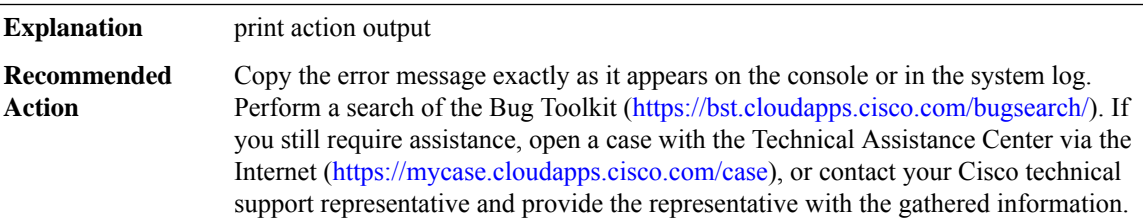

# **%STILE-3-NBAR\_DEBUG\_REG\_FAILED : [dec]**

**Explanation** NBAR Conditional debugging registration failed.

**Recommended Action**

#### **%STILE-3-VM\_ERRORS:STILEVM traceback with cause: \*[chars]\*, please see FPlog for more information**

**Explanation**

<span id="page-206-0"></span>**Recommended Action**

## **STILE\_CLIENT**

**%STILE\_CLIENT-4-MAX\_LINK\_TOUCH\_WARN:NBARnumber of[chars]threshold is reached, can't allocate more memory for [chars].**

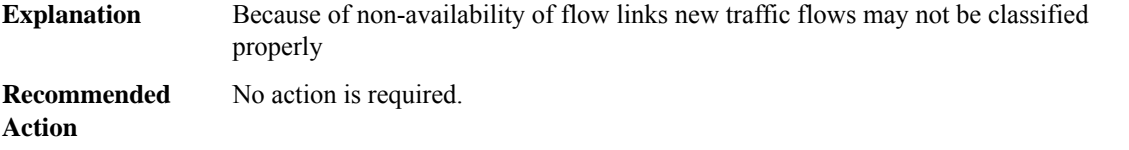

# **%STILE\_CLIENT-4-MAX\_LINK\_TOUCH\_CLEAR : NBAR number of [chars] has declined below its threshold, links are available for [chars].**

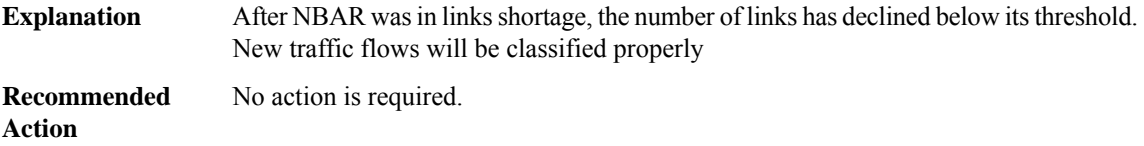

# **%STILE\_CLIENT-4-NBAR\_MEMORY\_BOUNDARY\_TOUCH\_WARN : NBAR reached maximum configured memory utilization. Can't allocate more memory for [chars].**

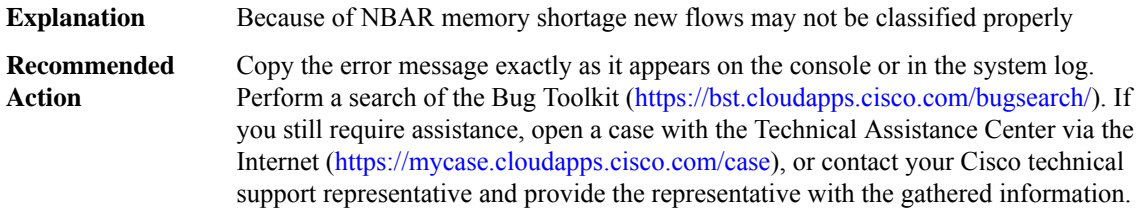

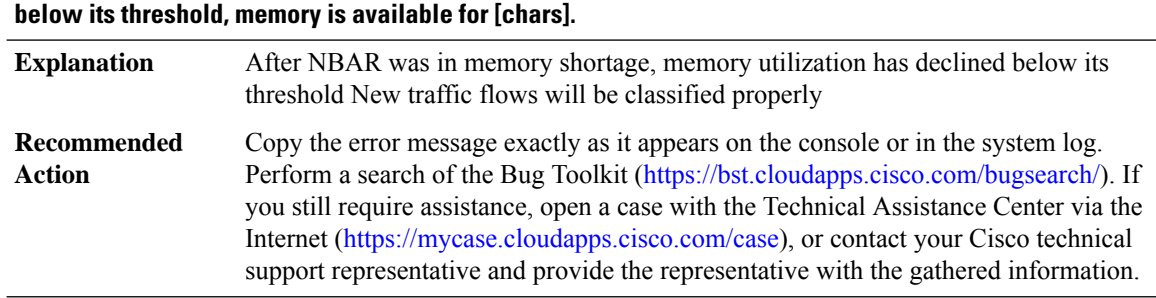

# **%STILE\_CLIENT-4-NBAR\_MEMORY\_BOUNDARY\_TOUCH\_CLEAR : NBAR memory utilization has declined**

# **%STILE\_CLIENT-4-SYS\_FREE\_MEMORY\_LOW\_WATERMARK\_TOUCH\_WARN : System free memory has reached its lower watermark. Can't allocate more memory for [chars].**

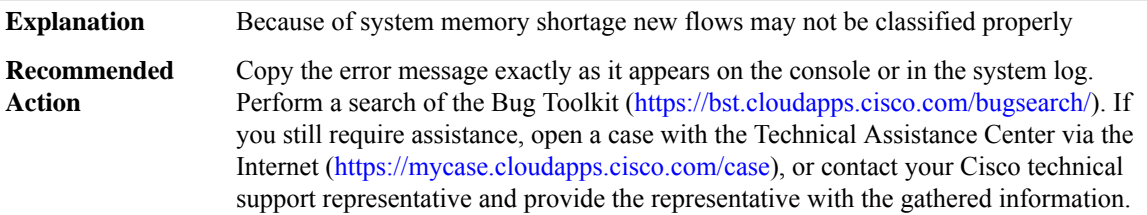

# **%STILE\_CLIENT-4-SYS\_FREE\_MEMORY\_LOW\_WATERMARK\_TOUCH\_CLEAR : System free memory has increased above its lower watermark, memory is available for [chars].**

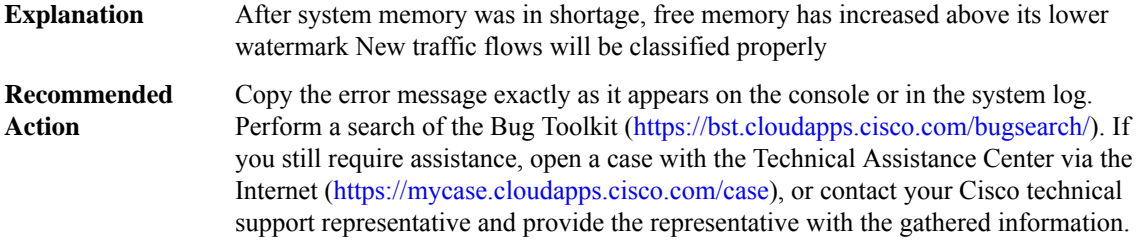

# **%STILE\_CLIENT-4-NBAR\_NOT\_ENOUGH\_STATIC\_MEMORY : NBAR does not have enough memory to be activated.**

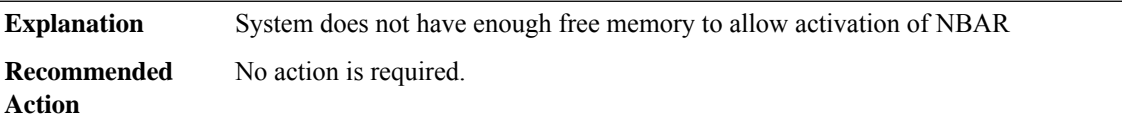

# **%STILE\_CLIENT-4-NBAR\_ACTIVATION\_FAILED : NBAR activation process has failed with errcode [dec].**

Activation of NBAR has failed. the cause is provided through the error code from cerrno.h **Explanation**

# **%STILE\_CLIENT-4-NBAR\_ACTIVATION\_FAILED : NBAR activation process has failed with errcode [dec].**

**Recommended** No action is required. **Action**

# **%STILE\_CLIENT-4-NBAR\_GENERAL\_FAILED : An error occured, with errcode [dec].**

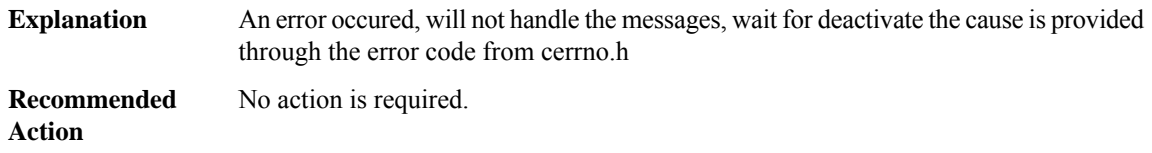

# <span id="page-208-0"></span>**STILE\_PROXY**

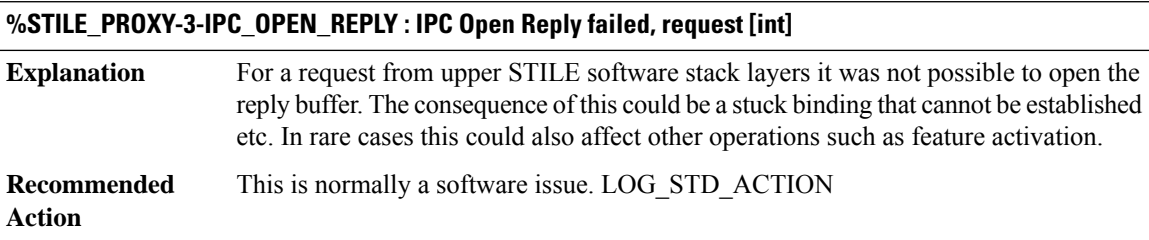

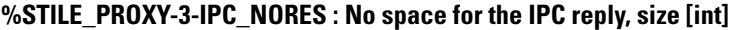

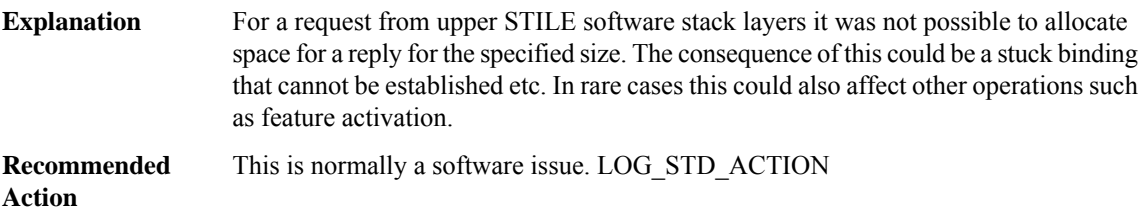

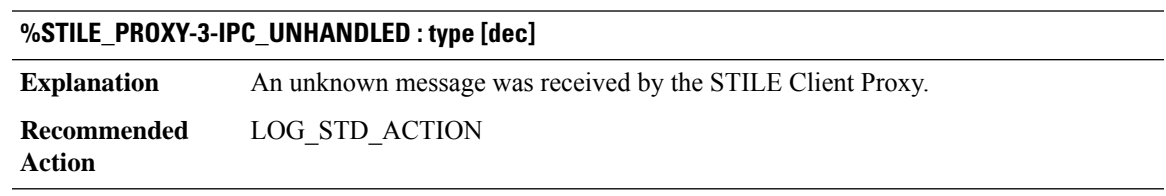

# **%STILE\_PROXY-3-SLINK\_MEM\_REQ\_FAILED :**

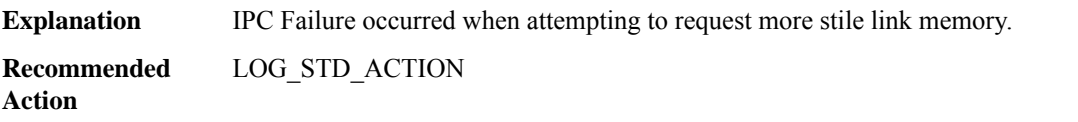

# **%STILE\_PROXY-3-PROXY\_SLINK\_MEM\_EXTEND\_FAILED :**

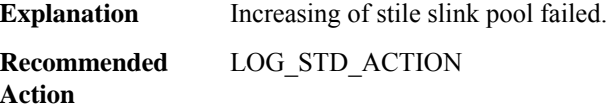

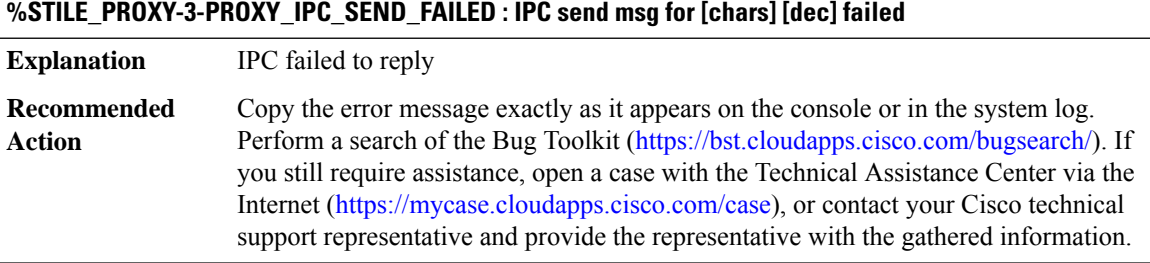

# <span id="page-209-0"></span>**STP\_ISSU**

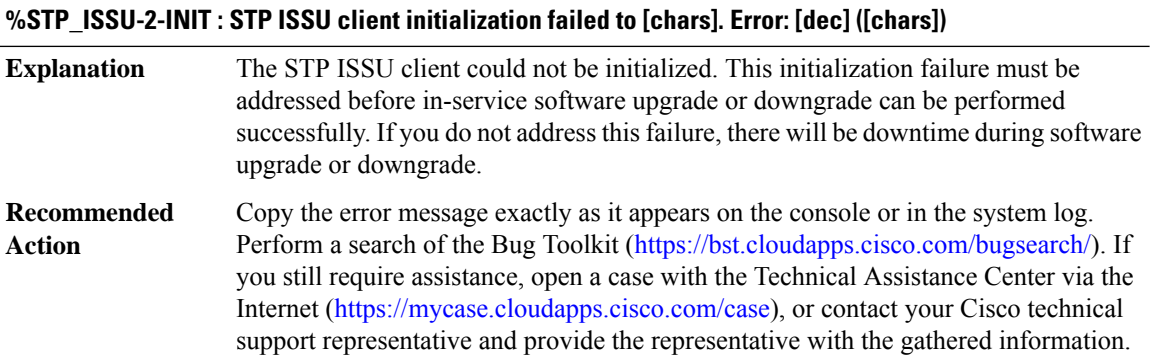

# **%STP\_ISSU-3-TRANSFORM\_FAIL :STPISSU client[chars]transform failed for 'Message Type [dec]'. Error: [dec] ([chars])**

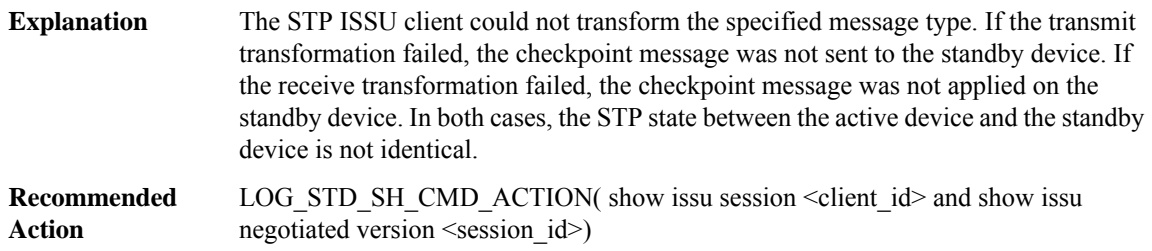

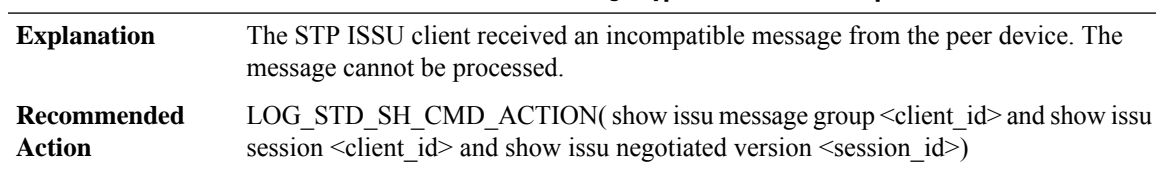

# **%STP\_ISSU-3-MSG\_NOT\_OK : STP ISSU client 'Message Type [dec]' is not compatible**

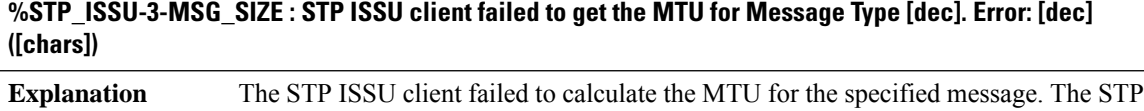

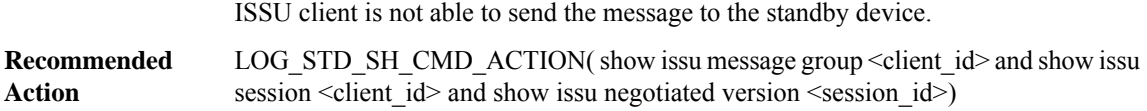

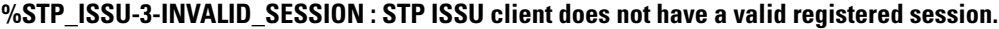

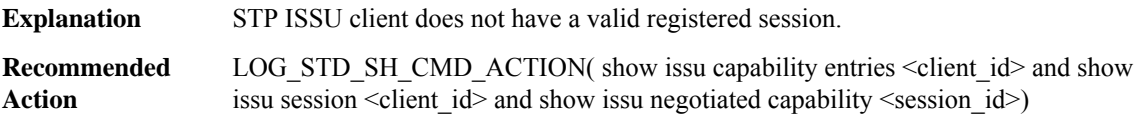

# **%STP\_ISSU-2-SESSION\_REGISTRY : STP ISSU client failed to register session information. Error: [dec] ([chars])**

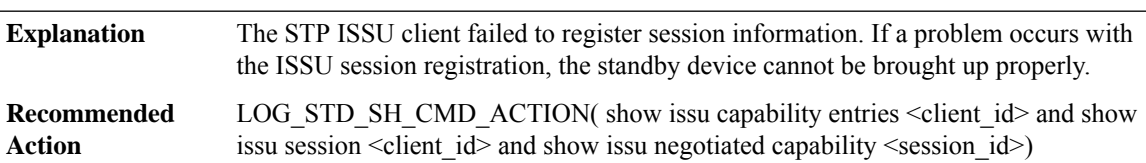

# **%STP\_ISSU-3-SESSION\_UNREGISTRY : STP ISSU client failed to unregister session information. Error: [dec] ([chars])**

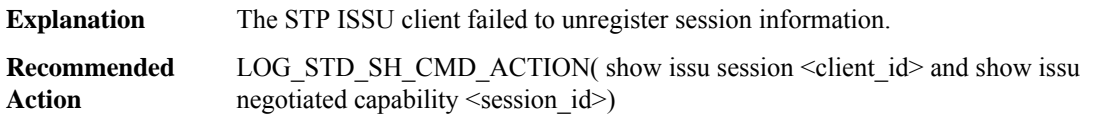

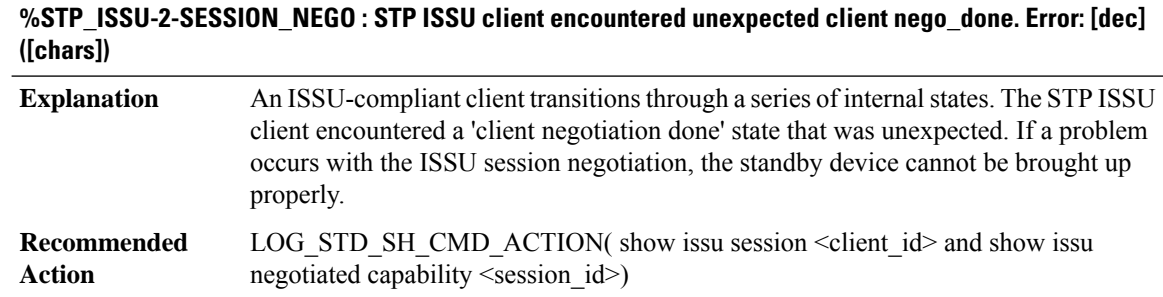

# **%STP\_ISSU-2-SEND\_NEGO\_FAILED : STP ISSU client failed to send negotiation message. Error: [dec] ([chars])**

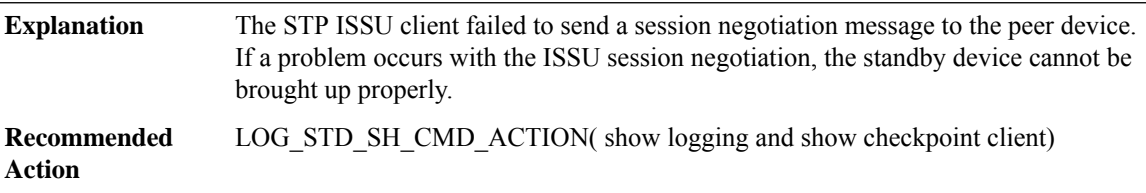

# **%STP\_ISSU-2-SESSION\_ARBITRATE : STP ISSU client failed to register arbitrate callback. Error: [dec] ([chars])**

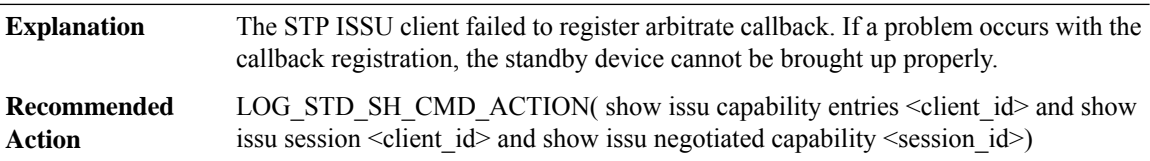

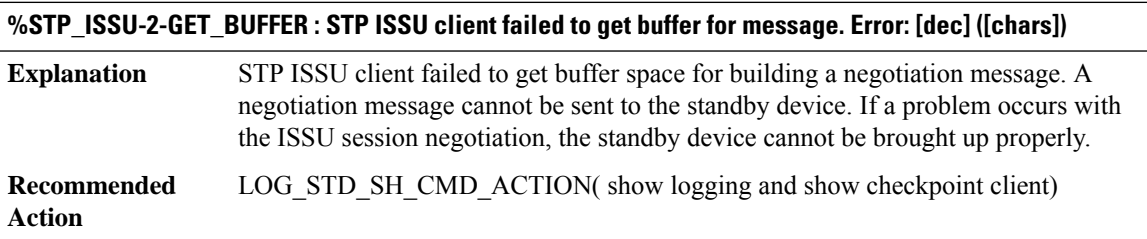

# **%STP\_ISSU-3-INVALID\_CAPABILITY : STP ISSU client: invalid capability list**

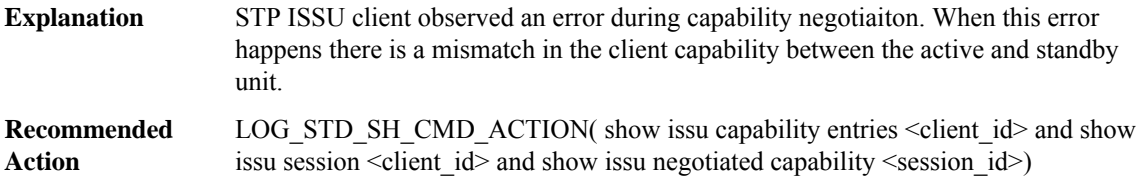

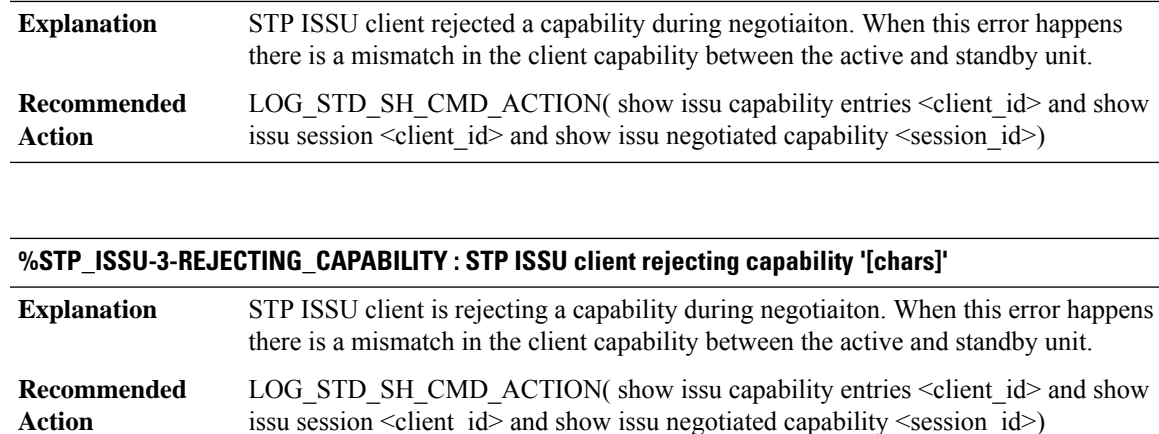

**%STP\_ISSU-3-REJECTED\_CAPABILITY : STP ISSU client rejected capability '[chars]'**

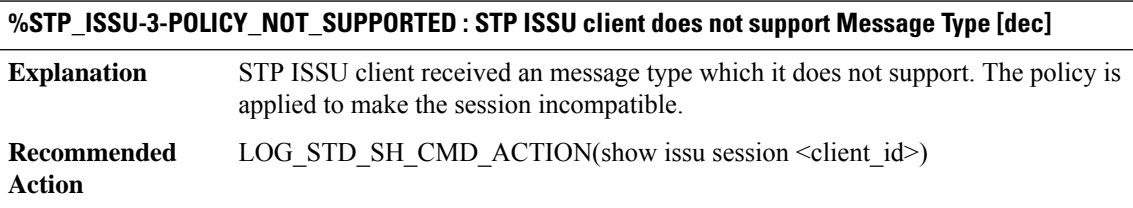

# **STUN through SYS**

- [STUN](#page-213-0)
- [SUBSYS](#page-217-0)
- [SWITCH](#page-219-0)
- [SWITCH\\_L2M](#page-219-1)
- [SWPORT](#page-220-0)
- [SWPORT\\_PROXY](#page-221-0)
- [SW\\_MATM](#page-223-0)
- [SW\\_MGR](#page-223-1)
- [SW\\_VLAN](#page-225-0)
- [SYS](#page-234-0)

# <span id="page-213-0"></span>**STUN**

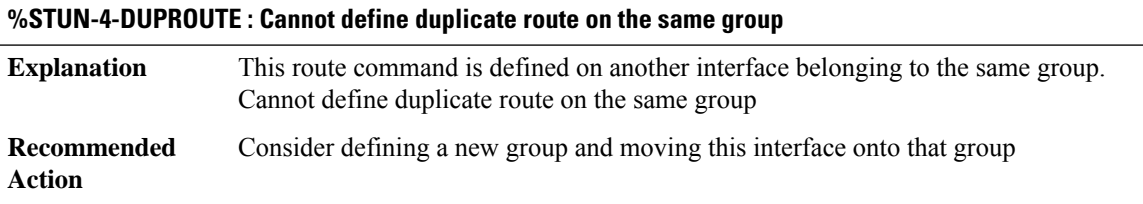

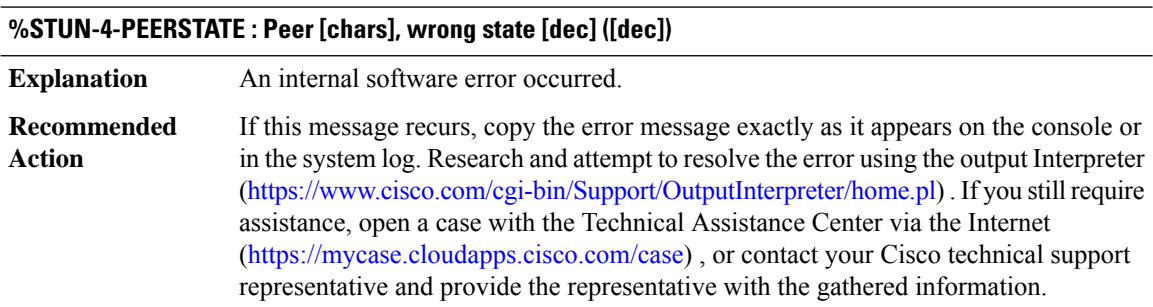

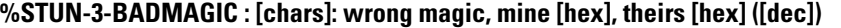

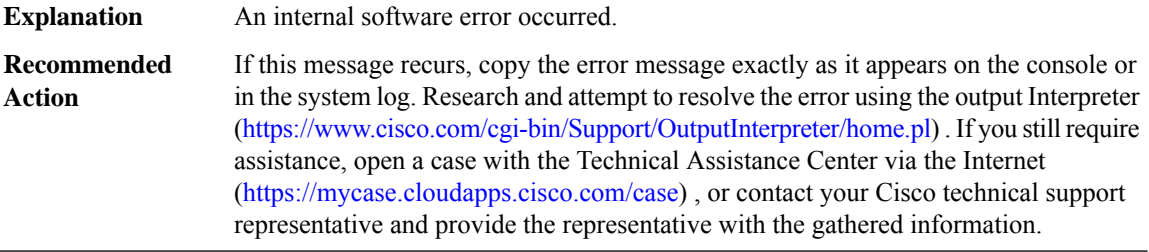

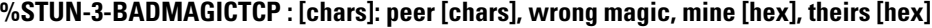

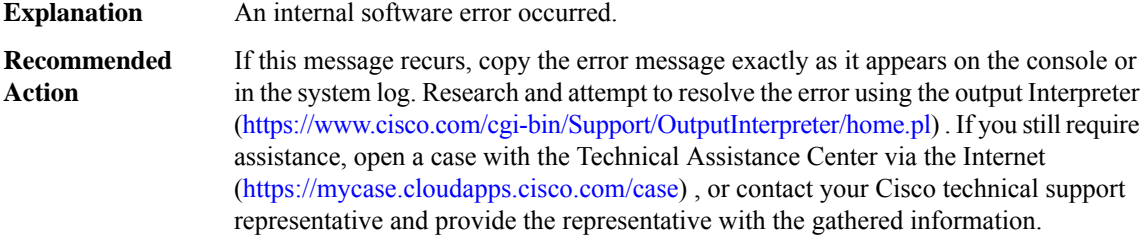

# **%STUN-3-BADLENOP : [chars]: bad len or unknown op, op [dec], len [dec]**

**Explanation** An internal software error occurred.

# **%STUN-3-BADLENOP : [chars]: bad len or unknown op, op [dec], len [dec]**

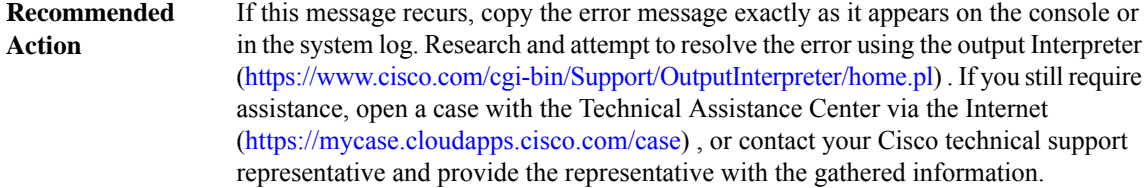

#### **%STUN-6-TCPPEERSHUT : [chars] [chars], [IP\_address]([dec])**

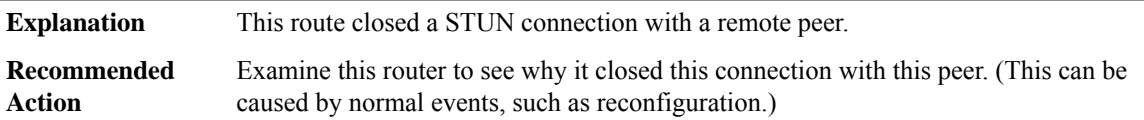

#### **%STUN-3-CONNILLSTATE : CONN: Peer [chars], illegal state [dec]**

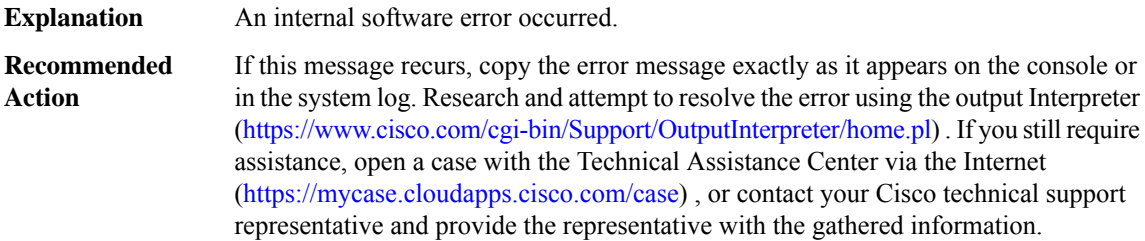

#### **%STUN-3-BADCONN : CONN: bad connection ([dec]), peer: [chars] Explanation** An internal software error occurred. If this message recurs, copy the error message exactly as it appears on the console or in the system log. Research and attempt to resolve the error using the output Interpreter ([https://www.cisco.com/cgi-bin/Support/OutputInterpreter/home.pl\)](https://www.cisco.com/cgi-bin/Support/OutputInterpreter/home.pl) . If you still require assistance, open a case with the Technical Assistance Center via the Internet (<https://mycase.cloudapps.cisco.com/case>) , or contact your Cisco technical support representative and provide the representative with the gathered information. **Recommended Action**

### **%STUN-4-ERR : [chars]: [chars]: [chars], op [hex], len [dec]**

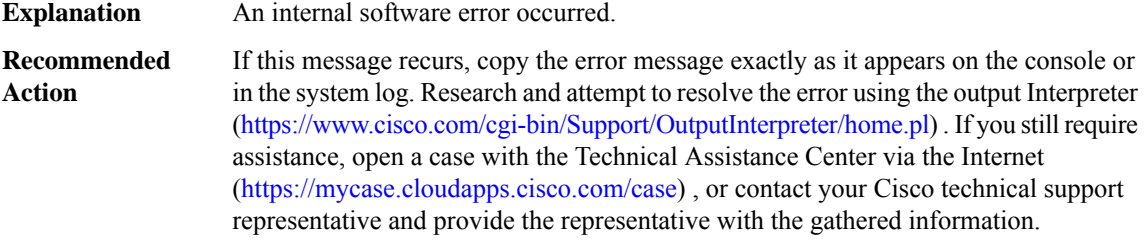

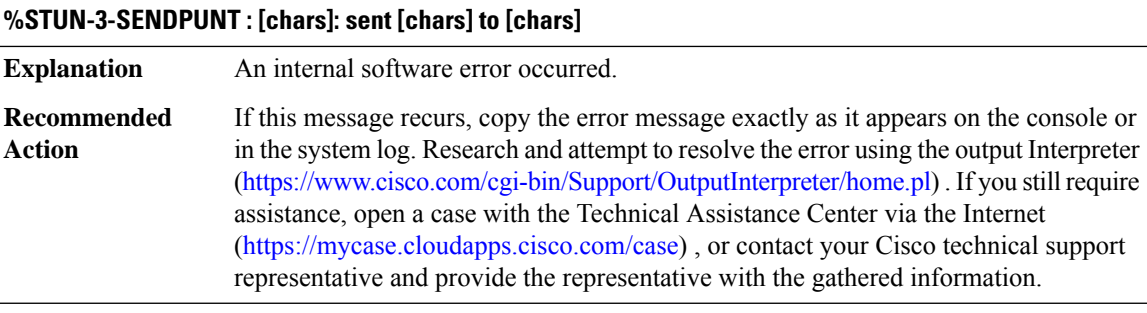

# **%STUN-3-SENDPUNTTCP : [chars]: sent [chars] to ([[int]])[IP\_address]**

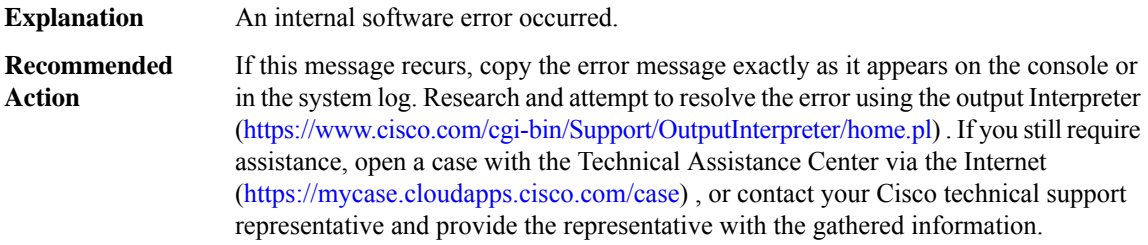

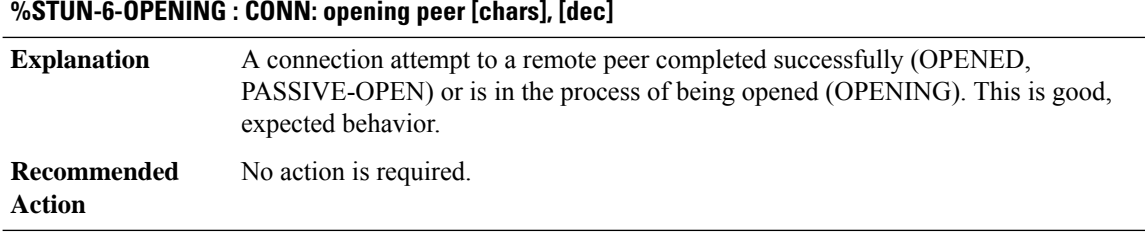

# **%STUN-6-CONNOPENFAIL : CONN: peer [chars] open failed, [chars] [[int]]**

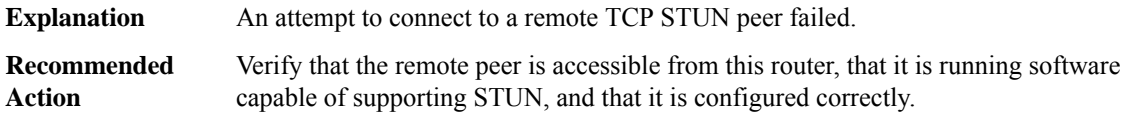

# **%STUN-3-BADPASSIVEOPEN : passive open from [IP\_address]([dec]) -> [dec] failed**

**Explanation** An internal software error occurred.
# **%STUN-3-BADPASSIVEOPEN : passive open from [IP\_address]([dec]) -> [dec] failed**

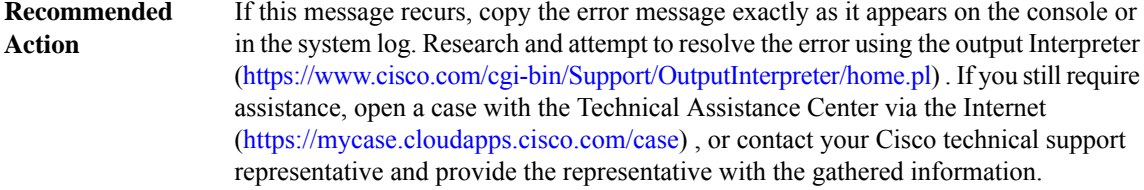

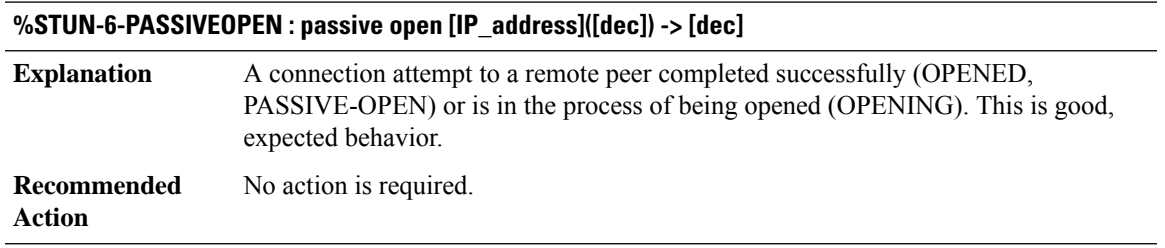

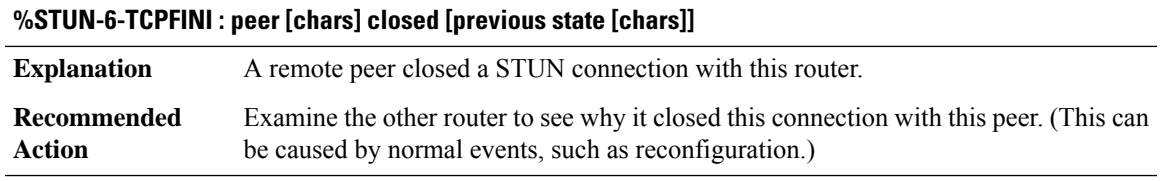

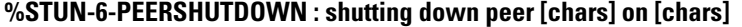

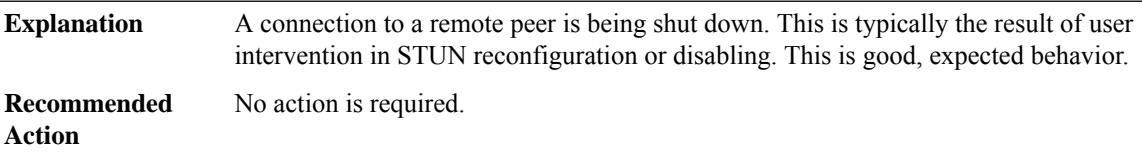

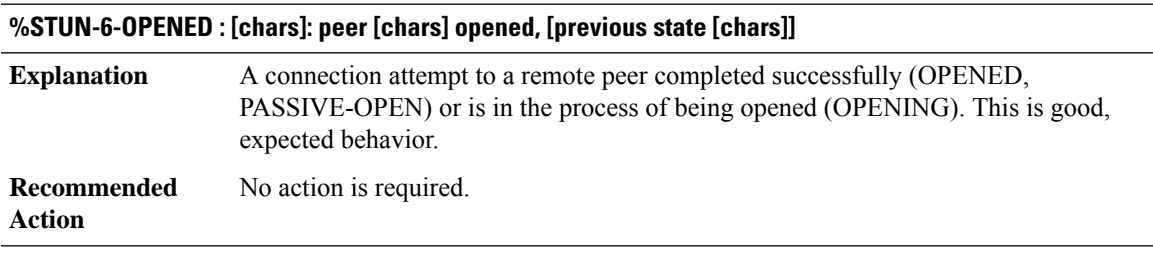

# **%STUN-3-NOINPIDB : Input idb not set**

**Explanation** A software or hardware error occurred.

### **%STUN-3-NOINPIDB : Input idb not set**

Copy the error message exactly as it appears on the console or in the system log. Perform a search of the Bug Toolkit [\(https://bst.cloudapps.cisco.com/bugsearch/\)](https://bst.cloudapps.cisco.com/bugsearch/). Issue the show tech-support command to gather data that may help identify the nature of the error. If you still require assistance, open a case with the Technical Assistance Center via the Internet [\(https://mycase.cloudapps.cisco.com/case\)](https://mycase.cloudapps.cisco.com/case) , or contact your Cisco technical support representative and provide the representative with the gathered information. **Recommended Action**

# **%STUN-6-RECONNECT : PHDR: reconnect from peer [chars] Explanation** A remote peer reestablished a connection to this router. **Recommended** No action is required. **Action**

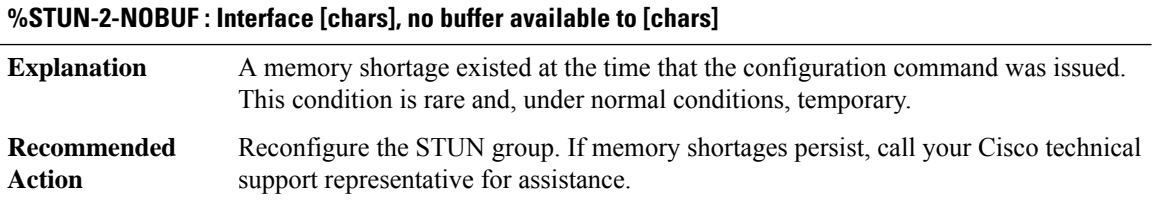

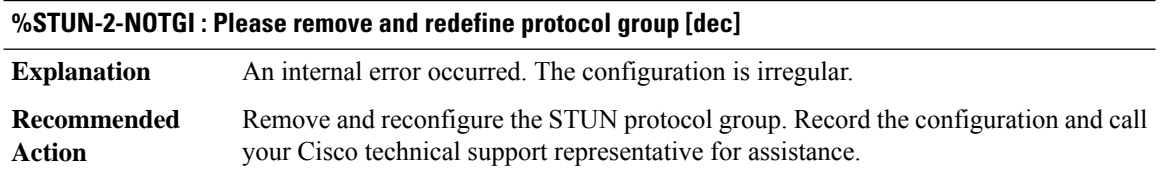

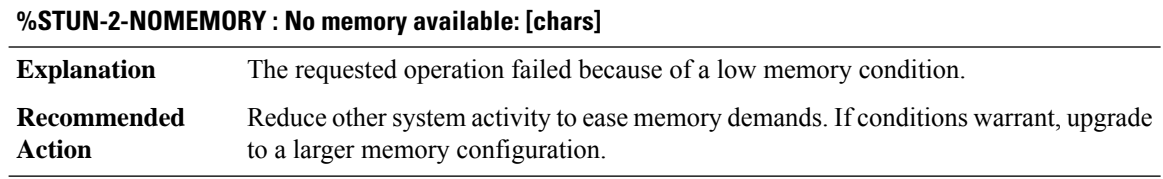

### **SUBSYS**

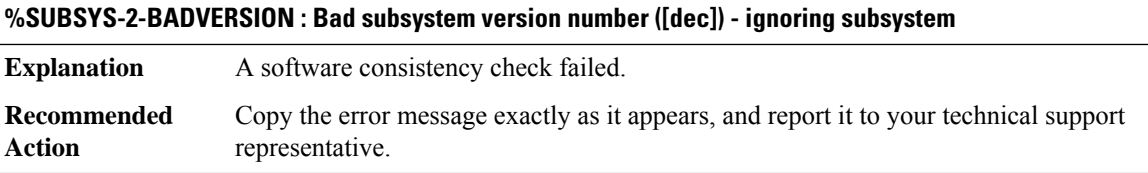

### **%SUBSYS-2-MISMATCH : Kernel and subsystem version differ ([dec].[dec]) - ignoring subsystem**

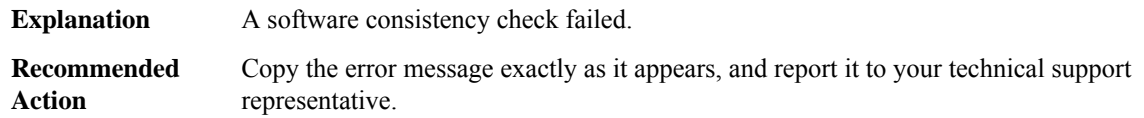

#### **%SUBSYS-2-BADCLASS : Bad subsystem class ([dec]) - ignoring subsystem**

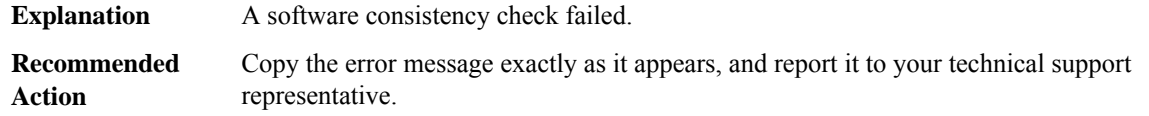

### **%SUBSYS-2-BADSEQUENCE : Subsystem ([chars]) has cross-class sequence for ([chars])**

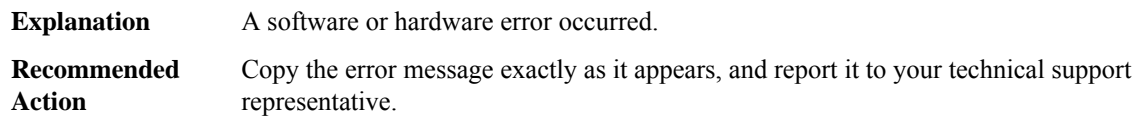

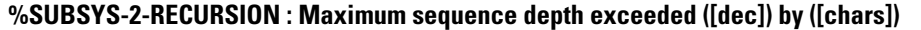

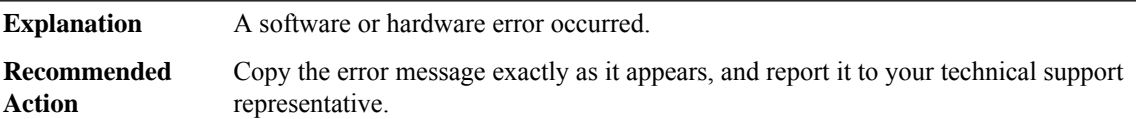

# **%SUBSYS-2-NOTFOUND : Subsystem ([chars]) needs subsystem ([chars]) to start**

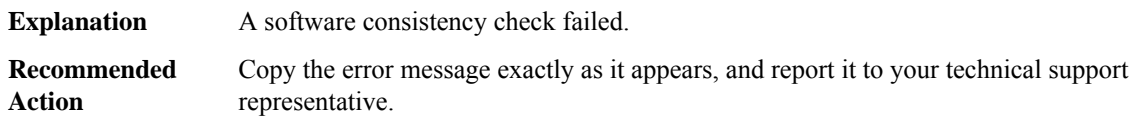

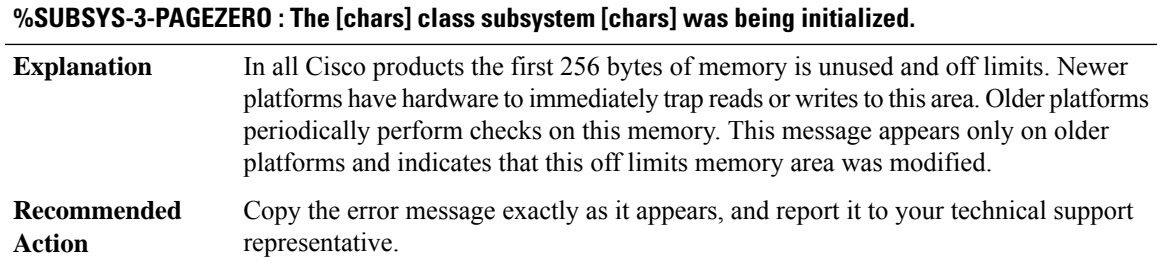

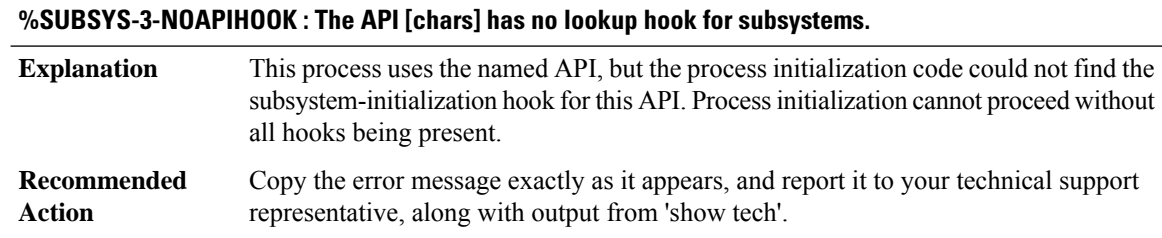

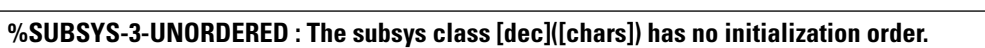

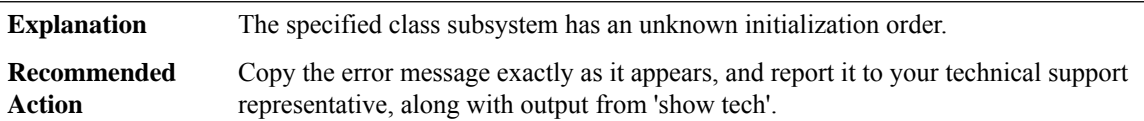

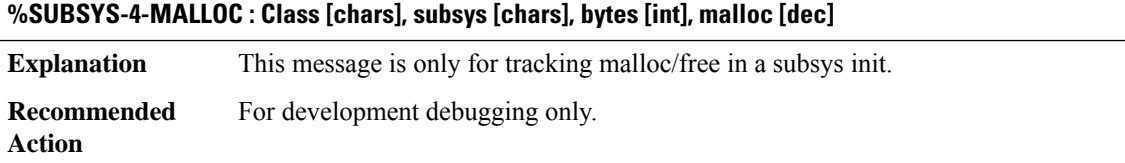

# **SWITCH**

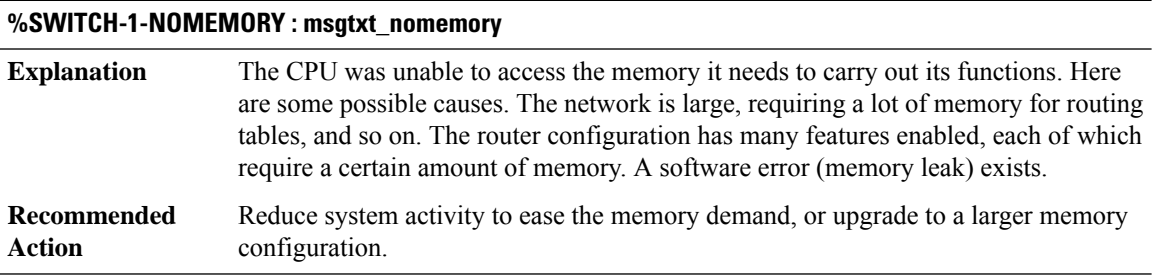

# **SWITCH\_L2M**

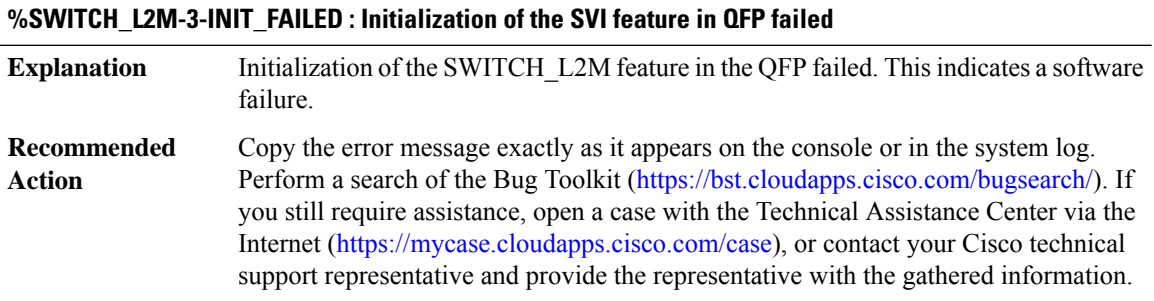

### **%SWITCH\_L2M-3-ALLOC\_FAILED : Allocation of [chars] memory failed for SWITCH\_L2M feature in QFP**

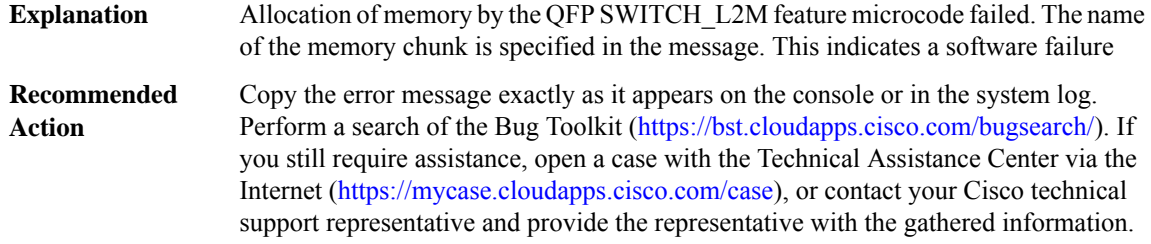

# **%SWITCH\_L2M-3-PKT\_REPLICA\_INIT\_FAILED : Failed to register with generic packet replication for SWITCH\_L2M feature in QFP**

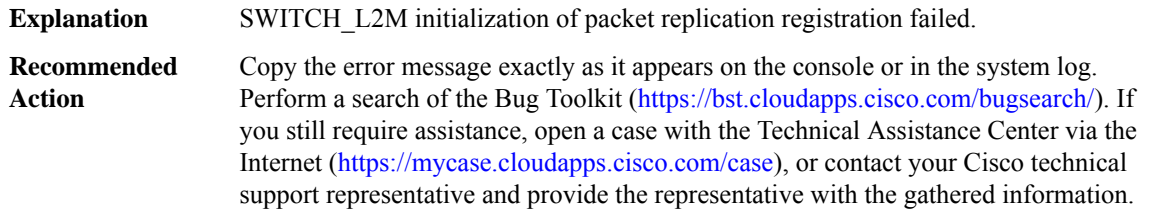

# **SWPORT**

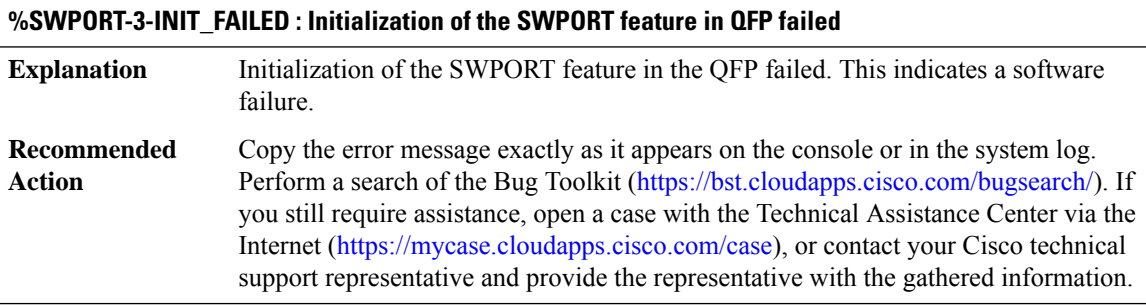

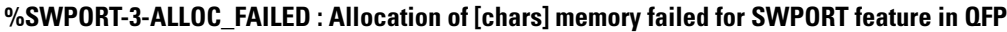

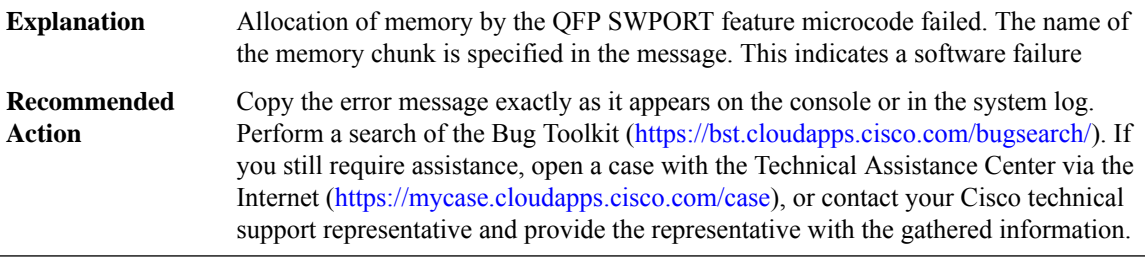

#### **SWPORT\_PROXY**

### **%SWPORT\_PROXY-3-SWPORT\_MEM\_REQ\_FAILED : SWPORT IPC subtype: [dec]**

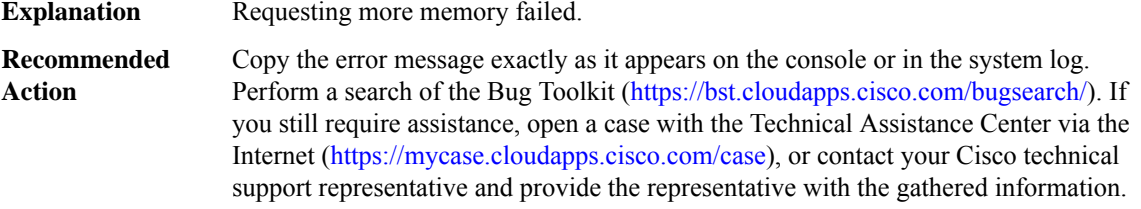

# **%SWPORT\_PROXY-3-SWPORT\_MEM\_EXTEND\_FAILED : SWPORT IPC subtype: [dec]**

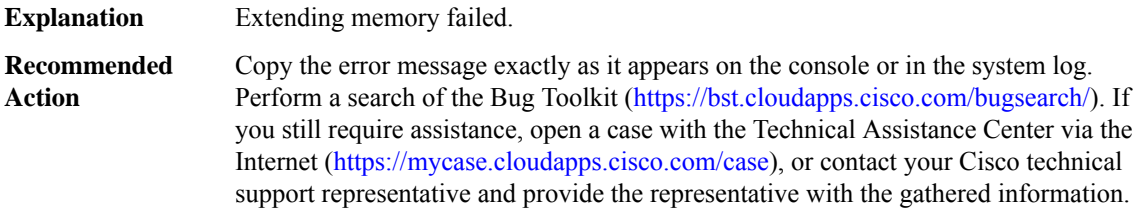

# **%SWPORT\_PROXY-4-PROXY\_INVALID\_MSG\_LEN : QFP SWPORT Proxy IPC invalid length, [dec]:[dec] len [dec] flags [hex] source [dec]**

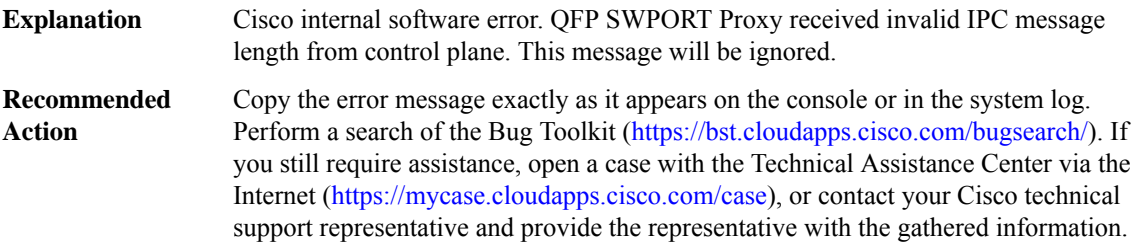

#### **%SWPORT\_PROXY-4-PROXY\_INVALID\_MSG : QFP SWPORT Proxy received invalid message type [dec]**

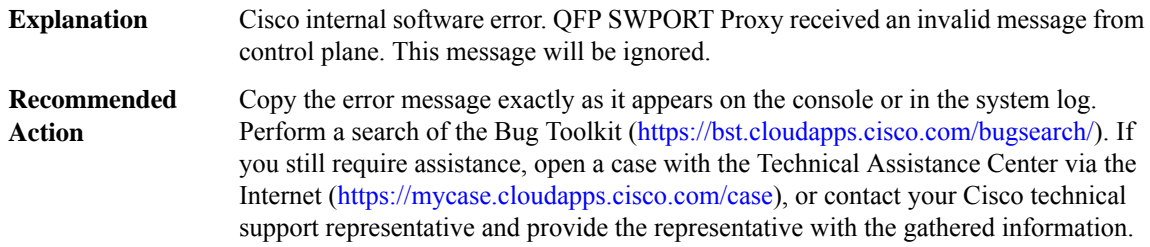

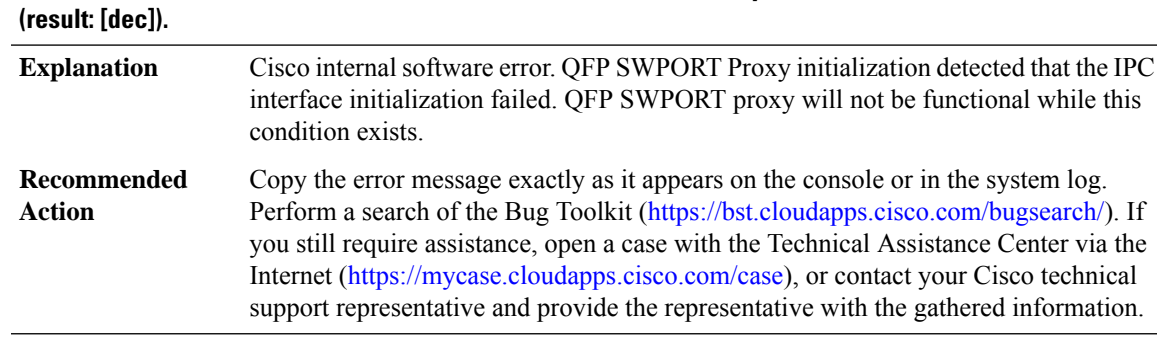

# **%SWPORT\_PROXY-2-PROXY\_IPC\_INIT\_FAILED : QFP SWPORT Proxy IPC interface initialization failure**

#### **%SWPORT\_PROXY-3-PROXY\_BAD\_MSG : QFP SWPORT Proxy received bad length message type [dec]**

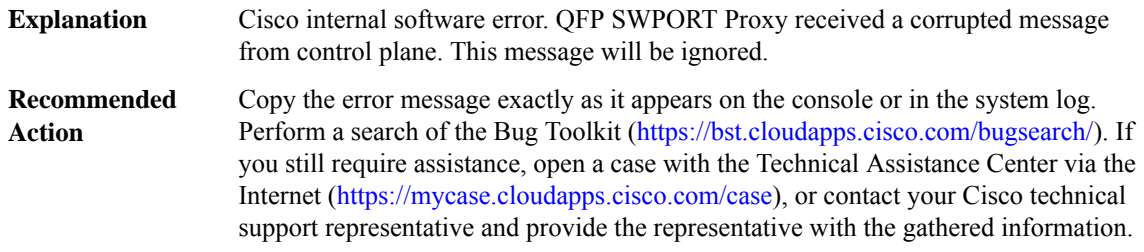

# **%SWPORT\_PROXY-3-PROXY\_IPC\_ALLOC\_FAILED:QFPSWPORTProxy [chars] message lost due to message buffer allocation failure.**

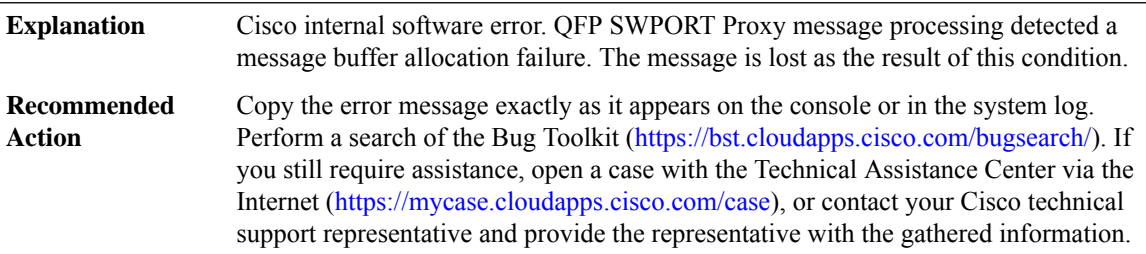

# **%SWPORT\_PROXY-3-PROXY\_IPC\_SEND\_FAILED : QFPSWPORTProxy [chars] message lost due to message sent failure (result: [dec]).**

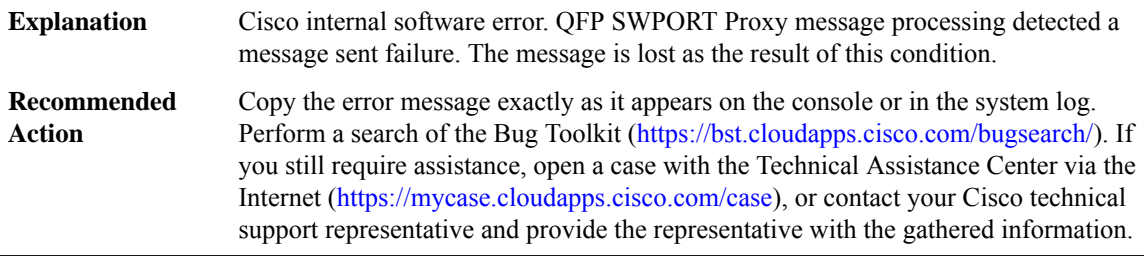

#### **SW\_MATM**

# **%SW\_MATM-4-MACFLAP\_NOTIF : Host [enet] in [chars] [dec] is flapping between port [chars] and port [chars]**

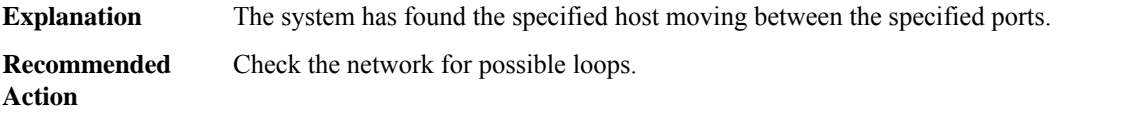

### **%SW\_MATM-4-WIRELESS\_MAC\_MOVE\_NOTIF : Host [enet] moving from Port [chars] to Port [chars] as wireless entry**

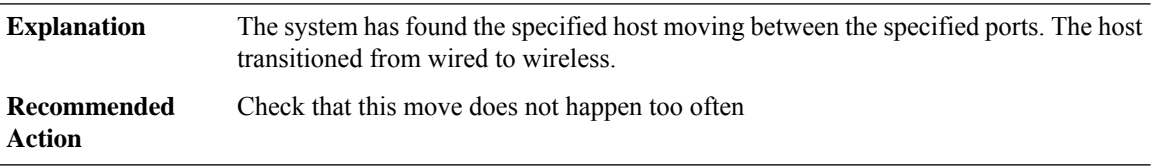

# **%SW\_MATM-4-WIRELESS\_MAC\_MOVE\_DENY\_NOTIF :Host[enet] moving from Port[chars]toPort[chars] as wired entry not allowed**

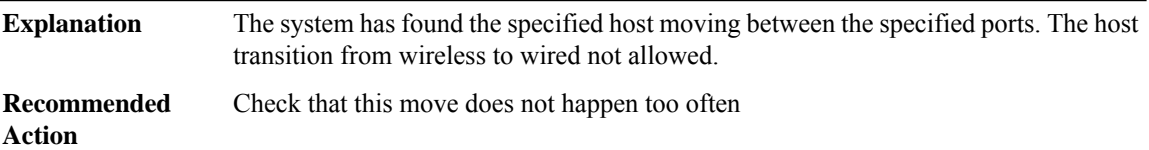

#### **SW\_MGR**

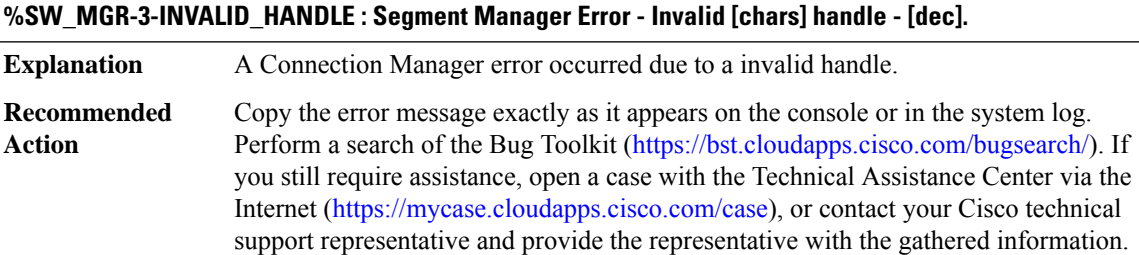

### **%SW\_MGR-3-INVALID\_SEGMENT : Segment Switch Manager Error - Invalid segment - [chars].**

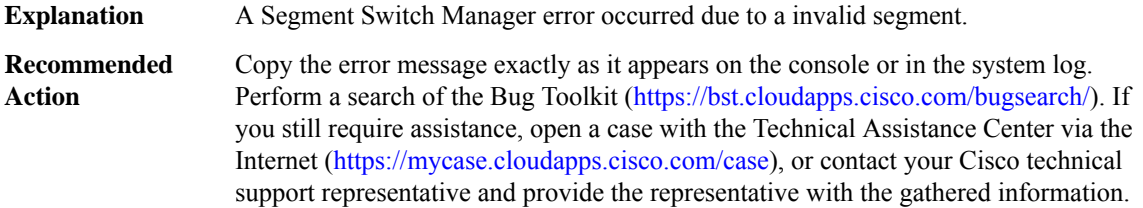

ı

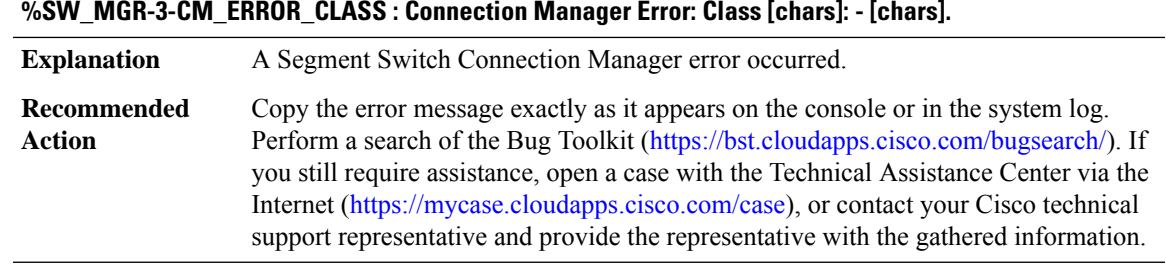

#### **%SW\_MGR-3-CM\_ERROR : Connection Manager Error - [chars].**

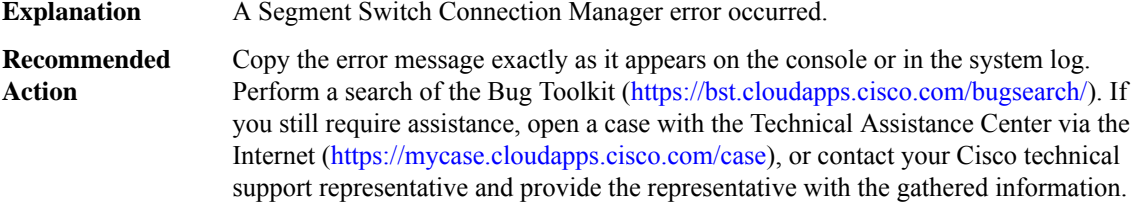

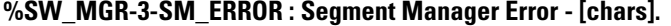

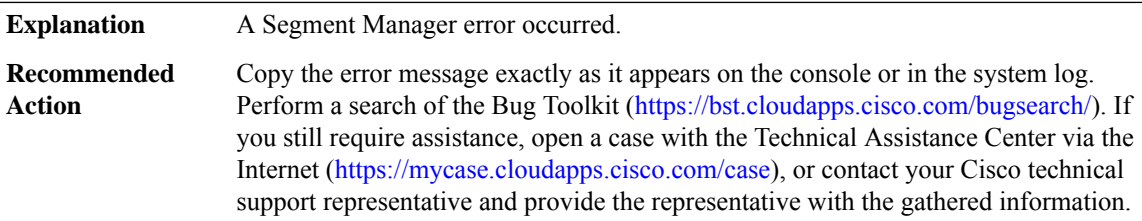

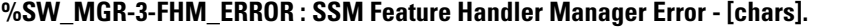

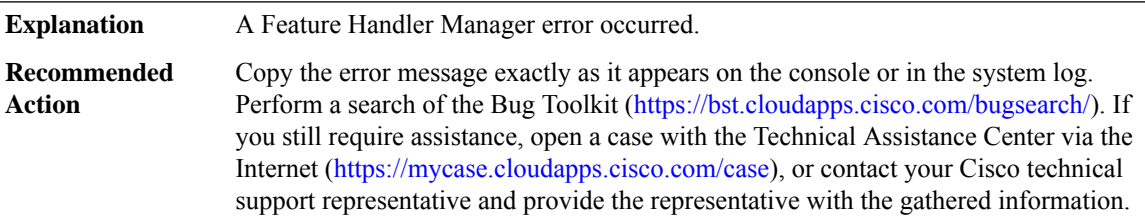

# **%SW\_MGR-3-CM\_ERROR\_FEATURE\_CLASS : Connection Manager Feature Error: Class [chars]: ([chars]) - [chars].**

**Explanation** A Segment Switch Connection Manager feature error occurred.

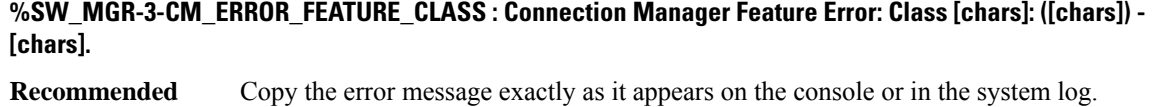

Perform a search of the Bug Toolkit [\(https://bst.cloudapps.cisco.com/bugsearch/\)](https://bst.cloudapps.cisco.com/bugsearch/). If you still require assistance, open a case with the Technical Assistance Center via the Internet (<https://mycase.cloudapps.cisco.com/case>), or contact your Cisco technical support representative and provide the representative with the gathered information. **Action**

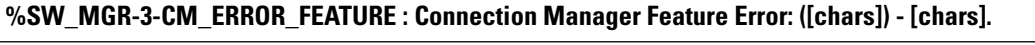

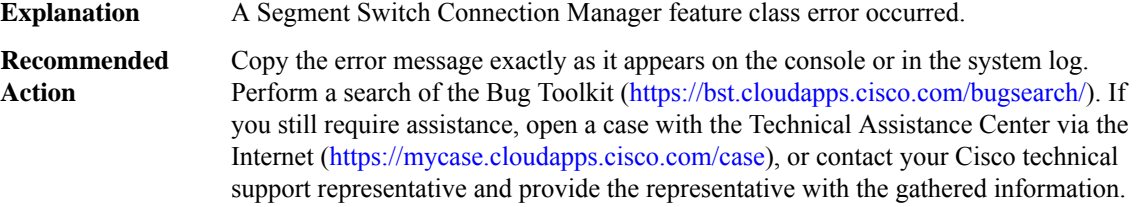

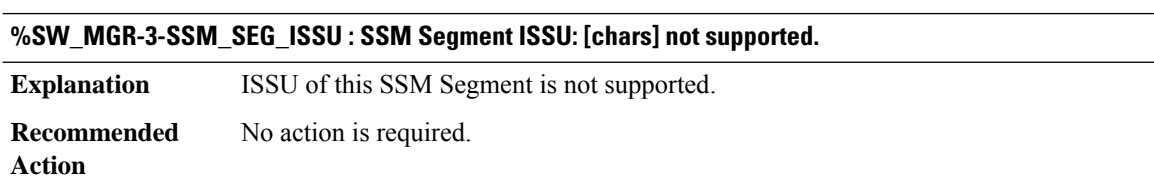

### **%SW\_MGR-3-XDRREGISTRATION : XDR failed to register [chars] client due to [chars]**

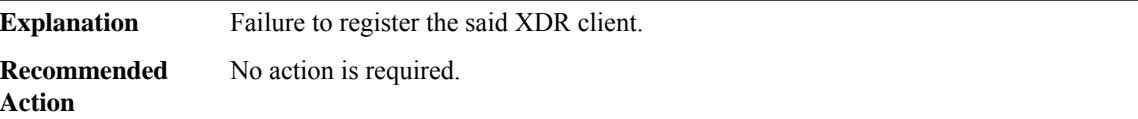

### **SW\_VLAN**

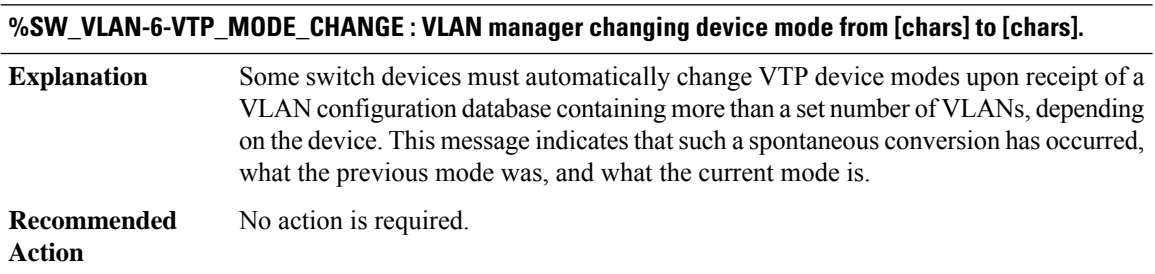

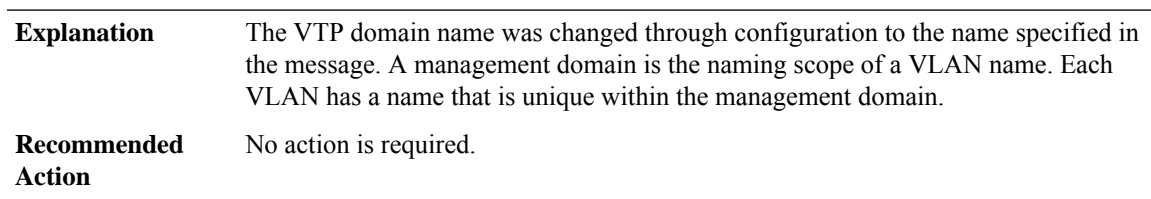

# **%SW\_VLAN-6-VTP\_DOMAIN\_NAME\_CHG : VTP domain name changed to [chars].**

# **%SW\_VLAN-4-VTP\_FLOOD\_ERROR : Primary server request failedPrimary server can only change once every [dec] seconds**

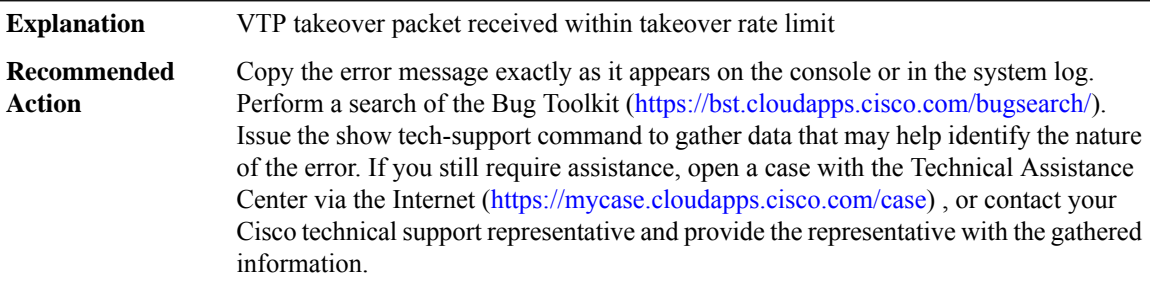

# **%SW\_VLAN-4-VTP\_INTERNAL\_ERROR : VLAN manager received an internal error [dec] from vtp function [chars]: [chars]**

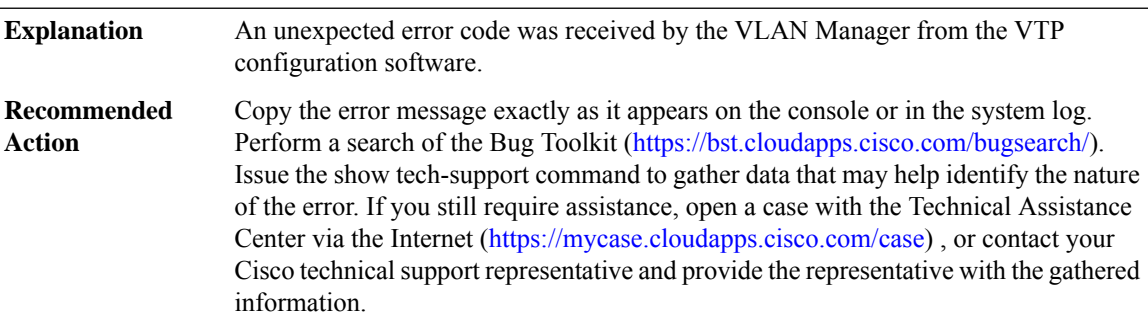

# **%SW\_VLAN-4-VTP\_INVALID\_DATABASE\_DATA : VLAN manager received bad data of type [chars]: value [dec] from vtp database function [chars]**

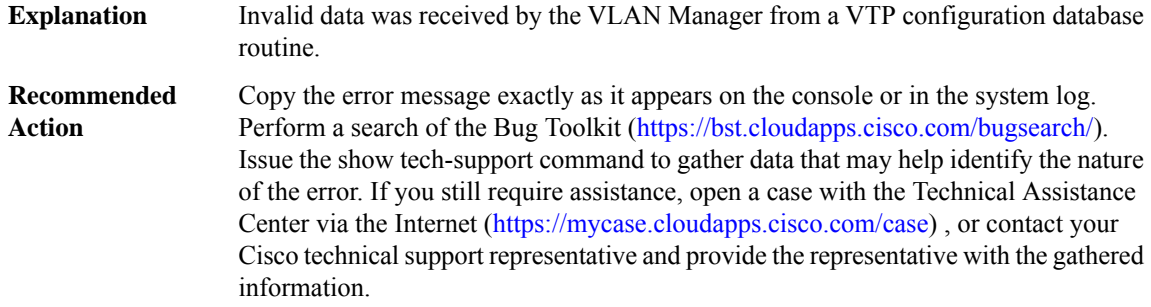

#### **%SW\_VLAN-4-NO\_PM\_COOKIE\_RETURNED : VLAN manager unexpectedly received a null [chars] type cookie from the Port Manager, data reference: [chars]**

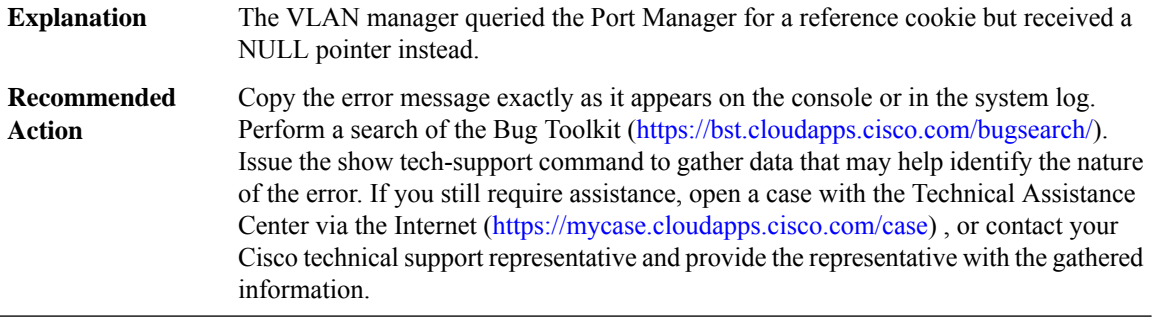

# **%SW\_VLAN-4-BAD\_PM\_VLAN\_COOKIE\_RETURNED : VLAN manager unexpectedly received a bad PM VLAN cookie from the Port Manager, VLAN indicated: [dec]**

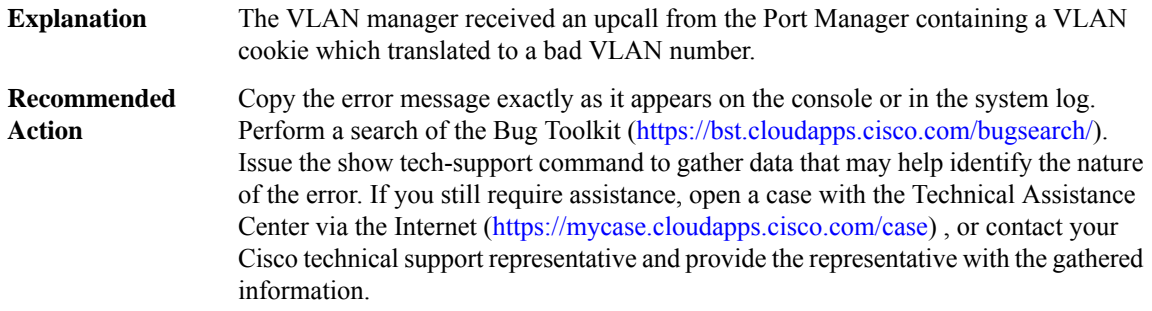

# **%SW\_VLAN-4-VTP\_INVALID\_EVENT\_DATA : VLAN manager received bad data of type [chars]: value [dec] while being called to handle a [chars] event**

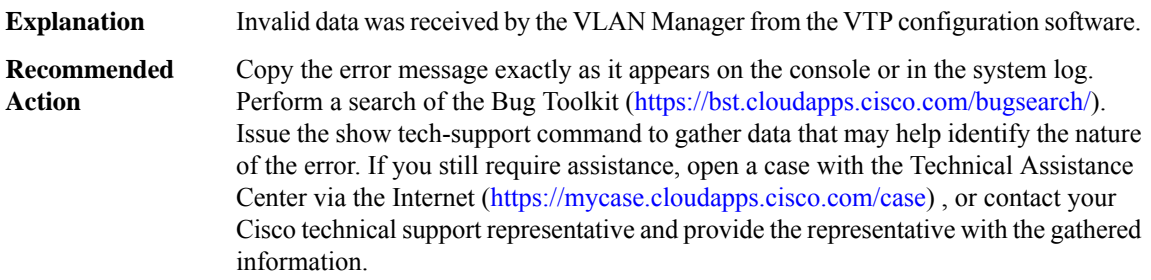

#### **%SW\_VLAN-3-VTP\_PROTOCOL\_ERROR : VTP protocol code internal error: [chars]**

VTP protocol code encountered an unexpected error will processing configuration request, packet, or timer expiration. **Explanation**

# **%SW\_VLAN-3-VTP\_PROTOCOL\_ERROR : VTP protocol code internal error: [chars]**

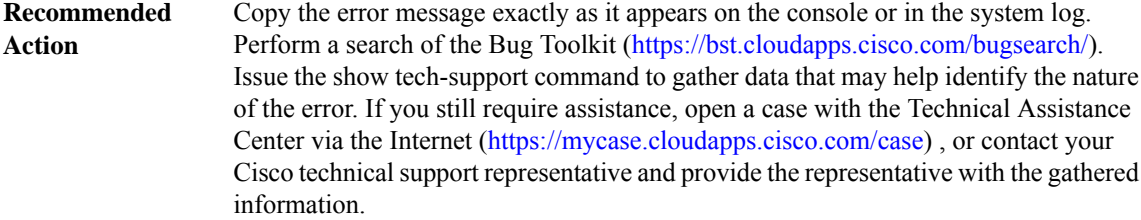

# **%SW\_VLAN-4-VTP\_USER\_NOTIFICATION : VTP protocol user notification: [chars]**

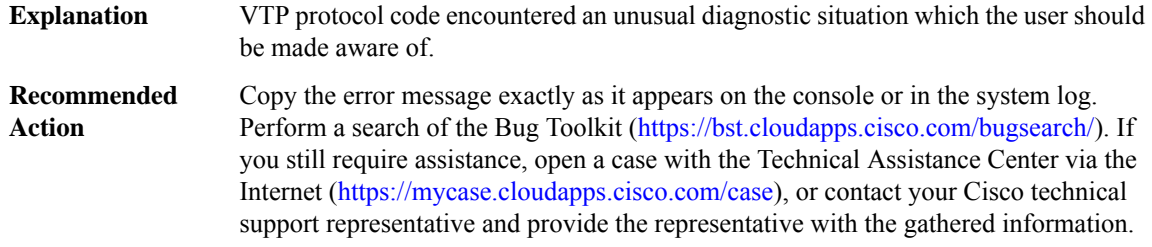

### **%SW\_VLAN-4-IFS\_FAILURE :VLAN manager encountered file operation error: call = [chars]/file = [chars] / code = [dec] ([chars]) / bytes transfered = [dec]**

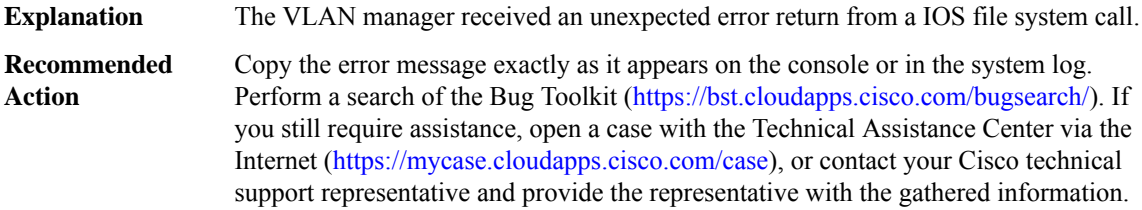

# **%SW\_VLAN-4-BAD\_VLAN\_CONFIGURATION\_FILE :VLANconfiguration file contained incorrect verification word: [hex]**

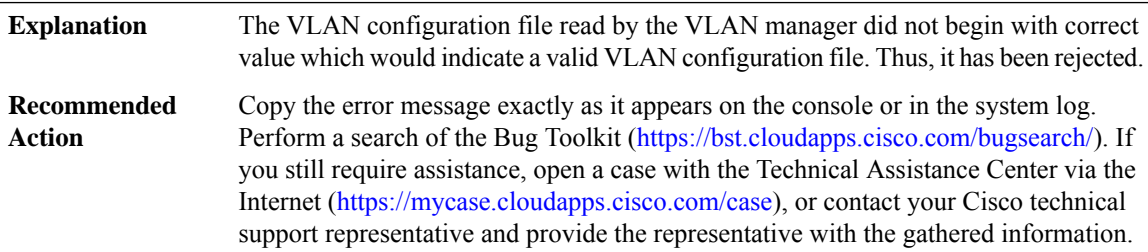

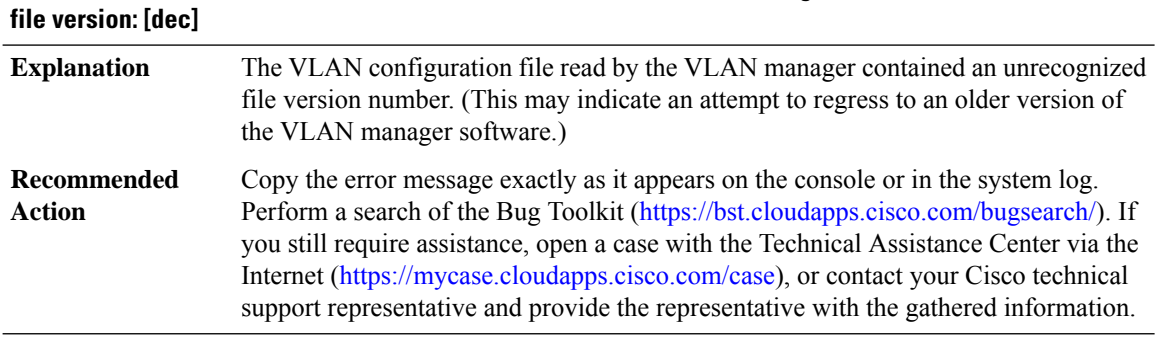

# **%SW\_VLAN-4-BAD\_VLAN\_CONFIGURATION\_FILE\_VERSION:VLANconfiguration file contained unknown**

### **%SW\_VLAN-4-BAD\_VLAN\_DOMAIN\_NAME\_LENGTH :VLANconfiguration file contained incorrect domain name length: [int]**

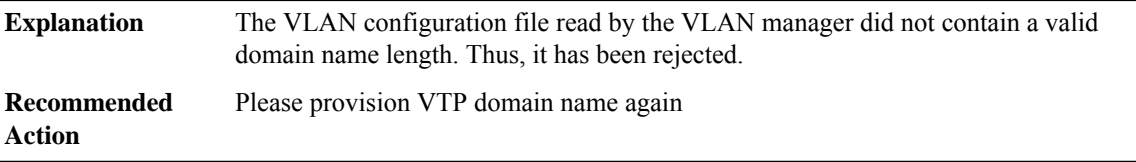

### **%SW\_VLAN-4-BAD\_VLAN\_PASSWORD\_LENGTH:VLANconfiguration file contained incorrectVTPpassword length: [int]**

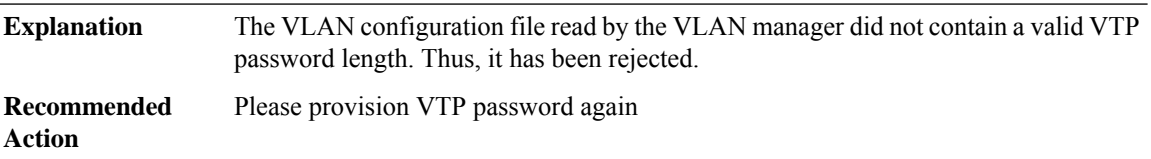

# **%SW\_VLAN-4-BAD\_VLAN\_TIMER\_ACTIVE\_VALUE : Encountered incorrectVLANtimer active value:[chars]**

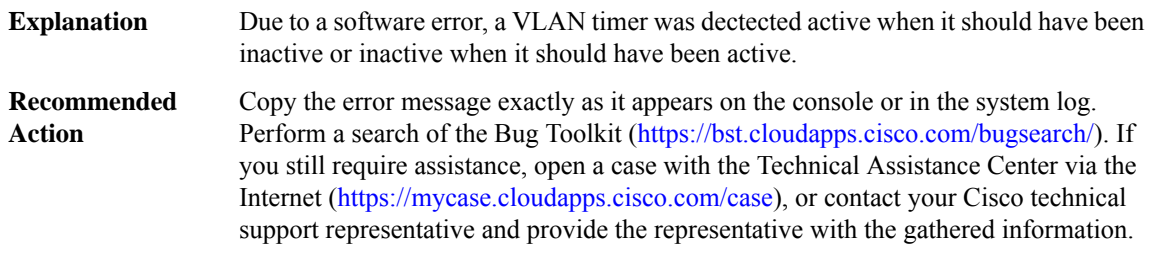

## **%SW\_VLAN-3-VLAN\_PM\_NOTIFICATION\_FAILURE : VLAN Manager synchronization failure with Port Manager over [chars]**

Due to lack of ready pool space, the VLAN manager dropped a notification from the Port Manager as indicated by the message. **Explanation**

# **%SW\_VLAN-3-VLAN\_PM\_NOTIFICATION\_FAILURE : VLAN Manager synchronization failure with Port Manager over [chars]**

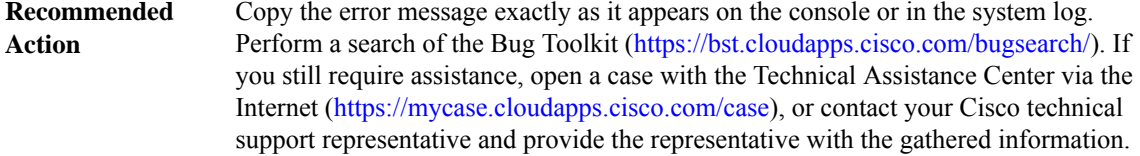

### **%SW\_VLAN-6-OLD\_CONFIG\_FILE\_READ : Old version [dec]VLAN configuration file detected and read OK. Version [dec] files will be written in the future.**

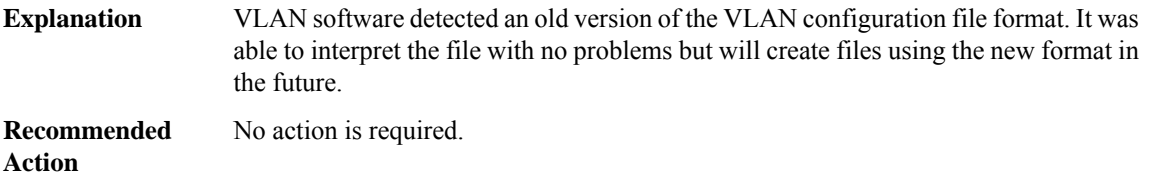

#### **%SW\_VLAN-4-BAD\_STARTUP\_VLAN\_CONFIG\_FILE : Failed to configureVLANfrom startup-config. Fallback to use VLAN configuration file from non-volatile memory**

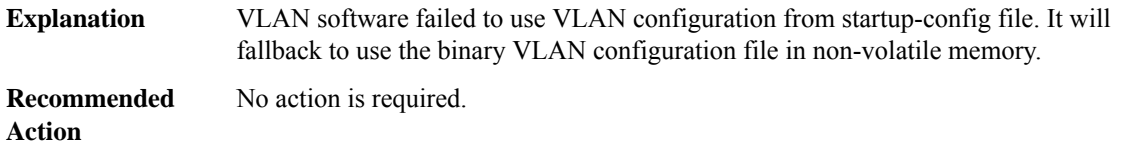

## **%SW\_VLAN-4-EXT\_VLAN\_INTERNAL\_ERROR : Extended VLAN manager received an internal error [dec] from [chars]: [chars]**

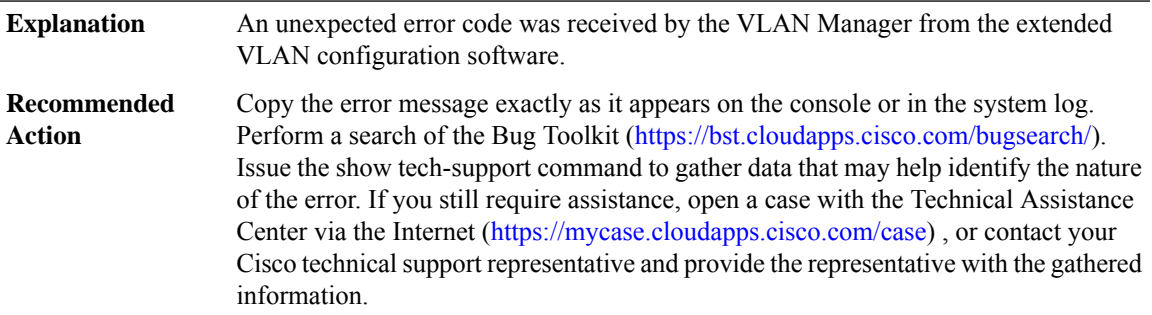

# **%SW\_VLAN-4-EXT\_VLAN\_INVALID\_DATABASE\_DATA : Extended VLAN manager received bad data of type [chars]: value [dec] from function [chars]**

Invalid data was received by the extended VLAN Manager from an extended VLAN configuration database routine. **Explanation**

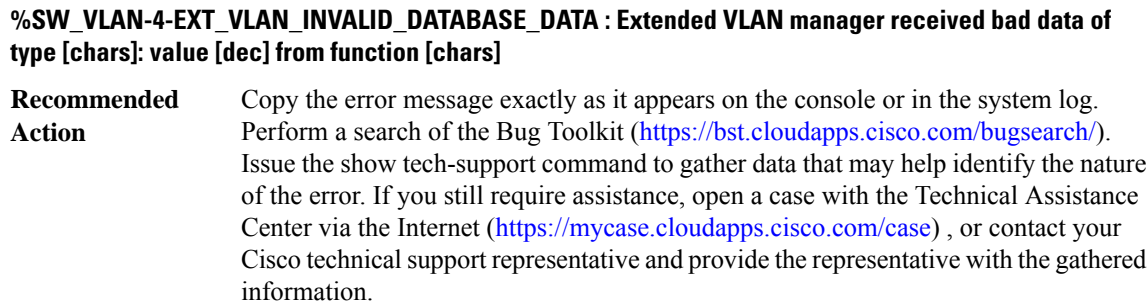

### **%SW\_VLAN-4-VLANMGR\_INVALID\_DATABASE\_DATA:VLAN MANAGERreceived bad data oftype [chars]: value [dec] from function [chars]**

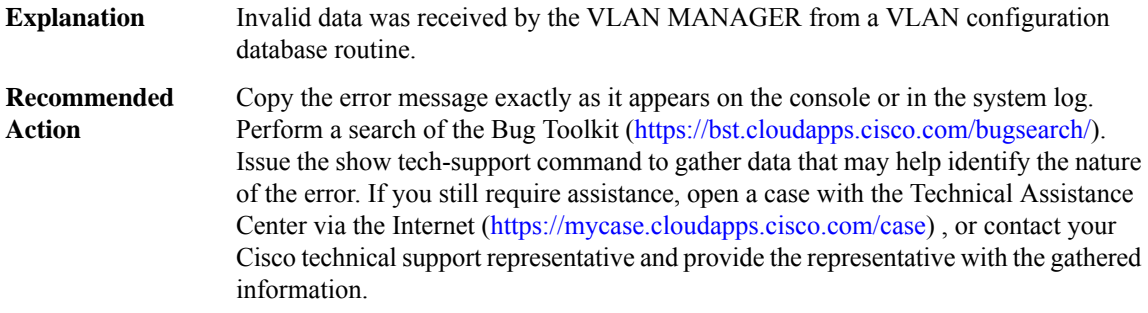

### **%SW\_VLAN-4-VLAN\_CREATE\_FAIL : Failed to create VLANs [chars]: [chars]**

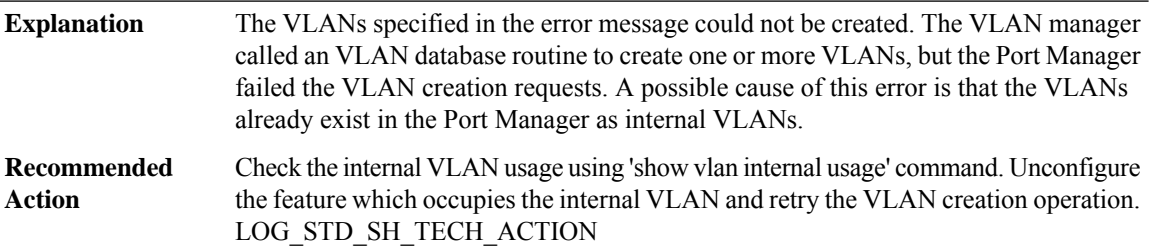

# **%SW\_VLAN-4-STARTUP\_EXT\_VLAN\_CONFIG\_FILE\_FAILED : Failed to configure extended rangeVLANfrom startup-config. Error [chars]**

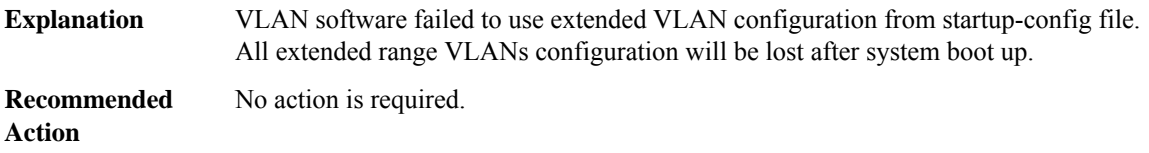

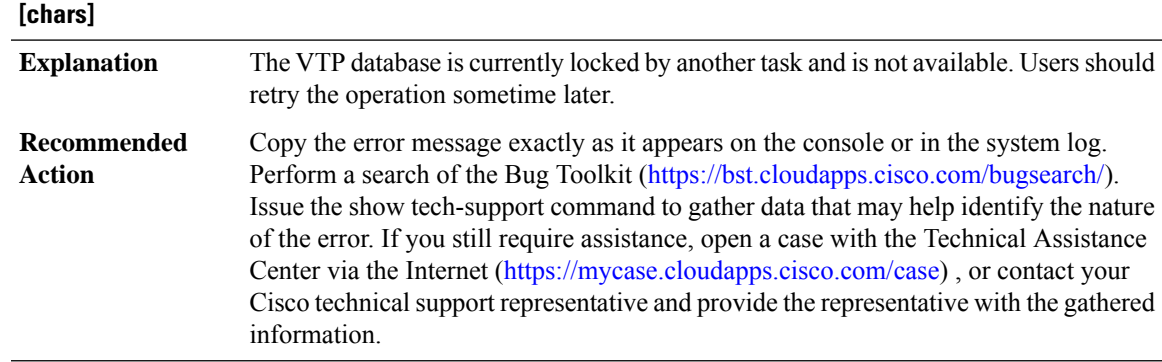

# **%SW\_VLAN-4-VTP\_SEM\_BUSY:VTPsemaphore is unavailable for function [chars].Semaphore locked by**

#### **%SW\_VLAN-3-MALLOC\_FAIL : Failed to allocate [dec] bytes**

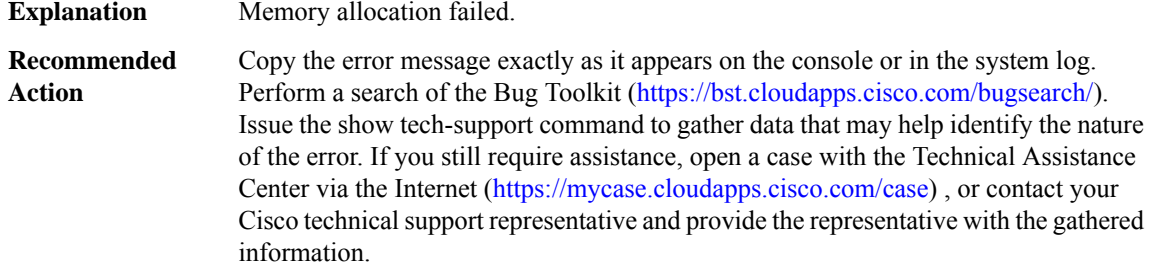

# **%SW\_VLAN-6-VLAN\_DAT\_CACHE\_EXISTS : Unexpected vlan.dat cache exists. Removing the cache and continuing the sync with new set.**

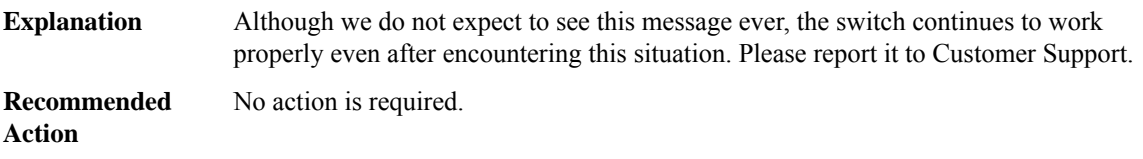

#### **%SW\_VLAN-3-VLAN\_DAT\_CACHE\_SEQUENCE : Out of sequence vlan.dat sync message. Expected: [dec]; received: [dec].**

vlan.dat file is synced to the STANDBY via one or more checkpoint message from ACTIVE. The sequence number for each such set of checkpoint messages starts with 1. These messages are cached at theSTANDBY till the end-of-set indication isreceived. Here, the STANDBY received a checkpoint message with a sequence number that does not match the expected sequence number. Please report it to Customer Support. **Explanation**

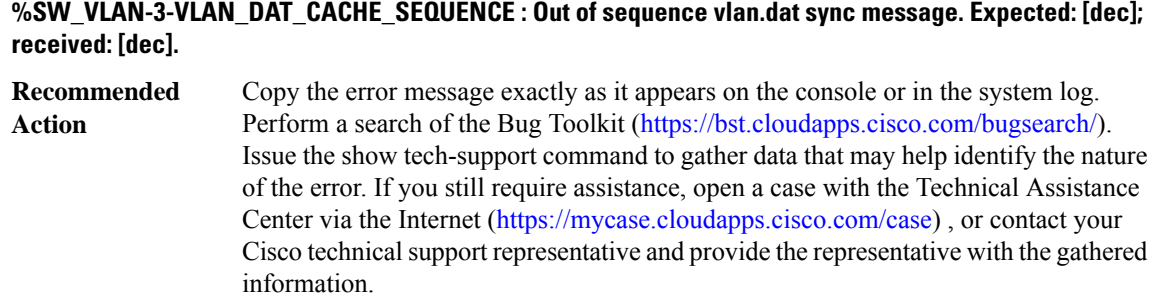

# **%SW\_VLAN-3-VLAN\_DAT\_CACHE\_SIZE\_EXCEED : Data exceeds allocated size. Offset: [dec]; data\_size: [dec]; aloocated: [dec]**

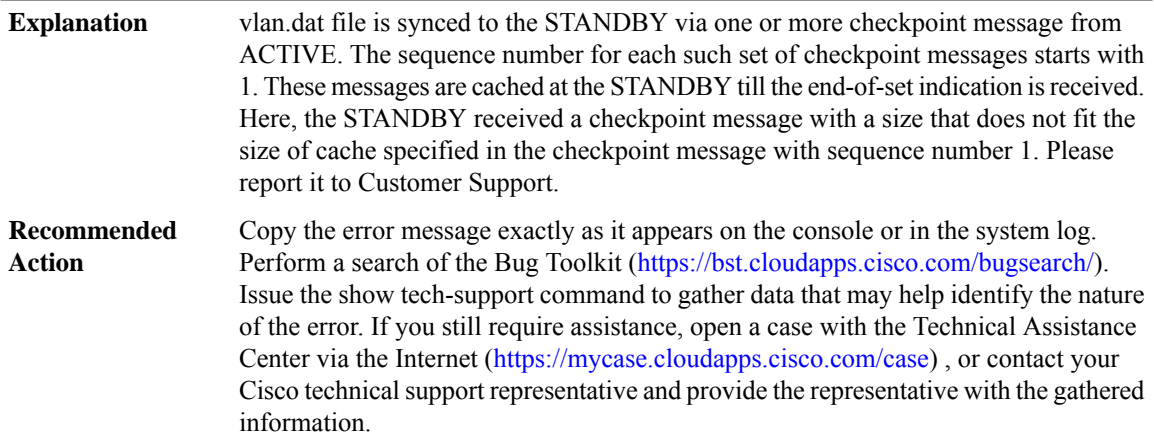

# **%SW\_VLAN-4-VTP\_PRIMARY\_SERVER\_CHG : [enet] has become the primary server for the [chars] VTP feature**

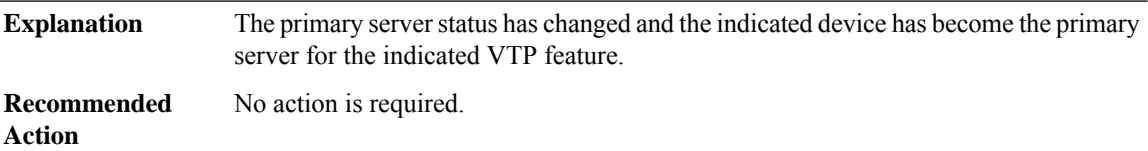

# **%SW\_VLAN-4-VTP\_DB\_SIZE\_CHECK\_FAILED: The [chars]VTPdatabase oflength [dec] cannot be supported by the system**

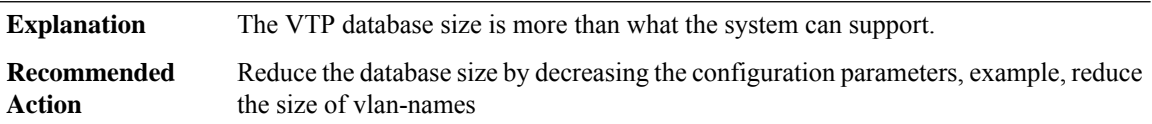

# **%SW\_VLAN-3-IIF\_ID\_ALLOC\_FAILED : IIF\_ID alloc failed for vlan [dec] due to memory allocation failure. Some features will not work.**

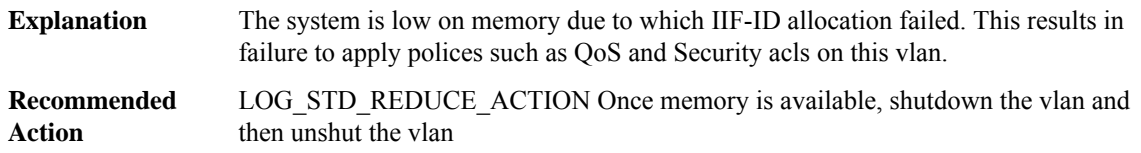

# **%SW\_VLAN-3-IIF\_ID\_REGISTRATION\_FAILED : IIF\_ID registration failed for vlan [dec] due to memory allocation failure. Some features will not work. Vlan has been shutdown**

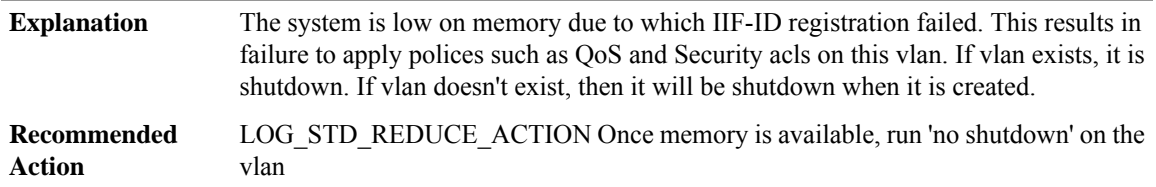

# **SYS**

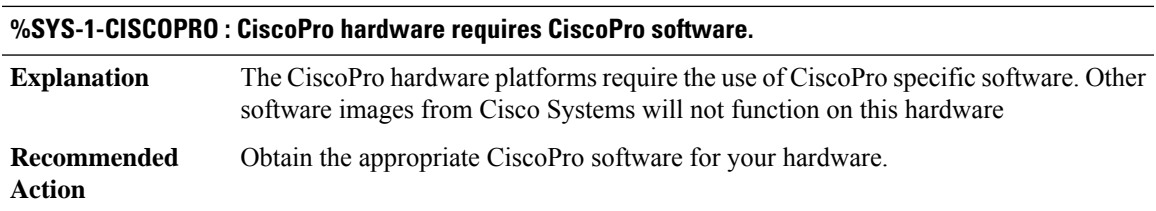

 $\mathbf I$